# TECHNOSHOT TS2060 / TS1000 Smart

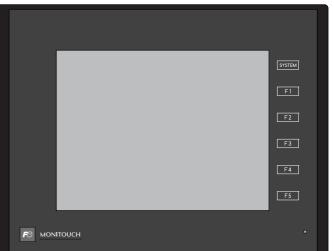

Reference Manual [1]

MONITOUCH

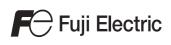

#### **Record of Revisions**

Reference numbers are shown at the bottom left corner on the back cover of each manual.

| Printing Date   | Reference No. | Revised Contents                                                             |
|-----------------|---------------|------------------------------------------------------------------------------|
| July, 2016      | 1204NE0       | First edition                                                                |
| September, 2016 | 1204NE0a      | Correction of errors                                                         |
| August 2018     | 1204NE1       | Second edition<br>Added TS1000 Smart and VNC Server<br>Partial modifications |
| November, 2019  | 1204NE2       | Third edition<br>Partial modifications                                       |
| April, 2022     | 1204NE3       | Forth edition<br>Partial modifications                                       |
| May, 2023       | 1204NE4       | Fifth edition<br>Partial modifications                                       |
|                 |               |                                                                              |

## Preface

Thank you for selecting MONITOUCH TECHNOSHOT (hereafter referred to as "TS"). For correct setup of the TS, you are requested to read through this manual to understand more about the product. For details on other operating procedures for the TS, refer to the following related manuals.

| Manual Name                             | Contents                                                                     | Reference No. |
|-----------------------------------------|------------------------------------------------------------------------------|---------------|
| TS Reference Manual [1]                 | Explains the functions and operation of the TS.                              | 1204NE        |
| TS Reference Manual [2]                 |                                                                              | 1205NE        |
| TS2060 Connection Manual [1]            | Explains the connection and communication parameters for the TS2060 and      | 2204NE        |
| TS2060 Connection Manual [2]            | controllers in detail.                                                       | 2205NE        |
| TS2060 Connection Manual [3]            |                                                                              | 2206NE        |
| TS2060 Hardware Specifications          | Explains hardware specifications and precautions when handling the TS2060.   | 2207NE        |
| TS1000 Smart Connection Manual [1]      | Explains the connection and communication parameters for TS1000 Smart        | 2213NE        |
| TS1000 Smart Connection Manual [2]      | and controllers in detail.                                                   | 2214NE        |
| TS1000 Smart Connection Manual [3]      |                                                                              | 2215NE        |
| TS1000 Smart<br>Hardware Specifications | Explains hardware specifications and precautions when handling TS1000 Smart. | 2216NE        |

For details on devices including PLCs, inverters, and temperature controllers, refer to the manual for each device.

Notes:

1. This manual may not, in whole or in part, be printed or reproduced without the prior written consent of Hakko Electronics Co., Ltd.

2. The information in this manual is subject to change without prior notice.

3. Windows and Excel are registered trademarks of Microsoft Corporation in the United States and other countries.

4. All other company names or product names are trademarks or registered trademarks of their respective holders.

5. This manual is intended to give accurate information about MONITOUCH hardware. If you have any questions, please contact your local distributor.

# **TS Types and Model Names**

| Notation     | Model                                        |
|--------------|----------------------------------------------|
| TS           | TS2060i, TS2060, TS1100Si, TS1070Si, TS1070S |
| TSi          | TS2060i, TS1100Si, TS1070Si                  |
| TS2060i      | TS2060i                                      |
| TS2060       | TS2060                                       |
| TS1000 Smart | TS1100Si, TS1070Si, TS1070S                  |
| TS1000S      |                                              |

The notations used in this manual and the corresponding models are as shown below.

# **Available Functions**

Note that functions available differ depending on the TS model. For details, refer to the related chapters.

#### Functions Described in TS Reference Manual 1 (this manual)

| TS Reference Manual 1            |                                                                                       | TS2060i | TS2060 | TS1100Si | TS1070S | Remarks                                                                                                    |
|----------------------------------|---------------------------------------------------------------------------------------|---------|--------|----------|---------|----------------------------------------------------------------------------------------------------|
| Chapter                          | Description                                                                           | 1320001 | 132000 | TS1070Si | 1310703 |                                                                                                    |
| 2 Overlap                        | Normal overlap                                                                        | 0       | 0      | 0        | 0       | Superimposing not possible                                                                                                    |
|                                  | Call-overlap                                                                          | 0       | 0      | 0        | 0       | _                                                                                                    |
|                                  | Multi-overlap                                                                         | 0       | 0      | 0        | 0       | _                                                                                                    |
|                                  | Global overlap                                                                        | 0       | 0      | 0        | 0       |                                                                                                    |
| 3 Switch                         | Switch                                                                                | 0       | 0      | 0        | 0       |                                                                                                    |
|                                  | Scroll bar                                                                            | 0       | 0      | 0        | 0       |                                                                                                    |
|                                  | Slider switch                                                                         | 0       | 0      | 0        | 0       |                                                                                                    |
| 4 Lamp                           | Lamp                                                                                  | 0       | 0      | 0        | 0       |                                                                                                    |
| 5 Data Display                   | Numerical data display                                                                | 0       | 0      | 0        | 0       |                                                                                                    |
|                                  | Character display                                                                     | 0       | 0      | 0        | 0       |                                                                                                    |
|                                  | Message display                                                                       | 0       | 0      | 0        | 0       |                                                                                                    |
|                                  | Table data display                                                                    | 0       | 0      | 0        | 0       |                                                                                                    |
| 6 Entry                          | Numerical data entry                                                                  | 0       | 0      | 0        | 0       |                                                                                                    |
|                                  | Character input (including Japanese conversion function)                              | 0       | 0      | 0        | 0       |                                                                                                    |
| 7 Trends                         | Historical display                                                                    | 0       | Δ      | 0        | 0       | $\triangle$ : Storage device not usable                                                                                                    |
|                                  | Real time display                                                                     | 0       | 0      | 0        | 0       |                                                                                                    |
| 8 Alarm                          | Historical display                                                                    | 0       | Δ      | 0        | 0       |                                                                                                    |
|                                  | Real time display                                                                     | 0       | 0      | 0        | 0       |                                                                                                    |
| 9 Graph                          | Bar graph                                                                             | 0       | 0      | 0        | 0       |                                                                                                    |
|                                  | Pie graph                                                                             | 0       | 0      | 0        | 0       |                                                                                                    |
|                                  | Closed area graph                                                                     | 0       | 0      | 0        | 0       |                                                                                                    |
|                                  | Panel meter<br>Numerical data display<br>Alarm (Area color)<br>Scale setting extended |         |        |          |         | <ul> <li>△: Landscape orientation only</li> <li>△: Landscape orientation only</li> <li>△: 128 colors, landscape<br/>orientation only</li> </ul> |
|                                  | Statistic bar graph                                                                   | 0       | 0      | 0        | 0       |                                                                                                    |
|                                  | Statistic pie graph                                                                   | 0       | 0      | 0        | 0       |                                                                                                    |
| 10 Time Display                  | Time display                                                                          | 0       | 0      | 0        | 0       |                                                                                                    |
|                                  | Calendar                                                                              | 0       | 0      | 0        | 0       |                                                                                                    |
| 11 Graphics                      | Graphics                                                                              | 0       | 0      | 0        | 0       |                                                                                                    |
| 12 Message                       | Message mode                                                                          | 0       | 0      | 0        | 0       |                                                                                                    |
|                                  | Displaying comments                                                                   | 0       | 0      | 0        | 0       |                                                                                                    |
| 13 Others                        | Data block area                                                                       | 0       | 0      | 0        | 0       |                                                                                                    |
|                                  | Memory card mode                                                                      | 0       | Δ      | 0        | 0       | △: Storage device not usable                                                                                                    |
|                                  | Memo pad                                                                              | 0       | 0      | 0        | 0       |                                                                                                    |
| 14 Item<br>Show/Hide<br>Function | Item show/hide function                                                               | 0       | 0      | 0        | 0       |                                                                                                    |
| 15 Recipes                       | Recipe                                                                                | 0       | ×      | 0        | 0       |                                                                                                    |
| 16 Print                         | Hard copy                                                                             | 0       |        | 0        | 0       | △: Serial connection only                                                                                                    |
|                                  | Printing data sheets                                                                  | 0       |        | 0        | 0       |                                                                                                    |
|                                  | Connecting to a Sato MR-400<br>barcode printer                                        | 0       |        | 0        | 0       |                                                                                                    |
| 17 Barcode                       | Barcode (one-dimensional,<br>two-dimensional)                                         | 0       | Δ      | 0        | 0       | △: Serial connection only                                                                                                    |

#### Functions Described in TS Reference Manual 2

#### $\bigcirc$ : Available $\triangle$ : Conditionally available $\times$ : Not available

| TS Reference Manual 2       |                                               | TS2060i | TS2060 | TS1100Si | TS1070S | Remarks                                          |
|-----------------------------|-----------------------------------------------|---------|--------|----------|---------|--------------------------------------------------|
| Chapter                     | Description                                   | 1320601 | 132060 | TS1070Si | 1310705 | Remarks                                          |
| 1 Image Display             | JPEG                                          | Δ       | ×      | Δ        | Δ       | △: 32k/64k colors only                           |
|                             | Network camera                                | Δ       | ×      | Δ        | ×       |                                                  |
| 2 Operation Log             | Operation log                                 | 0       | ×      | 0        | 0       |                                                  |
| 3 Security                  | Security                                      | 0       | 0      | 0        | 0       |                                                  |
| 4 Ethernet<br>Communication | Screen data transfer                          | 0       | ×      | 0        | ×       |                                                  |
| Function                    | PLC communication                             | 0       | ×      | 0        | ×       |                                                  |
|                             | Transferring data between TS<br>units (macro) | 0       | ×      | 0        | ×       |                                                  |
|                             | DLL communication                             | 0       | ×      | 0        | ×       |                                                  |
|                             | MES interface function                        | 0       | ×      | 0        | ×       |                                                  |
|                             | E-mail notification                           | 0       | ×      | 0        | ×       |                                                  |
|                             | FTP server                                    | 0       | ×      | 0        | ×       |                                                  |
|                             | Remote desktop window display                 | Δ       | ×      | Δ        | ×       | △: 32k/64k colors, landscape<br>orientation only |
|                             | Web server                                    | 0       | ×      | 0        | ×       |                                                  |
|                             | VNC server                                    | Δ       | ×      | Δ        | ×       | △: 32k/64k colors, landscape<br>orientation only |
| 5 Storage device            | Storage device                                | 0       | ×      | 0        | 0       |                                                  |
| 6 Language<br>Changeover    | Language selection                            | 0       | Δ      | 0        | 0       | $\triangle$ : Storage device not usable          |
| 7 Tag                       | Tags                                          | 0       | 0      | 0        | 0       |                                                  |
| 8 Device Memory<br>Map      | Device Memory Map                             | 0       | 0      | 0        | 0       |                                                  |
| 9 Ladder Transfer           | Ladder transfer via USB                       | 0       | 0      | 0        | 0       |                                                  |
|                             | Ladder transfer via Ethernet                  | 0       | ×      | 0        | ×       |                                                  |
|                             | Serial ladder transfer                        | 0       | 0      | ×        | ×       |                                                  |

#### System Setting

#### $\bigcirc$ : Available $\triangle$ : Conditionally available $\times$ : Not available

| ltem                   |                                                                  | TS2060i | TS2060 | TS1100Si<br>TS1070Si | TS1070S | Remarks                     |
|------------------------|------------------------------------------------------------------|---------|--------|----------------------|---------|-----------------------------|
| Color                  | 64K-Color w/o blinking<br>32K-Color<br>128-Color                 | 0       | 0      | 0                    | 0       |                             |
|                        | 256 colors w/o blinking<br>Monochrome 16-grayscale<br>Monochrome | 0       | 0      | ×                    | ×       |                             |
| Font Type              | Bitmap font                                                      | 0       | 0      | 0                    | 0       |                             |
|                        | Stroke font                                                      | 0       | ×      | ×                    | ×       |                             |
|                        | Gothic font                                                      | 0       | 0      | 0                    | 0       |                             |
|                        | Windows font                                                     | 0       | 0      | 0                    | 0       |                             |
| Hardware Settings      | Ladder monitor                                                   | ×       | ×      | 0                    | 0       |                             |
| Function Switches      | Global function switches                                         | 0       | 0      | Δ                    | Δ       | △: When using soft function |
|                        | Local function switches                                          | 0       | 0      | Δ                    | Δ       | switches                    |
| TechnoShot<br>Settings | VGA center display                                               | ×       | ×      | 0                    | 0       |                             |

# Notes on Safe Usage of MONITOUCH

In this manual, you will find various notes categorized under the following levels with the signal words "DANGER" and "CAUTION".

DANGER Indicates an imminently hazardous situation which, if not avoided, will result in death or serious injury.

**CAUTION** Indicates a <u>potentially hazardous situation which</u>, if not avoided, may result in minor or moderate injury and could cause property damage.

Note that there is a possibility that items listed with **ACAUTION** may have serious ramifications.

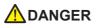

- Never use the output signal of the TS for operations that may threaten human life or damage the system, such as signals used in case of emergency. Design the system so that it can cope with a touch switch malfunction. A touch switch malfunction may result in machine accidents or damage.
- Turn off the power supply when you set up the unit, connect new cables, or perform maintenance or inspections. Otherwise, electrical shock or damage may occur.
- Never touch any terminals while the power is on. Otherwise, electrical shock may occur.
- The liquid crystal in the LCD panel is a hazardous substance. If the LCD panel is damaged, do not ingest the leaked liquid crystal. If leaked liquid crystal makes contact with skin or clothing, wash it away with soap and water.
- Never disassemble, recharge, deform by pressure, short-circuit, reverse the polarity of the lithium battery, nor dispose of the lithium battery in fire. Failure to follow these conditions will lead to explosion or ignition.
- Never use a lithium battery that is deformed, leaking, or shows any other signs of abnormality. Failure to follow these conditions will lead to explosion or ignition.
- Switches on the screen are operable even when the screen has become dark due to a faulty backlight or when the backlight has reached the end of its service life. If the screen is dark and hard to see, do not touch the screen. Otherwise, a malfunction may occur resulting in machine accidents or damage.
- Tighten the mounting screws on the fixtures of the TS uniformly to the specified torque. Excessive tightening may cause distortion, damage, and incorrect touch switch activation, leading to machine damage and accidents. Insufficient tightening may cause the unit to fall down, malfunction, or short-circuit.

| • | Check the appearance of the unit when it is unpacked. Do not use the unit if any damage or deformation is found. Failure to do so may lead to fire, damage, or malfunction.             |
|---|----------------------------------------------------------------------------------------------------|
| • | For use in a facility or as part of a system related to nuclear energy, aerospace, medical, traffic equipment, or mobile installations, please consult your local sales representative. |
| • | Operate (or store) the TS under the conditions indicated in this manual and related manuals. Failure to do so could cause fire, malfunction, physical damage, or deterioration.         |
| • | Observe the following environmental restrictions on use and storage of the unit. Otherwise, fire or damage to the unit may result.                                                      |
|   | - Avoid locations where there is a possibility that water, corrosive gas, flammable gas, solvents, grinding fluids, or cutting oil can come into contact with the unit.                 |
|   | - Avoid high temperatures, high humidity, and outside weather conditions, such as wind, rain, or direct sunlight.                                                                       |
|   | - Avoid locations where excessive dust, salt, and metallic particles are present.                                                                                                    |
|   | - Avoid installing the unit in a location where vibrations or physical shocks may be transmitted.                                                                                       |
| • | Equipment must be correctly mounted so that the main terminal of the TS will not be touched inadvertently. Otherwise, an accident or electric shock may occur.                          |
| • | Check periodically that terminal screws on the power supply terminal block and fixtures are firmly tightened. Loosened screws may result in fire or malfunction.                        |
|   | Tighten the terminal screws on the power supply terminal block of the TS uniformly to the specified torque. Improper tightening of                                                      |

- Lighten the terminal screws on the power supply terminal block of the LS uniformly to the specified torque. Improper tightening of screws may result in fire, malfunction, or other serious trouble.
- The TS has a glass screen. Do not drop the unit or impart physical shocks to the unit. Otherwise, the screen may be damaged.
- Correctly connect cables to the terminals of the TS in accordance with the specified voltage and wattage. Overvoltage, overwattage, or incorrect cable connection could cause fire, malfunction, or damage to the unit.
- Always ground the TS2060. The FG terminal must be used exclusively for the TS2060 with the level of grounding resistance less than 100  $\Omega$ . Otherwise, electric shock or a fire may occur.
- Do not use a positive ground for the 24-V power supply to the TS1000 Smart. If a positive ground is used and an external communication device such as a computer is connected, the 24-V power supply may short circuit and cause damage. If a positive ground is unavoidable, refer to "Positive Grounding" in the TS1000 Smart Hardware Specifications.
- Prevent any conductive particles from entering the TS. Failure to do so may lead to fire, damage, or malfunction.
- Do not attempt to repair the TS yourself. Contact Hakko Electronics or the designated contractor for repairs.

#### 

- Do not repair, disassemble, or modify the TS. Hakko Electronics Co., Ltd. is not responsible for any damages resulting from repair, disassembly, or modification of the unit that was performed by an unauthorized person.
- Do not use sharp-pointed tools to press touch switches. Doing so may damage the display unit.
- Only technicians are authorized to set up the unit, connect cables, and perform maintenance and inspection.
- Lithium batteries contain combustible material such as lithium and organic solvents. Mishandling may cause heat, explosion, or ignition resulting in fire or injury. Read the related manuals carefully and correctly handle the lithium battery as instructed.
- Take safety precautions during operations such as changing settings when the unit is running, forced output, and starting and stopping the unit. Any misoperations may cause unexpected machine movement, resulting in machine accidents or damage.
- In facilities where the failure of the TS could lead to accidents that threaten human life or other serious damage, be sure that such facilities are equipped with adequate safeguards.
- When disposing of the TS, it must be treated as industrial waste.
- Before touching the TS, discharge static electricity from your body by touching grounded metal. Excessive static electricity may cause malfunction or trouble.
- Insert an SD card into the unit in the same orientation as pictured on the unit. If an SD card is accidentally inserted in the wrong orientation, the SD card or the slot on the unit may be damaged.
- Never remove a storage device (SD card or USB flash drive) when the storage device is being accessed. Doing so may destroy the data on the storage device. Only remove a storage device when the Main Menu screen is displayed or after pressing the [Storage Removal] switch.
- Do not press two or more positions on the screen at the same time. If two or more positions are pressed at the same time, a switch located between the pressed positions may be activated.
- Be sure to remove the protective sheet that is attached to the touch panel surface at delivery of the TS2060 before use. Use with the protective sheet attached may result in incorrect recognition of touch operations.

#### [General Notes]

- Never bundle control cables or input/output cables with high-voltage and large-current carrying cables such as power supply cables. Keep control cables and input/output cables at least 200 mm away from high-voltage and large-current carrying cables. Otherwise, malfunction may occur due to noise.
- When using the TS in an environment where a source of high-frequency noise is present, it is recommended that the FG shielded cable (communication cable) be grounded at each end. However, when communication is unstable, select between grounding one or both ends, as permitted by the usage environment.
- Be sure to plug connectors and sockets of the TS in the correct orientation. Failure to do so may lead to damage or malfunction.
- If a LAN cable is inserted into the MJ1 or MJ2 connector, the device on the other end may be damaged. Check the connector names on the unit and insert cables into the correct connectors.
- Do not use thinners for cleaning because it may discolor the TS surface. Use commercially available alcohol.
- If a data receive error occurs when the TS unit and a counterpart unit (PLC, temperature controller, etc.) are started at the same time, read the manual of the counterpart unit to correctly resolve the error.
- Clean the display area using a soft cloth to avoid scratching the surface.
- Avoid discharging static electricity on the mounting panel of the TS. Static charge can damage the unit and cause malfunctions. Discharging static electricity on the mounting panel may cause malfunction to occur due to noise.
- Avoid prolonged display of any fixed pattern. Due to the characteristic of liquid crystal displays, an afterimage may occur. If prolonged display of a fixed pattern is expected, use the backlight's auto OFF function.
- The TS is identified as a class-A product in industrial environments. In the case of use in a domestic environment, the unit is likely to cause electromagnetic interference. Preventive measures should thereby be taken appropriately.

#### [Notes on the LCD]

Note that the following conditions may occur under normal circumstances.

- The response time, brightness, and colors of the TS may be affected by the ambient temperature.
- Tiny spots (dark or luminescent) may appear on the display due to the characteristics of liquid crystal.
- There are variations in brightness and color between units.

#### 1 System

#### 1.1 System Settings

|     | 1.1.1   | System Setting                  |  |
|-----|---------|---------------------------------|--|
|     | 1.1.2   | Unit Setting                    |  |
|     |         | Edit Model Selection            |  |
|     |         | Multi-language Setting          |  |
|     |         | Unit Setting                    |  |
|     | 1.1.3   | Communication Setting           |  |
|     |         | Hardware Setting                |  |
|     |         | Device Memory Map               |  |
|     |         | Ethernet Communication          |  |
|     | 1.1.4   | Common Setting                  |  |
|     |         | Global Setting                  |  |
|     |         | Buffering Area Setting          |  |
|     |         | Attribute Setting               |  |
|     |         | Other                           |  |
|     | 1.1.5   | Settings                        |  |
|     |         | Macro Setting                   |  |
| 1.2 | Proces  | ss Cycle                        |  |
|     | 1.2.1   | Setting the Processing Cycle    |  |
|     | 1.2.2   | Processing Sequence in the TS   |  |
|     | 1.2.3   | One-cycle Processing            |  |
|     | 1.2.4   | If Communication is Slow        |  |
|     |         | Methods for Creating Screens    |  |
|     |         | Others                          |  |
| 1.3 | List of | Internal Device Memory          |  |
|     | 1.3.1   | Types of Internal Device Memory |  |
|     |         | User Device Memory              |  |
|     |         | System Device Memory            |  |
|     | 1.3.2   | System Device Memory Details    |  |

# 2 Overlap

#### 2.1 Overview

| 2.1.1 | Overlap Displays            | 2-1 |
|-------|-----------------------------|-----|
| 2.1.2 | Overlap Display Formats     |     |
|       | Normal Overlap              |     |
|       | Call-overlap                | 2-4 |
|       | Multi-overlap               | 2-5 |
|       | Global Overlap              | 2-6 |
| 2.1.3 | Overlap Auxiliary Functions | 2-7 |
|       | System Buttons              | 2-7 |

#### 2.2 Normal Overlap

| 2.2.1 | Creation Procedure | 2-8  |
|-------|--------------------|------|
| 2.2.2 | Detailed Settings  | 2-9  |
| 2.2.3 | Show/Hide Settings | 2-11 |

#### Call-overlap 2.3

| 2.3.1 | Creation Procedure | 2-15 |
|-------|--------------------|------|
| 2.3.2 | Detailed Settings  | 2-16 |
| 2.3.3 | Show/Hide Settings | 2-17 |

#### 2.4 Multi-overlap

| 2.4.1 | Creation Procedure | 2-18 |
|-------|--------------------|------|
| 2.4.2 | Detailed Settings  | 2-19 |
| 2.4.3 | Show/Hide Settings |      |
| Globa | al Overlap         |      |
| 2.5.1 | Creation Procedure |      |
| 2.5.2 | Detailed Settings  |      |
| 2.5.3 | Show/Hide Settings | 2-30 |
| 2.5.4 | Notes              | 2-34 |
|       |                    |      |

#### Switch 3

2.5

| 3.1 | Switch |                            |       |
|-----|--------|----------------------------|-------|
|     | 3.1.1  | Overview                   | 3-1   |
|     |        | Basic Function of Switches | . 3-1 |
|     |        | Lamps in Switches          | . 3-3 |
|     | 3.1.2  | Setting Examples           | 3-4   |
|     |        | Setting the PLC bit to ON  | . 3-4 |
|     |        | Changing Screens           | . 3-5 |
|     | 3.1.3  | Detailed Settings          | 3-6   |
|     | 3.1.4  | Basic Function of Switches | 3-20  |
|     |        |                            | 3-20  |
|     |        | Switch Function Examples   | 3-25  |
|     | 3.1.5  | Flowchart                  | 3-27  |
|     | 3.1.6  | Coordinate Output          | 3-31  |
|     | 3.1.7  | Notes                      | 3-32  |
|     |        | Placement                  | 3-32  |

#### 3.2 Scroll Bars

| 3.2.1 | Overview          | .3-33 |
|-------|-------------------|-------|
| 3.2.2 | Setting Examples  | .3-34 |
| 3.2.3 | Detailed Settings | .3-37 |
| 3.2.4 | Notes             | .3-39 |

#### 3.3 Slider Switch

#### 4 Lamp

#### 4.1 Overview

#### 4.2 Setting Examples

| Using Bit Lamps 4-3                              |  |
|--------------------------------------------------|--|
| Using Lamps with Conditions (N-State Lamp) 4-4   |  |
| Creating a Three-Pattern Lamp (N-State Lamp) 4-5 |  |
| Placing 128 Pattern Lamps 4-6                    |  |

#### 4.3 Detailed Settings

- 4.4 Draw Mode
- 4.5 Notes

#### Data Display 5

| 5.1 Numerical Displa |
|----------------------|
|----------------------|

| 5.1.1 | Overview                               | 5-1  |
|-------|----------------------------------------|------|
| 5.1.2 | Setting Examples                       | 5-4  |
|       | Monitoring PLC Device Memory           | 5-4  |
| 5.1.3 | Detailed Settings                      | 5-5  |
| 5.1.4 | Real Numbers (Floating Point Numbers)5 | 5-16 |

| 5.2 | Charact            | ter Display                                                   |      |  |
|-----|--------------------|---------------------------------------------------------------|------|--|
|     | 5.2.1              | Overview                                                      | 5-18 |  |
|     | 5.2.2              | Detailed Settings                                             | 5-19 |  |
| 5.3 | Messag             | je Display                                                    |      |  |
|     | 5.3.1              | Overview                                                      | 5-26 |  |
|     | 5.3.2              | Detailed Settings                                             | 5-27 |  |
| 5.4 | Table Data Display |                                                               |      |  |
|     | 5.4.1              | Overview                                                      | 5-31 |  |
|     | 5.4.2              | Table Data Settings                                           | 5-31 |  |
|     | 5.4.3              | Numerical Data Display Settings<br>Character Display Settings | 5-33 |  |
|     | 5.4.4              | Character Display Settings                                    | 5-37 |  |
|     | 5.4.5              | Message Display Settings<br>Text Settings                     | 5-39 |  |
|     | 5.4.6              | Text Settings                                                 | 5-40 |  |
| 5.5 | Notes              |                                                               |      |  |
|     | 5.5.1              | Transparency                                                  |      |  |
|     | 5.5.2              | Placing Switches or Lamps Overlaying Other Switches or Lamps  | 5-41 |  |
|     |                    |                                                               |      |  |

# 6 Entry

| 6.1 | Nume   | rical Data Entry                                        |      |  |  |
|-----|--------|---------------------------------------------------------|------|--|--|
|     | 6.1.1  | Overview                                                |      |  |  |
|     | 6.1.2  | Setting Examples                                        |      |  |  |
|     |        | Placing an Entry Target and Keypad on the Screen        |      |  |  |
|     |        | Showing the Keypad Only When Necessary                  |      |  |  |
|     |        | Placing an Entry Display (Value Entry)                  |      |  |  |
|     |        | Specifying an Entry Range                               |      |  |  |
|     |        | Slider Switch                                           |      |  |  |
|     | 6.1.3  | Detailed Settings                                       |      |  |  |
|     |        | Keypad                                                  |      |  |  |
|     |        | Entry Target                                            |      |  |  |
|     |        | Slider Switch                                           |      |  |  |
| 6.2 | Charao | cter Input                                              |      |  |  |
|     | 6.2.1  | Overview                                                | 6-21 |  |  |
|     | 6.2.2  | Setting Examples                                        | 6-23 |  |  |
|     |        | Placing an Entry Target and Keyboard on the Screen      |      |  |  |
|     |        | Showing the Keyboard Only When Necessary                |      |  |  |
|     |        | USB Keyboard Entry                                      |      |  |  |
|     |        | Password Input                                          |      |  |  |
|     | 6.2.3  | Detailed Settings                                       | 6-29 |  |  |
|     |        | Keyboard                                                |      |  |  |
|     |        | Entry Target                                            |      |  |  |
| 6.3 | Conve  | Convenient Functions                                    |      |  |  |
|     | 6.3.1  | Item Select Function                                    |      |  |  |
|     |        | Overview                                                |      |  |  |
|     |        | Item Select Function with a Switch                      |      |  |  |
|     |        | Item Select with [Input Cursor Movement Control Device] |      |  |  |
|     | 6.3.2  | Data Block Area                                         | 6-36 |  |  |
|     |        | Overview                                                | 6-36 |  |  |
|     |        | Setting Procedure                                       |      |  |  |
|     | 6.3.3  | Switching over Characters Displayed on Entry Keys       | 6-37 |  |  |
|     |        | Overview                                                |      |  |  |
|     |        | Setting Procedure                                       |      |  |  |
|     | 6.3.4  | Type: Direct                                            |      |  |  |
|     |        | Overview                                                |      |  |  |
|     |        | Setting Procedure                                       |      |  |  |
|     |        | Entry Procedure                                         |      |  |  |

#### 7 Trends

| 7.1 | Overvi            | Overview                           |  |  |  |
|-----|-------------------|------------------------------------|--|--|--|
|     |                   | Historical Display                 |  |  |  |
|     |                   | Real Time Display                  |  |  |  |
| 7.2 | Histori           | Historical Display                 |  |  |  |
|     | 7.2.1             | Buffering Area                     |  |  |  |
|     |                   | Detailed Settings                  |  |  |  |
|     |                   | Timing of Data Storage             |  |  |  |
|     |                   | CSV Output                         |  |  |  |
|     |                   | Create Backup File                 |  |  |  |
|     |                   | CSV Output & Creating Backup Files |  |  |  |
|     | 7.2.2             | Graph Display                      |  |  |  |
|     |                   | Location of Setting                |  |  |  |
|     |                   | Detailed Settings                  |  |  |  |
|     |                   | Notes                              |  |  |  |
|     | 7.2.3             | Data Display                       |  |  |  |
|     |                   | Location of Setting                |  |  |  |
|     |                   | Detailed Settings                  |  |  |  |
|     |                   | Sample Print                       |  |  |  |
| 7.3 | Real Time Display |                                    |  |  |  |
|     | 7.3.1             | Location of Settings               |  |  |  |
|     | 7.3.2             | Detailed Settings                  |  |  |  |
|     | 7.3.3             | Plot Point Pitch                   |  |  |  |
|     | 7.3.4             | Display Method                     |  |  |  |

#### 8 Alarm

8.2

8.3

| 8.1 | Overview |  |
|-----|----------|--|
|     |          |  |

7.3.4 7.3.5

|         | Historical Display                 |  |
|---------|------------------------------------|--|
|         | Real Time Display                  |  |
| Histori | ical Display                       |  |
| 8.2.1   | Buffering Area                     |  |
|         | Detailed Settings                  |  |
|         | Timing of Data Storage             |  |
|         | CSV Output                         |  |
|         | Create Backup File                 |  |
|         | CSV Output & Creating Backup Files |  |
| 8.2.2   | Alarm Tracking                     |  |
|         | Detailed Settings                  |  |
| 8.2.3   | Alarm Logging                      |  |
|         | Location of Settings               |  |
|         | Detailed Settings                  |  |
|         | Sample Print                       |  |
| 8.2.4   | Parameter Display Function         |  |
|         | Location of Settings               |  |
| 8.2.5   | Alarm Acknowledge Function         |  |
|         | Location of Settings               |  |
|         | Operation Example                  |  |
|         | Limitations                        |  |

Asynchronous Display of Multiple Trend Graphs ......7-39

| 8.3.1 | Bit Order Alarming   | .8-36 |
|-------|----------------------|-------|
|       | Location of Settings | 8-37  |
|       | Detailed Settings    | 8-38  |
|       | Sub-Display Function | 8-44  |

| 8.3.2 | Time Order Alarming                                        | 8-47 |
|-------|------------------------------------------------------------|------|
|       | Difference from Bit Order Alarming                         | 8-47 |
|       | Location of Settings                                       |      |
|       | Detailed Settings                                          |      |
|       | Other Differences from Bit Order Alarming                  |      |
| 8.3.3 | Acknowledge Function                                       |      |
|       | Operation Overview                                         |      |
|       | Location of Settings                                       |      |
|       | Display of Acknowledge Function Screen after Screen Change | 8-56 |
|       |                                                            |      |

# 9 Graph Display

| 9.1.1 | Overview                                                                             | 9-1 |
|-------|--------------------------------------------------------------------------------------|-----|
| 9.1.2 | Setting Examples                                                                     | 9-2 |
|       | Displaying Current Values (Standard Display)                                         | 9-2 |
|       | Displaying Deviation from a Reference Value to the Current Value (Deviation Display) | 9-4 |
| 9.1.3 | Detailed Settings                                                                    | 9-6 |

#### 9.2 Pie Graph

| 9.2.1 | Overview                                                                             | 9-11 |
|-------|--------------------------------------------------------------------------------------|------|
| 9.2.2 | Setting Examples                                                                     | 9-12 |
|       | Displaying Current Values (Standard Display)                                         | 9-12 |
|       | Displaying Deviation from a Reference Value to the Current Value (Deviation Display) |      |
| 9.2.3 | Detailed Settings                                                                    |      |
|       | 5                                                                                    |      |

#### 9.3 Closed Area Graphs

| 9.3.1 | Overview                  | 9-21 |
|-------|---------------------------|------|
| 9.3.2 | Setting Examples          | 9-22 |
|       | Displaying Current Values | 9-22 |
| 9.3.3 | Detailed Settings         | 9-24 |

#### 9.4 Panel Meter

| 9.4.1 | Overview                                       | 9-27   |
|-------|------------------------------------------------|--------|
| 9.4.2 | Setting Examples                               | 9-28   |
|       | Displaying Current Values                      |        |
| 9.4.3 | Detailed Settings                              | 9-31   |
|       | Alarm                                          | . 9-37 |
|       | Num. Display                                   | 9-39   |
|       | Detail                                         | . 9-42 |
| 9.4.4 | Using Image Files for the Background and Scale | 9-43   |

#### 9.5 Statistic Bar Graph

9.6

| 9.5.1 | Overview                                                                | 9-47 |
|-------|-------------------------------------------------------------------------|------|
| 9.5.2 | Setting Examples                                                        |      |
| 9.9.2 | Displaying a Bar Graph of the Ratio of D100 to D104 Values              |      |
|       | Displaying a Numerical Data Display of the Ratio of D100 to D104 Values |      |
| 9.5.3 | Detailed Settings                                                       |      |
|       | ic Pie Graph                                                            | 0.50 |
| 9.6.1 | Overview                                                                |      |
| 9.6.2 | Setting Examples                                                        |      |
|       | Displaying a Pie Graph of the Ratio of D100 to D103 Values              | 9-54 |
|       | Displaying a Numerical Data Display of the Ratio of D100 to D103 Values |      |
| 9.6.3 | Detailed Settings                                                       |      |

#### 10 Calendar

| 10.1 | Overvie | W                                                                                      |       |
|------|---------|----------------------------------------------------------------------------------------|-------|
| 10.2 | Time Di | splay                                                                                  |       |
|      | 10.2.1  | Overview                                                                               |       |
|      | 10.2.2  | Setting Examples<br>Displaying the PLC Calendar<br>Displaying the Built-in TS Calendar |       |
|      |         | Displaying the PLC Calendar                                                            | 10-4  |
|      |         | Displaying the Built-in TS Calendar                                                    | 10-6  |
|      |         | Display Using the Time Display Format Setting                                          |       |
|      |         | Displaying Seconds Data Stored in Device Memory in Timer Format                        |       |
|      | 10.2.3  | Detailed Settings                                                                      |       |
| 10.3 | Calenda | ar                                                                                     |       |
|      | 10.3.1  | Detailed Settings                                                                      | 10-14 |
| 10.4 | Calenda | ar Data Correction                                                                     |       |
|      | 10.4.1  | Correcting in the Control Area                                                         |       |
|      | 10.4.2  | Correcting Using a Macro                                                               |       |
|      | 10.4.3  | Correcting in Local Mode                                                               | 10-19 |

# 11 Graphics

#### 11.1 Graphics

| 11.1.1 | Overview                                   | 11-1  |
|--------|--------------------------------------------|-------|
| 11.1.2 | Detailed Settings                          | 11-3  |
|        | Operation Select: Switch                   | 11-3  |
|        | Operation Select: Device (No. Designation) | 11-5  |
|        | Operation Select: Device (Bit Designation) | 11-8  |
| 11.1.3 | Graphic Display Color                      | 11-12 |
| 11.1.4 | Graphic Library (Parameter Settings)       | 11-15 |

#### 12 Message

#### 12.1 Message Mode

| 12.1.1 | Overview                          | 12-1    |
|--------|-----------------------------------|---------|
| 12.1.2 | Setting Examples                  | 12-4    |
|        | Displaying Messages (Page Blocks) | 12-4    |
| 12.1.3 | Detailed Settings                 | 12-7    |
| 12.1.4 | Registering Messages              | . 12-15 |
| 12.1.5 | Registering Page Blocks           | . 12-16 |
| 12.1.6 | Registering Direct Blocks         | . 12-17 |
|        |                                   |         |

#### 12.2 Displaying Comments

| 12.2.1 | Overview                                      | 18 |
|--------|-----------------------------------------------|----|
| 12.2.2 | Setting Examples                              | 20 |
|        | Displaying Comments (Number Designation) 12-2 | 20 |
| 12.2.3 | Detailed Settings                             | 22 |
| 12.2.4 | Registering Comments 12-2                     | 26 |

#### 13 Others

#### 13.1 Data Block Area

| 13.1.1 | Overview          | 13-1 |
|--------|-------------------|------|
| 13.1.2 | Detailed Settings | 13-1 |
|        | Operation Select  |      |
|        | Style             | 13-3 |
|        | Show/Hide         | 13-3 |
|        | Detail            | 13-4 |
| 13.1.3 | Data Blocks       | 13-5 |

#### 13.2 Memory Card

| 13.2.1 | Overview                                                                             | 13-6  |
|--------|--------------------------------------------------------------------------------------|-------|
|        | About the Memory Card Function                                                       | 13-6  |
|        | Applicable Media                                                                     | 13-6  |
|        | Procedures on TS                                                                     | 13-7  |
| 13.2.2 | Setting Example: Memory Card Settings                                                | 13-8  |
| 13.2.3 | Detailed Settings<br>Memory Card                                                     | 13-9  |
|        | Memory Card                                                                          | 13-9  |
|        |                                                                                      | 12 12 |
|        | Display Area<br>Memory Card Part Switches<br>Data Display Parts for Memory Card Part | 13-13 |
|        | Data Display Parts for Memory Card Part                                              | 13-14 |
| 13.2.4 | Memory Card Setting                                                                  |       |
|        | Detailed Settings                                                                    |       |
|        | I/F Device Memory                                                                    | 13-16 |
| 13.2.5 | Editing Numbers and Names                                                            | 13-18 |
|        | Placing Entry Keys in the Overlap Library                                            | 13-18 |
|        | Placing Entry Keys on the Base Screen                                                | 13-20 |
|        |                                                                                      |       |

#### 13.3 Memo Pad

| 1221   |                         | 12 24 |
|--------|-------------------------|-------|
| 13.3.1 | Overview1               | 13-21 |
| 13.3.2 | Usage Example 1         | 13-22 |
| 13.3.3 | Detailed Settings 1     | 13-23 |
| 13.3.4 | Memo Pad Data Storage 1 | 13-25 |
|        |                         | 13-25 |

#### 14 Item Show/Hide Function

#### 14.1 Overview

#### 14.2 Setting Examples

| 14.2.1  | Displaying Items when the Corresponding Bit Turns ON      | 14-2 |
|---------|-----------------------------------------------------------|------|
| 14.2.2  | Displaying Items Using Device Memory Values               | 14-3 |
| 14.2.3  | Displaying Items Using the Level of the Security Function | 14-4 |
| Detaile | d Settings                                                |      |

| 14.4 | Timing of Drawing (Device Memory Designation) |     |
|------|-----------------------------------------------|-----|
|      | Blinking during Screen Redrawing 14           | 4-7 |

#### 14.5 Checking Settings

#### 15 Recipes

14.3

| 15.1 | Overview  | V                         |      |
|------|-----------|---------------------------|------|
|      | 15.1.1    | Recipes                   |      |
|      | 15.1.2    | Recipe Function           | 15-2 |
| 15.2 | Setting E | xample                    |      |
| 15.3 | Detailed  | Settings                  |      |
|      | 15.3.1    | Recipe Part               | 15-6 |
|      | 15.3.2    | Command Device            |      |
|      | 15.3.3    | Information Output Device |      |
| 15.4 | Attribute |                           |      |
|      | 15.4.1    | Overview of Attributes    |      |
|      | 15.4.2    | Edit                      |      |
|      | 15.4.3    | CSV File                  |      |
|      | 15.4.4    | MONITOUCH Operation       |      |

# 16 Print

| 16.1     | Overvie | ew                                             |  |
|----------|---------|------------------------------------------------|--|
|          | 16.1.1  | Compatible Printers                            |  |
|          | 16.1.2  | EPSON STYLUS PHOTO, STYLUS C86, and STYLUS C65 |  |
|          | 16.1.3  | PictBridge Printers                            |  |
|          | 16.1.4  | PR201 and ESC-P Printers                       |  |
|          | 16.1.5  | CBM292/293 Printer                             |  |
|          | 16.1.6  | Sato's MR-400 Barcode Printer                  |  |
| 16.2     | Hard C  | ору                                            |  |
|          | 16.2.1  | Overview                                       |  |
|          | 16.2.2  | Printing                                       |  |
| 16.3     | Printin | g Data Sheets                                  |  |
|          | 16.3.1  | Overview                                       |  |
|          | 16.3.2  | Detailed Settings                              |  |
|          | 16.3.3  | Printing                                       |  |
| 16.4     | Conne   | cting to a Sato MR-400 Barcode Printer         |  |
|          | 16.4.1  | Connection Method                              |  |
|          | 16.4.2  | Notes on Memory Cards                          |  |
|          |         | Memory Cards                                   |  |
|          | 16.4.3  | Format Tables                                  |  |
|          | 16.4.4  | Printing                                       |  |
| <b>D</b> |         |                                                |  |
| Barco    | bae     |                                                |  |
|          | - ·     |                                                |  |

# 17

| 17.1 | Overview                   | /              |
|------|----------------------------|----------------|
| 17.2 | Setting E                  | xamples        |
| 17.3 | Detailed                   | Settings       |
| 17.4 | Wiring<br>17.4.1<br>17.4.2 | USB Connection |
| 17.5 | Notes                      |                |

# 1 System

- 1.1 System Settings
- 1.2 Process Cycle
- 1.3 List of Internal Device Memory

# 1.1 System Settings

# 1.1.1 System Setting

System settings cover a variety of settings including those initially required for the TS unit to communicate with the PLC, unit settings, and screen program settings. This section only describes the settings important for initial setup. For details, refer to the relevant item.

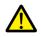

Before transferring a screen program to the TS unit, be sure to check the system settings.

|                      | ♥ 💽 🛡    |                        |                             |                     |                           |           | So    | creen [0] Edit ( ) - [ No Title.V8 ] |  |
|----------------------|----------|------------------------|-----------------------------|---------------------|---------------------------|-----------|-------|--------------------------------------|--|
| File Home            | Parts E  | dit View               | Screen Setting              | Transfe             | ar Syste                  | m Setting | Tool  | ol Help                              |  |
| Edit Model Selection | Hardware | Device<br>Memory Map * | Ethernet<br>Communication * | Global<br>Setting * | Buffering<br>Area Setting |           | Other | Macro Setting                        |  |
| Unit Setting         |          | ommunication           | Setting                     |                     | Common                    | Setting   |       | Setting                              |  |

| Group                 |                          | Item                           | Refer to                                                            |  |  |
|-----------------------|--------------------------|--------------------------------|---------------------------------------------------------------------|--|--|
| Unit Setting          | Edit Model Selection     |                                | "Edit Model Selection" page 1-2                                     |  |  |
|                       | Multi-language Setting   |                                | "Multi-language Setting" page 1-4                                   |  |  |
|                       | Unit Setting             | SRAM/Clock                     | "SRAM/Clock" page 1-6                                               |  |  |
|                       |                          | Backlight                      | "Backlight" page 1-9                                                |  |  |
|                       |                          | Buzzer                         | "Buzzer" page 1-10                                                  |  |  |
|                       |                          | System/Mode Switch             | "System/Mode Switch" page 1-11                                      |  |  |
|                       |                          | Blink/Flash                    | "Blink/Flash" page 1-11                                             |  |  |
|                       |                          | Overlap                        | "2 Overlap"                                                         |  |  |
|                       |                          | Snap setting                   | TS Reference Manual 2<br>1.2 Network Camera                         |  |  |
|                       |                          | General Setting                | "General Settings" page 1-12                                        |  |  |
|                       |                          | TECHNOSHOT Setting             | " TECHNOSHOT Setting (TS1000 Smart<br>Only)" page 1-21              |  |  |
| Communication Setting | Hardware Setting         |                                | "Hardware Setting" page 1-22                                        |  |  |
|                       | Device Memory Map        |                                | TS Reference Manual 2<br>8 Device Memory Map                        |  |  |
|                       | Ethernet Communication   | Local Port Address             | TS Reference Manual 2                                               |  |  |
|                       |                          | Network Table                  | 4 Ethernet Communication Function                                   |  |  |
|                       |                          | E-Mail                         |                                                                     |  |  |
|                       |                          | FTP Server                     |                                                                     |  |  |
|                       |                          | VNC Server                     |                                                                     |  |  |
| Common Setting        | Global Setting           | Global Function Switch Setting | "Global Function Switch Setting" page<br>1-31                       |  |  |
|                       |                          | Global Overlap Setting         | "2.5 Global Overlap"                                                |  |  |
|                       | Buffering Area Setting   |                                | Trends<br>"7.2.1 Buffering Area"<br>Alarm<br>"8.2.1 Buffering Area" |  |  |
|                       | Attribute Setting        |                                | "15 Recipes"                                                        |  |  |
|                       | Other                    | Storage Setting                | TS Reference Manual 2<br>5 Storage Device                           |  |  |
|                       |                          | Memory Card Setting            | "13.2 Memory Card"                                                  |  |  |
|                       |                          | MES Setting                    | TS Reference Manual 2<br>4 Ethernet Communication Function          |  |  |
|                       |                          | Operation log Setting          | 2 Operation Log                                                     |  |  |
|                       |                          | Security Setting               | 3 Security                                                          |  |  |
|                       |                          | Remote Desktop Table Setting   | 4 Ethernet Communication Function                                   |  |  |
|                       |                          | Time Display Format Setting    | "Time display format setting" page<br>10-12                         |  |  |
| Setting               | Macro Setting            |                                | Macro Reference Manual                                              |  |  |
|                       | Japanese Conversion Fund | tion Setting                   | -                                                                   |  |  |

# 1.1.2 Unit Setting

This section explains the items in the [Unit Setting] group.

| Screen [0] Edit ( ) - [ No Title.V8 ] |                       |           |                             |                         |       |           |       |               |                       |  |
|---------------------------------------|-----------------------|-----------|-----------------------------|-------------------------|-------|-----------|-------|---------------|-----------------------|--|
| File Home                             | Parts                 | Edit View | Screen Setting              | Transfer                | Syste | n Setting | Tool  | Help          |                       |  |
| Edit Model Selection                  | Hardware<br>Setting   |           | Ethernet<br>Communication - | Global I<br>Setting * A |       | Attribute | Other | Macro Setting | sion Function Setting |  |
| Unit Setting                          | Communication Setting |           |                             | Common Setting          |       |           |       | Setting       |                       |  |

For information on other settings, refer to "1.1.1 System Setting" page 1-1.

## **Edit Model Selection**

Select the model of the TS for which you wish to configure a screen program.

 $\label{eq:location} \mbox{Location of setting}] \rightarrow [\mbox{Edit Model Selection}] \mbox{ or [System Setting]} \rightarrow [\mbox{Hardware Setting}] \rightarrow [\mbox{Edit Model}]$ 

| TS2060i                                                                                                    | TS1070S                                                                                                    |
|----------------------------------------------------------------------------------------------------|----------------------------------------------------------------------------------------------------|
| Edit Model Selection                                                                                                    | Edit Model Selection                                                                                                    |
| Edit Model<br>Edit Model<br>TS2060  V<br>i Series UG Series<br>Potrait  V<br>Size<br>320 ×240  V<br>Color<br>32K-Color w/ blinking  V<br>Option Unit<br>Dsub  V<br>Touch switch<br>Analog Switch  V<br>Memory Expansion<br>None  V | Edit Model<br>[ S10705 • ]<br>i Series UG Series<br>Portrait • Series<br>800 x 490 •<br>Color<br>32X:Color w/ blinking •<br>Option Unit<br>•<br>Touch switch<br>Analog Switch •<br>Memoy Expansion<br>None • |
| OK Cancel                                                                                                    | OK Cancel                                                                                                    |

| Model    | Edit Model | i Series   | Portrait                              | Size      | Color                                                                         | Option Unit                |
|----------|------------|------------|---------------------------------------|-----------|-------------------------------------------------------------------------------|----------------------------|
| TS2060i  | TS2060     | Selected   | Unselected<br>(Landscape              | 320 × 240 | 64K-Color w/o blinking<br>32K-Color w/ blinking                               | Dsub<br>(DUR-00 installed) |
| TS2060   |            | Unselected | orientation)<br>Selected<br>(Portrait |           | 256 colors w/o blinking<br>128-Color<br>Monochrome 16-grayscale<br>Monochrome | Not available              |
| TS1100Si | TS1100Si   | Selected   | orientation) *<br>Left rotation       | 800 × 480 | 64K-Color w/o blinking                                                        | None                       |
| TS1070Si | TS1070S    | Selected   | Right rotation                        |           | 32K-Color w/ blinking<br>128-Color                                            |                            |
| TS1070S  |            | Unselected |                                       |           |                                                                               |                            |

\* 32 k/64 k colors only

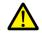

The screen program of the TS unit cannot be converted into an earlier version (for example, V7 or V6 series).

2.5 MB

128 KB

×

0\*

 $\times$ 

×

×

×

Ο

 $\times$ 

# Specifications TS2060i TS2060 Unit Specifications Screen size 5.7-inch Display device TFT color Resolution 320 × 240 dots Touch switch Analog resistive film type Power supply specifications DC power supply

10.5 MB

512 KB

0

Ο

Ο

0

0

0

Ο

Ο

Specification Difference Between TS2060i and TS2060

Screen program capacity (FROM)

Communication I/F unit (CUR-xx)

Backup memory (SRAM)

Optional unit (DUR-00)

Stroke font

MJ1, MJ2

LAN

USB-A

\* External power supply of +5 V not available

USB mini-B

SD card slot

Function

External I/F

#### **Specification Difference Between TS1000 Smart Models**

|                     | Specification                  | TS1100Si                                 | TS1070Si                      | TS1070S |  |  |
|---------------------|--------------------------------|------------------------------------------|-------------------------------|---------|--|--|
| Unit Specifications | Screen size                    | 10.2-inch widescreen 7.0-inch widescreen |                               |         |  |  |
|                     | Display device                 |                                          | TFT color                     |         |  |  |
|                     | Resolution                     |                                          | $800 \times 480 \text{ dots}$ |         |  |  |
|                     | Touch switch                   |                                          | Analog resistive film type    |         |  |  |
|                     | Power supply                   |                                          | DC power supply               |         |  |  |
| Function            | Screen program capacity (FROM) | 26 MB                                    |                               |         |  |  |
|                     | Backup memory (SRAM)           | 128 КВ                                   |                               |         |  |  |
|                     | Stroke font                    | ×                                        |                               |         |  |  |
| External I/F        | COM1/COM2/COM3                 |                                          | 0                             |         |  |  |
|                     | LAN                            | (                                        | C                             | ×       |  |  |
|                     | USB-A                          | 0                                        |                               |         |  |  |
|                     | USB mini-B                     |                                          | 0                             |         |  |  |

# **Multi-language Setting**

Select the language for display on the TS unit. Location of settings: [System Setting]  $\rightarrow$  [Multi-language Setting].

|       | Transfer Font Setting Export / Import                                                                                                    |  |
|-------|----------------------------------------------------------------------------------------------------|--|
| Locar | I Mode<br>English                                                                                                    |  |
| Font  | Bitmap font                                                                                                    |  |
|       | Language 1: Japanese 32<br>Language 2: English/Western Europe<br>Language 3: Central Europe(CP1250)<br>Language 4: Korean<br>Language 5: Chinese (Simplified)<br>Language 8: Chinese (Traditional) |  |
| Langu | uage Selection<br>rface Language 6                                                                                                    |  |
|       | al Interface Language                                                                                                    |  |

For details, refer to "6 Language Changeover" in the TS Reference Manual 2.

| Item                       | Description                                                                                                    |
|----------------------------|----------------------------------------------------------------------------------------------------|
| Local Mode                 | Select the interface language for the Main Menu screen of MONITOUCH. Selectable languages vary with the [Font] setting. The interface language can also be selected on the Main Menu screen of MONITOUCH. Japanese, English, Chinese (Traditional), Chinese (Simplified), Korean |
| Font                       | Select a font type from [Bitmap font], [Stroke font] and [Gothic font].                                                                                                    |
| Setting                    | Set the languages to use.                                                                                                    |
| Interface Language         | Set the number of interface languages. 1 to 16<br>Example: Specifying "5" means Languages 1 to 5 can be set.                                                                                                    |
| Initial Interface Language | Select the language to display upon switching to RUN mode. 1 to 16                                                                                                    |

#### Font Type

Fonts are roughly categorized into three types: bitmap fonts, Gothic fonts, and stroke fonts. Because the mixed use of fonts is not permitted on MONITOUCH, select one font type in the [System Setting]  $\rightarrow$  [Multi-language Setting]  $\rightarrow$  [Font Setting] window when creating a screen program.

| Туре                         | Size Specification<br>Method             | Features                                                                                                    | Image                                                                                                    |
|------------------------------|------------------------------------------|----------------------------------------------------------------------------------------------------|----------------------------------------------------------------------------------------------------|
| Bitmap font                  | XY magnification<br>factor specification | Font data designed in sizes of $16 \times 16$ dots and $32 \times 32$ dots (two-byte characters).<br>This font type occupies less memory but is not suitable if a smoother-line typeface is required.                                                                                                    | 1x1 灘 供止 モニタッチ<br>2x2 運転 停止 モニタッチ<br>3x3 運転 停止 モニタッチ<br>4x4 運転 停止                                                                                                    |
| Gothic font /<br>Stroke font | Point specification                      | Since the font data of each<br>point size is transferred to<br>MONITOUCH, the required<br>memory capacity is larger<br>than that of bitmap fonts<br>while the displayed typeface<br>has smoother lines.<br>In the case of Gothic fonts,<br>depending on the function<br>assigned to the part or item,<br>some limitations, such as<br>automatic or manual setting<br>for fonts, may apply. | - Gothic font<br>*#イント 運転 停止 モニタッチ<br>10ポイント 運転 停止 モニタッチ<br>16ポイント 運転 停止 モニタッチ<br>18ポイント 運転 停止 モニタッチ<br>24ポイント 運転 停止 モニタッチ<br>- Stroke font<br>**イント 運転 停止 モニタッチ<br>10ポイント 運転 停止 モニタッチ<br>10ポイント 運転 停止 モニタッチ<br>24ポイント 運転 停止 モニタッチ<br>24ポイント 運転 停止 モニタッチ<br>24ポイント 運転 停止 モニタッチ |

#### Supported Language List

The following table lists the fonts and corresponding languages supported by the TS.

|                           | Font Setting <sup>*1</sup>          | Supported Language                                                                                                    | Supported Character Code                                                                                |
|---------------------------|-------------------------------------|----------------------------------------------------------------------------------------------------|----------------------------------------------------------------------------------------------------|
| Bitmap font               | Japanese                            | Japanese, English                                                                                                    | JIS level 1, level 2 + ANK code                                                                         |
|                           | Japanese 32                         | Japanese, English                                                                                                    | JIS level 1 + ANK code                                                                                  |
|                           | English/Western Europe              | English, Icelandic, Irish, Italian, Dutch,<br>Spanish, Danish, German, Norwegian,<br>Portuguese, Finnish, Faroese, French,<br>Swedish  | ISO-8859-1: Latin1<br>(Extended ASCII code)                                                             |
|                           | Chinese (Traditional)               | Chinese (traditional), English                                                                                                    | BIG5 code (A141 to C67E) + ASCI<br>code                                                                 |
|                           | Chinese (Simplified)                | Chinese (simplified), English                                                                                                    | GB2312 code (A1A1 to FEFE) +<br>ASCII code                                                              |
|                           | Korean                              | Hangul, English                                                                                                    | KS code (A1A2 to C8FE) +<br>ASCII code                                                                  |
|                           | Central Europe                      | Croatian, Czech, Hungarian, Polish,<br>Romanian, Slovakian, Slovene, Hrvatska<br>(Croatian)                                            | CP1250 code<br>ISO code <sup>*2</sup><br>(ISO-8859-2: Latin2)                                           |
|                           | Cyrillic                            | Russian, Ukrainian, Bulgarian, Kazakh,                                                                                                 | CP1251 code                                                                                             |
|                           |                                     | Uzbek, Azerbaijani                                                                                                    | ISO code <sup>*2</sup><br>(ISO-8859-5: Latin5)                                                          |
|                           | Greek                               | Greek                                                                                                    | CP1253 code                                                                                             |
|                           |                                     |                                                                                                    | ISO code <sup>*2</sup><br>(ISO-8859-7: Latin7)                                                          |
|                           | Turkish                             | Turkish                                                                                                    | CP1254 code                                                                                             |
|                           |                                     |                                                                                                    | ISO code <sup>*2</sup><br>(ISO-8859-9: Latin9)                                                          |
|                           | Baltic                              | Estonian, Latvian, Lithuanian                                                                                                    | CP1257 code                                                                                             |
| Gothic font               | Gothic                              | Japanese, English                                                                                                    | JIS level 1 + level 2 + ANK code                                                                        |
|                           | Gothic (IBM Extended<br>Character)  | Japanese, English                                                                                                    | JIS level 1 + level 2 + IBM<br>extended code (FA40 to FC4B) +<br>ANK code                               |
|                           | English/Western Europe HK<br>Gothic | English, Icelandic, Irish, Italian, Dutch,<br>Swedish, Spanish, Danish, German,                                                        | ISO-8859-1: Latin1 (Expanded ASCII code)                                                                |
|                           | English/Western Europe HK<br>Times  | Norwegian, Portuguese, Finnish, Faeroese,<br>French                                                                                    |                                                                                                    |
| Stroke font <sup>*3</sup> | Japanese stroke                     | Japanese, English                                                                                                    | JIS X 0201<br>JIS X 0208<br>NEC special characters<br>IBM extensions<br>NEC selection of IBM extensions |
|                           | English/Western Europe stroke       | English, Icelandic, Irish, Italian, Dutch,<br>Swedish, Spanish, Danish, German,<br>Norwegian, Portuguese, Finnish, Faeroese,<br>French | CP1252 code                                                                                             |
|                           | Chinese (Traditional) stroke        | Chinese (Traditional), English                                                                                                    | BIG5 code (A141 to F9FE) + ASCII code                                                                   |
|                           | Chinese (Simplified) stroke         | Chinese (Simplified), English                                                                                                    | GB2312 code (A1A1 to F7FE) +<br>ASCII code                                                              |
|                           | Korean stroke                       | Hangul, English                                                                                                    | KS code (A1A1 to FDFE) + ASCII code                                                                     |
|                           | Central Europe stroke               | Croatian, Czech, Hrvatska (Croatian),<br>Hungarian, Polish, Romanian, Slovakian,<br>Slovene                                            | CP1250 code                                                                                             |
|                           | Cyrillic stroke                     | Russian, Ukrainian, Kazakh, Bulgarian,<br>Uzbek, Azerbaijani                                                                           | CP1251 code                                                                                             |
|                           | Greek stroke                        | Greek                                                                                                    | CP1253 code                                                                                             |
|                           | Turkish stroke                      | Turkish                                                                                                    | CP1254 code                                                                                             |
|                           | Baltic stroke                       | Estonian, Latvian, Lithuanian                                                                                                    | CP1257 code                                                                                             |

\*1 Bitmap fonts, gothic fonts and stroke fonts cannot be used together.

\*2 Select the [ISO Code] checkbox when selecting the corresponding fonts in the [System Setting]  $\rightarrow$  [Multi-language Setting]  $\rightarrow$  [Font Setting] window.

\*3 Only for TS2060i

1-5

# **Unit Setting**

The settings to be configured on the TS unit are described below. Select the functions to use and configure the required settings.

Location of settings: [System Setting]  $\rightarrow$  [Unit Setting]

#### SRAM/Clock

Configure the following settings when using SRAM or the built-in clock of the TS unit. Location of settings: [System Setting]  $\rightarrow$  [Unit Setting]  $\rightarrow$  [SRAM/Clock]

| SRAM/Clock Setting                                                                                                    |                             |             |                                               | <b>E</b>                            | ×                                                                                                   |
|----------------------------------------------------------------------------------------------------|-----------------------------|-------------|-----------------------------------------------|-------------------------------------|----------------------------------------------------------------------------------------------------|
| SRAM Auto Format                                                                                                    | Total No.                   | of V        | Words Available<br>[262016]                   | Word]                               |                                                                                                    |
| SRAM Mapping<br>Memory Card Emulation Area<br>Storage Area for Memo Pad<br>Non-volatile Device (Word) (\$L)<br>Non-volatile Device (Double-word) (\$LD)<br>Japanese Conversion Function<br>Primary Storage of Sampling<br>Operation log storage point | Header<br>[0]<br>[0]<br>[0] | +<br>+<br>+ |                                               | Vord Count                          | The contents of the<br>SRAM area is retained b<br>battery after power to<br>the unit is turned off. |
|                                                                                                    |                             |             | No. of Total Words<br>No. of Words Free<br>OK | [0 Word]<br>[262016 Word]<br>Cancel |                                                                                                    |

| Item                                        | Description                                                                                                    | Refer to                                                 |
|---------------------------------------------|----------------------------------------------------------------------------------------------------|----------------------------------------------------------|
| Use SRAM Calendar                           | Set the reading target of the clock.                                                                                                    | "10 Calendar"                                            |
|                                             | Selected<br>Use the built-in clock of the TS unit.                                                                                                    |                                                          |
|                                             | Unselected<br>Use the clock in the PLC.                                                                                                    |                                                          |
| SRAM Auto Format                            | Set the SRAM format method.                                                                                                    | "Formatting SRAM" page 1-8                               |
|                                             | Selected<br>Perform auto-formatting.                                                                                                    |                                                          |
|                                             | Unselected<br>Perform formatting from [SRAM/Clock] on the Main Menu screen.                                                                                                    |                                                          |
| Memory Card<br>Emulation Area               | Allocate an area that stores the memory card mode data.<br>[Word Count] indicates the number of words set at [System Setting] $\rightarrow$ [Other]<br>$\rightarrow$ [Memory Card Setting] $\rightarrow$ [Type: Data File].<br>Set so that the set number of words is equal to or greater than [Word Count]. | "13.2 Memory Card" page<br>13-6                          |
| Storage Area for Memo Pad                   | Allocates an area that stores the memo pad data.                                                                                                    | "13.3 Memo Pad"                                          |
| Non-volatile Device<br>(Word) (\$L)         | Allocates areas used by the addresses \$L (word area) and \$LD (double word area) in user device memory.                                                                                                    | "Non-volatile \$L (word)<br>and non-volatile \$LD        |
| Non-volatile Device<br>(Double-word) (\$LD) | The available range is determined by the specified device memory address.<br>Example: When the set number of words for \$L is 10, \$L0 to \$L9 can be used.                                                                                                    | (double-word)" page 1-8<br>"Formatting SRAM" page<br>1-8 |
| Japanese Conversion<br>Function             | When the Japanese conversion function is used, 18,728 words are allocated.                                                                                                    | -                                                        |
| Primary Storage of Sampling                 | When trend sampling or the alarm history function is used, the required number of words is allocated.                                                                                                    | "7.2.1 Buffering Area"<br>"8.2.1 Buffering Area"         |
| Operation log storage point                 | When operation logs are used, the required number of words is allocated.                                                                                                    | TS Reference Manual 2<br>2 Operation Log                 |
| No. of Total Words<br>No. of Words Free     | Indicates the number of used and free words with the current settings.<br>Set the items within the number of words available.                                                                                                    | -                                                        |

#### **SRAM Capacity and Area Size**

• The capacity of the internal SRAM is shown below:

| MONITOUCH           | Internal SRAM | Built-in clock |  |
|---------------------|---------------|----------------|--|
| TS2060i             | 512 kB        | Checked        |  |
| TS2060/TS1000 Smart | 128 kB        | Checked        |  |

• The allocation as well as the maximum capacity of the internal SRAM is shown below:

|   |                                                       | TS2060i<br>512 kB | TS2060/TS1000 Smart<br>128 kB |
|---|-------------------------------------------------------|-------------------|-------------------------------|
|   | Header area (128 words)                               |                   |                               |
|   | Header area (1024 words)                              |                   |                               |
| А | Memory card emulation area                            | = 260,992 words   | 64,384 words                  |
|   | Header area (16 words)                                |                   |                               |
| В | Memo pad storage area                                 | = 262,000 words   | 65,392 words                  |
|   | Header area (32 words)                                |                   |                               |
| С | Non-volatile word memory area<br>\$L                  | = 261,984 words   | 65,376 words                  |
|   | Header area (32 words)                                |                   |                               |
| D | Non-volatile double-word memory area<br>\$LD          | = 261,984 words   | 65,376 words                  |
|   | Header area (4 words)                                 |                   |                               |
| E | Japanese conversion function<br>(Fixed to 1024 words) |                   |                               |
| F | Primary Storage of Sampling                           |                   |                               |
| G | Operation log storage area                            |                   |                               |

\* The size of "F" (primary storage area of sampling data) varies depending on the buffering area setting. The size is automatically calculated in the editor and cannot be changed.

The size of "G" (operation log storage area) changes according to the number of logging times.

1

#### Non-volatile \$L (word) and non-volatile \$LD (double-word)

• Difference

The difference between "Word" and "Double-word" is whether only the specified address (word) is guaranteed or two words (double-word) from the address are guaranteed when a power failure occurs.

• Data protection when a power failure occurs

When a power failure occurs while writing data to \$L or \$LD, the data value just before writing is guaranteed. (In case of \$L, the top word of data just before writing is guaranteed; in case of \$LD, the top two words of data just before writing is guaranteed.)

However, note that when performing processing where two or more words for \$L and three or more words for \$LD are written simultaneously, the data is not guaranteed.

Example: Character display, "BMOV" macro command, [Screen Setting]  $\rightarrow$  [Screen Setting]  $\rightarrow$  [PLC Device Transfer] etc.

\*1 Use \$LD to access two word data. To verify whether writing was successful or not, check system device memory addresses \$s721 to \$s726.

| Device Memory | Description                                                                         | Device Type              |
|---------------|-------------------------------------------------------------------------------------|--------------------------|
| \$s721        | Writing result of \$L address where data was written last<br>0: Normal<br>1: Error  |                          |
| \$s722        | \$L address where data was written last if \$s721 indicates [1: Error] at power-up  |                          |
| \$s723        |                                                                                     | $\leftarrow$ TS          |
| \$s724        | Writing result of \$LD address where data was written last<br>0: Normal<br>1: Error | (writing from TS to \$s) |
| \$s725        | \$LD address where data was written last if \$s724 indicates [1: Error] at power-up |                          |
| \$s726        | -                                                                                   |                          |

#### **Formatting SRAM**

When settings are configured in the [SRAM/Clock Setting] window, always format SRAM on the Main Menu screen of the TS before use.

If SRAM is not formatted, the message "Error: 161 (or 163)" will appear and the screen program will not run.

• SRAM auto format

For example, if the data storage destination or number of words for storage of history data changes in accordance with the logging and alarm functions, the sizes displayed in the [SRAM/Clock Setting] window may also change. In such a case, SRAM needs formatting every time the size changes.

This formatting can be performed automatically. When the [SRAM Auto Format] checkbox is selected, SRAM will automatically be formatted each time a screen program is transferred. For details, refer to the following table.

| When the   | [SRAM Auto | Format1 | checkbox is selected |
|------------|------------|---------|----------------------|
| wither the |            | ronnutj |                      |

| SRAM Area                                   | Condition                                                                        | Auto Format                                                                                  |  |
|---------------------------------------------|----------------------------------------------------------------------------------|----------------------------------------------------------------------------------------------|--|
| Memory Card                                 | The size is different from the setting.                                          | No                                                                                           |  |
| Emulation Area                              | The memory card setting is changed.                                              | Yes<br>(All the data in the emulation area is cleared.)                                      |  |
| Storage Area for Memo Pad                   | Size increases                                                                   | No                                                                                           |  |
|                                             | Size decreases                                                                   | Yes                                                                                          |  |
| Non-volatile Device<br>(Word) (\$L)         | Size increases                                                                   | Only the increased device memory area is formatted while the existing area is not formatted. |  |
| Non-volatile Device<br>(Double-word) (\$LD) | Size decreases                                                                   | Only the decreased device memory area is deleted while the existing area is not formatted.   |  |
| Japanese Conversion Function                | -                                                                                | No                                                                                           |  |
| Primary Storage of Sampling                 | The buffering area setting of [Primary storage target: SRAM] is made or changed. | Yes (All the data at the primary storage area is cleared.)                                   |  |

#### Backlight

Configure how the backlight is controlled by the TS unit.

| Blink/Flash Overlap General Settings |                       |
|--------------------------------------|-----------------------|
|                                      |                       |
| Auto 2 🗸                             |                       |
| 30 *sec                              |                       |
| OFF ON                               |                       |
| Normal                               |                       |
|                                      |                       |
|                                      |                       |
|                                      |                       |
|                                      |                       |
|                                      | OK Cancel             |
|                                      | 30 ★ *sec<br>@ OFF ON |

|        | ltem           | Description                                                                                                    |
|--------|----------------|----------------------------------------------------------------------------------------------------|
| Action | Always ON      | The backlight is always on.                                                                                                    |
|        | Auto 1         | <ul> <li>Backlight OFF conditions:<br/>The backlight is turned off when the time specified by [Backlight OFF Time] has elapsed from the instant when all the following conditions are met. *1</li> <li>Bit 11 of read area "n + 1": OFF</li> <li>Screen display (lamp, data display, calendar, etc.): No change</li> <li>Touch switch: OFF</li> </ul>                                |
|        |                | <ul> <li>Backlight ON conditions:</li> <li>The backlight is turned on when any of the following conditions is met. *2 <ul> <li>Bit 11 of read area "n + 1": ON (always ON)</li> <li>Screen display: Changed</li> <li>Somewhere on the screen is touched.</li> <li>Normal/call-overlap: ON/OFF_</li> <li>Multi-/global overlap: ON/OFF, overlap number changed</li> </ul> </li> </ul> |
|        | Auto 2         | <ul> <li>Backlight OFF conditions:<br/>The backlight is turned off when the time specified by [Backlight OFF Time] has elapsed from the instant when all the following conditions are met. *1</li> <li>Bit 11 of read area "n + 1": OFF</li> <li>Touch switch: OFF</li> </ul>                                                                                                    |
|        |                | <ul> <li>Backlight ON conditions:</li> <li>The backlight is turned on when any of the following conditions is met. *2</li> <li>Bit 11 of read area "n + 1": ON (always ON)</li> <li>Somewhere on the screen is touched.</li> </ul>                                                                                                    |
|        | Auto 3         | <ul> <li>Backlight OFF conditions:</li> <li>The backlight is turned off when the time specified by [Backlight OFF Time] has elapsed from the instant when all the following conditions are met. <sup>*1</sup></li> <li>Bit 11 of read area "n + 1": OFF</li> <li>Touch switch: OFF</li> </ul>                                                                                        |
|        |                | <ul> <li>Backlight ON conditions:</li> <li>The backlight is turned on when any of the following conditions is met. *2 <ul> <li>Bit 11 of read area "n + 1": ON (always ON)</li> <li>Screen changeover</li> <li>Somewhere on the screen is touched.</li> <li>Normal/call-overlap: ON/OFF</li> <li>Multi-/global overlap: ON/OFF, overlap number changed</li> </ul> </li> </ul>        |
|        | Manual         | Backlight OFF conditions:         The backlight is turned off when either of the following operations is performed.         • Press [SYSTEM] $\rightarrow$ [F5] on MONITOUCH. *3         • Bit 11 of read area (n + 1): OFF (bit changes from 1 to 0)                                                                                                    |
|        |                | Backlight ON conditions:<br>The backlight is turned on when any of the following conditions is met. <sup>*2</sup><br>• Somewhere on the screen is touched.<br>• [SYSTEM] $\rightarrow$ [F5] is pressed on MONITOUCH. <sup>*3 *5</sup><br>• Bit 11 of read area (n + 1): ON (bit changes from 0 to 1)                                                                                 |
|        | Manual 2 *4 *5 | Backlight OFF conditions:<br>The backlight is turned off when either of the following operations is performed.<br>• Press [SYSTEM] $\rightarrow$ [F5] on MONITOUCH. *3<br>• Bit 11 of read area (n + 1): OFF (bit changes from 1 to 0)                                                                                                    |
|        |                | <ul> <li>Backlight ON conditions:</li> <li>The backlight is turned on when any of the following conditions is met. <sup>*2</sup></li> <li>[SYSTEM] → [F5] is pressed on MONITOUCH. <sup>*3</sup></li> <li>Bit 11 of read area (n + 1): ON (bit changes from 0 to 1)</li> </ul>                                                                                                    |

| Item                                                                                                    | Description                                                                                                    |          |       |         |               |       |
|----------------------------------------------------------------------------------------------------|----------------------------------------------------------------------------------------------------|----------|-------|---------|---------------|-------|
| Backlight OFF Time                                                                                                    | 0~65535 (sec)<br>This setting is only available when [Auto 1], [Auto 2] or [Auto 3] is selected for [Action].<br>Set the length of time that elapses before the backlight is turned off after the OFF conditions<br>have been met. |          |       |         |               |       |
| Control during Backlight Power ON                                                                                                    | This setting is only available when [Manual/Manual 2] is selected for [Action].<br>Select the backlight ON/OFF status for when the power is turned on and when the mode<br>changes from STOP to RUN.                               |          |       |         |               |       |
| Display This is valid for MONITOUCH with monochrome display.<br>This setting determines whether or not the display on MON reverse video. |                                                                                                    |          |       |         | nould be show | wn in |
|                                                                                                    | V-SFT                                                                                                    | No       | ormal | Reverse | d Image       |       |
|                                                                                                    | V-SFT                                                                                                    | Black    | White | Black   | White         |       |
|                                                                                                    | MONITOU                                                                                                    | CH Black | White | White   | Black         | 1     |

\*1 When the entire screen display is refreshed, such as when changing over the entire screen or turning on/off or switching an overlap display, the time measured for [Backlight OFF Time] is cleared.

\*2 No switch data is output if a switch is pressed with the backlight off. When a switch is pressed with the backlight off, the backlight is turned on. Switch data is output from switch operations made after 500 ms has elapsed since the backlight was turned on.

- \*3 Invalid when bit 11 of read area "n + 1" is set (ON)
- \*4 Switches on the screen can still be operated when the backlight is off. (V4 series compatible)
- \*5 Not available with the TS1000S

#### Buzzer

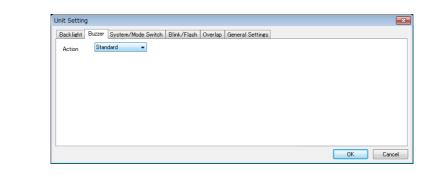

| Item   | Description                                                                                                    |
|--------|----------------------------------------------------------------------------------------------------|
| Action | Set the buzzer sound that is output when a switch is pressed.         • Standard:       100 msec         • Short:       10 msec         • Continuous:       Continuous         • OFF:       No buzzer sounding |

#### System/Mode Switch

These settings relate to the operation of the [SYSTEM] switch and [MODE] (F1) switch in RUN mode.

| Unit Setting                                                             | ×      |
|--------------------------------------------------------------------------|--------|
| Backlight Buzzer System/Mode Switch Blink/Flash Overlap General Settings |        |
| System Switch Prohibited                                                 |        |
| Mode Switch Prohibited                                                   |        |
| Mode Change Delay Time                                                   |        |
| 0 × *sec                                                                 |        |
|                                                                          |        |
|                                                                          |        |
|                                                                          |        |
|                                                                          |        |
| ОК                                                                       | Cancel |

| ltem                                      | Description                                                                                                    |
|-------------------------------------------|----------------------------------------------------------------------------------------------------|
| System Switch Prohibited<br>(TS2060 only) | Prohibit the display of the system menu. The menu is not displayed even if the [SYSTEM] switch is pressed.                                                                                                    |
| Mode Switch Prohibited<br>(TS2060 only)   | Prohibit the [MODE] switch on the system menu (for displaying the Main Menu screen).<br>Other menu switches (brightness adjustment, backlight control) remain available.                                                                        |
| Mode Change Delay Time                    | <ul> <li>0 ~ 30 (sec)</li> <li>Set the mode change delay time for switching from RUN mode to the Main Menu screen.</li> <li>* The same delay time is applied when disabling [System Switch Prohibited] and [Mode Switch Prohibited].</li> </ul> |

#### Switching from RUN mode to the Main Menu screen

The procedure varies depending on the setting for [System Switch Prohibited] and [Mode Switch Prohibited]. Mode Change Delay Time: t (0 to 30 seconds)

| Settings                 | Method                                                                                          |
|--------------------------|-------------------------------------------------------------------------------------------------|
| Not prohibited           | Press [SYSTEM] to display the system menu and hold down the [MODE] switch for "t" seconds.      |
| System Switch Prohibited | Hold down [SYSTEM] and [F5] together for "t" seconds.                                           |
| Mode Switch Prohibited   | Press [SYSTEM] to display the system menu and hold down [F1] and [F5] together for "t" seconds. |

#### Blink/Flash

The blink/flash time for the blink color can be set.

| Unit Setting                                                             | ×         |
|--------------------------------------------------------------------------|-----------|
| Backlight Buzzer System/Mode Switch Blink/Flash Overlap General Settings |           |
| 0FF Time<br>5 ★ *100msec                                                 |           |
| ON Time<br>5 (2) *100msec                                                |           |
|                                                                          |           |
|                                                                          |           |
|                                                                          |           |
|                                                                          | OK Cancel |

| ltem                     |                 | Description                                                                    |
|--------------------------|-----------------|--------------------------------------------------------------------------------|
| OFF Time<br>(× 100 msec) | 0:<br>1 to 100: | Blinking at about 500 msec intervals<br>Blinking at about × 100 msec intervals |
| ON Time<br>(× 100 msec)  |                 |                                                                                |

#### Overlap

Select the unit for overlap coordinates. This is used when displaying an overlap by an external command or macro command.

| Backlight Buzzer System/Mode Switch Blink/F | lash Overlap Gene | al Settings |    |      |
|---------------------------------------------|-------------------|-------------|----|------|
| Overlap Coordinates 💿 Line/Column 💿 Dot     |                   |             |    |      |
|                                             |                   |             |    |      |
|                                             |                   |             |    |      |
|                                             |                   |             |    |      |
|                                             |                   |             |    |      |
|                                             |                   |             |    |      |
|                                             |                   |             |    |      |
|                                             |                   |             |    |      |
|                                             |                   |             | OK | Cano |

| Item                | Description                                                                 |
|---------------------|-----------------------------------------------------------------------------|
| Overlap Coordinates | Line/Column<br>X coordinate in 8 dots, Y coordinate in 20 dots (= one-byte) |
|                     | Dot<br>X coordinate in 4 dots, Y coordinate in 1 dot                        |

#### Snap

Configure settings when outputting network camera images to a storage device.

For details, refer to "1 Image Display" in TS Reference Manual 2.

#### **General Settings**

These options are classified into two groups: settings compatible with older models, and other additional settings. Settings compatible with older models are set automatically when converting screen programs to the TS.

| acklight Buzzer System/Mode Switch Blink/Flash Overlap General Settings                                         |   |  |
|----------------------------------------------------------------------------------------------------|---|--|
| Display Item Display All                                                                                        |   |  |
| Use Continuous Buzzer Sound                                                                                     | * |  |
| Display Overlap during bit ON                                                                                   | E |  |
| Clear the text when inputting the first character in the character input mode                                   |   |  |
| Read Data from Barcode in Words                                                                                 |   |  |
| Mode Operation: Make messages the same as GD-80 if [Action Area] is [Switch/Lamp].                              |   |  |
| Num. Display: Displays the significant figures upon overflow                                                    |   |  |
| Num. Display: Displays the special characters A to F in BCD                                                     |   |  |
| When operating the +/- block switch, skip keypad blocks that do not exist                                       | _ |  |
| The second state and state and second and second state and state and state and state and state and state and st |   |  |
|                                                                                                    |   |  |

| Item                                                     | Description                                                                                                    |
|----------------------------------------------------------|----------------------------------------------------------------------------------------------------|
| Use Continuous Buzzer<br>Sound                           | Used to set whether or not to use a continuous buzzer.                                                                                  |
|                                                          | Unselected                                                                                                    |
|                                                          | Do not use a continuous buzzer.                                                                                                    |
|                                                          | Selected                                                                                                    |
|                                                          | The buzzer sounds continuously while bit 10 of read area "n" of the buzzer is set (ON). For details, refer to page 1-10.                |
| Display Overlap during bit<br>ON                         | Used to set the operation of normal/call-overlaps (when using control device memory).   Unselected                                      |
|                                                          | <ul> <li>Orselected<br/>Recognized at the edge. Even if the bit is ON when a screen is opened, the overlap is not displayed.</li> </ul> |
|                                                          | Selected                                                                                                    |
|                                                          | Recognized at the level. The overlap is displayed while the bit is ON.                                                                  |
| Clear the text when inputting the first character in the | Used to set the operation performed when a character key is first pressed in the character input mode.                                  |
| character input mode                                     | Unselected                                                                                                    |
|                                                          | Existing text remains in the entry display part.                                                                                        |
|                                                          | Selected                                                                                                    |
|                                                          | Existing text in the entry display part is automatically cleared.                                                                       |

| ltem                                                                                        | Description                                                                                                    |                    |                                                             |                      |                         |  |  |
|---------------------------------------------------------------------------------------------|----------------------------------------------------------------------------------------------------|--------------------|-------------------------------------------------------------|----------------------|-------------------------|--|--|
| Read Data from Barcode in<br>Words                                                          | Used to set the unit of counting read data to be output to the I/F device memory for barcode setting.                                                                       |                    |                                                             |                      |                         |  |  |
| Words                                                                                       | Unselected     Unit: bytes                                                                                                    |                    |                                                             |                      |                         |  |  |
|                                                                                             | Selected     Unit: words (same as GD-80)                                                                                                    |                    |                                                             |                      |                         |  |  |
| Mode Operation: Make<br>messages the same as GD-80<br>if [Action Area] is<br>[Switch/Lamp]. | This is valid when [Action Area: Switch/Lamp] is selected for bit order alarming, page mode or direct mode Used to set the message display format on a switch or lamp part. |                    |                                                             |                      |                         |  |  |
|                                                                                             | Unselected     If the message cannot be held in one line, it is wrapped and shown.     ABCDEFGHIJKLMNOP     QRSTU                                                           |                    |                                                             |                      |                         |  |  |
|                                                                                             | Selected     If the message cannot be held in one line, the portion that cannot     be held in the area is not shown.     ABCDEFGHIJKLMNO                                   |                    |                                                             |                      |                         |  |  |
| Num. Display: Displays the                                                                  | Used to set the                                                                                                    | display on MONI    | TOUCH when an overflow o                                    | occurs on a numeric  | al display part.        |  |  |
| significant figures upon<br>overflow                                                        | Example: When D100 = 1234<br>• Unselected<br>4-digit display: "1234" 2-digit display ""                                                                                     |                    |                                                             |                      |                         |  |  |
|                                                                                             | <ul> <li>Selected<br/>4-digit di</li> </ul>                                                                                                    | splay: "1234" 2-di | git display "34"                                            |                      |                         |  |  |
| Num. Display: Displays the special characters A to F in                                     | Used to set the                                                                                                    | display on MONI    | TOUCH when BCD is select                                    | ed for a numerical c | lisplay part.           |  |  |
| BCD                                                                                         |                                                                                                    | DL C               | Display on MONITOUCH                                        |                      |                         |  |  |
|                                                                                             |                                                                                                    | PLC                | Unselected                                                  | Selected             |                         |  |  |
|                                                                                             |                                                                                                    | 0~9                | 0 ~ 9                                                       | 0 ~ 9                |                         |  |  |
|                                                                                             |                                                                                                    | A                  | 0                                                           |                      |                         |  |  |
|                                                                                             |                                                                                                    | В                  | 0                                                           | :                    |                         |  |  |
|                                                                                             | C                                                                                                    |                    | 0                                                           | -                    |                         |  |  |
|                                                                                             |                                                                                                    | D                  | 0                                                           | +                    |                         |  |  |
|                                                                                             |                                                                                                    | E,F                | 0                                                           | (Space)              |                         |  |  |
| When operating the +/–block<br>switch, skip keypad blocks<br>that do not exist              |                                                                                                    |                    | ned if there is an unregiste<br>rget of switching the keypa |                      | the block numbers [Min. |  |  |
|                                                                                             | Unselecter     Switching                                                                                                    |                    | an unregistered block is en                                 | countered.           |                         |  |  |
|                                                                                             | Switching possible : Switching not possible                                                                                                    |                    |                                                             |                      |                         |  |  |
|                                                                                             | No. 0         No. 1         No. 2         No. 3         No. 4                                                                                                    |                    |                                                             |                      |                         |  |  |
|                                                                                             | No. 0 No. 1 No. 2 No. 3 No. 4<br>Not registered                                                                                                    |                    |                                                             |                      |                         |  |  |
|                                                                                             | Selected     Switching is performed while skipping unregistered blocks.                                                                                                    |                    |                                                             |                      |                         |  |  |
|                                                                                             |                                                                                                    |                    |                                                             |                      |                         |  |  |
|                                                                                             | No. 0 No. 1 No. 3 No. 4                                                                                                    |                    |                                                             |                      |                         |  |  |

| Item                                                       | Description                                                                                                    |  |  |  |  |  |  |
|------------------------------------------------------------|----------------------------------------------------------------------------------------------------|--|--|--|--|--|--|
| Regard the origin of graphic                               | Used to set the reference position when the graphic relay function is set for an overlap.                                                                                                    |  |  |  |  |  |  |
| relay on an overlap as the<br>origin of a screen           | <ul> <li>Unselected<br/>Graphics are placed with respect to the origin of the overlap display part.</li> </ul>                                                                                                    |  |  |  |  |  |  |
|                                                            | Graphics library Reference point Overlap                                                                                                    |  |  |  |  |  |  |
|                                                            | Screen                                                                                                    |  |  |  |  |  |  |
|                                                            | • Selected<br>Graphics are placed with respect to the origin of the screen.                                                                                                    |  |  |  |  |  |  |
|                                                            | Reference point                                                                                                    |  |  |  |  |  |  |
|                                                            | Graphics library Overlap                                                                                                    |  |  |  |  |  |  |
|                                                            | Screen                                                                                                    |  |  |  |  |  |  |
| If a switch/lamp OFF color is the same as the base, do not | Used to set the OFF color display when the screen background color is the same as the OFF color of a switch                                                                                                    |  |  |  |  |  |  |
| make it solid filled                                       | Unselected                                                                                                    |  |  |  |  |  |  |
|                                                            | The switch or lamp part placed on top covers the part that is underneath it on both the editor and MONITOUCH.                                                                                                    |  |  |  |  |  |  |
|                                                            | Lamp (on top) Lamp covers the switch                                                                                                    |  |  |  |  |  |  |
|                                                            | Switch (on bottom) unit                                                                                                    |  |  |  |  |  |  |
|                                                            | <ul> <li>Selected<br/>The part on top covers the part underneath it on the editor. On MONITOUCH, the OFF color becomes<br/>transparent.</li> </ul>                                                                                                    |  |  |  |  |  |  |
|                                                            | Lamp (on top) Lamp is invisible when OFF                                                                                                    |  |  |  |  |  |  |
|                                                            | Switch (on bottom) Unit                                                                                                    |  |  |  |  |  |  |
| If a switch is overlaid on                                 | Used to set the operation that is performed when two switches overlap each                                                                                                    |  |  |  |  |  |  |
| another, enable the upper<br>switch                        | other. <display editor="" on="" the="">       No. 0         The switches are displayed in the order of placement. Switch No. 0, which was placed earlier is superimposed by switch No. 1 which was placed later.       No. 1</display>                                                                                                    |  |  |  |  |  |  |
|                                                            | <operation monitouch="" on=""> <ul> <li>Unselected</li> </ul></operation>                                                                                                    |  |  |  |  |  |  |
|                                                            | The switch that is placed earlier (No. 0) becomes valid.                                                                                                    |  |  |  |  |  |  |
|                                                            | Press here.                                                                                                    |  |  |  |  |  |  |
|                                                            | No. 0<br>No. 1<br>No. 1                                                                                                    |  |  |  |  |  |  |
|                                                            | <ul> <li>Selected<br/>The switch that is placed later (No. 1) becomes valid.</li> </ul>                                                                                                    |  |  |  |  |  |  |
|                                                            | Press here.                                                                                                    |  |  |  |  |  |  |
|                                                            | No. 0<br>No. 1<br>No. 1                                                                                                    |  |  |  |  |  |  |
| Make the action of bit items the same as GD-80.            | Select this checkbox when the Hitachi HIDIC-S10 is connected and a screen program created for the GD-80 or V4 series converted for use on a TS unit.<br>If this checkbox is not selected, compatibility cannot be retained because bit weights are inverted from the GD-80 and V4 processing when they are converted for use on a TS unit. |  |  |  |  |  |  |
| Make the offset processing for graphic call the same as    | If two or three conditions shown below are present, the graphic display position at bit ON is different from that on the GD-80. To make it the same as the GD-80, select this checkbox.                                                                                                    |  |  |  |  |  |  |
| GD-80                                                      | <ul> <li>Graphic relay used</li> <li>Graphic call used</li> <li>Graphic call with offset and parameter settings</li> </ul>                                                                                                    |  |  |  |  |  |  |

| ltem                                                                   | Description                                                                                                    |  |  |  |  |  |
|------------------------------------------------------------------------|----------------------------------------------------------------------------------------------------|--|--|--|--|--|
| Use Vertical Text                                                      | If you want to place Japanese characters, select this checkbox.                                                                                                    |  |  |  |  |  |
| Use Internal Flash ROM as<br>Back-up Area                              | Select this checkbox to use part of the FROM area on MONITOUCH as a device memory backup area (PLC and internal). This function cannot be used with the station number table.                                                                                                    |  |  |  |  |  |
|                                                                        | Station number table         Station numbers of target devices can be set as desired for PLC communication or temperature control network communication using the following devices.         • PLC:       Mitsubishi QnA series (Ethernet), 1:n connection only         • PLC:       Mitsubishi QnH (Q) series (Ethernet), 1:n connection only         • PLC:       OMRON SYSMAC CS1/CJ1 (Ethernet Auto), 1:n connection only         • PLC:       OMRON SYSMAC CS1/CJ1 DNA (Ethernet Auto), 1:n connection only         • PLC:       OMRON SYSMAC CS1/CJ1 DNA (Ethernet Auto), 1:n connection only         • PLC:       Fuji Electric F-MPC04P (loader)         • Temperature controller:       Fuji Electric F-MPC04S (UM03) |  |  |  |  |  |
| Print Alarm Logging Data (V8<br>compatible) in the Displayed<br>Format | <ul> <li>Used to make print settings for alarm logging.</li> <li>Unselected<br/>Both bit ON data and bit OFF data are printed.</li> <li>Selected<br/>Data is printed in the currently displayed format (if bit ON data is shown, only bit ON data is printed</li> </ul>                                                                                                    |  |  |  |  |  |
| Convert DIO Input Device to<br>Bit Device                              | <ul> <li>Bit conversion of DIO output device memory is performed but not for DIO input device memory. When connecting to the following PLC models, bit conversion of the DIO input device memory is required becau the bit arrays are special. Check this box when using E-I/O or V-I/O with these PLCs.</li> <li>Fuji Electric MICREX-F (other than I/O device memory for T-LINK)</li> <li>Hitachi HIDIC-S10α (other than I/O device memory for JPCN-1)</li> </ul>                                                                                                    |  |  |  |  |  |
| Validate the Character Order<br>Setting for Text in JIS Codes          | <ul> <li>SIEMENS S5, S7 series (device memory with byte addresses)</li> <li>Used to set the display of JIS codes for character display parts.</li> <li>Unselected<br/>Displayed in MSB → LSB format regardless of the setting for [Text Process] ([Char. Display] → [Text<br/>Process]).</li> </ul>                                                                                                    |  |  |  |  |  |
|                                                                        | <ul> <li>Selected<br/>The setting for [Text Process] ([Char. Display] → [Text Process]) takes effect.</li> </ul>                                                                                                    |  |  |  |  |  |
| Relay: Priority Display on<br>Screen Call                              | Used to set the action taken with [Action Area: Switch] or [Use sub-display: Screen Call] for bit order<br>alarming.<br>Example:<br>Assume that three mode switches are placed on the screen and some error messages are shown on these                                                                                                    |  |  |  |  |  |
|                                                                        | <ul> <li>three mode switches. When an error bit of higher priority has been set, the action taken varies as shown below.</li> <li>Unselected<br/>There is no change in the messages that are shown.</li> <li>Selected<br/>The message for the bit of higher priority is displayed.</li> </ul>                                                                                                    |  |  |  |  |  |
| Use 3-D Parts                                                          | If a screen program that uses 3D parts for a 128-color monitor has been converted into data for a 64k-color or 32k-color monitor, this checkbox is selected automatically. Use the setting as is.                                                                                                    |  |  |  |  |  |
| Hide Check Screen                                                      | Used to set the display on the monitor for the interval from when MONITOUCH is turned ON to when RUN mode starts.                                                                                                    |  |  |  |  |  |
|                                                                        | • Unselected "Data Loading" $\rightarrow$ RUN mode                                                                                                    |  |  |  |  |  |
|                                                                        | • Selected Black screen $\rightarrow$ RUN mode                                                                                                    |  |  |  |  |  |
| Convert NULL to Space with the LD/RD Macro                             | Used to set how NULL data processing is performed when reading a CSV file that contains NULL data (attribute table type: CHAR).<br>Applicable commands                                                                                                    |  |  |  |  |  |
|                                                                        | LD_RECIPE, LD_RECIPE2, LD_RECIPESEL, LD_RECIPESEL2, RD_RECIPE_FILE, RD_RECIPE_COLUMN,<br>RD_RECIPE_LINE<br>• Unselected                                                                                                    |  |  |  |  |  |
|                                                                        | Loaded as NULL (00H) <ul> <li>Selected</li> </ul>                                                                                                    |  |  |  |  |  |
|                                                                        | Converted into space (20H) and loaded                                                                                                    |  |  |  |  |  |

| Item                                               | Description                                                                                                    |                |              |            |                 |               |             |               |  |
|----------------------------------------------------|----------------------------------------------------------------------------------------------------|----------------|--------------|------------|-----------------|---------------|-------------|---------------|--|
| Permit Double-Word Transfer                        | Used to set the action to be taken when the transfer source (transfer target) device is a double-word device                                           |                |              |            |                 |               |             |               |  |
| by BMOV                                            | Example: Fuji Electric MICREX-F series BD (data device)<br>• Unselected: Only the lower-order word is transferred. \$u100 = BD100 C:4 (BMOV)           |                |              |            |                 |               |             |               |  |
|                                                    | \$u100                                                                                                    | 1111H          | ←            | BD100      | 22221111        | Н             |             |               |  |
|                                                    | \$u101                                                                                                    | 3333H          | $\leftarrow$ | BD101      | 44443333        |               |             |               |  |
|                                                    | \$u102                                                                                                    | 5555H          | ←            | BD102      | 66665555        | Н             |             |               |  |
|                                                    | \$u103                                                                                                    | 7777H          | $\leftarrow$ | BD103      | 88887777        | Н             |             |               |  |
|                                                    |                                                                                                    |                |              |            |                 |               |             |               |  |
|                                                    | Selected: Both the                                                                                                    | e upper- an    | d lower-c    | order word | s are transferr | ed. \$u100    | ) = BD100 C | :4 (BMOV) (D) |  |
|                                                    | \$u100                                                                                                    | 1111H          | $\leftarrow$ | BD100      | 22221111        | н             |             |               |  |
|                                                    | \$u101                                                                                                    | 2222H          |              |            |                 |               |             |               |  |
|                                                    | \$u102<br>\$u103                                                                                                    | 3333H<br>4444H |              | BD101      | 444433331       | 1             |             |               |  |
|                                                    | \$0105                                                                                                    | 4444           |              |            |                 |               |             |               |  |
| Set the Height of the                              | Used to set the font size to be applied when the screen program created using Windows fonts on V-SFT                                                   |                |              |            |                 |               |             |               |  |
| Windows Font to Gothic                             | version 2.1.3.0 or earlier is opened on V-SFT version 2.1.4.0 and later.                                                                               |                |              |            |                 |               |             |               |  |
|                                                    | <ul> <li>Unselected<br/>Created with versi</li> </ul>                                                                                                  | ion 2130 c     | or earlier   | → Opened   | with version    | 2140 or la    | iter        |               |  |
|                                                    |                                                                                                    | 1011 2.1.3.0 0 |              | > Openee   |                 | 2.1.4.0 01 10 |             |               |  |
|                                                    | abcdefg                                                                                                    |                | 2            | bcd        | efa (A          | vrial 36pt)   |             |               |  |
|                                                    | abcdefg abcdefg                                                                                                    |                |              |            |                 |               |             |               |  |
|                                                    |                                                                                                    |                |              |            |                 |               |             |               |  |
|                                                    | <ul> <li>Selected<br/>Retains compatibility with screen programs created with version 2.1.3.0 or earlier.</li> </ul>                                   |                |              |            |                 |               |             |               |  |
| Perform Drawing in the                             | Used to reduce flickering of data display parts placed on a switch or lamp part.                                                                       |                |              |            |                 |               |             |               |  |
| Background                                         | Unselected                                                                                                    |                |              |            |                 |               |             |               |  |
|                                                    | • Unselected<br>Switch, lamp and data display parts flicker slightly.                                                                                  |                |              |            |                 |               |             |               |  |
|                                                    | Selected                                                                                                    |                |              |            |                 |               |             |               |  |
|                                                    | Flickering of switc                                                                                                    |                |              |            |                 |               |             |               |  |
| Decimal Point Compatible in<br>Reading Recipe File | Used to set the action to take when a CSV file contains values without a decimal point even though "with decimal point" is set on the attribute table. |                |              |            |                 |               |             |               |  |
|                                                    | Example:                                                                                                    |                |              |            |                 |               |             |               |  |
|                                                    | Attribute table<br>Type: DEC, decimal point: 1, word count: 1                                                                                          |                |              |            |                 |               |             |               |  |
|                                                    | CSV file                                                                                                    |                | 123.4        | 12.34      | 0.123           | 1234          | 12340       |               |  |
|                                                    | C3V lile                                                                                                    |                | 123.4        | 12.34      | 0.125           | 1234          | 12340       |               |  |
|                                                    | Unselected: Data is read assuming that the decimal point is specified                                                                                  |                |              |            |                 |               |             |               |  |
|                                                    |                                                                                                    |                | D100         | D101       | D102            | D103          | D104        |               |  |
|                                                    | Data in device                                                                                                    | memory         | 1234         | 123        | 1               | 12340         | 57864       |               |  |
|                                                    | MONITOUCH o                                                                                                    |                | 123.4        | 12.3       | 0.1             | 1234.0        | 5786.4      |               |  |
|                                                    |                                                                                                    |                |              |            |                 |               |             |               |  |
|                                                    | Overflow                                                                                                    |                |              |            |                 |               |             |               |  |
|                                                    | Selected: Data is read without assuming that the decimal point is specified                                                                            |                |              |            |                 |               |             |               |  |
|                                                    |                                                                                                    |                | D100         | D101       | D102            | D103          | D104        |               |  |
|                                                    | Data in device                                                                                                    | memorv         | 1234         | 123        | 1               | 1234          | 12340       |               |  |
|                                                    | MONITOUCH o                                                                                                    |                | 123.4        | 12.3       | 0.1             | 123.4         | 1234.0      |               |  |
| Fix the Width of the Windows<br>Font               | Used when numerical data display or character display parts are created using Windows fonts on Windows XP/Vista/7/8/8.1/10.                            |                |              |            |                 |               |             |               |  |
|                                                    | <ul> <li>Unselected<br/>Depending on the OS, text width may change on MONITOUCH.</li> </ul>                                                            |                |              |            |                 |               |             |               |  |
|                                                    | Selected                                                                                                    |                |              |            |                 |               |             |               |  |
|                                                    |                                                                                                    |                |              |            |                 |               |             |               |  |

| Description                                                                                                    |  |  |  |  |  |
|----------------------------------------------------------------------------------------------------|--|--|--|--|--|
| Used to set the operation that is performed when the storage device capacity is not sufficient for creating a backup file of sampled data.                                                                                                    |  |  |  |  |  |
| Unselected     A backup file is not created.                                                                                                    |  |  |  |  |  |
| <ul> <li>Selected</li> <li>If a folder for the previous day or earlier exists, the folder with the oldest date is retrieved and<br/>deleted entirely.</li> </ul>                                                                                                    |  |  |  |  |  |
| <ul> <li>If only the folder for the current day exists, only the file with the oldest date in the history of the<br/>specified buffering area number is retrieved and deleted.</li> </ul>                                                                                                    |  |  |  |  |  |
| Used to set the action to take when the [DEL] key on an alarm display is pressed.                                                                                                    |  |  |  |  |  |
| Unselected     All the alarms being displayed can be deleted using the [DEL] key.                                                                                                    |  |  |  |  |  |
| <ul> <li>Selected<br/>The alarms currently occurring cannot be deleted using the [DEL] key.</li> </ul>                                                                                                    |  |  |  |  |  |
| Used for position correction when using a Windows Font in multi-text.                                                                                                    |  |  |  |  |  |
| <ul> <li>Unselected<br/>Process character height of multi-text as a fixed value.</li> </ul>                                                                                                    |  |  |  |  |  |
| <ul> <li>Selected (default):<br/>Correct the character height of multi-text so it fits within the specified area.</li> </ul>                                                                                                    |  |  |  |  |  |
| Used to determine how to recognize LSB and MSB when processing text strings in recipe files.                                                                                                    |  |  |  |  |  |
| Unselected: Depends on the attribute setting                                                                                                    |  |  |  |  |  |
| Selected: Depends on the [Text Process] setting of PLC1                                                                                                    |  |  |  |  |  |
| When a switch with [Word Operation] set for [Function] is operated under the following conditions, the action performed depends on this setting.<br>Condition 1: [Hardware Setting] $\rightarrow$ [PLC Properties] $\rightarrow$ [BCD] for [Code]<br>Condition 2: [Word Operation] for switch [Function] $\rightarrow$ [ $\rightarrow$ [Transfer)] for [Operation Mode]<br>Condition 3: [Constant (DEC/DEC-)] for [Operation Memory]<br>Condition 4: [PLC Device] for [Operand Device] |  |  |  |  |  |
| <ul> <li>Unselected<br/>The constant (DEC/DEC-) specified in the operation device memory is stored as DEC/DEC- data in the<br/>PLC.</li> </ul>                                                                                                    |  |  |  |  |  |
| <ul> <li>Selected<br/>The constant (DEC/DEC-) specified in the operation device memory is converted into BCD and stored<br/>in the PLC.</li> </ul>                                                                                                    |  |  |  |  |  |
| This option determines how the three high-order bits in the read area "n + 2" (screen number designation) are treated following specification changes relevant to screen number extension.                                                                                                    |  |  |  |  |  |
| Unselected: The three high-order bits are used for screen number designation.                                                                                                    |  |  |  |  |  |
| Selected: The three high-order bits are system reserved (0).     Screen number designation range                                                                                                    |  |  |  |  |  |
| <ul> <li>DEC: 0 to 4095</li> <li>BCD: 0 to 1999 (values "2000" and after invalid)</li> </ul>                                                                                                    |  |  |  |  |  |
| This option determines the number of characters used to specify a recipe macro file name.                                                                                                    |  |  |  |  |  |
| Unselected: 8 characters                                                                                                    |  |  |  |  |  |
| • Selected: 10 characters (as with the case of V7) $\rightarrow$ automatically selected during TS conversion                                                                                                    |  |  |  |  |  |
| Applicable commands<br>SET_RECIPEFOLDER, RD_RECIPE_FILE, RD_RECIPE_LINE, RD_RECIPE_COLUMN, WR_RECIPE_FILE,<br>WR_RECIPE_LINE, WR_RECIPE_COLUMN, GET_RECIPE_FILEINFO                                                                                                    |  |  |  |  |  |
| Used to set the CSV output setting for sampling data.                                                                                                    |  |  |  |  |  |
| Unselected     PLC-specific numeral conversion is not performed.                                                                                                    |  |  |  |  |  |
| Selected     PLC-specific numeral conversion is performed.                                                                                                    |  |  |  |  |  |
| Applicable PLC models <ul> <li>Hitachi: All models</li> </ul>                                                                                                    |  |  |  |  |  |
| <ul> <li>Yaskawa: Memobus (transfer mode 1)</li> <li>Siemens: All models</li> </ul>                                                                                                    |  |  |  |  |  |
| <ul> <li>OMRON: All models (transfer mode 2)</li> <li>Fuji Electric: MICREX-F series and MICREX-F T-link</li> </ul>                                                                                                    |  |  |  |  |  |
|                                                                                                    |  |  |  |  |  |

| Item                                                               | Description                                                                                                    |
|--------------------------------------------------------------------|----------------------------------------------------------------------------------------------------|
| Save the pitch setting of the texts of Switch/Lamp                 | Used to set [Char. Prop.] $\rightarrow$ [Set line spacing] in the switch and lamp settings window.                                                                                                    |
|                                                                    | <ul> <li>Unselected<br/>The value specified for line spacing is cleared at the end of screen program editing.<br/>The setting is unselected for the next editing.</li> </ul>                                                                                   |
|                                                                    | <ul> <li>Selected<br/>The value specified for line spacing is saved in the screen program.<br/>The setting is selected and the value is also displayed for the next editing.</li> </ul>                                                                        |
| Maintain the letter alignment of a switch/lamp                     | Used to set the text alignment in the switch and lamp settings window.                                                                                                    |
| or a since y emp                                                   | <ul> <li>Unselected<br/>The text alignment setting is cleared at the end of screen program editing.<br/>The alignment setting for every switch and lamp is cleared for the next editing.</li> </ul>                                                            |
|                                                                    | <ul> <li>Selected<br/>The text alignment setting is saved in the screen program.<br/>The setting is retained for the next editing.</li> </ul>                                                                                                    |
| Allow to use Insert/DELETE keys when entering values               | This option is relevant to using the [ $\leftarrow$ ] and [ $\rightarrow$ ] keys for data insertion and using the [DELETE] and [BS] keys for deletion.                                                                                                    |
| Hide "Batten, not set"                                             | For details, refer to "6.1 Numerical Data Entry" "Style" page 6-11.<br>This option applies to the Main Menu screen display when the battery is not installed.                                                                                                  |
| Hide "Battery not set"<br>message on the Main Menu                 |                                                                                                    |
|                                                                    | <ul> <li>Unselected<br/>Regardless of whether or not SRAM is in use, the message "Battery not set" appears if the battery<br/>connector is disconnected.</li> </ul>                                                                                            |
|                                                                    | <ul> <li>Selected</li> <li>When using SRAM/built-in clock: The message "Battery not set" is not displayed.</li> <li>When not using SRAM/built-in clock: The messages "Battery not set" and "Warning: 215" are displayed.</li> </ul>                            |
| Format the SRAM forcefully                                         | This option determines the action taken when "Error: 161 (0:)" occurs, which indicates an SRAM formatting error, no SRAM data immediately after shipment, or loss of SRAM data due to battery disconnection.                                                   |
|                                                                    | <ul> <li>Unselected (default)<br/>Formatting the SRAM is executed on the Main Menu screen while the battery is connected to the TS<br/>unit.</li> </ul>                                                                                                    |
|                                                                    | <ul> <li>Selected<br/>Forced formatting is executed.<br/>Whether automatic formatting was executed can be checked at \$s1085.<br/>(After execution, "1" is stored at \$s1085. Switching to the Main Menu screen again clears the value to<br/>"0".)</li> </ul> |
| Retain compatibility with negative value handling of               | Used to set the action to taken when converting negative values.                                                                                                    |
| CVFD macro command                                                 | Unselected (default): An action according to the value at \$s99 is taken.                                                                                                    |
|                                                                    | • Selected: A truncation is performed irrespective of the value at \$s99.                                                                                                    |
|                                                                    | * For details on the "CVFD" macro command and address \$s99, refer to the Macro Reference Manual.                                                                                                    |
| Backup the recipe file                                             | Used to set the action taken when an error occurs in writing to a CSV file in recipe mode.                                                                                                    |
|                                                                    | Unselected (default):     No backup file is created.                                                                                                    |
|                                                                    | <ul> <li>Selected         <ul> <li>Normally ended:</li> <li>A CSV file and backup file "xxx.BAK" are created.</li> <li>Abnormally ended:</li> <li>A temporary file from "xxx.000" to "xxx.999"* is created.</li> </ul> </li> </ul>                             |
|                                                                    | * If temporary files "xxx.000" through "xxx.999" already exist, the oldest file is retrieved and deleted.                                                                                                    |
| Display the recipe mode after<br>executing SV/WR macro<br>commands | Used to set whether or not to update the data in recipe mode when the RECIPE folder on the storage device is reread at the time of execution of the macro commands given below.                                                                                |
|                                                                    | Unselected (default):     The recipe mode item is not updated.                                                                                                    |
|                                                                    | <ul> <li>Selected<br/>The recipe mode item is updated.<br/>The recipe mode item is reset to the default status. If editing is disabled by the command device<br/>memory, the current display status is kept.</li> </ul>                                        |
|                                                                    | Applicable commands<br>SV_RECIPE, SV_RECIPE2, SV_RECIPESEL, SV_RECIPESEL2, WR_RECIPE_FILE, WR_RECIPE_LINE,<br>WR_RECIPE_COLUMN                                                                                                    |

| ltem                                                                         | Description                                                                                                    |                                                            |  |  |
|------------------------------------------------------------------------------|----------------------------------------------------------------------------------------------------|------------------------------------------------------------|--|--|
| Return switch prohibited                                                     | Used to set the action taken when a switch with [R                                                                                                    | •                                                          |  |  |
| when switching the screen by<br>an external command                          | <ul> <li>Unselected (default):<br/>It is possible to go back to the previously dis<br/>command.</li> </ul>                                                                                                    | played screen even if it was switched by an external       |  |  |
|                                                                              | <ul> <li>Selected<br/>It is not possible to go back to the previously</li> </ul>                                                                                                    | y displayed screen if it was switched by an external       |  |  |
| Cancel the restriction on the                                                | command.<br>Used to set the number of characters that can be a                                                                                                    | displayed on a switch or lamp.                             |  |  |
| number of registerable<br>characters for Switch and<br>Lamp (127 characters) | <ul> <li>Unselected (default):<br/>The number of registerable characters is limi</li> </ul>                                                                                                    | ted according to the width of the item.                    |  |  |
|                                                                              | <ul> <li>Selected         A maximum of 127 characters can be registered regardless of the width of the item.     </li> <li>* When the [Char. Prop.] → [Auto-adjust the size according to the style] checkbox is selected in the switch/lamp settings window, the settings of [Auto-adjust the size according to the style] take precedence.     </li> </ul> |                                                            |  |  |
| Scale the upper/lower limit of                                               | Used to set the range of values associated with iss                                                                                                    | uing alarms for numerical data display.                    |  |  |
| the alarm for num. display                                                   | Example: Numerical data display to be colored blu                                                                                                    | e for a value 101 or above                                 |  |  |
|                                                                              | Numerical data display device memory                                                                                                    | : D100                                                     |  |  |
|                                                                              | Alarm maximum value device memory                                                                                                    | : \$u1000, Alarm color: Blue                               |  |  |
|                                                                              | Before range change                                                                                                    | : 0 - 1000                                                 |  |  |
|                                                                              | After range change                                                                                                    | : 0 to 100 (101 or above: Normal color $\rightarrow$ Blue) |  |  |
|                                                                              | <ul> <li>Unselected (default):<br/>The maximum and minimum values for alarn</li> <li>Alarm maximum value: \$u1000 = 100</li> </ul>                                                                                                    | ns are set in the range according to "After range change." |  |  |
|                                                                              | <ul> <li>Selected<br/>The maximum and minimum values for alarm are set in the range according to "Before rang<br/>(With constant designated, the operation in the case of "unselected" will take place.)</li> <li>Alarm maximum value: \$u1000 = 1000</li> </ul>                                                                                            |                                                            |  |  |
| Change the display from                                                      | Used to set the time display to the 12-hour formation                                                                                                    | t.                                                         |  |  |
| "00:00 AM/PM" to "12:00<br>AM/PM"                                            | Applicable parts<br>Time Display                                                                                                    |                                                            |  |  |
|                                                                              | <ul> <li>Unselected<br/>Midnight → Displayed as "00:00 AM"<br/>Noon → Displayed as "00:00 PM"</li> </ul>                                                                                                    |                                                            |  |  |
|                                                                              | <ul> <li>Selected (default):<br/>Midnight → Displayed as "12:00 AM"<br/>Noon → Displayed as "12:00 PM"</li> </ul>                                                                                                    |                                                            |  |  |
| Adjust Windows Font with +1<br>dot in the Y direction                        | This option sets whether or not to adjust the posit <ul> <li>Unselected (default)</li> </ul>                                                                                                    | ions of characters in Windows fonts.                       |  |  |
|                                                                              |                                                                                                    | by one dot in the Y axis direction on MONITOUCH            |  |  |
|                                                                              | Selected     Characters are displayed in the same position                                                                                                    |                                                            |  |  |
| Card Format<br>(V7 Compatible)                                               | Used to set the action taken when the [Function: C                                                                                                    | Card Format] switch is used.                               |  |  |
|                                                                              | Unselected (default)     SRAM (primary storage area) is not formatter                                                                                                    | d.                                                         |  |  |
|                                                                              | <ul> <li>Selected<br/>SRAM (primary storage area) is formatted.</li> </ul>                                                                                                    |                                                            |  |  |
| Use acknowledgement                                                          | Used to set the action taken when the alarm acknowledge function is used.                                                                                                    |                                                            |  |  |
| display bit memory of Alarm<br>Tracking                                      | <ul> <li>Unselected (default)<br/>No acknowledgement bit is used. An error check is performed by using the [Sample: Acknowledge]<br/>function of a switch.</li> </ul>                                                                                                    |                                                            |  |  |
|                                                                              | Selected     An error check is performed by using an acki                                                                                                    | •                                                          |  |  |
| Output operation of Write<br>Area (V7 compatible)                            | after the screen is switched over.                                                                                                    | or the outputting to write area has priority immediately   |  |  |
|                                                                              | Unselected     The switch action is performed prior to output                                                                                                    | ut to the write area.                                      |  |  |
|                                                                              | <ul> <li>Selected (default)<br/>The switch action is performed after output t</li> </ul>                                                                                                    | to the write area is complete.                             |  |  |

| Item                                           | Description                                                                                                    |
|------------------------------------------------|----------------------------------------------------------------------------------------------------|
| Use Network Table/PLC Table CSV edit function  | This option sets whether or not to use Network Table/PLC Table CSV edit function and to allocate FROM to network tables and PLC tables.<br>Use the system program Ver. 2.380 or later.                                                                                                    |
|                                                | <ul> <li>CSV editing function: When not used<br/>Use Network Table/PLC Table CSV edit function: Unselected<br/>Allocate FROM to network tables and PLC tables: Selected         FROM: Not used     </li> </ul>                                                                                                    |
|                                                | <ul> <li>CSV editing function: When used<br/>Use Network Table/PLC Table CSV edit function: Unselected<br/>Allocate FROM to network tables and PLC tables: Unselected</li> <li>FROM: Used (screen data capacity reduced)<br/>If error 36 occurs after the system program is updated, select [Allocate] and transfer the screen data</li> </ul> |
|                                                | <ul> <li>CSV editing function: When used</li> </ul>                                                                                                    |
| Allocate FROM to network tables and PLC tables | Use Network Table/PLC Table CSV edit function: Selected<br>Allocate FROM to network tables and PLC tables: Selected                                                                                                    |
|                                                | FROM: Used (screen data capacity reduced)                                                                                                    |
|                                                | If you change the setting of [Allocate], transfer the screen data by the following procedures.                                                                                                    |
|                                                | When the system program Ver. 2.370 or earlier                                                                                                    |
|                                                | <ol> <li>Transfer the system program (using V-SFT Ver.6.1.3.0).</li> <li>Turn the power back ON. (Error 36 may be occurred.)</li> <li>Transfer the screen data.</li> </ol>                                                                                                    |
|                                                | When the system program Ver. 2.380 or later.                                                                                                    |
|                                                | <ol> <li>Transfer the screen data.</li> <li>Turn the power back ON.</li> <li>When the error 36 is occurred, proceed to step 3.</li> <li>When the error [Transfer the screen data] is occurred, reduce the screen data size and proceed to step 3.</li> </ol>                                                                                   |
|                                                | <ul> <li>When CSV editing function is not used, select the [Allocate] setting and proceed to step 3.</li> <li>Transfer the screen data.</li> </ul>                                                                                                    |

### **TECHNOSHOT Setting (TS1000 Smart Only)**

Set the screen display method.

A screen program converted from one for a QVGA ( $320 \times 240$  dots) unit can be displayed centered in VGA size ( $640 \times 480$  dots). Also, function switches can be displayed on the screen by enabling the soft function switch setting.

|                                                        | Unit Setting     |                                                                                                    |
|--------------------------------------------------------|------------------|----------------------------------------------------------------------------------------------------|
|                                                        | Backlight Buzzer | c System/Mode Switch Blink/Flash Overlap General Settings TECHNOSHOT Setting                                                                                                    |
| line                                                   |                  | OK Cancel                                                                                                    |
| Item<br>Use Soft Function Switch <sup>*1</sup>         |                  | Description<br>Soft function switches are displayed on the right side of the screen.                                                                                                    |
|                                                        |                  | Use this setting if function switches were used on the model before conversion.                                                                                                    |
| Always display                                         |                  | Soft function switches are always displayed when in RUN mode.                                                                                                    |
| Display when neces<br>Display Switch                   |                  | Soft function switches are displayed when necessary using a switch that has [Function] set to "Display Soft Function Switch".                                                                                      |
| Display in the center with VGA size (640 $\times$ 480) | ze               | The screen program is displayed centered in VGA size ( $640 \times 480$ ) on a WVGA size unit ( $800 \times 480$ ).<br>This setting is valid when the screen display size is enlarged to VGA size upon conversion. |

\*1 Display examples according to each setting

| Display in Center | Soft Function Switches Displayed                                      | Soft Function Switches Not Displayed |
|-------------------|-----------------------------------------------------------------------|--------------------------------------|
| Selected          | 80-dot margin on the left side                                        | 80-dot margins on both sides         |
| Unselected        | 80-dot margin between the screen display<br>and the function switches | 160-dot margin on the right side     |

# 1.1.3 Communication Setting

This section explains the items in the [Hardware Setting] window.

|                      | <b>•</b> |              |                             |                       |                          |           | So    | reen [0] Edit ( | ) - [ No Title.V      | 3] |
|----------------------|----------|--------------|-----------------------------|-----------------------|--------------------------|-----------|-------|-----------------|-----------------------|----|
| File Home            | Parts    | Edit View    | Screen Setting              | Transfer              | System                   | n Setting | Tool  | Help            |                       |    |
| Edit Model Selection | Hardware |              | Ethernet<br>Communication - | Global<br>Setting * A | Buffering<br>rea Setting |           | Other | Macro Setting   | sion Function Setting |    |
| Unit Setting         |          | ommunication |                             |                       |                          |           |       |                 |                       |    |

For information on other settings, refer to "1.1.1 System Setting" page 1-1.

# **Hardware Setting**

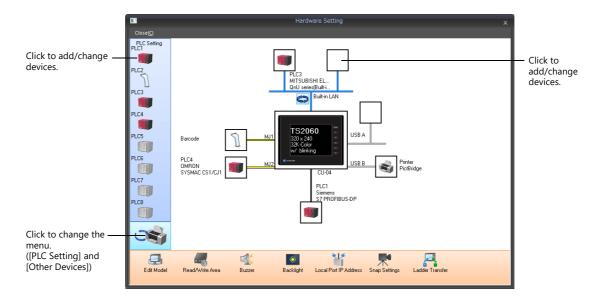

| PLC1 Connection  | Device Selection |
|------------------|------------------|
| Connected Device | PLC -            |
| Maker            | Siemens -        |
| Model            | S7 PROFIBUS-DP   |
| Target Port No.  | Comm. I/F Unit 💌 |
|                  | Recent Devices > |
|                  | Finish Cancel    |

### PLC Settings and Other Devices (Left Menu)

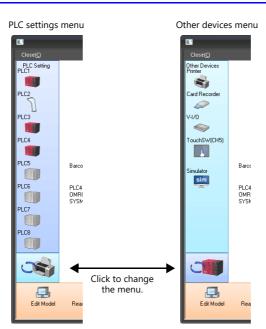

| Item                                                                               | Description                                                                                                    | Refer to                                                         |  |
|------------------------------------------------------------------------------------|----------------------------------------------------------------------------------------------------|------------------------------------------------------------------|--|
| PLC1 - 8                                                                           | Configure settings for PLCs, temperature controllers, and inverters etc.<br>Depending on the device connected, the available connection modes vary.        | TS2060 Connection<br>Manual<br>TS1000 Smart<br>Connection Manual |  |
| Printer                                                                            | Set this option when connecting a printer for hard copies, data sheet printing, or logging data printing.                                                  | "16 Print"                                                       |  |
| Card Recorder                                                                      | Configure this setting when using a CREC card recorder.                                                                                                    |                                                                  |  |
| -I/O Configure this setting when connecting the serial extension I/O unit "V-I/O". |                                                                                                    | -                                                                |  |
| Simulator                                                                          | Set this option when the simulator communication program and the screen program are to be saved to a storage device using the storage manager application. | -                                                                |  |

## Edit Model and Other Options (Bottom Menu)

| Edit Model            | Read/Write Area Buzzer Backlight Local Port IP Address Snap Settings Ladder Transfer                                                                                                 |                                                               |  |
|-----------------------|----------------------------------------------------------------------------------------------------|---------------------------------------------------------------|--|
| Item                  | Description                                                                                                    | Refer to                                                      |  |
| Edit Model            | Select the TS model for which you wish to configure a screen program.                                                                                                    | "Edit Model Selection" page<br>1-2                            |  |
| Read/Write Area       | Configure the read/write area.                                                                                                    | "Read/Write Area" page 1-24                                   |  |
| Buzzer                | Set the buzzer sound used by the TS unit.                                                                                                    | "Buzzer" page 1-10                                            |  |
| Backlight             | Configure how the backlight is controlled by the TS unit.                                                                                                    | "Backlight" page 1-9                                          |  |
| Local Port IP Address | Configure the IP address, port number and other settings of the TS<br>unit.<br>This is useful when the IP address is specific to the TS unit on which the<br>screen program is used. | TS Reference Manual 2<br>4 Ethernet Communication<br>Function |  |
| Snap Settings         | Configure snapshot file settings.                                                                                                    | TS Reference Manual 2<br>1 Image Display                      |  |
| Ladder Transfer       | Configure the ladder transfer settings.                                                                                                    | TS Reference Manual 2<br>9 Ladder Transfer                    |  |

### **Read/Write Area**

| Read Area  | PLC1 V MW V 00000 | A. |
|------------|-------------------|----|
| Write Area | PLC1 + MW + 00100 |    |
| Calendar   | PLC1 V            |    |
|            |                   |    |

• Read area

The read area is where the PLC gives commands for display or operation to MONITOUCH. At least 3 words of consecutive device memory addresses are occupied. MONITOUCH always reads data from these 3 words to display and operate according to the commands.

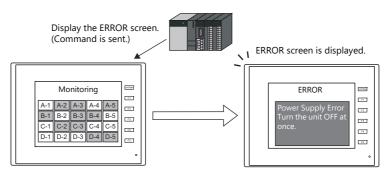

Addresses are allocated as shown below.

Г

Read area =

|      | Address | Description           | Operation      |
|------|---------|-----------------------|----------------|
| ea = | n       | Sub command/data      | $TS \gets PLC$ |
|      | n + 1   | Screen status command |                |
|      | n + 2   | Screen number command |                |

\* Data in these addresses is saved at \$s460 to 462 of the TS internal device memory. For more information on internal device memory (\$s), refer to "1.3.2 System Device Memory Details" page 1-38.

• Write area

This is the area where data is written from [Read Area], such as the displayed screen number, overlap display status, buzzer sounding status, etc. Three words of consecutive device memory addresses are occupied for this purpose. MONITOUCH writes information to these 3 words during communications with the PLC. When the TS has completed a display operation, sub command/data in [Read Area] "n" is written.

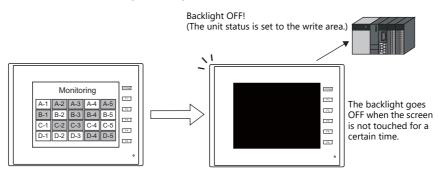

Addresses are allocated as shown below.

|              | Address | Description                   | Operation  |
|--------------|---------|-------------------------------|------------|
| Write area = | n       | Same as data in read area "n" | $TS\toPLC$ |
| n + 1        |         | Screen status                 |            |
|              | n + 2   | Displayed screen number       |            |

\* Data in these addresses is saved at \$s464 to 466 of the TS internal device memory. For more information on internal device memory (\$s), refer to "1.3.2 System Device Memory Details" page 1-38.

### Read area "n" (sub command/data)

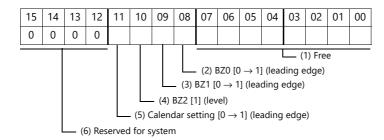

|                         | Read Area "n" (Sub Command/Data)                                                                                                    |
|-------------------------|----------------------------------------------------------------------------------------------------|
| (1) Free                | When data is saved in this area, the same data is written to [Write Area] "n" (refer to page 1-28) after the screen has been displayed. By utilizing this function, these bits can be used for watchdog monitoring $^{*1}$ or display scanning $^{*2}$ .                                                                                         |
| (2) BZ0                 | A short beep sounds at the leading edge $[0 \rightarrow 1]$ .                                                                                                    |
| (3) BZ1                 | An error buzzer (short intermittent beep) sounds at the leading edge $[0 \rightarrow 1]$ .                                                                                                    |
| (4) BZ2                 | A buzzer (long continuous beep) sounds continuously while the bit is set to [1].<br>The [Use Continuous Buzzer Sound] checkbox must be selected at [Unit Setting] → [General Settings]. (Refer<br>to page 1-12.)                                                                                                    |
| (5) Calendar setting *3 | This bit is valid when the built-in clock is not used. This bit should be used differently depending on whether the connected PLC is equipped with a calendar function. For details on the built-in clock, refer to page 1-6.                                                                                                    |
|                         | <ul> <li>When connecting to a PLC with a calendar function</li> <li>When calendar data in the PLC is updated, it can be forcibly read by setting this bit to ON (leading edge of 0 → 1). In addition, calendar data is also read at the following timings.</li> <li>At power-on</li> <li>When the date changes (01:23:45 AM)</li> </ul>          |
|                         | When connecting to a PLC without a calendar function<br>Allocate a tentative calendar data area by setting a device memory address for [Calendar device] in the<br>[GD-80 Compatible] tab window ([Hardware Setting] $\rightarrow$ [Read/Write Area]) and set the calendar data by<br>setting this bit (ON).<br>For details, refer to page 1-30. |
| (6) Reserved for system | This bit is reserved for the system. This bit must be "0".                                                                                                    |

\*1 Watchdog

When the PLC is communicating with the TS, there is no means for the PLC to know whether or not the TS is operating correctly. In order to check that the TS is operating correctly through communications with the PLC, forcibly change data in bits 0 to 7 in [Read Area] "n" and check that the same data is saved in bits 0 to 7 in [Write Area] "n". This verification is called "watchdog."

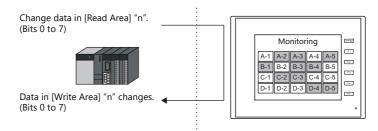

\*2 Display scanning

This is used to verify that the graphic change command is received and executed correctly. Forcibly change data in bits 0 to 7 in [Read Area] "n" when giving a graphic change command and check that the same data is saved in bits 0 to 7 in [Write Area] "n".

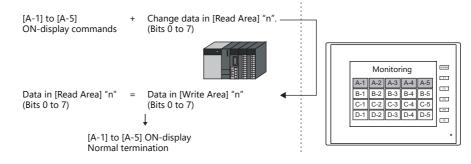

\*3 If this bit is used during constant sampling, data sampling timing may be shifted. If this bit is set during constant sampling, we recommend resetting the sampling as well.

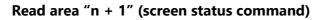

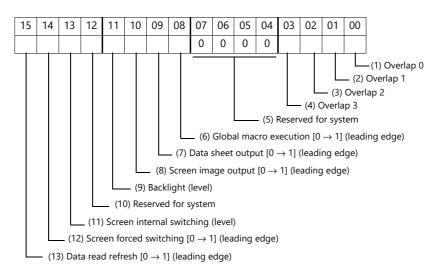

|                                                 | Read area "n + 1" (screen status command)                                                                                                    |
|-------------------------------------------------|----------------------------------------------------------------------------------------------------|
| (1) Overlap 0<br>(2) Overlap 1<br>(3) Overlap 2 | These bits are used for controlling show/hide operations of overlap displays.<br>• Normal overlap or call-overlap<br>$[0 \rightarrow 1]$ (leading edge <sup>*1</sup> ): Show<br>$[1 \rightarrow 0]$ (falling edge <sup>*1</sup> ): Hide<br>• Multi-overlap<br>[0] (level <sup>*2</sup> ): Hide<br>[1] (level <sup>*2</sup> ): Show<br>It is necessary to specify a library number from No. 0 to 9999 for [Device for Overlap Library No. to<br>Display] for a multi-overlap display. |
| (4) Overlap 3                                   | This bit is used to show/hide a global overlap display.<br>$[0 \rightarrow 1]$ : Show<br>$[1 \rightarrow 0]$ : Hide<br>It is necessary to specify a library number from No. 0 to 9999 for [Device for Overlap Library No. to Display]<br>for a global overlap display.                                                                                                    |
| (5) Reserved for system                         | This bit is reserved for the system. This bit must be "0".                                                                                                    |
| (6) Global macro execution                      | The macro set for [Macro Block] is executed once at [0 $\rightarrow$ 1] (leading edge).<br>It is necessary to specify a macro block number for [Global Macro Device] in the [Macro Setting] window that<br>is displayed by selecting [System Setting] $\rightarrow$ [Macro Setting]. For details, refer to the Macro Reference<br>Manual.                                                                                                    |
| (7) Data sheet output                           | The data sheet is printed out at $[0 \rightarrow 1]$ (leading edge).<br>This bit becomes valid when the data sheet function is set. For details, refer to "16.3 Printing Data Sheets" page 16-19.                                                                                                    |
| (8) Screenshot output                           | The TS screenshot is printed out at $[0 \rightarrow 1]$ (leading edge). This bit becomes valid when a printer is connected. It is also possible to output a screenshot internally using a switch [Function: Hard Copy].                                                                                                    |
| (9) Backlight                                   | This bit becomes valid when an option other than [Always ON] is selected in the [Backlight] tab window that is displayed by selecting [System Setting] → [Unit Setting].<br>[0] (level): OFF when the conditions are satisfied<br>[1] (level): ON<br>For details, refer to page 1-9.                                                                                                    |
| (10) Reserved for system                        | This bit is reserved for the system. This bit must be "0".                                                                                                    |
| (11) Screen internal switching                  | <ul> <li>This bit controls screen switching by internal switches.</li> <li>[0]: Screen switching by internal switches is enabled.</li> <li>[1]: Screen switching by internal switches is disabled.</li> <li>* An "internal switch" means a switch you can create for internal processing within MONITOUCH by selecting [Screen] or [Return] for [Function] of the switch.</li> </ul>                                                                                                 |
| (12) Screen forced switching                    | This bit is used for switching the screen using the read area "n + 2" when the required screen number has already been specified in "n + 2". $^{*3}$                                                                                                    |
| (13) Data read refresh                          | All the data display items on the screen are refreshed at [0 $\rightarrow$ 1] (leading edge). This is applied to every data display item regardless of the setting for [Process Cycle]. For details on [Process Cycle], refer to "1.2.1 Setting the Processing Cycle" page 1-33.                                                                                                    |

\*1 It is possible to make this function work with the bit in the level. For details, refer to "General Settings" page 1-12.

\*2 As an exception, a multi-overlap may appear/disappear at the edge.

\*3 Usage Example

Step a: Screen change according to read area "n + 2"

Step b: Screen change with an internal switch Step c: Screen change to the same screen number as step 1 according to read area "n + 2" In this case, however, the same value is stored in read area "n + 2" so the command is not valid. In such a case, it is possible to forcibly switch the screen to the screen number contained in read area "n + 2" at the leading edge  $[0 \rightarrow 1]$  of bit 14.

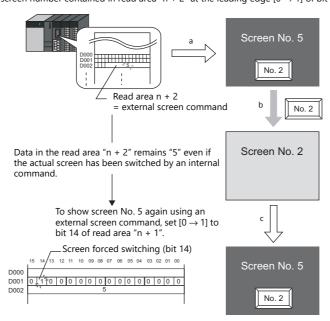

### Read area "n + 2" (screen number command)

| 15 | 14 | 13 | 12 | 11 | 10 | 09 | 80 | 07 | 06 | 05 | 04 | 03 | 02 | 01 | 00 |
|----|----|----|----|----|----|----|----|----|----|----|----|----|----|----|----|
|    |    |    |    |    |    |    |    |    |    |    |    |    |    |    |    |

- Screen No.

| Read area "n + 2" (screen number command) |                                                                                                    |  |  |  |  |  |  |  |  |
|-------------------------------------------|----------------------------------------------------------------------------------------------------|--|--|--|--|--|--|--|--|
| Screen number command <sup>*1</sup>       | <ul> <li>0 ~ 9999</li> <li>These bits are used for switching the screen via an external command. When a screen number is specified to these bits, the screen is displayed.</li> <li>Even if the screen has been switched using an internal switch, it is possible to switch the screen using an external command from the PLC. External commands have priority over internal switches.</li> </ul> |  |  |  |  |  |  |  |  |

\*1 Screen No. Error

When MONITOUCH has started communications with the PLC, the screen of the screen number specified in read area "n + 2" is displayed. If the screen number specified in read area "n + 2" does not exist in the screen program, "Screen No. Error" is displayed on MONITOUCH.

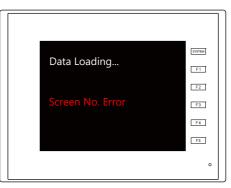

Before starting communications with the PLC, check the data in [Read Area] "n + 2" and confirm that the screen number to be displayed initially is specified.

### Write area "n" (same as data in read area "n")

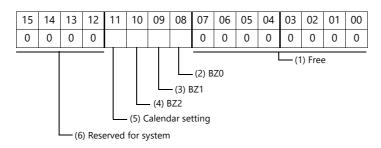

| Write Area "n" (output of read area "n") |                                                                                         |  |  |  |  |  |  |
|------------------------------------------|-----------------------------------------------------------------------------------------|--|--|--|--|--|--|
| (1) Free                                 | These bits reflect the data in read area "n" at the time MONITOUCH finished processing. |  |  |  |  |  |  |
| (2) BZ0                                  |                                                                                         |  |  |  |  |  |  |
| (3) BZ1                                  |                                                                                         |  |  |  |  |  |  |
| (4) BZ2                                  |                                                                                         |  |  |  |  |  |  |
| (5) Calendar setting                     |                                                                                         |  |  |  |  |  |  |
| (6) Reserved for system                  | Always "0"                                                                              |  |  |  |  |  |  |

### Write area "n + 1" (screen status)

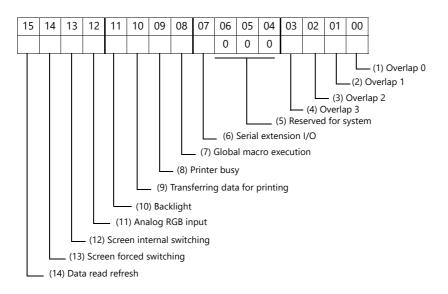

|                                                                  | Write area "n + 1" (screen status)                                                                                                    |
|------------------------------------------------------------------|----------------------------------------------------------------------------------------------------|
| (1) Overlap 0<br>(2) Overlap 1<br>(3) Overlap 2<br>(4) Overlap 3 | Overlap display status <sup>*1</sup><br>[0]: Hide<br>[1]: Show                                                                                                    |
| (5) Reserved for system                                          | Always "0"                                                                                                    |
| (6) Serial extension I/O                                         | Serial extension I/O (V-I/O) status<br>[0]: Normal<br>[1]: Error                                                                                                    |
| (7) Global macro execution                                       | This bit reflects the data in bit 8 of read area "n + 1".                                                                                                    |
| (8) Printer busy                                                 | Printer status <sup>*2</sup><br>[0]: Not busy<br>[1]: Busy                                                                                                    |
| (9) Transferring data for printing                               | Print data transferring status when a print command (hard copy, sample print or data sheet) is executed <sup>*2</sup> [0 $\rightarrow$ 1]: Start transferring data for printing [1 $\rightarrow$ 0]: End transferring data for printing |
| (10) Backlight                                                   | Backlight ON/OFF status <sup>*3</sup><br>[0]: OFF<br>[1]: ON<br>* Even if bit 11 (backlight) in read area "n + 1" is reset (0: OFF), this bit is set to "1" if the backlight is on.                                                     |
| (11) Reserved for system                                         | Always "0"                                                                                                    |
| (12) Screen internal switching                                   | This bit reflects the data in bit 13 of read area "n + 1".                                                                                                    |

|                              | Write area "n + 1" (screen status)                             |
|------------------------------|----------------------------------------------------------------|
| (13) Screen forced switching | This bit reflects the data in bit 14 of read area " $n + 1$ ". |
| (14) Data read refresh       | This bit reflects the data in bit 15 of read area "n + 1".     |

\*1 Example:

a. Display overlap No. 0 from read area "n + 1" using an external command.
b. Display overlap No. 0 internally using a [Function: Overlap = ON] switch.
In either case (a or b), bit 0 of write area "n + 1" is set (ON). In the case of b, the bit in read area "n + 1" remains "0".

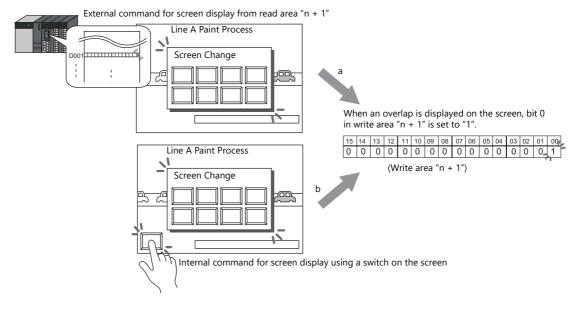

- \*2 Data of bits 9 and 10 is output to internal device memory address \$s16. For details on internal device memory (\$s), refer to "1.3.2 System Device Memory Details" page 1-38.
- \*3 Data of bit 11 is output to internal device memory address \$s17. For details on internal device memory (\$s), refer to "1.3.2 System Device Memory Details" page 1-38.

### Write area "n + 2" (displayed screen number)

| 15 | 14 | 13 | 12 | 11 | 10 | 09 | 08 | 07 | 06 | 05 | 04 | 03 | 02 | 01 | 00 |
|----|----|----|----|----|----|----|----|----|----|----|----|----|----|----|----|
|    |    |    |    |    |    |    |    |    |    |    |    |    |    |    |    |

Screen No.

| Write area "n + 2" (displayed screen number) |                                               |  |  |  |  |  |  |
|----------------------------------------------|-----------------------------------------------|--|--|--|--|--|--|
| Screen No.                                   | 0 ~ 9999<br>Screen number currently displayed |  |  |  |  |  |  |

### Calendar

For details on calendar settings, refer to page 10-1.

### [GD-80 Compatible] Tab Window

| Read/Write Area GE | -80 Compatible             |  |
|--------------------|----------------------------|--|
| GD-80 Compatibl    | e Read/Write Area          |  |
| Calendar device    | Internal 🕶 0 🚔 \$u 🕶 16330 |  |
|                    |                            |  |
|                    |                            |  |
|                    |                            |  |

• GD-80 Compatible Read/Write Area

This option is automatically checked when a GD-80/81S series screen program is converted into a TS screen program. The contents of [Read Area] and [Write Area] differ between the GD-80/81S series and TS.

When this option is checked, the [Read Area] and [Write Area] contents will be the same as the GD-80/81S series. For details on [Read Area] and [Write Area] of the GD-80/81S series, refer to the GD-80 User's Manual.

#### Calendar device

Use this device memory when the connecting PLC is not equipped with the calendar function and the TS built-in clock is not used.

Follow the steps below.

[Step 1]

Specify the desired device memory address for [Calendar device]. Six words are occupied consecutively.

[Step 2]

Save calendar data in the calendar device memory address specified in step 1 in BCD notation. The allocation of [Calendar device] is shown below.

| Device Memory | Description             |
|---------------|-------------------------|
| n             | Year (BCD 0 to 99)      |
| n + 1         | Month (BCD 1 to 12)     |
| n + 2         | Day (BCD 1 to 31)       |
| n + 3         | Hour (BCD 0 to 23)      |
| n + 4         | Minute(s) (BCD 0 to 59) |
| n + 5         | Second(s) (BCD 0 to 59) |

The day of the week is automatically recognized from the above data. There is no need to input any data.

#### [Step 3]

Set bit 11 (calendar setting) of read area "n". At the leading edge of this bit (0  $\rightarrow$  1), data in the calendar device memory is set as calendar data.

- \*1 Calendar data is cleared when the power is turned off. When the power is turned on, set calendar data according to the procedure mentioned above.
- \*2 When using the calendar device memory, neither automatic reading of calendar data at the time of PLC connection nor once-a-day automatic correction is performed. Consequently, errors may result. Perform the procedure described above at regular intervals.

## **Device Memory Map**

Configure device memory maps when batch transferring addresses between equipment. 128 addresses can be registered to a single device memory map.

For details, refer to "8 Device Memory Map" in TS Reference Manual 2.

## **Ethernet Communication**

Configure settings to use the Ethernet function for sending e-mail notifications or using the FTP server function.

For details, refer to "4 Ethernet Communication" in TS Reference Manual 2.

## 1.1.4 Common Setting

This section explains the items in the [Common Setting] group.

|   |        | <b>। 🖓 🕞 </b>                         |          |               |                             |         |                          |                        | Sc    | rreen [0] Edit ( | ) - [ No Title.V       | 8] |
|---|--------|---------------------------------------|----------|---------------|-----------------------------|---------|--------------------------|------------------------|-------|------------------|------------------------|----|
|   | Pile 🕈 | Home                                  | Parts    | Edit View     | Screen Setting              | Transfe | r Syst                   | em Setting             | Tool  | Help             |                        |    |
| 2 |        | el Selection<br>guage Setting<br>ng ~ | Hardward |               | Ethernet<br>Communication * |         | Buffering<br>Area Settir | Attribute<br>g Setting | Other | Macro Setting    | rsion Function Setting |    |
|   | Unit   | Setting                               |          | Communication | Setting                     |         | Common                   | Setting                |       | Se               | tting                  |    |

For information on other settings, refer to "1.1.1 System Setting" page 1-1.

# **Global Setting**

### **Global Function Switch Setting**

Function switches [F1] to [F5] can be used on all screens in RUN mode with common functions. On the TS1000 Smart, the [F1] to [F5] switches are available when soft function switches are enabled.

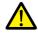

- The unit changes to system menu operation mode when the system menu is displayed by pressing the [SYSTEM] switch.
- When a screen with a local function switch setting is displayed, the setting of local function switch has priority.

Location of setting: [Screen Setting]  $\rightarrow$  [Local Function Switch Setting]

|         | F3       | F4    | F5           |                |          |                |   |  |
|---------|----------|-------|--------------|----------------|----------|----------------|---|--|
| _       |          |       |              |                |          |                |   |  |
| se Fund | tion Swi | tch   |              |                |          |                |   |  |
| nction  |          | Scree | en : 10      | Chang          | e Action | Momentary      | Ŧ |  |
|         | J        |       |              |                |          |                |   |  |
| 📃 Outp  | ut Devic | •     |              |                |          |                |   |  |
| PLC     | 1 .      | DB    | · 0001:0200  | 0.0            | A        |                |   |  |
|         |          |       | =            |                |          |                |   |  |
| ON I    | Macro    |       | Edit         |                |          |                |   |  |
| C OFF   | Macro    |       | Edit         |                |          |                |   |  |
|         |          |       |              |                |          |                |   |  |
| 🗖 Inter | lock     |       |              |                |          |                |   |  |
| 🔲 Inter |          |       |              |                |          |                |   |  |
| Devic   | •        |       |              |                |          |                |   |  |
|         | •        | DB ·  | v 0001:0200. |                |          |                |   |  |
| Devic   | •        | DB    | r 0001:0200. | 0<br>Condition | ● ON     | OFF            |   |  |
| Devic   | •        | DB    |              |                | ON       | OFF<br>Invalid |   |  |
| Devic   | •        | DB    |              | Condition      | ON       |                |   |  |

| ltem                | Description                                                                                                    |
|---------------------|----------------------------------------------------------------------------------------------------|
| Use Function Switch | Select this checkbox to use the corresponding global function switch.                                                               |
| Function            | Set the function of the switch.                                                                                                    |
| Action              | This option is available when the [Output Device] checkbox is selected.<br>Select the write operation for the output device memory. |
| Output Device       | When the switch is pressed, output information is written into the specified device memory.                                         |
| ON Macro            | Set the ON macro for the function switch.<br>For details on macros, refer to the Macro Reference Manual.                            |
| OFF Macro           | Set the OFF macro for the function switch.<br>For details on macros, refer to the Macro Reference Manual.                           |
| Interlock           | Set an interlock to the function switch.                                                                                            |

### **Global Overlap Setting**

Configure settings to keep the same overlap display shown even if the screen changes to another screen.

For details, refer to "2.5 Global Overlap".

1

# **Buffering Area Setting**

Configure settings when using a sampling function (trend, alarm).

For details, refer to "7.2.1 Buffering Area", "8.2.1 Buffering Area".

# **Attribute Setting**

Configure settings when using the recipe function.

For details, refer to "15 Recipes".

# Other

Configure settings when using each function.

|       | Item                         | Refer to                                                   |
|-------|------------------------------|------------------------------------------------------------|
| Other | Storage Setting              | TS Reference Manual 2<br>5 Storage Device                  |
|       | Memory Card Setting          | "13.2 Memory Card"                                         |
|       | MES Setting                  | TS Reference Manual 2<br>4 Ethernet Communication Function |
|       | Operation log Setting        | 2 Operation Log                                            |
|       | Security Setting             | 3 Security                                                 |
|       | Remote Desktop Table Setting | 4 Ethernet Communication Function                          |
|       | Time Display Format Setting  | "Time display format setting" page 10-12                   |

# 1.1.5 Settings

This section explains the items in the [Setting] group.

# **Macro Setting**

Configure settings when using initial macros, a global macro device memory, or event timer macros.

For details, refer to the Macro Reference Manual.

# **1.2 Process Cycle**

The screen display speed during communication between the TS unit and the PLC depends on the number of parts (mainly the number of device memory addresses read from PLC) placed on the screen.

When displaying more parts on the screen, the display speed and switch response may be slower. In such a case, it is possible to speed up the display process by differentiating between the data to be viewed in real time (high speed) and other parts (low speed). This setting can be made at [Detail]  $\rightarrow$  [Process Cycle] in the settings window of each part.

# **1.2.1 Setting the Processing Cycle**

The read timing of PLC device memory addresses can be set. (A lamp part is used in the following example.)

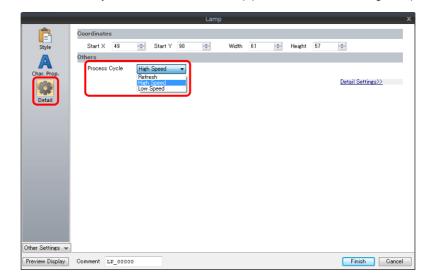

| ltem       | Description                                                                                                    |  |
|------------|----------------------------------------------------------------------------------------------------|--|
| Refresh    | <ul> <li>One cycle when the screen is opened</li> <li>At the leading edge (OFF → ON) of bit 15 (data read refresh) in read area* "n + 1"</li> </ul>                                                                      |  |
| High Speed | Every cycle                                                                                                    |  |
| Low Speed  | <ul> <li>Once per several cycles. (For details, refer to page 1-35.)</li> <li>One cycle when the screen is opened</li> <li>At the leading edge (OFF → ON) of bit 15 (data read refresh) in read area* "n + 1"</li> </ul> |  |

\* Location of [Control Area] settings: [System Setting]  $\rightarrow$  [Hardware Setting]  $\rightarrow$  [Read/Write Area]

For details, refer to "Read/Write Area" page 1-24.

### Exceptions

- Regardless of the process cycle setting, all data is read from the device memory at the leading edge (OFF → ON) of bit 15 of read area "n + 1" and in the first cycle when a screen is opened. With this operation, all data is displayed on the screen when the screen is opened.
- When [Internal] or [Memory Card] is selected for the device memory, [High Speed] is automatically selected for [Process Cycle] regardless of any other settings.

# 1.2.2 Processing Sequence in the TS

Processing in the TS unit is performed in the following order.

- The TS analyzes screen data to be read from the PLC, and reads them in blocks.
- All blocks corresponding to data set as high-speed are read in one cycle.
- Data set as low-speed is read at one block per cycle. The next block is read in the following cycle.

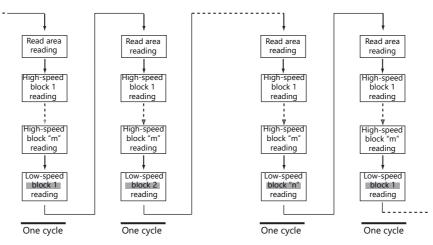

• When activation of bit 15 of read area "n + 1" is detected, all data is read in the next cycle regardless of the setting.

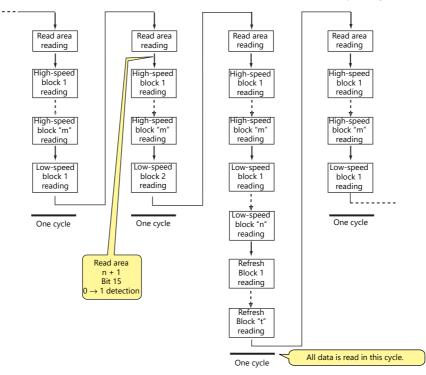

- Reading of the device memory required for display and operation is performed at the same time using two programs.
- Writing of switch activation and other operations is performed in the interval between reading blocks.

## 1.2.3 One-cycle Processing

The device memory set for [System Setting]  $\rightarrow$  [Hardware Setting]  $\rightarrow$  [Read Area] is read first. Next, the data in the device memory set for the items on the screen is read and drawn. When operations of all the setting data have been performed, the screen display is completed. This series of operations is called "one cycle." Refer to the illustration below.

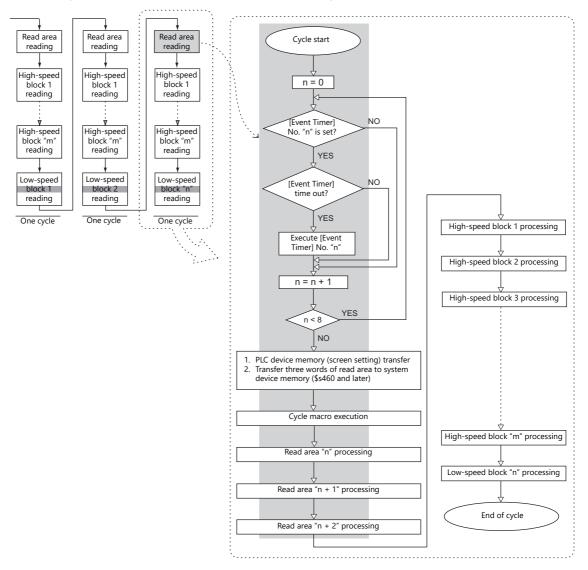

### Notes

- The write area is not shown in the above illustration because it is processed at a cycle separate from the read area.
- Processing is not exactly the same as shown above because for the one cycle executed when the screen is opened, the data of all parts placed on the screen is read in addition to the execution of the screen OPEN macro.

# **1.2.4 If Communication is Slow**

Try the following methods to speed up communication.

## **Methods for Creating Screens**

|                                | Method                                                                                                    | Effect                                                                                     |
|--------------------------------|----------------------------------------------------------------------------------------------------|--------------------------------------------------------------------------------------------|
| Consecutively allocate screen. | PLC device memory addresses that are used for the same                                                                                                    | The number of blocks decreases so the cycle time can be shorter.                           |
| Parts                          | Change the [Process Cycle] setting. *1                                                                                                    | The number of accesses to the PLC can be reduced.                                          |
| Macro                          | Refine commands. *2                                                                                                    | The number of accesses to the PLC with macros can be reduced.                              |
| Sampling                       | Select [Use Read Area] in the [Buffering Area Setting]<br>window, and set the device memory addresses of<br>read area "n + 3" and later as the sampling data<br>device memory.<br>When specifying device memory addresses<br>individually, allocate the addresses consecutively. | The number of blocks decreases so the cycle time can be shorter.                           |
| Multi-link<br>Multi-link2      | Place all connected TS units in RUN mode.                                                                                                    | This eliminates recovery confirmation access on ports where communication is not possible. |

- \*1 Example of changing [Process Cycle]:
  - For data display parts where data is written from such as a keypad, and there are no or hardly any changes in the PLC, select [Refresh].
  - For data display parts where the display speed on the TS unit does not need to be fast in response to data changes in the PLC, select [Low Speed].
  - For data display parts that must be displayed in real time, select [High Speed].
- \*2 Example of refining macro commands:
  - [MOV] command, 5 lines
    - Line No. 0 D200 = \$u200 (W)
    - Line No. 1 D201 = \$u201 (W)
    - Line No. 2 D202 = \$u202 (W)
    - Line No. 3 D203 = \$u203 (W)
    - Line No. 4 D204 = \$u204 (W)

PLC is written to five times

Change to the [BMOV] command

[BMOV] command, 1 line Line No. 0 D200 = \$u200 C: 5 (BMOV)

PLC is written to only once.

## Others

- Baud rate setting (serial communications) Increase the baud rate between the TS unit and the PLC. The TS unit supports a maximum of 115 kbps (direct connection with Siemens MPI port: maximum 187,500 bps). Set the maximum baud rate that the PLC supports.
- Ethernet communication
   The baud rate available with Ethernet communication is 100 Mbps or 10 Mbps (depending on the PLC model).
   This allows for faster communication than serial communication.
- On the PLC, set a shorter scan time for ladder programs.

# **1.3 List of Internal Device Memory**

Internal device memory is the device memory in the TS unit that is available to users. Since processing is done internally within the TS unit, communication speed can be made quicker by using for operations that do not require data communication with a PLC.

# **1.3.1** Types of Internal Device Memory

Internal device memory can be generally divided into two types: user device memory and system device memory.

- Internal device memory operate with "DEC (with sign)" regardless of the numeric code set via the [System
  - Setting]  $\rightarrow$  [Hardware Setting] window. (Except items for which the numeric code is specified individually.)
  - Text processing depends on the setting for [Text Process] under [Communication Setting] in the [System Setting] → [Hardware Setting] window.

### **User Device Memory**

These device memory allow read/write operations and can be used freely by users.

| Symbol                    | Range                      | Description                                                                                                    |
|---------------------------|----------------------------|----------------------------------------------------------------------------------------------------|
| \$u <sup>*1</sup>         | 0 - 32767<br>(32768 words) | This is an area common to all screens.                                                                                                    |
| \$L<br>\$LD <sup>*2</sup> | Depends on user setting    | This is an area common to all screens.                                                                                                    |
| \$T <sup>*1</sup>         | 0 - 1023<br>(1024 words)   | Each screen can have up to 1024 words. When the screen is switched, all the areas are reset to "0". Therefore, these device memory can be used for macro commands executed for each screen.                                                                                                    |
| \$M <sup>*1</sup>         | 0 - 2047<br>(2048 words)   | Each macro command can have up to 2048 words. When the macro command has been executed, or another macro command is called, all the areas are reset to "0". Therefore, these device memory can be used for macro commands that are executed on a macro basis.                                                                                                    |
| \$MC *1                   | 0 - 2047<br>(2048 bytes)   | Each macro command can have up to 2048 bytes. When the macro command has been executed, or another macro command is called, all the areas are reset to "0." Therefore, these device memory can be used for macro commands that are executed on a macro basis. The difference from \$M is that these are device memory in byte units, which makes byte access possible. |
| \$C <sup>*1</sup>         | 0 - 4095<br>(4096 words)   | These device memory addresses are exclusively used for component parts.<br>These are available only when editing component parts.                                                                                                    |

\*1 \$u, \$T, \$M, and \$MC are volatile device memory. When the Main Menu screen is displayed or the power is turned off (reset), data is erased.

\*2 \$L and \$LD are non-volatile device memory. Data is retained even after the power is turned off. To use \$L or \$LD, it is necessary to make [SRAM/Clock] settings.

For details, refer to "SRAM/Clock" page 1-6.

## **System Device Memory**

This device memory is for use by the system and there two types: device memory for reading and device memory for writing.

| Symbol            | Range                    | Description                                                                                                    |  |  |
|-------------------|--------------------------|----------------------------------------------------------------------------------------------------|--|--|
| \$s <sup>*1</sup> | 0 - 2047<br>(2048 words) | This device memory is used for performing input and output with the system using, for example, macro commands.<br>Do not use device memory addresses indicated with "Not used" because they may be reserved for future use. |  |  |
| \$P *1            | 0 - 511<br>(512 words)   | This read/write device memory is used to control 8-way communication or indicate the status of 8-way communication.                                                                                                    |  |  |

\*1 \$s and \$P are volatile device memory. When the Main Menu screen is displayed or the power is turned off (reset), data is erased. For details on \$s, refer to "1.3.2 System Device Memory Details" page 1-38.

For details on \$P, refer to the TS2060 Connection Manual or the TS1000 Smart Connection Manual.

# 1.3.2 System Device Memory Details

The details of the \$s system device memory are shown below.

## Meaning of "Device Type" in the table

- ← TS Data written to \$s from MONITOUCH
  → TS Definitions and settings written to \$s by the user

### Table

| \$s |                   |                  | Description                 | Device Type                                  | Refer to  |
|-----|-------------------|------------------|-----------------------------|----------------------------------------------|-----------|
| 0   | Stores the currer | ntly displayed s | reen number (0 to 9999).    | $\leftarrow$ TS                              | -         |
| 1   |                   |                  |                             |                                              |           |
| 2   | Overlap 0         | Registrat        | ion/display status          |                                              |           |
| 3   | Overlap 0         | Display          | osition X                   |                                              |           |
| 4   | Overlap 0         | Display p        | osition Y                   |                                              |           |
| 5   | Overlap 0         | Overlap          | ibrary number               |                                              |           |
| 6   | Overlap 1         | Registra         | ion/display status          |                                              |           |
| 7   | Overlap 1         | Display          | osition X                   | ← TS                                         | page 1-49 |
| 8   | Overlap 1         | Display p        | osition Y                   | (~ 15                                        | page 1-45 |
| 9   | Overlap 1         | Overlap          | ibrary number               |                                              |           |
| 10  | Overlap 2         | Registra         | ion/display status          |                                              |           |
| 11  | Overlap 2         | Display          | osition X                   |                                              |           |
| 12  | Overlap 2         | Display          | osition Y                   |                                              |           |
| 13  | Overlap 2         | Overlap          | ibrary number               |                                              |           |
| 14  |                   |                  |                             |                                              |           |
| 15  |                   |                  |                             | <u>.                                    </u> |           |
| 16  | Printer status    |                  |                             | ← TS                                         | page 1-49 |
| 17  | Backlight status  |                  |                             |                                              | page 1-49 |
| 18  |                   |                  |                             |                                              |           |
| 19  |                   | 1                |                             |                                              |           |
| 20  | V7 compatible     | Buffer 0         | Specified number of buffers |                                              |           |
| 21  |                   | Buffer 0         | Number of buffers           |                                              |           |
| 22  | _                 | Buffer 0         | Executed number of buffers  |                                              |           |
| 23  | _                 | Buffer 1         | Specified number of buffers |                                              |           |
| 24  | _                 | Buffer 1         | Number of buffers           |                                              |           |
| 25  | _                 | Buffer 1         | Executed number of buffers  |                                              |           |
| 26  | _                 | Buffer 2         | Specified number of buffers |                                              |           |
| 27  | _                 | Buffer 2         | Number of buffers           |                                              |           |
| 28  | _                 | Buffer 2         | Executed number of buffers  |                                              |           |
| 29  | _                 | Buffer 3         | Specified number of buffers |                                              |           |
| 30  | _                 | Buffer 3         | Number of buffers           |                                              |           |
| 31  | _                 | Buffer 3         | Executed number of buffers  | ← TS                                         | page 1-49 |
| 32  | _                 | Buffer 4         | Specified number of buffers |                                              |           |
| 33  | _                 | Buffer 4         | Number of buffers           |                                              |           |
| 34  | _                 | Buffer 4         | Executed number of buffers  |                                              |           |
| 35  |                   | Buffer 5         | Specified number of buffers |                                              |           |
| 36  |                   | Buffer 5         | Number of buffers           |                                              |           |
| 37  | -                 | Buffer 5         | Executed number of buffers  |                                              |           |
| 38  | _                 | Buffer 6         | Specified number of buffers |                                              |           |
| 39  | _                 | Buffer 6         | Number of buffers           |                                              |           |
| 40  |                   | Buffer 6         | Executed number of buffers  |                                              |           |
| 41  |                   | Buffer 7         | Specified number of buffers |                                              |           |
| 42  |                   | Buffer 7         | Number of buffers           |                                              |           |
| 43  |                   | Buffer 7         | Executed number of buffers  |                                              |           |

|                            |                                      | Description                                                                                                    | Device Type      | Refer to                         |
|----------------------------|--------------------------------------|----------------------------------------------------------------------------------------------------|------------------|----------------------------------|
| 44                         | V7 compatible                        | Buffer 8 Specified number of buffers                                                                                                    |                  |                                  |
| 45                         |                                      | Buffer 8 Number of buffers                                                                                                    |                  |                                  |
| 46                         |                                      | Buffer 8 Executed number of buffers                                                                                                    |                  |                                  |
| 47                         |                                      | Buffer 9 Specified number of buffers                                                                                                    |                  |                                  |
| 48                         | -                                    | Buffer 9 Number of buffers                                                                                                    |                  |                                  |
| 49                         |                                      | Buffer 9 Executed number of buffers                                                                                                    |                  |                                  |
| 50                         |                                      | Buffer 10 Specified number of buffers                                                                                                    | $\leftarrow$ TS  | page 1-49                        |
| 51                         |                                      | Buffer 10 Number of buffers                                                                                                    |                  |                                  |
| 52                         | -                                    | Buffer 10 Executed number of buffers                                                                                                    |                  |                                  |
| 53                         |                                      | Buffer 11 Specified number of buffers                                                                                                    |                  |                                  |
| 54                         |                                      | Buffer 11 Number of buffers                                                                                                    |                  |                                  |
| 55                         |                                      | Buffer 11 Executed number of buffers                                                                                                    |                  |                                  |
|                            |                                      |                                                                                                    |                  |                                  |
| ÷                          |                                      | (Blank)                                                                                                    |                  |                                  |
| 64                         |                                      | epeat setting<br>t function to a switch not configured with the repeat function.<br>ther than "0" to the switch ON macro.                           |                  | -                                |
| 65                         | Prohibits the re                     | epeat prohibited setting<br>peat function for a switch configured with the repeat function.<br>ther than "0" to the switch ON macro.                | $\rightarrow$ TS | -                                |
| 66                         | Switch ON M                          | lacro repeat setting                                                                                                    |                  | page 1-49                        |
| •                          |                                      | (Blank)                                                                                                    |                  |                                  |
| :                          |                                      | · · ·                                                                                                    |                  |                                  |
| 72                         | Stores the result of 0:              | f the "SYS" (system call) macro command.<br>Normal termination                                                                                      |                  | _                                |
|                            |                                      | sually -1): Error (second screen setting, etc.)                                                                                                    |                  |                                  |
|                            | Result of switch fu                  |                                                                                                    | ← TS             |                                  |
|                            |                                      | ation result of the switch function when the "SWRET" command is used with<br>nacro. Use this device memory when the next operation varies depending | ← 15             |                                  |
| 73                         | on the result of                     | the switch function.                                                                                                    |                  | -                                |
|                            | 0:<br>Other than 0 (us               | Normal termination<br>sually -1): Error                                                                                                    |                  |                                  |
| 74                         |                                      |                                                                                                    |                  |                                  |
| 75                         | Buzzer sound for c                   | overlap                                                                                                    | $\rightarrow$ TS | page 1-50                        |
|                            |                                      | JTO OFF Prohibited                                                                                                    | , 10             | page : se                        |
|                            | If a keypad is pla                   | aced on an overlap display, it is possible to close the overlap display with the                                                                    |                  |                                  |
| 76                         |                                      | e keypad. This device memory can be used to prohibit this function.<br>Permitted                                                                    | $\rightarrow$ TS | -                                |
|                            | Other than 0:                        |                                                                                                    | $\rightarrow$ 13 |                                  |
| 77                         | Exclusive function                   |                                                                                                    |                  | "2 Overlaps"                     |
|                            |                                      | ther than "0" is set, the overlap exclusive function is set.                                                                                        |                  |                                  |
| 78                         |                                      | ay type of entry target                                                                                                    | $\leftarrow$ TS  | page 1-50                        |
| 79                         |                                      | tion of entry target                                                                                                    | $\rightarrow$ TS | page 1-50                        |
| 80                         | Universal serial                     | Switch output 0 Output codes 0 to 15                                                                                                    |                  |                                  |
| 81                         | Universal serial                     | Switch output 1 Output codes 16 to 31                                                                                                    |                  |                                  |
| 82                         | Universal serial                     | Switch output 2 Output codes 32 to 47                                                                                                    |                  |                                  |
| 83                         | Universal serial                     | Switch output 3 Output codes 48 to 63                                                                                                    |                  |                                  |
| 84                         | Universal serial                     | Switch output 4 Output codes 64 to 79                                                                                                    |                  |                                  |
| 85                         | Universal serial                     | Switch output 5 Output codes 80 to 95                                                                                                    |                  |                                  |
| 86                         | Universal serial                     | Switch output 6 Output codes 96 to 111                                                                                                    |                  | TS2060 Connection                |
| 87                         | Universal serial                     | Switch output 7 Output codes 112 to 127                                                                                                    | ← TS             | Manual                           |
| 88                         | Universal serial                     | Switch output 8 Output codes 128 to 143                                                                                                    | ~ 15             | TS1000 Smart<br>Connection Manua |
| 89                         | Universal serial                     | Switch output 9 Output codes 144 to 159                                                                                                    |                  |                                  |
| 05                         | Universal serial                     | Switch output 10 Output codes 160 to 175                                                                                                    |                  |                                  |
| 90                         | Universal serial                     | Switch output 11 Output codes 176 to 191                                                                                                    |                  |                                  |
|                            |                                      | Switch output 12 Output codes 192 to 207                                                                                                    |                  |                                  |
| 90                         | Universal serial                     |                                                                                                    |                  |                                  |
| 90<br>91                   |                                      | Switch output 13 Output codes 208 to 223                                                                                                    |                  |                                  |
| 90<br>91<br>92             | Universal serial                     | Switch output 13     Output codes 208 to 223       Switch output 14     Output codes 224 to 239                                                     |                  |                                  |
| 90<br>91<br>92<br>93       | Universal serial<br>Universal serial |                                                                                                    |                  |                                  |
| 90<br>91<br>92<br>93<br>94 | Universal serial<br>Universal serial | Switch output 14 Output codes 224 to 239                                                                                                    |                  |                                  |

| \$s        |                               | Description                                                                                                    | Device Type      | Refer to                        |
|------------|-------------------------------|----------------------------------------------------------------------------------------------------|------------------|---------------------------------|
|            | PLC calendar stat             | tus<br>status of the PLC (with built-in calendar) is written.                                                                                       |                  |                                 |
| 100        | 0: Normal                     |                                                                                                    | $\leftarrow$ TS  | -                               |
|            | -                             | alendar information could not be read correctly.)                                                                                                   |                  |                                 |
|            |                               | g calendar data to PLC<br>• 1, writing calendar data to the PLC is permitted or prohibited.                                                         |                  |                                 |
| 101        | 0: Writing prof               | hibited<br>mitted at all times (No error handling is performed even if an error is                                                                  | $\rightarrow$ TS | -                               |
|            | detected.)                    |                                                                                                    |                  |                                 |
| 102        |                               | tion result of the "HMI-FUNC" macro command.                                                                                                    | TC               |                                 |
| 102        | 0:<br>[Other than 0]:         | Normal<br>: Error                                                                                                    | $\leftarrow$ TS  | -                               |
| 103        |                               |                                                                                                    | I                |                                 |
| 104        | PLC error handlin             | ng during macro execution                                                                                                    | $\rightarrow$ TS | page 1-50                       |
| 105        | (When \$s104 is o             | ther than 0: Result of error handling is written)                                                                                                   |                  | page 1-50                       |
| 106        |                               | ge number                                                                                                    |                  | -                               |
| 107        |                               | ge number (0 to 7) of the currently displayed memo pad. ta Registered/ Unregistered                                                                 |                  | page 1 51                       |
| 107        | •                             | maining storage area                                                                                                    |                  | page 1-51                       |
| 100        | Stores the amo                | ount of remaining storage area for memo pad data. (Unit: bytes)                                                                                     | $\leftarrow$ TS  |                                 |
| 105        | Stores the local p            | port number of the TS unit for multi-link/multi-link 2 connections.                                                                                 |                  | TS2060 Connectio                |
| 110        |                               |                                                                                                    |                  | Manual                          |
|            |                               |                                                                                                    |                  | TS1000 Smart<br>Connection Manu |
| 111        | Stores the local p            | port number of the TS unit for 1 : n connection on the universal serial port.                                                                       |                  | -                               |
| 112        |                               |                                                                                                    |                  | L                               |
| 113        |                               |                                                                                                    |                  |                                 |
| 114        | V7 compatible                 | 1 : n connection PLC1 down information (port number 32 to 47)                                                                                       |                  |                                 |
| 115        |                               | 1 : n connection PLC1 down information (port number 48 to 63)                                                                                       |                  |                                 |
| 116        |                               | 1 : n connection PLC1 down information (port number 64 to 79)                                                                                       |                  |                                 |
| 117        | _                             | 1 : n connection PLC1 down information (port number 80 to 95)                                                                                       |                  |                                 |
| 118        | _                             | 1 : n connection PLC1 down information (port number 96 to 111)                                                                                      |                  |                                 |
| 119        |                               | 1 : n connection PLC1 down information (port number 112 to 127)                                                                                     |                  |                                 |
| 120        | _                             | 1 : n connection PLC1 down information (port number 128 to 143)<br>1 : n connection PLC1 down information (port number 144 to 159)                  |                  |                                 |
| 121<br>122 | _                             |                                                                                                    | ← TS             | page 1-51                       |
| 122        | _                             | 1 : n connection       PLC1 down information (port number 160 to 175)         1 : n connection       PLC1 down information (port number 176 to 191) |                  |                                 |
| 123        | _                             | 1 : n connection PLC1 down information (port number 176 to 151)                                                                                     |                  |                                 |
| 125        | _                             | 1 : n connection PLC1 down information (port number 208 to 223)                                                                                     |                  |                                 |
| 126        |                               | 1 : n connection PLC1 down information (port number 224 to 239)                                                                                     |                  |                                 |
| 127        | _                             | 1 : n connection PLC1 down information (port number 240 to 255)                                                                                     |                  |                                 |
| 128        | _                             | 1 : n connection PLC1 down information (port number 0 to 15)                                                                                        |                  |                                 |
| 129        | _                             | 1 : n connection PLC1 down information (port number 16 to 31)                                                                                       |                  |                                 |
|            |                               | sub station information                                                                                                    |                  | TS2060 Connectio                |
| 130        | Specify the sub st            | tation number with the "MOV" macro command.                                                                                                    | $\rightarrow$ TS | Manual<br>TS1000 Smart          |
|            |                               |                                                                                                    |                  | Connection Manu                 |
| 131        | Carlari                       |                                                                                                    |                  |                                 |
| 132        | Cycle time<br>Stores the cycl | le time of the currently displayed screen. (Unit: 10 msec)                                                                                          | $\leftarrow$ TS  | -                               |
| •          |                               | (Blank)                                                                                                    |                  |                                 |
| :          |                               |                                                                                                    | [                |                                 |
| 160        | Calendar Yea                  |                                                                                                    |                  |                                 |
| 161        |                               | nth                                                                                                    |                  |                                 |
| 162<br>163 | Calendar Day<br>Calendar Hor  |                                                                                                    | ← TS             | page 1 E1                       |
| 163        |                               | ur<br>nute                                                                                                    | <1 →             | page 1-51                       |
| 165        |                               | cond                                                                                                    |                  |                                 |
| 166        |                               | y of the week (0: Sunday, 1: Monday, 2: Tuesday, 6: Saturday)                                                                                       |                  |                                 |
|            | ,                             | Irop detection Bit 4                                                                                                    |                  |                                 |
| 167        | 0: Battery norr               | nal                                                                                                    | $\leftarrow$ TS  | -                               |
| 168        | I: Battery volta              | age drop, no battery ( time                                                                                                    |                  |                                 |
| 100        |                               | enwich Mean Time.                                                                                                    | $\leftarrow$ TS  | -                               |

| \$s                    |                  |                    | Description                                                          | Device Type      | Refer to  |
|------------------------|------------------|--------------------|----------------------------------------------------------------------|------------------|-----------|
| :                      |                  |                    | (Blank)                                                              |                  |           |
| 177                    | Sampling bu      | uffer number       |                                                                      | $\rightarrow$ TS | page 1-51 |
| 178                    | Overflow fla     | g                  |                                                                      | ← TS             | page 1 E1 |
| 179                    |                  |                    |                                                                      | ← 13             | page 1-51 |
| 180                    | Buffer           | Word 0             | Average                                                              |                  |           |
| 181                    |                  |                    | 5                                                                    | -                |           |
| 182                    | Buffer           | Word 0             | Maximum                                                              |                  |           |
| 183<br>184             |                  |                    |                                                                      | -                |           |
| 185                    | Buffer           | Word 0             | Minimum                                                              |                  |           |
| 186                    | D ((             |                    |                                                                      | -                |           |
| 187                    | – Buffer         | Word 0             | Total                                                                |                  |           |
| 188                    | Buffer           | Word 1             | Average                                                              |                  |           |
| 189                    | Barrol           | inora i            |                                                                      | -                |           |
| 190                    | Buffer           | Word 1             | Maximum                                                              |                  |           |
| 191<br>192             |                  |                    |                                                                      | -                |           |
| 192                    | Buffer           | Word 1             | Minimum                                                              |                  |           |
| 194                    |                  |                    |                                                                      | -                |           |
| 195                    | - Buffer         | Word 1             | Total                                                                |                  |           |
| 196                    | – Buffer         | Word 2             | Average                                                              | -                |           |
| 197                    | bullel           | WOIU 2             | Average                                                              | _                |           |
| 198                    | Buffer           | Word 2             | Maximum                                                              |                  |           |
| 199                    |                  |                    |                                                                      | -                |           |
| 200                    | Buffer           | Word 2             | Minimum                                                              |                  |           |
| 201                    |                  |                    |                                                                      | -                |           |
| 203                    | Buffer           | Word 2             | Total                                                                |                  |           |
| 204 - 211              | Buffer           | Word 3             | Average, maximum, minimum, total                                     | -                |           |
| 212 - 219              | Buffer           | Word 4             | Average, maximum, minimum, total                                     | -                |           |
| 220 - 227              | Buffer           | Word 5             | Average, maximum, minimum, total                                     | $\leftarrow$ TS  | page 1-52 |
| 228 - 235              | Buffer           | Word 6             | Average, maximum, minimum, total                                     | -                |           |
| 236 - 243              | Buffer           | Word 7             | Average, maximum, minimum, total                                     | -                |           |
| 244 - 251              | Buffer           | Word 8             | Average, maximum, minimum, total                                     | -                |           |
| 252 - 259<br>260 - 267 | Buffer<br>Buffer | Word 9<br>Word 10  | Average, maximum, minimum, total<br>Average, maximum, minimum, total | -                |           |
| 268 - 275              | Buffer           | Word 10<br>Word 11 | Average, maximum, minimum, total                                     | -                |           |
| 276 - 283              | Buffer           | Word 12            | Average, maximum, minimum, total                                     | -                |           |
| 284 - 291              | Buffer           | Word 13            | Average, maximum, minimum, total                                     | -                |           |
| 292 - 299              | Buffer           | Word 14            | Average, maximum, minimum, total                                     |                  |           |
| 300 - 307              | Buffer           | Word 15            | Average, maximum, minimum, total                                     |                  |           |
| 308 - 315              | Buffer           | Word 16            | Average, maximum, minimum, total                                     |                  |           |
| 316 - 323              | Buffer           | Word 17            | Average, maximum, minimum, total                                     | -                |           |
| 324 - 331              | Buffer           | Word 18            | Average, maximum, minimum, total                                     | -                |           |
| 332 - 339              | Buffer           | Word 19            | Average, maximum, minimum, total                                     | -                |           |
| 340 - 347<br>348 - 355 | Buffer<br>Buffer | Word 20<br>Word 21 | Average, maximum, minimum, total<br>Average, maximum, minimum, total | -                |           |
| 348 - 355<br>356 - 363 | Buffer           | Word 21<br>Word 22 | Average, maximum, minimum, total<br>Average, maximum, minimum, total | -                |           |
| 364 - 371              | Buffer           | Word 22<br>Word 23 | Average, maximum, minimum, total                                     | 4                |           |
| 372 - 379              | Buffer           | Word 24            | Average, maximum, minimum, total                                     | -                |           |
| 380 - 387              | Buffer           | Word 25            | Average, maximum, minimum, total                                     | 1                |           |
| 388 - 395              | Buffer           | Word 26            | Average, maximum, minimum, total                                     |                  |           |
| 396 - 403              | Buffer           | Word 27            | Average, maximum, minimum, total                                     |                  |           |
| 404 - 411              | Buffer           | Word 28            | Average, maximum, minimum, total                                     |                  |           |
| 412 - 419              | Buffer           | Word 29            | Average, maximum, minimum, total                                     |                  |           |
| 420 - 427              | Buffer           | Word 30            | Average, maximum, minimum, total                                     | 4                |           |
| 428 - 435              | Buffer           | Word 31            | Average, maximum, minimum, total                                     |                  |           |

| \$s     | Description                                                                                                    | Device Type      | Refer to  |
|---------|----------------------------------------------------------------------------------------------------|------------------|-----------|
| 436     | arm function Auto operation time                                                                                                    |                  |           |
| 437     |                                                                                                    |                  |           |
| 438     | arm function Auto operation stop time                                                                                                    |                  |           |
| 439     |                                                                                                    | ← TS             | _         |
| 440     | arm function Program stop time                                                                                                    |                  |           |
| 441     |                                                                                                    |                  |           |
| 442 Ala | arm function Number of stops                                                                                                    |                  |           |
| 443 Ala | arm Function Rate of operation (XX.X)                                                                                                    |                  |           |
| :       | (Blank)                                                                                                    |                  |           |
| 456 Ala | arm Function Normal Operation Bit                                                                                                    | ← TS             | _         |
| 457     |                                                                                                    | (15              |           |
|         | arm Function Sampling bit                                                                                                    | $\leftarrow$ TS  | -         |
| 459     |                                                                                                    | × 13             |           |
|         | ead area n                                                                                                    |                  |           |
| AG1 Re  | ead area n + 1                                                                                                    | $\leftarrow$ TS  | -         |
| 462 Re  | ead area n + 2                                                                                                    |                  |           |
| 463     |                                                                                                    |                  |           |
|         | rite area n                                                                                                    |                  |           |
| 465 Wi  | rite area n + 1                                                                                                    | ← TS             | -         |
| 466 Wi  | rite area n + 2                                                                                                    |                  |           |
| 467     |                                                                                                    |                  |           |
|         | emory card number                                                                                                    |                  |           |
|         | emory card name                                                                                                    |                  |           |
|         | emory card file name No. 0                                                                                                    |                  |           |
|         | emory card file name No. 1                                                                                                    |                  |           |
|         | emory card file name No. 2                                                                                                    |                  |           |
|         | emory card file name No. 3                                                                                                    |                  |           |
|         | emory card file name No. 4                                                                                                    |                  |           |
|         | emory card file name No. 5                                                                                                    |                  |           |
|         | emory card file name No. 6                                                                                                    |                  |           |
|         | emory card file name No. 7                                                                                                    | $\leftarrow$ TS  | page 1-52 |
|         | emory card file name No. 8                                                                                                    |                  |           |
|         | emory card file name No. 9                                                                                                    |                  |           |
|         | emory card file name No. 10                                                                                                    |                  |           |
|         | emory card file name No. 11                                                                                                    |                  |           |
|         | emory card file name No. 12                                                                                                    |                  |           |
|         | emory card file name No. 13                                                                                                    |                  |           |
|         | emory card file name No. 14                                                                                                    |                  |           |
|         | emory card file name No. 15                                                                                                    |                  |           |
|         | (Blank)                                                                                                    |                  |           |
| :       | (Didi K)                                                                                                    |                  | 1         |
| 496     | orage access status (V-Server)<br>0: No access<br>1: Accessing                                                                                                    |                  | -         |
|         | orage device error state                                                                                                    |                  | page 1-52 |
| 498 Re  | emaining space on storage device                                                                                                    | $\leftarrow$ TS  |           |
| 499     | Stores the amount of free space on the storage device. (Unit: kbyte)                                                                                                    |                  | -         |
| 500     | torage Removal] switch status<br>0: Switch OFF (removal disabled)<br>Other than 0: Switch ON (removal permitted)                                                                            |                  | -         |
| :       | (Blank)                                                                                                    |                  | +         |
| 512     | hernet Port selection<br>Select the port used for sending and receiving Ethernet macro commands ("EREAD",<br>"EWRITE", "SEND", or "MES").<br>0: LAN (built-in)<br>1: Ethernet unit "CUR-03" | $\rightarrow$ TS | -         |
| 513     |                                                                                                    |                  | 1         |
|         | hernet Result of macro wait request_                                                                                                    | $\rightarrow$ TS | page 1-52 |
|         | hestit of matrix quest_                                                                                                    | , 13             | page i se |

| \$s      | Description                                                                        | Device Type     | Refer to                                                        |
|----------|------------------------------------------------------------------------------------|-----------------|-----------------------------------------------------------------|
| 516      |                                                                                    |                 |                                                                 |
| 517      |                                                                                    |                 |                                                                 |
| 518      | Ethernet Status (for built-in LAN port)<br>0: Normal<br>Other than 0: Error number | ← TS            | TS2060 Connectior<br>Manual<br>TS1000 Smart<br>Connection Manua |
| 519      | Ethernet Status (for Ethernet unit)                                                | $\leftarrow$ TS | -                                                               |
| 520      | Network table 0 status                                                             |                 |                                                                 |
| 521      | Network table 1 status                                                             |                 |                                                                 |
| 522      | Network table 2 status                                                             |                 | TS2060 Connection                                               |
| :        | :                                                                                  | $\leftarrow$ TS | Manual<br>TS1000 Smart                                          |
| 617      | Network table 97 status                                                            |                 | Connection Manua                                                |
| 618      | Network table 98 status                                                            |                 |                                                                 |
| 619      | Network table 99 status                                                            |                 |                                                                 |
| 620      | FL-net Local node number                                                           |                 |                                                                 |
| 621      | FL-net Local node Area 1 data top address                                          |                 |                                                                 |
| 622      | FL-net Local node Area 1 data top size                                             |                 |                                                                 |
| 623      | FL-net Local node Area 2 data top address                                          |                 |                                                                 |
| 624      | FL-net Local node Area 2 data top size                                             |                 |                                                                 |
| 625      | FL-net Host status                                                                 |                 |                                                                 |
| 626      | FL-net Protocol version                                                            |                 |                                                                 |
| 627      | FL-net FA link status                                                              |                 |                                                                 |
| 628      | FL-net Local node status                                                           |                 |                                                                 |
| 629      | FL-net Status                                                                      |                 |                                                                 |
| 630      | FL-net Node table information                                                      |                 |                                                                 |
| 631      | FL-net Node table information                                                      |                 | Specifications for                                              |
| 632      | FL-net Node table information                                                      | ← TS            | Ċommunication                                                   |
| :        | ÷                                                                                  |                 | Unit FL-Net<br>(OPCN-2)                                         |
| 642      | FL-net Node table information                                                      |                 |                                                                 |
| 643      | FL-net Node table information                                                      |                 |                                                                 |
| 645      | FL-net Node table information                                                      |                 |                                                                 |
| 646      | FL-net Refresh cycle time                                                          |                 |                                                                 |
| 647      | FL-net Node number                                                                 |                 |                                                                 |
| 648      | FL-net Host status                                                                 |                 |                                                                 |
| 649      | FL-net Area 1 data top address                                                     |                 |                                                                 |
| 650      | FL-net Area 1 data size                                                            |                 |                                                                 |
| 651      | FL-net Area 2 data top address                                                     |                 |                                                                 |
| 652      | FL-net Area 2 data size                                                            |                 |                                                                 |
| 653      | FL-net FA links status                                                             |                 |                                                                 |
| 654<br>• | FL-net Minimum allowable frame interval                                            |                 |                                                                 |
| :<br>700 | (Blank) Stores the language number (0 to 15) of the currently displayed language.  | , тс            |                                                                 |
| 700      | stores the language number (0 to 15) of the currently displayed language.          | $\leftarrow TS$ | -                                                               |

| \$s       | Description                                                                                                    | Device Type      | Refer to                         |
|-----------|----------------------------------------------------------------------------------------------------|------------------|----------------------------------|
|           | SRAM Memo pad save result                                                                                                    |                  |                                  |
| 720       | 0: Normal<br>1: Data contains an error and is deleted.                                                                            |                  | -                                |
|           | SRAM Internal device memory \$L save result                                                                                       |                  |                                  |
| 721       | 0: Normal<br>1: Error                                                                                                    |                  | -                                |
| 722       | SRAM Internal device memory \$L last written device memory                                                                        |                  | -                                |
| 723       | Stores the $L$ address of the last write operation when $s721 = 1$ at power-up.                                                   |                  | -                                |
|           | SRAM Internal device memory \$LD save result                                                                                      | -                |                                  |
| 724       | 0: Normal<br>1: Error                                                                                                    | ← TS             | -                                |
| 725       | SRAM Internal device memory \$LD last written device memory                                                                       |                  | -                                |
| 726       | Stores the \$LD device memory of the last write operation when \$s724 = 1 at power-up.                                            |                  | -                                |
| 727       | Memo pad save overflow (judgment result of whether data is of a size that can be saved)<br>0: Normal<br>1: Save area insufficient |                  | -                                |
|           | FROM_RD/FROM_WR macro execution result                                                                                            | -                |                                  |
| 728       | 0: Normal<br>1: Error                                                                                                    |                  | -                                |
| 729       | V7 compatible PLC2 Macro execution result                                                                                         |                  |                                  |
| 730       | PLC2 Port No. 00 Status                                                                                                    | -                |                                  |
| 731       | PLC2 Port No. 01 Status                                                                                                    | _                |                                  |
| 732       | PLC2 Port No. 02 Status                                                                                                    |                  |                                  |
| :         | :                                                                                                    | ← TS             |                                  |
| • 758     | PLC2 Port No. 28 Status                                                                                                    | _                |                                  |
| 759       | PLC2 Port No. 29 Status                                                                                                    |                  | TCOOCO                           |
| 760       | PLC2 Port No. 30 Status                                                                                                    |                  | TS2060 Connection<br>Manual      |
| 761       | PLC2 Port No. 31 Status                                                                                                    |                  | TS1000 Smart<br>Connection Manua |
| 762       | PLC2 Constant/synchronized read Interrupt setting                                                                                 |                  |                                  |
| 763       | PLC2 TEMP_RD/TEMP_WR macro forced execution setting                                                                               | $\rightarrow$ TS |                                  |
| 764       | PLC2 Constant/synchronized write Interrupt setting                                                                                |                  |                                  |
| 765       | PLC2 Error code                                                                                                    |                  |                                  |
| 766       | PLC2 Extended error code 1                                                                                                    | ← TS             |                                  |
| 767       | PLC2 Extended error code 1                                                                                                    |                  |                                  |
| 768       | PLC2 Extended error code 1                                                                                                    |                  |                                  |
| :         | (Blank)                                                                                                    |                  |                                  |
| 780       | Storage device BMP file load information                                                                                          |                  |                                  |
| 781       | Storage device JPEG file load information                                                                                         |                  | TS Reference                     |
| 782       | Storage device WAV file load information                                                                                          | $\leftarrow$ TS  | Manual 2                         |
| 783       | Storage device Font file load information                                                                                         |                  | 5 Storage Device                 |
| 784       | Storage device HTML file load information                                                                                         |                  |                                  |
| ÷         | (Blank)                                                                                                    |                  |                                  |
| 800       | Modbus slave communication Reference table number                                                                                 |                  |                                  |
| 801       | Modbus slave communication Reference device memory setting                                                                        |                  |                                  |
| 802       | Modbus slave communication Reference device memory setting                                                                        | $\rightarrow$ TS | Modbus Slave<br>Communication    |
| 803       | Modbus slave communication Reference device memory setting                                                                        | $\rightarrow$ 15 | Specifications                   |
| 804       | Modbus slave communication Reference device memory setting                                                                        |                  |                                  |
| 805       | Mo                                                                                                    |                  |                                  |
| :         | (Blank)                                                                                                    |                  |                                  |
| 810 - 813 | Stores the IP address of the TS unit.<br>When no IP address is set, "0.0.0.0" is stored.                                          | ← TS             | -                                |
| 814 - 817 | IP address of another port                                                                                                    |                  | page 1-53                        |
| 818       | Network table number designation                                                                                                  | $\rightarrow$ TS | page 1-53                        |
| 819       |                                                                                                    |                  |                                  |

| \$s          |                                                 |                             | De                                       | escription                                     |                                  | Device Type                                                    | Refer to                                                             |
|--------------|-------------------------------------------------|-----------------------------|------------------------------------------|------------------------------------------------|----------------------------------|----------------------------------------------------------------|----------------------------------------------------------------------|
| 820          | V7 compatible                                   | PLC2                        | Port No. 32                              | Status                                         |                                  |                                                                |                                                                      |
| 821          |                                                 | PLC2                        | Port No. 33                              | Status                                         |                                  |                                                                |                                                                      |
| 822          |                                                 | PLC2                        | Port No. 34                              | Status                                         |                                  |                                                                | TS2060 Connectio                                                     |
| :            |                                                 | :                           |                                          |                                                |                                  | ← TS                                                           | Manual                                                               |
| •            | _                                               | •                           |                                          | -                                              |                                  | ( 1 <b>0</b>                                                   | TS1000 Smart<br>Connection Manua                                     |
| 885          | _                                               | PLC2                        | Port No. 97                              | Status                                         |                                  |                                                                |                                                                      |
| 886          | _                                               | PLC2                        | Port No. 98                              | Status                                         |                                  |                                                                |                                                                      |
| 887          |                                                 | PLC2                        | Port No. 99                              | Status                                         |                                  |                                                                |                                                                      |
| 888          |                                                 |                             |                                          |                                                |                                  |                                                                |                                                                      |
| 889          |                                                 | cion functio                | n Number of u                            | cor dofined words                              |                                  | $\leftarrow$ TS                                                |                                                                      |
| 890          | Japanese convers                                | sion function               | on Number of u                           | ser-defined words                              |                                  | ← 15                                                           | -                                                                    |
| :            |                                                 |                             |                                          |                                                | (Blank)                          |                                                                |                                                                      |
| 900          | Stores the touch                                | switch stat                 | us.                                      |                                                |                                  |                                                                |                                                                      |
| 901          | Touch switch X co                               |                             |                                          |                                                |                                  |                                                                | "3.1.6 Coordinate                                                    |
| 501          | Stores the X coor                               |                             |                                          | that is pressed.                               |                                  | $\leftarrow$ TS                                                | Output"                                                              |
| 902          | Touch switch Y co<br>Stores the Y coor          |                             |                                          | that is pressed.                               |                                  |                                                                |                                                                      |
| :            |                                                 |                             |                                          |                                                | (Blank)                          |                                                                |                                                                      |
| 956          | Stores the curren                               | t brightnes                 | ss adjustment va                         | lue (0 to 127).                                |                                  | $\leftarrow$ TS                                                | -                                                                    |
|              |                                                 | -                           | -                                        |                                                | (Blank)                          |                                                                |                                                                      |
| :            |                                                 |                             |                                          |                                                | (Didrik)                         |                                                                | I                                                                    |
| 965          | client, such as<br>Set value is 0:              | oring timec<br>V-Server, s  | out time when st                         | orage device of M<br>LL etc., in RUN mo<br>lt) | ONITOUCH is accessed from a de.  | $\rightarrow$ TS                                               | -                                                                    |
| ÷            |                                                 |                             |                                          |                                                | (Blank)                          |                                                                |                                                                      |
| 990          | Recipe GET_R                                    | ECIPE_FILEI                 | NFO macro exec                           | cution result                                  |                                  | $\leftarrow$ TS                                                | Macro Reference<br>Manual                                            |
| :            |                                                 |                             |                                          |                                                | (Blank)                          |                                                                | Wartuar                                                              |
| •            | E-mail send                                     | NI 1                        | <u> </u>                                 |                                                | ()                               |                                                                |                                                                      |
| 1005<br>1006 | E-mail send                                     | Error info                  | of e-mails waitir<br>ormation            | ig to be sent                                  |                                  | $\leftarrow$ TS                                                | TS Reference<br>Manual 2<br>"4 Ethernet<br>Comunication<br>Function" |
| 1007         | EPSON STYLUS P<br>0: Color                      |                             | es Hard copy                             |                                                |                                  |                                                                | "16.2 Hard Copy"                                                     |
| 1008         | 1: Monochron<br>JPEG Used to                    |                             | acy of reduced J                         | PEG images.                                    |                                  | $\rightarrow$ TS                                               | TS Reference<br>Manual 2<br>"1 Image Display'                        |
| 1009         | Data sheet Con<br>0: Prohibited<br>1: Permitted | nsecutive p                 | printing (STA_LIS                        | T macro command                                | )                                | ightarrow TS                                                   | -                                                                    |
| 1010         | Stores the nur<br>* Enabled whe                 | nber of dat<br>en \$s1009 = | ta sheets in print<br>= 1. If the "STA_L | ting queue.(eight n                            | and is executed while eight data | ← TS                                                           | -                                                                    |
| 1011         |                                                 | cancels the ter cancella    | ition.                                   |                                                | ue. The value is automatically   | $\begin{array}{c} \rightarrow TS \\ \leftarrow TS \end{array}$ | -                                                                    |
| :            |                                                 |                             |                                          |                                                | (Blank)                          |                                                                |                                                                      |
| 1024         |                                                 | ult of when                 | a file on a stora                        | ge device of MON<br>LL etc., in RUN mo         | ITOUCH is accessed from a de.    | ← TS                                                           | -                                                                    |
| 1025         | USB-FDD (drive:                                 | A) FDD erro                 | or status                                |                                                |                                  |                                                                |                                                                      |
| 1026         | USB FDD (drive: A                               | -                           |                                          | er) Unit: KB                                   |                                  |                                                                |                                                                      |
| 1027         | USB-FDD (drive: )                               |                             |                                          |                                                |                                  | $\leftarrow$ TS                                                | -                                                                    |
|              |                                                 |                             | Removal] switc                           |                                                |                                  |                                                                |                                                                      |
| 1028         |                                                 |                             |                                          |                                                |                                  |                                                                |                                                                      |

| 1020                                                                                                    | Description                                                                                                    | Device Type      | Refer to                    |
|----------------------------------------------------------------------------------------------------|----------------------------------------------------------------------------------------------------|------------------|-----------------------------|
| 1030                                                                                                    | Built-in socket (drive: C) Storage device error state                                                                                                    |                  | page 1-53                   |
| 1031                                                                                                    | Built-in socket (drive: C) Remaining space on storage device                                                                                                    |                  |                             |
| 1032                                                                                                    | Stores the amount of free space on the storage device. (Unit: kbyte)                                                                                                    | $\leftarrow$ TS  | -                           |
| 1000                                                                                                    | Built-in socket (drive: C) [Storage Removal] switch status                                                                                                    |                  |                             |
| 1033                                                                                                    | 0: Switch OFF (removal prohibited)<br>Other than 0: Switch ON (removal permitted)                                                                                                    |                  | -                           |
| 1034                                                                                                    |                                                                                                    |                  |                             |
| 1035                                                                                                    | USB-A (drive: D) Storage device error state                                                                                                    |                  | page 1-53                   |
| 1036                                                                                                    | USB-A (drive: D) Remaining space on storage device                                                                                                    |                  | 1.3.                        |
| 1037                                                                                                    | Stores the amount of free space on the storage device. (Unit: kbyte)                                                                                                    | $\leftarrow$ TS  | -                           |
|                                                                                                    | USB-A (drive: D) [Storage Removal] switch status                                                                                                    | ←13              |                             |
| 1038                                                                                                    | 0: Switch OFF (removal prohibited)                                                                                                    |                  | -                           |
|                                                                                                    | Other than 0: Switch ON (removal permitted)                                                                                                    |                  |                             |
| :                                                                                                    | (Blank)                                                                                                    |                  |                             |
| 1050                                                                                                    | Background Storage device access Background processing flag                                                                                                    |                  | page 1-53                   |
| 1051                                                                                                    | Background         Storage device access         Background processing completion flag                                                                                                    | $\leftarrow$ TS  | page 1-53                   |
| 1052                                                                                                    | Background         Storage device access         Background processing error flag                                                                                                    |                  | page 1-53                   |
| 1053                                                                                                    |                                                                                                    |                  | page 1 55                   |
| 1054                                                                                                    | <u> </u>                                                                                                    |                  |                             |
| 1054                                                                                                    |                                                                                                    |                  |                             |
| 1055                                                                                                    | Mana manula Arithmetic anarchian                                                                                                    |                  |                             |
|                                                                                                    | Macro execution result     Arithmetic operation       Macro execution result     Conversion, transfer                                                                                                    |                  |                             |
| 1057                                                                                                    |                                                                                                    |                  |                             |
| 1058                                                                                                    | Macro execution result Comparison                                                                                                    |                  |                             |
| 1059                                                                                                    | Macro execution result Macro operation control                                                                                                    | $\leftarrow$ TS  | Macro Reference<br>Manual   |
| 1060                                                                                                    | Macro execution result Printer                                                                                                    |                  | Manual                      |
| 1061                                                                                                    |                                                                                                    |                  |                             |
| 1062                                                                                                    | Macro execution result Storage device                                                                                                    |                  |                             |
| 1063                                                                                                    | Macro execution result Others                                                                                                    |                  |                             |
| 1064                                                                                                    |                                                                                                    |                  |                             |
| 1065                                                                                                    |                                                                                                    |                  | 1                           |
| 1066                                                                                                    | PictBridge Status output                                                                                                    | $\leftarrow$ TS  | page 1-54                   |
| :                                                                                                    | (Blank)                                                                                                    |                  |                             |
| 1070                                                                                                    | Stores FTP information.                                                                                                    | $\leftarrow$ TS  | TS Reference                |
| 1071                                                                                                    | FTP client Stores the number of FTP clients logged into the server (maximum of                                                                                                    |                  | Manual 2                    |
| 1071                                                                                                    | 3 clients).                                                                                                    | $\leftarrow$ TS  | "4 Ethernet<br>Comunication |
| 1072                                                                                                    | FTP connection Forcibly disconnect the connection.                                                                                                    | $\rightarrow$ TS | Function"                   |
| :                                                                                                    | (Blank)                                                                                                    |                  |                             |
|                                                                                                    |                                                                                                    | $\leftarrow$ TS  | page 1-54                   |
| •                                                                                                    |                                                                                                    |                  |                             |
| •<br>1085                                                                                                    | SRAM forced formatting                                                                                                    | ( 15             | 1.5                         |
| 1085<br>:                                                                                                    | SRAM forced formatting (Blank)                                                                                                    | . 15             | 1.0.1                       |
| 1085<br>:<br>1098                                                                                                    |                                                                                                    | $\rightarrow$ TS | page 1-54                   |
| :                                                                                                    | Glank)                                                                                                    |                  |                             |
| :<br>1098                                                                                                    | Glank)                                                                                                    |                  |                             |
| :<br>1098<br>1099                                                                                                    | (Blank) Sampling macro Background processing selection Buffer No. 0 Stores the number of sampling times set for the primary storage                                                                                                    |                  |                             |
| :<br>1098<br>1099                                                                                                    | (Blank) Sampling macro Background processing selection Buffer No. 0 Stores the number of sampling times set for the primary storage destination. Buffer No. 0 Stores the current number of sampling times of the primary storage destination.                                                                                                    |                  |                             |
| :<br>1098<br>1099<br>1100<br>1101                                                                                                    | (Blank)         (Blank)         Sampling macro       Background processing selection         Buffer No. 0       Stores the number of sampling times set for the primary storage destination.         Buffer No. 0       Stores the current number of sampling times of the primary storage destination.         (Set number of sampling times (\$s1100) ≥ current number of sampling times (\$s1101))                                                                                                    |                  |                             |
| :<br>1098<br>1099<br>1100<br>1101<br>1102                                                                                                    | (Blank) Sampling macro Background processing selection Buffer No. 0 Stores the number of sampling times set for the primary storage destination. Buffer No. 0 Stores the current number of sampling times of the primary storage destination.                                                                                                    |                  |                             |
| :<br>1098<br>1099<br>1100<br>1101<br>1102<br>1103                                                                                                    | (Blank)         (Blank)         Sampling macro       Background processing selection         Buffer No. 0       Stores the number of sampling times set for the primary storage destination.         Buffer No. 0       Stores the current number of sampling times of the primary storage destination.         (Set number of sampling times (\$\$1100) ≥ current number of sampling times (\$\$1101))         Buffer No. 0       Stores the number of sampling times set for the secondary storage target.                                                                                                    |                  |                             |
| :<br>1098<br>1099<br>1100<br>1101<br>1102                                                                                                    | (Blank)         (Blank)         Sampling macro       Background processing selection         Buffer No. 0       Stores the number of sampling times set for the primary storage destination.         Buffer No. 0       Stores the current number of sampling times of the primary storage destination.         (Set number of sampling times (\$s1100) ≥ current number of sampling times (\$s1101))                                                                                                    |                  |                             |
| :<br>1098<br>1099<br>1100<br>1101<br>1102<br>1103                                                                                                    | (Blank)         (Blank)         Sampling macro       Background processing selection         Buffer No. 0       Stores the number of sampling times set for the primary storage destination.         Buffer No. 0       Stores the number of sampling times of the primary storage destination.         Buffer No. 0       Stores the current number of sampling times of the primary storage destination.         (Set number of sampling times (\$s1100) ≥ current number of sampling times (\$s1101))       Buffer No. 0         Buffer No. 0       Stores the number of sampling times set for the secondary storage target.         Buffer No. 0       Stores the current number of sampling times of the secondary storage                                                                                                    |                  |                             |
| :<br>1098<br>1099<br>1100<br>1101<br>1102<br>1103<br>1104                                                                                               | (Blank)         Sampling macro       Background processing selection         Buffer No. 0       Stores the number of sampling times set for the primary storage destination.         Buffer No. 0       Stores the current number of sampling times of the primary storage destination.         (Set number of sampling times (\$s1100) ≥ current number of sampling times (\$s1101))         Buffer No. 0       Stores the number of sampling times set for the secondary storage target.         Buffer No. 0       Stores the current number of sampling times of the secondary storage target.         Buffer No. 0       Stores the current number of sampling times of the secondary storage destination.         (Set number of sampling times (\$s1102 and1103) ≥ current number of sampling times (\$s1104                                                                                                    | → TS             |                             |
| :<br>1098<br>1099<br>1100<br>1101<br>1102<br>1102<br>1103<br>1104<br>1105                                                                               | (Blank)         (Blank)         Sampling macro       Background processing selection         Buffer No. 0       Stores the number of sampling times set for the primary storage destination.         Buffer No. 0       Stores the current number of sampling times of the primary storage destination.         (Set number of sampling times (\$s1100) ≥ current number of sampling times (\$s1101))       Buffer No. 0         Stores the number of sampling times set for the secondary storage target.       Buffer No. 0         Stores the current number of sampling times of the secondary storage destination.       Stores the current number of sampling times of the secondary storage destination.         Buffer No. 0       Stores the current number of sampling times of the secondary storage destination.         (Set number of sampling times (\$s1102 and1103) ≥ current number of sampling times (\$s1104 and 1105))                                                                                                    | → TS             |                             |
| :<br>1098<br>1099<br>1100<br>1101<br>1102<br>1102<br>1103<br>1104<br>1105<br>1106                                                                       | (Blank)         (Blank)         Sampling macro       Background processing selection         Buffer No. 0       Stores the number of sampling times set for the primary storage destination.         Buffer No. 0       Stores the current number of sampling times of the primary storage destination.         (Set number of sampling times (\$s1100) ≥ current number of sampling times (\$s1101))       Buffer No. 0         Stores the number of sampling times set for the secondary storage target.       Buffer No. 0         Stores the current number of sampling times of the secondary storage destination.       Stores the current number of sampling times of the secondary storage destination.         Buffer No. 0       Stores the current number of sampling times of the secondary storage destination.         (Set number of sampling times (\$s1102 and1103) ≥ current number of sampling times (\$s1104 and 1105))                                                                                                    | → TS             |                             |
| :           1098           1099           1100           1101           1102           1103           1104           1105           1106           1107 | (Blank)         (Blank)         Sampling macro       Background processing selection         Buffer No. 0       Stores the number of sampling times set for the primary storage destination.         Buffer No. 0       Stores the number of sampling times of the primary storage destination.         Buffer No. 0       Stores the current number of sampling times of the primary storage destination.         (Set number of sampling times (\$s1100) ≥ current number of sampling times (\$s1101))       Buffer No. 0         Stores the number of sampling times set for the secondary storage target.       Buffer No. 0         Buffer No. 0       Stores the current number of sampling times of the secondary storage destination.         (Set number of sampling times (\$s1102 and1103) ≥ current number of sampling times (\$s1104 and 1105))         Buffer No. 0       Stores the number of sampling times executed.                                                                                                    | → TS             | page 1-54                   |
| :<br>1098<br>1099<br>1100<br>1101<br>1102<br>1103<br>1104<br>1105<br>1106<br>1107<br>1108                                                               | (Blank)         (Blank)         Sampling macro       Background processing selection         Buffer No. 0       Stores the number of sampling times set for the primary storage destination.         Buffer No. 0       Stores the number of sampling times of the primary storage destination.         (Set number of sampling times (\$s1100) ≥ current number of sampling times (\$s1101))       Buffer No. 0       Stores the number of sampling times set for the secondary storage target.         Buffer No. 0       Stores the current number of sampling times of the secondary storage target.       Stores the current number of sampling times of the secondary storage destination.         Buffer No. 0       Stores the current number of sampling times of the secondary storage destination.         (Set number of sampling times (\$s1102 and1103) ≥ current number of sampling times (\$s1104 and 1105))         Buffer No. 0       Stores the number of sampling times executed.         Buffer No. 0       Stores the number of sampling times executed. | → TS             | page 1-54                   |
| :<br>1098<br>1099<br>1100<br>1101<br>1102<br>1102<br>1103<br>1104<br>1105<br>1106<br>1107<br>1108<br>1109                                               | (Blank)         Sampling macro       Background processing selection         Buffer No. 0       Stores the number of sampling times set for the primary storage destination.         Buffer No. 0       Stores the current number of sampling times of the primary storage destination.         (Set number of sampling times (\$s1100) ≥ current number of sampling times (\$s1101))         Buffer No. 0       Stores the number of sampling times set for the secondary storage target.         Buffer No. 0       Stores the current number of sampling times of the secondary storage destination.         (Set number of sampling times (\$s1102 and1103) ≥ current number of sampling times (\$s1104 and 1105))         Buffer No. 0       Stores the number of sampling times executed.         Buffer No. 0       Stores the number of sampling times executed.         Buffer No. 0       Stores the number of sampling times executed.         Buffer No. 0       Stores the number of sampling times executed.                                                     | → TS             | page 1-54                   |

| \$s            | Description                                                                                                    | Device Type                                                    | Refer to                     |
|----------------|----------------------------------------------------------------------------------------------------|----------------------------------------------------------------|------------------------------|
| 1113           | Buffer No. 0 Sampling error flag                                                                                                    | $\leftarrow$ TS                                                | page 1-54                    |
| 1114           | Buffer No. 0 Sampling error forced storage flag                                                                                                    | $\rightarrow$ TS                                               | page 1-54                    |
| ÷              | (Blank)                                                                                                    |                                                                |                              |
| 1120 -         | Buffer No. 1 (Equivalent to buffer No. 0 \$s1100 to 1114)                                                                                                    | $\rightarrow$ TS                                               | Refer to                     |
| 1134           |                                                                                                    | $\leftarrow$ TS                                                | \$s1100 - 1114               |
| :              | (Blank)                                                                                                    |                                                                |                              |
| 1140 -<br>1154 | Buffer No. 2 (Equivalent to buffer No. 0 \$s1100 to 1114)                                                                                                    | $\begin{array}{c} \rightarrow TS \\ \leftarrow TS \end{array}$ | Refer to<br>\$s1100 - 1114   |
| •              | (Plank)                                                                                                    |                                                                | \$31100 1111                 |
| :              | (Blank)                                                                                                    | TC                                                             |                              |
| 1160 -<br>1174 | Buffer No. 3 (Equivalent to buffer No. 0 \$s1100 to 1114)                                                                                                    | $\begin{array}{c} \rightarrow TS \\ \leftarrow TS \end{array}$ | Refer to<br>\$s1100 - 1114   |
| :              | (Blank)                                                                                                    |                                                                |                              |
| 1180 -         | Buffer No. 4 (Equivalent to buffer No. 0 \$s1100 to 1114)                                                                                                    | $\rightarrow$ TS                                               | Refer to                     |
| 1194           |                                                                                                    | $\leftarrow TS$                                                | \$s1100 - 1114               |
| :              | (Blank)                                                                                                    |                                                                |                              |
| 1200 -<br>1214 | Buffer No. 5 (Equivalent to buffer No. 0 \$s1100 to 1114)                                                                                                    | $\rightarrow$ TS<br>$\leftarrow$ TS                            | Refer to<br>\$s1100 - 1114   |
| •              | (Diash)                                                                                                    | (- 13                                                          | \$31100 - 1114               |
| :              | (Blank)                                                                                                    |                                                                |                              |
| 1220 -<br>1234 | Buffer No. 6 (Equivalent to buffer No. 0 \$s1100 to 1114)                                                                                                    | $\begin{array}{c} \rightarrow TS \\ \leftarrow TS \end{array}$ | Refer to<br>\$s1100 - 1114   |
| :              | (Blank)                                                                                                    |                                                                |                              |
| •<br>1240 -    | Buffer No. 7 (Equivalent to buffer No. 0 \$s1100 to 1114)                                                                                                    | $\rightarrow$ TS                                               | Refer to                     |
| 1254           |                                                                                                    | $\leftarrow$ TS                                                | \$s1100 - 1114               |
| ÷              | (Blank)                                                                                                    |                                                                |                              |
| 1260 -<br>1274 | Buffer No. 8 (Equivalent to buffer No. 0 \$s1100 to 1114)                                                                                                    | $\begin{array}{c} \rightarrow TS \\ \leftarrow TS \end{array}$ | Refer to<br>\$s1100 - 1114   |
|                | (Blank)                                                                                                    |                                                                | \$31100 1114                 |
| :              |                                                                                                    | TC                                                             | Defende                      |
| 1280 -<br>1294 | Buffer No. 9 (Equivalent to buffer No. 0 \$s1100 to 1114)                                                                                                    | $\rightarrow$ TS<br>$\leftarrow$ TS                            | Refer to<br>\$s1100 - 1114   |
| :              | (Blank)                                                                                                    |                                                                |                              |
| 1300 -         | Buffer No. 10 (Equivalent to buffer No. 0 \$s1100 to 1114)                                                                                                    | $\rightarrow$ TS                                               | Refer to                     |
| 1314           |                                                                                                    | $\leftarrow$ TS                                                | \$s1100 - 1114               |
| ÷              | (Blank)                                                                                                    |                                                                |                              |
| 1320 -<br>1334 | Buffer No. 11 (Equivalent to buffer No. 0 \$s1100 to 1114)                                                                                                    | $\begin{array}{c} \rightarrow TS \\ \leftarrow TS \end{array}$ | Refer to<br>\$s1100 - 1114   |
| •              | (Blank)                                                                                                    |                                                                | \$31100 1111                 |
| :              |                                                                                                    |                                                                |                              |
| 1360<br>1361   | Security function         Stores the security level (0 to 15) of the currently logged-in user.           Security function         Stores the user ID of the currently logged-in user. | _                                                              |                              |
| 1362           |                                                                                                    | ← TS                                                           | TS Reference<br>Manual 2     |
| 1363           |                                                                                                    |                                                                | "3 Security"                 |
| 1364           |                                                                                                    |                                                                |                              |
| 1365           | Operation log viewer Stores the number of the log file being displayed.                                                                                                    |                                                                | TS Reference                 |
| 1366           | Operation log viewer Stores the number of the log folder being displayed.                                                                                                    | ← TS                                                           | Manual 2<br>"2 Operation Loc |
| :              | (Blank)                                                                                                    |                                                                | 2 39010001 200               |
| :              |                                                                                                    |                                                                |                              |
| 1380           | Remote desktop Stores the start-up status.<br>0: Hidden (disconnected)                                                                                                    |                                                                | TS Reference                 |
|                | 1: Shown (connected)                                                                                                    | ← TS                                                           | Manual 2<br>"4 Ethernet      |
| 4004           | Remote desktop Stores the connection status<br>0 or greater: Remote desktop table No.                                                                                                  |                                                                | Comunication                 |
| 1381           | -1: Disconnected                                                                                                    |                                                                | Function"                    |
|                | -2: Connection failure                                                                                                    | 1                                                              | 1                            |

| \$s  |                                                               | Description                                                     | Device Type     | Refer to                                                              |
|------|---------------------------------------------------------------|-----------------------------------------------------------------|-----------------|-----------------------------------------------------------------------|
| 1400 | Network table 100 status                                      |                                                                 |                 |                                                                       |
| 1401 | Network table 101 status                                      |                                                                 |                 |                                                                       |
| 1402 | Network table 102 status                                      |                                                                 |                 | TS2060 Connectior                                                     |
| :    | :                                                             |                                                                 | $\leftarrow TS$ | Manual<br>TS1000 Smart                                                |
| 1553 | Network table 253 status                                      |                                                                 |                 | Connection Manua                                                      |
| 1554 | Network table 254 status                                      |                                                                 |                 |                                                                       |
| 1555 | Network table 255 status                                      |                                                                 |                 |                                                                       |
| :    |                                                               | (Blank)                                                         |                 |                                                                       |
| 1560 | Global overlap                                                | Registration/display status_                                    |                 | page 1-55                                                             |
| 1561 | Global overlap<br>Dot: 0 to 1023<br>Column: 0 to 127          | Stores the X coordinate of the global overlap display position. |                 | -                                                                     |
| 1562 | Global overlap 5<br>Dot: 0 to 768<br>Column: 0 to 37          | Stores the Y coordinate of the global overlap display position. | $\leftarrow$ TS | -                                                                     |
| 1563 | Global overlap<br>Show: 0 to 9999<br>Hide: –1                 | Stores the global overlap library number.                       |                 | -                                                                     |
| :    |                                                               | (Blank)                                                         |                 | L                                                                     |
| 1674 | VNC client status<br>0: Disconnected<br>1: Connected          |                                                                 | ← TSi           | TS Reference<br>Manual 2<br>"4 Ethernet<br>Communication<br>Function" |
| :    |                                                               | (Blank)                                                         |                 |                                                                       |
| 1681 | VNC access<br>0: Permitted<br>Other than 0: Prohibited (forci | ible disconnection if client is connected)                      | ightarrow TSi   | TS Reference<br>Manual 2<br>"4 Ethernet<br>Communication<br>Function" |

#### Details

• \$s2 - 13, \$s1617 - 1640

Stores the current overlap display status.

n + 0 (Display status)

| 15 | 14            | 13 | 12 | 11               | 10 | 09 | 08 | 07 | 06 | 05 | 04 | 03 | 02               | 01 | 00 |
|----|---------------|----|----|------------------|----|----|----|----|----|----|----|----|------------------|----|----|
|    | – Ove<br>0: N |    |    | tion *<br>egiste |    |    |    |    |    |    |    |    | lay sta<br>idden |    |    |

\* For multi-overlap display, this bit is set to "1" only during display.

However, the bit remains set to "1" even during display hidden status when [Read PLC Device when OFF] is checked in the [Detail] settings of overlap library settings.

n + 1 (X coordinate)

| 15 | 14 | 13 | 12             | 11 | 10 | 09     | 08 | 07               | 06 | 05 | 04 | 03 | 02 | 01 | 00 |
|----|----|----|----------------|----|----|--------|----|------------------|----|----|----|----|----|----|----|
|    |    |    | X coo<br>Colun |    |    | lay do |    | to 102<br>to 127 |    |    |    |    |    |    |    |

n + 2 (Y coordinate)

| 15                                 | 14 | 13 | 12 | 11 | 10 | 09 | 08 | 07 | 06 | 05 | 04 | 03 | 02 | 01 | 00 |
|------------------------------------|----|----|----|----|----|----|----|----|----|----|----|----|----|----|----|
| Y coordinate display dot: 0 to 767 |    |    |    |    |    |    |    |    |    |    |    |    |    |    |    |

n + 3 (Multi-overlap number)

| 15 | 14                    | 13 | 12 | 11 | 10 | 09 | 08 | 07 | 06   | 05   | 04 | 03 | 02 | 01 | 00 |
|----|-----------------------|----|----|----|----|----|----|----|------|------|----|----|----|----|----|
|    | Multi-overlap number: |    |    |    |    |    |    |    | 0 to | 9999 |    |    |    |    |    |

Multi-overlap number:0 toFor hiding multi-overlap display:-1For normal overlap or call-overlap:-1

#### • \$s16

Stores the current printer status.

n + 0 (Printer status)

| 15 | 14 | 13              | 12 | 11   | 10 | 09 | 08 | 07 | 06 | 05 | 04 | 03              | 02 | 01  | 00 |
|----|----|-----------------|----|------|----|----|----|----|----|----|----|-----------------|----|-----|----|
|    |    | ter sta<br>EADY |    | BUSY |    |    |    |    |    |    |    | Print<br>Printi |    | у — |    |

• \$s17

Stores the current backlight status. Whether the backlight is burnt out is stored.

n + 0 (Backlight status)

| 15 | 14                                         | 13 | 12 | 11 | 10 | 09 | 08 | 07 | 06   | 05  | 04    | 03  | 02 | 01 | 00 |
|----|--------------------------------------------|----|----|----|----|----|----|----|------|-----|-------|-----|----|----|----|
|    | 0: Backlight burnt out 1: Backlight normal |    |    |    |    |    |    |    | 0: C | )FF | 1: OI | м — |    |    |    |

• \$s20 to 55 (V7 compatible)

Stores sampling buffer conditions.

|                    | n + 0 | [No. of Samples] specified in the [Buffering Area Setting] window |
|--------------------|-------|-------------------------------------------------------------------|
| Buffer No. 0 to 11 | n + 1 | Number of sampling times in buffer $(n + 0 \ge n + 1)$            |
|                    | n + 2 | Number of sampling times executed                                 |

• \$s66

Repeat the switch ON macro. Set a number other than "0" to \$s66 using the ON macro. Example: Set the switch ON macro as shown below.

\$u100 = \$u100 + 1 \$s66 = 1

RET

While the switch is held down, \$u100 is continuously incremented.

\*1 Before executing the switch ON macro, the system clears addresses \$s64 to 66 to "0".

Set "1" to these addresses as necessary.

When a macro is repeatedly commanded to repeatedly execute the function of switch, the macro will be prohibited if the function cannot be executed. (For example, when the switch function is [+ Block] and the block number has reached the maximum value.)

#### • \$s75

This address is used to activate or deactivate the buzzer which sounds when the top overlap display among multiple overlap displays is switched over.

- [0]: Buzzer ON
- [1]: Buzzer OFF

### • \$s78

Stores the display format of data in the entry target.

| Output Code | Entry Target                            | Display Format                       |  |  |  |  |
|-------------|-----------------------------------------|--------------------------------------|--|--|--|--|
| -2          | No entry mode                           | -                                    |  |  |  |  |
| -1          | No entry target                         | -                                    |  |  |  |  |
| 0           |                                         | Decimal without sign                 |  |  |  |  |
| 1           |                                         | Decimal with sign (–)                |  |  |  |  |
| 2           |                                         | Decimal with sign (+)                |  |  |  |  |
| 3           | Numerical data display                  | Hexadecimal                          |  |  |  |  |
| 4           |                                         | Octal                                |  |  |  |  |
| 5           |                                         | Binary                               |  |  |  |  |
| 6           | Character display                       | -                                    |  |  |  |  |
| 7           | Message display other than entry target | -                                    |  |  |  |  |
| 8           | Numerical data display                  | Real number (floating decimal point) |  |  |  |  |

#### • \$s79

This setting is available when the entry mode is switched through the overlap activation (ON/OFF) or by multi-overlap number change on one screen.

\*1 Do not set any value other than "0" or "1".

[0]: Selects the last entry target selected in the entry mode.

[1]: The entry target currently selected remains selected even after the mode is switched.

#### • \$s99

Specify the rounding operation to use with the CVFD macro command.

| Setting Value     | Description   | Operations                                                                                                    |  |  |  |
|-------------------|---------------|----------------------------------------------------------------------------------------------------|--|--|--|
| Other than 1 or 2 | Rounding      | When the fraction remainder is 0.5 or greater, it is rounded up; when it is less than 0.5, it is rounded down. |  |  |  |
| 1                 | Rounding down | The fraction remainder is rounded down.                                                                        |  |  |  |
| 2                 | Rounding up   | The fraction remainder is rounded up unless it is "0".                                                         |  |  |  |

#### • \$s104 and \$s105

Specify the error handling performed when an error occurs during the reading/writing of data to the PLC using a macro command via communications.

#### Example:

When an indirect PLC device memory is set as the writing destination using the MOV command, a communication error will occur if the value in the indirect PLC device memory exceeds the range of the PLC device memory. Use these addresses to avoid such a communication error.

- \$s104: [0]

When the write macro command is executed, the next command is started without waiting for the result of the macro write command.

If an error occurs during writing, error handling is performed.

The error handling to be performed depends on the setting for [Comm. Error Handling] ("Stop" or "Continue") under [Communication Setting] in the [Hardware Setting] window.

- \$s104: Other than [0]

When the write macro command is executed, the next command is started only after receipt of the result of the write operation. If an error occurs during writing, error handling is not performed and the result is stored in \$s105. It will take a longer time compared to when "0" is set.

\$s105: When  $s104 \neq 0$ , the result of the macro write error is stored.

[0]: Normal

Other than [0]: Error

#### • \$s107

The information of whether or not data is registered in each page of the memo pad (maximum 8 pages) is stored.

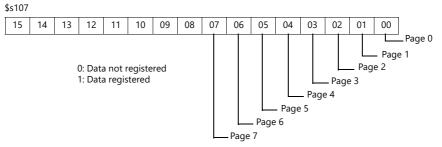

#### • \$s128, 129, 114 to 127 (V7 compatible)

When the connection mode is [1 : n] and a timeout is detected in communication with PLC1, "1" is set at the related bit. After that, it is not possible to communicate with the PLC on the same screen.

When the screen display changes, all bits in these device memory are cleared to "0" to enable communication with the PLC set to the screen program.

| \$s128                    |                         |         |    |    |    |    |    |    |    |    |    |    |        |         |    |
|---------------------------|-------------------------|---------|----|----|----|----|----|----|----|----|----|----|--------|---------|----|
| 15                        | 14                      | 13      | 12 | 11 | 10 | 09 | 08 | 07 | 06 | 05 | 04 | 03 | 02     | 01      | 00 |
|                           | Port No. 15 Port No. 00 |         |    |    |    |    |    |    |    |    |    |    |        |         |    |
| \$s129                    |                         |         |    |    |    |    |    |    |    |    |    |    |        |         |    |
| 15                        | 14                      | 13      | 12 | 11 | 10 | 09 | 08 | 07 | 06 | 05 | 04 | 03 | 02     | 01      | 00 |
|                           | _ Port                  | : No. 3 | 1  |    |    |    |    |    |    |    |    | P  | ort No | o. 16_  |    |
| \$s114                    |                         |         |    |    |    |    |    |    |    |    |    |    |        |         |    |
| 15                        | 14                      | 13      | 12 | 11 | 10 | 09 | 08 | 07 | 06 | 05 | 04 | 03 | 02     | 01      | 00 |
| Port No. 47               |                         |         |    |    |    |    |    |    |    |    |    | Р  | ort No | o. 32 _ |    |
| \$s127                    |                         |         |    |    |    |    | ▼  |    |    |    |    |    |        |         |    |
| 15                        | 14                      | 13      | 12 | 11 | 10 | 09 | 08 | 07 | 06 | 05 | 04 | 03 | 02     | 01      | 00 |
| Port No. 255 Port No. 240 |                         |         |    |    |    |    |    |    |    |    |    |    |        |         |    |

• \$s160 - 166

Stores the calendar data that is read from the PLC or is currently displayed on MONITOUCH at the start of communication.

• \$s177

Stores the buffer number for which the SET\_BUFNO macro command was executed. When the power is turned on, the lowest buffer number in the [Buffering Area Setting] window is stored.

• \$s178, 179

When the total value overflows after the execution of the SET\_BUFNO macro command, the bits corresponding to sample word numbers 0 to 31 are set to "1".

Sample buffer word numbers 32 to 128 are not available.

| 15              | 14 | 13 | 12 | 11 | 10 | 09 | 08 | 07 | 06 | 05 | 04 | 03 | 02 | 01 | 00 |
|-----------------|----|----|----|----|----|----|----|----|----|----|----|----|----|----|----|
| Word 15 Word 00 |    |    |    |    |    |    |    |    |    |    |    |    |    |    |    |
| \$s179          |    |    |    |    |    |    |    |    |    |    |    |    |    |    |    |
| 15              | 14 | 13 | 12 | 11 | 10 | 09 | 08 | 07 | 06 | 05 | 04 | 03 | 02 | 01 | 00 |
| Word 31 Word 16 |    |    |    |    |    |    |    |    |    |    |    |    |    |    |    |

```
• $s180 - 435
```

Stores the result of the SET\_BUFNO macro command execution.

```
• $s468 - 485
```

Reads or writes memory card information (card number, card name, filename) to device memory "n". Use the MOV macro command.

Read: [n = \$s468 (to 485)] is executed and device memory "n" is monitored.

Write: [\$s468 (to 485) = n] is executed and data in device memory "n" (to "n + 16") is written into the memory card. **Data of \$s468 to 485 is always "0"**.

Example:

1) \$u100 = \$s468

The memory card number (1 word) is written into \$u100.

2) \$u101 = \$s469

The memory card name (32 characters) is written into \$u101 to \$u116.

(Even if the memory card name is less than 32 characters, 32 characters worth will be written.)

3) \$u117 = \$s470

The memory card filename (32 characters) is written into \$u117 to \$u132.

(Even if the filename is less than 32 characters, 32 characters worth will be written.)

#### • \$s497

Outputs the result of accessing the storage device.

| 4  | Card not mounted          |
|----|---------------------------|
| 6  | Card size too small       |
| 7  | Different card type       |
| 9  | JPEG/BMP file read error  |
| 12 | Card write error          |
| 15 | Disk error (open failure) |
| 16 | Card read error           |

#### • \$s514, 515

These devices are relevant to the EREAD, EWRITE, SEND, and MES macro commands.

- \$s514: Macro wait request

In the case of successive accesses to the same port on a single macro sheet, always specify a value other than "0" (with wait). If "0" (no wait) is specified, macro commands issued afterward will not be accepted.

#### [0]: No wait

During the execution of a macro command, the execution of the next macro command takes place before the completion of the current command.

[Other than 0]: With wait\_

During the execution of a macro command, the next macro command is put on hold and is executed after the completion of the current command.

- \$s515: Storage of the macro execution result

When \$s514 is "0", the macro command request is stored (response not included). When a value other than "0" is set, the response returned to the command request is stored.

| Code        | Description                                                                         | Solution                                                                                                    |
|-------------|-------------------------------------------------------------------------------------|----------------------------------------------------------------------------------------------------|
| 0           | Normal                                                                              | -                                                                                                    |
| 200 to 2000 | Communication error                                                                 | For details, refer to \$s518 in the TS2060 Connection Manual 1 or the TS1000 Smart Connection Manual 1.               |
| -30         | Timeout                                                                             | Check whether an error has occurred on the destination TS unit.                                                       |
| -31         | Number of words for sending exceeded                                                | Use the macro editor to check the number of words for sending.                                                        |
| -32         | The specified table is not used.                                                    | Check the network table settings.                                                                                     |
| -33         | The send command cannot be used.                                                    | Use the macro editor to check the macro command.                                                                      |
| -34         | The specified table is in use.                                                      | Check whether system device memory address \$s514 is set. If not setting \$s514, reduce the number of communications. |
| -35         | Processing impossible due to insufficient memory                                    | Check the memory availability of the counterpart device.                                                              |
| -36         | Incorrect number of receive packet bytes                                            | Check the number of request words.                                                                                    |
| -37         | Local station memory access error                                                   | Check the request memory settings.                                                                                    |
| -38         | Macro setting error                                                                 | Check the macro settings.                                                                                             |
| -39         | Cannot process command on the destination TS unit (local mode, communication error) | Restore the destination TS unit to RUN mode and execute the macro command again.                                      |

### • \$s814 - 818

Stores the IP address of the network table number corresponding to the value\* set for \$s818. If no network table exists, "0.0.0.0" is stored.

\*1 Use the MOV (W) macro command to set the network table number.

#### • \$s1030

Outputs the result of access to the storage device at the built-in socket (drive: C).

| 4  | Card not mounted          |
|----|---------------------------|
| 6  | Card size too small       |
| 7  | Different card type       |
| 9  | JPEG/BMP file read error  |
| 12 | Card write error          |
| 15 | Disk error (open failure) |
| 16 | Card read error           |

#### • \$s1035

Outputs the result of access to the storage device at USB-A (drive: D). Same details as \$s1030.

#### • \$s1050

Outputs the status of the operation related to the storage device.

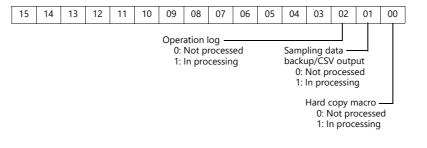

#### • \$s1051

Outputs the status of the completed operation related to the storage device.

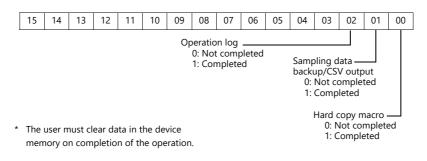

• \$s1052

If an error occurs on completion of processing related to the storage device, the result is output.

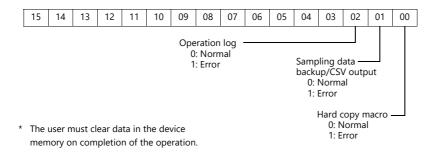

#### • \$s1066

Outputs the status of printing performed on the PictBridge printer.

| Value | Description                                                           | Cause and Remedy                                                 |
|-------|-----------------------------------------------------------------------|------------------------------------------------------------------|
| 0     | The PictBridge printer is not connected or it is in the normal state. | -                                                                |
| 1     | Printing in progress using the PictBridge printer.                    | -                                                                |
| -1    | Printer error (hardware related)                                      | The cable is not connected. Check the USB cable connection.      |
|       |                                                                       | Check if the printer is out of order.                            |
| -2    | Printer error (paper related)                                         | The printer ran out of paper. Add paper.                         |
|       |                                                                       | The type of paper is not correct. Set the correct type of paper. |
| -3    | Printer error (related to ink) *                                      | The ink is not installed. Install an ink cartridge.              |
|       |                                                                       | The ink level is low. Install a new ink cartridge.               |

#### • \$s1085

Stores information regarding forced formatting of the SRAM area.

- This is available when the [Format the SRAM forcefully] checkbox is selected in the [General Settings] window. [0]: Forced formatting not executed.
  - [1]: Forced formatting executed (cleared to "0" when the mode changes from RUN to STOP).

#### • \$s1098

#### Other than [0]:

Executes background processing of the "SMPL\_BAK", "SMPL\_CSV", and "SMPL\_CSV\_BAK" macro commands. However, if background processing is being executed to the buffer that has been specified, the next processing is started on completion of the current macro processing.

#### • \$s1108

The media status at the secondary storage destination, sampling formatting condition, etc. are comprehensively judged and the valid/invalid state of the secondary storage destination is output.

- [0]: Writing or browsing the secondary storage destination is not possible.
- [1]: Writing or browsing the secondary storage destination is possible.

#### • \$s1109

Outputs the status of creating a backup file or CSV output.

Other than [0]: Backup file being created or CSV file outputted

#### • \$s1110

Outputs the status of sampling macro commands when \$s1098 is set to other than "0". Other than [0]: Execution of the "SMPL\_BAK", "SMPL\_CSV", or "SMPL\_CSV\_BAK" macro command is in progress.

#### • \$s1111

- Outputs the status of sampling macro commands.
  - Other than [0]: Execution of the "SMPL\_BAK", "SMPL\_CSV", or "SMPL\_CSV\_BAK" macro command is complete.
  - \*1 This is cleared when \$s1110 (executing flag) is set to ON.

#### • \$s1112

- Outputs the status of sampling macro commands.
  - Other than [0]: Execution error of the "SMPL\_BAK", "SMPL\_CSV", or "SMPL\_CSV\_BAK" macro command
- \*1 This is cleared when \$s1110 (executing flag) is set to ON.

#### • \$s1113

- Outputs the sampling status.
  - Other than [0]: A communication error occurred during sampling.
- \*1 This is cleared when sampling is performed normally. Sampling information of device memory map (V8 specifications) is not output.

#### • \$s1114

- Outputs the sampling status.
  - Other than [0]: If a communication error occurs during sampling, sampling will continue by resetting the data to "0" in the device memory where the error occurred.
- \*1 Sampling of device memory map (V8 specifications) is performed regardless of the setting of this flag, with the data regarded as "0" in the device memory where an error occurred.

• \$s1560

Stores the global overlap display status.

n + 0 (Display status)

| 15                                  | 14                    | 13 | 12 | 11 | 10 | 09 | 08 | 07     | 06 | 05 | 04 | 03 | 02    | 01  | 00   |
|-------------------------------------|-----------------------|----|----|----|----|----|----|--------|----|----|----|----|-------|-----|------|
|                                     |                       |    |    |    |    |    |    |        |    |    |    |    |       | • · |      |
| Overlap registration * Display stat |                       |    |    |    |    |    |    | ntus _ |    |    |    |    |       |     |      |
|                                     | 0: None 1: Registered |    |    |    |    |    |    |        |    |    |    |    | idden |     | nown |

\* This bit is set to "1" only during display.

However, the bit remains set to "1" even the display hidden status when [Read PLC Device when OFF] is checked in the [Detail] settings of overlap library settings.

# 2 Overlap

- 2.1 Overview
- 2.2 Normal Overlap
- 2.3 Call-overlap
- 2.4 Multi-overlap
- 2.5 Global Overlap

# 2.1 Overview

## 2.1.1 Overlap Displays

Windows can be displayed on the screen. These overlaying windows are called "overlap" displays.

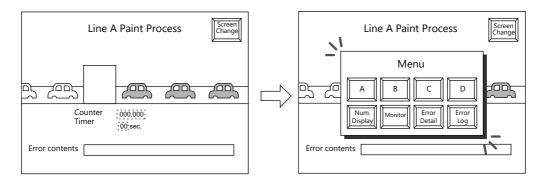

Each screen has an overlap display area ID from 0 to 2, and 3 overlaps can be displayed at once. \* Overlap ID: An ID that identifies an overlap display on the screen.

Overlap ID. All ID that identifies all overlap display on the screen

Base screen

|      | Line B N | /Ionitor |      |
|------|----------|----------|------|
| 1135 | 10.23    | 849      | 5548 |
| 120  | 9.89     | 988      | 6615 |
| 1564 | 7.23     | 489      | 4485 |
| 554  | 11.02    | 156      | 9981 |
| 1653 | 12.03    | 484      | 1165 |
|      |          |          |      |

By using a global overlap, a maximum of four overlap displays can be shown on the base screen at one time.

For details on global overlap display,

refer to page 2-26.

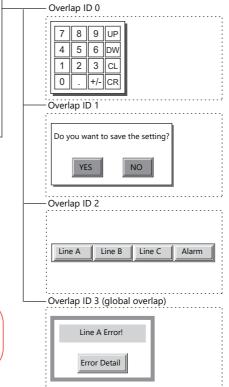

When several overlap displays are shown at the same time, it is possible to move an overlap display that is partly behind another to the foreground by touching the screen.

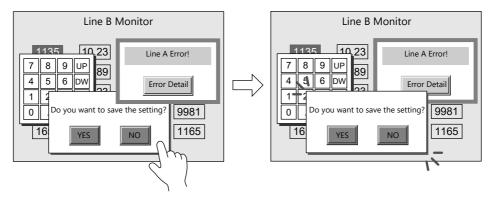

\* However, when a value other than "0" is entered for system device memory \$s77, only the switches (including system buttons) on the overlap display in the foreground are available (exclusive function).

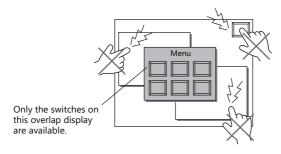

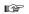

"1.3 List of Internal Device Memory"

# 2.1.2 Overlap Display Formats

Overlap displays comprise the following four formats.

| Overlap        | Refer to            |
|----------------|---------------------|
| Normal overlap | page 2-3, page 2-8  |
| Call-overlap   | page 2-4, page 2-15 |
| Multi-overlap  | page 2-5, page 2-18 |
| Global overlap | page 2-6, page 2-26 |

# **Normal Overlap**

This overlap display format is unique to each screen.

An overlap display created for screen 1 cannot be displayed on other screens.

A normal overlap display can be shown or hidden using a switch or command from the PLC.

| Overlap ID 0 | Overlap ID 1                                | Overlap ID 2                                 |
|--------------|---------------------------------------------|----------------------------------------------|
|              |                                             |                                              |
|              |                                             |                                              |
|              | ctly place a "normal overla                 | p″ display on overlap ID 0 (                 |
| Direction 10 | ctly place a "normal overla<br>Overlap ID 1 | p" display on overlap ID 0 o<br>Overlap ID 2 |

# **Call-overlap**

This overlap display format calls and displays overlaps registered to the overlap library. Because overlap displays are called from the library, they can be shared between multiple screens.

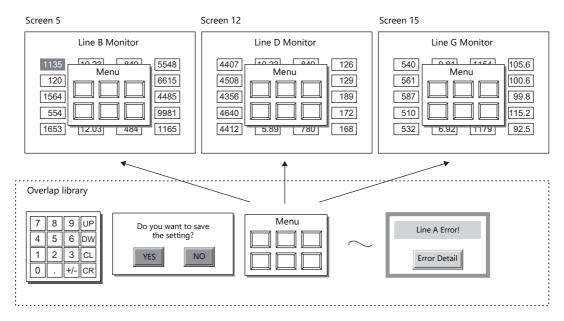

An overlap library number is set with respect to the overlap IDs from 0 to 2 on each screen.

A maximum of three overlaps can be displayed at once. A call-overlap display can be shown or hidden using a switch or command from the PLC.

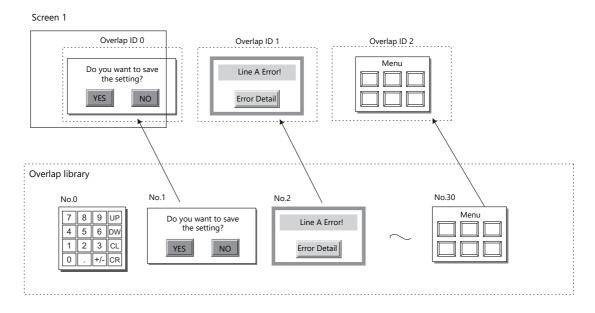

## Multi-overlap

This overlap display format calls and displays overlaps registered to the overlap library. Because overlap displays are called from the library, they can be shared between multiple screens.

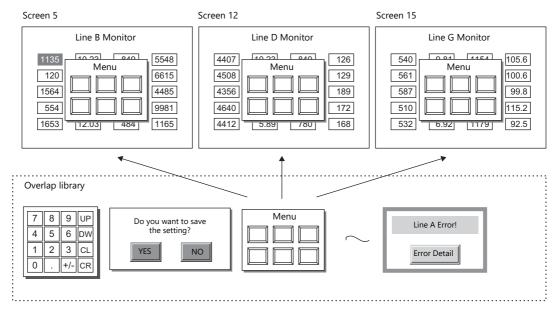

An overlap library number that can be switched between 0 and 9999 can be set with respect to a single overlap ID. A maximum of 3 overlaps can be displayed at once and 4000 types of overlaps can be selected by switching the overlap library number. A multi-overlap display can be shown or hidden using a switch or command from the PLC.

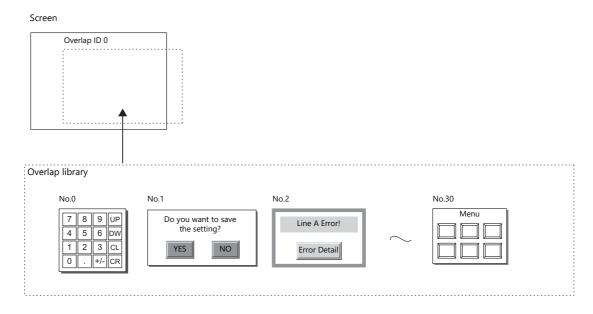

# **Global Overlap**

This overlap display format calls and displays overlaps registered to the overlap library.

Because overlap displays are called from the library, they can be shared between multiple screens.

Any overlap library number from 0 to 9999 can be set with respect to overlap ID 3. A maximum of 4000 types of overlaps can be selected and displayed. A global overlap display can be shown or hidden using a switch or command from the PLC.

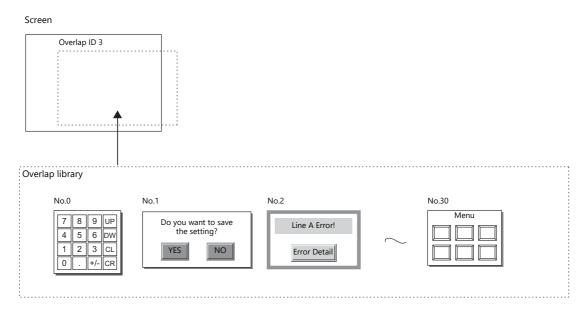

The same overlap display is shown even if the screen changes to another screen.

Because this overlap format is not affected by screen changes, it is well suited to high-urgency alarm displays.

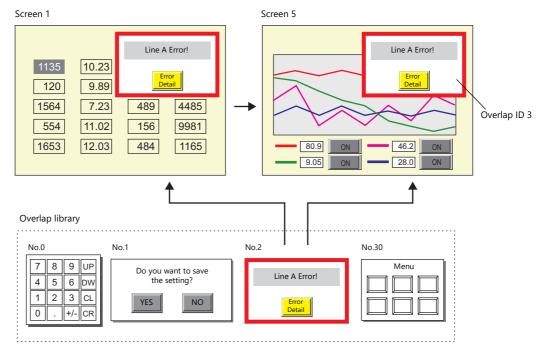

## 2.1.3 Overlap Auxiliary Functions

## **System Buttons**

The system button overlap auxiliary function operates in the following two ways.

### **Overlap Movement**

Touch the top left corner ( $2 \times 2$  switch grid) of the overlap display to make the overlap frame blink. With the overlap frame blinking, touch a position on the screen once to move the overlap display to that position. (The frame stops blinking after the overlap display is moved.)

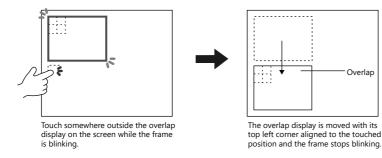

If the overlap display will protrude off-screen at the new position, the protrusion is automatically adjusted so that the entire overlap display is shown on-screen.

To stop the overlap frame blinking (and cancel the movable state), touch the top left corner of the overlap display again.

### **Hiding the Overlap Display**

Double-touch (touch the screen twice within one second) the top left corner (2 x 2 switch grid) to hide the overlap display.

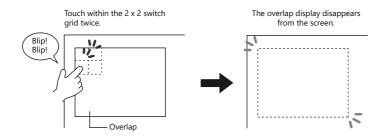

#### Setting system buttons

The system button can be set in the [Detail] setting of the setting window for each overlap.

"Detail" page 2-10

# 2.2 Normal Overlap

# 2.2.1 Creation Procedure

Use the following procedure to create a normal overlap.

1. Click [Parts]  $\rightarrow$  [Overlap]  $\rightarrow$  [Normal Overlap] and place an overlap.

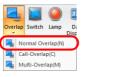

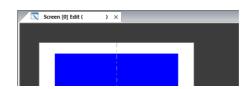

- 2. Adjust the size of the overlap.
- 3. Select [Overlap Editing]  $\rightarrow$  [ID 0] on the right-click menu. The overlap editing window is displayed.

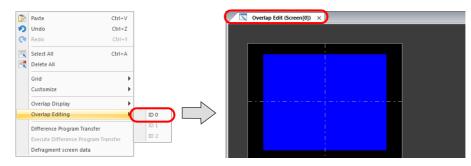

- 4. Place switches, lamps, and other items on the overlap.
- 5. Select [Overlap Editing]  $\rightarrow$  [ID 0] on the right-click menu. The user is returned to the screen editing window.

| <b>4</b> 0. | Paste                          | Challent  |   | 1      | Sere | en [0] Edit ( |           |         |   |
|-------------|--------------------------------|-----------|---|--------|------|---------------|-----------|---------|---|
| ľ.          |                                | Ctrl+V    |   |        |      | en [0] Edit ( | ) ×       | /       |   |
| っ           | Undo                           | Ctrl+Z    |   |        |      |               |           |         |   |
| Q           | Redo                           | Ctrl+Y    |   |        |      |               |           |         |   |
|             | Select All                     | Ctrl+A    |   |        |      |               |           |         | . |
|             | Delete All                     |           |   |        |      |               |           |         |   |
|             | Grid                           | F         |   |        |      |               | Over      | lap     |   |
|             | Customize                      | •         |   |        |      |               | 0.04<br>  | 1001    |   |
|             | Overlap Display                | •         | _ |        |      |               | <u></u> i | <u></u> |   |
|             | Overlap Editing                | ID        |   |        |      |               |           |         |   |
|             | Difference Program Transfer    | ID        |   | $\sim$ |      |               |           |         |   |
|             | Execute Difference Program Tra | insfer ID | 2 |        |      |               |           |         |   |
|             | Defragment screen data         |           |   |        |      |               |           |         |   |

6. If performing showing/hiding with a switch, place a switch. page 2-11

| Style<br>Style<br>Char. Frop.<br>Output Device<br>Function<br>Detail | ee over |
|----------------------------------------------------------------------|---------|
|                                                                      |         |

7. If performing showing/hiding with commands from a PLC, configure the [Control Device] settings. page 2-13

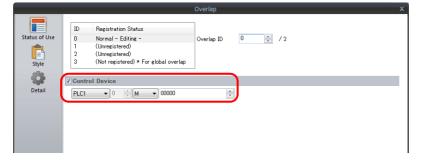

# 2.2.2 Detailed Settings

### Status of Use

|                  |                                                                                  | Overlap            |
|------------------|----------------------------------------------------------------------------------|--------------------|
|                  | ID Registration Status                                                           |                    |
| Status of Use    | 0 Normal - Editing -                                                             | Overlap ID 0 🚔 / 2 |
| Ē                | 1 (Unregistered)<br>2 (Unregistered)                                             |                    |
| Style            | <ol> <li>Unregistered)</li> <li>(Not registered) * For global overlap</li> </ol> |                    |
|                  |                                                                                  |                    |
| -                | Control Device                                                                   |                    |
| Detail           | PLC1 ▼ 0 🚔 M ▼ 00000                                                             | × v                |
|                  |                                                                                  |                    |
|                  |                                                                                  |                    |
|                  |                                                                                  |                    |
|                  |                                                                                  |                    |
|                  |                                                                                  |                    |
|                  |                                                                                  |                    |
|                  |                                                                                  |                    |
|                  |                                                                                  |                    |
|                  |                                                                                  |                    |
|                  |                                                                                  |                    |
|                  |                                                                                  |                    |
|                  |                                                                                  |                    |
|                  |                                                                                  |                    |
| Other Settings 👻 |                                                                                  |                    |
|                  |                                                                                  |                    |

| ltem                | Description                                                                                                    |
|---------------------|----------------------------------------------------------------------------------------------------|
| Registration Status | Check the registration status of overlap IDs 0 to 3. "- Editing -" is shown for the ID that is currently being edited.<br>The overlap ID can also be changed to an unregistered ID.                                                                      |
| Control Device      | Selected<br>Specify a device using one bit. Showing and hiding is performed according to the value of the bit.<br>$0 \rightarrow 1$ (edge): Show<br>$1 \rightarrow 0$ (edge): Hide                                                                       |
|                     | <ul> <li>Unselected</li> <li>Bits 0 to 2 of read area "n + 1" are used.</li> <li>* Select the [Display Overlap during bit ON] checkbox at [System Setting] → [Unit Setting] → [General Setting] to allow level operation. Refer to page 2-13.</li> </ul> |

### Style

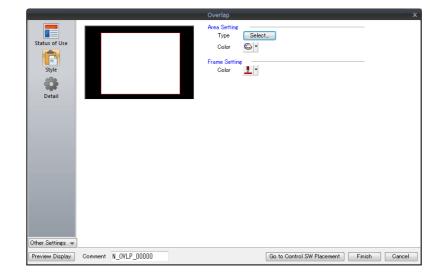

| ltem                  | Description                           |
|-----------------------|---------------------------------------|
| Area Setting<br>Frame | Set the design and color of the area. |

### Detail

|                  |             |            |             | Ov     | erlap   |               |           |             | x        |
|------------------|-------------|------------|-------------|--------|---------|---------------|-----------|-------------|----------|
|                  | Auxiliary F | unction    |             |        |         |               |           |             |          |
| Status of Use    | System      | buttons    |             |        |         |               |           |             |          |
| Ē                | ✓ Input Cu  | rsor Movem | ent Control | Device |         |               |           |             |          |
| Style            | PLC1        | ▼ 0 ►      | D • C       | 0100   | ×       |               |           |             |          |
|                  | Coordinate  |            |             |        |         |               |           |             |          |
| Detail           | Start X     | 32         | 🗧 🛛 Start Y | 22     | 😂 Width | 256 🚖         | Height    | 200 🚖       |          |
|                  |             |            |             |        |         |               |           |             |          |
|                  |             |            |             |        |         |               |           |             |          |
|                  |             |            |             |        |         |               |           |             |          |
|                  |             |            |             |        |         |               |           |             |          |
|                  |             |            |             |        |         |               |           |             |          |
|                  |             |            |             |        |         |               |           |             |          |
|                  |             |            |             |        |         |               |           |             |          |
|                  |             |            |             |        |         |               |           |             |          |
|                  |             |            |             |        |         |               |           |             |          |
| Other California |             |            |             |        |         |               |           |             |          |
| Other Settings 🖷 | -           |            | 000         |        |         |               |           |             |          |
| Preview Display  | Comment     | N_OVLP_00  | 000         |        |         | Go to Control | SW Placer | ment Finisl | n Cancel |

|                                      | Item            | Description                                                                                                    |
|--------------------------------------|-----------------|----------------------------------------------------------------------------------------------------|
| Auxiliary System buttons<br>Function |                 | Select this checkbox to use system buttons. Refer to page 2-7.                                                  |
| Input Cursor Mo<br>Device            | vement Control  | This setting is required to use the "entry function" on an overlap display.<br>For details, refer to page 6-34. |
| Coordinate                           | Start X/Start Y | Set the display position of the overlap using X and Y coordinates.                                              |
|                                      | Width/Height    | Set the size of the overlap.                                                                                    |

# 2.2.3 Show/Hide Settings

| Method           |                       | Error Detail                                                          |                               | Refer to  |
|------------------|-----------------------|-----------------------------------------------------------------------|-------------------------------|-----------|
| Internal command | Switch                | Function:<br>Set Display No.:                                         | Overlap Control<br>Unselected | page 2-11 |
|                  | Macro                 | OVLP_SHOW<br>OVLP_POS                                                 |                               | page 2-12 |
| External Command | Control device memory | $0 \rightarrow 1$ : Show<br>$1 \rightarrow 0$ : Hide                  |                               | page 2-13 |
|                  | Read area "n + 1"     | Bits 0 to 2<br>$0 \rightarrow 1$ (edge):<br>$1 \rightarrow 0$ (edge): |                               | page 2-14 |

There are four methods for showing and hiding normal overlap displays.

### Switch

### Setting

- 1. Display the settings menu of the normal overlap display.
- 2. Click [Go to Control SW Placement] and place a switch.

|                  |                                                                                                    | Overlap                   | ×                                |
|------------------|----------------------------------------------------------------------------------------------------|---------------------------|----------------------------------|
| Status of Use    | ID Registration Status<br>0 Normal - Editing -<br>1 (Urregistered)<br>2 (Urregistered)<br>3 (Not registered) * For global overlap | Overlap ID 0 / 2          | Used by setting a control switch |
| Style            | Control Device                                                                                                    |                           |                                  |
|                  |                                                                                                    |                           |                                  |
|                  |                                                                                                    |                           |                                  |
| Other Settings 👻 |                                                                                                    |                           |                                  |
| Preview Display  | Comment N_0VLP_00000                                                                                                    | Go to Control SW Placemen | nt Finish Cancel                 |

3. Set the function of the switch.

|                                     | Switch                                                                                                    | x             |
|-------------------------------------|----------------------------------------------------------------------------------------------------|---------------|
| Style<br>Char, Prop.                | Function Standard Screen Of the over the overlap display.  Function Streen of the overlap display.  Function Function Fu |               |
| Function                            | Dverlap ID 0 2 /3<br>Control Operation DN •                                                                                                    |               |
| Other Settings 👻<br>Preview Display | Comment SV_00000                                                                                                    | Finish Cancel |

| Function          | Overlap Control                                                                                      |  |
|-------------------|----------------------------------------------------------------------------------------------------|--|
| Overlap ID        | Specify the same ID as the [Overlap ID] of the normal overlap.                                       |  |
| Control Operation | ON:     Show       OFF:     Hide       ALT:     Alternate between show and hide       ICON:     Show |  |
| Set Display No.   | Unselected                                                                                           |  |

### Macro

A macro can be used to show and hide normal overlap displays. In this case, use the "OVLP\_SHOW" command. The "OVLP\_POS" command is used to specify the display position. For details, refer to the Macro Reference Manual.

### Setting

- 1. Creating a macro for showing an overlap display
  - 1) Display the [Macro Block No. Editor] window.
  - 2) Register the following macro.

| \$u100 = 2 (W)         | Set an overlap ID from 0 to 2 (ID2 in this example). |
|------------------------|------------------------------------------------------|
| \$u101 = 1 (W)         | Overlap display                                      |
| SYS (OVLP_SHOW) \$u100 | Execute the command.                                 |

- 3) Execute the macro block in a switch ON macro or global macro.
- 2. Creating a macro for hiding an overlap display
  - 1) Display the [Macro Block No. Editor] window.
  - 2) Register the following macro.

| \$u100 = 2 (W)         | Set an overlap ID from 0 to 2 (ID2 in this example). |
|------------------------|------------------------------------------------------|
| \$u101 = 0 (W)         | Hide the overlap display                             |
| SYS (OVLP_SHOW) \$u100 | Execute the command.                                 |

3) Execute the macro block in a switch ON macro or global macro.

### **Control Device Memory**

### Setting

1. In the normal overlap settings menu, click [Status of Use] and configure the [Control Device] settings.

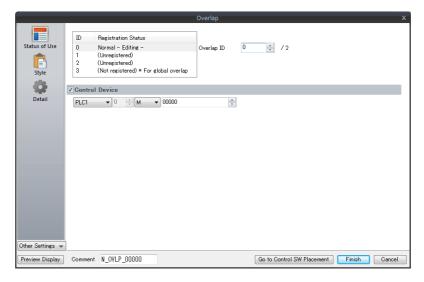

2. The overlap is shown when the [Control Device] bit is ON and hidden when the bit is OFF.

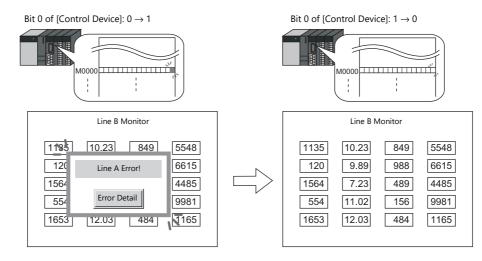

Recognition of bit status

The method used for bit recognition differs depending on the setting of [Display Overlap during bit ON] on the [General Settings] tab accessible by clicking [System Setting]  $\rightarrow$  [Unit Setting]  $\rightarrow$  [General Setting].

• Unselected:

The change (edge) from 0 to 1 or 1 to 0 is used to recognize bit status.

• Selected:

Level recognition is used to determine the bit status.

Suppose that an overlap display was shown on the screen using an external command, the screen was switched to another screen, and then the first screen is displayed again. In this case, the overlap display that corresponds to the bit being turned ON appears on the screen.

\* Notes on showing an overlap display using an external command

A switch for which [Function] is set to [Overlap Control] with [Control Operation: OFF] can be used to hide the overlap display. Using this type of switch hides the overlap display with the bit of the control device memory still turned ON. To show the overlap display again, the bit needs to be turned OFF and ON again.

### Read area "n + 1"

The read area "n + 1" (screen status command) of [System Setting]  $\rightarrow$  [Hardware Setting]  $\rightarrow$  [Read/Write Area] is used.

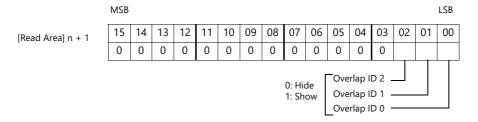

Overlaps are shown when the respective bit of read area "n + 1" is ON and hidden when the bit is OFF.

E.g.: Read area "D0"

Overlap ID 0

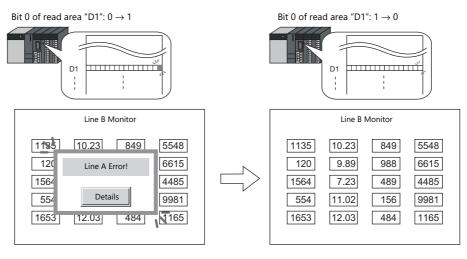

\* Recognition of bit status

The method used for bit recognition differs depending on the setting of [Display Overlap during bit ON] on the [General Settings] tab accessible by clicking [System Setting]  $\rightarrow$  [Unit Setting]  $\rightarrow$  [General Setting].

- Unselected
  - The change (edge) from 0 to 1 or 1 to 0 is used to recognize the bit status.
- Selected
  - Level recognition is used to determine the bit status.

Suppose that an overlap display was shown on the screen using an external command, the screen was switched to another screen, and then the first screen is displayed again. In this case, the overlap display that corresponds to the bit that is ON appears on the screen.

\* Notes on showing an overlap display using an external command

A switch for which [Function] is set to [Overlap Control] with [Control Operation: OFF] can be used to hide the overlap display. Using this type of switch hides the overlap display with the bit of the control device memory still turned ON. To show the overlap display again, the bit needs to be turned OFF and ON again.

# 2.3 Call-overlap

## 2.3.1 Creation Procedure

- 1. Creating from an Overlap Library
  - 1) Display an [Overlap Library Edit] tab window by clicking [Home]  $\rightarrow$  [Registration Item]  $\rightarrow$  [Overlap Library].

| File Home P                                |                 | Screen [0] Edit ( ) 🕅 Overlap Library [0] Edit | ( ) × |
|--------------------------------------------|-----------------|------------------------------------------------|-------|
|                                            |                 |                                                |       |
| Registration<br>Item - Jump Screen<br>List |                 |                                                |       |
| Screen(S)<br>Message(M)                    | Overlap Library |                                                |       |
| Overlap Library(O)                         |                 |                                                |       |
| Graphic Library(G)                         | OK Cancel       |                                                |       |

2) Click [Parts] or [Home]  $\rightarrow$  [Overlap]  $\rightarrow$  [Normal Overlap] and place an overlap.

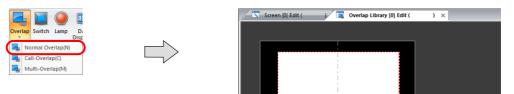

- 3) Adjust the size of the overlap.
- 4) Select [Overlap Editing]  $\rightarrow$  [ID 0] on the right-click menu. The overlap editing window is displayed.

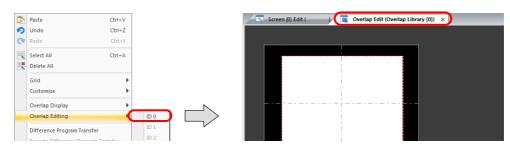

- 5) Place switches, lamps, and other items on the overlap.
- 6) Select [Overlap Editing]  $\rightarrow$  [ID 0] on the right-click menu. The user is returned to the screen editing window.
- 2. Placing Call-Overlaps

\_

- 1) In the screen editing window, click [Parts]  $\rightarrow$  [Overlap]  $\rightarrow$  [Call-Overlap] and place an overlap.
- 2) Click the icon and display the settings menu.
- 3) Configure the [Operation Select] settings.

|                           | Overlap X                             |  |  |
|---------------------------|---------------------------------------|--|--|
|                           | ting - Overlap ID 1 / 2               |  |  |
| Detail<br>Overlap Setting |                                       |  |  |
| 💿 Call 🔟                  |                                       |  |  |
| 🔿 Multi 🔟                 |                                       |  |  |
| Control Device            |                                       |  |  |
| Overlap Screen Se         | etting                                |  |  |
|                           | Overlap Library No 0 🚖 /3333 Refer to |  |  |
| Verlap Setting            | Call                                  |  |  |
| Verlap Screen Setting     | Set the overlap library number.       |  |  |

- 3. If performing showing/hiding with a switch, place a switch. page 2-17
- 4. If performing showing/hiding with commands from a PLC, configure the [Control Device] settings. page 2-16

# 2.3.2 Detailed Settings

## **Operation Select**

|                     | Overlap X                                                                                                    |
|---------------------|----------------------------------------------------------------------------------------------------|
| Operation<br>Select | ID     Registration Status       0     Normal       1     Call - Editing -       2     (Unregistered)       3     (Not registered) * For global overlap |
| Detail              | Overlap Setting                                                                                                    |
|                     | 💿 Call 🛛 🚇                                                                                                    |
|                     | 🔘 Multi _                                                                                                    |
|                     | 🖉 Control Device PLC1 🔻 0 🐳 D 💌 00100                                                                                                    |
|                     | Overlap Screen Setting                                                                                                    |
| Other Settings +    | Overlap Library No 0 🚖 /3933 Refer to                                                                                                    |
|                     |                                                                                                    |
| Preview Display     | Comment C_OVLP_00000 Go to Control SW Placement Finish Cancel                                                                                           |

| Item                      | Description                                                                                                    |
|---------------------------|----------------------------------------------------------------------------------------------------|
| Registration Status       | Check the registration status of overlap IDs 0 to 3. "- Editing -" is shown for the ID that is currently being edited.<br>The overlap ID can also be changed to an unregistered ID.         |
| Overlap Setting           | Call                                                                                                    |
|                           | Overlap library number<br>Set the library number of the overlap for display from those registered in the overlap library.<br>Click [Refer to] to select using a list display or thumbnails. |
| Control Device            | Selected<br>Specify a device using one bit. Showing and hiding is performed according to the value of the bit.<br>$0 \rightarrow 1$ (edge): Show<br>$1 \rightarrow 0$ (edge): Hide          |
|                           | Unselected<br>Bits 0 to 2 of read area "n + 1" are used.                                                                                                    |
|                           | * Select the [Display Overlap during bit ON] checkbox at [System Setting] → [Unit Setting] → [General Setting] to allow level operation. Refer to page 2-13.                                |
| Information Output Device | Specify a device using one bit. Stores the overlap display status.<br>0: Hide<br>1: Shown                                                                                                   |

### Detail

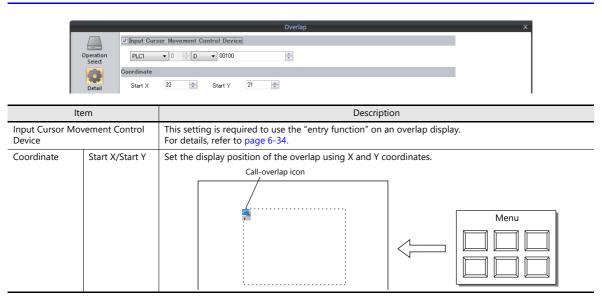

# 2.3.3 Show/Hide Settings

| Method           |                       | Error Detail                                                          |                               | Refer to  |
|------------------|-----------------------|-----------------------------------------------------------------------|-------------------------------|-----------|
| Internal command | Switch                | Function:<br>Set Display No.:                                         | Overlap Control<br>Unselected | page 2-16 |
|                  | Macro                 | OVLP_SHOW<br>OVLP_POS                                                 |                               | page 2-12 |
| External Command | Control device memory | $0 \rightarrow 1$ : Show $1 \rightarrow 0$ : Hide                     |                               | page 2-13 |
|                  | Read area "n + 1"     | Bits 0 to 2<br>$0 \rightarrow 1$ (edge):<br>$1 \rightarrow 0$ (edge): |                               | page 2-14 |

There are four methods for showing and hiding call-overlap displays.

### Switch

### Setting

- 1. Display the settings menu of the call-overlap display.
- 2. Click [Go to Control SW Placement] and place a switch.

|                     | Overlap X                                                                                                    |
|---------------------|----------------------------------------------------------------------------------------------------|
| Operation<br>Select | ID         Registration Status           0         Normal           1         Call = Editing =           2         (Unregistred)           3         (Not registred)   Used by setting a control status |
| Detail              | Overlap Setting                                                                                                    |
|                     | 💿 Call 🖉                                                                                                    |
|                     | 🔘 Multi 🔞                                                                                                    |
|                     | Control Device                                                                                                    |
|                     | Overlap Screen Setting                                                                                                    |
| er Settings 🔻       | Overlap Library No 0 📄 /3399 Refer to                                                                                                    |
| er gettings 🔺       |                                                                                                    |

3. Set the function of the switch.

|                                                                      | Switch                                                                                                    | x             |
|----------------------------------------------------------------------|----------------------------------------------------------------------------------------------------|---------------|
| Style<br>Style<br>Char. Prop.<br>Output Device<br>Function<br>Detail | Switch Function Standard Stendard Stendard Government Hard Copy Function Hard Copy Function Explanation This switch is used for showing and hiding the overlap display.  Overlap ID I I I I I I I I I I I I I I I I I I | X             |
| Other Settings 👻<br>Preview Display                                  | Comment SV 00001                                                                                                    | Finish Cancel |

| Function          | Overlap Control                                                                                                    |
|-------------------|----------------------------------------------------------------------------------------------------|
| Overlap ID        | Specify the same ID as the [Overlap ID] of the call-overlap.                                                       |
| Control Operation | ON:       Show         OFF:       Hide         ALT:       Alternate between show and hide         ICON:       Show |
| Set Display No.   | Unselected                                                                                                    |

#### Multi-overlap 2.4

#### **Creation Procedure** 2.4.1

- 1. Creating from an Overlap Library
  - 1) Display an [Overlap Library Edit] tab by clicking [Home]  $\rightarrow$  [Registration Item]  $\rightarrow$  [Overlap Library].

| File Home P.                     |                 | 📉 Screen [0] Edit ( ) 🙀 Overlap Library [0] Edit ( ) 🗙 |
|----------------------------------|-----------------|--------------------------------------------------------|
| Skip                             |                 |                                                        |
| Registration<br>Item - Jump List |                 |                                                        |
| Screen(S)                        | Overlap Library |                                                        |
| E Message(M)                     | No. 0 🛬         |                                                        |
| ( 📺 Overlap Library(O) )         |                 |                                                        |
| Screen Library(N)                | OK Cancel       |                                                        |
| Graphic Library(G)               |                 |                                                        |

2) Click [Parts] or [Home]  $\rightarrow$  [Overlap]  $\rightarrow$  [Normal Overlap] and place an overlap display.

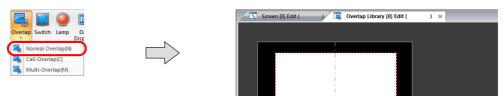

- 3) Adjust the size of the overlap.
- 4) Select [Overlap Editing]  $\rightarrow$  [ID 0] on the right-click menu. The overlap editing window is displayed.

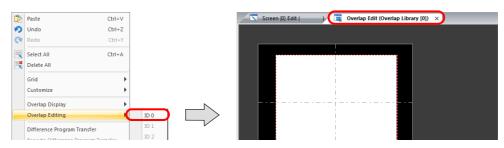

- 5) Place switches, lamps, and other items on the overlap.
- 6) Select [Overlap Editing]  $\rightarrow$  [ID 0] on the right-click menu. The user is returned to the screen editing window.
- 2. Placing a Multi-Overlap
  - 1) In the screen editing window, click [Parts]  $\rightarrow$  [Overlap]  $\rightarrow$  [Multi-Overlap] and place an overlap.

**Control Device** 

- 2) Click the icon and display the settings menu.
- 3) Configure the [Operation Select] settings.

|                     |                                                                                                    |                    | Overlap X                                                |  |  |  |  |
|---------------------|----------------------------------------------------------------------------------------------------|--------------------|----------------------------------------------------------|--|--|--|--|
| Operation<br>Select | ID         Registration Statu           0         Normal           1         Call           2         Multi - Editing -           3         (Not registered) * | For global overlap | Overlap ID 2 🚖 / 2                                       |  |  |  |  |
| Detail              | Overlap Setting                                                                                                    |                    |                                                          |  |  |  |  |
|                     | 💿 Call 🛛                                                                                                    |                    |                                                          |  |  |  |  |
|                     | 💿 Multi   🔟                                                                                                    |                    |                                                          |  |  |  |  |
|                     | Control Settings                                                                                                    |                    |                                                          |  |  |  |  |
|                     | Display Method                                                                                                    |                    |                                                          |  |  |  |  |
|                     | Information Output Device                                                                                                    | Internal           | 0 16340                                                  |  |  |  |  |
|                     |                                                                                                    |                    |                                                          |  |  |  |  |
|                     |                                                                                                    |                    |                                                          |  |  |  |  |
| verlap Setting      |                                                                                                    |                    | Multi                                                    |  |  |  |  |
| ontrol              | Display Method                                                                                                    | Switch             | Use switches for showing and hiding. Refer to page 2-21. |  |  |  |  |
| ettings             |                                                                                                    | Control Doution    |                                                          |  |  |  |  |

Use commands from a PLC for showing and hiding. Refer to page 2-23.

# 2.4.2 Detailed Settings

## **Operation Select**

|                     |                                                                                                    | Overlap                                 |
|---------------------|----------------------------------------------------------------------------------------------------|-----------------------------------------|
| Operation<br>Select | ID         Registration Status           0         Normal           1         Call           2         Multi - Editing -           3         (Not registered) * For global overlage) | Overlap ID 2 4 / 2                      |
| Detail              | Overlap Setting                                                                                                    |                                         |
|                     | 💿 Call 🔟                                                                                                    |                                         |
|                     | 🖲 Multi                                                                                                    |                                         |
|                     | Control Settings                                                                                                    |                                         |
|                     | Display Method                                                                                                    | Switch -                                |
|                     | Information Output Device                                                                                                    | Internal • 0 \$ \$ 16340                |
|                     |                                                                                                    |                                         |
|                     |                                                                                                    |                                         |
|                     |                                                                                                    |                                         |
|                     |                                                                                                    |                                         |
|                     |                                                                                                    |                                         |
|                     |                                                                                                    |                                         |
|                     |                                                                                                    |                                         |
| Other Settines 👻    |                                                                                                    |                                         |
| Preview Display     | Comment M_OVLP_00000                                                                                                    | Go to Control SW Placement Finish Cance |

| Item                | Description                                                                                                    |
|---------------------|----------------------------------------------------------------------------------------------------|
| Registration Status | Check the registration status of overlap IDs 0 to 3. "- Editing -" is shown for the ID that is currently being edited.<br>The overlap ID can also be changed to an unregistered ID. |
| Overlap Setting     | Multi                                                                                                    |
| Control Settings    | Select the overlap display method (Switch/Control Device).                                                                                                    |

## **Display method**

• Switch

| Co                 | entrol Settings           |                             |                      |
|--------------------|---------------------------|-----------------------------|----------------------|
|                    | Display Method            | Switch -                    |                      |
|                    | Information Output Device | Internal v 0 A Su v 15340 A |                      |
|                    |                           |                             |                      |
|                    |                           |                             |                      |
|                    |                           |                             |                      |
|                    |                           |                             |                      |
|                    |                           |                             |                      |
| Other Settings 👻   |                           |                             |                      |
| Preview Display Co | omment M_OYLP_00000       | Go to Control SW Pla        | cement Finish Cancel |
|                    |                           |                             |                      |
| ltem               |                           | Description                 |                      |

| Switch                    | Control showing and hiding of the overlap using the switch function.       |  |  |  |  |  |
|---------------------------|----------------------------------------------------------------------------|--|--|--|--|--|
| Information Output Device | Store the overlap library number.<br>Show: 0 to 9999<br>Hide: -1 (FFFFHex) |  |  |  |  |  |

•

|                                                                              | Control Settings                                                                                                    |                 |          |                                                                             |                  |  |  |  |  |
|------------------------------------------------------------------------------|----------------------------------------------------------------------------------------------------|-----------------|----------|-----------------------------------------------------------------------------|------------------|--|--|--|--|
|                                                                              | Display Method Control Device 🔻                                                                                                    |                 |          |                                                                             |                  |  |  |  |  |
|                                                                              | Control Device<br>Information Dutput Device<br>Device for Overlap Library No. to Display<br>I pecify the display position by device<br>X Coordinate<br>Y Coordinate |                 |          | 9 00000 🗢<br>9 00100 🔄                                                      |                  |  |  |  |  |
| ltem                                                                         |                                                                                                    |                 |          | Description                                                                 |                  |  |  |  |  |
| Control Device                                                               | 1 (level): Show<br>0 (level): Hide<br>Unselected<br>Bits 0 to 2 of read ar                                                                                          | rea "n + 1" are | e used.  | d hiding is performed according to the val                                  | ue of the bit    |  |  |  |  |
| mormation Output Device                                                      | Store and set the follow                                                                                                    | ving informati  | on using | a maximum of 4 words.                                                       |                  |  |  |  |  |
| Device for Overlap Library<br>No. to Display<br>Specify the display position | Information Output D                                                                                                    | evice           | n        | Stores the overlap library number.<br>Show: 0 to 9999<br>Hide: -1 (FFFFHex) | $TS \rightarrow$ |  |  |  |  |
| by device                                                                    | Device for Overlap Lib<br>Display                                                                                                    | orary No. to    | n+1      | Set the overlap library number of the overlap for display.                  | $TS \leftarrow$  |  |  |  |  |
|                                                                              | Specify the display                                                                                                    | Selected        | n+2      | Set the X coordinate. *1                                                    | $TS \leftarrow$  |  |  |  |  |
|                                                                              | position by device                                                                                                    |                 | n+3      | Set the Y coordinate. *1                                                    | $TS \leftarrow$  |  |  |  |  |
|                                                                              |                                                                                                    | Unselected      | The ove  | rlap display is shown in the same position                                  | as it is         |  |  |  |  |

\*1 Set the unit of the placement coordinates. [System Setting]  $\rightarrow$  [Unit Setting]  $\rightarrow$  [Overlap]  $\rightarrow$  [Overlap Coordinates] Line/Column: X coordinate in 8 pixels, Y coordinate in 20 pixels Dot: X coordinate in 4 pixels, Y coordinate in 1 pixel When no coordinate is specified, the overlap display is shown in the position as registered in the overlap library.

### Detail

|                     | ✓ Input Cu | sor Move | ement Co | ntrol Devic | e |   | Overlap |  |            |               |           | ×    |
|---------------------|------------|----------|----------|-------------|---|---|---------|--|------------|---------------|-----------|------|
| Operation<br>Select | PLC1       | • 0      | × D      | • 00100     |   |   |         |  |            |               |           |      |
|                     | Coordinate |          |          |             |   |   |         |  |            |               |           |      |
| Detail              | Start X    | 344      | -        | Start Y     | 0 | - |         |  |            |               |           |      |
|                     |            |          |          |             |   |   |         |  |            |               |           |      |
|                     |            |          |          |             |   |   |         |  |            |               |           |      |
|                     |            |          |          |             |   |   |         |  |            |               |           |      |
|                     |            |          |          |             |   |   |         |  |            |               |           |      |
|                     |            |          |          |             |   |   |         |  |            |               |           |      |
|                     |            |          |          |             |   |   |         |  |            |               |           |      |
|                     |            |          |          |             |   |   |         |  |            |               |           |      |
|                     |            |          |          |             |   |   |         |  |            |               |           |      |
|                     |            |          |          |             |   |   |         |  |            |               |           |      |
|                     |            |          |          |             |   |   |         |  |            |               |           |      |
|                     |            |          |          |             |   |   |         |  |            |               |           |      |
|                     |            |          |          |             |   |   |         |  |            |               |           |      |
|                     |            |          |          |             |   |   |         |  |            |               |           |      |
|                     | Ļ          |          |          |             |   |   |         |  |            |               |           |      |
| ner Settings 🕤      |            |          |          |             |   |   |         |  |            |               |           |      |
| eview Display       | Comment    | NOVED    | າດດູດດ   |             |   |   |         |  | Go to Cont | ol SW Placeme | nt Finish | ncel |

| Item                                    | Description                                                                                         |
|-----------------------------------------|----------------------------------------------------------------------------------------------------|
| Input Cursor Movement<br>Control Device | This is required for using "entry mode" on an overlap display.<br>For details, refer to page 6-34.  |
| Coordinate                              | The coordinates of the multi-overlap icon. This setting is unrelated to the operation of MONITOUCH. |

# 2.4.3 Show/Hide Settings

|                  | Method           |        |                                                     | Error Detail                         |           |  |
|------------------|------------------|--------|-----------------------------------------------------|--------------------------------------|-----------|--|
| Internal command | Switch           | Show   | Function:<br>Set Display No.:                       | Overlap Control<br>Selected          | page 2-21 |  |
|                  |                  | Hide   | Function:<br>Control Operation:<br>Set Display No.: | Overlap Control<br>OFF<br>Unselected |           |  |
|                  | Macro            | -      | SET_MOVLP<br>OVLP_POS                               |                                      | page 2-22 |  |
| External Command | Control device r | nemory | 0: Hide<br>1: Show                                  |                                      | page 2-23 |  |
|                  | Read area "n +   | 1″     | Bits 0 to 2<br>0: Hide<br>1: Show                   |                                      | page 2-24 |  |

There are four methods for showing and hiding multi-overlap displays.

### Switch

A switch can be used to show and hide multi-overlap displays.

### Setting

- 1. Display the settings menu of the multi-overlap display.
- 2. Click [Go to Control SW Placement] and place a switch.

|                     |                                                                                                    | Overlap X                                |
|---------------------|----------------------------------------------------------------------------------------------------|------------------------------------------|
| Operation<br>Select | ID         Registration Status           0         Normal           1         Call           2         Multi - Editing -           3         (Not registered) * For global over | Overlap ID 2 1 / 2                       |
| Detail              | Overlap Setting                                                                                                    |                                          |
|                     | 💿 Call 🛛                                                                                                    |                                          |
|                     | 💿 Multi                                                                                                    |                                          |
|                     | Control Settings                                                                                                    |                                          |
|                     | Display Method                                                                                                    | Switch 👻                                 |
|                     | Information Dutput Device                                                                                                    | Internal 🔹 0 📩 🐒 💌 16340                 |
|                     |                                                                                                    |                                          |
|                     |                                                                                                    |                                          |
|                     |                                                                                                    |                                          |
|                     |                                                                                                    |                                          |
|                     |                                                                                                    |                                          |
| Other Settings 👻    |                                                                                                    |                                          |
| Preview Display     | Comment M_OVLP_00000                                                                                                    | Go to Control SW Placement Finish Cancel |

3. Set the function to use.

|                | Switch                                                                                                    |            |
|----------------|----------------------------------------------------------------------------------------------------|------------|
| Ê              | Function                                                                                                    |            |
|                | Standard 👻 🔲 Display All                                                                                                    |            |
| Style          | Standard  Society Charge-over Hed Copy Red Copy Red Copy |            |
|                | Word Operation<br>Language changeover                                                                                                    |            |
|                | Explanation                                                                                                    |            |
| itput Device   | This switch is used for showing and hiding the overlap display.                                                                                                    |            |
|                |                                                                                                    |            |
| Function       | Overlap ID 2 🗼 / 3                                                                                                    |            |
| <b>\$</b>      | ✓ Set Display No.                                                                                                    |            |
| Detail         | Overlap Screen Setting                                                                                                    |            |
|                | Overlap Library No. 0 📮 /9999 Open                                                                                                    |            |
|                |                                                                                                    |            |
|                | Display Position                                                                                                    |            |
|                | Start_X 36 🔶 Start_Y 22 🕀 Speedy with Mouse                                                                                                    |            |
|                |                                                                                                    |            |
|                |                                                                                                    |            |
|                |                                                                                                    |            |
|                |                                                                                                    |            |
| ner Settinøs 👻 |                                                                                                    |            |
| eview Display  | Comment SW_00003                                                                                                    | Finish Can |

| Function               |                     | Overlap Control                                               |  |
|------------------------|---------------------|---------------------------------------------------------------|--|
| Overlap II             | )                   | Specify the same ID as the [Overlap ID] of the multi-overlap. |  |
| Show                   | Set Display No.     | Selected                                                      |  |
|                        | Overlap Library No. | Set the overlap library number of the overlap for display.    |  |
|                        | Display Position    | Set the X and Y coordinates.                                  |  |
| Hide Control Operation |                     | OFF: Hide                                                     |  |
|                        | Set Display No.     | Unselected                                                    |  |

### Macro

A macro can be used to show and hide multi-overlap displays. Use the "SET\_MOVLP" and "OVLP\_SHOW" commands. The "OVLP\_POS" command is used to specify the display position. For details, refer to the Macro Reference Manual.

### Setting

- 1. Creating a macro for showing an overlap display
  - 1) Display the [Macro Block No. Editor] window.
  - 2) Register the following macro.

| \$u100 = 2 (W)         | Set an overlap ID from 0 to 2 (ID2 in this example).                   |
|------------------------|------------------------------------------------------------------------|
| \$u101 = 12 (W)        | Set an overlap library number from 0 to 9999 (No. 12 in this example). |
| \$u102 = 150 (W)       | X coordinate <sup>*1</sup>                                             |
| \$u103 = 50 (W)        | Y coordinate <sup>*1</sup>                                             |
| SYS (SET_MOVLP) \$u100 | Execute the command.                                                   |

- \*1 Set the unit of the placement coordinates. [System Setting]  $\rightarrow$  [Unit Setting]  $\rightarrow$  [Overlap]  $\rightarrow$  [Overlap Coordinates] Line/Column: X coordinate in 8 dots, Y coordinate in 20 dots Dot: X coordinate in 4 dots, Y coordinate in 1 dot
- 3) Execute the macro block in a switch ON macro or global macro.
- 2. Creating a macro for hiding an overlap display
  - 1) Display the [Macro Block No. Editor] window.
  - 2) Register the following macro.

| \$u100 = 2 (W)         | Set an overlap ID from 0 to 2 (ID2 in this example). |
|------------------------|------------------------------------------------------|
| \$u101 = 0 (W)         | Hide the overlap display                             |
| SYS (OVLP_SHOW) \$u100 | Execute the command.                                 |

3) Execute the macro block in a switch ON macro or global macro.

### **Control Device Memory**

### Setting

1. In the multi-overlap settings menu, click [Operation Select] and configure the [Control Device] and [Information Output Device] settings under [Control Settings].

|                     |                                                                                                    | Overlap              | x |
|---------------------|----------------------------------------------------------------------------------------------------|----------------------|---|
| Operation<br>Select | ID         Registration Status           0         Normal           1         Call           2         Multi - Editing -           3         (Not registered) * For global ow | Overlap ID 2 📩 / 2   |   |
| Detail              | Overlap Setting                                                                                                    |                      |   |
|                     | 💿 Call 🔟                                                                                                    |                      |   |
|                     | 🖲 Multi                                                                                                    |                      |   |
|                     | Control Settings                                                                                                    |                      |   |
|                     | Display Method                                                                                                    | Control Device 🔹     |   |
|                     | Control Device                                                                                                    | PLC1 V 0 M V 00000   |   |
|                     | Information Output Device                                                                                                    | PLC1 ▼ 0 ♠ D ▼ 00100 |   |
|                     | Device for Overlap Library No. to Display                                                                                                    | D00101               |   |
|                     | Specify the display position by device                                                                                                    |                      |   |
|                     | × Coordinate                                                                                                    | D00102               |   |
|                     | Y Coordinate                                                                                                    | D00103               |   |
|                     |                                                                                                    |                      |   |

2. Set the library number of the overlap for display to the [Device for Overlap Library No. to Display]. When specifying the display position, also set the X and Y coordinates.

| Information Output Device n                      |     | Store the overlap library number.<br>Show: 0 to 9999<br>Hide: -1 (FFFFHex) | $TS \rightarrow$ |
|--------------------------------------------------|-----|----------------------------------------------------------------------------|------------------|
| Device for Overlap Library No. to n+1<br>Display |     | Set the overlap library number of the overlap for display.                 | TS ←             |
| Specify the display position by                  | n+2 | Set the X coordinate. *1                                                   | $TS \leftarrow$  |
| device                                           | n+3 | Set the Y coordinate. <sup>*1</sup>                                        | $TS \leftarrow$  |

\*1 Set the unit of the placement coordinates. [System Setting]  $\rightarrow$  [Unit Setting]  $\rightarrow$  [Overlap]  $\rightarrow$  [Overlap Coordinates] Line/Column: X coordinate in 8 dots, Y coordinate in 20 dots Dot: X coordinate in 4 dots, Y coordinate in 1 dot

When no coordinate is specified, the overlap display is shown in the position as registered in the overlap library.

3. The overlap is shown when the [Control Device] bit is ON and hidden when the bit is OFF.

Specify the number for [Overlap Library No.].

Bit 0 of [Control Device]:  $0 \rightarrow 1$ 

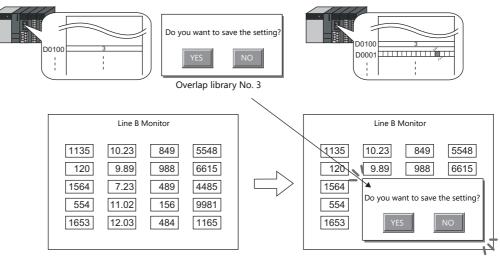

- \* Notes on showing an overlap display using an external command
  - Suppose that an overlap display was shown on the screen using an external command, the screen was switched to another screen, and then the first screen is displayed again. In this case, the overlap display that corresponds to the bit being turned ON appears on the screen.
  - A switch for [Function: Overlap Display = OFF] can be used to hide the overlap display. Using this type of switch hides the overlap display with the bit of the control device memory still turned ON. To show the overlap display again, the bit needs to be turned OFF and ON again.

## Read Area "n + 1"

### Setting

1. In the multi-overlap settings window, click [Operation Select]. Under [Control Settings], specify [Display Method: Control Device] and then configure the [Information Output Device] settings.

|                     |                                                                                                    | Overlap X                                                         |
|---------------------|----------------------------------------------------------------------------------------------------|-------------------------------------------------------------------|
| Operation<br>Select | ID         Registration Status           0         Normal           1         Coll           2         Multi - Editing -           3         (Not registered) * For global over | Overlap ID 2 2 /2                                                 |
| betan               | Overlap Setting                                                                                                    |                                                                   |
|                     | 💿 Call 🗕                                                                                                    |                                                                   |
|                     | 💿 Multi  🚺                                                                                                    |                                                                   |
|                     | Control Settings                                                                                                    |                                                                   |
|                     | Display Method                                                                                                    | Control Device                                                    |
|                     | Control Device                                                                                                    |                                                                   |
|                     | Information Dutput Device<br>Device for Overlap Library No. to Display                                                                                                    | PLC1         0         D         00100         ↓           D00101 |
|                     | Specify the display position by device<br>X Coordinate                                                                                                    | D00102                                                            |
|                     | Y Coordinate                                                                                                    | D00103                                                            |
|                     |                                                                                                    |                                                                   |
| Other Settings 👻    | J                                                                                                    |                                                                   |
| Preview Display     | Comment M_OVLP_00000                                                                                                    | Go to Control SW Placement Finish Cancel                          |

2. Set the library number of the overlap for display to [Device for Overlap Library No. to Display]. When specifying the display position, also set the X and Y coordinates.

| Information Output Device                 |     | Store the overlap library number.<br>Show: 0 to 9999<br>Hide: –1 (FFFFHex) | $TS \rightarrow$ |
|-------------------------------------------|-----|----------------------------------------------------------------------------|------------------|
| Device for Overlap Library No. to Display |     | Set the overlap library number of the overlap for display.                 | $TS \leftarrow$  |
| Specify the display position by device    | n+2 | Set the X coordinate. *1                                                   | $TS \leftarrow$  |
| specify the display position by device    | n+3 | Set the Y coordinate. *1                                                   | $TS \leftarrow$  |

\*1 Set the unit of the placement coordinates. [System Setting]  $\rightarrow$  [Unit Setting]  $\rightarrow$  [Overlap]  $\rightarrow$  [Overlap Coordinates] Line/Column: X coordinate in 8 dots, Y coordinate in 20 dots

Dot: X coordinate in 4 dots, Y coordinate in 1 dot

When no coordinate is specified, the overlap display is shown in the position as registered in the overlap library.

3. The read area "n + 1" (screen status command) of [System Setting] → [Hardware Setting] → [Read/Write Area] is used. Overlaps are shown when the respective bit of read area "n + 1" is ON and hidden when the bit is OFF.

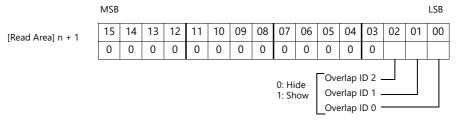

#### E.g.: Read area "D0"

Specify the overlap to display with [Device for Overlap Library No. to Display]. Bit 2 of read area "D1":  $0 \rightarrow 1$ 

Do you want to save the setting? D0100 D0100 D0001 YES NO 1 ÷. į Overlap library No. 3 Line B Monitor Line B Monitor 1135 10.23 849 5548 1135 10.23 849 5548 120 9.89 6615 120 9.89 6615 988 988 1564 7.23 489 4485 1564 × Do you want to save the setting? 554 11.02 156 9981 554 1653 484 1165 1653 12.03 NO YES  $\overline{}$ 

#### \* Notes on showing an overlap display using an external command

- Suppose that an overlap display was shown on the screen using an external command, the screen was switched to another screen, and then the first screen is displayed again. In this case, the overlap display that corresponds to the bit that is ON appears on the screen.
- A switch for which [Function] is set to [Overlap Control] with [Control Operation: OFF] can be used to hide the overlap display. Using this type of switch hides the overlap display with the bit of the control device memory still turned ON. To show the overlap display again, the bit needs to be turned OFF and ON again.

# 2.5 Global Overlap

## 2.5.1 Creation Procedure

- 1. Creating from an Overlap Library
  - 1) Display an [Overlap Library Edit] tab window by clicking [Home]  $\rightarrow$  [Registration Item]  $\rightarrow$  [Overlap Library].

| 🏾 File Hom                     | P              |                 | Screen [0] Edit ( ) | Overlap Library [0] Edit ( | ) × |
|--------------------------------|----------------|-----------------|---------------------|----------------------------|-----|
| Skip                           |                |                 |                     |                            |     |
| Registration<br>Item * // Jump | Screen<br>List |                 |                     |                            |     |
| Screen(S)                      |                | Overlap Library |                     |                            |     |
| E Message(M)                   |                |                 |                     |                            |     |
| Overlap Library(O              | <u> </u>       |                 |                     |                            |     |
| Screen Library(N)              |                | OK Cancel       |                     |                            |     |
| Graphic Library(G)             |                |                 |                     |                            |     |

2) Click [Parts] or [Home]  $\rightarrow$  [Overlap]  $\rightarrow$  [Normal Overlap] and place an overlap display.

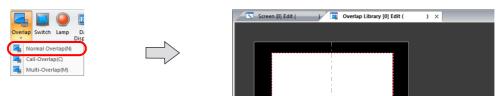

- 3) Adjust the size of the overlap.
- 4) Select [Overlap Editing]  $\rightarrow$  [ID 0] on the right-click menu. The overlap editing window is displayed.

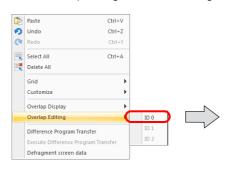

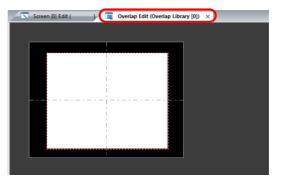

- 5) Place switches, lamps, and other items on the overlap.
- 6) Select [Overlap Editing]  $\rightarrow$  [ID 0] on the right-click menu. The user is returned to the screen editing window.

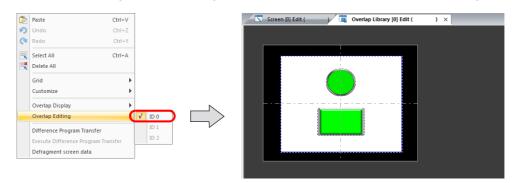

- 2. Global Overlaps
  - 1) Click [System Setting]  $\rightarrow$  [Global Setting]  $\rightarrow$  [Global Overlap Setting].
  - 2) Select the [Use Overlap] checkbox. (Fixed to ID 3)

| Global Overlap Setting                    | Global Overlap Setting                              |
|-------------------------------------------|-----------------------------------------------------|
| Use Overlap                               | Use Overlap                                         |
|                                           |                                                     |
|                                           |                                                     |
| Designate     Switch     Control Device   | Designate     Switch     Control Device             |
|                                           | ♥ Control Device                                    |
| PLC1 v 0 v 00100 v                        | PLC1 • 0 M • 00000                                  |
| Information Dutput Device                 | Information Output Device                           |
| Internal 🔻 0 🚖 \$u 💌 16340                |                                                     |
| Device for Overlap Library No. to Display | Device for Overlap Library No. to Display<br>D00101 |
| Specify the display position by device    | Security the display position by device             |
| X Coordinate \$u16342                     | × Coordinate D00102                                 |
| Y Coordinate \$u16343                     | Y Coordinate D00103                                 |
| Input Cursor Movement Control Device      | Input Cursor Movement Control Device                |
| PLC1 V D V 00100                          |                                                     |
|                                           |                                                     |
| ОК                                        | Cancel OK Cancel                                    |

3) Select a display method under [Designate].

| Item      | l.             | Description                                                         |  |
|-----------|----------------|---------------------------------------------------------------------|--|
| Designate | Switch         | Use switches for showing and hiding. Refer to page 2-30.            |  |
|           | Control Device | Use commands from a PLC for showing and hiding. Refer to page 2-32. |  |

# 2.5.2 Detailed Settings

## **Display Method Selection**

• Switch

| ID 3                             |                                         |     |  |
|----------------------------------|-----------------------------------------|-----|--|
| Designate                        |                                         |     |  |
| <ul> <li>Switch</li> </ul>       | Control Device                          |     |  |
| Control Device                   |                                         |     |  |
| PLC1 -                           | D → D → 00100                           |     |  |
| Information Output D             | evice                                   |     |  |
| Internal 👻                       | 0 🌲 🗣 🛨 🗘                               | A V |  |
| Device for Overlap L<br>\$u16341 |                                         |     |  |
| Specify the displa               | sulf sulf sulf sulf sulf sulf sulf sulf |     |  |
| X Coordinate                     | \$u16343                                |     |  |
| Input Cursor Mov                 | ement Control Device                    |     |  |
| PLC1 v                           | D 🔺 D 👻 00100                           |     |  |
|                                  |                                         |     |  |

| ltem                                    | Description                                                                                                    |
|-----------------------------------------|----------------------------------------------------------------------------------------------------|
| Switch                                  | Control showing and hiding of the overlap using the switch function.                                            |
| Information Output Device               | Store the overlap library number.<br>Show: 0 to 9999<br>Hide: -1 (FFFFHex)                                      |
| Input Cursor Movement<br>Control Device | This setting is required to use the "entry function" on an overlap display.<br>For details, refer to page 6-34. |

Control Device

|                | Global Overlap Setting                                                                                               |
|----------------|----------------------------------------------------------------------------------------------------|
|                | V Use Overlap                                                                                                    |
|                | ID 3                                                                                                    |
|                | Designate O Switch O Control Device                                                                                  |
|                | Control Device                                                                                                    |
|                | PLC1 V 0 V M V 00000                                                                                                 |
|                | Information Output Device<br>PLC1                                                                                    |
|                | Device for Overlap Library No. to Display<br>D00101                                                                  |
|                | Specify the display position by device                                                                               |
|                | X Coordinate D00102                                                                                                  |
|                | Y Coordinate D00103                                                                                                  |
|                | Input Cursor Movement Control Device                                                                                 |
|                | PLC1 v 0 x 00100 x                                                                                                   |
|                | OK Cancel                                                                                                    |
| ltem           | Description                                                                                                    |
| Control Device | Specify a device using one bit. Showing and hiding is performed according to the value of the least significant bit. |
|                | Selected<br>1 (level): Show<br>0 (level): Hide                                                                       |

- Unselected Bit 3 of read area "n + 1" is used. 1 (level): Show 0 (level): Hide

|                                              |                                                          |                                                                                           | Description                                                                                                    |                                                                                                    |  |  |  |
|----------------------------------------------|----------------------------------------------------------|-------------------------------------------------------------------------------------------|----------------------------------------------------------------------------------------------------|----------------------------------------------------------------------------------------------------|--|--|--|
| Store and set the follow                     | wing informati                                           | on using                                                                                  | a maximum of 4 words.                                                                                                    |                                                                                                    |  |  |  |
| Information Output Device                    |                                                          | n                                                                                         | Stores the overlap library number.<br>Show: 0 to 9999<br>Hide: -1 (FFFFHex)                                                                             | $TS \rightarrow$                                                                                                    |  |  |  |
| Device for Overlap Library No. to<br>Display |                                                          | n+1                                                                                       | Set the overlap library number of the overlap for display.                                                                                              | $TS \leftarrow$                                                                                                    |  |  |  |
| Specify the display position by device       | Selected                                                 | n+2                                                                                       | Set the X coordinate. *1                                                                                                    | $TS \leftarrow$                                                                                                    |  |  |  |
|                                              |                                                          | n+3                                                                                       | Set the Y coordinate. *1                                                                                                    | $TS \leftarrow$                                                                                                    |  |  |  |
|                                              | Unselected                                               | The overlap display is shown in the same position as it is placed in the overlap library. |                                                                                                    |                                                                                                    |  |  |  |
|                                              | Device for Overlap Lil<br>Display<br>Specify the display | Device for Overlap Library No. to<br>Display<br>Specify the display<br>position by device | Device for Overlap Library No. to<br>Display     n+1       Specify the display<br>position by device     Selected     n+2       Unselected     The over | Show:     0 to 9999<br>Hide:       Device for Overlap Library No. to<br>Display     n+1       Secify the display<br>position by device     Selected       n+2     Set the X coordinate. *1       N+3     Set the Y coordinate. *1       Unselected     The overlap display is shown in the same position of the overlap display is shown in the same position of the overlap display is shown in the s |  |  |  |

\*1 Set the unit of the placement coordinates. [System Setting]  $\rightarrow$  [Unit Setting]  $\rightarrow$  [Overlap]  $\rightarrow$  [Overlap Coordinates] Line/Column: X coordinate in 8 dots, Y coordinate in 20 dots

Dot: X coordinate in 4 dots, Y coordinate in 1 dot

When no coordinate is specified, the overlap display is shown in the position as registered in the overlap library.

# 2.5.3 Show/Hide Settings

| 1                | Vethod                |                                    | Error Detail                | Refer to  |
|------------------|-----------------------|------------------------------------|-----------------------------|-----------|
| Internal command | Switch                | Function:<br>Set Display No.:      | Overlap Control<br>Selected | page 2-30 |
|                  | Macro                 | SET_MOVLP<br>OVLP_SHOW<br>OVLP_POS |                             | page 2-31 |
|                  | Control device memory | 0: Hide<br>1: Show                 |                             | page 2-32 |
|                  | Read area "n + 1"     | Bit 3<br>0: Hide<br>1: Show        |                             | page 2-33 |

There are four methods for showing and hiding global overlap displays.

### Switch

A switch can be used to show and hide global overlap displays.

### Setting

1. Click [Parts]  $\rightarrow$  [Switch] and place a switch.

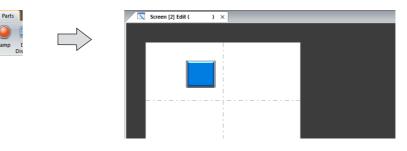

2. Set the function to use.

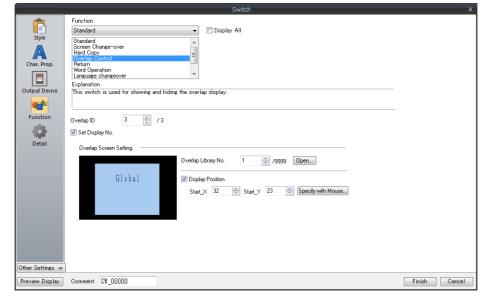

| Function            | Overlap Control                                                             |  |
|---------------------|-----------------------------------------------------------------------------|--|
| Overlap ID          | Fixed to ID 3                                                               |  |
| Control Operation   | ON: Show<br>OFF: Hide<br>ALT: Alternate between show and hide<br>ICON: Show |  |
| Set Display No.     | Selected:                                                                   |  |
| Overlap Library No. | Set the overlap library number of the overlap for display.                  |  |
| Display Position    | Set the X and Y coordinates.                                                |  |

### Macro

A macro can be used to show and hide global overlap displays. Use the "SET\_MOVLP" and "OVLP\_SHOW" commands. The "OVLP\_POS" command is used to specify the display position. For details, refer to the Macro Reference Manual.

### Setting

- 1. Creating a macro for showing an overlap display
  - 1) Display the [Macro Block No. Editor] window.
  - 2) Register the following macro.

| \$u100 = 3 (W)         | The overlap ID number is fixed to "3".                                 |
|------------------------|------------------------------------------------------------------------|
| \$u101 = 12 (W)        | Set an overlap library number from 0 to 9999 (No. 12 in this example). |
| \$u102 = 150 (W)       | X coordinate <sup>*1</sup>                                             |
| \$u103 = 50 (W)        | Y coordinate <sup>*1</sup>                                             |
| SYS (SET_MOVLP) \$u100 | Execute the command.                                                   |

- \*1 Set the unit of the placement coordinates. [System Setting] → [Unit Setting] → [Overlap] → [Overlap Coordinates]
   Line/Column: X coordinate in 8 dots, Y coordinate in 20 dots
   Dot: X coordinate in 4 dots, Y coordinate in 1 dot
- 3) Execute the macro block in a switch ON macro or global macro.
- 2. Creating a macro for hiding an overlap display
  - 1) Display the [Macro Block No. Editor] window.
  - 2) Register the following macro.

| \$u100 = 3 (W)         | The overlap ID number is fixed to "3". |
|------------------------|----------------------------------------|
| \$u101 = 0 (W)         | Hide the overlap display               |
| SYS (OVLP_SHOW) \$u100 | Execute the command.                   |

3) Execute the macro block in a switch ON macro or global macro.

#### **Control Device Memory**

#### Setting

1. In the global overlap settings menu, configure the [Control Device] settings. One word is occupied.

| Designate                                                     | Control Device              |  |
|---------------------------------------------------------------|-----------------------------|--|
| Control Device                                                |                             |  |
| PLC1 V                                                        | 00000 -                     |  |
| Information Output De                                         |                             |  |
| PLC1 V                                                        |                             |  |
|                                                               |                             |  |
| Device for Overlap Lit                                        | bran No. to Dieslau         |  |
| Device for Overlap Lit<br>D00101                              | brary No. to Display        |  |
|                                                               |                             |  |
| D00101                                                        |                             |  |
| D00101                                                        | y position by device        |  |
| D00101 Specify the display Coordinate                         | y position by device D00102 |  |
| D00101<br>Specify the display<br>X Coordinate<br>Y Coordinate | y position by device D00102 |  |

2. Set the library number of the overlap for display to the [Device for Overlap Library No. to Display]. When specifying the display position, also set the X and Y coordinates.

| Information Output Device                    | n   | Store the overlap library number.<br>Show: 0 to 9999<br>Hide: -1 (FFFFHex) | $TS \rightarrow$ |
|----------------------------------------------|-----|----------------------------------------------------------------------------|------------------|
| Device for Overlap Library No. to<br>Display | n+1 | Set the overlap library number of the overlap for display.                 | $TS \leftarrow$  |
| Specify the display position by              | n+2 | Set the X coordinate. *1                                                   | $TS \leftarrow$  |
| device                                       | n+3 | Set the Y coordinate. *1                                                   | $TS \leftarrow$  |

\*1 Set the unit of the placement coordinates. [System Setting]  $\rightarrow$  [Unit Setting]  $\rightarrow$  [Overlap]  $\rightarrow$  [Overlap Coordinates] Line/Column: X coordinate in 8 dots, Y coordinate in 20 dots

Dot: X coordinate in 4 dots, Y coordinate in 1 dot

When no coordinate is specified, the overlap display is shown in the position as registered in the overlap library.

3. The overlap is shown when 0 bit of [Control Device] is ON and hidden when the bit is OFF.

Specify the number for [Overlap Library No.].

Bit 0 of [Control Device]:  $0 \rightarrow 1$ 

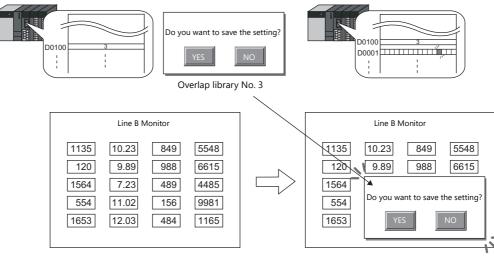

\* Notes on showing an overlap display using an external command

A switch for which [Function] is set to [Overlap Control] with [Control Operation: OFF] can be used to hide the overlap display. Using this type of switch hides the overlap display with the bit of the control device memory still turned ON. To show the overlap display again, the bit needs to be turned OFF and ON again.

#### Read Area "n + 1"

1. Set the library number of the overlap for display to the [Device for Overlap Library No. to Display] in the [Global Overlap Setting] window.

When specifying the display position, also set the X and Y coordinates.

|                                              | Global C                                                       | Overlap Setting                                                            |                  |  |
|----------------------------------------------|----------------------------------------------------------------|----------------------------------------------------------------------------|------------------|--|
|                                              | Pi<br>Inform<br>Device<br>Sp<br>X C                            | Dvetap<br>signate<br>Switch                                                |                  |  |
| Information Output Device                    | n                                                              | Store the overlap library number.<br>Show: 0 to 9999<br>Hide: –1 (FFFFHex) | $TS \rightarrow$ |  |
| Device for Overlap Library No. to<br>Display | n+1 Set the overlap library number of the overlap for display. |                                                                            | $TS \leftarrow$  |  |
| Specify the display position by              | n+2 Set the X coordinate. *1                                   |                                                                            | $TS \leftarrow$  |  |
| device                                       | n+3                                                            | n+3 Set the Y coordinate. *1                                               |                  |  |

\*1 Set the unit of the placement coordinates. [System Setting]  $\rightarrow$  [Unit Setting]  $\rightarrow$  [Overlap]  $\rightarrow$  [Overlap Coordinates] Line/Column: X coordinate in 8 dots, Y coordinate in 20 dots Dot: X coordinate in 4 dots, Y coordinate in 1 dot

When no coordinate is specified, the overlap display is shown in the position as registered in the overlap library.

 Show or hide the overlap by turning ON or OFF respectively the 3rd bit of read area "n + 1" (screen status command) of [System Setting] → [Hardware Setting] → [Read/Write Area].

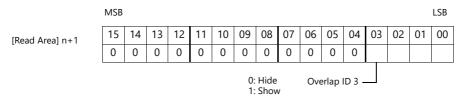

E.g.: Read area "D0"

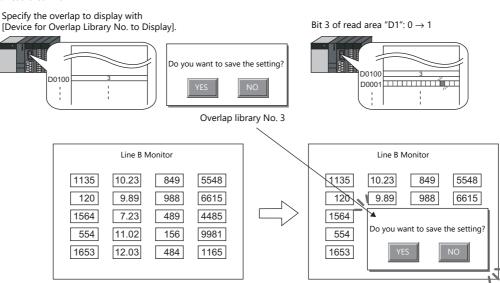

- \* Notes on showing an overlap display using an external command
- A switch for which [Function] is set to [Overlap Control] with [Control Operation: OFF] can be used to hide the overlap display. Using this type of switch hides the overlap display with the bit of the control device memory still turned ON. To show the overlap display again, the bit needs to be turned OFF and ON again.

## 2.5.4 Notes

- Global overlaps are redisplayed when the display language is changed.Global overlap displays cannot be set for component parts nor called upon from component parts.

# 3 Switch

- 3.1 Switch
- 3.2 Scroll Bars
- 3.3 Slider Switch

#### 3.1 Switch

## 3.1.1 Overview

## **Basic Function of Switches**

• Switches can send ON/OFF information to specific bits in PLC or internal device memory.

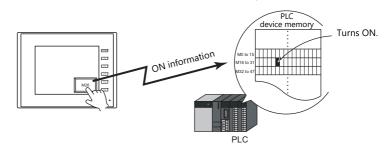

For example settings, refer to "Setting the PLC bit to ON." page 3-4. F

- When a switch is pressed, the following processes can be executed:
  - Changing the screen for display

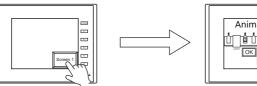

Animation 52

For example settings, refer to "Changing Screens" page 3-5. F

- Showing an overlap display

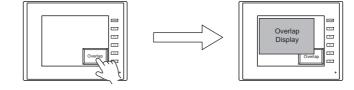

- Performing the configured calculations and writing the results to the device memory

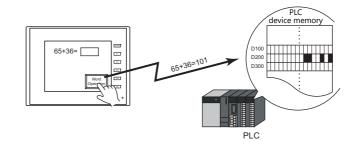

- Printing the displayed screen

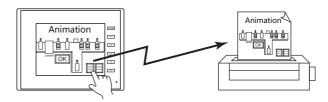

• Turning a device memory bit ON and showing an overlap display at the same time

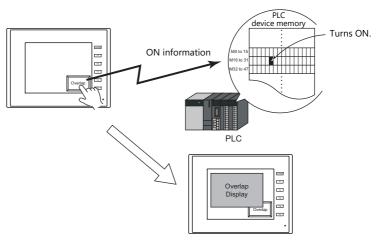

• When a switch is pressed, ON/OFF information or a value can be sent for multiple bits or words at the same time to a PLC device memory or internal device memory.

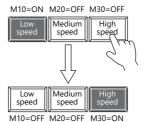

Pressing the [High speed] switch can serve not just to turn M30 ON, but to turn M10 and M20 OFF at the same time. This makes it simple to create radio buttons.

• A delay function can be added to switches.

"ON delay" functions can be set, where device memory output cannot occur unless the switch is pressed continuously for a fixed time, and "OFF delay" functions can be set, where the device memory cannot go OFF until a fixed time has elapsed after the switch is released.

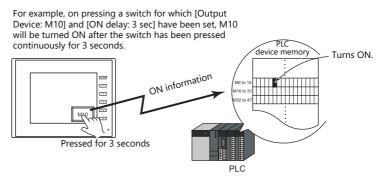

 A confirmation pop-up window, which asks whether to proceed with the operation or cancel the operation ([OK] or [Cancel]), can be configured to be displayed automatically when a switch is pressed.
 These settings for confirmation and operation execution can be configured entirely on the MONITOUCH, without any troublesome programming.

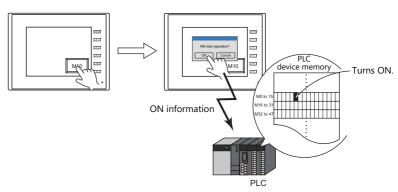

• A macro can be executed when a switch is pressed or released.

## Lamps in Switches

• There are switches available with lamps that light up (ON color) when the switch is pressed and turn off (OFF color) when released.

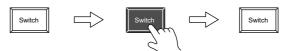

• Lamp activation can be instructed from an external device memory.

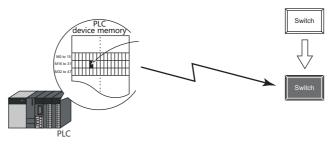

• When instructing lamp activation from an external device memory, a maximum of 128 patterns can be registered for a single lamp part.

This can be done using consecutive device memory addresses or by using desired addresses (N-state lamp).

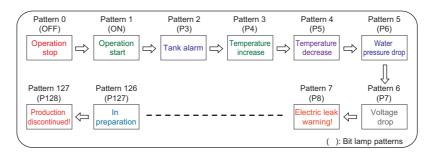

• Lamps can be set to light up when multiple conditions are satisfied. (N-state lamp) Up to four conditions can be defined using AND and OR operators.

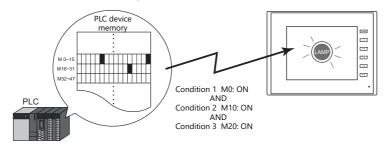

For a detailed setting example, refer to "4 Lamp".

## 3.1.2 Setting Examples

## Setting the PLC bit to ON.

Set PLC device memory M26 to ON while the switch is pressed and OFF after the switch is released.

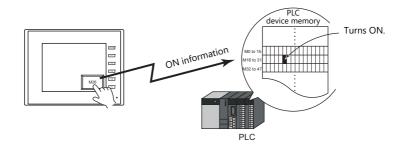

1. Click [Parts]  $\rightarrow$  [Switch] and place a switch on the screen.

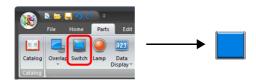

Double-click on the switch to display the settings window.
 Configure the following settings for [Output Device] and then click [Finish].

|                  | Switch                                 | x            |
|------------------|----------------------------------------|--------------|
| Ē                | Output Setting Number of Outputs 1 /16 |              |
| Style            | Output Action Momentary                |              |
| A                | Device to Output PLC1 V 0 M V 00026    |              |
| Char. Prop.      | I Match Output Device with Lamp Device |              |
|                  |                                        |              |
| Output Device    |                                        |              |
| Function         |                                        |              |
|                  |                                        |              |
|                  |                                        |              |
|                  |                                        |              |
|                  |                                        |              |
|                  |                                        |              |
|                  |                                        |              |
|                  |                                        |              |
|                  |                                        |              |
| Other Settings 🔻 |                                        |              |
| Preview Display  | Comme SW_00000                         | inish Cancel |
|                  |                                        |              |

This completes the necessary settings.

## **Changing Screens**

Change to screen No. 1 when the switch is pressed.

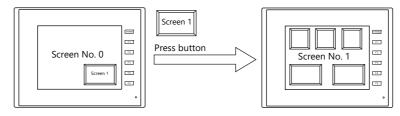

1. Click [Parts]  $\rightarrow$  [Switch] and place a switch on the screen.

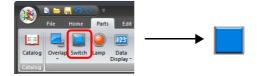

Double-click on the switch to display the settings window.
 Configure the following settings for [Function] and then click [Finish].

|                                     | Switch 🗙                                                                                                    |
|-------------------------------------|----------------------------------------------------------------------------------------------------|
| Style<br>Char. Prop.                | Function Standard  Casedard  Casedar |
| Function                            | The screen of the specified number is displayed.           Switch to         No         1         /9399)         Image: Comparison of the specified number is displayed.           0:         0:         0:         0:         0:         0:         0:         0:         0:         0:         0:         0:         0:         0:         0:         0:         0:         0:         0:         0:         0:         0:         0:         0:         0:         0:         0:         0:         0:         0:         0:         0:         0:         0:         0:         0:         0:         0:         0:         0:         0:         0:         0:         0:         0:         0:         0:         0:         0:         0:         0:         0:         0:         0:         0:         0:         0:         0:         0:         0:         0:         0:         0:         0:         0:         0:         0:         0:         0:         0:         0:         0:         0:         0:         0:         0:         0:         0:         0:         0:         0:         0:         0:         0:         0:         0:         0:         0:         0:         0:                                                                                                    |
| Other Settings 💌<br>Preview Display | Conne SW_00000                                                                                                    |

This completes the necessary settings.

#### 3.1.3 **Detailed Settings**

## Style

|                                       | No. of Patterns 2 /128                                                                                        | 4. >                                                                                                    |  |
|---------------------------------------|----------------------------------------------------------------------------------------------------|----------------------------------------------------------------------------------------------------|--|
| Style<br>Char. Prop.<br>Output Device | Lanp Device \$u00100-00                                                                                       | Area Settine<br>Select from catalogs<br>Type SelectSelect a transparent switch<br>Color<br>Customize.<br>Select from image files |  |
|                                       |                                                                                                    |                                                                                                    |  |
| Macro<br>Delay<br>Detail              | Other Settings(<<br>Draw Mode<br>@ REP<br>Clear graphic displayed before switching (t<br>2) Use lamp function | OFF - ON 1 2/1                                                                                                    |  |

| Item                                   |                                                                        | Description                                                                                                    |  |  |
|----------------------------------------|------------------------------------------------------------------------|----------------------------------------------------------------------------------------------------|--|--|
| No. of Patterns<br>(2 to 128)          |                                                                        | Set the number of times the display of the switch lamp can be changed.                                                                                                    |  |  |
| Area Setting                           | Select from catalogs                                                   | Select the part design.<br>After selecting the part, select the part color. A transparent switch can also be selected.                                                                                                    |  |  |
|                                        | Select from image files                                                | Select a bitmap file.<br>The bitmap file can be set to all patterns by clicking [Apply to All Patterns].                                                                                                    |  |  |
| Frame                                  | Туре                                                                   | Select the frame type of the switch. * Only available with 2D (Square2) parts.                                                                                                    |  |  |
|                                        | Color                                                                  | Select the frame color of the switch. * Only available with 2D (Square2) parts.                                                                                                    |  |  |
| Enable flash disp<br>(flashing with OF |                                                                        | This item is available when a 3D pattern type <sup>*1</sup> other than an OFF pattern (excluding "Sign" and "3D_128" parts) is selected.<br>Select this checkbox to flash the display between the selected pattern and the OFF pattern.                                                                                                    |  |  |
| Other Settings                         | Draw Mode<br>REP/XOR                                                   | <ul><li>REP: Display using the color set in [Area Setting].</li><li>XOR: When the lamp device memory is ON, the frame and text are displayed in the color resulting from an XOR operation.</li></ul>                                                                                                    |  |  |
|                                        |                                                                        | For the difference between REP and XOR, refer to "4.4 Draw Mode" page 4-15.                                                                                                    |  |  |
|                                        | Clear graphic displayed<br>before switching<br>(transparency function) | The previous graphic is not retained when the checkbox is selected.<br>For details, refer to "Notes on the transparency function" page 4-10.                                                                                                    |  |  |
| Use lamp functio                       | n <sup>*2</sup>                                                        | Select this checkbox to change the display in the switch area.                                                                                                    |  |  |
|                                        |                                                                        | Unselected:<br>When the switch is pressed, the lamp lights up automatically.<br>The switch changes to the ON color when pressed and the OFF color when released.<br>Selected:<br>Setting for the lamp device memory become available. Specify a device memory address for<br>the lamp display.<br>* When placing multiple switches, set up consecutive addresses for the lamp device<br>memory to ensure high-speed processing. |  |  |
|                                        |                                                                        | For details, refer to "4 Lamp".                                                                                                    |  |  |
|                                        | Device Designation                                                     | Bit:<br>The lamp display is changed by setting (ON) and resetting (OFF) bits.<br>The required number of bits depends on the number of display patterns.<br>(127 bits maximum)<br>* When multiple bits are set (ON), the most significant bit has priority.<br>Word:<br>The lamp display is changed according to the value specified for the device memory.                                                                      |  |  |
|                                        |                                                                        | The range of setting values varies with the number of patterns.<br>(Range: 0 to 127)<br>If a value outside the specified range is set, the lamp display is not changed.                                                                                                    |  |  |
|                                        | Input Type<br>(DEC/BCD)                                                | Specify the input format of the device memory.                                                                                                    |  |  |

\*1 Notes on 3D and 2D pattern types Part shapes differ depending on the selection made in the catalog.
\*3D type: Real, Sign, 3D, 3D\_128, HA
\*2D type: 2D Selection of an image file corresponds to the 3D type.
\*2 This setting is linked to [Use lamp function] in the [Output Device] settings. When the [Use N-state lamp] checkbox is selected, the setting is bridged. is hidden

### Char. Prop.

|                      | Switch                                                                                                    | x  |
|----------------------|----------------------------------------------------------------------------------------------------|----|
| Ê                    | OFF ON                                                                                                    | 4  |
| Style<br>Char. Prop. | Color A V<br>Syle B S Z A A                                                                                                    |    |
| Function             | Point 12 m /999<br>Rotation + Direction All v                                                                                                    |    |
|                      | Copy only characters     OFF - ON     Set line spacing     Set line spacing     We the same style for all patterns     Atto-adjust the size according to the style     Retain the coordinates when changing character string | /1 |
| er Settings 💌        |                                                                                                    |    |

| Item                                                  | Description                                                                                                    |  |  |  |
|-------------------------------------------------------|----------------------------------------------------------------------------------------------------|--|--|--|
| [OFF] [ON] - [P128]                                   | When $[Style] \rightarrow [Other Settings] \rightarrow [Draw Mode] is [XOR]: Only [OFF] can be selected. Specify the text to be displayed.$                                                                                                    |  |  |  |
| Pattern No.<br>(0 to 127)                             | When [Style] $\rightarrow$ [Other Settings] $\rightarrow$ [Draw Mode] is [REP]:<br>Specify the text to be displayed on each pattern.                                                                                                    |  |  |  |
| Text                                                  | Inter the text to be displayed on the switch.<br>Jp to 4 lines can be registered. Text properties can be set for each line.<br>Text can be justified within the switch part.                                                                                                    |  |  |  |
| Color<br>(text color, background color)               | Set the color for text.<br>The background color can also be set if set as "no transparency" in the following [Style] setting.                                                                                                    |  |  |  |
| Style                                                 | Set the text style.                                                                                                    |  |  |  |
| Character Size<br>(1 to 8)                            | Specify the enlargement factor for text. (when using bitmap fonts)                                                                                                    |  |  |  |
| Point<br>(8 to 72)                                    | Set the text size. (when using stroke fonts, Gothic fonts, or Windows fonts)                                                                                                    |  |  |  |
| Rotation + Direction                                  | Set the combination of text rotation and direction.<br>Four combinations are displayed in the drop-down menu.                                                                                                    |  |  |  |
|                                                       | When selecting an option other than the above, click the icon at the bottom.<br>The window that allows selection from all options is displayed.                                                                                                    |  |  |  |
| Use Windows fonts                                     | Select this checkbox to use a Windows font.                                                                                                    |  |  |  |
| Alignment                                             | Set the text alignment.                                                                                                    |  |  |  |
|                                                       | Flush Left - Flush Right                                                                                                    |  |  |  |
| Text copy<br>Copy only characters                     | The text and its attributes for the current pattern (OFF, ON, P3) are copied to the other patterns.<br>Select the [Copy only characters] checkbox to copy text and coordinate information to all other patterns<br>Note that the text properties will not be copied. If the destination for copy has no text, text properties w<br>also be copied. |  |  |  |
| Set line spacing                                      | Set the pitch between lines.                                                                                                    |  |  |  |
| Use the same style for all patterns                   | Select this checkbox to configure the same settings as the opened pattern attributes with respect to all switch patterns (for each respective line if multiple lines are included).                                                                                                    |  |  |  |
| Auto-adjust the size according to the style           | Select this checkbox to automatically adjust the switch size to the entered text.                                                                                                    |  |  |  |
| Retain the coordinates when changing character string | Newly registered text is placed by centering. When any registered text is changed while this checkbox is selected, the coordinates remain the same.<br>When a line is added to the existing text while this checkbox is selected, the added line is aligned with the upper line.                                                                   |  |  |  |
| 4-Line Display                                        | When using Windows fonts, selecting this checkbox divides the text entry area into four lines.<br>This allows different properties to be specified for each line when using Windows fonts.                                                                                                    |  |  |  |

### **Output Device**

|                      | Style Output Setting                    | Number of Outputs 1 🛟 /16                                                                                                    |
|----------------------|-----------------------------------------|----------------------------------------------------------------------------------------------------|
|                      | Style Output Adaption                   |                                                                                                    |
|                      | Device to Output                        | Monentay ✓<br>PLC1 √ 0 ¢ D √ 001000 ♦                                                                                                    |
|                      | Char. Prop. Match Output Device w       | ith Lang Device                                                                                                    |
|                      | PLC1 V 0                                |                                                                                                    |
|                      | Device Designation Bit                  | ~                                                                                                    |
|                      | Function                                |                                                                                                    |
|                      | Macro                                   |                                                                                                    |
|                      | N-state lamp                            |                                                                                                    |
|                      |                                         |                                                                                                    |
|                      | Show/Hide                               |                                                                                                    |
|                      | Detail                                  |                                                                                                    |
|                      | Other Settings 👻                        |                                                                                                    |
|                      | Preview Display Comment SW_00000        | Finish Cancel                                                                                                    |
|                      | ltem                                    | Description                                                                                                    |
| Output Setting       |                                         | Select this checkbox to execute the specified output operation for the set output device                                                                                                    |
|                      | Number of Outputs                       | when the switch is pressed.<br>A maximum of 16 types of output operations can be executed at once when the switch is                                                                                                    |
|                      | (1 to 16)                               | pressed.                                                                                                    |
|                      |                                         | This value sets the number of operations to execute.                                                                                                    |
|                      |                                         | When the number of outputs is set to "2" or more, output operations are processed in sequence from No. 0.                                                                                                    |
|                      |                                         | The output operations performed when the switch is released are also processed in sequence from No. 0.                                                                                                    |
|                      | Output Action *1                        | Momentary:<br>Set the output device memory to ON. When the switch is released, set the output device                                                                                                    |
|                      |                                         | memory to OFF.                                                                                                    |
|                      |                                         | Set:<br>Set the output device memory to ON.                                                                                                    |
|                      |                                         | Reset:<br>Set the output device memory to OFF.                                                                                                    |
|                      |                                         | Alternate:                                                                                                    |
|                      |                                         | Inverse the state of the output device memory (set to OFF if ON, set to ON if OFF).<br>Momentary W:                                                                                                    |
|                      |                                         | Set the output device memory to ON. When the switch is released, set the output device memory to OFF.                                                                                                    |
|                      |                                         | Word Operation:<br>Execute the set arithmetic expression.                                                                                                    |
|                      |                                         | For details, refer to "Word operation" page 3-10.                                                                                                    |
|                      | Device to Output                        | Specify a PLC device memory, internal device memory, or tag.<br>Processing speed will be faster when an internal device memory is selected than when a                                                                                                    |
|                      |                                         | PLC device memory is selected.                                                                                                    |
|                      |                                         | (Specify a bit for [Device to Output] when [Output Action] is set to a value other than<br>[Word Operation].)                                                                                                    |
|                      | Match Output Device<br>with Lamp Device | Select this checkbox to set the lamp device memory address to the same address set for [Device to Output].                                                                                                    |
|                      | ······                                  | When [Alternate] is set for [Output Action], the display reflects the status of the output device memory.                                                                                                    |
| Use lamp function *2 | 2                                       | Select this checkbox to change the display in the switch area.                                                                                                    |
|                      |                                         | Unselected<br>When the switch is pressed, the lamp lights up automatically.<br>The switch changes to the ON color when pressed and the OFF color when released.                                                                                                    |
|                      |                                         | Selected<br>Settings for the lamp device memory become available. Specify a device memory address                                                                                                    |
|                      |                                         | for the lamp display.                                                                                                    |
|                      |                                         | * When placing multiple switches, set up consecutive addresses for the lamp device memory to ensure high-speed processing.                                                                                                    |
|                      |                                         | For details, refer to "4 Lamp".                                                                                                    |
|                      | Device Designation                      | Bit:<br>The lamp display is changed by setting (ON) and resetting (OEE) hits                                                                                                    |
|                      |                                         | The required number of bits depends on the number of display patterns.                                                                                                    |
|                      |                                         | (127 bits maximum)<br>* When multiple bits are set (ON), the most significant bit takes precedence.                                                                                                    |
|                      |                                         | Word:                                                                                                    |
|                      |                                         | The lamp display is changed according to the value specified for the device memory.<br>The range of setting values varies with the number of patterns.                                                                                                    |
|                      |                                         | (Range: 0 to 127)<br>If a value outside the specified range is set, the lamp display is not changed.                                                                                                    |
|                      | Input Type (DEC/BCD)                    | Specify the input format of the device memory.                                                                                                    |
|                      | Device Designation                      | <ul> <li>* When placing multiple switches, set up consecutive addresses for the lamp device memory to ensure high-speed processing.</li> <li>For details, refer to "4 Lamp".</li> <li>Bit:<br/>The lamp display is changed by setting (ON) and resetting (OFF) bits.<br/>The required number of bits depends on the number of display patterns.<br/>(127 bits maximum)</li> <li>* When multiple bits are set (ON), the most significant bit takes precedence.<br/>Word:</li> </ul> |

- \*1 Notes on [Momentary] and [Momentary W] operation Processing differs depending on the type of PLC device memory specified for output (whether bits are writable or not). For information on PLC device memory types, refer to the relevant PLC manual.
  When a bit-writable device memory is specified:
  - Processing for [Momentary] and [Momentary W] is the same.
  - When a non-bit-writable device memory is specified: Because processing for switch operations is performed in units of bits on the TS, processing differs as described below
    - Processing when [Momentary] is selected:

[Device to Output].

- One word of [Device to Output] is read.
   The result of [Output Action] is written to one word of
- Processing when [Momentary W] is selected: The result is directly written to one word of [Device to Output].
   rd of (Other bits are cleared.) Therefore, always secure one-word for [Device to Output].
- (Other bits are kept intact.) Example: When [D100 - 10] is specified for [Device to Output]:

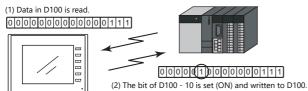

Example: When [D100 - 10] is specified for [Device to Output]: The bit of D100 - 10 is set (ON) and one entire word is written.

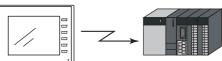

For a bit-writable device memory, select either [Momentary] or [Momentary W]. For a non-bit-writable device memory, it is recommended to select [Momentary W] for high-speed processing.

\*2 This setting is linked to [Use lamp function] in the [Style] settings. When the [Use N-state lamp] checkbox is selected, the setting is hidden.

#### Word operation

| ltem                     |                                    |                      | Description                                                                                                    |
|--------------------------|------------------------------------|----------------------|----------------------------------------------------------------------------------------------------|
| Operation                | Operation Device                   |                      | Specify the device memory address for operation.                                                                                                    |
| Setting                  | Operation Mode                     | Transfer             | Perform the specified arithmetic operation with [Operation Device] and                                                                                              |
|                          |                                    | Add                  | [Operand Device] and write the result to the device memory set for [Address to                                                                                      |
|                          |                                    | Subtract             | Output Operation Result]. When performing division, the quotient is output to the device memory set for [Address to Output Operation Result] and the                |
|                          |                                    | Multiply             | remainder is output to the device memory set for [Address to Output Operation                                                                                       |
|                          |                                    | Divide               | Result] + 1.                                                                                                    |
|                          |                                    | OR                   | Perform the specified logical operation with [Operation Device] and [Operand                                                                                        |
|                          |                                    | AND                  | Device] and write the result to the device memory set for [Address to Output                                                                                        |
|                          |                                    | XOR                  | Operation Result].                                                                                                    |
|                          | Operand Device                     |                      | Specify the device memory address for the operand. It is possible to use a constant.                                                                                |
|                          | Address to Output Operation Result |                      | Specify the device address where the operation result is output.                                                                                                    |
| Condition                | Comparison                         | None                 | Operation is executed when the switch is pressed.                                                                                                    |
| Setting                  | Condition                          | =, ≠<br><, ><br>≤, ≥ | Set the condition for executing the word operation.<br>Condition satisfied: Word operation is executed.<br>Condition not satisfied: Word operation is not executed. |
|                          | Comparison Device                  | ce                   | Specify the device memory address where the comparison value is stored.                                                                                             |
|                          | Constant                           |                      | Specify a constant.                                                                                                    |
| Operation Type (DEC/BCD) |                                    |                      | Specify the operation format (format of writing to the specified device memory address).                                                                            |

#### • Usage Example

|                        |                                                  | Switch ×                                                         |
|------------------------|--------------------------------------------------|------------------------------------------------------------------|
| Ê                      | Output Setting                                   | Number of Outputs 1 /16                                          |
| Style                  | Output Action                                    | Word Operation                                                   |
| Char. Prop.            | Operation Setting<br>Operation Device            | Operation Mode Operand Device Address to Output Operation Result |
| Output Device          | D00100                                           | Add 10 > D00500                                                  |
| <b>eff</b><br>Function | Condition Setting<br>Comparison Device<br>D00100 | Comparison<br>Condition<br>S00                                   |
|                        | Operation Type                                   | DEC 🔻                                                            |
|                        |                                                  |                                                                  |
|                        |                                                  |                                                                  |
|                        |                                                  |                                                                  |
|                        |                                                  |                                                                  |
| Other Settings 💌       |                                                  |                                                                  |
| Preview Display        | Comme SW_00000                                   | Finish Cancel                                                    |

#### **Operation Setting**

| Operation Device | Operation Mode | Operand Device |               | Address to Output<br>Operation Result |
|------------------|----------------|----------------|---------------|---------------------------------------|
| D500             | Add            | 10             | $\rightarrow$ | D500                                  |
|                  |                |                |               |                                       |

**Condition Setting** 

| Comparison<br>Device | Comparison<br>Condition | Constant |
|----------------------|-------------------------|----------|
| D100                 | <                       | 500      |

Operation Type: DEC

When the data in D100 is less than "500", the operation (D500 + 10  $\rightarrow$  D500) is executed.

#### • Notes

- If the value of the [Address to Output Operation Result] device memory is changed by an external command, the latter value has priority.
- MONITOUCH processes operations in the following order:
  - 1) Reads the [Operation Device] and [Operand Device].
  - 2) Operation processing
  - 3) Writes the operation result to the [Address to Output Operation Result] device memory.

#### Function

| Switch     X       Function     Standard       Char. Prop.     Char. Prop.       Output Device     Return       Function     Specified Device bit number is activated or deactivated.                                                                                                    |       |                                                                         |             |               |
|----------------------------------------------------------------------------------------------------|-------|-------------------------------------------------------------------------|-------------|---------------|
| Style Style |       |                                                                         | Switch      | ×             |
| Uanquade changeover         T           Output Device         Explanation           Specified Device bit number is activated or deactivated.                                                                                                    | Style | Standard<br>Screen Change-over<br>Hard Copy<br>Overlap Control<br>Retum | Display All |               |
| Function                                                                                                    |       | Language changeover<br>Explanation                                      |             |               |
| Other Settings                                                                                                    |       |                                                                         |             |               |
| Preview Display Comme SW_00000 Finish Cancel                                                                                                    |       | Comme SW_00000                                                          |             | Finish Cancel |

|             |                          | Description<br>Select the function to assign to the switch, that is, how the switch should work when<br>pressed.                                                                                                    |  |
|-------------|--------------------------|----------------------------------------------------------------------------------------------------|--|
|             |                          |                                                                                                    |  |
|             | Screen Change-over *1 *2 | Change to the specified screen number (0 to 9999).                                                                                                    |  |
|             | Hard Copy *3             | Print the currently displayed screen image.<br>Operations can be performed normally on the screen during printing.                                                                                                    |  |
|             | Overlap Control          | Show or hide an overlap.<br>For details, refer to "2 Overlap".                                                                                                    |  |
|             | Return <sup>*4 *5</sup>  | Return to the previously displayed screen.<br>Up to 8 previous screens can be displayed.                                                                                                    |  |
|             | Word Operation           | Execute the set arithmetic expression.<br>Select the [Changeover the screen] checkbox to change to the specified screen number<br>after executing an operation.<br>For details on word operations, refer to "Word operation" page 3-10. |  |
|             | Language changeover      | Change the display language.<br>For details, refer to the TS Reference Manual 2.                                                                                                    |  |
|             | Storage Removal          | Stop access to a storage device.<br>For details, refer to "Storage Removal (Stopping Access to a Storage Device)" page 3-26.                                                                                                    |  |
| Security    | Log In                   | Used in conjunction with the security function.                                                                                                    |  |
|             | Log Out                  | For details, refer to the TS Reference Manual 2.                                                                                                    |  |
| Display All |                          | Display all switch functions.<br>For details, refer to "3.1.4 Basic Function of Switches" page 3-20.                                                                                                    |  |

\*1 When the screen display is changed, all the switches and switch outputs should be turned OFF.

This is to prevent accidental activation of any switch that may be caused by inadvertent contact with the screen.

\*2 It is possible to change the screen display without using the switch function by instead using an external command from the PLC. For information on changing the screen from a PLC, refer to "1.1.3 Communication Setting".

\*3 When the screen is printed with a [Function: Hard Copy] switch, the switch is also printed out. To prevent the switch from appearing on the printout, use a function switch ([F1] to [F5]) or an external command to print instead. For details on printing using an external command, refer to "16 Print".

\*4 When the screen display reverts using the [Function: Return] switch, the initial screen state is displayed, that is, the state in which no scrolling or block changes have been specified.

\*5 It is possible to disable returning for screens that are displayed by an external command. Navigate to [System Setting] → [Unit Setting] → [General Setting] and select the [Return switch prohibited when switching the screen by an external command] checkbox on the [General Settings] tab. For details, refer to "1.1 System Settings".

#### Macro

|                | Output Device<br>Coutput Device<br>Function<br>Macro<br>N-state imp<br>Show/Hide<br>Cother Settines | Edt       Delete         Cu       Copy         necros         necro block number                                         |  |  |
|----------------|----------------------------------------------------------------------------------------------------|----------------------------------------------------------------------------------------------------|--|--|
|                | Preview Display Comment SW_00000                                                                    | Finish Cancel<br>Description                                                                                             |  |  |
| Macro to Edit  | ON Macro                                                                                            | Register a macro command to be executed once when the switch is pressed.                                                 |  |  |
|                | OFF Macro                                                                                           | Register a macro command to be executed once when the switch is released.                                                |  |  |
|                | Edit                                                                                                | Start the macro editor. Register a macro command to be executed.                                                         |  |  |
|                | Delete                                                                                              | Delete the macro command.                                                                                                |  |  |
|                | Cut                                                                                                 | Cut the macro command. This is convenient when copying a macro command to a different switch.                            |  |  |
|                | Сору                                                                                                | Copy the macro command. This is convenient when copying a macro command to a different switch.                           |  |  |
|                | Paste                                                                                               | Paste a copied macro command.<br>This is used when copying a macro command from a different switch.                      |  |  |
| Setting Method | Use switch macros                                                                                   | Use a macro for the switch itself.<br>Click the [Edit] button to register a macro.                                       |  |  |
|                | Specify the macro block number                                                                      | Specify the macro registered to a macro block.<br>If nothing is registered, click the [Edit] button to register a macro. |  |  |

#### Delay

|                  | Switch X                                                                                                    |  |
|------------------|----------------------------------------------------------------------------------------------------|--|
| Ē                | ✓ ON delay                                                                                                    |  |
| Style            | Change the timing to execute the set function (output device, function, macro, etc.) after the switch is pressed. |  |
| A                | ON after a lapse of preset time     OPressed twice within the setting time                                        |  |
| Char. Prop.      | Setting Time 10 🚔 +100ms /300+100ms 🚇                                                                             |  |
| Output Device    | Sound a buzzer when the switch is pressed for the first time                                                      |  |
| output Device    | ON repeat                                                                                                    |  |
|                  | Set the function to repeat while the switch is held down.                                                         |  |
| Function         | Repeat ON function Repeat ON macro                                                                                |  |
| Delay            | Repeat Interval 15 🛒 *10ms /150*10ms 🔟                                                                            |  |
| Delay            | Sound a buzzer during repeat                                                                                      |  |
| ✓ OFF delay      |                                                                                                    |  |
|                  | Change the timing to execute the set function (output device, OFF macro, etc.) after the switch is released.      |  |
|                  | Setting Time 10 💮 *100ms /300*100ms 🕥                                                                             |  |
|                  |                                                                                                    |  |
|                  |                                                                                                    |  |
| Other Settings 💌 |                                                                                                    |  |
| Preview Display  | Comme SW_00000 Finish Cancel                                                                                      |  |

| Item                                                         |                                                                                | Description                                                                                                    |  |
|--------------------------------------------------------------|--------------------------------------------------------------------------------|----------------------------------------------------------------------------------------------------|--|
| ON delay                                                     |                                                                                | Select this checkbox to specify a delay for when the switch is turned ON.                                                                                                    |  |
|                                                              | ON after a lapse of preset time (Setting Time: 1 to $300 \times 100$ ms)       | The switch is activated for the function as specified for [Output Device], [Function], and [Macro] when the switch is held down for the specified time.                                                                                                    |  |
|                                                              | Pressed twice within the setting<br>time<br>(Setting Time: 10 to 300 × 100 ms) | The switch is activated for the function as specified for [Output Device], [Function],<br>and [Macro] when the switch is pressed within the specified time interval.<br>When the switch is pressed once, the frame of the switch starts blinking. The switch<br>is activated when pressed again while blinking.<br>If another switch is pressed or another screen is displayed while the switch frame is<br>blinking, the switch operation is canceled.<br>* If an overlap display is shown while the switch frame is blinking, the switch<br>operation continues. |  |
|                                                              | Sound a buzzer when the switch is pressed for the first time                   | Selected:<br>Always sound a buzzer when the switch is pressed.                                                                                                    |  |
|                                                              |                                                                                | Unselected:<br>When this checkbox is unselected, a buzzer only sounds when the switch is<br>activated after the ON delay time.                                                                                                    |  |
| ON repeat *1                                                 | Repeat ON function<br>(Repeat interval:<br>15 to 150 × 10 ms)                  | When this checkbox is selected, the repeat function is added to the switch function.                                                                                                    |  |
|                                                              | Repeat ON macro<br>(Repeat interval:<br>15 to 150 × 10 ms)                     | When this checkbox is selected, the repeat function is added to the switch ON macro.                                                                                                    |  |
|                                                              | Sound a buzzer during repeat                                                   | Select this checkbox to sound a buzzer when a repeat operation is executed.                                                                                                    |  |
| OFF delay <sup>*2</sup><br>(Setting Time: 1 to 300 × 100 ms) |                                                                                | Select this checkbox to specify a delay for when the switch is turned OFF.         A switch OFF operation (momentary output device memory, OFF macro, etc.) will be processed at the conclusion of the specified time after the switch has been released.         * The OFF delay setting can be configured for a maximum of eight switches on a single screen.                                                                                                    |  |

\*1 If the [Repeat ON function] checkbox is selected and the ON macro repeat function is also set (at \$s64 to 66), the repeat operation of the ON macro will be executed first when the switch is pressed.

\*2 When the screen has a switch currently performing an OFF delay operation, the screen cannot be switched (no switch operation acceptable) until the OFF delay operation is completed.
 Likewise, when an overlap display has a switch currently performing an OFF delay operation, the overlap display cannot be switched or cleared until the OFF delay operation is completed.

### Interlock

|                  | Switch                                                                                                    |                        |
|------------------|----------------------------------------------------------------------------------------------------|------------------------|
| Style            | ✓ Use interlock       Condition 1 Setting       ● Bt Device       Internal ▼ 0 ↑ \$u ▼ 00100-00       Bit Device       DN ▼: switch operation is allowed |                        |
| Char. Prop.      | <ul> <li>Word Device</li> <li>Security Level</li> </ul>                                                                                                  |                        |
| Function         |                                                                                                    |                        |
| Macro            |                                                                                                    |                        |
| Delay            |                                                                                                    |                        |
| Interlock        |                                                                                                    |                        |
| Message Box      |                                                                                                    | Detail Settings>>      |
| Show/Hide        |                                                                                                    | Display ladder diagram |
| Detail           |                                                                                                    |                        |
| Other Settings 💌 |                                                                                                    |                        |
| Preview Display  | Comment SW_00000                                                                                                    | Finish Cancel          |

| ltem          |                      |                                                                | Description                                                                                                    |  |
|---------------|----------------------|----------------------------------------------------------------|----------------------------------------------------------------------------------------------------|--|
| Use interlock |                      |                                                                | Select this checkbox to enable the interlock function for the switch.                                                                                                    |  |
|               | Condition Setting    | g                                                              | Click a condition number to configure a condition that must be satisfied for the interlock to activate.                                                                                                    |  |
|               |                      | Bit device                                                     | Set the interlock bit address.                                                                                                    |  |
|               |                      |                                                                | Bit device "ON": switch operation is allowed<br>When [Bit device] is OFF, switch operation is prohibited.<br>When [Bit device] is ON, switch operation is allowed.                                                                                      |  |
|               |                      |                                                                | Bit device "OFF": switch operation is allowed<br>When [Bit device] is OFF, switch operation is allowed.<br>When [Bit device] is ON, switch operation is prohibited.                                                                                     |  |
|               |                      | Word Device                                                    | Set the comparison condition expression of the interlock device memory.                                                                                                    |  |
|               |                      |                                                                | Data Length: Set the data length of the condition value.<br>1-Word/2-Word                                                                                                    |  |
|               |                      |                                                                | Constant Display Type: Set the format of the comparison condition expression.<br>[DEC +-]/[DEC]/[BCD]/[HEX]                                                                                                    |  |
|               |                      |                                                                | Comparison condition expression: Set a comparison sign, value, and device memory as the conditions for comparison.                                                                                                    |  |
|               |                      | Security Level                                                 | Used in conjunction with the security function.<br>Allow users of levels higher than the set level to operate the switch.<br>For details on security functions, refer to the TS Reference Manual 2.                                                     |  |
|               | Detailed<br>Settings | Judge the condition<br>when the switch is<br>OFF <sup>*1</sup> | This setting is available when [Momentary/Momentary W] is selected for<br>[Output Action].<br>Set whether the system judges the conditions for interlock activation when the<br>switch is released (i.e. when your finger is released from the switch). |  |
|               |                      |                                                                | Unselected:<br>The system does not judge the conditions when the switch is OFF.                                                                                                    |  |
|               |                      |                                                                | Selected:<br>The system judges the conditions even when the switch is OFF.<br>If the conditions are not satisfied, the switch will not be turned OFF even when<br>your finger is released.                                                              |  |
|               |                      | Sound an error<br>buzzer when the<br>condition is not met      | Set whether an error buzzer sounds when the switch is pressed and the conditions are not satisfied.                                                                                                    |  |
|               |                      | condition is not met                                           | Unselected: A buzzer does not sound.                                                                                                    |  |
|               |                      |                                                                | Selected: A buzzer will sound.                                                                                                    |  |
|               | Display ladder di    | agram                                                          | Select this checkbox to display the configured conditions for interlock activation as a ladder diagram.                                                                                                    |  |
|               | Display setting d    | etails                                                         | Select this checkbox to configure condition settings on the ladder diagram.                                                                                                    |  |

\*1 Example of operation when the switch is OFF

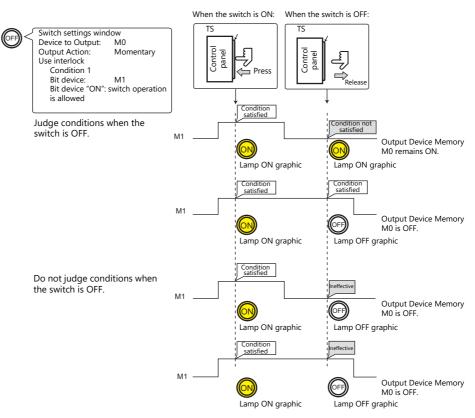

#### **Message Box**

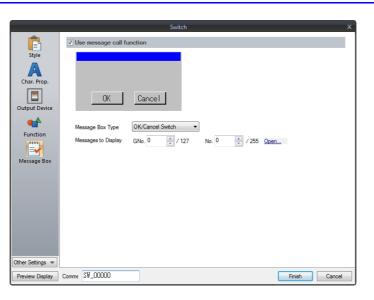

|  |                     | Description                                                                                                    |  |
|--|---------------------|----------------------------------------------------------------------------------------------------|--|
|  |                     | Select this checkbox to automatically display a message dialog box when the switch is pressed.<br>When [OK] is pressed, the switch is activated for the function as specified for [Device to Output], [Function], and [Macro].<br>When [Cancel] is pressed, no operations are performed and the message dialog box close |  |
|  | Message Box Type    | OK/Cancel Switch<br>Use a message dialog box that displays an [OK] and [Cancel] switch.                                                                                                    |  |
|  |                     | OK Switch<br>Use a message dialog box that only displays an [OK] switch.                                                                                                    |  |
|  | Messages to Display | Reference one line of the message registered in the [Message] window.<br>A maximum of 96 one-byte characters (48 two-byte characters) can be displayed.                                                                                                    |  |
|  |                     | Click [Open] to display the [Message Edit] window.                                                                                                    |  |

• While a message dialog box is displayed, no switch operations other than those in the message dialog box are accepted (except for the function switches).

• If the screen is changed while a message dialog box is displayed, this has the same effect as pressing [Cancel].

#### **N-State Lamp**

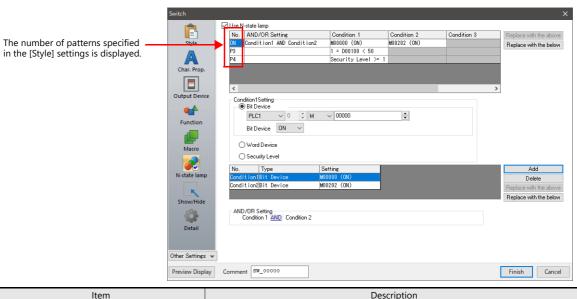

| Item                                          |                                                                                                    |                                                                                                    | Description                                                                                                    |  |
|-----------------------------------------------|----------------------------------------------------------------------------------------------------|----------------------------------------------------------------------------------------------------|----------------------------------------------------------------------------------------------------|--|
| Use N-state lamp Condition Setting Bit Device |                                                                                                    |                                                                                                    | o use the N-state lamp function.<br>nory or word device memory for each pattern.                                                                                                    |  |
|                                               |                                                                                                    |                                                                                                    | Set the conditions for operating a lamp.<br>Click [Add] and set up a maximum of four conditions for lighting up the selected pattern.<br>Light the lamp by setting the specified bit device memory to ON or OFF. |  |
|                                               |                                                                                                    | Light the lamp by setti                                                                             |                                                                                                    |  |
|                                               | Word Device                                                                                                    | Light the lamp by setti                                                                             | Light the lamp by setting a conditional expression for the specified word device memory                                                                                                    |  |
|                                               |                                                                                                    | Constant Display<br>Type                                                                            | Select the data type of the conditional expression.<br>[DEC+-] / [DEC] / [BCD] / [HEX]                                                                                                    |  |
|                                               |                                                                                                    | Condition<br>expression                                                                             | Set an equal sign, value, and device memory address as the conditions for comparison.                                                                                                    |  |
| Security Level                                | This setting is available when using the security function.<br>Light the lamp according to the security level of the user that is currently logged in.<br>For details, refer to "5 Security" in the TS Series Reference Manual 2. |                                                                                                    |                                                                                                    |  |
| AND/OR Setting                                |                                                                                                    | When setting two or more conditions, set whether to perform AND or OR operations on the conditions. |                                                                                                    |  |

### Precedence

The TS series unit checks conditions in order starting from ON, P3, P4, and through to P128. The pattern for which conditions are determined to be satisfied the earliest is displayed.

| Pattern No. | Precedence |
|-------------|------------|
| ON          | High       |
| P3          |            |
| :           | ↓          |
| P128        | Low        |

If all conditions are not satisfied, the OFF pattern is displayed.

For a detailed setting example, refer to "4 Lamp".

### Show/Hide

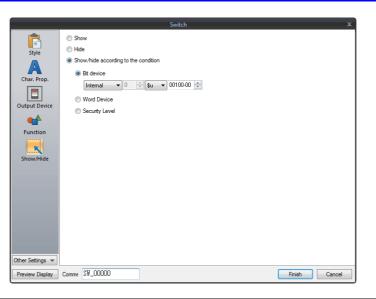

| Item                                 |                                                          |                                                                                                    | Description                                       |  |  |
|--------------------------------------|----------------------------------------------------------|----------------------------------------------------------------------------------------------------|---------------------------------------------------|--|--|
| Show                                 |                                                          | Display the numerical                                                                                                    | Display the numerical data display on the screen. |  |  |
| Hide                                 | Do not display the numerical data display on the screen. |                                                                                                    | merical data display on the screen.               |  |  |
| Show/hide according to the condition | Bit device                                               | Show the part if the specified bit device memory is ON and hide the OFF.                                                                                                    |                                                   |  |  |
|                                      | Word Device                                              | Show the part if the conditional expression of the specified word device<br>memory is satisfied and hide the part if the expression is not satisfied.                                                                     |                                                   |  |  |
|                                      |                                                          | Constant Display Select the data type of the conditional expression.<br>Type [DEC+-]/[DEC]/[BCD]/[HEX]                                                                                                    |                                                   |  |  |
|                                      |                                                          | Condition<br>expressionSet a comparison sign, value, and device memory<br>address as the conditions for comparison.                                                                                                    |                                                   |  |  |
|                                      | Security Level                                           | This setting is available when using the security function.<br>Show or hide the part according to the security level of the user th<br>logged in.<br>For details, refer to "5 Security" in the TS Series Reference Manual |                                                   |  |  |

#### Detail

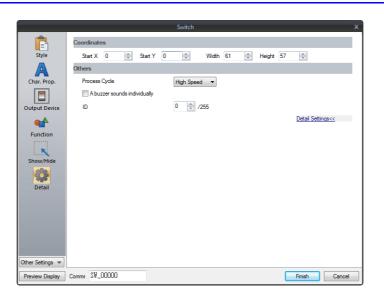

|             | ltem                               | Description                                                                                                    |
|-------------|------------------------------------|----------------------------------------------------------------------------------------------------|
| Coordinates | Start X/Start Y                    | Set the display position of the switch using X and Y coordinates.                                                                                                    |
|             | Width/Height                       | Set the size of the switch by specifying width and height.                                                                                                    |
| Others      | Process Cycle                      | Set the process cycle. For details, refer to "1.2 Process Cycle".                                                                                                    |
|             | A buzzer<br>sounds<br>individually | Unselected:<br>This depends on the setting configured in [System Setting] $\rightarrow$ [Unit Setting] $\rightarrow$ [Buzzer].<br>Selected<br>A buzzer sound is set for each switch.<br>Standard/Short/Continuous/Error <sup>*1</sup> /OFF |
|             | Save an operation log              | Used in conjunction with the operation log.<br>For details, refer to the TS Reference Manual 2.                                                                                                    |
|             | ID<br>(0 - 255)                    | Set the ID.                                                                                                    |

\*1 When the buzzer is set to OFF in [System Setting]  $\rightarrow$  [Unit Setting]  $\rightarrow$  [Buzzer], the setting here is disabled (i.e. buzzer OFF).

## 3.1.4 Basic Function of Switches

## **List of Functions**

If the [Display All] checkbox is selected next to [Function] in the switch settings, all of the switch functions are displayed for selection.

When nothing is listed in the "Linked Part" column of the table, the switch activates alone with the set function. When one or more functions are listed in the "Linked Part" column, the switch will not perform its set function unless a link is established with a corresponding part (i.e. the IDs of the switch and corresponding part must match). For details, refer to the relevant pages.

#### Standard

| Name                       | Description                                                            | Linked Part                                   | Refer to                                                 |
|----------------------------|------------------------------------------------------------------------|-----------------------------------------------|----------------------------------------------------------|
| Standard                   | Set the bit number of the specified device memory ON/OFF.              | -                                             | -                                                        |
| Screen Change-over         | Change to the screen of the specified screen number.                   | -                                             | -                                                        |
| Hard Copy                  | Print the currently displayed screen image.                            | -                                             | page<br>16-17                                            |
| Overlap Control            | Control normal/call/multi-/global overlap display.                     | -                                             | page 2-1                                                 |
| Return                     | Return to the previous screen                                          | -                                             | -                                                        |
| Reset                      | Clear logging and alarm data.                                          | Alarm<br>Trend                                | page 8-1<br>page 7-1                                     |
| Word Operation             | Perform operations on device memory data.                              | -                                             | page 3-10                                                |
| Item Select                | Act as an entry selection switch if data is placed in the same switch. | Entry                                         | page 6-33                                                |
| Language changeover        | Change the display language.                                           | -                                             | *1                                                       |
| Switching to Main Menu     | Display the Main Menu screen.                                          | -                                             | -                                                        |
| +Block                     | Increment the display block by one.                                    | Message mode                                  | page 12-1                                                |
| – Block                    | Decrement the display block by one.                                    | Graphic<br>Alarm<br>Trend<br>Memo Pad<br>JPEG | page 11-1<br>page 8-1<br>page 7-1<br>page<br>13-21<br>*1 |
| Roll Up                    | Scroll up.                                                             | Message mode                                  | page 12-1                                                |
| Roll Down                  | Scroll down.                                                           | Alarm<br>Trend                                | page 8-1<br>page 7-1                                     |
| Block Call                 | Change the display block.                                              | Message mode<br>Graphic<br>Memo Pad           | page 12-1<br>page 11-1<br>page<br>13-21                  |
| Mode                       | Display messages that correspond to functions on the switch.           | Message mode<br>Alarm                         | page 12-1<br>page 8-1                                    |
| Оссиру                     | Make a 1:1 connection with the PLC (multi-link connection only).       | -                                             | -                                                        |
| Storage Format<br>(Buffer) | Format the sampling or logging file on the storage device.             | -                                             | -                                                        |
| Storage Removal            | Stop access to the storage device.                                     | -                                             | page 3-26                                                |

\*1 For details, refer to the TS Reference Manual 2.

#### Entry

| Name                                         | Description                                                                                        | Linked Part                                        | Refer to |
|----------------------------------------------|----------------------------------------------------------------------------------------------------|----------------------------------------------------|----------|
| Character Input                              | Enter text onto switches.                                                                          | Entry<br>(DELETE key available for<br>alarm usage) | page 6-1 |
| Write                                        | Write the entry data to the device memory.                                                         |                                                    |          |
| Clear                                        | Clear the entry data.                                                                              |                                                    |          |
| Toggle Sign                                  | Invert the entered sign (for numerical input).                                                     |                                                    |          |
| Space                                        | Enter a one-byte space (for character input).                                                      |                                                    |          |
| Back Space                                   | Delete the character to the left of the cursor *1.                                                 | -                                                  |          |
| Delete                                       | Delete the character at the cursor position <sup>*1 *2</sup> .                                     | -                                                  |          |
| +1                                           | Increment the number at the cursor position by one (for numerical input).                          |                                                    |          |
| -1                                           | Decrement the number at the cursor position by one (for numeric input).                            |                                                    |          |
| Add                                          | Add a set number to the number display at the cursor position.                                     | -                                                  |          |
| Subtraction                                  | Subtract a set number from the number display at the cursor position.                              | -                                                  |          |
| Cancel                                       | Restore the initial display state during entry operation.                                          | -                                                  |          |
| LFT                                          | Move the cursor left <sup>*2</sup> .                                                               | -                                                  |          |
| RGT                                          | Move the cursor right <sup>*2</sup> .                                                              | -                                                  |          |
| UP                                           | Move the cursor to the previous option (-1).                                                       | -                                                  |          |
| DW                                           | Move the cursor to the next option (+1).                                                           | Entry                                              | page 6-1 |
| >>                                           | Move to the next screen page (+1)                                                                  |                                                    |          |
| <<                                           | Move to the previous screen page (-1).                                                             |                                                    |          |
| Graphic Library                              | Change characters by reading a graphics library.                                                   | -                                                  |          |
| Conversion of Kanji                          | Select the Kanji mode.                                                                             | -                                                  |          |
| 80 Compatible HEX Key                        | Use when converting GD-80 series screen programs                                                   | -                                                  |          |
| 80 Compatible HEX Key<br>Change              |                                                                                                    |                                                    |          |
| Max. Value Entry                             | Display the maximum value at the entry display position.                                           | -                                                  |          |
| Min. Value Entry                             | Display the minimum value at the entry display position.                                           | -                                                  |          |
| Multi-char. Input                            | Change the text on the switch.                                                                     | -                                                  |          |
| Switching<br>(Entry Mode Change)             | Change the text entry mode (when the Japanese conversion function is used).                        |                                                    |          |
| Switching<br>(1-byte/2-byte Char.<br>Change) | Change between one-byte and two-byte characters (when the Japanese conversion function is used).   | -                                                  |          |
| Switching (Caps Lock)                        | Change between uppercase and lowercase characters (when the Japanese conversion function is used). |                                                    |          |
| Direct Input                                 | Perform direct text input (when the Japanese conversion function is used).                         |                                                    |          |
| Word Edit                                    | Edit registered words (when the Japanese conversion function is used).                             |                                                    |          |
| Word Registration                            | New word registration (when the Japanese conversion function is used)                              |                                                    |          |
| Char. Switching (+)                          | Increment the character entry switch by one.                                                       | 1                                                  |          |
| Char. Switching (-)                          | Decrement the character entry switch by one.                                                       | 1                                                  |          |

\*1 The decimal point and signs cannot be deleted from numerical data displays.

\*2 For numerical displays, the [Allow to use Insert/DELETE keys when entering values] checkbox must be selected on the [General Settings] tab of the [Unit Setting] window, which is displayed by navigating to [System Setting] → [Unit Setting]. The above setting applies to the entry modes of all screens.

## Sample

| Name                 | Description                                                                           | Linked Part                                                                          | Refer to                               |
|----------------------|---------------------------------------------------------------------------------------|--------------------------------------------------------------------------------------|----------------------------------------|
| Zooming in           | Zoom in on a graph.                                                                   | Trend                                                                                | Trend<br>page 7-1<br>Alarm<br>page 8-1 |
| Zooming out          | Zoom out of a graph.                                                                  | Trend sampling                                                                       |                                        |
| Graph Return         | Return to the latest sampling data.                                                   | Trend<br>Trend sampling<br>Data sampling<br>Alarm<br>Alarm logging<br>Alarm tracking |                                        |
| Display Change-over  | Change the display between date display and time display.                             | Alarm<br>Alarm logging<br>Alarm tracking                                             |                                        |
| Print                | Print sampling buffer data.                                                           | Trend<br>Data sampling<br>Alarm<br>Alarm logging                                     | -                                      |
| Change Display Order | Change the display order between chronological order and reverse chronological order. | Alarm<br>Alarm logging<br>Time order alarming<br>Alarm tracking                      |                                        |
| Acknowledge          | Display the acknowledgement time of the alarm.                                        | Alarm<br>Alarm tracking                                                              |                                        |

## Memory Card

| Name                 | Description                                                        | Linked Part      | Refer to  |
|----------------------|--------------------------------------------------------------------|------------------|-----------|
| File Select          | File selection available from the list                             | Memory card mode | page 13-6 |
| Record Select        | Record selection available from the list                           |                  |           |
| Card Number Edit     | Edit mode available with the specified multi-overlap display shown |                  |           |
| Card Name Edit       | Edit mode available with the specified multi-overlap display shown | -                |           |
| File Name Edit       | File edit mode available with the switch lit                       |                  |           |
| Record Name Edit     | Record edit mode available with the switch lit                     |                  |           |
| Card Format          | Formatting of memory cards                                         |                  |           |
| Transfer Card -> PLC | Transfer of the selected record to PLC                             |                  |           |
| Transfer PLC -> Card | Transfer of the selected record from PLC                           |                  |           |

### Memo Pad

| Name        | Description                               | Linked Part | Refer to |
|-------------|-------------------------------------------|-------------|----------|
| Pen Color   | Select the pen color.                     | Memo Pad    | page     |
| Pen Size    | Select the pen thickness.                 |             | 13-21    |
| Line        | Draw a straight line.                     |             |          |
| Delete Area | Delete the selected area of the memo pad. | -           |          |
| Delete All  | Delete all memo pads on the screen.       |             |          |

## Table Data

| Name                        | Description                               | Linked Part        | Refer to     |
|-----------------------------|-------------------------------------------|--------------------|--------------|
| Cursor Movement to<br>Right | Move the cursor right within the table.   | Table Data Display | page<br>5-31 |
| Cursor Movement to Left     | Move the cursor left within the table.    |                    |              |
| Table Move +                | Move the table in the positive direction. |                    |              |
| Table Move –                | Move the table in the negative direction. |                    |              |

## **Digital Switch**

| Name                             | Description                                     | Linked Part       | Refer to  |
|----------------------------------|-------------------------------------------------|-------------------|-----------|
| Digital Switch +                 | Increment the selected digit by one.            | Numerical Display | page 3-25 |
| Digital Switch –                 | Decrement the selected digit by one.            |                   |           |
| Digital Switch Sign<br>Inversion | Inverse the sign of the numerical data display. |                   |           |

### JPEG

| Name        | Description                                                                 | Linked Part | Refer to |
|-------------|-----------------------------------------------------------------------------|-------------|----------|
| File Delete | Delete the JPEG file currently displayed or recipe file currently selected. | JPEG        | *1       |
| File Call   | Load the JPEG file of the specified number.                                 |             |          |
| JPEG Search | Set an increment/decrement value for JPEG file selection.                   |             |          |

\*1 For details, refer to "1 Image Display" in the TS Reference Manual 2.

#### Recipe

| Name               | Description                       | Linked Part | Refer to     |
|--------------------|-----------------------------------|-------------|--------------|
| Recipe Data Save   | Save the specified recipe data.   |             | page<br>15-1 |
| Recipe Data Load   | Load the specified recipe data.   |             |              |
| Recipe Data Delete | Delete the specified recipe data. |             |              |

#### Security

| Name    | Description                       | Linked Part | Refer to |
|---------|-----------------------------------|-------------|----------|
| Log In  | Change the security level.        | -           | *1       |
| Log Out | Change the security level to "0". |             |          |

\*1 For details, refer to the TS Reference Manual 2.

#### **Network Camera Display**

| Name       | Description                          | Linked Part            | Refer to |
|------------|--------------------------------------|------------------------|----------|
| Step Up    | Point the camera up.                 | Network camera display | *1       |
| Step Down  | Point the camera down.               |                        |          |
| Step Left  | Point the camera left.               |                        |          |
| Step Right | Point the camera right.              |                        |          |
| Zoom In    | Zoom in on the camera image.         |                        |          |
| Zoom Out   | Zoom out of the camera image.        |                        |          |
| Focus Far  | Focus the camera on a distant point. |                        |          |
| Focus Near | Focus the camera on a nearby point.  |                        |          |

\*1 For details, refer to the TS Reference Manual 2.

### **Remote Desktop**

| Name                               | Description                                                                                                    | ption Linked Part |  |
|------------------------------------|----------------------------------------------------------------------------------------------------|-------------------|--|
| Remote Desktop<br>Show/Hide        | Show or hide the remote desktop window of the connected server (computer) at the specified coordinates.                                                             |                   |  |
| Connect                            | Establish connection with a server (computer) to enable display of the remote desktop window.                                                                       | -                 |  |
| Disconnect                         | Disconnect from a server (computer) to disable the display of the remote desktop window.                                                                            |                   |  |
| Connect/Disconnect                 | Connect to or disconnect from a server (computer) to respectively<br>enable or disable the display of the remote desktop window each time<br>the switch is pressed. |                   |  |
| Show/hide a scroll bar<br>(S menu) | Show or hide the scroll bar (S menu) each time the switch is pressed. $^{\star 1}$                                                                                  |                   |  |
| Reduce Display/100%<br>Display     | Change the display magnification of the computer screen image between the automatically reduced size and 100% magnification each time the switch is pressed.        |                   |  |

\*1 While the auto-reduction function is in use, showing or hiding the scroll bar (S menu) is not selectable.

\*2 For details, refer to TS Reference Manual 2.

## **Switch Function Examples**

#### **Digital Switch**

#### Usage example

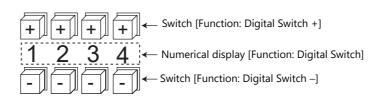

- Switch
  - Function

| Item                          |                         | Description                                    |
|-------------------------------|-------------------------|------------------------------------------------|
| Digital Switch +              | Target digits (1 to 17) | The selected digit is incremented by one.      |
| Digital Switch –              | Target digits (1 to 17) | The selected digit is decremented by one.      |
| Digital Switch Sign Inversion | -                       | Inverse the sign of the numerical data display |

- [Detail]  $\rightarrow$  [Detail settings]
  - ID: Same as the numerical data display part.
- Numerical Display
  - [Function: Digital Switch] Carryover to higher/lower digits:

When selected, carryover to higher/lower digits is performed. When not selected, only the specified digit changes.

- [Detail]  $\rightarrow$  [Detail settings] ID: Same as the switch.

#### Without carryover:

Without sign or with "+" sign
 Pressing the [+] key on the first digit changes "129" → "120".

 Pressing the [-] key on the first digit changes "120" → "129".

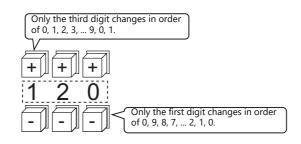

• With "-" sign

Pressing the [+] key on the first digit changes the display as shown below. "-008"  $\rightarrow$  "-009"  $\rightarrow$  "000"  $\rightarrow$  "001"  $\rightarrow$  "002"

Change the sign using a switch ([Function: Digital Switch Sign Inversion]).

#### With carryover:

- Without sign or with "+" sign Pressing the [+] key changes "129" to "130". Pressing the [-] key changes "120" to "119".
- With "-" sign Pressing the [+] key changes "-129" to "-128". Pressing the [-] key changes "-129" to "-130".

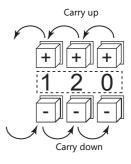

#### Notes

- Maximum and minimum values can be set when [Alarm] is selected for [Operation/Alarm].
- [Word Operation] and [Scaling] can be used.
- If multiple numerical data display parts ([Function: Digital Switch]) of the same ID exist, the part that is placed first is targeted for operation.

### Storage Removal (Stopping Access to a Storage Device)

The switch lamp status changes as shown in the following table. Information on the switch status is stored at \$s500 in the system device memory.

| Lamp            | Storage Removal | Storage Access Status                       |
|-----------------|-----------------|---------------------------------------------|
| OFF             | Prohibited      | Normal access                               |
| Blinking ON/OFF | Prohibited      | Data writing triggered by switch turning ON |
| ON              | Permitted       | Access stopped                              |

\* If the [Upon storage removal] checkbox is selected in the storage output settings of the alarm server or logging server, alarm/logging data is output in CSV format.

#### Notes

- The [Storage Removal] switch stops access to all connected storage devices (SD card and USB storage devices).
- When intending to cancel the switch ON status (with access stopped) and start accessing the storage device, press the switch again.
- If the screen is changed when the switch is ON, the state of the storage device does not automatically return to the accessing state.
- The lamp device memory address specified for the switch becomes unavailable.

## 3.1.5 Flowchart

#### When the Switch is ON (Pressed)

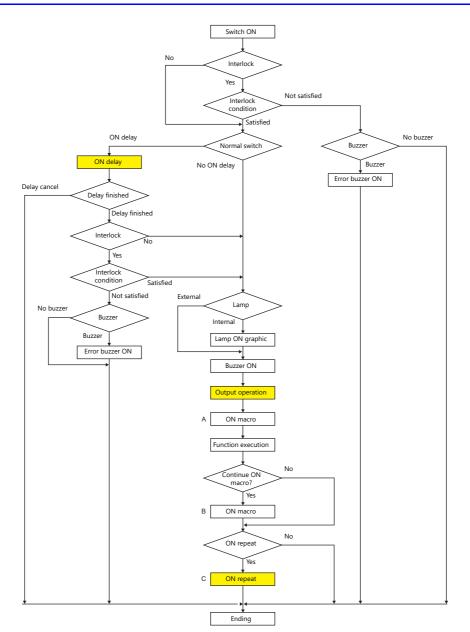

\*1 [Output Action] or [Macro] should be selected for execution.

\*2 Macro B starts after macro A is finished with the "SWRET" command. For details on macro commands, refer to the Macro Reference Manual.

- \*3 The switch function is executed after the ON macro is executed. However, the "SET\_SCRN," "SET\_MOVLP," "OVLP\_SHOW," and "OVLP\_POS" commands are executed after the switch function has been executed.
- \*4 Operation "C" is repeated until the switch is turned OFF (released).

#### **ON delay**

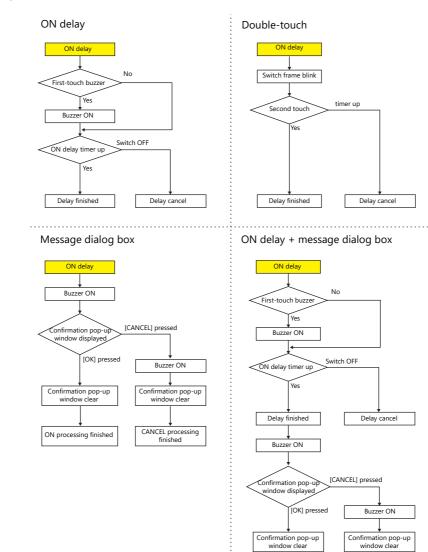

CANCEL processing finished

ON processing finished

## **Output action**

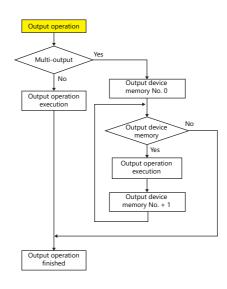

### **ON repeat**

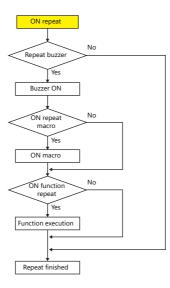

#### When the Switch is OFF (Released)

#### Set, reset, alternate

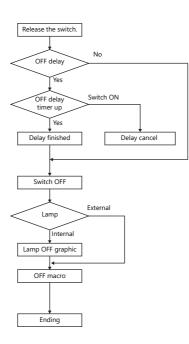

#### Momentary, momentary W

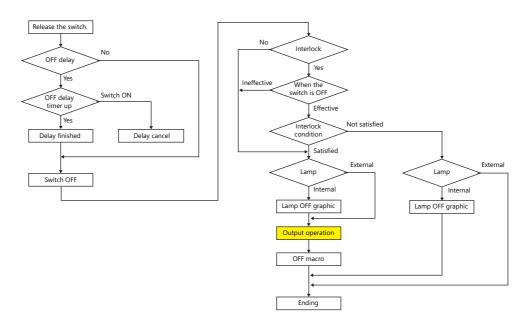

\* For details on [Output Action] settings, refer to "Notes on [Momentary] and [Momentary W] operation" page 3-9.

## 3.1.6 Coordinate Output

The current touch switch information is output to \$s900 to 902 of the system device memory. This information is useful when linking to an image processing device.

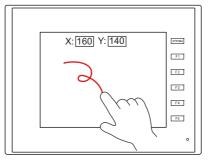

• \$s900 Touch switch status

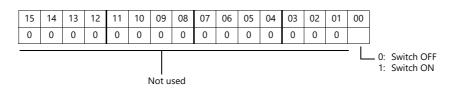

- \$s901
- X coordinate (absolute)
- \$s902

Y coordinate (absolute)

### 3.1.7 Notes

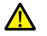

Do not use switches where they could cause injury to people or damage machinery. Moreover, do not use switches as emergency switches.

### Placement

#### **Minimum Switch Size and Maximum Number of Switches**

- Minimum size: 2 dots × 2 dots (For safety reasons, however, a size of at least 18 dots × 14 dots is recommended.)
- Maximum number of switches (including scroll bars and slide switches)
  - TS2060: 192
  - TS1000S: 1024

#### **Placing Switches Overlaying Other Switches**

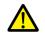

Do not overlay one switch on another switch.

If switches are overlaid, the activation of switches is dependant on the selection of the [System Setting] → [Unit Setting]
 → [General Setting] → [If a switch is overlaid on another, enable the upper switch] checkbox. For details, refer to "1
 System" "General Settings" page 1-12.

#### Switch Area

The operable area that is sensitive to screen presses is basically identical to the switch part area. However, the operable area may differ depending on the part type, placement method, and enlargement or reduction.

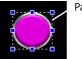

Part area

Check the action area as described below.

#### Location of settings

 $[\text{View}] \rightarrow [\text{Display Environment}] \rightarrow [\text{Display}] \text{ tab} \rightarrow [\text{Display Area}] \text{ checkbox}$ 

| Display Environment                                  |
|------------------------------------------------------|
| Display Others                                       |
| Switch/Lamp Display                                  |
| Display Language Language 1 : English/Western Europe |
| Overlap Display ID 0 ID 1 ID 2                       |
|                                                      |
| Detail                                               |
| Display ID Number                                    |
| Display Order INC                                    |
| Display Area                                         |
| Display Message                                      |
| Display Data Block                                   |
| Display MLIB/GLIB/SLIB Mark                          |
| Interlock Text with the Switch                       |
| 4                                                    |
| Restore Defaults                                     |
| Apply to all screens.                                |
|                                                      |
| OK Cancel Apply                                      |

When the [Display Area] checkbox is selected, a dotted box is shown around each placed switch part as shown below. This dotted box indicates the switch's operable area. Pressing within the switch's operable area will activate the switch. The outline of each switch part is called the "part area" of the switch. Pressing anywhere outside of this area does not activate the switch.

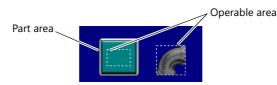

## 3.2 Scroll Bars

### 3.2.1 Overview

Scroll bars can be used to display portions of messages or JPEG images that lie off screen.

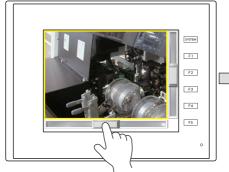

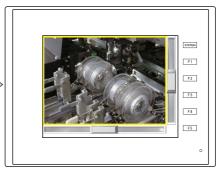

Scroll the screen by moving the slide switch or pressing the desired position on the rail.

#### Position to press and data write timing

- The scroll bar operates when either the slide switch or rail is pressed.
- Writing of a value occurs when the slide or rail is released.

#### Conceptual diagram of slide switch movement

• The slide switch moves together with your finger during movement.

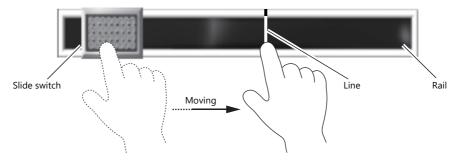

#### **Applicable Items**

| Item                                     | Scroll Direction          |  |
|------------------------------------------|---------------------------|--|
| JPEG                                     | Vertical and horizontal   |  |
| Bit order alarming and alarm sub-display | Vertical and horizontal   |  |
| Message mode                             | Vertical and horizontal   |  |
| Trend sampling                           | Vertical or horizontal *1 |  |
| Alarm logging                            | Horizontal                |  |
| Time order alarming                      | Horizontal                |  |
| Alarm tracking                           | Horizontal                |  |
| Memory card mode                         | Vertical and horizontal   |  |
| Recipes                                  | Vertical and horizontal   |  |

\*1 The scrolling direction depends on the [Direction] setting in the [Trend Graph] window. [ $\uparrow$ ] [ $\downarrow$ ]: vertical scrolling, [ $\rightarrow$ ] [ $\leftarrow$ ]: horizontal scrolling

### 3.2.2 Setting Examples

Scroll bars can be added to screens that display JPEG images.

\* For details on JPEG display settings, refer to the TS Reference Manual 2.

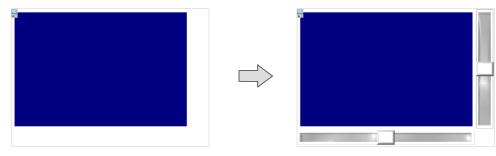

Click [Parts] → [Catalog] to display the catalog window.
 Configure the following settings and drag and drap a vertical scroll bar onto the screen.

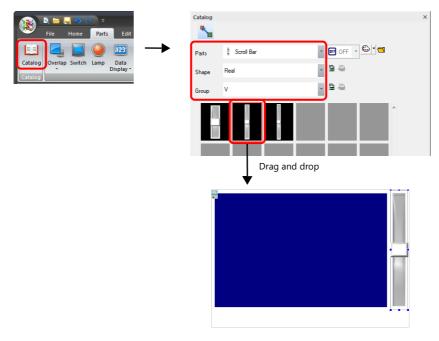

2. Double-click on the scroll bar to display the settings window. Configure the [Output Setting] settings as shown below.

| Scroll                            | Bar X         |
|-----------------------------------|---------------|
| Style<br>Output Setting           | at Action     |
| Preview Display Comme SCBAR_00000 | Finish Cancel |

3. Click [Detail]  $\rightarrow$  [Detail Settings], link [ID] to the ID of the JPEG display, and then click [Finish].

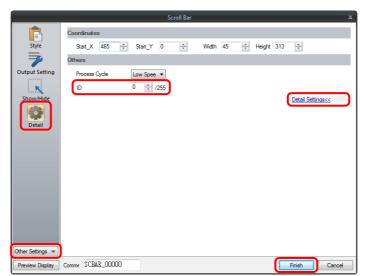

4. Drag and drop a horizontal scroll bar onto the screen from the catalog window in the same manner as step 1.

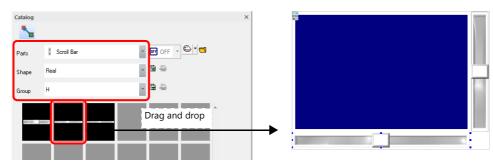

5. Double-click on the scroll bar to display the settings window. Configure the [Output Setting] settings as shown below.

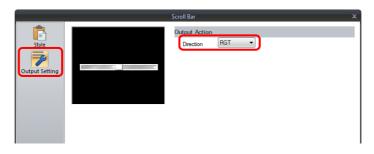

6. Click [Detail]  $\rightarrow$  [Detail Settings], link [ID] to the ID of the JPEG display, and then click [Finish].

|                  | Scroll Bar X                                      |
|------------------|---------------------------------------------------|
| <b>P</b>         | Coordinates                                       |
| Style            | Start_X 0 🖈 Start_Y 316 💌 Width 463 👘 Height 37 👘 |
| 7                | Others                                            |
| Output Setting   | Process Cycle Low Spee 🔻                          |
| ĸ                | ID 0 🛁 /255                                       |
| Show/Hide        | Detail Settings<<                                 |
|                  |                                                   |
| Detail           |                                                   |
|                  |                                                   |
|                  |                                                   |
|                  |                                                   |
|                  |                                                   |
|                  |                                                   |
|                  |                                                   |
|                  |                                                   |
|                  |                                                   |
| Other Settings 💌 |                                                   |
| Preview Display  | Comme SCBAR_00001 Finish Cancel                   |

This completes the necessary settings.

## 3.2.3 Detailed Settings

### Style

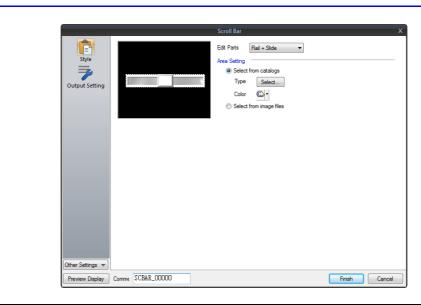

| Item                              |                         | Description                                                                                 |  |
|-----------------------------------|-------------------------|---------------------------------------------------------------------------------------------|--|
| Edit Parts                        |                         | Select the parts to edit (rail/slide).                                                      |  |
| Area Setting Select from catalogs |                         | Select the part design of each pattern.<br>After selecting the part, select the part color. |  |
|                                   | Select from image files | Select a bitmap file.                                                                       |  |

### **Output Setting**

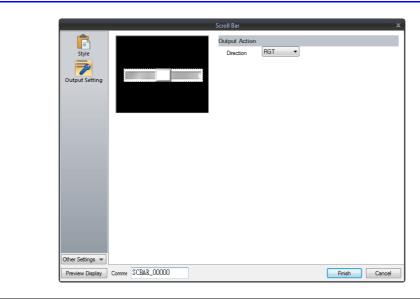

| Item          |                                 | Description                     |
|---------------|---------------------------------|---------------------------------|
| Output Action | Direction<br>(RGT, LFT, UP, DW) | Select the scrolling direction. |

#### Show/Hide

| Output                                  | Ale Hide<br>Show/hide according to the<br>Bit device | Scroll Bar<br>condition                                                                                                    | ×                                                                                         |  |  |
|-----------------------------------------|------------------------------------------------------|----------------------------------------------------------------------------------------------------|-------------------------------------------------------------------------------------------|--|--|
| Item                                    |                                                      | Description                                                                                                    |                                                                                           |  |  |
| Show                                    |                                                      | Display the numerical data display on the screen.                                                                                                    |                                                                                           |  |  |
| Hide                                    |                                                      | Do not display the numerical data display on the screen.                                                                                                    |                                                                                           |  |  |
| Show/hide according to the<br>condition | Bit device                                           | Show the part if the specified bit device memory is ON and hide the part if it is OFF.                                                                                                    |                                                                                           |  |  |
|                                         | Word Device                                          | Show the part if the conditional expression of the specified word device memory is satisfied and hide the part if the expression is not satisfied.                                                                                          |                                                                                           |  |  |
|                                         |                                                      | Constant Display<br>Type                                                                                                    | Select the data type of the conditional expression.<br>[DEC+-]/[DEC]/[BCD]/[HEX]          |  |  |
|                                         |                                                      | Condition<br>expression                                                                                                    | Set a comparison sign, value, and device memory address as the conditions for comparison. |  |  |
|                                         | Security Level                                       | This setting is available when using the security function.<br>Show or hide the part according to the security level of the user that is currently<br>logged in.<br>For details, refer to "5 Security" in the TS Series Reference Manual 2. |                                                                                           |  |  |

#### Detail

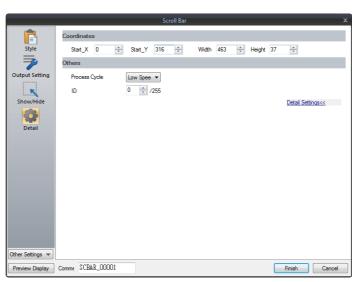

| Item        |                 | Description                                                           |
|-------------|-----------------|-----------------------------------------------------------------------|
| Coordinates | Start X/Start Y | Set the display position of the scroll bar using X and Y coordinates. |
|             | Width/Height    | Set the size of the scroll bar by specifying width and height.        |
| Others      | Process Cycle   | Set the process cycle. For details, refer to "1.2 Process Cycle".     |
|             | ID<br>(0 - 255) | Set the ID.                                                           |

### 3.2.4 Notes

- Maximum number per screen (including switches and slide switches)
  - TS2060: 192
  - TS1000S: 1024
- Scrolling is performed in pixel units.
- If multiple scroll bars are placed that have the same ID and are not linked to other items, the scroll bar in the foreground takes effect.

## 3.3 Slider Switch

Slider switches are used in conjunction with numeric data entry. For details on slider switches, refer to "6.1 Numerical Data Entry". 4 Lamp

### 4.1 Overview

• The displayed patterns of lamps are switched in response to data changes in the lamp device memory.

There are lamps called "bit lamps" that are switched according to bit setting (ON) and resetting (OFF) and "word lamps" that are switched according to the values placed in device addresses.

- Bit lamp
  - Lamp device memory: M19

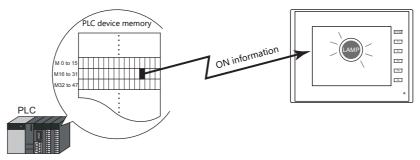

For example settings, refer to "Using Bit Lamps" page 4-3.

- Word lamp

Lamp device memory: D100

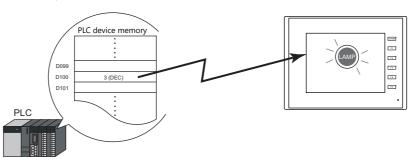

• Colors can be set on a pattern-by-pattern basis. For a [Draw Mode: REP] lamp, the text on the lamp can also be set for each pattern.

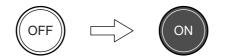

• Lamps can be set to light up when multiple conditions are satisfied. (N-state lamp) Up to four conditions can be defined using AND and OR operators.

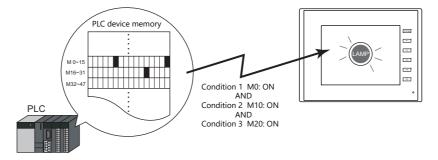

For example settings, refer to "Using Lamps with Conditions (N-State Lamp)" page 4-4.

- A single lamp can change between a maximum of 128 patterns.
  - This can be done using consecutive device memory addresses or by using any desired addresses (N-state lamp).

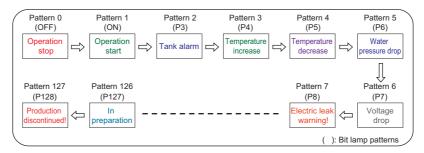

For an example on setting device memory addresses as desired, refer to "Creating a Three-Pattern Lamp (N-State Lamp)" page 4-5.

For an example on setting consecutive device memory addresses, refer to "Placing 128 Pattern Lamps" page 4-6.

## 4.2 Setting Examples

### **Using Bit Lamps**

When the M19 bit of the PLC device memory is ON, the lamp turns on, and when the M19 bit is OFF the lamp turns off. Lamp device memory: M19

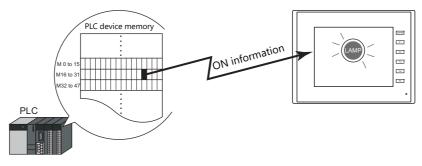

1. Click [Parts]  $\rightarrow$  [Lamp] and place a lamp on the screen.

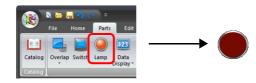

Double-click on the lamp to display the settings window.
 Configure the following settings for [Style] and then click [Finish].

|                  | Lamp X                                                                                                    |
|------------------|----------------------------------------------------------------------------------------------------|
| Style            | No. of Patterns 2 /128                                                                                                    |
| Char. Prop.      | Area Selting<br>Select from catalogs<br>Type Select.<br>Color Select.<br>Select.<br>Color Select from image files<br>Lamp Device M00019 |
|                  | Others>> OFF-ON 1 //1                                                                                                    |
|                  | Lamp Device<br>PLC1 V 0 + M V 19 +<br>Device Designation Bit V                                                                          |
| Other Settings 💌 |                                                                                                    |
| Preview Display  | Comme LP_00000 Cancel                                                                                                    |

This completes the necessary settings.

### Using Lamps with Conditions (N-State Lamp)

Set a lamp that lights up when the M0, M10, and M20 bits of PLC device memory all turn ON.

Condition 1: M0 (ON)

Condition 2: M10 (ON) Condition 3: M20 (ON)

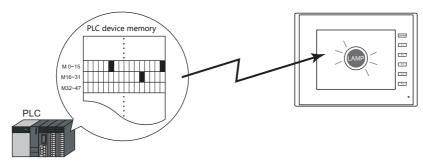

1. Click [Parts]  $\rightarrow$  [Lamp] and place a lamp on the screen.

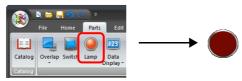

2. Double-click on the lamp to display the settings window. Configure the [N-state lamp] settings as shown below and then click [Finish].

| Lamp                                     |                                                                 |               |             |             |                        |
|------------------------------------------|-----------------------------------------------------------------|---------------|-------------|-------------|------------------------|
| (main)                                   | Use N-state lamp                                                |               |             |             |                        |
|                                          | No. AND/OR Setting                                              | Condition 1   | Condition 2 | Condition 3 | Replace with the above |
| Style                                    | ON (Condition1 AND Condition2 ) AND Condition                   | 3 M00000 (ON) | M00010 (ON) | M00020 (ON) | Replace with the below |
| Char. Prop.<br>N-state lamp<br>Show/Hide | Condition 1 Setting<br>● Bit Device<br>PLC1                     | )             | •           |             | >                      |
|                                          | No. Type Setting                                                |               |             |             | Add                    |
|                                          | Condition1 Bit Device M00000 (ON                                | n             |             |             | Delete                 |
|                                          | Condition2 Bit Device M00010 (ON                                |               |             |             | Replace with the above |
|                                          | Condition3 Bit Device M00020 (ON                                | n 🔤           |             |             | Replace with the below |
| Other Settings 💌                         | AND/OR Setting<br>{ Condition 1 AND Condition 2 } AND Condition | tion 3        |             |             |                        |
| Preview Display                          | Comment LP_00000                                                |               |             |             | Finish Cancel          |

This completes the necessary settings.

The lamp lights up when the M0, M10, and M20 bits all turn ON.

### Creating a Three-Pattern Lamp (N-State Lamp)

Set a lamp that shows the ON pattern when the M0 bit of the PLC device memory turns ON and the P3 pattern when the D100 value is between "1" and "50".

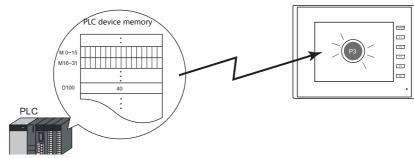

1. Click [Parts]  $\rightarrow$  [Lamp] and place a lamp on the screen.

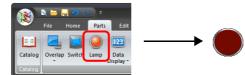

2. Double-click on the lamp to display the settings window. Set the [No. of Patterns] to "3" in the [Style] settings.

3. Configure the [N-state lamp] settings as shown below and then click [Finish].

🗹 Use N-state lam 🗹 Use N-state lamp No. AND/OR Setting F No. AND/OR Setting Condition 3 Condition Condition 2 Condition 1 Condition 2 M00000 (ON ð, < Condition1Setting OBit Device how/Hi PLC1 • how/Hide ∨ 0 ≑ M ~ 00000 Word Device Data Length 1-Word Bit Device ON 🗸 Detail Detail Constant Display Type DEC+-1 D00100 <= <u><=</u> 50 O Security Leve O Security Level Туре Setting Туре Setting AND/OR Setting AND/OR Setting Other Settings 💌 Other Settings 💌 Preview Display Comment LP\_00000 Comment LP\_00000 Preview Display

Conditions for showing P3 pattern

This completes the necessary settings.

Conditions for showing ON pattern

The TS series unit checks conditions in order starting from ON, P3, P4, and through to P128. The pattern for which conditions are determined to be satisfied the earliest is displayed. If all conditions are not satisfied, the OFF pattern is displayed.

### **Placing 128 Pattern Lamps**

Set a 128 pattern lamp, like the one shown in the figure below.

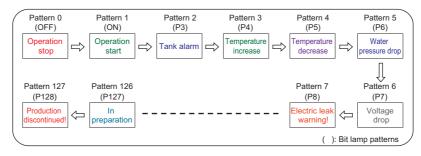

#### **Setting procedure**

Click [Parts] → [Catalog] to display the catalog window.
 Configure the following settings and drag and drop a lamp onto the screen.

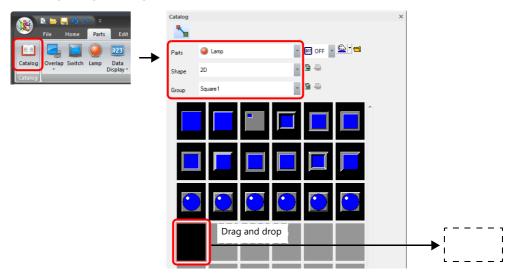

- 2. Double-click on the lamp to display the settings window. Configure the [Style] settings as shown below.
  - Bit lamp
    - Lamp device memory: M0

(Used lamp device memory range: M0 to M126)

|                  | Lamp                                                                              | x |
|------------------|-----------------------------------------------------------------------------------|---|
| Style            | No. of Patterns 128 2 /128<br>OFF ON P3 P4 P5 P6 P7 P8 P9 P10 P11 P12 F * *       |   |
| Char. Prop.      | Area Setting                                                                      |   |
|                  | Clear graphic displayed before switching (transparency function) Lamp Device PLCT |   |
| Other Settings 💌 | Device Designation Bt                                                             |   |
| Preview Display  | Comme LP_00000 Finish Cancel                                                      |   |

- Word lamp

Lamp device memory: D100

|                                     | Lamp X                                                                                                    |
|-------------------------------------|----------------------------------------------------------------------------------------------------|
| Style<br>A<br>Char. Prop.           | No. of Patterms         128         /128           0         1         2         3         4         5         6         7         8         9         10         11         1         ★           Area Setting |
|                                     | Other Settings     Pattern No     0     //127       Draw Mode               REP                                                                                                    |
| Other Settings 💌<br>Preview Display | Device Designation Word  hput Type DEC  Comme LP_00000 Prish Cancel                                                                                                    |

- 3. Configure the [Char. Prop.] settings as shown below.
  - Change between the [OFF] to [P128] tab and [0] to [127] tab to register text for each pattern and then click [Finish]. - Bit lamp

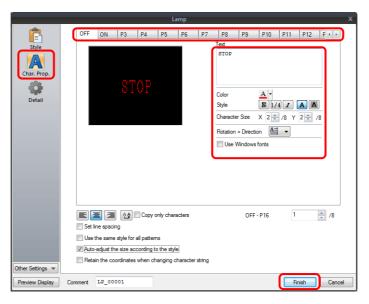

- Word lamp

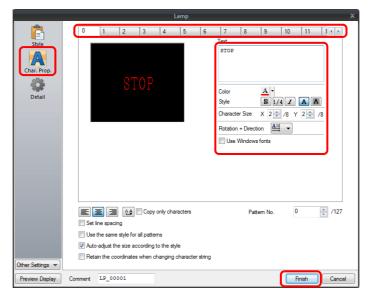

This completes the necessary settings.

4

#### **Display example**

• Bit lamp

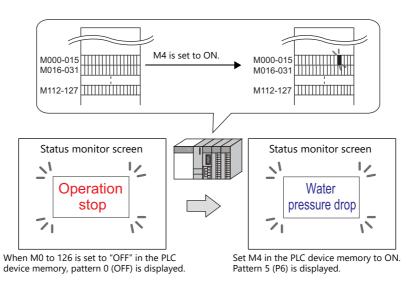

\* When multiple bits are set to ON, a pattern is displayed according to the most significant bit.

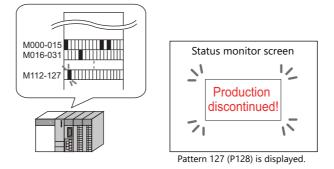

• Word lamp

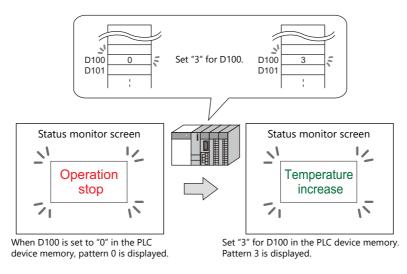

\* If a value outside the specified range is set for the lamp device memory, the lamp display is not changed.

#### Notes

- When placing multiple lamps, set up consecutive addresses for the lamp device memory to ensure high-speed
  processing.
- When placing multiple lamps that have a different number of screen patterns and the lamp device memory are allocated with consecutive addresses, be careful configuring the settings of the lamp device memory. The required number of bits varies depending on the number of patterns.

#### **Detailed Settings** 4.3

### Style

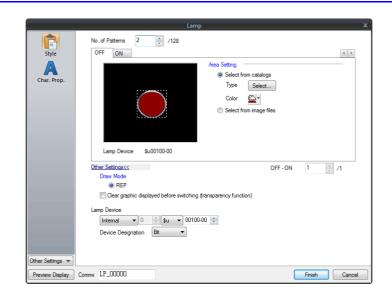

|                                        | ltem                                                                   | Description                                                                                                    |  |
|----------------------------------------|------------------------------------------------------------------------|----------------------------------------------------------------------------------------------------|--|
| No. of Patterns<br>(2 - 128)           |                                                                        | Set the number of patterns that the lamp can display.                                                                                                    |  |
| Area Setting                           | Select from catalogs                                                   | Select the part design.<br>After selecting the part, select the part color.                                                                                                    |  |
|                                        | Select from image files                                                | Select a bitmap file.<br>The bitmap file can be set to all patterns by clicking [Apply to All Patterns].                                                                                                    |  |
| Frame                                  | Туре                                                                   | Select the frame type of the lamp. * Only available with 2D (Square2) parts.                                                                                                    |  |
|                                        | Color                                                                  | Select the frame color of the lamp. * Only available with 2D (Square2) parts.                                                                                                    |  |
| Enable flash disp<br>(flashing with OF |                                                                        | This item is available when a 3D pattern type <sup>*1</sup> other than an OFF pattern (excluding "Sign" and "3D_128" parts) is selected.<br>Select this checkbox to flash the display between the selected pattern and the OFF pattern.                                |  |
| Other Settings                         | Draw Mode<br>REP/XOR                                                   | REP: Display using the color set in [Area Setting].<br>XOR: When the lamp device memory is ON, the frame and text are displayed in the color<br>resulting from an XOR operation.<br>For the difference between REP and XOR, refer to "4.4 Draw Mode" page 4-15.        |  |
|                                        | Clear graphic displayed<br>before switching<br>(transparency function) | The previous graphic is not retained when the checkbox is selected.<br>For details, refer to "Notes on the transparency function" page 4-10.                                                                                                    |  |
| Lamp Device *2                         | Device Designation                                                     | Bit:<br>The lamp display is changed by setting (ON) and resetting (OFF) bits.<br>The required number of bits depends on the number of display patterns.<br>(127 bits maximum)<br>* When multiple bits are set (ON), the most significant bit has priority.<br>Word:    |  |
|                                        |                                                                        | The lamp display is changed according to the value specified for the device memory address.<br>The range of setting values varies with the number of patterns.<br>(Range: 0 to 127)<br>If a value outside the specified range is set, the lamp display is not changed. |  |
|                                        | Input Type<br>(DEC/BCD)                                                | Specify the input format of the device memory.                                                                                                    |  |

\*1 Notes on 3D and 2D pattern types Part shapes differ depending on the selection made in the catalog.

• 3D type: Real, Sign, 3D, 3D\_128, HA

• 2D type: 2D

Selection of an image file corresponds to the 3D type.\*2 When the [Use N-state lamp] checkbox is selected, the setting is hidden.

#### Notes on the transparency function

The transparency function is used to create parts that are only displayed when ON or parts only consisting of characters.

The following shows how parts with transparency placed on the screen are displayed.

|                                            | OFF  | ON |
|--------------------------------------------|------|----|
| Part only displayed when<br>ON             | Hide |    |
| Only characters displayed                  | OFF  |    |
| Custom parts<br>(Black: transparent color) |      |    |

• Clear graphic displayed before switching (transparency function) Unselected The previously displayed image remains.

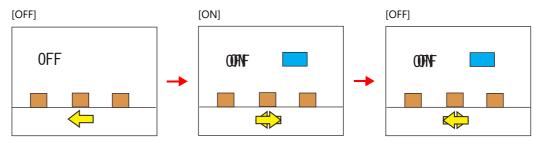

• Clear graphic displayed before switching (transparency function) Selected The previously displayed image does not remain. Parts can be displayed even with graphics placed in the background.

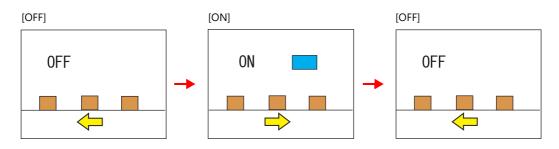

Notes

- Transparency cannot be set for [Lamp]  $\rightarrow$  [Shape: 2D]  $\rightarrow$  [Group: Square2] parts in the catalog window.
- \*1 There is a limit to the number and size of lamps that can be placed on one screen. For details, refer to "Graphics" page 11-1.

#### Char. Prop.

| Lamp                                     |                                         |                                                   |                            |                            |                            |                            |     | ×                                           |
|------------------------------------------|-----------------------------------------|---------------------------------------------------|----------------------------|----------------------------|----------------------------|----------------------------|-----|---------------------------------------------|
| Style                                    |                                         | Hamp<br>D/DR Setting<br>ndition1 AND Condition2 ] | AND Condition3             | Condition 1<br>M00000 (ON) | Condition 2<br>M00010 (ON) | Condition 3<br>M00020 (ON) |     | lace with the above<br>alace with the below |
| Char. Prop.<br>N-state lamp<br>Show/Hide | Condition<br>B & I<br>PL<br>B & D<br>Wo | 1Setting<br>Device                                |                            |                            | •                          |                            | >   | indoe wwn une Decuw                         |
|                                          | No.                                     | Туре                                              | Setting                    |                            |                            |                            |     | Add                                         |
|                                          |                                         | Bit Device<br>Bit Device                          | M00000 (ON)<br>M00010 (ON) |                            |                            |                            | Per | Delete<br>lace with the above               |
|                                          |                                         | Bit Device                                        | M00020 (ON)                |                            |                            |                            |     | lace with the below                         |
| Other Settings 🔻                         | AND/OR<br>{ Condi                       | Setting<br>tion 1 <u>AND</u> Condition 2          | ) <u>AND</u> Condition     | n3                         |                            |                            |     |                                             |
| Preview Display                          | Comment I                               | P_00000                                           |                            |                            |                            |                            | Fir | nish Cancel                                 |

| Item                                                  | Description                                                                                                    |
|-------------------------------------------------------|----------------------------------------------------------------------------------------------------|
| [OFF] [ON] - [P128]                                   | When $[Style] \rightarrow [Other Settings] \rightarrow [Draw Mode] is [XOR]: Only [OFF] can be selected. Specify the text to be displayed.$                                                                                                    |
| Pattern No.<br>(0 - 127)                              | When [Style] $\rightarrow$ [Other Settings] $\rightarrow$ [Draw Mode] is [REP]:<br>Specify the text to be displayed on each pattern.                                                                                                    |
| Text                                                  | Enter text to be displayed on the lamp.<br>Up to 4 lines can be registered. Text properties can be set for each line.<br>Text can be justified within the lamp part.                                                                                                    |
| Color<br>(text color, background color)               | Set the color for text.<br>The background color can also be set if set as "no transparency" in the following [Style] setting.                                                                                                    |
| Style                                                 | Set the text style.                                                                                                    |
| Character Size<br>(1 - 8)                             | Specify the enlargement factor for text. (when using bitmap fonts)                                                                                                    |
| Point<br>(8 - 72)                                     | Set the text size. (when using stroke fonts, Gothic fonts, or Windows fonts)                                                                                                    |
| Rotation + Direction                                  | Set the combination of text rotation and direction.<br>Four combinations are displayed in the drop-down menu.                                                                                                    |
|                                                       | When selecting an option other than the above, click the icon at the bottom.<br>The window that allows selection from all options is displayed.                                                                                                    |
| Use Windows fonts                                     | Select this checkbox to use a Windows font.                                                                                                    |
| Alignment                                             | Set the text alignment.                                                                                                    |
| Text copy<br>Copy only characters                     | The text and its attributes for the current pattern (OFF, ON, P3) are copied to the other patterns.<br>Select the [Copy only characters] checkbox to copy text and coordinate information to all other patterns.<br>Note that the text properties will not be copied. If the destination for copy has no text, text properties will<br>also be copied. |
| Set line spacing                                      | Set the pitch between lines.                                                                                                    |
| Use the same style for all patterns                   | Select this checkbox to configure the same settings as the opened pattern attributes with respect to all lamp patterns (for each respective line if multiple lines are included).                                                                                                    |
| Auto-adjust the size according to the style           | Select this checkbox to automatically adjust the lamp size to the entered text.                                                                                                    |
| Retain the coordinates when changing character string | Newly registered text is placed by centering. When any registered text is changed while this checkbox is selected, the coordinates remain the same.<br>When a line is added to the existing text while this checkbox is selected, the added line is aligned with the upper line.                                                                       |
| 4-Line Display                                        | When using Windows fonts, selecting this checkbox divides the text entry area into four lines.<br>This allows different properties to be specified for each line when using Windows fonts.                                                                                                    |

### Function

|                                                                          | lawa Y                                                                                                    |
|--------------------------------------------------------------------------|----------------------------------------------------------------------------------------------------|
| Style<br>Style<br>Char. Prop.<br>Function<br>Show/Hide<br>Other Settings | Funct     Implay All       Standard     Implay All       Explanation       Specified Device bit number is activated or deactivated. |
| Preview Display                                                          | Comme LP_00000 Finish Cancel                                                                                                    |

| Item        |                   |   | Description                                                             |
|-------------|-------------------|---|-------------------------------------------------------------------------|
| Function    |                   |   | Set the type of operation to be performed by the lamp.                  |
|             | Standard Standard |   | Use as a standalone part without any dependencies on other parts.       |
| Display All |                   | * | Select this checkbox to display all of the available lamp functions. *1 |

 $^{\star 1}$   $\,$  The following function is added when the [Display All] checkbox is selected.

| Name     |      | Description                    | Linked Part                                                        | Refer to              |
|----------|------|--------------------------------|--------------------------------------------------------------------|-----------------------|
| Standard | Mode | Display a message on the lamp. | Alarm<br>Bit order alarming<br>Time order alarming<br>Message mode | page 8-1<br>page 12-1 |

#### **N-State Lamp**

| The number of patterns specified in<br>the [Style] settings is displayed. | Lamp<br>Style<br>Char. Prop.<br>N-state lamp<br>Show/Hide<br>Octail | Use N-state lamp         No. AND/DR Setting         Condition 1         Condition 2         Condition 3         Condition 1           IN         Condition 1 AND Condition2         M00000 (IN1         M00200 (IN1)         M00200 (IN1)           P3         1 <= D00100 <= 50         Image: Solution 1         Condition 1         Condition 2         Condition 3         Condition 3 | X Replace with the above Replace with the below                                    |
|---------------------------------------------------------------------------|---------------------------------------------------------------------|----------------------------------------------------------------------------------------------------|------------------------------------------------------------------------------------|
|                                                                           | Other Settings 💌<br>Preview Display                                 | No.         Type         Setting           Condition1         Bit Device         M00000 (0N)           Condition2         Bit Device         M00200 (0N)           AND/OR Setting         Condition 1         AND           Condition 1         AND         Condition 2                                                                                                    | Add<br>Delete<br>Replace with the above<br>Replace with the below<br>Finish Cancel |

| Item             |                |                                                                                                    | Description                                                                                                    |  |
|------------------|----------------|----------------------------------------------------------------------------------------------------|----------------------------------------------------------------------------------------------------|--|
| Use N-state lamp |                | Select this checkbox to<br>Specify bit device mer                                                                                                    | Select this checkbox to use the N-state lamp function.<br>Specify bit device memory or word device memory for each pattern. |  |
| Con              | dition Setting | Set the conditions for<br>Click [Add] and set up                                                                                                    | operating a lamp.<br>a maximum of four conditions for lighting up the selected pattern.                                     |  |
|                  | Bit Device     | Light the lamp by sett                                                                                                    | ing the specified bit device memory to ON or OFF.                                                                           |  |
|                  | Word Device    | Light the lamp by sett                                                                                                    | Light the lamp by setting a conditional expression for the specified word device memory.                                    |  |
|                  |                | Constant Display<br>Type                                                                                                    | Select the data type of the conditional expression.<br>[DEC+–] / [DEC] / [BCD] / [HEX]                                      |  |
|                  |                | Condition<br>expression                                                                                                    | Set an equal sign, value, and device memory address as the conditions for comparison.                                       |  |
|                  | Security Level | This setting is available when using the security function.<br>Light the lamp according to the security level of the user that is currently logged in.<br>For details, refer to "5 Security" in the TS Series Reference Manual 2. |                                                                                                    |  |
| AND/OR Setting   |                | When setting two or n the conditions.                                                                                                    | nore conditions, set whether to perform AND or OR operations on                                                             |  |

#### Precedence

The TS series unit checks conditions in order starting from ON, P3, P4, and through to P128. The pattern for which conditions are determined to be satisfied the earliest is displayed.

| Pattern No. | Precedence |
|-------------|------------|
| ON          | High       |
| P3          |            |
| :           | •          |
| P128        | Low        |

If all conditions are not satisfied, the OFF pattern is displayed.

#### Show/Hide

|            |                                                                                                    | Lamp      | ×           |  |
|------------|----------------------------------------------------------------------------------------------------|-----------|-------------|--|
| Store Show | <ul> <li>Show</li> <li>Hde</li> <li>Show/hde according to the original formation of the original formation of the original</li></ul> | condition |             |  |
| Item       |                                                                                                    |           | Description |  |

| Item                                 |                |                                                                                                    | Description                                                                                                    |  |  |  |
|--------------------------------------|----------------|----------------------------------------------------------------------------------------------------|----------------------------------------------------------------------------------------------------|--|--|--|
| Show                                 |                | Display the numerical                                                                                                    | Display the numerical data display on the screen.                                                                                                    |  |  |  |
| Hide                                 |                | Do not display the nur                                                                                                    | Do not display the numerical data display on the screen.                                                                                                    |  |  |  |
| Show/hide according to the condition | Bit device     | Show the part if the sp<br>OFF.                                                                                                    | Show the part if the specified bit device memory is ON and hide the part if it is OFF.                                                                                                    |  |  |  |
|                                      | Word Device    | Show the part if the conditional expression of the specified word device memory is satisfied and hide the part if the expression is not satisfied. |                                                                                                    |  |  |  |
|                                      |                | Constant Display<br>Type                                                                                                    | Select the data type of the conditional expression.<br>[DEC+-]/[DEC]/[BCD]/[HEX]                                                                                                    |  |  |  |
|                                      |                | Condition<br>expression                                                                                                    | Set a comparison sign, value, and device memory address as the conditions for comparison.                                                                                                    |  |  |  |
|                                      | Security Level | Show or hide the part logged in.                                                                                                    | This setting is available when using the security function.<br>Show or hide the part according to the security level of the user that is currently<br>logged in.<br>For details, refer to "5 Security" in the TS Series Reference Manual 2. |  |  |  |

#### Detail

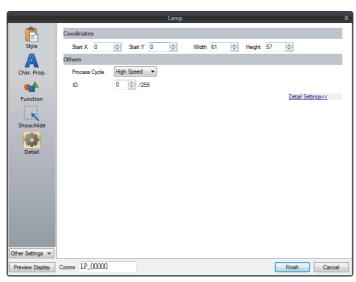

| I           | Item            | Description                                                       |  |  |  |
|-------------|-----------------|-------------------------------------------------------------------|--|--|--|
| Coordinates | Start X/Start Y | Set the display position of the lamp using X and Y coordinates.   |  |  |  |
|             | Width/Height    | Set the size of the lamp by specifying width and height.          |  |  |  |
| Others      | Process Cycle   | Set the process cycle. For details, refer to "1.2 Process Cycle". |  |  |  |
|             | ID<br>(0 - 255) | Set the ID.                                                       |  |  |  |

### 4.4 Draw Mode

#### XOR

#### Shape: 2D, group: square2

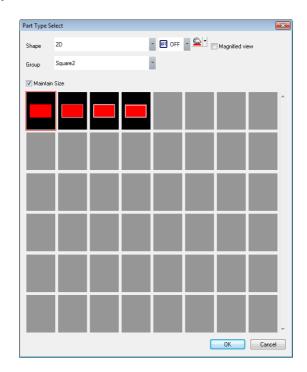

#### Text

When setting text on a lamp, the same text is displayed for both OFF and ON statuses. Set text on the [OFF] tab of [Char. Prop.].

Color

- OFF frame color/ON color/OFF color
  - Set the lamp color via [Style] in the lamp settings window.
- OFF text color
  - Set the text color via [Char. Prop.] in the lamp settings window.
- ON frame color

The frame color to use when the lamp is ON cannot be set. It is automatically determined by an XOR operation as shown below.

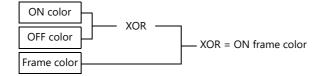

ON text color

The text color to use when the lamp is ON cannot be set. It is automatically determined by an XOR operation as shown below.

The text displayed when the lamp is ON is the same as that displayed when the lamp is OFF.

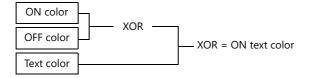

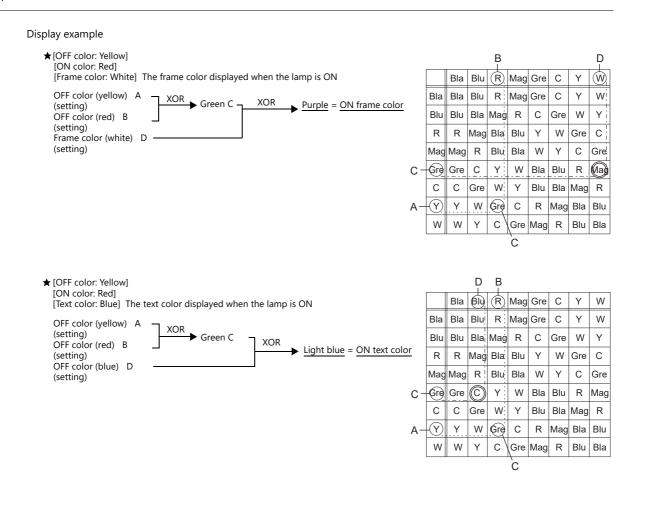

#### For parts other than [Shape: 2D], [Group: Square2]

Text

When setting text on a lamp, the same text is displayed for both OFF and ON statuses. Set text on the [OFF] tab of [Char. Prop.].

Color

OFF color

Set the lamp color via [Style] in the lamp settings window.

• ON color

The color resulting from an XOR operation on the color specified for [Style] and the OFF color (explained above) is displayed.

• P3 to P128 color

As with the ON color, the color resulting from an XOR operation on the color specified in the settings window and the OFF color is displayed.

4

#### REP

#### Shape: 2D, group: square2

#### Text

When placing text on a lamp part in "REP" draw mode, the following two modes are available.

• When displaying different text when the lamp is ON and OFF:

OFF text Set text on the [OFF] tab of [Char. Prop.].

ON text

Set text on the [ON] tab of [Char. Prop.].

Stop Run T When the lamp is OFF When the lamp is ON

The text property can be set as shown.

[Style]: Normal
When displaying the same text when the lamp is ON and OFF: OFF text

Set text on the [OFF] tab of [Char. Prop.].

ON text

Nothing is set for the text on the [OFF] tab of [Char. Prop.].

The text set in the character input box [OFF] is displayed when the lamp is ON.

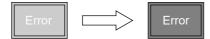

Color

- ON frame color, OFF frame color, ON color, OFF color Set the lamp color via [Style] in the lamp settings window. The same frame color is used when the lamp is ON and OFF.
- OFF text color Set color on the [OFF] tab of [Char. Prop.].
- ON text color Set color on the [ON] tab of [Char. Prop.]. The part is displayed in the selected colors.

#### For parts other than [Shape: 2D], [Group: Square2]

This case is mostly the same as when [Group] is set to "Square2". (Refer to page 4-17.) Differences

- ON frame color, ON color Set the lamp color via [Style] in the lamp settings window.
   A color different from the OFF frame color can be set.
- For P3 to P128, the selected colors are shown.

#### Notes

• When the OFF text color and the ON color are the same, the text cannot be shown when the lamp is turned ON.

## 4.5 Notes

#### **Number of lamps**

Maximum number per screen

- TS2060: 192
- TS1000S: 1024

#### **Placing multiple lamp parts**

When placing two or more lamp parts on one screen, do not allow them to overlap each other. If overlaying is unavoidable, take the following points into consideration when creating the screen.

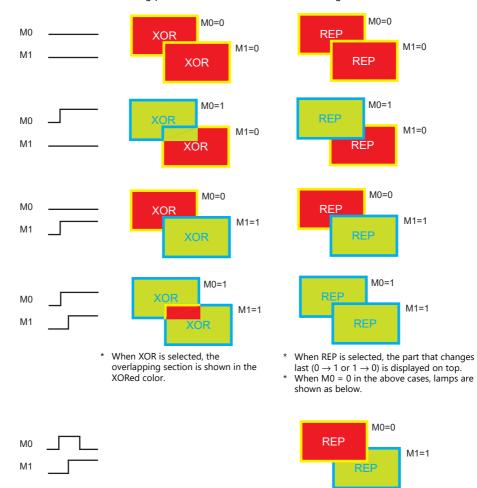

# 5 Data Display

- 5.1 Numerical Display
- 5.2 Character Display
- 5.3 Message Display
- 5.4 Table Data Display
- 5.5 Notes

### 5.1 Numerical Display

### 5.1.1 Overview

 Numerical data read from the PLC is displayed in real time on the screen in any of the following formats: DEC (w/o sign), DEC (with sign –), DEC (with sign +–), HEX (hexadecimal), OCT (octal), BIN (binary) and Real Number Type (decimal floating-point).

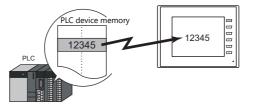

• It is possible to show data in a different color when it exceeds or falls short of a specific range. This setting can easily attract the operator's attention to the situation.

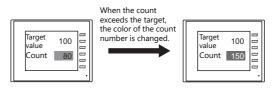

For example settings, refer to "Monitoring PLC Device Memory" page 5-4.

• MONITOUCH can read data from the PLC, perform calculations, and display the result on the MONITOUCH screen.

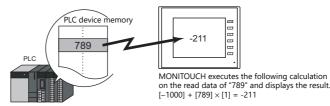

• In addition to using numerical data displays ([Num. Display]) independently, they can also be linked to other parts. For example, in order to indicate data as a percentage in the statistic graph as shown below, it is necessary to link [Num. Display] with [Statistic Graph].

This allows the percentage value to automatically reflect changes in the data of the statistic graph.

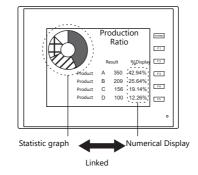

For details, refer to "9.5 Statistic Bar Graph" "9.6 Statistic Pie Graph".

• Device memory for offset value designation

A single numerical display part can be used to show different data by switching the device memory address assigned to the part. This can help to reduce the number of screens or parts used and facilitate screen maintenance.

Example: Displaying scheduled production volume, non-defective count, and defective count for a machine selected from No. 1 to 3

Numerical Display Machine number Scheduled production volume Non-defective count

: D100 (device memory)

: D100 (base), D100 (offset value designation)

- : D110 (base), D100 (offset value designation)
- Defective count
- : D120 (base), D100 (offset value designation)

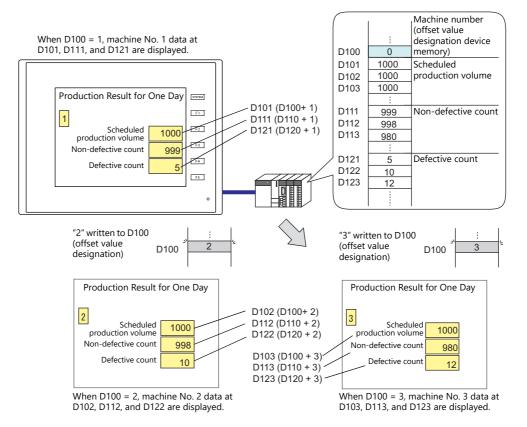

• Specifying attributes using device memory

The attributes (number of digits, decimal point, display type, or text color) of numerical display parts are easily changeable while MONITOUCH is in RUN mode.

Example: Numerical data display D100 (no transparency) Change the decimal place from 0 to 1, text color from black to red, and background color from white to yellow.

Device memory addresses for changing attributes

| Decimal Point | : D200 |
|---------------|--------|
| Text color    | : D201 |

- Back Color : D202
- Display Type : D203

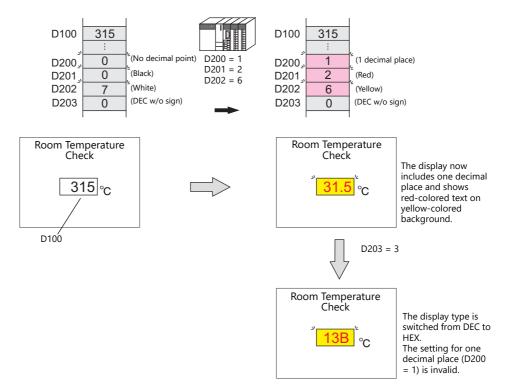

### 5.1.2 Setting Examples

## **Monitoring PLC Device Memory**

This example explains monitoring of a PLC device memory D100. The numerical data display is shown in red when the value is less than "100" and yellow when the value exceeds "1000".

1. Click [Parts]  $\rightarrow$  [Data Display]  $\rightarrow$  [Num. Display] and place a numerical data display on the screen.

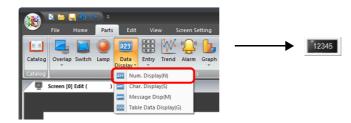

2. Double-click on the switch to display the settings window. Configure the [Contents] settings as shown below.

|                  |       |              | Num. Display 🗙 🗙                                   |
|------------------|-------|--------------|----------------------------------------------------|
|                  |       |              | Device to Display                                  |
| Contents         |       |              | Device PLC1 V 0 V 00100                            |
|                  |       |              | Data Length 1-Word -                               |
| Style            |       | 12345        | Text to Display                                    |
|                  |       |              | Display Format DEC (w/o sign)                      |
| Function         |       |              | Digits 5 💽 / 32                                    |
| Char. Prop.      |       |              | Decimal Point 0 / 10                               |
| Char. Prop.      |       |              | V Auto-adjust the area according to the char. size |
|                  |       |              | <u>Detail Settings&gt;&gt;</u>                     |
|                  |       |              |                                                    |
|                  |       |              |                                                    |
|                  |       |              |                                                    |
|                  |       |              |                                                    |
|                  |       |              |                                                    |
|                  |       |              |                                                    |
|                  |       |              |                                                    |
|                  |       |              |                                                    |
| Other Settings 💌 |       |              |                                                    |
| Preview Display  | Comme | DATA_D_00000 | Finish Cancel                                      |
| <u> </u>         |       | 1            |                                                    |

 Click [Other Settings] → [Operation/Alarm]. Configure the following settings for [Operation/Alarm] and then click [Finish].

|                  |              |                                        | Num. (              | Display |        | x      |
|------------------|--------------|----------------------------------------|---------------------|---------|--------|--------|
|                  | ✓ Alarm      |                                        |                     |         |        |        |
| Contents         | Minimum      | Constant                               | ▼ DEC ▼ 1           | 00 🚔    |        |        |
| Style<br>etcle   | Maximum      | Char. Color<br>Constant<br>Char. Color | <u>A</u> ·<br>DEC · | 1000 💌  |        |        |
|                  | Operation    |                                        |                     |         |        |        |
| Char. Prop.      | Scaling      |                                        |                     |         |        |        |
| Operation/Alarm  |              |                                        |                     |         |        |        |
|                  |              |                                        |                     |         |        |        |
| Other Settings 💌 |              |                                        |                     |         |        |        |
| Preview Display  | Comme DATA_D | _00000                                 |                     |         | Finish | Cancel |

This completes the necessary settings.

## 5.1.3 Detailed Settings

#### Contents

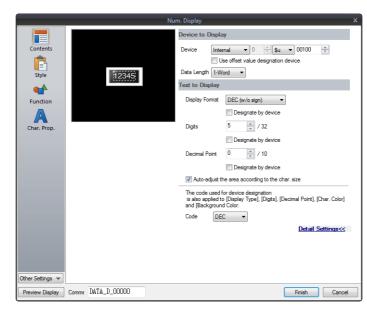

|                      | Item                                                   | Description                                                                                                    |               |   |  |  |  |
|----------------------|--------------------------------------------------------|----------------------------------------------------------------------------------------------------|---------------|---|--|--|--|
| Device to<br>Display | Device<br>(base device memory)                         | Specify the device memory address to use for numerical data display.                                                                                                    |               |   |  |  |  |
|                      | Use offset value designation device *1 *2              | Set the device memory address and the code used for storing an offset value with respect to the value in the base device memory.                                                                                                  |               |   |  |  |  |
|                      |                                                        | Code                                                                                                    | Setting Range |   |  |  |  |
|                      |                                                        | DEC                                                                                                    | 0 - 65535     | — |  |  |  |
|                      |                                                        | BCD                                                                                                    | 0 - 9999      |   |  |  |  |
|                      |                                                        | Real Number Type (DEC)                                                                                                    | 0 - 65535     |   |  |  |  |
|                      | Data Length <sup>*3</sup><br>1-Word/2-Word             | Select the data length used for this part.                                                                                                    |               |   |  |  |  |
| Text to Display      | Display Format                                         | Select the format of numbers to be displayed on the screen.                                                                                                    |               |   |  |  |  |
|                      | Designate by device <sup>*4</sup>                      | Select this checkbox to change the display format according to the value specified for the device memory address.  * This item cannot be used when "Real Number Type" is specified above for [Display Format].                    |               |   |  |  |  |
|                      | Digits *5                                              | Specify the number of digits for the numerical data display.                                                                                                    |               |   |  |  |  |
|                      | Designate by device *4                                 | Select this checkbox to change the number of digits according to the value specified for the device memory address.                                                                                                    |               |   |  |  |  |
|                      | Decimal Point                                          | Specify the decimal place. The number of decimal places must be smaller than the number of digits.<br>When no decimal point is required, set "0".                                                                                 |               |   |  |  |  |
|                      | Designate by device *4                                 | Select this checkbox to change the decimal point according to the value specified for the device memory address.                                                                                                    |               |   |  |  |  |
|                      | Auto-adjust the area<br>according to the char.<br>size | Select this checkbox to automatically adjust the item size based on the [Digits] and [Decimal Point] settings.                                                                                                    |               |   |  |  |  |
|                      | Code                                                   | When a [Designate by device] checkbox is selected, set the code used when reading values from the device memory address.<br>This setting applies to [Display Format], [Digits], [Decimal Point], [Char. Color], and [Background]. |               |   |  |  |  |

- The device memory for offset value designation is read every cycle, regardless of the item processing cycle. Screen updates depend on \*1 the setting of the [Redraw the screen] checkbox in [Screen Setting]  $\rightarrow$  [Screen Setting]  $\rightarrow$  [Show/Hide Item]  $\rightarrow$  [Redraw the screen].
  - Selected:
  - Update the screen when the value in the device memory for offset value designation changes. The screen is redrawn at this time. Unselected:
  - The screen is updated at the following times.

Screen change, screen redraw, multi-overlap change (when there are parts placed on a multi-overlap), or data block change (when there are parts placed on a data block)

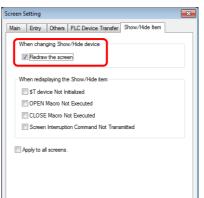

- \*2 Notes on using the device memory for offset value designation
  - An offset value designation device memory is counted as a setting device memory.
  - When the screen is updated, the device memory for offset value designation is read for the items placed on the screen. This means that for a screen that includes multiple addresses of the device memory for offset value designation, the updated screen is displayed upon completion of reading all of these device memory addresses. If screen updates are taking too long, use of the internal device memory is recommended.
  - When setting offset values on a screen, the setting needs to be completed before the screen is changed to another screen. In a case where an offset value is designated in an OPEN macro, the offset value is not valid when the screen is open, but becomes valid when the screen is updated.
  - An error occurs if a value set to the device memory for offset value designation is outside the permissible range. Observe the specified range for setting. Communication error Format

PLC device memory: Internal device memory:

Error 46

\*3 Relationship between data length and display format

| Code Format        | 1-word Display Range | 2-word Display Range                    |  |  |
|--------------------|----------------------|-----------------------------------------|--|--|
| DEC (w/o sign)     | 0 - 65535            | 0 - 4294967295                          |  |  |
| DEC (with sign –)  | -32768 - 32767       | -2147483648 - 2147483647                |  |  |
| DEC (with sign +–) | -32768 - +32767      | -2147483648 - +2147483647               |  |  |
| HEX                | 0 - FFFF             | 0 - FFFFFFF                             |  |  |
| OCT                | 0 - 177777           | 0 - 37777777777                         |  |  |
| BIN (Binary)       | 0 - 111111111111111  | 0 - 11111111111111111111111111111111111 |  |  |

\*4 For details on the method for specifying attributes using device memory, refer to "Specifying attributes using device memory" page 5-7.

\*5 When a value exceeding the set number of digits is entered:

| Code Format                                                   | DEC              | HEX/OCT/BIN            |
|---------------------------------------------------------------|------------------|------------------------|
| Display                                                       | Overflow display | Numbers from the right |
| E.g.: Data length: 1 word<br>Digits: 3<br>Entered value: 1010 |                  | 010                    |

## Specifying attributes using device memory

When a [Designate by device] checkbox in [Contents]  $\rightarrow$  [Detail Settings] or a [Designate by device] checkbox in [Char. Prop.]  $\rightarrow$  [Detail Settings] is selected, the corresponding attribute can be changed by specifying a value using a device memory address.

|          | Item           |                                                                                                    | Description                                               |  |  |  |  |  |
|----------|----------------|----------------------------------------------------------------------------------------------------|-----------------------------------------------------------|--|--|--|--|--|
| Contents | Display Format | t Specify the display format for the numerical data display.<br>Set a value according to the following.<br>0: DEC (w/o sign)<br>1: DEC (w/ -sign)<br>2: DEC (w/ +-sign)<br>3: HEX<br>4: OCT<br>5: BIN<br>6: FLOAT*<br>7: BCD (w/o sign)<br>8: BCD (w/ -sign)<br>9: BCD (w/ +-sign)<br>4: This setting is enabled when "2-Word" is set for [Contents] → [Data Length]                                                           |                                                           |  |  |  |  |  |
|          | Digits         | -                                                                                                    | cludes decimal places, specify the total number of digits |  |  |  |  |  |
|          | Digits         | including the number of decimal p                                                                                                    |                                                           |  |  |  |  |  |
|          |                | Display Type                                                                                                    | Digits                                                    |  |  |  |  |  |
|          |                | DEC                                                                                                    | 1 - 10                                                    |  |  |  |  |  |
|          |                | HEX                                                                                                    | 1 - 8                                                     |  |  |  |  |  |
|          |                | OCT                                                                                                    | 1 - 11                                                    |  |  |  |  |  |
|          |                | BCD                                                                                                    | 1 - 8                                                     |  |  |  |  |  |
|          |                | BIN                                                                                                    | 1 - 32                                                    |  |  |  |  |  |
|          |                | FLOAT                                                                                                    | 1 - 32                                                    |  |  |  |  |  |
|          |                | * If a read value exceeds the limit specified for the number of digits, hyphens are displayed to indicate that an overflow occurred.                                                                                                    |                                                           |  |  |  |  |  |
|          | Decimal Point  | Specify the number of decimal places for the numerical data display.                                                                                                    |                                                           |  |  |  |  |  |
|          |                | Display Type                                                                                                    | Digits                                                    |  |  |  |  |  |
|          |                | DEC                                                                                                    | 0 - 9                                                     |  |  |  |  |  |
|          |                | BCD                                                                                                    | 0 - 7                                                     |  |  |  |  |  |
|          |                | FLOAT                                                                                                    | 0 - 31                                                    |  |  |  |  |  |
|          |                | HEX/OCT/BIN*                                                                                                    | -                                                         |  |  |  |  |  |
|          |                | <ul> <li>* The number of decimal places must be smaller than the total number of digits. A overflow will occur if the number of decimal places is the same or more than the number of digits.</li> <li>When [Display Format] is set to "HEX", "OCT", or "BIN (Binary)", the decimal poi setting does not take effect.</li> <li>Even if a value is set for [Decimal Point] in such a case, it is assumed to be zero.</li> </ul> |                                                           |  |  |  |  |  |

|             | ltem        | Description                                                                                                    |
|-------------|-------------|----------------------------------------------------------------------------------------------------|
| Char. Prop. | Char. Color | Set the color for text.                                                                                                    |
|             |             | 31.5- Text color                                                                                                    |
|             |             | Bits 0 to 6: Color<br>Bit 7 : Blinking (0: No, 1: Yes)                                                                                                    |
|             |             | Text color                                                                                                    |
|             |             | n 15 14 13 12 11 10 9 8 7 6 5 4 3 2 1 0                                                                                                    |
|             |             | 0 to 127 colors                                                                                                    |
|             |             | Blinking                                                                                                    |
|             |             | 0: No<br>1: Yes                                                                                                    |
|             |             | A color can be selected from the 128 colors (and blinking) on [Palette 1] in the [Custom Color] window.                                                                |
|             |             | Colors correspond to the following color codes.                                                                                                    |
|             |             | [Palette 1]                                                                                                    |
|             |             | 0 1 2 3 4 5 6 7 8 9 A: B C D E F                                                                                                    |
|             |             | 16 31                                                                                                    |
|             |             |                                                                                                    |
|             |             | 6479                                                                                                    |
|             |             |                                                                                                    |
|             |             |                                                                                                    |
|             |             |                                                                                                    |
|             |             |                                                                                                    |
|             |             |                                                                                                    |
|             |             | Palette 1 Palette 2 Palette 3                                                                                                    |
|             | Background  | Specify the background color of text.                                                                                                    |
|             |             | 31.5 Background color                                                                                                    |
|             |             | Bits 0 to 6: Color<br>Bit 7: Blinking (0: No, 1: Yes)                                                                                                    |
|             |             | Background color                                                                                                    |
|             |             | n 15 14 13 12 11 10 9 8 7 6 5 4 3 2 1 0                                                                                                    |
|             |             | 0 to 127 colors<br>Blinking                                                                                                    |
|             |             | 0: No<br>1: Yes                                                                                                    |
|             |             | A color can be selected from the 128 colors (and blinking) on [Palette 1] in the [Custom Color]                                                                        |
|             |             | window.<br>For details on color codes, refer to the "Char. Color" section.<br>* However, note that the background color setting does not take effect when [Char. Prop. |
|             |             | $\rightarrow$ [Style] is set to "transparent".                                                                                                    |

#### Notes on changing attributes using device memory

- The update timing depends on the setting of [Detail]  $\rightarrow$  [Process Cycle] of each part.
- For parts with a frame, the frame size does not change according to the setting of [Digits], [Decimal Point], or [Display Format].
- For this reason, the maximum number of digits in the screen program must be set in advance.
- When [Char. Prop.] → [Style] is set to "not transparent", the drawing range of the background drawing area will be affected by changes to the settings of [Digits], [Decimal Point], and [Display Format]. This means that if the set number of digits decreases, the background color will remain on the screen.
   For this reason, the maximum number of digits in the screen program must be set in advance. Alternatively, update the display by executing the "SYS (RESET\_SCRN)" macro command or by changing the screen.
- If a displayed value has become higher than the maximum or lower than the minimum specified for alarm, the value is shown in the color specified for the alarm.
- The "CHG\_DATA" macro command cannot be used with numerical data displays for which a [Designate by device] checkbox is selected.
- When "Entry Target" is set for [Function], the display is switched when the cursor is moved from the display field.

## Style

|                                                          | Num. Display                                                                                                    |           |
|----------------------------------------------------------|----------------------------------------------------------------------------------------------------|-----------|
| Contents<br>Contents<br>Style<br>Function<br>Char. Prop. | Num. Display<br>Area Setting<br>③ Select from catalogs<br>Type Select.<br>Color Color Color<br>Select from image files |           |
| Other Settings 💌<br>Preview Display                      | Comme DATA_D_00000                                                                                                    | ish Cance |

| Item         |                         | Description                                                                 |
|--------------|-------------------------|-----------------------------------------------------------------------------|
| Area Setting | Select from catalogs    | Select the part design.<br>After selecting the part, select the part color. |
|              | Select from image files | Select a bitmap file.                                                       |

## Function

|                  |                                                                   | _ |
|------------------|-------------------------------------------------------------------|---|
|                  | Num. Display                                                      | х |
| Contents         | Function Standard  Im Display All Num. Display                    |   |
| Style            | Entry Target                                                      |   |
| Function         | Explanation<br>Device data is numerically displayed in real time. |   |
| Char. Prop.      |                                                                   |   |
| cnar. Prop.      |                                                                   |   |
|                  |                                                                   |   |
|                  |                                                                   |   |
|                  |                                                                   |   |
|                  |                                                                   |   |
|                  |                                                                   |   |
| Other Settings 💌 |                                                                   |   |
| Preview Display  | Comme DATA_D_00000 Finish Cancel                                  |   |
|                  |                                                                   | _ |

| ltem        |          |                 | Description                                                                                          |
|-------------|----------|-----------------|----------------------------------------------------------------------------------------------------|
| Function    |          |                 | Set the type of operation performed by the numerical data display.                                   |
|             | Standard | Num.<br>Display | Display device memory values on the numerical data display in real time.                             |
|             |          | Entry Target    | Used in conjunction with the entry function.<br>For details, refer to "6.1 Numerical Data Entry".    |
| Display All |          |                 | Select this checkbox to display all of the available numerical data display functions. <sup>*1</sup> |

#### \*1 The following function is added when the [Display All] checkbox is selected.

|                | Name                                | Description                                                                                                    | Linked Part                                      | Refer to                  |
|----------------|-------------------------------------|----------------------------------------------------------------------------------------------------|--------------------------------------------------|---------------------------|
| Standard       | Entry Display Part                  | Temporarily display values entered using a keypad.                                                                                              | Entry                                            | page 6-1                  |
|                | Max. Value Display<br>Part          | Display the maximum value that can be entered using a keypad.                                                                                   |                                                  |                           |
|                | Min. Value Display<br>Part          | Display the minimum value that can be entered using a keypad.                                                                                   |                                                  |                           |
|                | Statistic Graph %<br>Display        | Display statistical data on the graph as a percentage.                                                                                          | Statistic graph<br>Statistic pie graph           | page 9-47<br>page<br>9-53 |
|                | Digital Switch                      | Display a digital switch value.                                                                                                    | Switch                                           | page 3-25                 |
| Sample         | Sampling Count<br>Display           | Display the number of sampling times or the ordinal<br>number of the sampled data within the trend data<br>currently selected using the cursor. | Trend sampling<br>Data Sampling<br>Alarm logging | page 7-1<br>page 8-1      |
| Displa<br>Mean | Sampling Time<br>Display            | Display the last sampling time or the sampling time of the trend data currently selected using the cursor.                                      |                                                  |                           |
|                | Mean Value Display                  | Display the average value of all data stored in the buffering area.                                                                             | Trend sampling<br>Data Sampling                  | page 7-1                  |
|                | Max. Display                        | Display the maximum value of all data stored in the buffering area.                                                                             |                                                  |                           |
|                | Min. Display                        | Display the minimum value of all data stored in the buffering area.                                                                             |                                                  |                           |
| Curr<br>Valu   | Total Display                       | Display the total value of all data stored in the buffering area.                                                                               |                                                  |                           |
|                | Currently Selected<br>Value Display | Display the latest sampling value or the cursor point value of each graph currently selected using the cursor.                                  |                                                  |                           |
|                | Display start time                  | Display the sampling time of the oldest data on the currently displayed graph.                                                                  | Trend sampling                                   |                           |
|                | Display end time                    | Display the sampling time of the newest data on the currently displayed graph.                                                                  |                                                  |                           |

## Char. Prop.

| Ĭ                                 | Num. Display X                                                                                                    |
|-----------------------------------|----------------------------------------------------------------------------------------------------|
|                                   | Char. Color A                                                                                                    |
|                                   | ntents Designate by device                                                                                                    |
|                                   | Ted Size x 1                                                                                                    |
|                                   | Rotation + Direction                                                                                                    |
|                                   | Spacing<br>♥ Zero Suppress Rush Right ▼                                                                                                    |
|                                   | R Prop.                                                                                                    |
|                                   | The code used for device designation<br>is also appled to [Daplay Type], [Digta], [Decimal Point], [Char.<br>Colo] and [Background Color],                                                                                                    |
|                                   | Code DEC -                                                                                                    |
|                                   | Detail Settingess                                                                                                    |
|                                   |                                                                                                    |
|                                   |                                                                                                    |
|                                   |                                                                                                    |
|                                   |                                                                                                    |
|                                   |                                                                                                    |
|                                   | ettings v w Display Comment DATA_D_00000 Finish Cancel                                                                                                    |
| lterre                            |                                                                                                    |
| Item                              | Description Set the text alignment.                                                                                                    |
| Alghinent                         | Center                                                                                                    |
|                                   | Flush Left — Flush Right                                                                                                    |
|                                   |                                                                                                    |
|                                   |                                                                                                    |
| Value to Display on Preview       | This item is available when the [Display for the editor] checkbox is selected on the [View] $\rightarrow$ [Display Environment] $\rightarrow$ [Display to be a selected on the provided by the selected on the provided by the selected on the provided by the selected on the provided by the selected on the provided by the selected on the provided by the selected on the provided by the selected on the provided by the selected on the provided by the selected on the provided by the selected on the provided by the selected on the provided by the selected on the provided by the selected by the selected by the se |
|                                   | Environment] $\rightarrow$ [Display] tab.<br>Set the value to display using the editor.                                                                                                    |
| Char. Color                       | Set the color for text.                                                                                                    |
| Designate by device <sup>*1</sup> | Select this checkbox to change the text color according to the value specified for the device memory address.                                                                                                    |
| Background                        | Set the background color of text.                                                                                                    |
| Designate by device <sup>*1</sup> | Select this checkbox to change the background color according to the value specified for the device memory address.                                                                                                    |
| Style                             | Set the text style.                                                                                                    |
| Character Size<br>(1 - 8)         | Specify the enlargement factor for text. (when using bitmap fonts)                                                                                                    |
| Point                             | Set the text size. (when using stroke fonts, Gothic fonts, or Windows fonts)                                                                                                    |
| (8 - 72)                          |                                                                                                    |
| Rotation + Direction              | Set the combination of text rotation and direction.<br>Four combinations are displayed in the drop-down menu.                                                                                                    |
|                                   | When selecting an option other than the above, click the icon at the bottom.                                                                                                    |
|                                   | The window that allows selection from all options is displayed.                                                                                                    |
| Spacing                           | Select this checkbox to specify the spacing between characters.                                                                                                    |
| Zero Suppress                     | Select this checkbox to use zero suppression.                                                                                                    |
|                                   | Spaces                                                                                                    |
|                                   | $[ \begin{tabular}{lllllllllllllllllllllllllllllllllll$                                                                                                    |
|                                   | $\begin{bmatrix} \Box & \text{Zero Suppress} \end{bmatrix} \rightarrow 000123$ When this checkbox is checked colort either [Eluch left] or [Eluch right]                                                                                                    |
|                                   | When this checkbox is checked, select either [Flush Left] or [Flush right].                                                                                                    |
|                                   | Flush Left $\rightarrow \frac{123}{123}$<br>Flush Right $\rightarrow \frac{123}{123}$                                                                                                    |
| Windows Font                      | Select this checkbox to use a Windows font.                                                                                                    |
| Code                              | When a [Designate by device] checkbox is selected, set the code used when reading values from the device                                                                                                    |
|                                   | memory.<br>This setting applies to [Display Format], [Digits], [Decimal Point], [Char. Color], and [Background].                                                                                                    |

\*1 For details on the method for specifying attributes using device memory, refer to "Specifying attributes using device memory" page 5-7.

### **Operation/Alarm**

|                  |              |                                        | Num          | ı. Display                    |              |   |        | x      |
|------------------|--------------|----------------------------------------|--------------|-------------------------------|--------------|---|--------|--------|
|                  | Alarm        |                                        |              |                               |              |   |        |        |
| Contents         | Minimum      | Constant                               | ▼ DEC ▼      | 0                             | -            |   |        |        |
| Style            | Maximum      | Char. Color<br>Constant<br>Char. Color | A -          | Backgrour<br>100<br>Backgrour | -            |   |        |        |
| Function         |              | Criar. Color                           | <u>A</u> -   | Backgroun                     | iu <u></u> . |   |        |        |
| A                | Operation    |                                        |              |                               |              |   |        |        |
| Char. Prop.      | <u>0 (U)</u> | + (D                                   | lata) X      | <u>1 (U)</u>                  |              |   |        |        |
|                  | Scaling      |                                        |              |                               |              |   |        |        |
| Operation/Alarm  | Range befo   | -                                      | <u>0 (U)</u> | -                             | 65535 (U)    | 0 |        |        |
| ĸ                | Range afte   | r Scaling                              | <u>0 (U)</u> | -                             | 65535 (U)    |   |        |        |
| Show/Hide        |              |                                        |              |                               |              |   |        |        |
|                  |              |                                        |              |                               |              |   |        |        |
| Detail           |              |                                        |              |                               |              |   |        |        |
|                  |              |                                        |              |                               |              |   |        |        |
|                  |              |                                        |              |                               |              |   |        |        |
|                  |              |                                        |              |                               |              |   |        |        |
|                  |              |                                        |              |                               |              |   |        |        |
| Other Settings 💌 |              |                                        |              |                               |              |   |        |        |
| Preview Display  | Comme DATA_D | ,00000                                 |              |                               |              |   | Finish | Cancel |
|                  | Comme DATA_D | .00000                                 |              |                               |              |   | Finish | Cancel |

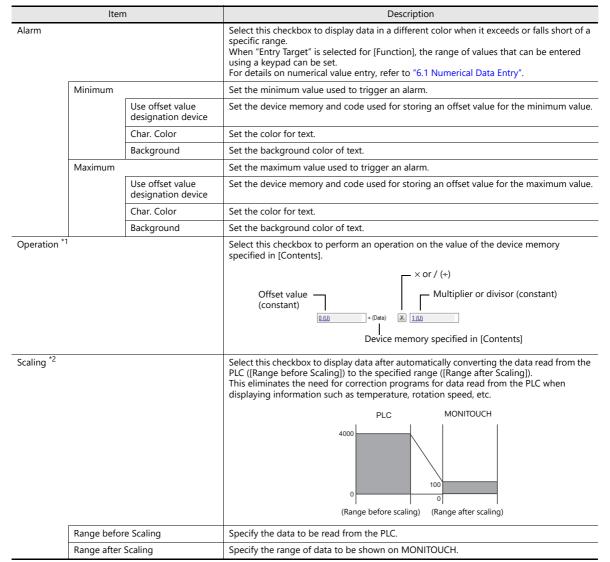

```
Operations
Example: Data read from PLC is "789".
 • When "BCD" is selected for [Input Type] and negative numbers are displayed
    (Negative numbers do not exist in the BCD format.)
    Select either [DEC (with sign –)] or [DEC (with sign +–)] for [Contents] \rightarrow [Display Type].
    [offset value]
                                           [×]
[×]
[×]
                                                      [multiplier] =
                         +
                              (data)
                                                                            display data
             [0] +
[-1000] +
                             (789)
(789)
                                                     [--1]
[1]
                                                                    =
                                                                           -789
    Or
                                                                           -211
                                                                    =
 • Example of multiplication
    [offset value]
[1000]
                              (data)
(789)
                                           [×]
[×]
                                                                            display data
                                                      [multiplier] =
                         +
                       +++
                                                                            1789
                                                      [1]
                                                                    =
              [0]
                              (789)
                                           [×]
                                                      [100]
                                                                            78900
                                                                    =
 • Example of division with a decimal point
    When "2" is entered for [Decimal Point] in [Contents], "7.89" is read into MONITOUCH.
                                          [÷]
[÷]
                                                      [divisor]
    [offset value]
                             (data)
                                                                   =
                                                                           display data
                         +
    \begin{bmatrix} 0 & -1 & 0 & 0 \\ 0 & -1 & 0 & 0 \end{bmatrix} = \begin{bmatrix} 0 & 0 & 0 \\ 0 & 0 & 0 & 0 \end{bmatrix} \begin{bmatrix} 0 & 0 & 0 \\ 0 & 0 & 0 & 0 \end{bmatrix}
Data is rounded down to two decimal places to display "0.07".
                                                                           0.0789
 • Example of division without a decimal point
    [offset value]
                        + (data)
+ (789)
                                                      [divisor]
                                                                   =
                                                                            display data
                                           [÷]
              [0]
                                           [÷]
                                                      [-100]
                                                                            -7.89
                                                                    =
    Data is rounded to a whole number to display "-7".
    [offset value]
                                                      [divisor]
                                                                           display data
                        + (data)
+ (789)
                             (data)
                                           [÷]
                                                                    =
             [200]
                                           [÷]
                                                      [100]
                                                                            207.89
    Data is rounded to a whole number to display "207".
Example: When an operation is set for "Entry Target" (entry mode)
    The value entered using a keypad is displayed (= result of operation).
    The value (i.e. data) stored in the device memory is the source value used in the operation.
                      + (data)
    [offset value]
                                           [×]
                                                      [multiplier]
```

\*1

| [0]                                                 | +             | (A)                                 | [×]        | [100]                                                                                                    |
|-----------------------------------------------------|---------------|-------------------------------------|------------|----------------------------------------------------------------------------------------------------|
| Input of "100"<br>Input of "550"<br>Input of "1340" | $\rightarrow$ | 100 = (A)<br>550 = (A)<br>1340 = (A | × 100      | $\rightarrow$ (A) = 1<br>$\rightarrow$ (A) = 5 (remainder of 50 is ignored, "500" is displayed)<br>$\rightarrow$ (A) = 13 (remainder of 40 is ignored, "1300" is displayed) |
| [offset value]<br>[0]                               | +<br>+        | (data)<br>(A)                       | [÷]<br>[÷] | [divisor]<br>[100]                                                                                                    |
| Input of "100"<br>Input of "550"<br>Input of "1340" | $\rightarrow$ | 100 = (A)<br>550 = (A)<br>1340 = (A | / 100      | $\rightarrow$ (A) = 10000<br>$\rightarrow$ (A) = 55000<br>$\rightarrow$ (A) = 2928 (A word exceeds 5 digit display)                                                         |

- \*2 Scaling
  - If data in the PLC device memory multiplied by the maximum value specified for [Range after Scaling] is greater than a double-word, it cannot be displayed correctly.
  - Example: Numerical data display
  - When data in the PLC device memory address D100 is "2000" with a range of 0 to 4000 specified for [Range before Scaling] and a range of 0 to 100 specified for [Range after Scaling], "50" is displayed on MONITOUCH.
     Example: When scaling is set for "Entry Target" (entry mode)
  - When "55" is entered using a keypad and a range of 0 to 4000 is specified for [Range before Scaling] and a range of 0 to 100 is specified for [Range after Scaling], "1,000" is written to the PLC device memory address D100.

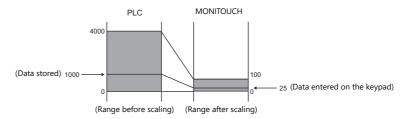

• Notes on using entry targets (entry mode)

Errors may occur when using entry targets. The entered value will be displayed correctly if [Range before Scaling] is greater than [Range after Scaling].

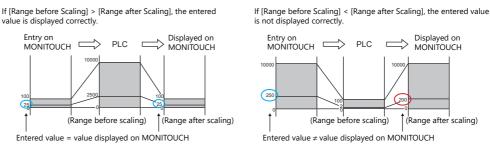

When comparing [Range before Scaling] with [Range after Scaling], remove the decimal point from the display range.

Example: 0 to 10000 for [Range before Scaling] and 0.00 to 500.00 for [Range after Scaling] The range after scaling is converted to 0 to 50000, which means [Range before Scaling] < [Range after Scaling] and the entered value is not displayed correctly.

## Show/Hide

|                  | Num. Display 🛛 🗙 🗙                   |
|------------------|--------------------------------------|
|                  | Show                                 |
| Contents         | ◎ Hide                               |
| (main)           | Show/hide according to the condition |
|                  | Bit device                           |
| Style            | Internal 🔻 🛛 🚖 💲 🕶 00100-00 🚔        |
| <b>**</b>        | ( Word Device                        |
| Function         | Security Level                       |
| A                | 0                                    |
| Char. Prop.      |                                      |
|                  |                                      |
| Operation/Alarm  |                                      |
| operation/Alarin |                                      |
|                  |                                      |
| Show/Hide        |                                      |
|                  |                                      |
| Detail           |                                      |

| ltem                                 |                |                                                                                                    | Description                                                                               |  |  |
|--------------------------------------|----------------|----------------------------------------------------------------------------------------------------|-------------------------------------------------------------------------------------------|--|--|
| Show                                 |                | Display the numerical                                                                                                    | Display the numerical data display on the screen.                                         |  |  |
| Hide                                 |                | Do not display the nu                                                                                                    | merical data display on the screen.                                                       |  |  |
| Show/hide according to the condition | Bit device     | Show the part if the sp<br>OFF.                                                                                                    | Show the part if the specified bit device memory is ON and hide the part if it i OFF.     |  |  |
|                                      | Word Device    | Show the part if the conditional expression of the specified word device memory is satisfied and hide the part if the expression is not satisfied.                                                                               |                                                                                           |  |  |
|                                      |                | Constant Display Select the data type o<br>Type [DEC+-]/[DEC]/[BCD]/                                                                                                    |                                                                                           |  |  |
|                                      |                | Condition<br>expression                                                                                                    | Set a comparison sign, value, and device memory address as the conditions for comparison. |  |  |
|                                      | Security Level | This setting is available when using the security function.<br>Show or hide the part according to the security level of the user that is culogged in.<br>For details, refer to "5 Security" in the TS Series Reference Manual 2. |                                                                                           |  |  |

### Detail

|             |                                                                                                    | Num. Display X                                                                                                    |  |  |  |  |
|-------------|----------------------------------------------------------------------------------------------------|----------------------------------------------------------------------------------------------------|--|--|--|--|
|             |                                                                                                    | Contraction   Syste   Purchan   Syste   Personal   Contraction   Start X   Start X   Start X   Start X   Decomposition   Process Cycle   High Speed   Ipde/2-Byte   ID   Or of 2255   Detail Settingarks |  |  |  |  |
|             | Item                                                                                                    | Description                                                                                                    |  |  |  |  |
| Overlap     | Overlap ID<br>(0 - 2)                                                                                                    | When the [Function] for a numerical data display is set to "Entry Target" and the [Display the keyboard] checkbox is selected, specify the overlap ID for displaying the keyboard.                       |  |  |  |  |
| Coordinates | Start X/Start Y                                                                                                    | Set the display position of the numerical data display using X and Y coordinates.                                                                                                    |  |  |  |  |
| Others      | Process Cycle                                                                                                    | Set the process cycle. For details, refer to "1.2 Process Cycle".                                                                                                    |  |  |  |  |
|             | Input Type Select the code to use when reading data from the PLC device memory address.<br>BCD, DEC, Actual Number <sup>*1</sup> |                                                                                                    |  |  |  |  |
|             | 1-Byte / 2-Byte                                                                                                    | Select one-byte or two-bytes for displaying numerical data.                                                                                                    |  |  |  |  |
|             | Save an operation log                                                                                                    | Used in conjunction with the operation log.<br>For details, refer to the TS Reference Manual 2.                                                                                                    |  |  |  |  |
|             | ID<br>(0 - 255)                                                                                                    | Set the ID.                                                                                                    |  |  |  |  |

\*1 For details on real numbers (floating point data), refer to "5.1.4 Real Numbers (Floating Point Numbers)" page 5-16.

## 5.1.4 Real Numbers (Floating Point Numbers)

MONITOUCH can handle real numbers specified by the IEEE 754 standard (32-bit single precision real number format).

#### **Overview**

### IEEE 754 standard (32-bit single precision real number format)

32 bits are defined in the following format.

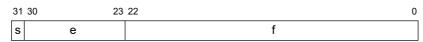

The above format expresses decimal floating-point data as shown below.

• Normalized numbers

$$(-1)^{s} \times 2^{(e-127)} \times (1.f)$$

| Symbol | Name        | Description                                                                                                    |
|--------|-------------|----------------------------------------------------------------------------------------------------|
| S      | Sign        | 0: Positive<br>1: Negative                                                                                                    |
| e      | Exponent    | <ul> <li>0 - 255</li> <li>* However, if "255" is specified, it cannot be regarded as a decimal floating-point number.</li> <li>If "0" is specified, it is regarded as a denormalized number.</li> </ul> |
| f      | Significand | This is a binary fraction less than 1.<br>The final significand can be calculated using the following formula:<br>$[1.f] = [1 + f \times 2^{-23}]$                                                      |

• Denormalized numbers (e = 0)

$$(-1)^{s} \times 2^{-126} \times (0.f)$$

| Symbol | Name        | Description                                                                                                    |
|--------|-------------|----------------------------------------------------------------------------------------------------|
| S      | Sign        | 0: Positive<br>1: Negative                                                                                                    |
| e      | Exponent    | Since e = 0, the exponent will be "-126".                                                                                                    |
| f      | Significand | $ \begin{array}{l} f \neq 0 \\ This is a binary fraction less than 1. \\ The final significand can be calculated using the following formula: \\ [0,f] = [f \times 2^{-23}] \end{array} $ |

### **Applicable range**

 $\begin{array}{l} -3.402823 \times 10^{38} \leq n \leq -1.401298 \times 10^{-45} \\ 1.401298 \times 10^{-45} \leq n \leq 3.402823 \times 10^{38} \\ \text{(Significant digits: approx. 7 (in decimal))} \end{array}$ 

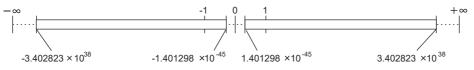

When the value satisfies the following conditions, it cannot be handled as a decimal floating-point number.

e = 255, f ≠ 0 (non-numerical) e = 255, f = 0, s = 0 (+ $\infty$ ) e = 255, f = 0, s = 1 (- $\infty$ ) e = (0)

### **MONITOUCH display range**

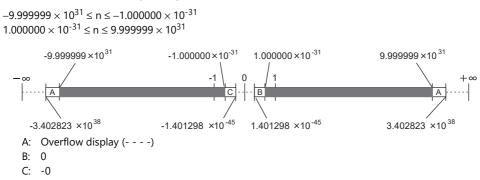

### **Decimal Floating-point Data Example**

### **Example 1**

When the following 32-bit data is displayed as decimal floating-point data, it is calculated as shown below.

As a result, a value of "-3.125" is shown on MONITOUCH.

### **Example 2**

When the following 32-bit data is displayed as decimal floating-point data, it is calculated as shown below.

As a result, a value of "2.5" is shown on MONITOUCH.

# 5.2 Character Display

## 5.2.1 Overview

• Data read from the PLC is displayed in the form of characters on the MONITOUCH screen in real time. ANK codes are assigned to one-byte characters and Shift-JIS codes are assigned to two-byte characters.

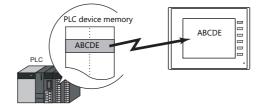

• In addition to using a character display ([Char. Display]) independently, it can also be linked with another part. For example, when a character key set up in [Entry] mode is pressed, the character is entered in the [Char. Display] part specified as "entry target." This is made possible by linking [Char. Display] with the [Entry] mode.

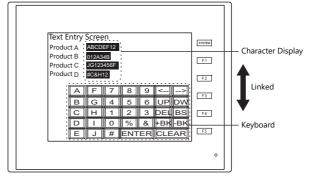

For details, refer to "6.2 Character Input".

• Device memory for offset value designation

A single character display part can be used to show different data by switching the device memory address assigned to the part. This can help to reduce the number of screens or parts used and facilitate screen maintenance.

- For details, refer to page 5-2.
- Device memory for changing attributes

The attributes (number of bytes or text color) of character display parts are easily changeable while MONITOUCH is in RUN mode.

For details, refer to page 5-3.

## 5.2.2 Detailed Settings

#### Contents

|                      |                                                        | Char. Display                                                                                                    |                                                                                                    | ×                                                            |
|----------------------|--------------------------------------------------------|----------------------------------------------------------------------------------------------------|----------------------------------------------------------------------------------------------------|--------------------------------------------------------------|
|                      | Contents<br>Contents<br>Syle<br>Charl Prop.            | Text to Disp<br>No. of Byte<br>Vato-ad<br>The code u                                                               | Internal  Su00103 Use offset value designation device  Su00103 Use offset value designation device  Su  Supervise designation  Supervise designation  Supervise | isolor, and<br>iettinga<≤                                    |
|                      | ltem                                                   |                                                                                                    | Description                                                                                                    |                                                              |
| Device to<br>Display | Device <sup>*1</sup><br>(base device memory)           | Specify the device memory ac                                                                                       | ddress to use for character                                                                                                    | display.                                                     |
|                      | Use offset value designation device *2 *3              | Set the device memory addre<br>the value in the base device n                                                      |                                                                                                    | toring an offset value with respect to                       |
|                      |                                                        | Code                                                                                                    | Setting Range                                                                                                    |                                                              |
|                      |                                                        | DEC                                                                                                    | 0 - 65535                                                                                                    |                                                              |
|                      |                                                        | BCD                                                                                                    | 0 - 9999                                                                                                    |                                                              |
|                      |                                                        | Real Number Type (DEC)                                                                                             | 0 - 65535                                                                                                    |                                                              |
| Text to Display      | No. of Bytes<br>(1 - 127)                              | Specify the number of bytes u                                                                                      | used by this part.                                                                                                    |                                                              |
|                      | Designate by device *4                                 | Select this checkbox to change the number of bytes according to the value specified for the device memory address. |                                                                                                    |                                                              |
|                      | Auto-adjust the area<br>according to the char.<br>size | Select this checkbox to automatically adjust the item size based on the [Digits] and [Decimal Point] settings.     |                                                                                                    |                                                              |
|                      | Code                                                   | When a [Designate by device]<br>from the device.<br>This setting applies to [No. of                                |                                                                                                    | the code used when reading values<br>the [Background] color. |

- \*1 Code used for storing text of character display parts
  - 1-byte characters: ANK code
  - 2-byte characters: Shift-JIS code
- \*2 The device memory for offset value designation is read every cycle, regardless of the item processing cycle. Screen updates depend on the setting of the [Redraw the screen] checkbox in [Screen Setting]  $\rightarrow$  [Screen Setting]  $\rightarrow$  [Show/Hide Item]  $\rightarrow$  [Redraw the screen].
  - Selected:
  - Update the screen when the value in the device memory for offset value designation changes. The screen is redrawn at this time. • Unselected:
  - The screen is updated at the following times.
  - Screen change, screen redraw, multi-overlap change (when there are parts placed on a multi-overlap), or data block change (when there are parts placed on a data block)

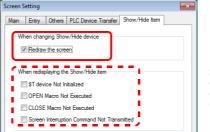

Select a checkbox to not execute the respective operation when redraw occurs.

- \*3 Notes on using the device memory for offset value designation
  - An offset value designation device memory is counted as a setting device memory.
  - When the screen is updated, the device memory for offset value designation is read for the items placed on the screen. This means that for a screen that includes multiple addresses of the device memory for offset value designation, the updated screen is displayed upon completion of reading all of these device memory addresses. If screen updates are taking too long, use of the internal device memory is recommended.
  - When setting offset values on a screen, the setting needs to be completed before the screen is changed to another screen. In a case where an offset value is designated in an OPEN macro, the offset value is not valid when the screen is open, but becomes valid when the screen is updated.
  - An error occurs if a value set to the device memory for offset value designation is outside the permissible range. Observe the specified range for setting.
  - PLC device memory: Communication error Format Internal device memory: Error: 46
- \*4 For details on the method for specifying attributes using device memory, refer to "Specifying attributes using device memory" page 5-20.

## Specifying attributes using device memory

When a [Designate by device] checkbox in [Contents]  $\rightarrow$  [Detail Settings] or a [Designate by device] checkbox in [Char. Prop.]  $\rightarrow$  [Detail Settings] is selected, the corresponding attribute can be changed by specifying a value using a device memory address.

|             | ltem         | Description                                                                                                    |
|-------------|--------------|----------------------------------------------------------------------------------------------------|
| Contents    | No. of Bytes | Specify the number of bytes of the character display.<br>No. of Bytes: 1 to 127<br>* Regardless of the setting for [No. of Bytes], 127 bytes (64 words) will always be<br>read. |
| Char. Prop. | Char. Color  | Set the color for text.                                                                                                    |
| ·           |              | abc Text color                                                                                                    |
|             |              | Bits 0 to 6: Color<br>Bit 7 : Blinking (0: No, 1: Yes)                                                                                                    |
|             |              | Text color                                                                                                    |
|             |              | n 15 14 13 12 11 10 9 8 7 6 5 4 3 2 1 0                                                                                                    |
|             |              | 0 to 127 colors                                                                                                    |
|             |              | L Blinking<br>0: No<br>1: Yes                                                                                                    |
|             |              | A color can be selected from the 128 colors (and blinking) on [Palette 1] in the [Custom Color] window.                                                                         |
|             |              | Colors correspond to the following color codes. [Palette 1]                                                                                                    |
|             |              | 0 1 2 3 4 5 6 7 8 9 A: B C D E F                                                                                                    |
|             |              |                                                                                                    |
|             |              |                                                                                                    |
|             |              |                                                                                                    |
|             |              |                                                                                                    |
|             |              | 96 111                                                                                                    |
|             |              |                                                                                                    |
|             |              |                                                                                                    |
|             |              | Palette 1 Palette 2 Palette 3                                                                                                    |
|             | Background   | Specify the background color of text.                                                                                                    |
|             |              | abc Background color                                                                                                    |
|             |              | Bits 0 to 6: Color<br>Bit 7 : Blinking (0: No, 1: Yes)                                                                                                    |
|             |              | Background color                                                                                                    |
|             |              | n 15 14 13 12 11 10 9 8 7 6 5 4 3 2 1 0                                                                                                    |
|             |              | 0 to 127 colors                                                                                                    |
|             |              | L Blinking<br>0: No<br>1: Yes                                                                                                    |
|             |              | A color can be selected from the 128 colors (and blinking) on [Palette 1] in the [Custom Color] window.                                                                         |
|             |              | For details on color codes, refer to the "Char. Color" section.<br>* However, note that the background color setting does not take effect when [Char.                           |
|             |              | <b>Prop.</b> ] $\rightarrow$ [Style] is set to "transparent".                                                                                                    |

#### Notes on changing attributes using device memory

- The update timing depends on the setting of [Detail]  $\rightarrow$  [Process Cycle] of each part.
- For a display part provided with a frame, the frame size does not change regardless of the setting of [No. of Bytes]. For this reason, the maximum number of bytes in the screen program must be set in advance.
- When [Char. Prop.] → [Style] is set to "not transparent", the drawing range of the background color will be affected by changes to the number of bytes. This means that if the set number of bytes decreases, the background color will remain on the screen.
- For this reason, the maximum number of bytes in the screen program must be set in advance. Alternatively, update the display by executing the "SYS (RESET\_SCRN)" macro command or by changing the screen.
- The "CHG\_DATA" macro command cannot be used with numerical data displays for which a [Designate by device] checkbox is selected.
- When "Entry Target" is set for [Function], the display is switched when the cursor is moved from the display field.

### Style

|                                                          | Char. Display                   |
|----------------------------------------------------------|---------------------------------|
| Contents<br>Contents<br>Style<br>Function<br>Char. Prop. | Area Setting                    |
| Other Settings 💌<br>Preview Display                      | Comme STR_D_00000 Finish Cancel |

| Item         |                         | Description                                                                 |
|--------------|-------------------------|-----------------------------------------------------------------------------|
| Area Setting | Select from catalogs    | Select the part design.<br>After selecting the part, select the part color. |
|              | Select from image files | Select a bitmap file.                                                       |

## Function

|                                                          | Char. Display                                                                                                    | x |
|----------------------------------------------------------|----------------------------------------------------------------------------------------------------|---|
| Contents<br>Contents<br>Style<br>Function<br>Char. Prop. | Function         Standard <ul> <li>Display All</li> <li>Entry Target Password Input</li> <li>Explanation</li> <li>Device data is displayed in a string format in real time.</li> </ul> | × |
| Other Settings 💌<br>Preview Display                      | Comme STR_D_00000 Pnish Cancel                                                                                                    |   |

| Item        |                        |                | Description                                                                          |  |
|-------------|------------------------|----------------|--------------------------------------------------------------------------------------|--|
| Function    |                        |                | Set the function of the character display.                                           |  |
|             | Standard Char. Display |                | Display device memory values on the character display in real time.                  |  |
|             | Entry Target           |                | Used in conjunction with the entry function.                                         |  |
|             |                        | Password Input | For details, refer to "6.2 Character Input".                                         |  |
| Display All |                        |                | Select this checkbox to display all of the available character display functions. *1 |  |

### \*1 The following function is added when the [Display All] checkbox is selected.

|          | Name                                                                              | Description                                                         | Linked Part   | Refer to  |  |
|----------|-----------------------------------------------------------------------------------|---------------------------------------------------------------------|---------------|-----------|--|
| Standard | ndard Entry Display Part Temporarily display values entered using character keys. |                                                                     | Entry         | page 6-21 |  |
|          | Readings<br>Registration                                                          | Set the reading of a term to be registered.<br>(Entry in Kana only) |               |           |  |
|          | Phrase Registration                                                               | Register any term.                                                  |               |           |  |
| Sample   | Status Display                                                                    | Display the currently displayed status (ON/OFF, ON, or OFF).        | Alarm logging | page 8-1  |  |

### Char. Prop.

|                  |                     | Char. Display                                                         |                                            | x             |
|------------------|---------------------|-----------------------------------------------------------------------|--------------------------------------------|---------------|
| Contents         |                     | Char. Color                                                           | A                                          |               |
|                  |                     | Style                                                                 |                                            |               |
| Style            | ABCDEFGH            | Text Size<br>Rotation + Direction                                     | X 1 m/8 Y 1 m/8<br>A≣ ▼                    |               |
| Function         |                     | Rotation + Direction                                                  |                                            |               |
| A                |                     | Character Position                                                    | Flush Left 🔹                               |               |
| Char. Prop.      |                     | Use Windows font                                                      |                                            |               |
| Detail           |                     | The code used for de<br>is also used for speci<br>and background colo | ying the number of bytes, character color, |               |
|                  |                     | Code                                                                  | DEC •                                      |               |
|                  |                     |                                                                       | <u>Detail Settings&lt;&lt;</u>             |               |
|                  |                     |                                                                       |                                            |               |
|                  |                     |                                                                       |                                            |               |
|                  |                     |                                                                       |                                            |               |
|                  |                     |                                                                       |                                            |               |
|                  |                     |                                                                       |                                            |               |
| Other Settings 🔻 |                     |                                                                       |                                            |               |
|                  |                     |                                                                       |                                            |               |
| Preview Display  | Comment STR_D_00000 |                                                                       |                                            | Finish Cancel |
|                  |                     |                                                                       |                                            |               |

| Item                         | Description                                                                                                    |  |  |
|------------------------------|----------------------------------------------------------------------------------------------------|--|--|
| Alignment                    | Set the text alignment.                                                                                                    |  |  |
|                              | Center                                                                                                    |  |  |
|                              | Flush Left - Flush Right                                                                                                    |  |  |
| Text to Display on Preview   | This item is available when the [Display for the editor] checkbox is selected on the [View] $\rightarrow$ [Display Environment] $\rightarrow$ [Display] tab.<br>Set the text to display using the editor. |  |  |
| Char. Color                  | Set the color for text.                                                                                                    |  |  |
| Designate by device *1       | Select this checkbox to change the text color according to the value specified for the device memory address.                                                                                             |  |  |
| Background                   | Set the background color of text.                                                                                                    |  |  |
| Designate by device *1       | Select this checkbox to change the background color according to the value specified for the device memory address.                                                                                       |  |  |
| Style                        | Set the text style.                                                                                                    |  |  |
| Character Size<br>(1 - 8)    | Specify the enlargement factor for text. (when using bitmap fonts)                                                                                                    |  |  |
| Point<br>(8 - 72)            | Set the text size. (when using stroke fonts, Gothic fonts, or Windows fonts)                                                                                                    |  |  |
| Rotation + Direction         | Set the combination of text rotation and direction.<br>Four combinations are displayed in the drop-down menu.                                                                                             |  |  |
|                              | When selecting an option other than the above, click the icon at the bottom.<br>The window that allows selection from all options is displayed.                                                           |  |  |
| Spacing                      | Select this checkbox to specify the spacing between characters.                                                                                                    |  |  |
| Character Position           | Select [Flush Left] or [Flush Right].                                                                                                    |  |  |
|                              | Flush-left $\rightarrow$ $\overrightarrow{ABC}$ Flush-right $\rightarrow$ $\overrightarrow{ABC}$                                                                                                    |  |  |
| Use Windows fonts            | Select this checkbox to use a Windows font.                                                                                                    |  |  |
| Windows Font Registration *3 | Register a Windows font to use to display text.                                                                                                    |  |  |

\*1 For details on the method for specifying attributes using device memory, refer to "Specifying attributes using device memory" page 5-7.

## Show/Hide

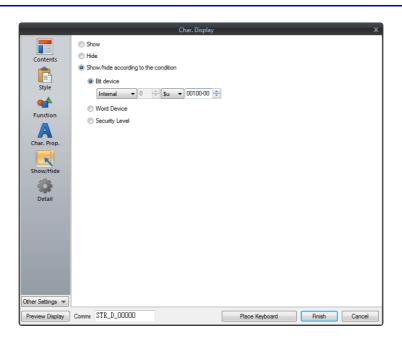

| Item                                 |                | Description                                                                                                    |                                                                                                    |  |
|--------------------------------------|----------------|----------------------------------------------------------------------------------------------------|----------------------------------------------------------------------------------------------------|--|
| Show                                 |                | Display the numerical data display on the screen.                                                                                                  |                                                                                                    |  |
| Hide                                 |                | Do not display the nu                                                                                                    | merical data display on the screen.                                                                                                    |  |
| Show/hide according to the condition | Bit device     | Show the part if the specified bit device memory is ON and hide the part if it is OFF.                                                             |                                                                                                    |  |
|                                      | Word Device    | Show the part if the conditional expression of the specified word device memory is satisfied and hide the part if the expression is not satisfied. |                                                                                                    |  |
|                                      |                |                                                                                                    | Select the data type of the conditional expression.<br>[DEC+-]/[DEC]/[BCD]/[HEX]                                                                       |  |
|                                      |                | Condition<br>expression                                                                                                    | Set a comparison sign, value, and device memory address as the conditions for comparison.                                                              |  |
|                                      | Security Level | Show or hide the part logged in.                                                                                                    | e when using the security function.<br>according to the security level of the user that is currently<br>Security" in the TS Series Reference Manual 2. |  |

### Detail

|                 | Char. Display                                                                          |               |
|-----------------|----------------------------------------------------------------------------------------|---------------|
| Contents        | Overlap ID 0 4 / 2                                                                     |               |
| style           | Overlap Settings<br>Type: -<br>Designate: -<br>Input Cursor Movement Control Device: - |               |
| Function        | Coordinates                                                                            |               |
| A               | Start X 346 🜩 Start Y 67 🚔                                                             |               |
| Char. Prop.     | Others                                                                                 |               |
| Detail          | Process Cycle High Speed   JIS/ASCII Text Process LSB->MSB                             |               |
|                 | <u>Detail Settings&gt;&gt;</u>                                                         |               |
|                 |                                                                                        |               |
|                 |                                                                                        |               |
|                 |                                                                                        |               |
|                 |                                                                                        |               |
|                 |                                                                                        |               |
|                 |                                                                                        |               |
| ther Settings 💌 |                                                                                        |               |
| Preview Display | Comment STR_D_00000                                                                    | Finish Cancel |

| Item        |                       | Description                                                                                                    |
|-------------|-----------------------|----------------------------------------------------------------------------------------------------|
| Overlap     | Overlap ID<br>(0 - 2) | When the [Function] for a character display is set to "Entry Target" and the [Display the keyboard] checkbox is selected, specify the overlap ID for displaying the keyboard.                                                                                                    |
| Coordinates | Start X/Start Y       | Set the display position of the character display using X and Y coordinates.                                                                                                    |
| Others      | Process Cycle         | Set the process cycle. For details, refer to "1.2 Process Cycle".                                                                                                    |
|             | Text Process          | Set the order of the first and second bytes in words.<br>$\begin{bmatrix} LSB \rightarrow MSB \end{bmatrix} \qquad \begin{array}{c} 15 & 0 \\ \hline MSB & LSB \\ 2nd byte & 1st byte \end{array}$ $\begin{bmatrix} MSB \rightarrow LSB \end{bmatrix} \qquad \begin{array}{c} 15 & 0 \\ \hline LSB & MSB \\ 1st byte & 2nd byte \end{array}$ |
|             | Save an operation log | Used in conjunction with the operation log.<br>For details, refer to the TS Reference Manual 2.                                                                                                    |
|             | ID<br>(0 - 255)       | Set the ID.                                                                                                    |

# 5.3 Message Display

## 5.3.1 Overview

• Use the message edit screen to register messages for display on the screen in advance. When a message registration number is specified for a device memory address, the corresponding message is displayed on the screen in real time.

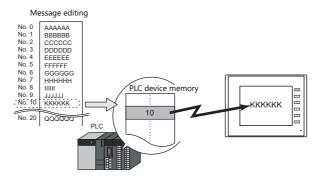

• Single line message can be displayed at any position.

| AAAAAA | SYSTEM |
|--------|--------|
| JJJJJJ | F2     |
| DDDDDD | F4     |
|        | F5_0   |

# 5.3.2 Detailed Settings

### **Device Memory**

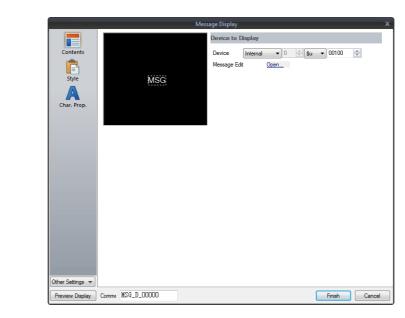

| Item         | Description                                                                                                    |
|--------------|----------------------------------------------------------------------------------------------------|
| Device       | One word is used for device memory specification.<br>The message that corresponds to data contained at the specified device memory address is displayed on the<br>screen. |
|              | * Specify a message number using its absolute address (range: 0 to 32767).                                                                                                |
| Message Edit | Click [Open] to display the [Message Edit] window.                                                                                                    |

## Style

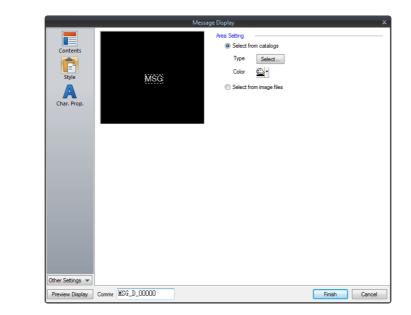

| Item                              |                         | Description                                                                 |
|-----------------------------------|-------------------------|-----------------------------------------------------------------------------|
| Area Setting Select from catalogs |                         | Select the part design.<br>After selecting the part, select the part color. |
|                                   | Select from image files | Select a bitmap file.                                                       |

## Char. Prop.

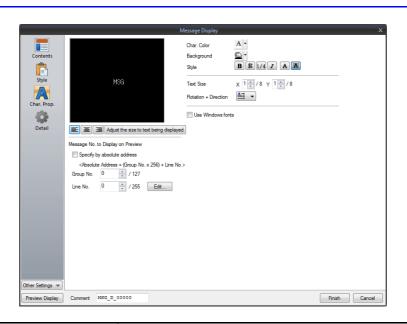

| Item                      |                             | Description                                                                                                    |  |
|---------------------------|-----------------------------|----------------------------------------------------------------------------------------------------|--|
| Alignment                 |                             | Set the text alignment.                                                                                                    |  |
|                           |                             | Flush Left - Flush Right                                                                                                    |  |
| Message No. to Disp       | lay on Preview              | This item is available when the [Display for the editor] checkbox is selected on the [View] $\rightarrow$ [Display Environment] $\rightarrow$ [Display] tab.<br>Set the message to display using the editor. |  |
|                           | Specify by absolute address | Unselected:<br>Specify the message using the group number and line number.                                                                                                    |  |
|                           |                             | Selected:<br>Specify the message using the absolute address.<br>(absolute address = (group number × 256) + line number)                                                                                      |  |
| Char. Color               |                             | Set the color for text.                                                                                                    |  |
| Background                |                             | Set the background color of text.                                                                                                    |  |
| Style                     |                             | Set the text style.                                                                                                    |  |
| Character Size<br>(1 - 8) |                             | Specify the enlargement factor for text. (when using bitmap fonts)                                                                                                    |  |
| Point<br>(8 - 72)         |                             | Set the text size. (when using stroke fonts, Gothic fonts, or Windows fonts)                                                                                                    |  |
| Rotation + Direction      |                             | Set the combination of text rotation and direction.<br>Four combinations are displayed in the drop-down menu.<br>When selecting an option other than the above, click the icon at the bottom.                |  |
|                           |                             | The window that allows selection from all options is displayed.                                                                                                    |  |
| Use Windows fonts         |                             | Select this checkbox to use a Windows font.                                                                                                    |  |

## Show/Hide

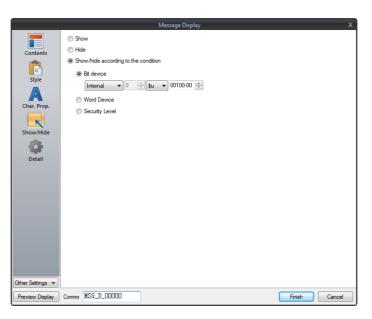

| Item                                 |                | Description                                                                                                    |                                                                                                    |  |
|--------------------------------------|----------------|----------------------------------------------------------------------------------------------------|----------------------------------------------------------------------------------------------------|--|
| Show                                 |                | Display the numerical data display on the screen.                                                                                              |                                                                                                    |  |
| Hide                                 |                | Do not display the nu                                                                                                    | merical data display on the screen.                                                                                                    |  |
| Show/hide according to the condition | Bit device     | Show the part if the specified bit device memory is ON and hide the part if it is OFF.                                                         |                                                                                                    |  |
|                                      | Word Device    | Show the part if the conditional expression of the specified word<br>memory is satisfied and hide the part if the expression is not satisfied. |                                                                                                    |  |
|                                      |                | Constant Display<br>Type                                                                                                    | Select the data type of the conditional expression.<br>[DEC+-]/[DEC]/[BCD]/[HEX]                                                                       |  |
|                                      |                | Condition<br>expression                                                                                                    | Set a comparison sign, value, and device memory address as the conditions for comparison.                                                              |  |
|                                      | Security Level | Show or hide the part logged in.                                                                                                    | e when using the security function.<br>according to the security level of the user that is currently<br>Security" in the TS Series Reference Manual 2. |  |

### Detail

|                  | Message Display                 | x |
|------------------|---------------------------------|---|
|                  | Coordinates                     |   |
| Contents         | Start X 0 😴 Start Y 0 😴         |   |
| Ē                | Others                          |   |
| Style            | Process Cycle High Speed        |   |
| A                | ID 0 /255                       |   |
| Char. Prop.      | Detail Settings<<               |   |
| ĸ                |                                 |   |
| Show/Hide        |                                 |   |
| Detail           |                                 |   |
| Detail           |                                 |   |
|                  |                                 |   |
|                  |                                 |   |
|                  |                                 |   |
|                  |                                 |   |
|                  |                                 |   |
|                  |                                 |   |
|                  |                                 |   |
| Other Settings 💌 |                                 |   |
| Preview Display  | Comme MSG_D_00000 Finish Cancel |   |

| Item        |                 | Description                                                                |  |
|-------------|-----------------|----------------------------------------------------------------------------|--|
| Coordinates | Start X/Start Y | Set the display position of the message display using X and Y coordinates. |  |
| Others      | Process Cycle   | Set the process cycle. For details, refer to "1.2 Process Cycle".          |  |
|             | ID<br>(0 - 255) | Set the ID.                                                                |  |

# 5.4 Table Data Display

## 5.4.1 Overview

- Sets of data can be displayed in tabular format with ease.
- Select from number display, character display, message display, or text for the data display part.
- The properties of multiple data display parts can be changed at once.
- Average, maximum, minimum, and total values can be displayed.
- Table data display parts can be set as an entry target for entry mode.

|   | No.1 | No.2 | No.3 | No.4 | No.5 | Average |
|---|------|------|------|------|------|---------|
| 1 | 100  | 150  | 120  | 130  | 200  | 140     |
| 2 | 120  | 100  | 180  | 190  | 200  | 158     |
| 3 | 130  | 120  | 160  | 100  | 150  | 132     |
| 4 | 50   | 60   | 40   | 150  | 20   | 64      |

## 5.4.2 Table Data Settings

### **Lines and Columns**

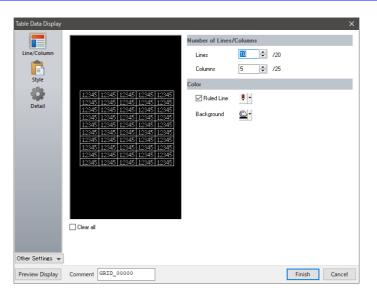

| Item                       |                   | Description                                                                                                    |
|----------------------------|-------------------|----------------------------------------------------------------------------------------------------|
| Number of<br>Lines/Columns | Lines (1 to 20)   | Specify the number of lines.                                                                                             |
|                            | Columns (1 to 25) | Specify the number of columns.                                                                                           |
| Color                      | Ruled Line        | Select this checkbox to display ruled lines.<br>The color of ruled lines can be specified when the checkbox is selected. |
|                            | Background        | Select a background color for the table data.                                                                            |
| Clear all                  |                   | Set all cells to blank with [cell format: Text].                                                                         |

## Style

|              |                      | Table Data Display X                                                                                                    |
|--------------|----------------------|----------------------------------------------------------------------------------------------------|
|              | Cher Settings •      | Area Setting           45         12345         12345         12345         12345         12345         12345         12345         12345         12345         12345         12345         12345         12345         12345         12345         12345         12345         12345         12345         12345         12345         12345         12345         12345         12345         12345         12345         12345         12345         12345         12345         12345         12345         12345         12345         12345         12345         12345         12345         12345         12345         12345         12345         12345         12345         12345         12345         12345         12345         12345         12345         12345         12345         12345         12345         12345         12345         12345         12345         12345         12345         12345         12345         12345         12345         12345         12345         12345         12345         12345         12345         12345         12345         12345         12345         12345         12345         12345         12345         12345         12345         12345         12345         12345         12345 <td< th=""></td<> |
| lte          | em                   | Description                                                                                                    |
| Area Setting | Select from catalogs | Select the part design.                                                                                                    |

## Detail

|                                     | Table Data Display                                                                                                    | ×                      |
|-------------------------------------|----------------------------------------------------------------------------------------------------|------------------------|
| Line/Column<br>Estyle<br>Detail     | Table Data Display       ✓ Input Cursor Movement Control Device       PLC1     ●     ●     ●       Coordinate       Start X     0     ©     Start Y       Others       Process Cycle     Low Spect •       Order INC     0     © /255       Cursor Direction     RGT •       ID     0     © /255 | X<br>Detail Settings<< |
| Dther Settings 💌<br>Preview Display | Comme GRID_00000                                                                                                    | Finish Cancel          |

| Item<br>Input Cursor Movement Control<br>Device |                                  | Description                                                                                                    |  |  |  |
|-------------------------------------------------|----------------------------------|----------------------------------------------------------------------------------------------------|--|--|--|
|                                                 |                                  | Select this checkbox when using the item selection function.<br>For details on the item selection function, refer to "6.3.1 Item Select Function".                                                                                                    |  |  |  |
| Coordinate Start X/Start Y                      |                                  | Set the display position of the table data display using X and Y coordinates.                                                                                                    |  |  |  |
| Others                                          | Process Cycle                    | Set the process cycle. For details, refer to "1.2 Process Cycle".                                                                                                    |  |  |  |
|                                                 | Order INC<br>(0 - 255)           | When the table data display contains multiple table data display parts for which [Function] is set to "Entry Target", specify the order of precedence of each table data display part.                                                                        |  |  |  |
|                                                 | Cursor<br>Direction<br>(RGT/DWN) | This setting is available when [Cursor Moved by] is set to "UP/DW Switch" in the entry mode and bit 14 (cursor movement) of [Control Device] is set to ON.<br>This option determines the direction in which the cursor moves when the [Write] key is pressed. |  |  |  |
|                                                 | ID<br>(0 - 255)                  | Set the ID.                                                                                                    |  |  |  |

# 5.4.3 Numerical Data Display Settings

Each data cell can be selected to display a settings window for the corresponding cell. This section explains the case when [Num. Display] is selected for [Select Type].

### Select Type

|                                                          | Table Data Display X                                         |
|----------------------------------------------------------|--------------------------------------------------------------|
|                                                          | Select a cell format.<br>Contents<br>Function<br>Char. Prop. |
| ltem                                                     | Description                                                  |
| Num. Display<br>Char. Display<br>Message Display<br>Text | Select [Num. Display].                                       |

### Contents

| Device to Display           Select Type         12345 12345 12345 12345 12345 12345           12345 12345 12345 12345 12345 12345 12345         Device to Display           Device 100 100 100 100 100 100 100 100 100 10                                                                                                    |                                                 | Table Data Display 🗙                                                                                                    |
|----------------------------------------------------------------------------------------------------|-------------------------------------------------|----------------------------------------------------------------------------------------------------|
| Contents         Image: Contents         Image: Contents< | Select Type<br>Contents<br>Contents<br>Function | 12345       12345       12345       12345       12345       12345       12345       12345       12345       12345       12345       12345       12345       12345       12345       12345       12345       12345       12345       12345       12345       12345       12345       12345       12345       12345       12345       12345       12345       12345       12345       12345       12345       12345       12345       12345       12345       12345       12345       12345       12345       12345       12345       12345       12345       12345       12345       12345       12345       12345       12345       12345       12345       12345       12345       12345       12345       12345       12345       12345       12345       12345       12345       12345       12345       12345       12345       12345       12345       12345       12345       12345       12345       12345       12345       12345       12345       12345       12345       12345       12345       12345       12345       12345       12345       12345       12345       12345       12345       12345       12345       12345       12345       12345       12345       12345 <t< th=""></t<> |

| Item                 |                                                  | Description                                                                                                    |  |  |  |
|----------------------|--------------------------------------------------|----------------------------------------------------------------------------------------------------|--|--|--|
| Device to<br>Display | Device                                           | Specify the device memory address to use for numerical data display.                                                                              |  |  |  |
|                      | Data Length <sup>*1</sup><br>1-Word/2-Word       | Select the data length used for this part.                                                                                                    |  |  |  |
|                      | Incremental Direction *2                         | This setting is available when multiple data in the table are selected.<br>For details, refer to page 5-34.                                       |  |  |  |
| Text to Display      | Display Format *1                                | Select the format of numbers to be displayed on the screen.                                                                                       |  |  |  |
|                      | Digits *3                                        | Specify the number of digits for the numerical data display.                                                                                      |  |  |  |
|                      | Decimal Point                                    | Specify the decimal place. The number of decimal places must be smaller than the number of digits.<br>When no decimal point is required, set "0". |  |  |  |
|                      | Auto-adjust the area according to the char. size | Select this checkbox to automatically adjust the item size based on the [Digits] and [Decimal Point] settings.                                    |  |  |  |

#### \*1 Relationship between data length and display format

| Code Format        | 1-word Display Range  | 2-word Display Range                     |
|--------------------|-----------------------|------------------------------------------|
| DEC (w/o sign)     | 0 to 65535            | 0 to 4294967295                          |
| DEC (with sign –)  | -32768 to 32767       | -2147483648 to 2147483647                |
| DEC (with sign +–) | -32768 to +32767      | -2147483648 to +2147483647               |
| HEX                | 0 to FFFF             | 0 to FFFFFFF                             |
| OCT                | 0 to 177777           | 0 to 37777777777                         |
| BIN (Binary)       | 0 to 1111111111111111 | 0 to 11111111111111111111111111111111111 |

\*2 Incremental Direction

Example: Device memory: D200 [Incremental Direction] checkbox: selected (Down)

|   |       | _     |       | /     |
|---|-------|-------|-------|-------|
| 1 | 12345 | 12345 | 12345 | 12345 |
|   | 12345 | 12345 | 12345 | 12345 |
| ſ | 12345 | 12345 | 12345 | 12345 |
|   | 12345 | 12345 | 12345 | 12345 |
|   | 12345 | 12345 | 12345 | 12345 |

The device memory addresses of the selected data display cells change as shown below.

Select

| 12345 | 12345 | 12345 | 12345 |
|-------|-------|-------|-------|
| 12345 | D200  | D203  | 12345 |
| 12345 | D201  | D204  | 12345 |
| 12345 | D202  | D205  | 12345 |
| 12345 | 12345 | 12345 | 12345 |

\*3 Digits

For details, refer to page 5-6.

### **Function**

|                  |                                        |                                     | Ta            | ble Data Display |  |  |
|------------------|----------------------------------------|-------------------------------------|---------------|------------------|--|--|
| Select Type      | Functio<br>Standa<br>Num. C<br>Entry T | ard                                 | -             | Display All      |  |  |
| Contents         | Explana                                | ation<br>e data is numerically disp | plaved in rea | al time.         |  |  |
| Function         | <u> </u>                               |                                     |               |                  |  |  |
| Char. Prop.      |                                        |                                     |               |                  |  |  |
|                  |                                        |                                     |               |                  |  |  |
|                  |                                        |                                     |               |                  |  |  |
|                  |                                        |                                     |               |                  |  |  |
|                  |                                        |                                     |               |                  |  |  |
|                  |                                        |                                     |               |                  |  |  |
| Other Settings 💌 |                                        | GRID_00000                          |               |                  |  |  |

|             | Item     | ı                      | Description                                                                                          |
|-------------|----------|------------------------|----------------------------------------------------------------------------------------------------|
| Function    |          |                        | Set the type of operation performed by the numerical data display.                                   |
|             | Standard | Numerical data display | Display device memory values on the numerical data display in real time.                             |
|             |          | Entry Target           | Used in conjunction with the entry function.<br>For details, refer to "6.1 Numerical Data Entry".    |
| Display All |          |                        | Select this checkbox to display all of the available numerical data display functions. <sup>*1</sup> |

\*1 The following functions are added when the [Display All] checkbox is selected.

|          | Name                    |                       | Description                                           |
|----------|-------------------------|-----------------------|-------------------------------------------------------|
| Standard | Mean Value Display      | Start X/Y, End X/Y *2 | Display the mean value of the selected data range.    |
|          | Max. Value Display Part | Start X/Y, End X/Y *2 | Display the maximum value of the selected data range. |
|          | Min. Value Display Part | Start X/Y, End X/Y *2 | Display the minimum value of the selected data range. |
|          | Total Display           | Start X/Y, End X/Y *2 | Display the total value of the selected data range.   |

\*2 Start X/Y, End X/Y

| X:1,Y:1 | X:2,Y:1 | X:3,Y:1 |
|---------|---------|---------|
| X:1,Y:2 | X:2,Y:2 | X:3,Y:2 |
| X:1,Y:3 | X:2,Y:3 | X:3,Y:3 |
| X:1,Y:4 | X:2,Y:4 | X:3,Y:4 |
| X:1,Y:5 | X:2,Y:5 | X:3,Y:5 |

|       | Se      | elect |
|-------|---------|-------|
| 12345 | 12345   | 12345 |
| 12345 | 12345   | 12345 |
| 12345 | 12345   | 12345 |
| 12345 | 12345   | 12345 |
| 12345 | (12345) | 12345 |
|       | 1       |       |

This numerical data display shows the mean value of the selected data range. Display Function: Mean Value Display Sta Enc

| art | X: 2, Y: 1 |
|-----|------------|
| d   | X: 2, Y: 4 |

### Char. Prop.

|                                                    |                                                                                                    | Table Data Display                                                                                                    | x                                               |
|----------------------------------------------------|----------------------------------------------------------------------------------------------------|----------------------------------------------------------------------------------------------------|-------------------------------------------------|
| Select Type<br>Contents<br>Function<br>Char. Prop. | 12345 [2345 12345 1235 12345 1235 12345 1235 12345 1235 1235 1235 1235 1235 1235 1235 123 | 215 Soyle<br>245 Text Size<br>245 교<br>245 교<br>245 교<br>245 교<br>245 교<br>245 교<br>245 교<br>245 교<br>245 교<br>245 교<br>245 교<br>245 교<br>245 교 | A -<br>B 8 1/4 Z<br>x 1 - /8 y - /8<br>Certer - |
| Preview Display                                    | Comment GRID_00000                                                                                                    |                                                                                                    | Finish Cancel                                   |

| Item                        | Description                                                                                                    |
|-----------------------------|----------------------------------------------------------------------------------------------------|
| Value to Display on Preview | This item is available when the [Display for the editor] checkbox is selected on the [View] $\rightarrow$ [Display Environment] $\rightarrow$ [Display] tab.<br>Set the value to display using the editor. |
| Char. Color                 | Set the color for text.                                                                                                    |
| Background                  | Set the background color of text.                                                                                                    |
| Style                       | Set the text style.                                                                                                    |
| Character Size<br>(1 - 8)   | Specify the enlargement factor for text. (when using bitmap fonts)                                                                                                    |
| Point<br>(8 - 72)           | Set the text size. (when using stroke fonts or Gothic fonts)                                                                                                    |
| Zero Suppress               | Select this checkbox to use zero suppression.                                                                                                    |
|                             | Spaces                                                                                                    |
|                             | $[\square$ Zero Suppress] (Flush Right) $\rightarrow \coprod$ 123                                                                                                    |
|                             | $[\Box \text{ Zero Suppress}] \rightarrow 000123$                                                                                                    |
|                             | When this checkbox is selected, specify [Flush Left], [Center] or [Flush Right].                                                                                                    |
|                             | Flush Left $\rightarrow$ 123Center $\rightarrow$ 123Flush Right $\rightarrow$ 123                                                                                                    |
| Windows Font                | Select this checkbox to use a Windows font.                                                                                                    |

## **Operation/Alarm**

|                  | Table Data Display >                   |
|------------------|----------------------------------------|
|                  | √ Alarm                                |
| Select Type      | Minimum Constant VDEC V 0              |
| Contents         | Char Color A                           |
| Function         | Char. Color <u>A</u>                   |
|                  | ✓ Operation                            |
| Char. Prop.      | 0 (U) + (Deta) 🐰 1 (U)                 |
|                  | ✓ Scaling                              |
| Operation/Alarm  | Range before Scaling 0.(U) - 65535.(U) |
| Detail           | Range after Scaling 0(U) - 65535(U)    |
| Detail           |                                        |
|                  |                                        |
|                  |                                        |
|                  |                                        |
|                  |                                        |
| Other Settings 💌 |                                        |
| Preview Display  | Comme GRID_00000 Einish Cancel         |

|              | Item          |             | Description                                                                                                    |
|--------------|---------------|-------------|----------------------------------------------------------------------------------------------------|
| Alarm        |               |             | Select this checkbox to display data in a different color when it exceeds or falls short of a specific range.<br>When "Entry Target" is selected for [Function], the range of values that can be entered using a keypad can be set.<br>For details on numerical value entry, refer to "6.1 Numerical Data Entry".            |
|              | Minimum       |             | Set the minimum value used to trigger an alarm.                                                                                                    |
|              |               | Char. Color | Set the color for text.                                                                                                    |
|              | Maximum       |             | Set the maximum value used to trigger an alarm.                                                                                                    |
|              |               | Char. Color | Set the color for text.                                                                                                    |
| Operation *1 |               | •           | Select this checkbox to perform an operation on the value of the device memory address specified in [Contents].                                                                                                    |
| Scaling *2   |               |             | Select this checkbox to display data after automatically converting the data read from the PLC ([Range before Scaling]) to the specified range ([Range after Scaling]).<br>This eliminates the need for correction programs for data read from the PLC when displaying information such as temperature, rotation speed, etc. |
|              | Range before  | e Scaling   | Specify the data to be read from the PLC.                                                                                                    |
|              | Range after S | Scaling     | Specify the range of data to be shown on MONITOUCH.                                                                                                    |

\*1 For details on operations, refer to page 5-13.\*2 For details on scaling, refer to page 5-14.

### Detail

|                  |                 | Table I  | Data Display |        |       |
|------------------|-----------------|----------|--------------|--------|-------|
|                  | Others          |          |              |        |       |
| Select Type      | Input Type      | DEC •    |              |        |       |
|                  | 1-Byte/2-Byte   | 1-Byte 💌 |              |        |       |
| Contents         |                 |          |              |        |       |
| <b>**</b>        |                 |          |              |        |       |
| Function         |                 |          |              |        |       |
| Char. Prop.      |                 |          |              |        |       |
| <b></b>          |                 |          |              |        |       |
| Operation/Alarm  |                 |          |              |        |       |
|                  |                 |          |              |        |       |
| Detail           |                 |          |              |        |       |
|                  |                 |          |              |        |       |
|                  |                 |          |              |        |       |
|                  |                 |          |              |        |       |
|                  |                 |          |              |        |       |
| Other Settings 🔻 |                 |          |              |        |       |
| Preview Display  | Comme GRID_0000 | 10       |              | Finish | ancel |

| ŀ      | tem             | Description                                                                             |
|--------|-----------------|-----------------------------------------------------------------------------------------|
| Others | Input Type      | Select the code to use when reading data from the PLC device memory address.<br>BCD/DEC |
|        | 1-Byte / 2-Byte | Select one-byte or two-bytes for displaying numerical data.                             |

# 5.4.4 Character Display Settings

Each data cell can be selected to display a settings window for the corresponding cell. This section explains the case when [Char. Display] is selected for [Select Type].

### Select Type

|                                                          |                                                                             | Table Data Display                   | x |
|----------------------------------------------------------|-----------------------------------------------------------------------------|--------------------------------------|---|
|                                                          | Select a cell format.<br>Select Type<br>Contents<br>Function<br>Char. Prop. | ar. Display 🔘 Message Display 🔘 Text |   |
| Item                                                     |                                                                             | Description                          |   |
| Num. Display<br>Char. Display<br>Message Display<br>Text | Select [Char. Display].                                                     |                                      |   |

### Contents

|                         | Device to Display                                                                                                    |
|-------------------------|----------------------------------------------------------------------------------------------------|
| Select Type<br>Contents | ABCORABCOLE (2245) 12345 12245<br>ABCORABCOLE (2245) 12345 12245<br>12345 12345 12345 12345 12345<br>12345 12345 12345 12345 12345<br>12345 12345 12345 12345 12345<br>12345 12345 12345 12345 12345<br>12345 12345 12345 12345 12345<br>12345 12345 12345 12345 12345<br>12345 12345 12345 12345 12345<br>■ Right |
| Function                | 12345 12345 12345 12345 12345<br>12345 12345 12345 12345 12345 12345 12345                                                                                                    |
| A                       | 12345 12345 12345 12345 12345 No. of Byte 5 / 31                                                                                                    |
| Char. Prop.             | Auto-adjust the area according to the char. size                                                                                                    |

| Item            |                                                  | Description                                                                                                    |
|-----------------|--------------------------------------------------|----------------------------------------------------------------------------------------------------|
| Device to       | Device                                           | Specify the device memory address to use for character display.                                                |
| Display         | Incremental Direction                            | This setting is available when multiple data in the table are selected.<br>For details, refer to page 5-34.    |
| Text to Display | No. of Bytes                                     | Specify the number of characters to be displayed.                                                              |
|                 | Auto-adjust the area according to the char. size | Select this checkbox to automatically adjust the item size based on the [Digits] and [Decimal Point] settings. |

### Function

|          |          | Select Type<br>Contents<br>Function<br>Char. Prop. | rd<br>Display<br>arget<br>ation | Table Data Display     X       Image: Display All       Is displayed in a string format in real time. |  |  |
|----------|----------|----------------------------------------------------|---------------------------------|----------------------------------------------------------------------------------------------------|--|--|
|          | lterr    | ו                                                  |                                 | Description                                                                                           |  |  |
| Function |          |                                                    |                                 | Set the function of the character display.                                                            |  |  |
|          | Standard | Char. Display                                      |                                 | Display device memory values on the character display in real time.                                   |  |  |

Entry Target

Used in conjunction with the entry function. For details, refer to "6.2 Character Input".

## Char. Prop.

|                                                    |                                                                                        |            | Tabl                                                                                                    | e Data Di | play                                                    |                                              |        | x      |
|----------------------------------------------------|----------------------------------------------------------------------------------------|------------|----------------------------------------------------------------------------------------------------|-----------|---------------------------------------------------------|----------------------------------------------|--------|--------|
| Select Type<br>Contents<br>Function<br>Char. Prop. | 12345<br>12345<br>12345<br>12345<br>12345<br>12345<br>12345<br>12345<br>12345<br>12345 |            | 2345 12345<br>2345 12345<br>2345 12345<br>2345 12345<br>2345 12345<br>2345 12345<br>2345 12345<br>2345 12345<br>2345 12345 |           | Char. Color<br>Style<br>Text Size<br>Character Position | A -<br>B & 14<br>x 1 - / 8 x<br>Center<br>ts |        |        |
| Preview Display                                    | Comment                                                                                | GRID_00000 |                                                                                                    |           |                                                         |                                              | Finish | Cancel |

| Item                       | Description                                                                                                    |  |  |
|----------------------------|----------------------------------------------------------------------------------------------------|--|--|
| Text to Display on Preview | This item is available when the [Display for the editor] checkbox is selected on the [View] $\rightarrow$ [Displa Environment] $\rightarrow$ [Display] tab.<br>Set the text to display using the editor. |  |  |
| Char. Color                | Set the color for text.                                                                                                    |  |  |
| Background                 | Set the background color of text.                                                                                                    |  |  |
| Style                      | Set the text style.                                                                                                    |  |  |
| Character Size<br>(1 - 8)  | Specify the enlargement factor for text. (when using bitmap fonts)                                                                                                    |  |  |
| Point<br>(8 - 72)          | Set the text size. (when using stroke fonts, Gothic fonts, or Windows fonts)                                                                                                    |  |  |
| Character Position         | The character position in the cell can be selected.<br>Flush Left $\rightarrow 123$<br>Center $\rightarrow 123$<br>Flush Right $\rightarrow 123$                                                         |  |  |
| Use Windows fonts          | Select this checkbox to use a Windows font.                                                                                                    |  |  |
| Windows Font Registration  | Register a Windows font to use to display text.                                                                                                    |  |  |

### Detail

|        |              | Table Data Display X                                                                                                    |
|--------|--------------|----------------------------------------------------------------------------------------------------|
|        |              | Contents Char. Prop. Char. Prop.                                                                                                    |
|        |              | Detail                                                                                                    |
| lte    | em           | Description                                                                                                    |
| Others | Text Process | Set the order of the first and second bytes in words.<br>$\begin{bmatrix} LSB \rightarrow MSB \end{bmatrix} \qquad \begin{array}{c} 15 & 0 \\ \hline MSB & LSB \\ 2nd byte & 1st byte \end{array}$ |
|        |              | $\begin{bmatrix} MSB \rightarrow LSB \end{bmatrix} \qquad \begin{array}{c} 15 \qquad 0 \\ \hline LSB \qquad MSB \\ \hline 1st byte \qquad 2nd byte \end{array}$                                    |

# 5.4.5 Message Display Settings

Each data cell can be selected to display a settings window for the corresponding cell. This section explains the case when [Message Display] is selected for [Select Type].

### Select Type

|                                                          | Select a cel format.<br>Contents<br>Char. Prop.<br>Char. Display  Char. Display  Message Display  Text |
|----------------------------------------------------------|----------------------------------------------------------------------------------------------------|
| Item                                                     | Description                                                                                            |
| Num. Display<br>Char. Display<br>Message Display<br>Text | Select [Message Display].                                                                              |

### Contents

|                       | Select Type     MSG     MSG     12345     12345     12345     12345     12345     12345     12345     12345     12345     12345     12345     12345     12345     12345     12345     12345     12345     12345     12345     12345     12345     12345     12345     12345     12345     12345     12345     12345     12345     12345     12345     12345     12345     12345     12345     12345     12345     12345     12345     12345     12345     12345     12345     12345     12345     12345     12345     12345     12345     12345     12345     12345     12345     12345     12345     12345     12345     12345     12345     12345     12345     12345     12345     12345     12345     12345     12345     12345     12345     12345     12345     12345     12345     12345     12345     12345     12345     12345     12345     12345     12345     12345     12345     12345     12345     12345     12345     12345     12345     12345     12345     12345     12345     12345     12345     12345     12345     12345     12345     12345     12345     12345     12345     12345 |  |  |
|-----------------------|----------------------------------------------------------------------------------------------------|--|--|
| Item                  | Description                                                                                                    |  |  |
| Device                | Specify the device memory address to use for message display.                                                                                                    |  |  |
| Message Edit          | Click [Open] to display the [Message Edit] window.                                                                                                    |  |  |
| Incremental Direction | This setting is available when multiple data in the table are selected.<br>For details, refer to page 5-34.                                                                                                    |  |  |

### Char. Prop.

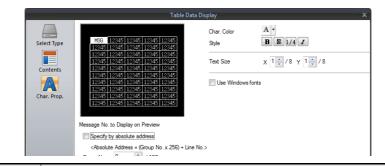

| Item                                 | Description                                                                                                    |
|--------------------------------------|----------------------------------------------------------------------------------------------------|
| Message No. to Display on<br>Preview | This item is available when the [Display for the editor] checkbox is selected on the [View] $\rightarrow$ [Display Environment] $\rightarrow$ [Display] tab.<br>Set the message to display using the editor. |
| Char. Color                          | Set the color for text.                                                                                                    |
| Background                           | Set the background color of text.                                                                                                    |
| Style                                | Set the text style.                                                                                                    |
| Character Size<br>(1 - 8)            | Specify the enlargement factor for text. (when using bitmap fonts)                                                                                                    |
| Point<br>(8 - 72)                    | Set the text size. (when using stroke fonts, Gothic fonts, or Windows fonts)                                                                                                    |
| Use Windows fonts                    | Select this checkbox to use a Windows font.                                                                                                    |

# 5.4.6 Text Settings

Each data cell can be selected to display a settings window for the corresponding cell. This section explains the case when [Text] is selected for [Select Type].

## Select Type

|                                                         | Select Type       Select a cell format.         Char. Prop.       Sum. Display       Char. Display       Message Display       Text |
|---------------------------------------------------------|----------------------------------------------------------------------------------------------------|
| ltem                                                    | Description                                                                                                    |
| Num. Display<br>Char.Display<br>Message Display<br>Text | Select [Text].                                                                                                    |

### Char. Prop.

|                            | Table                                                                                                    | Data Display                                                                                                    | x     |
|----------------------------|----------------------------------------------------------------------------------------------------|----------------------------------------------------------------------------------------------------|-------|
| Select Type<br>Char. Prop. | TEXT         12345         12345         12345         12345           12345         12345         12345         12345         12345           12345         12345         12345         12345         12345           12345         12345         12345         12345         12345           12345         12345         12345         12345         12345           12345         12345         12345         12345         12345           12345         12345         12345         12345         12345           12345         12345         12345         12345         12345           12345         12345         12345         12345         12345           12345         12345         12345         12345         12345           12345         12345         12345         12345         12345           12345         12345         12345         12345         12345 | Text<br>TEXT<br>Char. Color A<br>Style B<br>Style C<br>Text Size X<br>Text Size X<br>Character Postion Center •<br>Use Windows forts |       |
| Preview Display Co         | omment GRID_00000                                                                                                    | Finish                                                                                                    | ancel |

| Item                      | Description                                                                                                    |  |
|---------------------------|----------------------------------------------------------------------------------------------------|--|
| Text                      | Enter the text for display.                                                                                                    |  |
| Char. Color               | Set the color for text.                                                                                                    |  |
| Background                | Set the background color of text.                                                                                                   |  |
| Style                     | Set the text style.                                                                                                    |  |
| Character Size<br>(1 - 8) | Specify the enlargement factor for text. (when using bitmap fonts)                                                                  |  |
| Point<br>(8 - 72)         | Set the text size. (when using stroke fonts, Gothic fonts, or Windows fonts)                                                        |  |
| Character Position        | The character position in the cell can be selected.         Flush Left $\rightarrow$ Center $\rightarrow$ Tlush Right $\rightarrow$ |  |
| Use Windows fonts         | Select this checkbox to use a Windows font.                                                                                         |  |

# 5.5.1 Transparency

| There is a | limitation or | h the use of the | e [Transparent] setting. |
|------------|---------------|------------------|--------------------------|
| There is u | minutation of | i the use of the | e [mansparent] setting.  |

| ltem    | Max. Number of Parts | Description                                                                                            |
|---------|----------------------|----------------------------------------------------------------------------------------------------|
| TS2060  | 64                   | 131,072 dots in total<br>(= 262,144 bytes 64 k/32 k colors)<br>(= 131,072 bytes 128 colors/monochrome) |
| TS1000S | 128                  | 524,288 dots (same for 64 k/32 k/128 colors)                                                           |

If this limitation is exceeded, the transparency setting does not work correctly.

If the displayed image is different from what you intend, reduce the number of display parts with which [Transparent] is selected.

- \* In addition to data display parts, there are other items that have a limitation on the [Transparent] setting.
  - Patterns (Draw, Graphic Display, Graphic Relay)
  - Switches/Lamps

For details, refer to the related chapter for each item.

### **Other Notes**

- When [Shadow] is chosen for [Style], [Transparent] cannot be selected; however, it can be rendered in the same way as when [Transparent] is selected.
- Even for parts for which transparent can be selected, it is recommended to keep [Transparent] unselected. If [Transparent] is selected, flickering may occur when the displayed numerical data or character data changes. Also, the display speed will decrease.

## 5.5.2 Placing Switches or Lamps Overlaying Other Switches or Lamps

### Placing Numerical Data Displays, Character Displays, and Message Displays

Take the following points into consideration when placing parts.

- When placing a data display part on a switch or lamp part It is recommended to create the screen under the following conditions.
  - [Condition 1] Switch/Lamp Draw Mode: REP [Condition 2] Data Display

Part type: Parts that do not have any graphics on the background and simply consist of foreground and background colors

If the above conditions are not met, the parts may not be displayed correctly.

• When placing data display parts on a switch or lamp part When the above conditions are met, the parts can be displayed correctly with multiple data display parts.

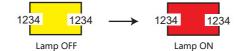

• When placing a data display part on multiple switch or lamp parts Due to the part property, the parts cannot be displayed correctly.

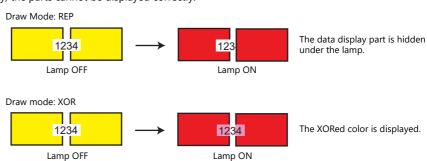

1234

Lamp OFF

Lamp ON

#### Placing Table Data (with Switches)

When [Text] is selected for the cell in the first column and first row of the table data, the entire first row is assigned the switch function.

Consequently, any switch part placed on the first row will not be recognized correctly because it is the same as placing a switch on a switch. (In this case, the switch function of the table data has priority.)

Example: If [Text] is selected for the first column and hidden switch parts are placed on other columns.

| ( | No. 1 | 1004 | 50 | 888.9 |
|---|-------|------|----|-------|
|   | No. 2 | 1006 | 65 | 100.7 |
|   | No. 3 | 999  | 45 | 434.0 |
|   | No. 4 | 1005 | 55 | 123.2 |
|   | No. 5 | 1008 | 41 | 770.8 |

Since [Text] is set for the cell in the first column and first row, the hidden switch parts on the first row are invalid.

# 6 Entry

- 6.1 Numerical Data Entry
- 6.2 Character Input
- 6.3 Convenient Functions

# 6.1 Numerical Data Entry

### 6.1.1 Overview

Numerical data can be entered using keypads and slider switches and then written to specified device memory addresses. If the target data display is a numerical data display when entering data using a keypad, enter numerical data.

#### Keypad

• Enter numerical data with respect to the entry target using a keypad placed on the screen. The keypad display can be configured to show the value being entered and include allowable input ranges.

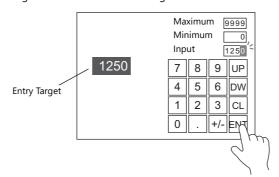

- For setting examples, refer to "Placing an Entry Target and Keypad on the Screen" page 6-2 and "Specifying an Entry Range" page 6-6.
- A keypad can be displayed when needed and numerical data can be entered with respect to the entry target. The keypad can remain hidden at other times.

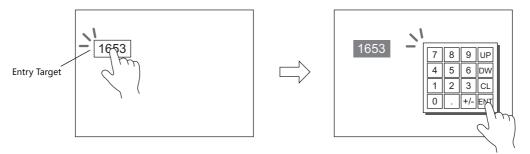

For setting examples, refer to "Showing the Keypad Only When Necessary" page 6-4.

- Cursor movement can be limited to certain entry targets.
  - For details, refer to "6.3.1 Item Select Function" page 6-33.

#### **Slider switch**

Numerical data can be entered using slider switches.

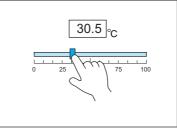

Move the slider switch while holding it down and release it to write the data change.

For setting examples, refer to "Slider Switch" page 6-7.

# 6.1.2 Setting Examples

# Placing an Entry Target and Keypad on the Screen

There are two methods for placing these parts: placement using an entry target or placement using a keypad. Each procedure is described below using an example.

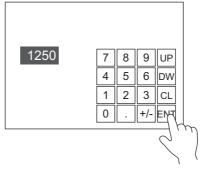

#### **Placement Using an Entry Target**

1. Click [Parts]  $\rightarrow$  [Data Display  $\mathbf{v}$ ]  $\rightarrow$  [Num. Display] and place a numerical data display on the screen.

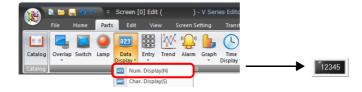

2. Display the settings window for the numerical data display and set the device memory for writing via [Contents]  $\rightarrow$  [Device].

|                   | Num. Display                                                                                                    |
|-------------------|----------------------------------------------------------------------------------------------------|
| Contents<br>Style | Device to Display          Device       PLC1       0       ÷       D       •       00100       ÷         Data Length       1-Word       •       •       •       •       •       •       •       •       •       •       •       •       •       •       •       •       •       •       •       •       •       •       •       •       •       •       •       •       •       •       •       •       •       •       •       •       •       •       •       •       •       •       •       •       •       •       •       •       •       •       •       •       •       •       •       •       •       •       •       •       •       •       •       •       •       •       •       •       •       •       •       •       •       •       •       •       •       •       •       •       •       •       •       •       •       •       •       •       •       •       •       •       •       •       •       •       •       •       •       •       •       •       •       •       • |
| Function          | Display Format DEC (w/o sign)  Digits 5 3 / 32                                                                                                    |
| Char. Prop.       | Decimal Point 0 10                                                                                                    |

3. Set [Function] to "Entry Target".

|                                                          | Num. Display                                                                                                    | × |
|----------------------------------------------------------|----------------------------------------------------------------------------------------------------|---|
| Contents<br>Contents<br>Style<br>Function<br>Char. Prop. | Function<br>Standard  Display All<br>Prove Display<br>Explanation<br>Plumeric values are input using a keypad and the input data is written into the designated device.<br>Cutror movement order<br>Display the keyboard<br>/ 255 |   |

4. Click [Place Keypad] to place a keypad.

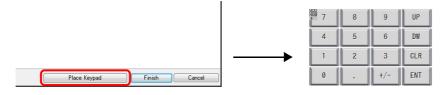

#### **Placement Using a Keypad**

1. Click [Parts]  $\rightarrow$  [Entry  $\mathbf{\nabla}$ ]  $\rightarrow$  [Keypad] and place a keypad on the screen.

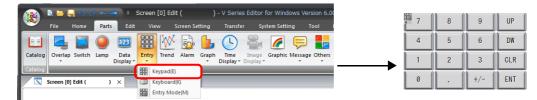

2. Display the settings window for the keypad, click the [Place Entry Target], and place an entry target.

|                     |                  |             |                    |                        | Entry   |                    |        | x      |
|---------------------|------------------|-------------|--------------------|------------------------|---------|--------------------|--------|--------|
| Operation<br>Select | 7<br>4<br>1<br>0 | 8<br>5<br>2 | 9<br>6<br>3<br>+/- | UP<br>DW<br>CLR<br>ENT |         |                    |        |        |
|                     | Entry Target     |             | Data Display       | / •                    |         |                    |        |        |
|                     | Control Device   |             |                    | ▼ 0 🕀<br>e/disable th  | \$u → 1 |                    |        |        |
|                     | Cursor Moved by: |             | UP/DW Swit         | tch 👻                  |         | (Bit 15)           |        |        |
| Other Settings 👻    |                  |             |                    |                        |         |                    |        |        |
| Preview Display     | Comm ENTRY_00    | 000         |                    |                        |         | Place Entry Target | Finish | Cancel |

3. Display the settings window for the entry target and set the device memory for writing via [Contents]  $\rightarrow$  [Device].

| NL    | m. Display                      | x                                                                 |
|-------|---------------------------------|-------------------------------------------------------------------|
|       | Device to Display               |                                                                   |
|       | Device PLC1 V 0 A D V 00100 A   |                                                                   |
|       | Data Length 1-Word 👻            |                                                                   |
| 12345 | Text to Display                 |                                                                   |
|       | Display Format DEC (w/o sign) 👻 |                                                                   |
|       | Digits 5 🛃 / 32                 |                                                                   |
|       |                                 | Data Length I-Word  Text to Display Display Format DEC (w/o sign) |

This completes the necessary settings.

- \* An entry target can also be placed according to the following procedure.
  - 1) Click [Parts]  $\rightarrow$  [Data Display  $\mathbf{v}$ ]  $\rightarrow$  [Num. Display] and place a numerical data display on the screen.
  - Display the settings window for the numerical data display and set the device memory for writing via [Contents] → [Device].

|          | Num. Display                    | х |
|----------|---------------------------------|---|
|          | Device to Display               |   |
| Contents | Device PLC1 V 0 00100 A         |   |
| Ē        | Data Length 1-Word 🗸            |   |
| Style    | 12345<br>Text to Display        |   |
| <b>4</b> | Display Format DEC (w/o sign) - |   |
| Function | Digits 5 🔿 / 32                 |   |

3) Set [Function] to "Entry Target".

|          | Num. Display                                                                                                    | x |
|----------|----------------------------------------------------------------------------------------------------|---|
| Contents | Function Standard  Display All                                                                                            |   |
| Style    | Entry Target Explanation                                                                                                  |   |
| Function | Numeric values are input using a keypad and the input data is written into the designated device.   Ourson movement order | ] |
|          | Cursor movement order 0 🖨 / 255                                                                                           |   |

# Showing the Keypad Only When Necessary

This procedure is described below using an example. (The keypad disappears after entry.)

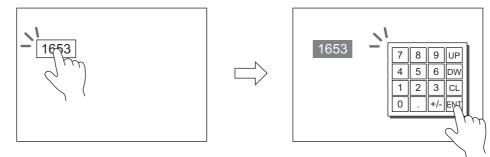

1. Click [Parts]  $\rightarrow$  [Data Display  $\mathbf{v}$ ]  $\rightarrow$  [Num. Display] and place a numerical data display on the screen.

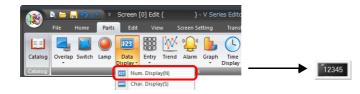

2. Display the settings window for the numerical data display and set the device memory for writing via [Contents]  $\rightarrow$  [Device].

|          | Num. Display                                  | x |
|----------|-----------------------------------------------|---|
|          | Device to Display                             |   |
| Contents | Device PLC1 V D D V 00100                     |   |
| Style    | Data Length 1-Word •<br>12345 Text to Display |   |
|          | Display Format DEC (w/o sign)                 |   |
| Function | Digits 5 🚖 / 32                               |   |

- 3. Set [Function] to "Entry Target".
- Select the [Display the keyboard] checkbox and select a keypad. When registering a new keypad, click [Register] and select a keypad.

|                                   | Num. Display                                                                                                    |
|-----------------------------------|----------------------------------------------------------------------------------------------------|
| Contents<br>Contents<br>Style     | Function Standard Tum: Display Tum: Display Tum: Display Explanation Explanation Numeric values are input using a keypad and the input data is written into the designated device.                                |
| Function<br>Char. Prop.<br>Detail | Cursor movement order<br>Cursor movement order<br>Display the keyboard<br>Overlap Library<br>Display Format<br>List View                                                                                          |
|                                   | 1         2         3         up           1         2         3         cup           0         -         -         r           Ø         Display Position         Start X         180         Start Y         C |

5. Select the [Display Position] checkbox and set the display position of the keypad.

This completes the necessary settings.

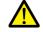

This setting cannot be performed for table data display entry targets.

# Placing an Entry Display (Value Entry)

This procedure is described below using an example.

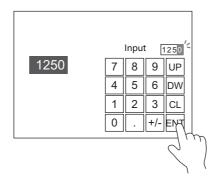

- 1. Double-click the keypad placed on the screen to display the settings window.
- 2. Select the [Entry Display Part (Num. Display)] checkbox in [Style]  $\rightarrow$  [Additional Parts List].

|                              | Entry X                                                                                                    |
|------------------------------|----------------------------------------------------------------------------------------------------|
| Operation<br>Select<br>Style | Image: Constraint of the preview pare can be selected with         Additional Parts List         For Keypad         Image: Constraint of the preview pare can be selected with         Additional Parts List         For Keypad         Image: Constraint of the preview pare can be selected with         Additional Parts List         For Keypad         Image: Constraint of the preview pare can be selected parts are displayed in the preview window. |
| Preview Display              | Comm ENTRY_00000 Place Entry Target Finish Cancel                                                                                                    |

3. Click [Adjust Position] to specify the position of the part.

| 🔬 🔺 🗖 🧿                                                     | >                                                         | Screen [0] Ec | lit ( ) -                 | V Series E | ditor for Windo | ws Version (       | 5.00 [ No | Title.V8 ] TS20 |
|-------------------------------------------------------------|-----------------------------------------------------------|---------------|---------------------------|------------|-----------------|--------------------|-----------|-----------------|
| File Home                                                   | Parts Edit                                                | View          | Screen Setting            | Transfer   | System Setting  | j Tool             | Help      |                 |
| Setting Cycle Macro<br>Screen Cycle Macro<br>Screen Setting | E1<br>Local Function<br>Switch Setting<br>Function Switch |               | ation Macro Inter<br>Time |            |                 |                    |           |                 |
| Screen [0] Edit (                                           | ) ×                                                       |               |                           |            |                 |                    |           |                 |
| <mark>Returns t</mark>                                      | o the ite                                                 | m settir      | ng dialog                 | by dou     | uble-clic       | <mark>cing.</mark> |           |                 |
|                                                             |                                                           |               |                           |            |                 |                    |           |                 |
| 1 1 1 1 1 1 1 1 1 1 1 1 1 1 1 1 1 1 1                       |                                                           |               |                           |            |                 |                    |           |                 |
|                                                             |                                                           | 14            | 040                       |            |                 |                    |           |                 |
| 7                                                           | 8                                                         | 9             | UP                        |            |                 |                    |           |                 |
|                                                             |                                                           |               |                           |            |                 |                    |           |                 |
| 4                                                           | 5                                                         | 6             | D.W. a                    |            |                 |                    |           |                 |
|                                                             | 2                                                         | 3             | CLR                       |            |                 |                    |           |                 |
|                                                             |                                                           | +1-           | ENT                       |            |                 |                    |           |                 |
|                                                             |                                                           |               |                           |            |                 |                    |           |                 |

# **Specifying an Entry Range**

This procedure is described below using an example. Example: Entry range: 0 to 9999

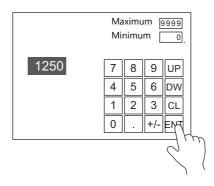

1. Display the numerical data display settings window, click [Operation/Alarm] → [Alarm], and set "0" for the minimum value and "9999" for the maximum value.

|                                     |                | Num. Display                                                                     | x             |
|-------------------------------------|----------------|----------------------------------------------------------------------------------|---------------|
|                                     | 🗸 Alarm        |                                                                                  |               |
| Contents                            | Minimum        | Constant V DEC V 0                                                               |               |
| Style                               | Maximum        | Char. Color <u>A</u> *<br>Constant * <u>DEC</u> * 3939<br>Char. Color <u>A</u> * |               |
| Function                            | Operation      |                                                                                  |               |
| A                                   | Scaling        |                                                                                  |               |
| Char. Prop.                         |                |                                                                                  |               |
|                                     |                |                                                                                  |               |
| Other Settings 👻<br>Preview Display | Comm DATA_D_00 | 000                                                                              | Finish Cancel |

- 2. Double-click the keypad placed on the screen to display the settings window.
- 3. Select the [Max. Value Display Part] and [Min. Value Display Part] checkboxes in [Style] → [Additional Parts List].

|                     |                                                                                                    | Entry       |                                                |        | x      |
|---------------------|----------------------------------------------------------------------------------------------------|-------------|------------------------------------------------|--------|--------|
| Operation<br>Select | IDECTS         IDECTS           7         8         9         UP           4         5         6         DW           1         2         3         CLF           0         .         +f-         ENT | with        | — The selected p<br>displayed in th<br>window. |        |        |
|                     | Adjust Position Select from catalog<br>Additional Parts List                                                                                                    |             |                                                |        |        |
| Other Settings 💌    | For Keypad  UP  DW  Max. Value Display Part(Num. Display)  Max. Value Display Part  Min. Value Display Part  Cursor Movement to Left  Table Move +                                                    | Add Parts v |                                                |        |        |
| Preview Display     | Comm ENTRY_00000                                                                                                    |             | Place Entry Target                             | Finish | Cancel |

4. Click [Adjust Position] to specify the position of the part.

### **Slider Switch**

This procedure is described below using an example.

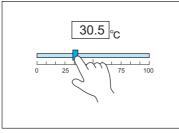

Move the slider switch while holding it down and release it to write the data change.

- 1. Click [Parts]  $\rightarrow$  [Others]  $\rightarrow$  [Slider Switch] and place a slider switch on the screen.
- 2. Display the settings window for the slider switch and set the device memory for writing via [Output Setting]  $\rightarrow$  [Device].

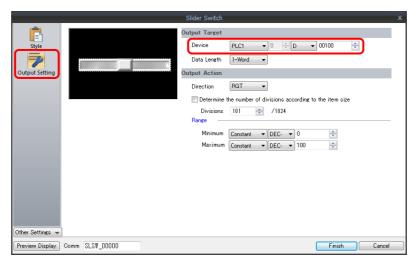

3. Click [Parts]  $\rightarrow$  [Data Display  $\blacksquare$ ]  $\rightarrow$  [Num. Display] and place a numerical data display on the screen.

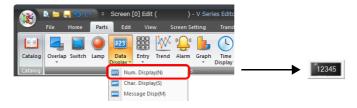

4. Display the settings window for the numerical data display and set the same device memory as in step 2 for [Contents]  $\rightarrow$  [Device].

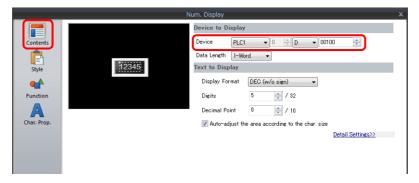

### 6.1.3 Detailed Settings

# Keypad

#### **Operation Select**

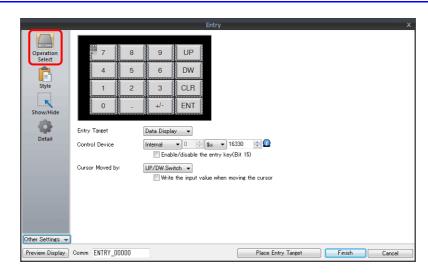

|                                       | Item                             |            | Description                                                                                                    |  |  |  |  |  |  |
|---------------------------------------|----------------------------------|------------|----------------------------------------------------------------------------------------------------|--|--|--|--|--|--|
| Entry Target                          |                                  |            | Data Display<br>Enter data with respect to an entry target placed on the screen or an overlap.                                                                                                    |  |  |  |  |  |  |
| Control Device (PLC $\rightarrow$ TS) |                                  |            | This device memory controls entry.<br>For details, refer to page 6-9.                                                                                                    |  |  |  |  |  |  |
| Enable/disable the                    | entry key (Bit 15)               |            | Select this checkbox to use the 15th bit of the control device memory to prohibit<br>entry key writing.<br>For details, refer to page 6-9.                                                                                       |  |  |  |  |  |  |
| Cursor Moved by                       | UP/DW Switch                     |            | Perform entry target selection and cursor movement using [UP] and [DW] switches.                                                                                                    |  |  |  |  |  |  |
|                                       | Write th<br>value wi<br>the curs | nen moving | Write the entry value to the corresponding device memory when moving the cursor to the next entry target.<br>For details, refer to page 6-8.                                                                                     |  |  |  |  |  |  |
|                                       | Control Device                   |            | Perform cursor movement and entry target selection by specifying a cursor<br>movement order number for the control device memory. In this case, the [UP] and<br>[DW] switches cannot be used.<br>For details, refer to page 6-9. |  |  |  |  |  |  |

#### Write the input value when moving the cursor

Selecting this option will write the entry value to the corresponding device memory and the cursor is moved to the next entry target using an up or down switch instead of the [ENT] key.

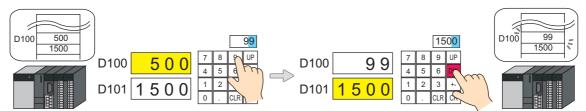

• List of applicable switches

| Function                    | Description                                                                         | Function     | Description                                                                            |
|-----------------------------|-------------------------------------------------------------------------------------|--------------|----------------------------------------------------------------------------------------|
| UP                          | Move the cursor to the previous entry target.<br>(Cursor movement order number – 1) | Table Move + | Move the cursor to the next table data display.<br>(Cursor movement order number + 1)  |
| DW                          | Move the cursor to the next entry target.<br>(Cursor movement order number + 1)     | Table Move – | Move the cursor to the previous table data display. (Cursor movement order number – 1) |
| Cursor Movement<br>to Right | Move the cursor to the right in the table data display.                             |              |                                                                                        |
| Cursor Movement to Left     | Move the cursor to the left in the table data display.                              |              |                                                                                        |

• Note

When pressing an entry target to call a keypad, the keypad is not hidden after writing is set to occur in conjunction with cursor movement. However, the keypad is hidden after writing completes when the [ENT] key is pressed.

#### **Control device memory**

Control device memory controls entry. Consecutive addresses are used. The method of control differs depending on the setting of [Operation Select]  $\rightarrow$  [Cursor Moved by].

• [Cursor Moved by]: UP/DW Switch

| Device Memory | Description                                                                                                    |        |       |                           |                                                                                                    |                           |                               |              |                   |                 |                |                                      |       |        |       |      |      |                                                |                                                                        |
|---------------|----------------------------------------------------------------------------------------------------|--------|-------|---------------------------|----------------------------------------------------------------------------------------------------|---------------------------|-------------------------------|--------------|-------------------|-----------------|----------------|--------------------------------------|-------|--------|-------|------|------|------------------------------------------------|------------------------------------------------------------------------|
|               | MSB LSB                                                                                                    |        |       |                           |                                                                                                    |                           |                               |              |                   |                 |                |                                      |       |        |       |      |      |                                                |                                                                        |
|               |                                                                                                    | 15     | 14    | 13                        | 12                                                                                                    | 11                        | 10                            | 09           | 08                | 07              | 06             | 05                                   | 04    | 03     | 0     | 2 (  | 01   | 00                                             |                                                                        |
|               |                                                                                                    |        |       |                           | 0                                                                                                    | 0                         | 0                             | 0            | 0                 | 0               | 0              | 0                                    | 0     | 0      |       |      |      |                                                |                                                                        |
|               |                                                                                                    |        |       |                           | <ul> <li>Entry area selection</li> <li>1: Enabled, 0: Disabled</li> <li>Cursor movement</li> <li>1: Automatic, 0: Manual</li> </ul>                                                                               |                           |                               |              |                   |                 |                | Entry area designation               |       |        |       |      |      |                                                |                                                                        |
|               |                                                                                                    |        |       | te ena<br>I: Enal<br>* Tl | ablec<br>bled,                                                                                                    | *<br>0: C                 | Disabl                        | ed           |                   |                 | key (l         | Bit 15                               |       |        |       |      |      |                                                | to "0")<br>icted.                                                      |
|               | Entry a<br>design                                                                                                    |        | ı     |                           |                                                                                                    |                           |                               | range        | of cu             | irsor           |                |                                      |       |        |       |      |      | show                                           | to "1" (enabled).<br>n below:                                          |
|               |                                                                                                    |        |       |                           |                                                                                                    |                           |                               | -            | lumbe             | r               |                |                                      |       |        |       |      |      | Тур                                            |                                                                        |
|               |                                                                                                    |        |       |                           |                                                                                                    |                           | 02                            | _            | 01                | 00              |                |                                      |       | Data D | Displ | lay  |      |                                                | Data Block                                                             |
|               |                                                                                                    |        |       |                           |                                                                                                    |                           | 0                             |              | 0                 | 0               |                | Base s                               |       |        |       |      |      |                                                | Data block area No. 0                                                  |
|               |                                                                                                    |        |       |                           |                                                                                                    | 0 0                       |                               |              |                   | 1               |                | Overla<br>Overla                     |       |        |       |      |      |                                                | Data block area No. 1<br>Data block area No. 2                         |
|               |                                                                                                    |        |       |                           |                                                                                                    |                           |                               |              |                   |                 |                | Overlap ID 2                         |       |        |       |      |      | Data block area No. 2<br>Data block area No. 3 |                                                                        |
|               |                                                                                                    |        |       |                           |                                                                                                    | 1 0 0 Global overlap ID 3 |                               |              |                   |                 |                |                                      |       |        |       | -    |      |                                                |                                                                        |
| n             | Entry a                                                                                                    | irea s | elect | tion                      | Specify the cursor movement range for the entry target.                                                                                                    |                           |                               |              |                   |                 |                |                                      |       |        |       |      |      |                                                |                                                                        |
|               |                                                                                                    |        |       |                           | <ul> <li>0: Disabled<br/>The cursor moves between areas in the following order:</li> <li>1) Screen</li> <li>2) Overlap ID 0</li> <li>3) Overlap ID 1</li> <li>4) Overlap ID 2</li> <li>5) Overlap ID 3</li> </ul> |                           |                               |              |                   |                 |                |                                      |       |        |       |      |      |                                                |                                                                        |
|               |                                                                                                    |        |       |                           | I                                                                                                    |                           | e the                         |              | or wit<br>ts 0 te |                 | only a         | a sing                               | le sp | ecifie | ed r  | rang | e. S | Speci                                          | fy the range using entry area                                          |
|               | Cursor                                                                                                    | mov    | eme   | nt                        |                                                                                                    |                           |                               |              | ovem<br>when      |                 |                |                                      |       |        |       |      |      |                                                | ed by].                                                                |
|               |                                                                                                    |        |       |                           | <br> <br> 1: /                                                                                                    | DW<br>Auto<br>Pres        | cursc<br>] swit<br>)<br>s the | ches<br>[ENT | to m<br>] key     | ove t<br>to sir | he cu<br>nulta | ursor.<br>aneou                      |       |        |       |      |      |                                                | IT] key is pressed. Use the [UP] and to the device memory and move the |
|               | Write<br>enabled/disabled       This can be used when the [Enable/disable the entry key (Bit 15)] checkbox is sele         0: Disabled       Operation of all entry switches is prohibited. If an entry key is pressed, an error<br>no entry is possible. However, cursor movement can be performed with the [U<br>switches.         1: Enabled       Operation of entry switches is allowed. |        |       |                           |                                                                                                    |                           |                               |              |                   |                 |                | is pressed, an error beep sounds and |       |        |       |      |      |                                                |                                                                        |

#### • [Cursor Moved by]: Control Device

| Device Memory |                                                                                                    |                                                                                            |                                                                                                    | Description                                                                            |                                             |  |  |  |  |  |  |  |  |  |
|---------------|----------------------------------------------------------------------------------------------------|--------------------------------------------------------------------------------------------|----------------------------------------------------------------------------------------------------|----------------------------------------------------------------------------------------|---------------------------------------------|--|--|--|--|--|--|--|--|--|
|               |                                                                                                    | Entry target d<br>O: Data dis<br>1: Table da<br>led*<br>ed, 0: Disabled<br>The [Enable/dis | Cursor movement order numbers 0 to 255<br>Cursor movement order numbers 0 to 255<br>Entry area designation<br>Entry target data selection<br>0: Data display (numerical display, character display)<br>1: Table data display part<br>led*<br>ed, 0: Disabled<br>The [Enable/disable the entry key (Bit 15)] checkbox must be selected. |                                                                                        |                                             |  |  |  |  |  |  |  |  |  |
|               | Cursor movement<br>order number       Specify the cursor movement order number for the data display (numerical display, character<br>display) or table data display entry target. The following bits are used.         -       For DEC specification:         Bits 0 to 7         -       For BCD specification:         Bits 0 to 9 |                                                                                            |                                                                                                    |                                                                                        |                                             |  |  |  |  |  |  |  |  |  |
| n             | Entry area<br>designation                                                                                                    | Specify the rang                                                                           | je of cursor m                                                                                                    | or movement. The contents are shown below:                                             |                                             |  |  |  |  |  |  |  |  |  |
|               |                                                                                                    |                                                                                            | Bit Number Type                                                                                                    |                                                                                        |                                             |  |  |  |  |  |  |  |  |  |
|               |                                                                                                    | 13                                                                                         | 11 10                                                                                                    | Data Display                                                                           | Data Block                                  |  |  |  |  |  |  |  |  |  |
|               |                                                                                                    | 0                                                                                          | 0 0                                                                                                    | Base screen<br>Overlap ID 0                                                            | Data block area No. 0 Data block area No. 1 |  |  |  |  |  |  |  |  |  |
|               |                                                                                                    | 0                                                                                          | 1 0                                                                                                    | Overlap ID 1                                                                           | Data block area No. 2                       |  |  |  |  |  |  |  |  |  |
|               |                                                                                                    | 0                                                                                          | 1 1                                                                                                    | Overlap ID 2                                                                           | Data block area No. 3                       |  |  |  |  |  |  |  |  |  |
|               |                                                                                                    | 1                                                                                          | 0 0                                                                                                    | Global overlap ID 3                                                                    | -                                           |  |  |  |  |  |  |  |  |  |
|               | Entry target data selection                                                                                                    | 0: Data display<br>1: Table data dis                                                       | (numerical dis<br>splay part                                                                                                    | ed for cursor movement.<br>play, character display)<br>e table, specify using "control | device memory n + 1".                       |  |  |  |  |  |  |  |  |  |
|               | Write<br>enabled/disabled                                                                                                    |                                                                                            |                                                                                                    |                                                                                        |                                             |  |  |  |  |  |  |  |  |  |
|               | line numbers and col                                                                                                    | d when the value                                                                           | specified for e                                                                                                    |                                                                                        | " (table data display part). Specify the    |  |  |  |  |  |  |  |  |  |
| n+1           | [                                                                                                    | 15 14 13 12                                                                                | 2 11 10 0                                                                                                    | 9 08 07 06 05 04 03                                                                    | 3 02 01 00                                  |  |  |  |  |  |  |  |  |  |
|               |                                                                                                    | 0 0                                                                                        |                                                                                                    | 0 0                                                                                    |                                             |  |  |  |  |  |  |  |  |  |
|               |                                                                                                    | Colum                                                                                      | ın numbers: 1                                                                                                    | to 25 Line num                                                                         | bers: 1 to 20                               |  |  |  |  |  |  |  |  |  |

### Style

|                                                |                      |                                  | Intry           |            | x      |
|------------------------------------------------|----------------------|----------------------------------|-----------------|------------|--------|
| Operation<br>Select<br>Style<br>Show/Hide      | 8<br>5<br>2          | 9 UP<br>6 DW<br>3 CLR<br>+/- ENT |                 |            |        |
| Parts on the<br>Detail Adjust Po<br>Additional | Parts List           | from catalogs                    |                 |            |        |
|                                                | cter Input<br>e Sign | ,                                | Parts 💌         |            |        |
| Other Settings   Preview Display Comm ENTF     |                      | Ŧ                                | Place Entry Tar | get Finish | Cancel |

| ltem                    | Description                                                                 |
|-------------------------|-----------------------------------------------------------------------------|
| Adjust Position         | Change the layout of the keypad and other added parts.                      |
| Select from catalogs    | Change the keypad part.                                                     |
| Additional Parts List * | Select [For Keypad].<br>Use this list to add or remove entry-related parts. |

#### \* The following switches can be used on keypads.

| Part              | Function                             | Description                                                                                                    |  |  |  |  |  |  |  |  |  |
|-------------------|--------------------------------------|----------------------------------------------------------------------------------------------------|--|--|--|--|--|--|--|--|--|
| Switch            | Character Input                      | Enter numerical values or character codes corresponding to the text on the switch.                                                                                                    |  |  |  |  |  |  |  |  |  |
|                   | Write                                | Transfer the entered data to the specified device memory address. The screen can be changed after the execution of data writing.                                                           |  |  |  |  |  |  |  |  |  |
|                   | Clear                                | Clear the entered data.                                                                                                    |  |  |  |  |  |  |  |  |  |
|                   | Toggle Sign                          | Invert the sign of the entered data.                                                                                                    |  |  |  |  |  |  |  |  |  |
|                   | Back Space *1                        | Delete the character to the left of the cursor.                                                                                                    |  |  |  |  |  |  |  |  |  |
|                   | DELETE *1                            | Delete the character at the current cursor position.                                                                                                    |  |  |  |  |  |  |  |  |  |
|                   | +1                                   | Increment the number at the current cursor position by one.                                                                                                    |  |  |  |  |  |  |  |  |  |
|                   | -1                                   | Decrement the number at the current cursor position by one.                                                                                                    |  |  |  |  |  |  |  |  |  |
|                   | Add                                  | Add the specified constant value. (Data is written when the [ENT] key is pressed.)                                                                                                    |  |  |  |  |  |  |  |  |  |
|                   | Subtraction                          | Subtract the specified constant value. (Data is written when the [ENT] key is pressed.)                                                                                                    |  |  |  |  |  |  |  |  |  |
|                   | Cancel                               | Restore the initially displayed value (the value prior to entry) during an entry operation.                                                                                                |  |  |  |  |  |  |  |  |  |
|                   | LFT *1                               | Move the cursor left.                                                                                                    |  |  |  |  |  |  |  |  |  |
|                   | RGT *1                               | Move the cursor right.                                                                                                    |  |  |  |  |  |  |  |  |  |
|                   | UP *2                                | Move the cursor to the previous entry target. (Cursor movement order number –1)                                                                                                    |  |  |  |  |  |  |  |  |  |
|                   | DW <sup>*2</sup>                     | Move the cursor to the next entry target. (Cursor movement order number + 1)                                                                                                    |  |  |  |  |  |  |  |  |  |
|                   | Cursor Movement to Right *2          | Move the cursor to the right in the table data display.                                                                                                    |  |  |  |  |  |  |  |  |  |
|                   | Cursor Movement to Left *2           | Move the cursor to the left in the table data display.                                                                                                    |  |  |  |  |  |  |  |  |  |
|                   | Table Move + *2                      | Move the cursor to the next table data display. (Cursor movement order number + 1)                                                                                                    |  |  |  |  |  |  |  |  |  |
|                   | Table Move – <sup>*2</sup>           | Move the cursor to the previous table data display. (Cursor movement order number – 1)                                                                                                    |  |  |  |  |  |  |  |  |  |
|                   | Max. Value Entry                     | Press this switch for an entry target with an alarm setting to display the maximum value on the entry display.<br>Pressing the [ENT] key will write the maximum value to the entry target. |  |  |  |  |  |  |  |  |  |
|                   | Min. Value Entry                     | Press this switch for an entry target with an alarm setting to display the minimum value on the entry display.<br>Pressing the [ENT] key will write the minimum value to the entry target. |  |  |  |  |  |  |  |  |  |
| Numerical<br>data | Entry Display Part<br>(Num. Display) | Temporarily display the entered value.                                                                                                    |  |  |  |  |  |  |  |  |  |
| display           | Max. Value Display Part              | Display the maximum value set for the entry target.                                                                                                    |  |  |  |  |  |  |  |  |  |
|                   | Min. Value Display Part              | Display the minimum value set for the entry target.                                                                                                    |  |  |  |  |  |  |  |  |  |

\*1 This setting is available when the [Allow to use Insert/DELETE keys when entering values] checkbox is selected in [System Setting] → [Unit Setting] → [General Setting].

This allows insertion by moving the cursor with the [LFT] and [RGT] function switches and deletion using the delete and backspace switches. This setting is enabled for keypads on all screens. However, take the following points into consideration.

- During entry operations, entered values are displayed in flush-right format with zero suppression regardless of the display format of the numerical data display. The display returns to the specified display format after value entry is complete.

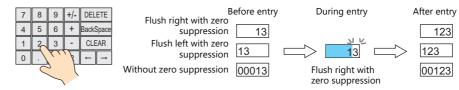

- Insertion at the whole number part

Values are inserted to the right of the cursor. When values exist at all places, entering a new value deletes the most significant digit.

Additionally, entering a value at the most significant digit of the whole number part overwrites the current value.

significant digit significant digit v 123.45 Whole number part

Least

Most

Insertion at the fractional part
 Values are inserted to the left of the cursor. When values exist at all places, entering a new value deletes the least significant digit of the fractional part.
 Additionally, entering a value at the least significant digit of the fractional part overwrites the current value.

- \*2 Cursor movement for table data display parts
  - If there are multiple entry targets in a table data display part, move the cursor using the [DW] and [UP] function switches or [Cursor Movement to Right] and [Cursor Movement to Left] function switches.

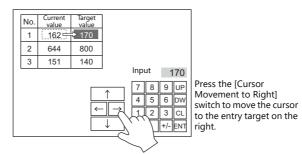

- If there are multiple table data entry targets, move the cursor between the table data display parts using the [Table Move +] and [Table Move –] function switches.

|                                       | No. | Current<br>value | Target<br>value        |        | No. | А     | В      |    |
|---------------------------------------|-----|------------------|------------------------|--------|-----|-------|--------|----|
|                                       | 1   | 162 =            | 170                    |        | H   | > 10  | 425    |    |
|                                       | 2   | 644              | 800                    |        | 2   | 52    | 754    |    |
|                                       | 3   | 151              | 140                    |        |     |       |        |    |
|                                       |     |                  |                        |        |     | Input | 1(     | C  |
| Press this switch to move             | _   | Table            |                        | ↑      |     | 78    |        |    |
| the cursor to the top cell            |     | Move +           | $\gamma \rightarrow 2$ | Ц      | _   | 4 5   |        |    |
| in the other table data display part. |     | Table<br>Move –  | A_                     | Æ      | -   | 1 2   | 3 C    |    |
|                                       |     |                  | $\geq$                 | $\geq$ |     | 0.    | +/- EN | 11 |

- Special functions

Setting the cell on the first line of the first column ("No." in the example below) of a table data display part that has entry targets to a text value will add switch functionality to the first line. When the first line is pressed, the cursor moves to the first entry target cell in the table data display part.

(This works in the same way as the [Table Move +] and [Table Move –] function switches.)

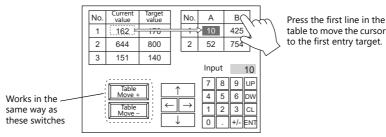

This function is enabled when [Operation Select] → [Entry Target] is set to "Data Display" for the keypad.

#### Detail

|                              | Entry X                                                                                                    |
|------------------------------|----------------------------------------------------------------------------------------------------|
| Operation<br>Select<br>Style | Caraphic         Start         GNo.         0         255         Refer to           End         GNo.         0         49         No.         0         4255         Refer to           Start         GNo.         0         49         No.         0         4255         Refer to           Start         End         GNo.         0         49         7255         Refer to |
| Show/Hide                    | Coordinate                                                                                                    |
|                              | Start X 49 🚖 Start Y 57 🚖 Width 253 🔄 Height 157 🚖                                                                                                    |
| Detail                       | Others                                                                                                    |
| U U U                        | Information Output Device Internal 👻 0 ≑ \$u 💌 16340 🚔 Ω                                                                                                    |
|                              | Write to:      Entry Target Device Information Output Device \$u16340 + 2 -                                                                                                    |
|                              | I Highlight the entry target                                                                                                    |
|                              | Clear the entry display                                                                                                    |
|                              | Output row/column numbers in table data display to information output device                                                                                                    |
|                              | Show [Data Block], [Memory Card], [Recipe Item] and [Direct] under [Entry Target]                                                                                                    |
|                              | Process Cycle Low Speed 👻                                                                                                    |
|                              | Detail Settings>>                                                                                                    |
|                              | <u>Detan Jettings/2</u>                                                                                                    |
| Other Settings 👻             | J                                                                                                    |
| Preview Display              | Comm ENTRY_00000 Place Entry Target Finish Cancel                                                                                                    |

|            | Item                                                                                    | Description                                                                                                    |  |  |  |  |  |  |  |  |
|------------|-----------------------------------------------------------------------------------------|----------------------------------------------------------------------------------------------------|--|--|--|--|--|--|--|--|
| Graphic    |                                                                                         | The text placed on the graphic library can be regarded as entry text.<br>Change between multiple graphic libraries using a switch that has [Function] set to<br>"Graphic Library".                                                                                                    |  |  |  |  |  |  |  |  |
| Coordinat  | es                                                                                      | Set the placement position of the keypad.                                                                                                    |  |  |  |  |  |  |  |  |
| Others     | Information Output Device (TS $\rightarrow$ PLC)                                        | This is the device memory that stores the entry state.<br>Processing differs depending on the setting of [Detail] $\rightarrow$ [Output row/column numbers in<br>table data display to information output device].<br>For details, refer to page 6-14.                                                                                                    |  |  |  |  |  |  |  |  |
|            | Write to                                                                                | Entry Target Device.<br>Data from the entry target is written to the specified device memory address.<br>Information Output Device<br>For numerical data entry $\rightarrow$ n + 2, n + 3<br>For text entry $\rightarrow$ n + 2 onwards (number of bytes + 2 = number of words used)<br>- Example: Text<br>Entering one-byte 10 characters into PLC device memory starting at D100:<br>10 + 2 = 5 words<br>D100 to D104 of the PLC device memory are used. |  |  |  |  |  |  |  |  |
|            | Highlight the entry target                                                              | Highlight the display of the entry target selected with the cursor.                                                                                                    |  |  |  |  |  |  |  |  |
|            | Clear the entry display                                                                 | Clear the data value on the entry display each time the [ENT] key is pressed.                                                                                                    |  |  |  |  |  |  |  |  |
|            | Output row/column numbers in table data display to information output device            | This setting is available when the entry target is a table data display part. Select this checkbox to store line and column numbers of table data in the device memory specified for [Information Output Device] n + 1. For details, refer to page 6-14.                                                                                                    |  |  |  |  |  |  |  |  |
|            | Show [Data Block], [Memory<br>Card], [Recipe Item] and [Direct]<br>under [Entry Target] | The number of types listed for [Operation Select] → [Entry Target] increases.<br>Data Block<br>Use when entering data into a data block area.<br>Memory Card<br>Use on a keypad to perform name editing in memory card mode.<br>Recipe Item<br>Use on a keypad to perform name editing in recipe mode.<br>Direct<br>Use when controlling all processing up to the data write operation using external<br>commands.                                         |  |  |  |  |  |  |  |  |
| Process Cy | vcle                                                                                    | Set the process cycle. For details, refer to "1.2 Process Cycle".                                                                                                    |  |  |  |  |  |  |  |  |
| ID         |                                                                                         | Set the ID.                                                                                                    |  |  |  |  |  |  |  |  |

#### Information output device memory

This is the device memory that stores the entry mode state. Consecutive addresses are used. Processing differs depending on the setting of [Detail]  $\rightarrow$  [Output row/column numbers in table data display to information output device].

• [Output row/column numbers in table data display to information output device]: Unselected

| Device Memory  | Description                                                                                                    |                                                                                                    |      |    |        |                                    |        |        |         |         |       |              |              | n    |                                      |                                       |                                       |                                                                             |  |  |
|----------------|----------------------------------------------------------------------------------------------------|----------------------------------------------------------------------------------------------------|------|----|--------|------------------------------------|--------|--------|---------|---------|-------|--------------|--------------|------|--------------------------------------|---------------------------------------|---------------------------------------|-----------------------------------------------------------------------------|--|--|
|                | MS                                                                                                    | БB                                                                                                    |      |    |        |                                    |        |        |         |         |       |              |              |      |                                      |                                       | LSB                                   |                                                                             |  |  |
|                | 15                                                                                                    | 5                                                                                                    | 14   | 13 | 12     | 11                                 | 10     | 09     | 08      | 07      | 06    | 05           | 04           | 03   | 3 02                                 | 01                                    | 00                                    |                                                                             |  |  |
|                |                                                                                                    |                                                                                                    |      |    | 0      |                                    |        |        |         |         |       |              |              |      |                                      |                                       |                                       |                                                                             |  |  |
|                |                                                                                                    |                                                                                                    |      |    |        | Cursor movement order numbers 0 to |        |        |         |         |       |              |              |      |                                      | nt order numbers 0 to 255             |                                       |                                                                             |  |  |
|                | Entry area                                                                                                    |                                                                                                    |      |    |        |                                    |        |        |         |         |       |              |              |      |                                      |                                       |                                       |                                                                             |  |  |
|                | Entry operation<br>1: Enabled, 0: Disabled                                                                                                    |                                                                                                    |      |    |        |                                    |        |        |         |         |       |              |              |      |                                      |                                       |                                       |                                                                             |  |  |
|                | Write status                                                                                                    |                                                                                                    |      |    |        |                                    |        |        |         |         |       |              |              |      |                                      |                                       |                                       |                                                                             |  |  |
|                |                                                                                                    |                                                                                                    | . vv |    | omple  |                                    | 0: Nc  | ot wri | tten    |         |       |              |              |      |                                      |                                       |                                       |                                                                             |  |  |
|                | Cursor m                                                                                                    | Cursor movement The cursor movement order number of the currently selected entry target is stored. The follow |      |    |        |                                    |        |        |         |         |       |              |              |      |                                      |                                       | entry target is stored. The following |                                                                             |  |  |
|                | order number bits are used.<br>- For DEC specification: Bits 0 to 7                                                                                                    |                                                                                                    |      |    |        |                                    |        |        |         |         |       |              |              |      |                                      | , , , , , , , , , , , , , , , , , , , |                                       |                                                                             |  |  |
|                |                                                                                                    |                                                                                                    |      |    |        |                                    |        |        | •       | ificati |       |              |              |      |                                      |                                       |                                       |                                                                             |  |  |
|                | Entry are                                                                                                    | Entry area Specify the range of cursor movement. The contents are shown below:                                |      |    |        |                                    |        |        |         |         |       |              |              |      |                                      |                                       | n below:                              |                                                                             |  |  |
| n              |                                                                                                    |                                                                                                    |      |    |        | Bit Number Type                    |        |        |         |         |       |              |              |      |                                      |                                       |                                       |                                                                             |  |  |
|                |                                                                                                    |                                                                                                    |      |    |        |                                    | 13     |        | 11      | 10      | )     |              | C            | Data | Display                              |                                       |                                       | Data Block                                                                  |  |  |
|                |                                                                                                    |                                                                                                    |      |    |        |                                    | 0      |        | 0       | 0       | 1     | Base screen  |              |      |                                      |                                       |                                       | Data block area No. 0                                                       |  |  |
|                |                                                                                                    |                                                                                                    |      |    |        |                                    | 0      |        | 0       | 1       |       | Overla       | ap ID 0 Data |      |                                      |                                       |                                       | Data block area No. 1                                                       |  |  |
|                |                                                                                                    |                                                                                                    |      |    |        |                                    | 0      |        | 1       | 0       |       | Overlap ID 1 |              |      |                                      |                                       |                                       | Data block area No. 2                                                       |  |  |
|                |                                                                                                    |                                                                                                    |      |    |        |                                    | 0      |        | 1       | 1       |       | Overlap ID 2 |              |      |                                      |                                       |                                       | Data block area No. 3                                                       |  |  |
|                |                                                                                                    |                                                                                                    |      |    |        | 1 0 0 Global overlap ID 3 -        |        |        |         |         |       |              |              | -    |                                      |                                       |                                       |                                                                             |  |  |
|                | Entry operation<br>If multiple keypad parts are displayed, the bit of the keypad in the foreground is set to "1" and the<br>keypad becomes available for entry.<br>If only one keypad is displayed, it is always set to "1". |                                                                                                    |      |    |        |                                    |        |        |         |         |       |              |              |      | the foreground is set to "1" and the |                                       |                                       |                                                                             |  |  |
|                | Write sta                                                                                                    | atus                                                                                                    | ;    |    | Th     | is bit                             | shov   | vs wh  | ethe    | er the  | [EN]  | ] key        | has k        | bee  | n press                              | sed o                                 | r not.                                |                                                                             |  |  |
|                |                                                                                                    |                                                                                                    |      |    | 0:     |                                    | writte |        | tho []  |         | kov k |              | t bor        | nn r | oressed                              | 1                                     |                                       |                                                                             |  |  |
|                |                                                                                                    |                                                                                                    |      |    | 1:     | Com                                | plete  | d      | -       | -       | ,     |              |              | •    |                                      |                                       |                                       |                                                                             |  |  |
|                |                                                                                                    |                                                                                                    |      |    |        | curs                               | or mo  | oves t | to an   |         | enti  |              |              |      |                                      |                                       |                                       | en to the device memory. Unless the<br>"1". It is recommended to clear this |  |  |
| n + 1          | When [O<br>No. 0                                                                                                    |                                                                                                    |      |    | elect] | → [E                               | ntry 1 | arge   | t] is s | et to   | "Dat  | a Blo        | :k", tl      | he c | current                              | ly dis                                | playe                                 | d data block number is stored.                                              |  |  |
| n + 2 to n + m | When [D<br>Nume<br>Text:                                                                                                    |                                                                                                    |      |    | 2 w    | ords                               | maxi   | mum    | 1       |         | ·     |              |              |      |                                      |                                       |                                       | stored.<br>te is added.)                                                    |  |  |

• [Output row/column numbers in table data display to information output device]: Selected

| Device Memory  |                                                                                                    |        |         |                 |                       |                           |                                                |                        | [                           | Descr  | iptio   | n       |        |       |         |       |                |           |         |  |
|----------------|----------------------------------------------------------------------------------------------------|--------|---------|-----------------|-----------------------|---------------------------|------------------------------------------------|------------------------|-----------------------------|--------|---------|---------|--------|-------|---------|-------|----------------|-----------|---------|--|
|                |                                                                                                    | MSB    |         |                 |                       |                           |                                                |                        |                             |        |         |         |        |       |         |       | LSB            |           |         |  |
|                |                                                                                                    | 15     | 14      | 13              | 12                    | 11                        | 10                                             | 09                     | 08                          | 07     | 06      | 05      | 04     | 03    | 02      | 01    | 00             |           |         |  |
|                |                                                                                                    |        |         |                 |                       |                           |                                                |                        |                             |        |         |         |        |       |         |       |                |           |         |  |
| n              | Entry target dat                                                                                                    |        |         | ite st<br>1: Co | 1: En<br>atus<br>mple | oerati<br>ablec<br>ted, ( | ntry ta<br>1: Tal<br>ion<br>d, 0: Di<br>D: Not | ble d<br>isabl<br>writ | data<br>lata c<br>ed<br>ten | lispla | iy par  |         | Data   | displ | ay pa   |       | order numl     | pers 0 to | 255     |  |
|                | Entry target data selection       The data type of the currently selected entry target is stored.         0: Data display part       1: Table data display part         Cursor movement order number       Settings are the same as those described in "[Output row/column numbers in table data display to information output device]: Unselected" page 6-14 |        |         |                 |                       |                           |                                                |                        |                             |        |         |         |        |       |         |       |                |           |         |  |
|                | Entry area                                                                                                    |        |         |                 |                       |                           |                                                |                        |                             |        |         |         |        |       |         |       |                |           |         |  |
|                | Entry operation                                                                                                    |        |         |                 |                       |                           |                                                |                        |                             |        |         |         |        |       |         |       |                |           |         |  |
|                | Write status                                                                                                    |        |         |                 |                       |                           |                                                |                        |                             |        |         |         |        |       |         |       |                |           |         |  |
|                | The line and col                                                                                                    | umn    | num     | bers (          | of the                | e sele                    | cted t                                         | able                   | data                        | cell   | are st  | tored   | I.     |       |         |       |                |           |         |  |
|                |                                                                                                    | l<br>r | MSB     |                 |                       |                           |                                                |                        |                             |        |         |         |        |       |         |       | LSB            |           |         |  |
| n + 1          |                                                                                                    |        | 15<br>0 | 14<br>0         | 13                    | 12                        | 11                                             | 10                     | 09                          | 08     | 07<br>0 | 06<br>0 | 05     | 04    | 03      | 02    | 01 00          |           |         |  |
|                |                                                                                                    | l      | U       | U               | Col                   | umn                       | select                                         | ion (                  | 1 to 2                      | 25)    | U       | U       | Li     | ne se | lection | on (1 | to 20)         |           |         |  |
| n + 2          | When [Operatio<br>No. 0 - 1023                                                                                                    | n Sel  | ect] -  | → [Er           | itry Ta               | arget                     | ] is se                                        | t to '                 | 'Data                       | Bloc   | :k", th | ie cu   | rrentl | y dis | olaye   | d da  | ta block nu    | mber is s | stored. |  |
| n + 3 to n + m | When [Detail] —<br>Numerical va<br>Text:                                                                                                    |        | 2 w     | ords            | maxii                 | mum                       |                                                |                        | ·                           |        |         |         |        |       |         |       | ed.<br>added.) |           |         |  |

# **Entry Target**

This section only explains the essential entry settings.

#### **Numerical Data Display**

#### Contents

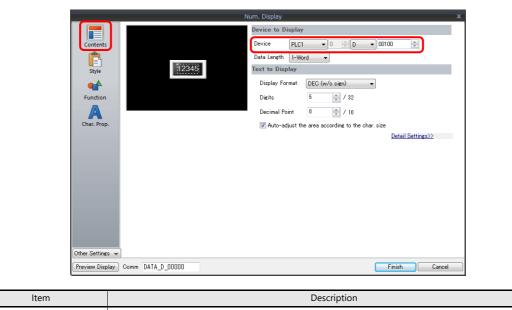

# Device Set the device memory for writing.

#### Function

|                 | Num. Display                                                                                      |               |
|-----------------|---------------------------------------------------------------------------------------------------|---------------|
|                 | Function Standard  Tionlay All                                                                    |               |
| Contents        |                                                                                                   |               |
| <b></b>         | Num. Display<br>Entry Tareet                                                                      |               |
|                 |                                                                                                   |               |
| Style           | Explanation                                                                                       |               |
|                 | Numeric values are input using a keypad and the input data is written into the designated device. |               |
| Function        | Cursor movement order 0 📮 / 255                                                                   |               |
|                 | ☑ Display the keyboard                                                                            |               |
| Char. Prop.     | Overlap Library No.     O:     Fegister                                                           |               |
| 10              |                                                                                                   |               |
| Detail          | Display Format List View                                                                          |               |
| Detail          |                                                                                                   |               |
|                 | Bax12384.5<br>Bin12884.5                                                                          |               |
|                 | Input -1284.6                                                                                     |               |
|                 |                                                                                                   |               |
|                 | 4 5 6 9                                                                                           |               |
|                 | 1 2 3 CLR                                                                                         |               |
|                 | 0 . ·// [EWT                                                                                      |               |
|                 | 🗹 Display Position Start X 180 🛬 Start Y 🗘 🍝 Specify with Mouse                                   |               |
|                 |                                                                                                   |               |
|                 |                                                                                                   |               |
| ther Settings 👻 |                                                                                                   |               |
|                 |                                                                                                   |               |
| review Display  | Comment DATA_D_00000                                                                              | Finish Cancel |

| Item                  | Description                                                                                                    |
|-----------------------|----------------------------------------------------------------------------------------------------|
| Function              | Set the entry target.                                                                                                    |
| Cursor movement order | Set the cursor movement order. The cursor can be moved with the [UP] and [DW] switches or using a control device memory.                                                                                                    |
| Display the keyboard  | Select a keypad. Click [Register] when registering a new keypad part.                                                                                                    |
| Display Format        | Change the list view of the overlap library.                                                                                                    |
| Display Position      | Unselected:<br>Display using the position of the keypad registered in the overlap library.<br>Selected:<br>Specify the keypad display position. The display coordinates can be set with the mouse by clicking<br>[Specify with Mouse]. |

#### **Operation/Alarm**

|               |                    | Num. Display           |             | x             |
|---------------|--------------------|------------------------|-------------|---------------|
|               | ✓ Alarm            |                        |             |               |
| Content       | Minimum            | Constant 🔻 DEC 💌 0 🚔   |             |               |
|               |                    | Char. Color <u>A</u> • |             |               |
| Style         | Maximum            | Constant V DEC V 100   |             |               |
| <b>•</b>      |                    | Char. Color <u>A</u> • | J           |               |
| Function      | Operation          |                        |             |               |
|               | Scaling            |                        |             |               |
| Char. Pro     | ».                 |                        |             |               |
| Operation/A   |                    |                        |             |               |
|               | am                 |                        |             |               |
| Show/Hid      | e                  |                        |             |               |
| <b>*</b>      |                    |                        |             |               |
| Detail        |                    |                        |             |               |
|               |                    |                        |             |               |
|               |                    |                        |             |               |
|               |                    |                        |             |               |
| Other Setting | s 🔻                |                        |             |               |
| Preview Dis   | olay Comm DATA_D_0 | 0000                   |             | Finish Cancel |
| -             |                    |                        |             |               |
| em            |                    |                        | Description |               |

| ltem | Description                                                                                                    |
|------|----------------------------------------------------------------------------------------------------|
|      | Set the entry range. Data can be entered within the range of the minimum and maximum values.<br>If data that exceeds the specified range is entered using an external command (other than a keypad), the<br>entry target is displayed in the specified color. |

#### **Table Data Display**

#### **General settings**

Location of settings: Double-click on the table data display

Detail

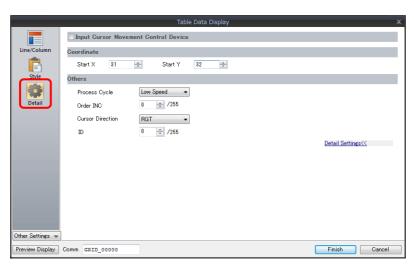

| Item                                    | Description                                                                                                    |
|-----------------------------------------|----------------------------------------------------------------------------------------------------|
| Input Cursor Movement<br>Control Device | Perform cursor movement control. For details, refer to "6.3.1 Item Select Function" page 6-33.                                                                                                    |
| Order INC                               | When the table data display contains multiple table data display parts for which [Function] is set to "Entry Target", this determines the order of precedence of each table data display part.                                                                               |
| Cursor Direction                        | Select the direction in which the cursor moves when the [ENT] key is pressed.<br>This setting is available when [Operation Select] $\rightarrow$ [Cursor Moved by] is set to "UP/DW Switch" for the<br>keypad and bit 14 (cursor movement) of [Control Device] is set to ON. |
| ID                                      | Set an ID number.                                                                                                    |

#### Table cells

Location of settings: Right-click on table cell  $\rightarrow$  right-click menu  $\rightarrow$  [Detail Setting]

• Select Type

|                        |            |                                    | Tab             | e Data Display    |             |        | ×      |
|------------------------|------------|------------------------------------|-----------------|-------------------|-------------|--------|--------|
| Select Typ<br>Content: |            | ect a cell format.<br>Num. Display | 🔘 Char. Display | ⊚ Message Display | ⊚ Text      |        |        |
| Function               |            |                                    |                 |                   |             |        |        |
| Char. Proj             | <b>5</b> . |                                    |                 |                   |             |        |        |
|                        |            |                                    |                 |                   |             |        |        |
|                        |            |                                    |                 |                   |             |        |        |
|                        |            |                                    |                 |                   |             |        |        |
| Other Setting          |            |                                    |                 |                   |             |        |        |
| Preview Dis            |            | GRID_00000                         |                 |                   |             | Finish | Cancel |
|                        |            |                                    |                 |                   |             |        |        |
| tem                    |            |                                    |                 |                   | Description |        |        |

• Contents

|                                                    | Table Data Display X                                                                                                    |
|----------------------------------------------------|----------------------------------------------------------------------------------------------------|
| Select True<br>Contents<br>Function<br>Char. Prop. | 12245 [12245] [12245] [12245 [12245]       Data Length       [Ward ▼]         12245 [12245] [12245] [12245 [12245]       Data Length       [Ward ▼]         12245 [12245] [12245] [12245 [12245]       Intervention (1000 memory)       [Ward ▼]         12245 [12245] [12245] [12245 [12245]       Intervention (1000 memory)       [Ward ▼]         12245 [12245] [12245] [12245] [12245]       Intervention (1000 memory)       [Ward ▼]         12245 [12245] [12245] [12245] [12245]       Text to Display       [Ward ▼]         12245 [12245] [12245] [12245] [12245]       Display Format       DEC (m/o sign) ▼         12345 [12245] [12345] [12345] [12345] [12345]       Display Format       DEC (m/o sign) ▼         Digits       5       ‡ / 31 |
| ltem                                               | Description                                                                                                    |

| Item   | Description                        |
|--------|------------------------------------|
| Device | Set the device memory for writing. |

• Function

|      |                                                    | Table Data Display X                                                                                                    |
|------|----------------------------------------------------|----------------------------------------------------------------------------------------------------|
|      | Select Type<br>Contents<br>Function<br>Char. Prop. | Entry Torget Explanation Explanation Numeric values are input using a keypad and the input data is written into the designated device. |
| ltem |                                                    | Description                                                                                                    |

Set the entry target.

Operation/Alarm

Function

|                 |           | Table Data Display   |
|-----------------|-----------|----------------------|
|                 | ✓ Alarm   |                      |
| Select Type     | Minimum   | Constant VDEC V0     |
|                 |           | Char. Color A        |
| Contents        | Maximum   | Constant V DEC V 100 |
| •               |           | Char. Color A        |
| Function        | Operation |                      |
| A               | Scaling   |                      |
| Char. Prop.     |           |                      |
| 7               |           |                      |
| Operation/Alarm |           |                      |
|                 |           |                      |
| Detail          |           |                      |
|                 |           |                      |
|                 |           |                      |
|                 |           |                      |

| Item | Description                                                                                                    |
|------|----------------------------------------------------------------------------------------------------|
|      | Set the entry range. Data can be entered within the range of the minimum and maximum values.<br>If data that exceeds the specified range is entered using an external command (other than a keypad), the<br>entry target is displayed in the specified color. |

# **Slider Switch**

Style

|              |                           |                      | <br>                                                                                                |               |  |
|--------------|---------------------------|----------------------|----------------------------------------------------------------------------------------------------|---------------|--|
|              |                           | _                    | Slider Switch                                                                                       | x             |  |
|              | Output Setti<br>Show/Hidd |                      | Edit Parts Pail+Side  Area Setting  Select from catalogs Type Select Color  Select from image files | Finish Cancel |  |
|              |                           |                      |                                                                                                    |               |  |
| ltem         |                           |                      | Description                                                                                         |               |  |
| Area Setting |                           | Set the part design. | <br>                                                                                                |               |  |

# **Output Setting**

| -                |                                                           |          |
|------------------|-----------------------------------------------------------|----------|
|                  | Slider Switch                                             | x        |
| Ê                | Output Target                                             |          |
| Style            | Device PLC1 💌 0 🖃 D 💌 00100                               | <b>*</b> |
|                  | Data Length 1-Word 🗸                                      |          |
| Output Setting   | Output Action                                             |          |
|                  | Direction RGT -                                           |          |
| Show/Hide        | Determine the number of divisions according to the item s | ize      |
| -                | Divisions 101 🚖 /1024                                     |          |
| Detail           | Range                                                     |          |
|                  | Minimum Constant V DEC- V 0                               |          |
|                  | Maximum Constant VDEC V 100                               |          |
|                  |                                                           |          |
|                  |                                                           |          |
|                  |                                                           |          |
|                  |                                                           |          |
|                  |                                                           |          |
| Other Settings 👻 |                                                           |          |
| Preview Display  |                                                           | Cancel   |
| Preview Display  | Comm SLSW_00000 Finish                                    | Lancel   |

| Item                                                         | Description                                                                                                    |
|--------------------------------------------------------------|----------------------------------------------------------------------------------------------------|
| Device                                                       | Set the device memory for writing data.                                                                                                    |
| Data Length                                                  | Set data length for the device memory. (1-Word/2-Word)                                                                                                    |
| Direction                                                    | Set the sliding direction.                                                                                                    |
| Determine the number of divisions according to the item size | Select this checkbox to automatically define the number of divisions for the rail according to the size and scale value of the rail.                                                                                                    |
| Divisions                                                    | Set the number of rail divisions. (2 to 1024)<br>* If the rail size is smaller than the number of divisions, the rail is divided by the set number in the same manner as when the [Determine the number of divisions according to the item size] checkbox is selected. |
| Range                                                        | Set the writable range of the slider switch. This range can be changed by switching to device memory specification.                                                                                                    |

# 6.2 Character Input

### 6.2.1 Overview

A keyboard (or USB keyboard) or barcode reader can be used to enter text data (ASCII code data) to be written to the specified device memory address.

If the target data display is a character display when entering data using a keyboard, enter text data.

#### Keyboard

• Enter characters with respect to the entry target using a keyboard placed on the screen.

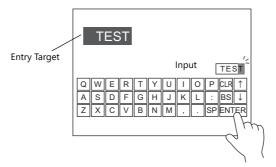

- For setting examples, refer to "Placing an Entry Target and Keyboard on the Screen" page 6-23.
- A keyboard can be displayed when needed and character data can be entered with respect to the entry target. The keyboard can remain hidden at other times.

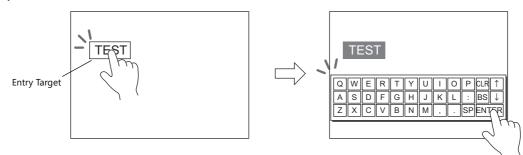

For setting examples, refer to "Showing the Keyboard Only When Necessary" page 6-25.

• Cursor movement can be limited to certain entry targets.

For details, refer to "6.3.1 Item Select Function" page 6-33.

#### **USB** keyboard

• Text can be entered with respect to the entry target using a USB keyboard connected to the USB-A port.

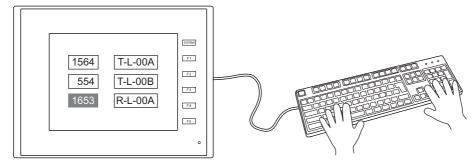

- \* Supported keyboards
  - Japanese keyboard (106 keyboard, 109 keyboard, etc.)
  - US keyboard (101 keyboard, 104 keyboard, etc.)
  - Keypad

For setting examples, refer to "USB Keyboard Entry" page 6-26.

#### Password

A password entry screen can be created using a character display.

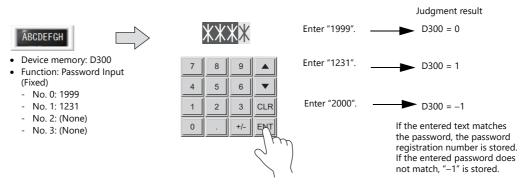

For details on the setting method, refer to "Password Input" page 6-27.

#### **Barcode reader**

The TS reads barcode data, converts the necessary data into ASCII code, and stores results in the specified PLC device memory address. This allows various types of information to be transferred immediately using barcodes.

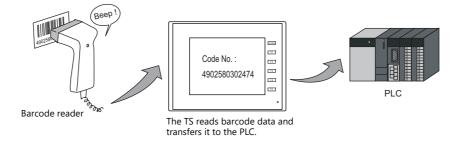

For details, refer to "17 Barcode".

# 6.2.2 Setting Examples

# Placing an Entry Target and Keyboard on the Screen

There are two methods for placing these parts: placement using an entry target or placement using a keyboard. Each procedure is described below using an example.

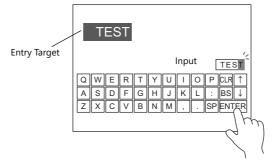

#### **Placement Using an Entry Target**

1. Click [Parts]  $\rightarrow$  [Data Display  $\mathbf{v}$ ]  $\rightarrow$  [Char. Display] and place a character display on the screen.

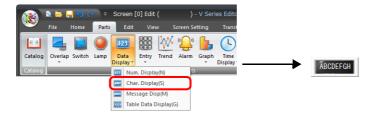

2. Display the settings window for the character display and set the [Contents]  $\rightarrow$  [Device] and [No. of Bytes] settings.

|                                                                                                    | Char. Display                                                                                                    |  |
|----------------------------------------------------------------------------------------------------|----------------------------------------------------------------------------------------------------|--|
|                                                                                                    | Device to Display                                                                                                    |  |
| Contents                                                                                                    | Device         PLCt → 0         D →         00100         ☆           - D00103         -         -         -         -         -         -         -         -         -         -         -         -         -         -         -         -         -         -         -         -         -         -         -         -         -         -         -         -         -         -         -         -         -         -         -         -         -         -         -         -         -         -         -         -         -         -         -         -         -         -         -         -         -         -         -         -         -         -         -         -         -         -         -         -         -         -         -         -         -         -         -         -         -         -         -         -         -         -         -         -         -         -         -         -         -         -         -         -         -         -         -         -         -         -         -         -         -         -         -< |  |
| =<br>Style                                                                                                    | ABCDEEGH<br>Text to Display                                                                                                    |  |
| erte entre entre e | No. of Byte 8 💉 / 127                                                                                                    |  |
| Function                                                                                                    | ☑ Auto-adjust the area according to the char. size                                                                                                    |  |
| A                                                                                                    | Detail Settings>>                                                                                                    |  |

3. Set [Function] to "Entry Target".

|                             | Char. Display | × |
|-----------------------------|---------------|---|
| Style<br>Function<br>Curson | d Tipley All  |   |

4. Click [Place Keyboard] to place a keyboard.

|                              | The<br>[Sele      | de<br>ect | sig<br>fro | The design can be changed from [Style] $ ightarrow$ [Select from catalog]. |   |   |   |   |   |   |   |   |     |      |     |    |
|------------------------------|-------------------|-----------|------------|----------------------------------------------------------------------------|---|---|---|---|---|---|---|---|-----|------|-----|----|
|                              | P 1               |           | 8          | \$                                                                         | X | 8 |   | ( | ) | - | ÷ | * | ?   | DEI  | L   |    |
|                              | 1 2               | 2         | 3          | 4                                                                          | 5 | 6 | 7 | 8 | 9 | 8 | - | • | ¥   | BKSP |     | P  |
|                              | Q                 | W         | E          | R                                                                          | Т | Y | U | 1 | 0 | Р | e | I | E   | nter | ιī  | RT |
|                              | A                 | s         |            | D                                                                          | F | G | Н | J | к | - | ; | : | 1   | < 3  |     | w  |
| Place Keyboard Finish Cancel | $\longrightarrow$ | z         | x          | C                                                                          | v | В | н | u | e |   | 7 | - | Spi | 20.9 | CLR |    |

This completes the necessary settings.

6

#### **Placement Using a Keyboard**

1. Click [Parts]  $\rightarrow$  [Entry  $\mathbf{\nabla}$ ]  $\rightarrow$  [Keyboard] and place a keyboard on the screen.

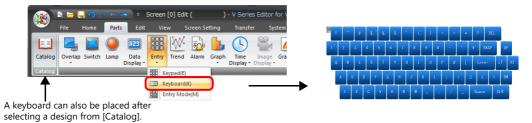

2. Display the settings window for the keyboard, click the [Place Entry Target], and place an entry target.

|                  | Entry Target     | Data Display 🔹                               |          |
|------------------|------------------|----------------------------------------------|----------|
|                  | Control Device   | Internal 🔹 🛛 🕂 🕼 🕶 16330 🚔 🙆                 |          |
|                  |                  | Enable/disable the entry key(Bit 15)         |          |
|                  | Cursor Moved by: | UP/DW Switch -                               |          |
|                  |                  | Write the input value when moving the cursor |          |
|                  |                  |                                              |          |
|                  |                  |                                              |          |
|                  |                  |                                              |          |
| Other Settings 👻 | 1                |                                              |          |
|                  | Comm ENTRY_00000 | Place Entry Target Finish Cancel             | ABCDEFGH |

3. Display the settings window for the entry target (character display) and set the [Contents] → [Device] and [No. of Bytes] settings.

|          | Char. Display                                                                                                    | x |
|----------|----------------------------------------------------------------------------------------------------|---|
|          | Device to Display                                                                                                    |   |
| Contents | Device         PLC1         0         D         ▼         00100         ⇒           -         D00108         -         0         -         0         -         0         -         0         -         0         -         0         -         0         -         0         -         0         -         0         -         0         -         0         -         0         -         0         -         0         -         0         -         0         -         0         0         -         0         -         0         -         0         -         0         -         0         -         0         -         0         0         0         0         -         0         0         0         0         0         0         0         0         0         0         0         0         0         0         0         0         0         0         0         0         0         0         0         0         0         0         0         0         0         0         0         0         0         0         0         0         0         0         0         0         0 |   |
| Style    | ABCDEFGH<br>Text to Display                                                                                                    |   |
| er t     | No. of Byte 8 📩 / 127                                                                                                    |   |
| Function | V Auto-adjust the area according to the char. size                                                                                                    |   |
| A        | <br>Detail Settings>>                                                                                                    |   |

This completes the necessary settings.

- \* An entry target can also be placed according to the following procedure.
  - 1) Click [Parts]  $\rightarrow$  [Data Display  $\blacksquare$ ]  $\rightarrow$  [Char. Display] and place a character display on the screen.
  - 2) Display the settings window for the character display and set the device memory for writing via [Contents]  $\rightarrow$  [Device].

|              | Char. Display                                                                                                    | x |
|--------------|----------------------------------------------------------------------------------------------------|---|
|              | Device to Display                                                                                                    |   |
| Contents     | Device         PLC1 → 0         ⊕         →         00100         ⊕           - D00103         -         -         -         -         -         -         -         -         -         -         -         -         -         -         -         -         -         -         -         -         -         -         -         -         -         -         -         -         -         -         -         -         -         -         -         -         -         -         -         -         -         -         -         -         -         -         -         -         -         -         -         -         -         -         -         -         -         -         -         -         -         -         -         -         -         -         -         -         -         -         -         -         -         -         -         -         -         -         -         -         -         -         -         -         -         -         -         -         -         -         -         -         -         -         -         -         -         - <td></td> |   |
| ≡<br>Style   | ABCDEFGH                                                                                                    |   |
| • <u>+</u> • | No. of Byte 8 📩 / 127                                                                                                    |   |
| Function     | ☑ Auto-adjust the area according to the char. size                                                                                                    |   |
| A            | Detail Settings>>                                                                                                    |   |

3) Set [Function] to "Entry Target".

|                               | Char. Display                                                                                                    | х |
|-------------------------------|----------------------------------------------------------------------------------------------------|---|
| Contents<br>Style<br>Function | Char. Display Function Standard  CharDisplay All  CharDisplay CharDisplay All  CharDisplay CharDisplay C | X |
| Char. Prop.                   |                                                                                                    |   |

# Showing the Keyboard Only When Necessary

This procedure is described below using an example. (The keyboard disappears after entry.)

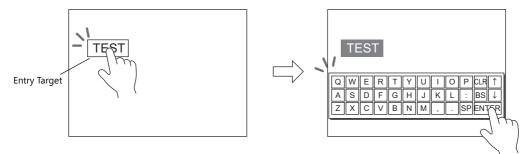

1. Click [Parts]  $\rightarrow$  [Data Display  $\mathbf{\nabla}$ ]  $\rightarrow$  [Char. Display] and place a character display on the screen.

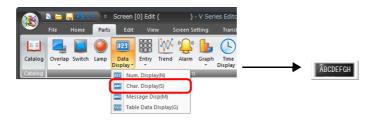

2. Display the settings window for the character display and set the device memory for writing via [Contents]  $\rightarrow$  [Device].

|          | Char. Display                                                                                                    | x |
|----------|----------------------------------------------------------------------------------------------------|---|
|          | Device to Display                                                                                                    |   |
| Contents | Device         PLC1 → 0         D → 00100         →           - D00103         -         -         -         -         -         -         -         -         -         -         -         -         -         -         -         -         -         -         -         -         -         -         -         -         -         -         -         -         -         -         -         -         -         -         -         -         -         -         -         -         -         -         -         -         -         -         -         -         -         -         -         -         -         -         -         -         -         -         -         -         -         -         -         -         -         -         -         -         -         -         -         -         -         -         -         -         -         -         -         -         -         -         -         -         -         -         -         -         -         -         -         -         -         -         -         -         -         -         - |   |
| Style    | ABCDEEGH<br>Text to Display                                                                                                    |   |
| style    | No. of Byte 8 👘 / 127                                                                                                    |   |
| Function | ✓ Auto-adjust the area according to the char. size                                                                                                    |   |
| A        | Detail Settings>>                                                                                                    |   |

- 3. Set [Function] to "Entry Target".
- Select the [Display the keyboard] checkbox and select a keyboard. When registering a new keyboard, click [Register] and select a keyboard.

| Char. Display                                                                                                    | × |
|----------------------------------------------------------------------------------------------------|---|
| Function         Contents         Contents         Contents         Characters         Style         Explanation         Numeric values or characters are input using a keypad and the input data is written into the designated device.                                  |   |
| Function     Image: Char. Prop.       Char. Prop.     Image: Char. Prop.       Detail     Display the keyboad       Display Format     List View    Click for a new registration                                                                                          |   |
| 1     2     3     4     5     6     2     1     8     1     1     1       0     8     6     7     4     1     2     1     8     1     1       4     1     1     6     1     4     1     1     1     1     1       2     1     1     1     1     1     1     1     1     1 |   |
| Other Settings v                                                                                                    |   |

5. Select the [Display Position] checkbox and set the display position of the keyboard.

This completes the necessary settings.

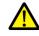

This setting cannot be performed for table data display entry targets.

# **USB Keyboard Entry**

Text can be entered with respect to the entry target using a USB keyboard connected to the USB-A port. Only one USB keyboard can be connected.

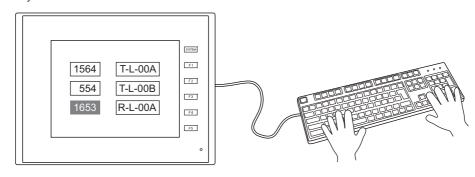

1. Click [Parts]  $\rightarrow$  [Data Display  $\mathbf{\nabla}$ ]  $\rightarrow$  [Char. Display] and place a character display on the screen.

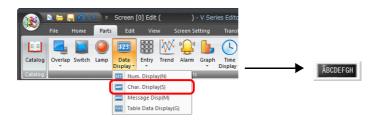

2. Display the settings window for the character display and set the device memory for writing via [Contents]  $\rightarrow$  [Device].

|          | Char. Display                                    | × |
|----------|--------------------------------------------------|---|
|          | Device to Display                                |   |
| Contents | Device PLC1 ▼ 0 + D ▼ 00100 +<br>- D00103        |   |
| Style    | ABCDEFGH                                         |   |
| er t     | No. of Byte 8 🚔 / 127                            |   |
| Function | Auto-adjust the area according to the char. size |   |
|          | Detail Settings>>                                |   |

- 3. Set [Function] to "Entry Target" and click [Finish].
- 4. Click [Parts]  $\rightarrow$  [Entry]  $\rightarrow$  [Entry Mode] and place an icon on the screen.

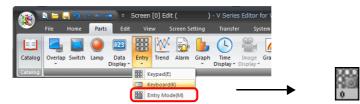

This completes configuration of the screen program. Next, select the language for the keyboard on the Main Menu screen of the TS unit.

(Settings are not necessary for a keypad.)

- 5. Press [Main Menu]  $\rightarrow$  [I/O Test] to display the I/O Test screen
- 6. Press [Keyboard] to display the Keyboard Selection screen and select the language for the keyboard. Then press [Setting Finished].

This completes the necessary settings on MONITOUCH.

# **Password Input**

This procedure is described below using an example.

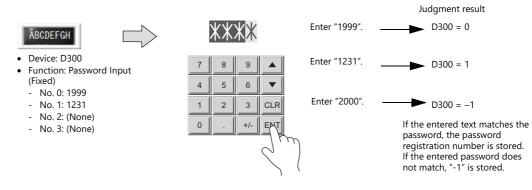

1. Click [Parts]  $\rightarrow$  [Entry  $\mathbf{v}$ ]  $\rightarrow$  [Keypad] and place a keypad on the screen.

| 🙀 🛯 🖶 🖪 🔊 (e) 👄 🔿 🕫              | Screen [0] Edit ( ) - V Series Edito | for \ | 1             | 899 I) | 889. úlí ú | 889     |
|----------------------------------|--------------------------------------|-------|---------------|--------|------------|---------|
| File Home Parts Edi              | t View Screen Setting Transfer !     | ystem |               | 7      | 7 8        | 7 8 9   |
| 🗉 🛃 📓 🥥 🝱                        | 🚟 🚧 🔂 🔓 🕓 🎬                          | 4     |               | 4      | 4 5        | 4 5 6   |
| Catalog Overlap Switch Lamp Data |                                      |       | <b>&gt;</b> Ì | → 🗔    | 1 2        | 1 2 3   |
| Catalog                          | Keypad(E)                            |       | ĺ             | 0      |            | 0 . +/- |
|                                  | Entry Mode(M)                        |       | l             |        |            |         |

2. Display the settings window for the keypad, select the [Style]  $\rightarrow$  [Additional Parts List]  $\rightarrow$  [For Keyboard]  $\rightarrow$  [Password Input] checkbox, and then click [Others].

|                  |                           |           |           |             | Entry       |                                         |        | x      |
|------------------|---------------------------|-----------|-----------|-------------|-------------|-----------------------------------------|--------|--------|
| Operation        | ABCD                      | EFGH      |           |             |             | Parts Design >><br>Edit Selected Parts< | <      |        |
| Select           | 7                         | 8         | 9         | UP          |             | Char. Prop. A -                         | B S I  | AA     |
| Style            | 4                         | 5         | 6         | DW          |             |                                         | Other  | s      |
| style            | 1                         | 2         | 3         | CLR         |             |                                         |        |        |
|                  | 0                         |           | +/-       | ENT         |             |                                         |        |        |
|                  | Parts on the prev         | iew pane  | can be se | lected with | 1           |                                         |        |        |
|                  | Adjust Position           |           | lect from | catalogs_   |             |                                         |        |        |
|                  | Additional Parts I        | ist       |           |             |             |                                         |        |        |
|                  | For Keyboard              |           | •         |             |             |                                         |        |        |
|                  | V UP<br>V DW              |           |           | *           | Add Parts 💌 |                                         |        |        |
|                  | Entry Disola              | v Part(Cl | ar Disola | v) 🔤        |             |                                         |        |        |
|                  | Password In<br>Conversion |           |           | Ĵ           |             |                                         |        |        |
|                  | Conversion                |           | Right     |             |             |                                         |        |        |
|                  | Cursor Mov                |           | Left      | -           |             |                                         |        |        |
| Other Settings 💌 | Table Move                | +         |           | +           |             |                                         |        |        |
| Preview Display  | Comm ENTRY_00             | 004       |           |             |             | Place Entry Target                      | Finish | Cancel |

3. Register a password in the settings window of the character display under [Function].

|                                      |                                                          | Char. Display X                                                                                                    |
|--------------------------------------|----------------------------------------------------------|----------------------------------------------------------------------------------------------------|
| Password —<br>registration<br>number | Contents<br>Contents<br>Style<br>Function<br>Char. Prop. | Inclian Carlos Constrained Constrained Con |
|                                      | Fixed                                                    | Register the number of passwords required using the four provided password fields numbered 0 to 3 (maximum of 32 one-byte alphanumeric characters).                                                                                                    |
|                                      | Variable                                                 | Select the checkboxes of the four provided passwords numbered 0 to 3 as required and store the password as an ASCII code at the specified device memory address.                                                                                                    |

4. Set the device memory for outputting the password judgment result with [Contents]  $\rightarrow$  [Device]. E.g. D300.

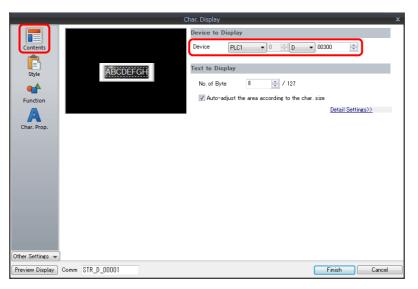

- The password judgment result is stored in D300.
  - Password matches: When the password is accepted, No. 0 to 3 is stored.
  - Password does not match: -1 (FFFF H) is stored.

# 6.2.3 Detailed Settings

# Keyboard

#### **Operation Select / Detail**

These are the same as for the keypad.

For details, refer to "Operation Select" page 6-8."Detail" page 6-13

#### Style

|                                        | Entry                                                                                                    |                                  |
|----------------------------------------|----------------------------------------------------------------------------------------------------|----------------------------------|
| Operation<br>Select<br>Style<br>Detail | Parts on the preview pare can be selected with the mouse.<br>Additional Parts List<br>For Keyboard<br>Orbarceter Prout<br>Orbarceter Prout<br>Orbarc |                                  |
| Other Settings 👻<br>Preview Display    | Comment ENTRY_00004                                                                                                    | Place Entry Target Finish Cancel |

| Item                    | Description                                                                   |
|-------------------------|-------------------------------------------------------------------------------|
| Adjust Position         | Change the layout of the keyboard and other added parts.                      |
| Select from catalogs    | Change the keyboard part.                                                     |
| Additional Parts List * | Select [For Keyboard].<br>Use this list to add or remove entry-related parts. |

#### \* The following switches can be used on a keyboard.

| Part   | Function                 | Description                                                                                                    |
|--------|--------------------------|----------------------------------------------------------------------------------------------------|
| Switch | Character Input          | Enter numerical values or character codes corresponding to the text on the switch.                                               |
|        | Write                    | Transfer the entered data to the specified device memory address. The screen can be changed after the execution of data writing. |
|        | Clear                    | Clear the entered data.                                                                                                    |
|        | Spaces                   | One-byte space is entered.                                                                                                    |
|        | Back Space               | Delete the character to the left of the cursor.                                                                                  |
|        | DELETE                   | Delete the character at the current cursor position.                                                                             |
|        | Cancel                   | Restore the initially displayed value (the value prior to entry) during an entry operation.                                      |
|        | LFT                      | Move the cursor left.                                                                                                    |
|        | RGT                      | Move the cursor right.                                                                                                    |
|        | UP                       | Move the cursor to the previous entry target. (Cursor movement order number –1)                                                  |
|        | DW                       | Move the cursor to the next entry target. (Cursor movement order number + 1)                                                     |
|        | Conversion of Kanji      | Enable kanji mode with conversion of one character at a time.<br>* JIS level-1 kanji set only                                    |
|        | Cursor Movement to Right | Move the cursor to the right in the table data display.<br>For details, refer to page 6-12.                                      |
|        | Cursor Movement to Left  | Move the cursor to the left in the table data display.<br>For details, refer to page 6-12.                                       |
|        | Table Move +             | Move the cursor to the next table data display. (Cursor movement order number + 1)                                               |
|        | Table Move –             | Move the cursor to the previous table data display. (Cursor movement order number $-1$ )                                         |

| Part      | Function                                  | Description                                                                                                    |
|-----------|-------------------------------------------|----------------------------------------------------------------------------------------------------|
| Switch    | Multi-char. Input                         | Changeover the text for each pattern with the [Char. Switching (+)] and [Char.<br>Switching (-)] switches.<br>Text on switches changeover according to the conversion modes of 1-byte/2-byte<br>and caps lock. |
|           | Switching (Entry Mode<br>Change)          | -                                                                                                    |
|           | Switching (1-byte/2-byte<br>Char. Change) | -                                                                                                    |
|           | Switching (Caps Lock)                     | -                                                                                                    |
|           | Direct Input                              | -                                                                                                    |
|           | Word Registration                         | -                                                                                                    |
|           | Char. Switching (+)                       | Changeover the pattern and text of the [Multi-char. Input] switch in order from "OFF" to "P15."                                                                                                    |
|           | Char. Switching (–)                       | Changeover the pattern and text of the [Multi-char. Input] switch in order from "P15" to "OFF."                                                                                                    |
| Character | Entry Target                              | Temporarily display the entered value.                                                                                                    |
| display   | Password Input                            | Displays input values as asterisks. This can be used for password inputs. For details, refer to page 6-27.                                                                                                    |

# **Entry Target**

This section only explains the essential entry settings.

#### **Character Display**

#### Contents

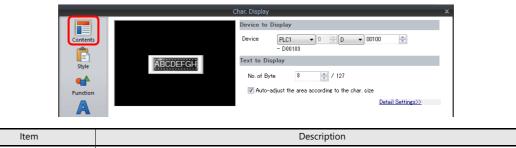

# Device Set the device memory for writing. No. of Bytes Specify the number of bytes (number of characters).

#### Function

| Char. Display                                                                                                    | ×             |
|----------------------------------------------------------------------------------------------------|---------------|
| Function Standard      Function Standard      Display All      One Deplay      Password hput      Explanation Numeric values or characters are input using a keypad and the input data is written into the designated device.                                                                                                    | -             |
| Cursor movement order 0 255                                                                                                    | 2             |
| Detail Display Format List View                                                                                                    |               |
| x         x         x |               |
| Display Position     Other Settings +                                                                                                    |               |
| Preview Display Comment STR_D_00004                                                                                                    | Finish Cancel |

| Item                  | Description                                                                                                    |
|-----------------------|----------------------------------------------------------------------------------------------------|
| Function              | Set the entry target.                                                                                                    |
| Cursor movement order | Set the cursor movement order. The cursor can be moved with the [UP] and [DW] switches or using a control device memory.                                                                                                    |
| Display the keyboard  | Select a keyboard. Click [Register] when registering a new keyboard part.                                                                                                    |
| Display Format        | Change the list view of the overlap library.                                                                                                    |
| Display Position      | Unselected:<br>Display using the position of the keyboard registered in the overlap library.<br>Selected:<br>Specify the keyboard display position. The display coordinates can be set with the mouse by clicking<br>[Specify with Mouse]. |

#### **Table Data Display**

#### **General settings**

Location of settings: Double-click on the table data display

• Detail

|                                         | Table Data Display X                                                                                                    |
|-----------------------------------------|----------------------------------------------------------------------------------------------------|
|                                         | Input Cursor Movement Control Device                                                                                                    |
| Line/Colum                              | n Coordinate                                                                                                    |
|                                         | Start X 31 🚓 Start Y 32 🚔                                                                                                    |
| Style                                   | Others                                                                                                    |
|                                         | Process Cycle                                                                                                    |
| Detail                                  | Order INC 0 🔄 /255                                                                                                    |
|                                         | ID 0 2255                                                                                                    |
|                                         | D v v /200<br>Detail Settings≪                                                                                                    |
|                                         | -                                                                                                    |
| Item                                    | Description                                                                                                    |
| Input Cursor Movement<br>Control Device | Perform cursor movement control. For details, refer to "6.3.1 Item Select Function" page 6-33.                                                                                                    |
| Order INC                               | When the table data display contains multiple table data display parts for which [Function] is set to "Entry Target", this determines the order of precedence of each table data display part.                                                                |
| Cursor Direction                        | Select the direction in which the cursor moves when the [ENT] key is pressed.<br>This setting is available when [Operation Select] $\rightarrow$ [Cursor Moved by] is set to "UP/SW Switch" and bit 14<br>(cursor movement) of [Control Device] is set to ON. |
| ID                                      | Set an ID number.                                                                                                    |

#### **Table cells**

• Select Type

| Select Type<br>Contents | Table Data Display     X       Select a cell format.     Image: Select a cell format.       Num. Display     Char. Display   Message Display Image: Text |  |
|-------------------------|----------------------------------------------------------------------------------------------------|--|
| ltem                    | Description                                                                                                    |  |
| Select Type             | Select [Char. Display].                                                                                                    |  |

• Contents

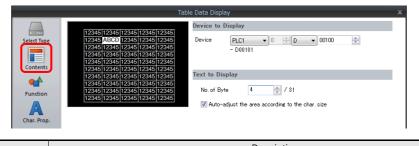

| Item         | Description                                         |
|--------------|-----------------------------------------------------|
| Device       | Set the device memory for writing.                  |
| No. of Bytes | Specify the number of bytes (number of characters). |

#### • Function

| Select Ty<br>Content<br>Function | Explanation Numeric values are input using a keypad and the input data is written into the designated device. |
|----------------------------------|----------------------------------------------------------------------------------------------------|
| Item                             | Description                                                                                                   |
| Function Set the entry target.   |                                                                                                    |

# 6.3 Convenient Functions

### 6.3.1 Item Select Function

#### **Overview**

The cursor can be moved to a specific entry target. This is called the "item select function." There are two methods for moving the cursor: using a switch or using an external command from the device memory specified for [Input Cursor Movement Control Device] (page 6-34).

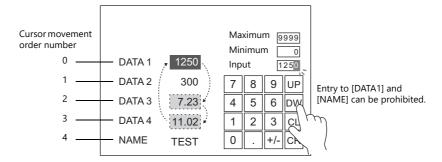

### Item Select Function with a Switch

A switch with [Function] set to "Item Select" can be overlaid on a specific entry target so that the cursor can be moved to the entry target.

#### **Setting Procedure**

This procedure is described below using an example.

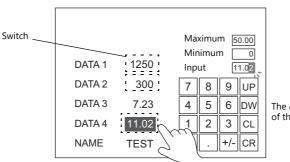

The cursor moves to the position of the pressed switch.

1. Set [Function] to "Item Select" for the switch.

|               |                                                                                                    | Switch                                                      | x |
|---------------|----------------------------------------------------------------------------------------------------|-------------------------------------------------------------|---|
| Style         | Function<br>Standard                                                                                         | 🖉 Display All                                               |   |
| Char. Prop.   | Reset<br>Word Operation<br>Hom Select<br>Language changeover<br>Switching to Main Menu<br>+ Block<br>- Block |                                                             |   |
| Output Device | Explanation<br>Used for limiting cursor movement to c                                                        | ertain entry targets when selecting a data field for entry. |   |

2. Place the switch so that it overlaps an entry target.

This completes the necessary settings. Pressing the entry target moves the cursor to the pressed position.

#### Notes

- Place the switch set with "Item Select" for [Function] on the same editing layer (screen, overlap ID 0 to 3) as the keypad.
- For the keypad, set [Operation Select] → [Entry Target] to "Data Display" and [Cursor Moved by] to "UP/DW Switch".

## Item Select with [Input Cursor Movement Control Device]

Set a [Input Cursor Movement Control Device] at the position of the placed entry target. The cursor can be moved to the specific entry target by setting the relevant [Input Cursor Movement Control Device] bit either ON or OFF.

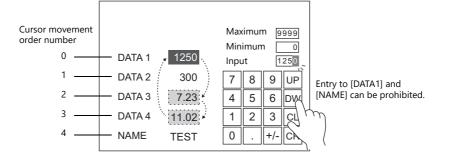

### **Location of Setting**

The location of this setting differs depending on the placement location of the entry target. Specify the top device memory address for [Input Cursor Movement Control Device] at the location of this setting.

| Er                        | itry Target        | Location of the [Input Cursor Movement Control Device] Setting                                                                     |  |  |  |  |  |
|---------------------------|--------------------|----------------------------------------------------------------------------------------------------|--|--|--|--|--|
| Туре                      | Placement Location | Location of the [hiput cursor Movement Control Device] setting                                                                     |  |  |  |  |  |
| Numerical Data<br>Display | Screen             | $[Screen Setting] \rightarrow [Screen Setting] \rightarrow [Entry] \rightarrow [Input Cursor Movement Control Device]$             |  |  |  |  |  |
| Character Display         | Normal overlap     | Normal overlap settings window $\rightarrow$ [Detail] $\rightarrow$ [Input Cursor Movement Control Device]                         |  |  |  |  |  |
|                           | Multi-overlap      | Multi-overlap settings window $\rightarrow$ [Detail] $\rightarrow$ [Input Cursor Movement Control Device]                          |  |  |  |  |  |
|                           | Call-overlap       | Call-overlap settings window $\rightarrow$ [Detail] $\rightarrow$ [Input Cursor Movement Control Device]                           |  |  |  |  |  |
|                           | Global overlap     | Global overlap settings window $\rightarrow$ [Detail] $\rightarrow$ [Input Cursor Movement Control Device]                         |  |  |  |  |  |
|                           | Data Block Area    | Data block area settings window $\rightarrow$ [Detail] $\rightarrow$ [Input Cursor Movement Control Device] under [Device Setting] |  |  |  |  |  |
| Table Data Display        | -                  | Table data display settings window $\rightarrow$ [Detail] $\rightarrow$ [Input Cursor Movement Control Device]                     |  |  |  |  |  |

#### Details of the [Input Cursor Movement Control Device] Setting

The control method differs depending on whether the entry target is a numerical data display, character display, or table data display.

One bit is assigned to each entry target and cursor movement is controlled by the ON/OFF state of this bit.

Bit status

OFF (0): Cursor movement prohibited

ON (1): Cursor movement allowed

#### When the entry target is a numerical number display or character display

[Input Cursor Movement Control Device] is associated with [Entry Target] and the [Cursor movement order] number in the following way.

|      | MSB |     |     |     |     |     |     |     |     |     |     |     |     |     |     | LSB |                                                   |
|------|-----|-----|-----|-----|-----|-----|-----|-----|-----|-----|-----|-----|-----|-----|-----|-----|---------------------------------------------------|
| n    | 15  | 14  | 13  | 12  | 11  | 10  | 09  | 08  | 07  | 06  | 05  | 04  | 03  | 02  | 01  | 00  | ← Bit No.                                         |
|      | 15  | 14  | 13  | 12  | 11  | 10  | 9   | 8   | 7   | 6   | 5   | 4   | 3   | 2   | 1   | 0   | $\leftarrow$ Cursor movement order No. 0 to 15    |
|      | MSB |     |     |     | -   |     |     |     |     |     |     |     |     |     |     | LSB |                                                   |
|      | 15  | 14  | 13  | 12  | 11  | 10  | 09  | 08  | 07  | 06  | 05  | 04  | 03  | 02  | 01  | 00  | ← Bit No.                                         |
| n+1  | 31  | 30  | 29  | 28  | 27  | 26  | 25  | 24  | 23  | 22  | 21  | 20  | 19  | 18  | 17  | 16  | $\leftarrow$ Cursor movement order No. 16 to 31   |
|      |     |     |     |     |     |     |     |     |     |     |     |     |     |     |     |     |                                                   |
|      | MSB |     |     |     |     |     |     |     |     |     |     |     |     |     |     | LSB |                                                   |
| n+15 | 15  | 14  | 13  | 12  | 11  | 10  | 09  | 08  | 07  | 06  | 05  | 04  | 03  | 02  | 01  | 00  | ← Bit No.                                         |
|      | 255 | 254 | 253 | 252 | 251 | 250 | 249 | 248 | 247 | 246 | 245 | 244 | 243 | 242 | 241 | 240 | $\leftarrow$ Cursor movement order No. 255 to 240 |

#### When the entry target is a table data display

Assignment depends on the number of columns of the table data display part.

Table with 1 to 16 columns
 For a table with 1 to 16 columns, one word is used for each line.
 The total number of words used is the same as the number of lines.

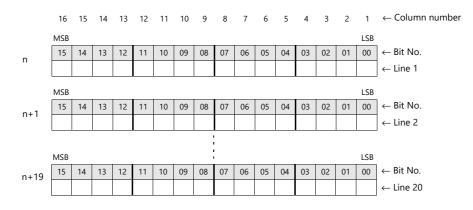

• Table with 17 to 25 columns

For a table with 17 or more columns, 2 words are used for each line. The total number of words used is " $2 \div$  number of lines".

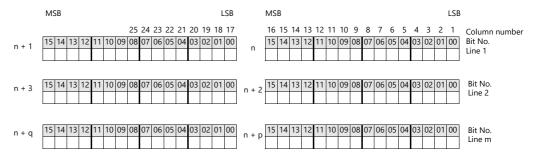

#### **Usage Example**

An example of when a numerical data display or character display entry target and a keypad are placed on the screen is explained below.

- 1. Set [Screen Setting]  $\rightarrow$  [Screen Setting]  $\rightarrow$  [Entry]  $\rightarrow$  [Input Cursor Movement Control Device]. Example: PLC device memory D200
- 2. Only the 0th, 2nd, and 3rd bits of the device memory for input cursor movement control are set to ON from the unit.

|      | MSB |    |    |    |    |    |    |    |    |    |    |    |    |    |    | LSB |                                                |
|------|-----|----|----|----|----|----|----|----|----|----|----|----|----|----|----|-----|------------------------------------------------|
| D200 | 15  | 14 | 13 | 12 | 11 | 10 | 09 | 08 | 07 | 06 | 05 | 04 | 03 | 02 | 01 | 00  | ← Bit No.                                      |
|      | 0   | 0  | 0  | 0  | 0  | 0  | 0  | 0  | 0  | 0  | 0  | 0  | 1  | 1  | 0  | 1   | $\leftarrow$ Cursor movement order No. 0 to 15 |

The cursor moves according to the cursor movement order numbers 0, 2, and 3.

#### Notes

In this case, the [Cursor movement order] number of each table data display is ignored. The line and column numbers are also assigned to those consisting of text only.

## 6.3.2 Data Block Area

### **Overview**

If the screen display area is not sufficient, you can switch over the entry targets displayed on the screen. Register the data for these entry targets to be switched as data blocks.

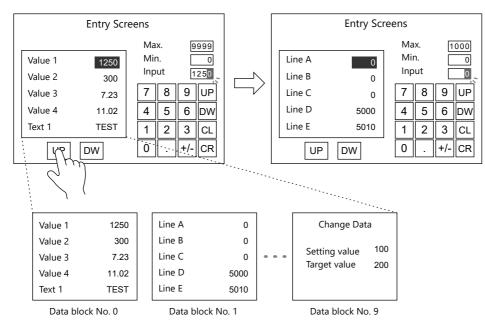

## **Setting Procedure**

- 1. Click [Parts]  $\rightarrow$  [Entry]  $\rightarrow$  [Keypad] or [Keyboard] and place an entry part.
- 2. Configure settings on the settings window of the entry part as shown below.

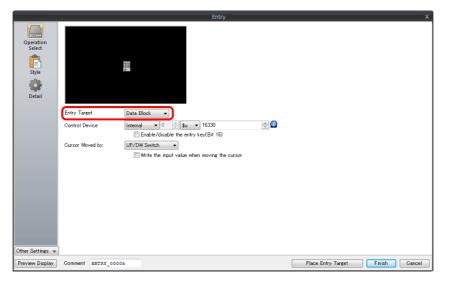

|                  | ltem         | Description                                                                                   |
|------------------|--------------|-----------------------------------------------------------------------------------------------|
| Operation Select | Entry Target | Data Block                                                                                    |
| Detail           | Others       | Show [Data Block], [Memory Card], [Recipe Item] and [Direct] under [Entry Target]<br>Selected |

3. Click [Parts]  $\rightarrow$  [Others]  $\rightarrow$  [Data Block Area] and place a data block area.

For details, refer to "13.1 Data Block Area".

4. Click [Home]  $\rightarrow$  [Registration Item]  $\rightarrow$  [Data Block] and place a data display part (entry target).

This completes the configuration of settings.

## 6.3.3 Switching over Characters Displayed on Entry Keys

## **Overview**

If the screen display area is not sufficient, you can switch over characters displayed on the entry keys. Register the characters to be switched as graphic libraries.

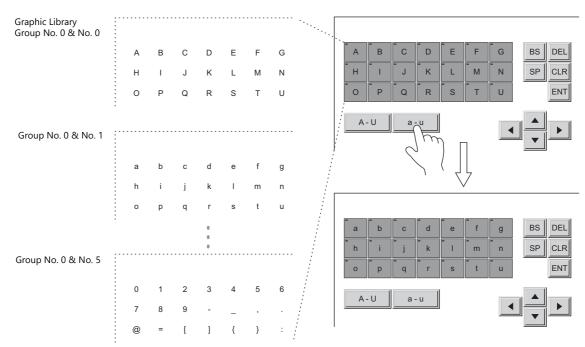

## **Setting Procedure**

#### Switch (Entry Key) Configuration

- 1. Click [Parts]  $\rightarrow$  [Switch] and place a [Shape: 2D], [Group: Square2] switch.
- 2. Set the [Function] as [Entry: Character Input].

|             | Switch                                                                                                    | x |
|-------------|----------------------------------------------------------------------------------------------------|---|
| Char. Prop. | Function Entry Charge stars input Charge Stars Space Back Space Explanation Used for entering text to be placed on switches. |   |

3. Create copies of the switch from [Edit]  $\rightarrow$  [Multi-copy].

## **Graphic Library Configuration**

- 1. Click [Home]  $\rightarrow$  [Registration Item]  $\rightarrow$  [Graphic Library] to display the [Graphic Library Edit] tab window.
- 2. Click [View]  $\rightarrow$  [Display Environment], and select the [Others] tab window.
- 3. Select the [Base Screen Dsp.] checkbox and set the screen number where the switches are placed. The switches on that screen are displayed on the [Graphic Library Edit] tab window.

| [ | Display Environment               |           | Scree | n (0) Edit | ( |   | · 🔁 🛛 | Graphi | ic Libra | ry [0:0 | ] Edit |
|---|-----------------------------------|-----------|-------|------------|---|---|-------|--------|----------|---------|--------|
|   | Display Others                    |           |       |            |   |   |       |        |          |         |        |
|   | 🕮 Handle Color 👻                  |           |       |            |   |   |       |        |          |         |        |
|   | 🔛 Margin Color 🔻 📝 Margin Display |           |       |            |   |   |       |        |          |         |        |
|   | 🗍 Graphic Relay Dsp. 💿 ON 💿 OFF   |           |       |            |   |   |       |        |          |         |        |
|   | Graphic Library Dsp. Key Dsp. No. |           | <br>• |            |   |   |       |        |          |         |        |
|   | 🕼 Base Screen Dsp.                | $\square$ | 1     |            |   |   |       |        |          |         |        |
|   | ⊚ Screen ── Overlap Library 0     | , i       |       |            |   | • |       |        |          |         |        |
|   | 🔂 Background 👻                    |           | <br>- |            | - | - |       |        |          |         |        |
|   |                                   |           | 1.1   |            |   |   | 1 .   | 1      |          |         |        |

4. Place one letter on each switch. When you have finished the first graphic library, move to the next graphic library and place the next batch of letters in the same manner.

) ×

| 📉 Screen [0] Edit ( ) 🙀 Graphi            | c Library (0:0) Edit ( ) ×                             |
|-------------------------------------------|--------------------------------------------------------|
| · · · · · · · · · · · · · · · · · · ·     | Screen [0] Edit ( ) 🙀 Graphic Library [0:1] Edit ( ) 🗙 |
|                                           | Screen [0] Edit ( ) 🙀 Graphic Library [0:2] Edit ( ) 🗙 |
| OFF ALL ALL ALL ALL ALL ALL ALL ALL ALL A |                                                        |
|                                           |                                                        |
|                                           |                                                        |
|                                           |                                                        |
|                                           |                                                        |
| a b c d e                                 |                                                        |
| fghih                                     | p q r s t<br>7 8 9 1                                   |
|                                           | ······································                 |
|                                           |                                                        |
|                                           |                                                        |
|                                           |                                                        |
|                                           |                                                        |

### **Entry Mode Settings**

- 1. Click [Parts]  $\rightarrow$  [Entry]  $\rightarrow$  [Entry Mode] and place an entry mode part.
- 2. Configure [Detail] settings on the settings window of the entry mode.

| Entry                                                                                                    | ×                 |
|----------------------------------------------------------------------------------------------------|-------------------|
| Graphic                                                                                                    |                   |
| Operation Start GNo. 0 () /9 No. 0 () /255 Refer to                                                                                                    |                   |
| Select End GNo. 0 🜩 /9 No. 2 🜩 /255 Refer to                                                                                                    |                   |
|                                                                                                    |                   |
| Style                                                                                                    |                   |
|                                                                                                    |                   |
| Detail Goordinate                                                                                                    |                   |
| Start X 806 🚓 Start Y 391 🚓 Width 16 🖨 Height 23 🜩                                                                                                    |                   |
| Others                                                                                                    |                   |
| Information Output Device Internal 🗸 0 🗦 💲 🗸 🕇 16340                                                                                                    |                   |
| Write to: <ul> <li>Entry Target Device</li> <li>Information Output Device</li> <li>\$u16340 + 2 -</li> </ul>                                                      |                   |
| I Highlight the entry target                                                                                                    |                   |
| Clear the entry display                                                                                                    |                   |
| Output row/column numbers in table data display to information output device<br>Show (Data Block), [Memory Card], [Recipe Item] and [Direct] under [Entry Target] |                   |
| Process Cycle Low Speed                                                                                                    |                   |
| ID 0 1/255                                                                                                    | Detail Settings<< |
|                                                                                                    | Detail Settings\\ |
|                                                                                                    |                   |
|                                                                                                    |                   |
|                                                                                                    |                   |
|                                                                                                    |                   |
| Other Settings 👻                                                                                                    |                   |
| Preview Display Comment ENTRY_00000 Place Entry Target                                                                                                    | Finish Cancel     |
|                                                                                                    |                   |

|        | Item    | Description                                                                |
|--------|---------|----------------------------------------------------------------------------|
| Others | Graphic | Specify the graphic library number on which the characters are registered. |
|        | ID      | Set the same ID as specified for the entry keys.                           |

### Switch (Character Change Key) Configuration

This section describes how to create a switch for switching over the created graphics. Configure the [Function] settings.

|                  | Switch                                                                                   |               |
|------------------|------------------------------------------------------------------------------------------|---------------|
| Style            | Function Entry                                                                           |               |
| Char. Prop.      | 30 Compatible HEX Key<br>80 Compatible HEX Key Change<br>Max. Value Entry<br>Explanation |               |
| Output Device    | Used for changing characters by reading a graphic library.<br>GNo 0 💮 /9 No 0 🚔 /255     |               |
| Detail           |                                                                                          |               |
|                  |                                                                                          |               |
|                  |                                                                                          |               |
|                  |                                                                                          |               |
| Other Settings 👻 |                                                                                          |               |
| Preview Display  | Comment SW_00000                                                                         | Finish Cancel |

|       | Item            | Description                                                                |
|-------|-----------------|----------------------------------------------------------------------------|
| Entry | Graphic Library | Specify the graphic library number on which the characters are registered. |
|       | ID              | Set the same ID as specified for the entry keys.                           |

### **Configuration of Other Switches**

Create switches required for entry such as [ENT],  $[\uparrow]$ ,  $[\downarrow]$ , etc. Refer to page 6-29.

This completes the configuration of settings.

## 6.3.4 Type: Direct

## **Overview**

Select [Type: Direct] to externally control the data format, number of digits, number of decimal places, etc.

## **Setting Procedure**

- 1. Click [Parts]  $\rightarrow$  [Entry]  $\rightarrow$  [Keypad] or [Keyboard] and place an entry part.
- 2. Configure settings on the settings window of the entry part as shown below.
  - Operation Select

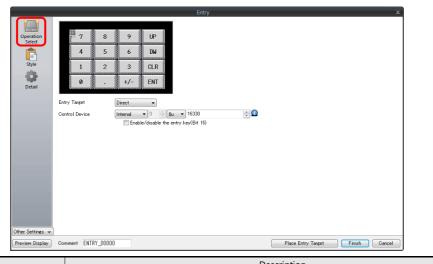

| ltem                         | Description                                                                                                    |
|------------------------------|----------------------------------------------------------------------------------------------------|
| Entry Target                 | Direct                                                                                                    |
| Control Device               | This is device memory for controlling entry. For details, refer to page 6-41.                                                                                   |
| Enable/disable the entry key | Select this checkbox to use the 15th bit of the control device memory to prohibit writing to device memory by the entry key.<br>For details, refer to page 6-9. |

• Detail

|                | Graphic                                                                           |                   |
|----------------|-----------------------------------------------------------------------------------|-------------------|
| Operation      | Coordinate                                                                        |                   |
| Select         | Start X 328 💠 Start Y 42 🐟 Width 253 🗢 Height 157 🗢                               |                   |
| Ē              | Others                                                                            |                   |
| Style          | Information Output Device Internal 💌 🛛 🐥 💲 🖬 🛨 16340 🔿 🗊                          |                   |
|                | Clear the entry display                                                           |                   |
| Detail         | Output row/column numbers in table data display to information output device      |                   |
| Detail         | ▼Show [Data Block] [Memory Card]. [Recipe Item] and [Direct] under [Entry Target] |                   |
|                | Process Cycle Low Speed   GD-80 Compatible                                        |                   |
|                | GD-80 Compatible                                                                  |                   |
|                |                                                                                   | Detail Settings>> |
|                |                                                                                   |                   |
|                |                                                                                   |                   |
|                |                                                                                   |                   |
|                |                                                                                   |                   |
|                |                                                                                   |                   |
|                |                                                                                   |                   |
|                |                                                                                   |                   |
|                |                                                                                   |                   |
|                |                                                                                   |                   |
|                |                                                                                   |                   |
|                |                                                                                   |                   |
|                |                                                                                   |                   |
| Other Settings |                                                                                   |                   |

|        | Item                                                                                    | Description                                                                             |
|--------|-----------------------------------------------------------------------------------------|-----------------------------------------------------------------------------------------|
| Others | Information Output Device                                                               | This is the device memory that stores the entry state. For details, refer to page 6-42. |
|        | Show [Data Block], [Memory Card],<br>[Recipe Item] and [Direct] under [Entry<br>Target] | Selected                                                                                |

 Click [Parts] → [Data Display] → [Num. Display] or [Char. Display] and place a display part. Set the [Function] to "Entry Target".

This completes the configuration of settings.

### **Control Device**

| Device Memory |                                                       |                                                                                                    |               |               |       |          |                                               | 0     | Descri                    | ptior  | ۱      |       |                 |                |                                |              |             |                         |
|---------------|-------------------------------------------------------|----------------------------------------------------------------------------------------------------|---------------|---------------|-------|----------|-----------------------------------------------|-------|---------------------------|--------|--------|-------|-----------------|----------------|--------------------------------|--------------|-------------|-------------------------|
|               |                                                       | MSB                                                                                                    |               |               |       |          |                                               |       |                           |        |        |       |                 |                |                                |              | LSB         |                         |
|               |                                                       | 15                                                                                                    | 14            | 13            | 12    | 11       | 10                                            | 09    | 08                        | 07     | 06     | 05    | 04              | 03             | 02                             | 01           | 00          |                         |
|               |                                                       |                                                                                                    | 0             | 0             | 0     | 0        | 0                                             | 0     | 0                         | 0      | 0      | 0     |                 | 0              |                                |              |             | -                       |
|               |                                                       |                                                                                                    | Clea          | r             |       |          |                                               |       |                           | 14/    |        |       |                 |                | T                              | Di           | snlav       | _<br>/ format           |
|               | Clear Write format Display format<br>0: DEC<br>1: BCD |                                                                                                    |               |               |       |          |                                               |       |                           |        |        |       |                 |                |                                |              |             |                         |
|               | Display format                                        | Specify the display format for the entered data.                                                                                                    |               |               |       |          |                                               |       |                           |        |        |       |                 |                |                                |              |             |                         |
|               |                                                       |                                                                                                    |               |               | Bi    | t Num    | nber                                          |       |                           | D      | isplay | forn  | nat             |                |                                |              |             |                         |
|               |                                                       |                                                                                                    |               | 0             | 2     | 01       |                                               | 00    |                           |        |        |       |                 |                |                                |              |             |                         |
| n             |                                                       |                                                                                                    |               | (             | )     | 0        |                                               | 0     | DEC                       | (w/o   | sign)  |       |                 |                |                                |              |             |                         |
|               |                                                       |                                                                                                    |               | (             | )     | 0        |                                               | 1     | DEC                       | (with  | sign - | -)    |                 |                |                                |              |             |                         |
|               |                                                       |                                                                                                    |               | (             | )     | 1        |                                               | 0     | DEC                       | (with  | sign · | +-)   |                 |                |                                |              |             |                         |
|               |                                                       |                                                                                                    |               | (             | )     | 1        |                                               | 1     | HEX                       |        |        |       |                 |                |                                |              |             |                         |
|               |                                                       |                                                                                                    |               |               | 1     | 0        |                                               | 0     | OCT                       |        |        |       |                 |                |                                |              |             |                         |
|               |                                                       |                                                                                                    |               |               | 1     | 0        |                                               | 1     | BIN                       |        |        |       |                 |                |                                |              |             |                         |
|               |                                                       |                                                                                                    |               |               | 1     | 1        |                                               | 0     | Text                      |        |        |       |                 |                |                                |              |             |                         |
|               | Write format                                          | format       Specify the format for writing data to [Information Output Device] "n + 2" and later.<br>Note that when BCD is chosen, "0" is entered for negative values. |               |               |       |          |                                               |       |                           |        |        |       |                 |                |                                |              |             |                         |
|               | Clear                                                 | This bit is used for clearing the data from the data display part (Function: Entry Target).                                                                             |               |               |       |          |                                               |       |                           |        |        |       |                 |                |                                |              |             |                         |
|               |                                                       | 0: T<br>1: V<br>V                                                                                                    | Vher          | n nun         | neric | al da    | ta is                                         | enter | ed, ei                    | nterir | 1g "0  | ″ cle | ears th         | e dat<br>< 20H | a.<br>) clea                   | ars th       | e dat       | a. Entry is prohibited. |
|               |                                                       | MSB                                                                                                    |               |               |       |          |                                               |       |                           |        |        |       |                 |                |                                |              | LSB         |                         |
|               |                                                       | 15                                                                                                    | 14            | 13            | 12    | 11       | 10                                            | 09    | 08                        | 07     | 06     | 05    | 04              | 03             | 02                             | 01           | 00          | 7                       |
|               |                                                       | 0                                                                                                    | 0             | 0             | 0     |          |                                               |       |                           | -      |        |       | -               |                |                                | -            |             | -                       |
|               |                                                       |                                                                                                    | 1             |               | 1     | <u> </u> | <u>,                                     </u> | 0     | Decim<br>DEC: (<br>BCD: ( | ) to 9 | )      | 1     |                 | E<br>C<br>H    | Digits<br>BCD:<br>DEC:<br>HEX: |              | 0 10<br>0 8 | -                       |
| n + 1         |                                                       |                                                                                                    |               |               |       |          |                                               |       |                           |        |        |       |                 | E              | BIN:                           | 1 to<br>1 to | 32          |                         |
|               | Digits                                                | The r<br>DI                                                                                                    | núml<br>EC: 0 | ber c<br>to 6 |       | luireo   |                                               |       |                           |        |        |       | "0" to<br>DEC o |                |                                | be sp        | ecifi       | ed.                     |
|               | Decimal Point                                         |                                                                                                    |               |               |       |          |                                               |       | aces.<br>in DE            | C. Th  | erefo  | ore " | 0″ to '         | '9″ ca         | n be                           | speci        | fied.       |                         |

### **Information Output Device**

| Device Memory |                                                                                                    |                                                                                     |                                                                                                    |         |                |       |        | Des    | script               | ion   |                  |        |        |       |       |          |              |               |         |
|---------------|----------------------------------------------------------------------------------------------------|-------------------------------------------------------------------------------------|----------------------------------------------------------------------------------------------------|---------|----------------|-------|--------|--------|----------------------|-------|------------------|--------|--------|-------|-------|----------|--------------|---------------|---------|
| ,             |                                                                                                    | MSB                                                                                 |                                                                                                    |         |                |       |        |        |                      |       |                  |        |        |       |       |          |              | <b>.</b>      |         |
|               |                                                                                                    |                                                                                     | 1                                                                                                    | 12      | 10             |       | 10     | 00     | 00                   |       | 7 0              |        | - 04   | 0     |       | 2 0      |              | SB            |         |
|               |                                                                                                    | 15                                                                                  | 14                                                                                                    | 13<br>0 | 12             | _     |        | 09     | 08                   | 0     |                  | _      |        | 03    |       | 2 0      | 1 0          | 0             |         |
|               |                                                                                                    |                                                                                     | <br>                                                                                                    |         |                |       | _      | Ŭ      | 0                    |       | , 0              | 0      |        |       | _     | <u> </u> |              |               |         |
|               |                                                                                                    |                                                                                     | L                                                                                                    | 0:      | try o<br>Disal | bled  | tion   |        |                      |       | rite fo<br>DEC   | orma   | t      |       |       |          | Disp         | lay format    |         |
|               |                                                                                                    |                                                                                     |                                                                                                    | 1:      | Enab           | led   |        |        |                      |       | BCD              |        |        |       |       |          |              |               |         |
|               |                                                                                                    |                                                                                     |                                                                                                    |         | tatus          |       |        |        |                      |       |                  |        |        |       |       |          |              |               |         |
|               | 0: Not written<br>1: Write completed                                                                                                    |                                                                                     |                                                                                                    |         |                |       |        |        |                      |       |                  |        |        |       |       |          |              |               |         |
|               | · · · · · · · · · · · · · · · · · · ·                                                                                                    |                                                                                     |                                                                                                    |         |                |       |        |        |                      |       |                  |        |        |       |       |          |              |               |         |
| n             | Display format         Data specified in [Control Device] "n" (page 6-41) is written.           Write format                                                                           |                                                                                     |                                                                                                    |         |                |       |        |        |                      |       |                  |        |        |       |       |          |              |               |         |
|               |                                                                                                    |                                                                                     |                                                                                                    |         |                |       |        |        |                      |       |                  |        |        |       |       |          |              |               |         |
|               | Entry operation                                                                                                    | This bi                                                                             |                                                                                                    |         |                |       |        |        |                      |       |                  |        |        |       |       |          |              | coactivaly    |         |
|               | An entry mode part can be placed on the base screen or an overlap window, respectively.<br>If multiple entry mode parts are displayed at the same time, the one shown at the forefront |                                                                                     |                                                                                                    |         |                |       |        |        |                      |       |                  |        |        |       |       |          |              |               |         |
|               | becomes active. This bit is set to "1" when the entry mode part is at the forefront.<br>(If there is only one entry mode part displayed, the bit is always "1".)                       |                                                                                     |                                                                                                    |         |                |       |        |        |                      |       |                  |        |        |       |       |          |              |               |         |
|               | Write status                                                                                                    | This bi                                                                             |                                                                                                    |         |                |       |        |        |                      |       |                  |        |        |       |       |          |              |               |         |
|               | 0: Not written                                                                                                    |                                                                                     |                                                                                                    |         |                |       |        |        |                      |       |                  |        |        |       |       |          |              |               |         |
|               |                                                                                                    | This bit indicates that the [Write] key has not been pressed.<br>1: Write completed |                                                                                                    |         |                |       |        |        |                      |       |                  |        |        |       |       |          |              |               |         |
|               |                                                                                                    | This                                                                                | 1: Write completed<br>This bit is set to "1" when the [Write] key is pressed and data is written to the device memory ("n<br>+ 2" onwards). The entry display part disappears when the clear bit (bit 15) of [Control Device] |         |                |       |        |        |                      |       |                  |        |        |       |       |          |              |               |         |
|               |                                                                                                    |                                                                                     | " onv<br>turns                                                                                                    |         |                | ne en | try di | play   | part                 | disa  | ippea            | rs wh  | ien th | e cle | ar bi | t (bit   | 15) o        | of [Control D | Device] |
|               |                                                                                                    | N                                                                                   | 1SB                                                                                                    |         |                |       |        |        |                      |       |                  |        |        |       |       |          |              | LSB           |         |
|               |                                                                                                    |                                                                                     |                                                                                                    | 14      | 13             | 12    | 11     | 10     | 09                   | 08    | 07               | 06     | 05     | 04    | 03    | 02       | 01           | 00            |         |
|               |                                                                                                    | n + 1                                                                               | 0                                                                                                    | 0       | 0              | 0     |        | 10     | 05                   | 00    | 07               | 00     | 05     | 04    | 03    | 02       | 01           | 00            |         |
|               |                                                                                                    |                                                                                     | -                                                                                                    | -       |                |       |        |        |                      |       |                  |        |        |       |       |          |              |               |         |
|               |                                                                                                    |                                                                                     |                                                                                                    |         |                |       |        | -      | D                    | EC: ( | nal Po<br>) to 7 |        |        |       | В     |          | 1 to         |               |         |
| n + 1         |                                                                                                    |                                                                                     |                                                                                                    |         |                |       |        |        | BC                   | CD: ( | ) to 9           |        |        |       |       |          | 1 to<br>1 to |               |         |
|               |                                                                                                    |                                                                                     |                                                                                                    |         |                |       |        |        |                      |       |                  |        |        |       | C     | DCT:     | 1 to         | 11            |         |
|               |                                                                                                    |                                                                                     |                                                                                                    |         |                |       |        |        |                      |       |                  |        |        |       |       |          | 1 to<br>1 to |               |         |
|               |                                                                                                    |                                                                                     |                                                                                                    |         |                |       |        |        |                      |       |                  |        |        |       |       |          |              |               |         |
|               | Digits                                                                                                    | Data s                                                                              | pecif                                                                                                    | ied i   | n [Co          | ontro | l Devi | ce] "r | י" ( <mark>pa</mark> | ige   | 6-41)            | is wr  | itten. |       |       |          |              |               |         |
|               | Decimal Point                                                                                                    |                                                                                     |                                                                                                    |         |                |       |        |        |                      |       |                  |        |        |       |       |          |              |               |         |
|               |                                                                                                    | N                                                                                   | 1SB                                                                                                    |         |                |       |        |        |                      |       |                  |        |        |       |       |          |              | LSB           |         |
|               |                                                                                                    |                                                                                     | 15                                                                                                    | 14      | 13             | 12    | 11     | 10     | 09                   | 08    | 07               | 06     | 05     | 04    | 03    | 02       | 01           | 00            |         |
| n+2           |                                                                                                    |                                                                                     |                                                                                                    |         |                |       |        |        |                      |       |                  |        |        |       |       |          |              |               |         |
| :             |                                                                                                    |                                                                                     |                                                                                                    |         |                |       |        |        |                      |       | L E              | ntry o | data   |       |       |          |              |               |         |
|               | Fata data                                                                                                    | First                                                                               |                                                                                                    |         |                |       |        | DA/'.  | -11-                 |       |                  | 1      |        |       |       |          |              |               |         |
|               | Entry data                                                                                                    | Entry o                                                                             | aata i                                                                                                    | s wr    | itten          | whe   | n the  | lvvrit | ej ke                | y is  | press            | ed.    |        |       |       |          |              |               |         |

## **Entry Procedure**

- Specify the display format, number of digits, number of decimal places, etc. in [Control Device] "n" and "n + 1". The configured entry display part is displayed.
- 2. Check that bit 14 (entry operation) of [Information Output Device] "n" is set (ON).
- Enter any numerical value or characters using the entry keys and then press the [ENT] key.
   Check that bit 15 (write completed) of [Information Output Device] "n" is set (ON) and that the entered data is written to "n + 2" and onwards.
- 4. Read the data in [Information Output Device] "n", "n + 2" and "n+3".
- 5. Set (ON) bit 15 (clear) of [Control Device] "n". Check that the entry display part disappears.
- 6. Reset (OFF) bit 15 (clear) of [Control Device] "n". Check that the data is shown on the entry display part again.

# 7 Trends

- 7.1 Overview
- 7.2 Historical Display
- 7.3 Real Time Display

#### 7.1 **Overview**

There are two types of trend sampling: historical display (logging server) and real time display.

## **Historical Display**

• The values of device memory addresses registered to the buffering area can be saved as history data. Data acquisition can be performed at a fixed cycle or using a trigger bit (0  $\rightarrow$  1).

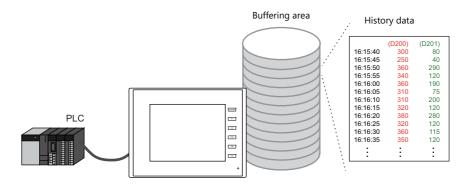

For details, refer to "7.2 Historical Display" page 7-2. 17

• History data saved to the buffering area can be displayed as a line graph or as data using trend sampling parts.

Data display

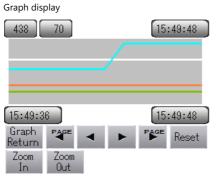

| 787 | 1 | 55:40 | J  | PA     |
|-----|---|-------|----|--------|
| 70  |   | 20    | 30 |        |
| 70  |   | 20    | 30 | -      |
| 70  |   | 20    | 30 | 00000  |
| 70  |   | 20    | 30 | C      |
| 70  |   | 20    | 30 | 000000 |
| 70  |   |       |    |        |

For details, refer to the following references. F • "7.2.2 Graph Display" page 7-12

• "7.2.3 Data Display" page 7-21

## **Real Time Display**

Values in consecutive device memory addresses can be expressed on a line graph.

Example: Graph display of data in addresses D100 to D110

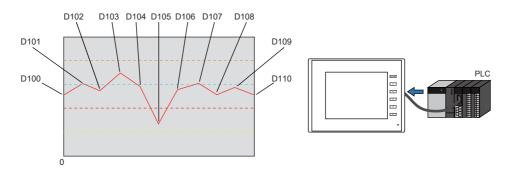

1

For details, refer to "7.3 Real Time Display" page 7-28.

## 7.2 Historical Display

## 7.2.1 Buffering Area

The area for saving acquired data which is to be used for historical display is called the buffering area. Including alarm
history data, a maximum of 12 buffering area numbers can be registered. Logging is performed at a fixed cycle or by
using a trigger bit (0 → 1) and device memory can be freely configured.

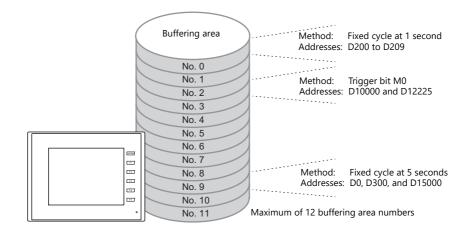

Buffering area storage destination
 History data can be saved to DRAM and SRAM.
 Data saved to DRAM and SRAM can also be output to an SD card or USB flash drive as a CSV or backup file. (not available for TS2060)

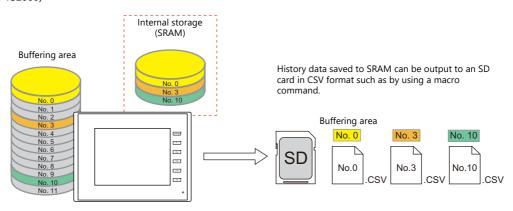

- For details, refer to "CSV Output" page 7-9.
- History data saved to the buffering area can be displayed on a graph or as data using trend sampling parts.
  - For details, refer to the following references.
    - "7.2.2 Graph Display" page 7-12
    - "7.2.3 Data Display" page 7-21

## **Detailed Settings**

Location of settings: [System Setting]  $\rightarrow$  [Buffering Area Setting]

#### **List View**

| Buffering Area Setting                                            | ×                                                                                                    |
|-------------------------------------------------------------------|----------------------------------------------------------------------------------------------------|
| V Buffering Area Setting Add No.0 : Bit Synchronization Add Alarm | Sampling Bit Synchronization ~                                                                                                    |
| Add Trend                                                         | Basic Settings Data Output Settings Control Device Setting CSV Format Setting Others Data Acquisition                                                                                                    |
| Delete                                                            | Number of data to acquire 1 + /256 Device Import Export                                                                                                    |
| Сору                                                              | Device to acquire Specify consecutively V Data Length 1-Word V                                                                                                    |
| Paste                                                             | No.         Device         Type         Decimal F         Data Length         Character         Text Process           0         D00100         DEC         0         1-tford         2         LS8 -> MSB |
|                                                                   |                                                                                                    |
|                                                                   |                                                                                                    |
|                                                                   |                                                                                                    |
|                                                                   |                                                                                                    |
|                                                                   |                                                                                                    |
|                                                                   |                                                                                                    |
|                                                                   |                                                                                                    |
|                                                                   |                                                                                                    |
|                                                                   |                                                                                                    |
|                                                                   |                                                                                                    |
|                                                                   |                                                                                                    |
|                                                                   |                                                                                                    |
| < >                                                               |                                                                                                    |

| Item      |                                                                                                    | Description                                                                                                    |  |  |  |  |  |  |
|-----------|----------------------------------------------------------------------------------------------------|----------------------------------------------------------------------------------------------------|--|--|--|--|--|--|
| Add Alarm |                                                                                                    | nber for registering alarm history data. A maximum of 12 buffering area<br>Iding area numbers for trend sampling parts.                                                                                                    |  |  |  |  |  |  |
| Add Trend | numbers can be registered inclu                                                                                                    | Create a new buffering area number for registering trend history data. A maximum of 12 buffering area numbers can be registered including area numbers for alarm parts. This section describes the setting procedure for this item.      |  |  |  |  |  |  |
| Delete    | Delete the selected number.                                                                                                    | Delete the selected number.                                                                                                    |  |  |  |  |  |  |
| Сору      | The following dialog box is displayed.                                                                                                    |                                                                                                    |  |  |  |  |  |  |
|           |                                                                                                    | Buffering Area Setting         Copy source       0 /11         Copy and paste simultaneously         Destination       1 /11         Complete       Cancel                                                                               |  |  |  |  |  |  |
|           | ltem                                                                                                    | Description                                                                                                    |  |  |  |  |  |  |
|           | Copy source                                                                                                    | The specified block is copied.                                                                                                    |  |  |  |  |  |  |
|           | Copy and paste<br>simultaneously                                                                                                    | <ul> <li>When selected, copying and pasting are done simultaneously.</li> <li>The paste destination is specified at [Destination].</li> <li>* Be sure to deselect this checkbox when copying and pasting to a different file.</li> </ul> |  |  |  |  |  |  |
|           | Destination         This setting is valid when [Copy and paste simultaneously] is selected.           Specify the block number of the destination for pasting the copied content. |                                                                                                    |  |  |  |  |  |  |
| Paste     | The following dialog box is displ<br>The content copied using the [C                                                                                                    | layed.<br>iopy] button is pasted to the specified number.<br>Buffering Area Setting<br>Destination 1 2 /11<br>Complete Cancel                                                                                                    |  |  |  |  |  |  |

## **Basic Settings**

| Buffering Area Setting<br>Buffering Area S<br>Buffering Area S<br>No.0 : Const |                                                                                                    |  |  |  |  |  |
|--------------------------------------------------------------------------------|----------------------------------------------------------------------------------------------------|--|--|--|--|--|
| Item                                                                           | Description                                                                                                    |  |  |  |  |  |
| Sampling                                                                       | Set the sampling method.<br>Bit Synchronization<br>Perform sampling when the [Trigger Bit] device memory changes from 0 to 1.<br>Location of settings: "Control Device Setting" page 7-6<br>1 : ON<br>0 : OFF<br>1 = 2<br>Constant Sampling<br>Perform sampling at the interval specified at [Acquisition Intervals].<br>1 = 2<br>1 = 2<br>1 = 2<br>1 = 2<br>1 = 3<br>1 = 2<br>1 = 2 |  |  |  |  |  |
| Acquisition Intervals                                                          | Set the sampling frequency. 0 to 65535 (0 means every cycle) Units: Seconds or 100 milliseconds                                                                                                    |  |  |  |  |  |
| Number of data to acquire                                                      | Set the total number of sampling data. Max. 256                                                                                                    |  |  |  |  |  |
| Device to acquire                                                              | Set the sampling device memory.<br>Use Read Area: Device memory is specified automatically and consecutively from the read area.<br>Specify consecutively: Specify the desired top device memory.<br>Specify individually: All device memory can be specified with the desired individual device memory.                                                                                                    |  |  |  |  |  |
| Туре                                                                           | Set the data type.<br>DEC (w/o sign), DEC (w/ -sign), HEX, OCT, BIN (binary), CHAR, BCD, FLOAT (real number)                                                                                                    |  |  |  |  |  |
| Decimal Point                                                                  | Set the number of decimal places.                                                                                                    |  |  |  |  |  |
| Data Length                                                                    | Set the data length of the set device memory. 1-Word/2-Word                                                                                                    |  |  |  |  |  |
| Characters                                                                     | Set the number of characters (1 character = 1 byte).                                                                                                    |  |  |  |  |  |
| Text Process                                                                   | Set the order of the first and second bytes within one word. LSB $\rightarrow$ MSB, MSB $\rightarrow$ LSB                                                                                                    |  |  |  |  |  |
| Import*1                                                                       | This setting is valid when [Device to acquire: Specify individually] is selected.<br>Import sampling device memory of the selected and subsequent numbers from a CSV file.<br>If the number of lines in the CSV file exceeds the number of logging entries, the device memory is not<br>extended.                                                                                                    |  |  |  |  |  |
| Export <sup>*1</sup>                                                           | This setting is valid when [Device to acquire: Specify consecutively/Specify individually] is selected.                                                                                                    |  |  |  |  |  |

\*1 CSV Format

|    | А            | В | С | D |
|----|--------------|---|---|---|
| 1  | BUF_TREND    | 1 |   |   |
| 2  | device       |   |   |   |
| 3  | PLC1[D00100] |   |   |   |
| 4  | PLC1[D00101] |   |   |   |
| 5  | PLC1[D00102] |   |   |   |
| 6  | PLC1[D00103] |   |   |   |
| 7  | PLC1[D00104] |   |   |   |
| 8  | \$u00200     |   |   |   |
| 9  | \$u00201     |   |   |   |
| 10 | \$u00202     |   |   |   |
| 11 | \$u00203     |   |   |   |
| 12 | \$u00204     |   |   |   |
| 10 | 1            |   |   |   |

\* Do not change the header information enclosed in a red frame in the first and second lines. If changed, settings cannot be imported correctly.

| PLC device memory Pl   | C x [xxxxx]<br>Device memory + add<br>PLC No.1 to 8 | dress   |
|------------------------|-----------------------------------------------------|---------|
| Internal device memory | \$u/\$T/\$s/\$L/\$LD xxxxx                          | address |

### **Data Output Settings**

| Buffering Area Setting |              |                                                     |                                                           | × |
|------------------------|--------------|-----------------------------------------------------|-----------------------------------------------------------|---|
| Buffering Area Setting | Add Alarm    | Sampling Consta                                     | ant Sampling                                              |   |
|                        | Add<br>Trend | Basic Setting Data Output<br>Primary storage target | Settings Control Device Setting CSV Format Setting Others |   |
|                        | Delete       | Device Type                                         | SRAM                                                      |   |
|                        |              | Number of Data to Save                              | 1000 🚔 /65535                                             |   |
|                        |              | After Full Capacity                                 | Clear old data and continue sampling                      |   |
|                        |              |                                                     | Stop sampling                                             |   |
|                        |              | Secondary storage target —<br>Device Type           | Storage   (Occupied Words [12104];Word)                   |   |
|                        |              | Number of Data to Save                              | 1000 🗇 /86400                                             |   |
|                        |              | CSV Output                                          |                                                           |   |
|                        |              | 🔲 Create Backup File                                |                                                           |   |
|                        |              |                                                     |                                                           |   |
|                        |              |                                                     |                                                           |   |
|                        |              |                                                     |                                                           |   |
|                        |              |                                                     |                                                           |   |
|                        |              |                                                     |                                                           |   |
|                        |              |                                                     |                                                           |   |
|                        |              |                                                     |                                                           |   |
| 1                      |              |                                                     |                                                           |   |

### **Primary Storage Target**

Configure the settings for storing to SRAM (DRAM).

| ltem                   | Description                                                                                                    |
|------------------------|----------------------------------------------------------------------------------------------------|
| Device Type            | Set the save destination for sampled data.                                                                                                    |
|                        | SRAM<br>Back up history data when power to the unit is OFF (on battery power) and when changing between RUN<br>and Local mode.<br>The amount of free space and total used space can be checked via [SRAM/Clock Setting].<br>DRAM<br>All history data is cleared when power to the unit is turned OFF or when changing between RUN and Local<br>mode. |
| Number of Data to Save | Set the number of sampling data to save. (1 to 65535)                                                                                                    |
| After Full Capacity    | Set the operation to perform when the value of [Number of Data to Save] is exceeded.                                                                                                    |
|                        | Clear old data and continue sampling, Stop sampling                                                                                                    |

## Secondary Storage Target

Configure the settings for outputting to a storage device.

| Item                   | Description                                                                                                    |
|------------------------|----------------------------------------------------------------------------------------------------|
| Device Type            | Set the secondary storage destination for sampled data.                                                                                                    |
|                        | Unselected<br>The secondary storage destination is not used.                                                                                                    |
|                        | Storage (not available for TS2060)<br>Save to an SD card or USB flash drive.<br>Back up history data when power to the unit is OFF and when changing between RUN and Local mode.                                          |
|                        | Memory Card (not available for TS1000 Smart)<br>Store sampled data in the SRAM memory card (with card recorder used).<br>Back up history data when power to the unit is OFF and when changing between RUN and Local mode. |
| Output File No.        | When [Memory Card] is selected as the storage destination, file numbers are automatically given according to this setting.<br>For details on the memory card function, refer to "13.2 Memory Card".                       |
| Number of Data to Save | Set the number of sampling data to save. (1 to 86400)                                                                                                    |
| CSV Output             | For details, refer to "CSV Output" page 7-9.                                                                                                    |
| Create Backup File     | For details, refer to "Create Backup File" page 7-10.                                                                                                    |

| Contro | l Device | Setting |
|--------|----------|---------|
|--------|----------|---------|

| Buffering Area Sel        |                                                                                                    |
|---------------------------|----------------------------------------------------------------------------------------------------|
| 🖃 🔚 Buffering Area        |                                                                                                    |
| ltem                      | Description                                                                                                    |
| Sampling Control Device   | Common Setting<br>Device memory addresses are allocated for each buffering area number consecutively from read area "n + 3".<br>Sampling Control Device<br>MSB $LSB$ $= Read area$ $n+3$ $Buff. area No. 3$ $Buff. area No. 7$ $Buff. area No. 1$ $Buff. area No. 6$ $Buff. area No. 1$ $Buff. area No. 10$ $Buff. area No. 9$ $Buff. area No. 8$ Individual Setting<br>A device memory address can be specified as the exclusive sampling control device memory for a buffering area number.<br>Sampling Control Device<br>MSB $LSB$ $Individual Setting A device memory address can be specified as the exclusive sampling control device memory for a buffering area number. Sampling Control Device MSB LSB Individual Setting A device memory address can be specified as the exclusive sampling control device memory for a buffering area number. Sampling Control Device MSB LSB Individual Setting A device memory address can be specified as the exclusive sampling control device memory for a buffering area number. Sampling Control Device MSB LSB Individual Setting A device memory address can be specified as the exclusive sampling control device memory for a buffering area number. Sampling Control Device MSB ISB ISB$ |
| Start Bit                 | Control starting and stopping of sampling.<br>0: Stop<br>1: Start                                                                                                    |
| Trigger Bit               | Configure when [Bit Synchronization] is selected as the sampling method. Sampling is performed when the trigger bit is set to "1".<br>$0 \rightarrow 1$ : Perform sampling once.                                                                                                    |
| Reset Bit                 | Clear the history data.<br>1: Reset (sampling is stopped while set to "1")                                                                                                    |
| Information Output Device | This is the area where the status of each area number in the buffering area is indicated.         The input trigger status is output.         Buffer Data Bit:       Indicates that the specified buffering area number contains data.         Bit for over 90% full capacity:       Indicates that the capacity of the specified buffering area number is over 90% full.         Bit for buffer full:       Indicates that the specified buffering area number is full.                                                                                                    |

### **CSV Format Setting**

Specify the CSV file format on this tab window, when specifying [Storage] as the [Secondary storage target] or when outputting data to a CSV file using macro commands.

| Buffering Area Setting                |                                                                                 |  |  |  |  |
|---------------------------------------|---------------------------------------------------------------------------------|--|--|--|--|
| Buffering Area Setting                | Add Samples (D. Cambragingting )                                                |  |  |  |  |
| ltem                                  | Description                                                                     |  |  |  |  |
| Date Display                          | Select the format for dates.                                                    |  |  |  |  |
| Display month/date with zero suppress | Select this checkbox to display the month and date with zero suppression.       |  |  |  |  |
| Time Display                          | Select the format for time.                                                     |  |  |  |  |
| Output Order                          | Set the order for outputting to a CSV file. (Ascending Order, Descending Order) |  |  |  |  |

### **Titles in CSV Files**

When data is output to a CSV file on a storage device, the data is saved as shown below.

| Duffering area | 🔊 SN | 1P0000.CSV     |    |    |    |    |   |   |
|----------------|------|----------------|----|----|----|----|---|---|
| Buffering area |      | А              | В  | С  | D  | E  | F | G |
| hamber         | 1    | No.000         |    |    |    |    |   |   |
|                | 2    | 2016/5/911:32  | 30 | 70 | 15 | 80 |   |   |
|                | 3    | 2016/5/911:32  | 30 | 70 | 15 | 80 |   |   |
|                | 4    | 2016/5/911:33  | 30 | 70 | 15 | 80 |   |   |
|                | 5    | 2016/5/911:33  | 30 | 70 | 15 | 80 |   |   |
|                | 6    | 2016/5/911:33  | 30 | 70 | 15 | 80 |   |   |
|                | 7    | 2016/5/911:33  | 30 | 70 | 15 | 80 |   |   |
|                | 8    | 2016/5/911:33  | 30 | 70 | 15 | 80 |   |   |
|                | 9    | 2016/5/9 11:33 | 30 | 70 | 15 | 80 |   |   |
|                | 10   | 2016/5/911:33  | 30 | 70 | 15 | 80 |   |   |
|                | 11   | 2016/5/911:33  | 30 | 70 | 15 | 80 |   |   |
|                | 12   | 2016/5/911:33  | 30 | 70 | 15 | 80 |   |   |

By default, only the buffering area number is output and there are no titles.

To add titles to data, save a CSV file with titles in the "SAMPLE" folder on the storage device in advance.

| 🔊 SI | P0000.CSV     |       |       |       |       |   |   |   |
|------|---------------|-------|-------|-------|-------|---|---|---|
|      | A             | В     | С     | D     | E     | F | G | Н |
| 1    | DATE          | No. 1 | No. 2 | No. 3 | No. 4 |   |   |   |
| 2    | 2016/5/911:32 | 30    | 70    | 15    | 80    |   |   |   |
| 3    | 2016/5/911:32 | 30    | 70    | 15    | 80    |   |   |   |
| 4    | 2016/5/911:33 | 30    | 70    | 15    | 80    |   |   |   |
| 5    | 2016/5/911:33 | 30    | 70    | 15    | 80    |   |   |   |
| 6    | 2016/5/911:33 | 30    | 70    | 15    | 80    |   |   |   |
| 7    | 2016/5/911:33 | 30    | 70    | 15    | 80    |   |   |   |
| 8    | 2016/5/911:33 | 30    | 70    | 15    | 80    |   |   |   |
| 9    | 2016/5/911:33 | 30    | 70    | 15    | 80    |   |   |   |
| 10   | 2016/5/911:33 | 30    | 70    | 15    | 80    |   |   |   |
| 11   | 2016/5/911:33 | 30    | 70    | 15    | 80    |   |   |   |
| 12   | 2016/5/911:33 | 30    | 70    | 15    | 80    |   |   |   |
| 13   | 2016/5/911:33 | 30    | 70    | 15    | 80    |   |   |   |
| 14   | 2016/5/911:33 | 30    | 70    | 15    | 80    |   |   |   |
| 15   | 2016/5/911:33 | 30    | 70    | 15    | 80    |   |   |   |
| 16   | 2016/5/911:33 | 30    | 70    | 15    | 80    |   |   |   |

• CSV file for titles

| CSV filename                     | SMHxxxx.CSV (xxxx= 0000 to 0011: Buffering area number) |
|----------------------------------|---------------------------------------------------------|
| CSV file size                    | Max. 239 KB                                             |
| Number of title rows and columns | Unlimited                                               |
| Storage location                 | "SAMPLE" folder inside the access folder                |
|                                  | SD card DAT0000 (Access folder)                         |
|                                  | ₽-C_ BITMAP                                             |
|                                  |                                                         |
|                                  | - C DSP                                                 |
|                                  | -C FONT                                                 |
|                                  |                                                         |
|                                  |                                                         |
|                                  |                                                         |
|                                  | -C MSG                                                  |
|                                  |                                                         |
|                                  | C_ SAMPLE                                               |
|                                  | └── <u>□</u> SMH0000.CSV                                |
|                                  |                                                         |
|                                  | - SNAP                                                  |
|                                  | SRAM                                                    |
|                                  |                                                         |
|                                  |                                                         |

## Others

| Buffering Area Setti                | ing 💌                                                                                                    |  |  |  |  |
|-------------------------------------|----------------------------------------------------------------------------------------------------|--|--|--|--|
| Vice of Bis                         | Setting Add Sampling Bit Sunchronization                                                                                                    |  |  |  |  |
| Item                                | Description                                                                                                    |  |  |  |  |
| Acquisition Intervals               | This setting is valid when [Bit Synchronization] is selected as the sampling method. Set the monitoring frequency of the trigger bit.<br>0 to 65535 (0 means every cycle) Units: Seconds or 100 milliseconds |  |  |  |  |
| Use Calculation Operation           | Select this checkbox to display [Mean Value Display/Max. Display/Min. Display/Total Display] for a numerical data display for which [Function] is set to "Sample".                                           |  |  |  |  |
| Put msec information on ogging time | With this box checked, the [Acquisition Intervals] stored together with sampling data is saved in units of "msec". With this box unchecked, it is saved in units of "sec".                                   |  |  |  |  |

## **Timing of Data Storage**

#### Primary Storage Destination: DRAM/SRAM

Sampled data is stored constantly during sampling.

#### Secondary Storage Destination: Storage Device/Memory Card

Data in the primary storage destination will be output to the secondary storage destination at the times shown below:

- When the mode is switched from RUN to STOP
- When the [Function: Storage Removal] switch is pressed
- When the primary storage destination becomes full
- When the macro command "SMPL\_SAVE", "SMPL\_CSV", "SMPL\_CSV2", "SMPLCSV\_BAK", "SMPLCSV\_BAK2" or "SMPL\_BAK" is executed
- When the power to MONITOUCH is turned ON with [Primary storage target: SRAM]
- When the [Function: Reset] switch is pressed in sampling mode
- When the "R: Reset" bit of the sampling control device memory is ON
- \* When [Secondary storage target: Storage] is selected, a BIN file is created on the storage device and data is stored in this file.

## **CSV Output**

Data in the primary storage destination is output to the secondary storage destination as a BIN file, and data in the BIN file in the secondary storage destination is saved in CSV format to the storage device.

#### **Timing of Saving**

- When the mode is switched from RUN to STOP \*
- When the [Function: Storage Removal] switch is pressed \*
- When the macro command "SMPL\_CSV, "SMPL\_CSV2", "SMPLCSV\_BAK" or "SMPLCSV\_BAK2" is executed
- \* With [CSV Output] checked

#### **Storage Destination**

\ (Access folder) \SAMPLE

 Filename: SMPxxxx.CSV xxxx = 0000 to 0011: Buffering area number

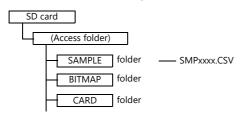

\* It is also possible to use the macro command "SMPL\_CSV" instead of selecting [CSV Output]. For details on macro commands, refer to the Macro Reference Manual.

## **Create Backup File**

Data in the primary storage destination is output to the secondary storage destination as a BIN file, and data in the file is copied to the storage device as backup.

#### **Timing of Saving**

- When the power is turned on
- When the date changes (00:00:00 AM)  $^{\ast}$
- When the secondary storage destination becomes full
- When the macro command "SMPL\_BAK" is executed
- \* With [Create Backup File] checked

### **Storage Destination**

\(access folder)\SAMPLE\YYYYMM\YYYYMMDD

| YYYY: | Year  |
|-------|-------|
| MM:   | Month |
| DD:   | Day   |
|       |       |

Filename: SMPxx\_yy.BIN
 xx = 00 to 11: Buffering area number
 yy = 00 to 99: Index number

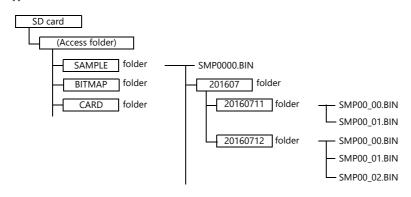

- Example: When saving data on July 11, 2016: Data is saved in the \SAMPLE\201607\20160711 folder. When files have been created up to "SMP00\_99.BIN", the "SMP00\_99.BIN" file will be overwritten for all subsequently sampled data.
- \* It is also possible to use the macro command "SMPL\_BAK" instead of selecting [Create Backup File]. For details on macro commands, refer to the Macro Reference Manual.

## **CSV Output & Creating Backup Files**

When [CSV Output] is selected, "SMPxxxx.CSV" is created from "SMPxxxx.BIN" in the "SAMPLE" folder. Consequently, when [Create Backup File] is also selected, "SMPxxxx.BIN" and "SMPxxxx.CSV" are both saved in the backup folder. (The same operation as when macro commands "SMPL\_BAK" and "SMPLCSV\_BAK" are executed at the same time.)

#### **Timing of Saving**

- At power-on
- When the date changes (00:00:00 AM)
- When the secondary storage destination becomes full
- When the macro commands "SMPL\_BAK" and "SMPLCSV\_BAK" or "SMPL\_BAK" and "SMPLCSV\_BAK2" are executed

#### **Storage Destination**

\(access folder)\SAMPLE\YYYYMM\YYYYMMDD

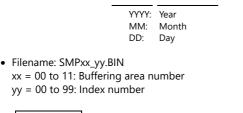

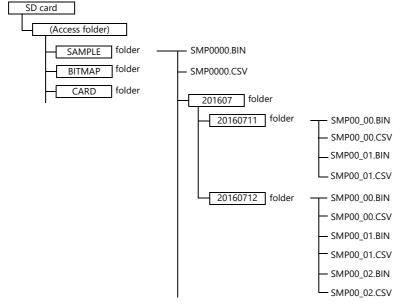

- It is also possible to use the macro commands "SMPL\_BAK" and "SMPLCSV\_BAK" instead of selecting [CSV Output] and [Create Backup File]. For details, refer to the Macro Reference Manual. The use of macros is recommended for making backup files when the date changes.
- It is possible to automatically delete old backup files when the backup file size exceeds the capacity of an SD card. (In this case, select [System Setting] → [Unit Setting] → [General Settings] and select the [Delete folders from the oldest if Storage is lacking in space for backup] checkbox.)

## 7.2.2 Graph Display

- History data saved to the buffering area can be displayed as a line graph or rectangular waves.
- A maximum of 16 graph lines can be displayed in one graph area.

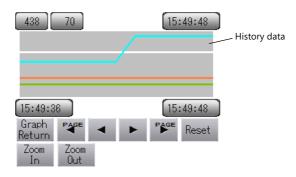

• Each graph line can be shown or hidden. Showing or hiding graphs can be easily changed as necessary, according to operating conditions.

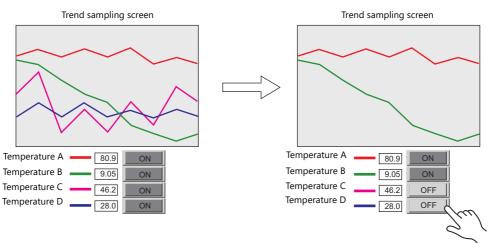

## **Location of Setting**

 $\mathsf{Click}\;[\mathsf{Parts}] \to [\mathsf{Trend}]$  and place a graph on the screen.

|          | 🖹 📛 🖡   | <mark>.</mark> ၈ ( | ¥) =  | V S               | Series B | ditor fo | or Wind  | ows Ve | rsion 6.00        | ) [ D:¥\         |
|----------|---------|--------------------|-------|-------------------|----------|----------|----------|--------|-------------------|------------------|
| <b>*</b> | File    | Home               | Parts | Edit              | Vie      | w s      | creen Se | tting  | Transfe           | er Sj            |
|          |         |                    |       | 123               |          | XX       | <b></b>  | 6      | <b>()</b>         |                  |
| Catalog  | Overlap | Switch             | Lamp  | Data<br>Display * | Entry    | Trend    | Alarm    | Graph  | Time<br>Display * | Image<br>Display |

## **Detailed Settings**

## **Operation Select**

|                                                     |                                                                                                    | Trend Graph    |                    | ×                   |
|-----------------------------------------------------|----------------------------------------------------------------------------------------------------|----------------|--------------------|---------------------|
|                                                     | 1234 1234 12345678                                                                                                    | Display Mode   | Historical Display | 🔘 Real Time Display |
| Operation<br>Select<br>Contents<br>Data Acquisition | 1234 1254 1254 12545/6<br>123455/78 123455/78<br>Protection Total Total Reset<br>12365/78 123455/78<br>Protection Total Reset<br>Total Descriptions<br>ages in data stored in the target device are displayed<br>aph form. | Display Method | Graph Display      | Data Display        |
| Item                                                |                                                                                                    |                | Descript           | ion                 |
|                                                     | Salact (Historical Display)                                                                                                    |                | Descript           |                     |
| Display Mode                                        | Select [Historical Display].                                                                                                    |                |                    |                     |
| Display Method                                      | Select [Graph].                                                                                                    |                |                    |                     |

#### Contents

|                                                | Trend Graph X         |
|------------------------------------------------|-----------------------|
|                                                | Graph                 |
| Operation + 1234 1234 12345678                 | Shape                 |
| Contents                                       | Display Mode          |
| Braph Pee  Reset Reset Data Acquisition In Out | Direction RGT -       |
|                                                | Reference Line        |
|                                                | Reference Line 1 100  |
| Graph Setting                                  | Reference Line 2      |
|                                                | Reference Line 3      |
| Style                                          | Reference Line 4      |
| <b>4</b>                                       | Min. Scale Value      |
|                                                | Constant 🔻 DEC- 💌 0   |
| Detail                                         | Max. Scale Value      |
|                                                | Constant V DEC V 100  |
|                                                | Data Length           |
|                                                | Input Type DEC-/BCD 🔹 |
|                                                |                       |
|                                                |                       |
|                                                |                       |
|                                                |                       |

## Graph

| Item         | Description                                                                                 |
|--------------|---------------------------------------------------------------------------------------------|
| Shape        | Set the graph shape. Line/Rectangular                                                       |
| Display Mode | Sequential<br>Draw the graph in the direction of movement.                                  |
|              | Pen Recorder<br>Display a pen recorder type graph. Newest data is always on the right.      |
|              | [Direction]: RGT, [Display Mode]: Sequential [Direction]: RGT, [Display Mode]: Pen Recorder |
|              | Newest data                                                                                 |
| Direction    | Set the direction of graph lines.                                                           |
|              | RGT (right)     LFT (left)     UP (upward)     DW (downward)                                |
|              | $\begin{array}{c ccccccccccccccccccccccccccccccccccc$                                       |

### **Reference line**

| Item                                                                         | Description                                                                                                    |
|------------------------------------------------------------------------------|----------------------------------------------------------------------------------------------------|
| Reference Line 1<br>Reference Line 2<br>Reference Line 3<br>Reference Line 4 | A maximum of four reference lines can be displayed at once. The line type is fixed to a dotted line. *1<br>The line color and the value where to display each reference line can be specified.<br>Direction:<br>RGT<br>RGT<br>Reference Line 4<br>Reference Line 3<br>Reference Line 2                                                                                           |
|                                                                              | $0 \qquad X \qquad Reference Line 1$                                                                                                    |
| Min. Scale Value<br>Max. Scale Value <sup>*2</sup>                           | Set the scale values for calculating the position where the reference line should be drawn in the graph area.<br>Negative values can also be specified.<br>To draw a reference line in the center of a trend graph:<br>Reference Line 1<br>- Min. Scale Value: 0<br>- Max. Scale Value: 2<br>Specifying "1" for reference line 1 will display<br>a line at the center.<br>Min. 0 |
|                                                                              |                                                                                                    |
| Data Length                                                                  | Set a data length when specifying device memory (other than [Constant]) for reference lines or the minimum and maximum scale values.<br>Set data length for the device memory. 1-Word/2-Word                                                                                                    |

\*1 When device memory is specified for a [Reference Line], the reference line is updated at the [High Speed] process cycle setting. However, if the [Show/hide graph data] checkbox is selected in the [Detail] settings, updating is dependent on the specified process cycle.

\*2 When device memory is specified for the minimum and maximum scale values and the values in the device memory is changed in RUN mode, the change will be updated to the graph when the graph is displayed or when the "TREND\_REFRESH" macro command is executed.

For details on the "TREND\_REFRESH" macro command, refer to the Macro Reference Manual.

- \*3 When [DEC-/BCD] is selected, the setting at [System Setting]  $\rightarrow$  [Hardware Setting]  $\rightarrow$  [PLC Properties]  $\rightarrow$  [Code] takes effect.
- \*4 If any specified value (non-numeric inclusive) is outside the range usable on the TS unit, the line cannot be displayed.
  - For details on the allowable range, refer to "5.1.4 Real Numbers (Floating Point Numbers)".

#### **Data Acquisition**

|      | Trend Graph                                                                                                    |
|------|----------------------------------------------------------------------------------------------------|
|      | ring Area No. I I Edit<br>Ifferine Area Settings<br>Basic Settings<br>Sampline Method Constant Sampline<br>Number of data to acquire: 10<br>Device to acquire: Specify consecutively(D00100)<br>Start Bit -<br>Device Type: SRAM<br>Number of Data to Save: 1000times (used words: 12056 words)<br>After Full Capacity: Clear old data and continue sampling<br>Secondary storage target<br>Device Type: Storage<br>Saving Format: BIN<br>Number of Data to Save: 1000times (used words: 12104 words)<br>Additional Operation<br>Not Used Calculation Operation<br>Do not put mase information on logging time |
| ltem | Description                                                                                                    |
| No.  | Set registered buffering area number.<br>The registration details are shown below.                                                                                                    |
| Edit | Edit the buffering area.<br>For details, refer to "Detailed Settings" page 7-3.                                                                                                    |

### **Graph Setting**

|                                                     | Trend Graph X                                                                                                    |
|-----------------------------------------------------|----------------------------------------------------------------------------------------------------|
| Operation<br>Select<br>Contents<br>Data Acquisition | Points to Display                                                                                                    |
|                                                     | Number of Graphs         Image: Compute Set Selected           Oraph No.         Target Device No.         Device         Input Type         Data Length         Mmx.         Display Format         Type           0         0         D00100         DEC-/BCD         1-Hord         0         100         Line Graph           1         1         D00101         DEC-/BCD         1-Hord         0         100         Line Graph           2         2         D00102         DEC-/BCD         1-Hord         0         100         Line Graph           3         3         D00103         DEC-/BCD         1-Hord         0         100         Line Graph |
| ltem                                                | Description                                                                                                    |
| Points to Display <sup>*1</sup>                     | Set the number of plot points along the horizontal axis.         -       For 320 × 240 dots: 3 to 320         -       For 800 × 480 dots: 3 to 800                                                                                                    |
| Number of Graphs                                    | Set the number of graph lines. Max. 16                                                                                                    |
| Set Selected                                        | Use this button to configure settings for all displayed graph lines at once when the data length, data type, minimum value, and maximum value are all the same.                                                                                                    |
| Target Device No. <sup>*2</sup>                     | Specify which word the data corresponds to in the number of data to acquire specified for the buffering area.                                                                                                    |

| Item                     | Description                                                                                                    |
|--------------------------|----------------------------------------------------------------------------------------------------|
| Device                   | Displays the sampling device memory.<br>The device memory can be changed in the settings of the buffering area number set in the [Data Acquisition]<br>settings.                                                       |
| Input Format             | Select the format for display on the screen. DEC-/BCD, Actual Number                                                                                                    |
|                          | DEC-/BCD<br>This is determined by the setting at [System Setting] $\rightarrow$ [Hardware Setting] $\rightarrow$ [PLC Properties] $\rightarrow$ [Code].<br>Actual Number                                               |
|                          | If any value (non-numeric inclusive) specified is outside the range usable on MONITOUCH, the value cannot be displayed.<br>For details on the allowable range, refer to "5.1.4 Real Numbers (Floating Point Numbers)". |
| Data Length              | Set data length for the device memory. 1-Word/2-Word                                                                                                    |
| Max., Min. <sup>*3</sup> | Set the minimum and maximum values of the graph.                                                                                                    |
|                          | * An error will occur if the same value is set. Make sure to set valid values.                                                                                                    |
| Display Format           | Set the graph type. Line Graph/Marker                                                                                                    |
| Туре                     | Set the line type.                                                                                                    |
| Color                    | Set the line color.                                                                                                    |
| Display Item             | Select the items to display in the [Detail Settings].                                                                                                    |

\*1 Number of display points

Direction: RGT

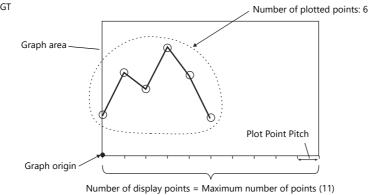

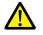

If a value larger than the X size (dots) of the graph area is specified for [Points to Display], the graph will not be drawn correctly.

\*2 Example: When set to [Buffering Area Setting]→[Number of data to acquire: 8] To display the logging data of the 3rd word in the buffering area, specify "2" for [Target Device No.]. Even if [Data Length] is different, the corresponding device memory is the same.

|          | [Data Length]: 1-Word |          | [D |
|----------|-----------------------|----------|----|
|          | Target Device No.     |          |    |
| 1st word | 0                     | 1st word |    |
| 2nd word | 1                     | 2nd word |    |
| 3rd word | 2                     | 3rd word |    |
| 4th word | 3                     | 4th word |    |
| 5th word | 4                     | 5th word |    |
| 6th word | 5                     | 6th word |    |
| 7th word | 6                     | 7th word |    |
| 8th word | 7                     | 8th word |    |

|          | [Data Length]: 2-Word |  |  |
|----------|-----------------------|--|--|
|          | Target Device No.     |  |  |
| 1st word | 0                     |  |  |
| 2nd word |                       |  |  |
| 3rd word | 2                     |  |  |
| 4th word | ۷.                    |  |  |
| 5th word | 4                     |  |  |
| 6th word | 4                     |  |  |
| 7th word | 6                     |  |  |
| 8th word | U U                   |  |  |

- \*3 When device memory is specified for the minimum and maximum graph values and the values at the device memory are changed in RUN mode, the changes will be updated to the graph when the graph is displayed or when the "TREND\_REFRESH" macro command is executed.
  - For details on the "TREND\_REFRESH" macro command, refer to the Macro Reference Manual.

### Style

|                                  | Trend Graph X                                                                                                    |
|----------------------------------|----------------------------------------------------------------------------------------------------|
| Grach Setting<br>Style<br>Detail | 1234       12345678         1236578       12345678         1236578       12345678         1236578       12345678         1236578       12345678         1236578       12345678         1236578       12345678         1236578       12345678         1236578       12345678         1236578       12345678         1236578       12345678         1236578       12345678         1236578       12345678         1236578       12345678         1236578       12345678         1236578       12345678         1236578       12345678         1236578       12345678         1236578       12345678         1236578       12345678         1236578       12345678         1236578       12345678         1236578       12345678         1236578       12345678         1236578       12345678         1236578       12345678         1236578       12345678         1236578       12345678         1236578       12345678         1236578       12345678         1236578       12345678 |
| Item                             | Description                                                                                                    |
| Adjust Position                  | Change the layout of parts.                                                                                                    |
| Select from catalogs             | Change the trend sampling parts.                                                                                                    |
| Add Parts                        | Add new parts. New parts are added to the [Addition Parts List].                                                                                                    |

• The additional parts are listed below.

| Function                                          | Description                                                                                                    |
|---------------------------------------------------|----------------------------------------------------------------------------------------------------|
| Roll Up                                           | Move the cursor to the next point.                                                                                                    |
| Roll Down                                         | Move the cursor to the previous point.                                                                                                    |
| + Block                                           | Display the next page.                                                                                                    |
| – Block                                           | Display the previous page.                                                                                                    |
| Graph Return                                      | Blinks while the cursor is displayed when a switch such as [+ Block] or [– Block] is pressed.<br>Press this switch when it is blinking to stop it from blinking and return to the latest display.         |
| Reset                                             | Press once and the switch blinks. Press again within two seconds to clear the history and resume sampling.<br>If not pressed again within 2 seconds, the switch is turned off and resetting is nullified. |
| Sampling Time Display *1                          | Display the last sampling time or selected sampling time.                                                                                                    |
| Sampling Count Display                            | Display the current history number or the count value of the selected history data.                                                                                                    |
| Zooming in                                        | Enlarge the display magnification of the currently displayed graph in order from actual size $\rightarrow$ 2 times $\rightarrow$ 4 times $\rightarrow$ 8 times.                                           |
| Zooming out                                       | Reduce the display magnification of the currently displayed graph in order from 8 times $\rightarrow$ 4 times $\rightarrow$ 2 times $\rightarrow$ actual size.                                            |
| Display start time *1                             | Display the sampling time of the oldest history data on the currently displayed graph.                                                                                                    |
| Display end time *1                               | Display the sampling time of the newest history data on the currently displayed graph.                                                                                                    |
| Currently Selected Value<br>Display <sup>*2</sup> | Display the latest history data or the selected history data.                                                                                                    |
| Mean Value Display                                | Display the average value of the history data of each graph.                                                                                                    |
| Total Display                                     | Display the total value of the history data of each graph.                                                                                                    |
| Max. Display                                      | Display the maximum value of the history data of each graph.                                                                                                    |
| Min. Display                                      | Display the minimum value of the history data of each graph.                                                                                                    |
| Scroll Bar (Horizontal)                           | Scroll the graph.                                                                                                    |
| Scroll Bar (Vertical)                             | The scroll direction depends on the [Direction] setting of the trend sampling part.<br>[UP] [DW]: Vertical, [RGT] [LFT]: Horizontal                                                                       |

#### \*1 Up to the year, month, and day can be displayed if enough digits are specified.

| Less than 8 digits | No display                                                 |
|--------------------|------------------------------------------------------------|
| 8 to 11 digits     | Hour, minutes, and seconds                                 |
| 12 to 17 digits    | Hour, minutes, seconds, and milliseconds                   |
| 18 to 22 digits    | Month, day, hour, minutes, seconds, and milliseconds       |
| 23 digits or more  | Year, month, day, hour, minutes, seconds, and milliseconds |

\*2 Only for monitoring. To store these values in device memory, use the "SAMPLE" macro command.

For details, refer to the Macro Reference Manual.

### Scale Display

|                                             |                                                       |                                                                                                    |                                                                                                    | Trend Graph                                                                                                    | *                                                                                                    |             |
|---------------------------------------------|-------------------------------------------------------|----------------------------------------------------------------------------------------------------|----------------------------------------------------------------------------------------------------|----------------------------------------------------------------------------------------------------|----------------------------------------------------------------------------------------------------|-------------|
|                                             |                                                       | iet Scale Display                                                                                                    |                                                                                                    | Trend Graph                                                                                                    | ~                                                                                                    |             |
|                                             | Operation<br>Select<br>Contents<br>Data Acquisition   | 1234 1234 122                                                                                                    | 445678 Ba                                                                                                    | xis Color<br>ext Color<br>enth<br>Scale<br>Scale | enment<br>v No. of divisions 10                                                                                                    |             |
|                                             | Graph Setting<br>Stue<br>Scale<br>Show/Hide<br>Detail |                                                                                                    |                                                                                                    | Caria Line                                                                                                    | Value                                                                                                    |             |
| [                                           | tem                                                   |                                                                                                    |                                                                                                    | [                                                                                                    | Description                                                                                                    |             |
| Axis Color                                  |                                                       |                                                                                                    |                                                                                                    |                                                                                                    | s, and axis lines of the scale.                                                                                                    |             |
| Back Color                                  |                                                       | This setting is comr                                                                                                    |                                                                                                    |                                                                                                    |                                                                                                    |             |
| Display Minor                               | rscale                                                | Set the length of th<br>This setting is comr                                                                                                    |                                                                                                    |                                                                                                    | e. Range: 1 to 16<br>nd top sides. The thickness of the markings is f                                                                                                    | fixed.      |
| [Scale] in [Lef<br>[Bottom], and<br>windows |                                                       | Displays the scale, g<br>[Bottom] tab windo                                                                                                    |                                                                                                    | d reference value s                                                                                                    | ettings for each side. Default: Selected on [Left                                                                                                    | ] and       |
| Small scale al                              | ignment                                               | Equal divide (unit b<br>Minor tick marks                                                                                                    |                                                                                                    |                                                                                                    | to the specified number of divisions along the                                                                                                    | axis line.  |
|                                             |                                                       | Equal interval (unit<br>Minor tick marks<br>line within the fo                                                                                                    | are equally                                                                                                    | spaced according                                                                                                    | to the specified interval from the zero point alo                                                                                                    | ong the a   |
|                                             |                                                       | Graph                                                                                                    | n Direction                                                                                                    | Side                                                                                                    | Range                                                                                                    |             |
|                                             |                                                       | LI                                                                                                    | T/RGT                                                                                                    | Top/Bottom                                                                                                    | Number of horizontal axis points or scale of                                                                                                    |             |
|                                             |                                                       | C                                                                                                    | W/UP                                                                                                    | Left/Right                                                                                                    | [Range Setting]                                                                                                    |             |
|                                             |                                                       | LI                                                                                                    | T/RGT                                                                                                    | Left/Right                                                                                                    | Scale of [Range Setting]                                                                                                    |             |
|                                             |                                                       | C                                                                                                    | W/UP                                                                                                    | Top/Bottom                                                                                                    |                                                                                                    |             |
| Display major                               | tick marks                                            | Display major tick r                                                                                                    | narks on the                                                                                                    | e scale. (Unit: [Inte                                                                                                    | val]) Length: Twice the minor tick marks Thick                                                                                                    | ness: Fixed |
| Grid Line                                   |                                                       | Grid lines are drawn                                                                                                    |                                                                                                    |                                                                                                    | -                                                                                                    |             |
|                                             | or, Line Type                                         | Set the color and lin                                                                                                    |                                                                                                    |                                                                                                    |                                                                                                    |             |
|                                             | apply to minor<br>marks                               | This can be set whe<br>Selected: [                                                                                                    | n the [Displa<br>Display at bo                                                                                                    |                                                                                                    | s] checkbox is selected. Set whether to display                                                                                                    | grid lines  |
| tick                                        |                                                       | Unselected: 0                                                                                                    | Only display                                                                                                    | at major tick mark                                                                                                    |                                                                                                    |             |
|                                             | ue                                                    |                                                                                                    |                                                                                                    | at major tick mark                                                                                                    |                                                                                                    |             |
|                                             |                                                       | Select this checkbo                                                                                                    | x to display                                                                                                    | at major tick mark<br>reference values a                                                                                                    | S                                                                                                    |             |
| Reference Val<br>Prop<br>Also               |                                                       | Select this checkbo<br>Set the number of o                                                                                                    | x to display<br>digits or the                                                                                                    | at major tick mark<br>reference values a<br>color of reference                                                                                                    | s<br>t major and minor tick marks on the scale.                                                                                                    | reference   |
| Reference Val<br>Prop<br>Also<br>tick       | perty<br>apply to minor<br>marks                      | Select this checkbo<br>Set the number of o<br>This can be set whe<br>values.<br>Selected: E<br>Unselected: C                                                                                                   | x to display<br>digits or the<br>n the [Displa<br>Display at bo<br>Dnly display                                                                                   | at major tick mark<br>reference values a<br>color of reference<br>ay major tick mark<br>oth major and min<br>at major tick mark                                                                                                    | s<br>t major and minor tick marks on the scale.<br>values shown at tick marks.<br>s] checkbox is selected. Set whether to display<br>or tick marks                                                                                                    |             |
| Reference Val<br>Prop<br>Also<br>tick       | perty<br>apply to minor<br>marks                      | Select this checkbo<br>Set the number of o<br>This can be set whe<br>values.<br>Selected: E<br>Unselected: C                                                                                                   | x to display<br>digits or the<br>n the [Displa<br>Display at bo<br>Dnly display                                                                                   | at major tick mark<br>reference values a<br>color of reference<br>ay major tick mark<br>oth major and min<br>at major tick mark                                                                                                    | s<br>t major and minor tick marks on the scale.<br>values shown at tick marks.<br>(s] checkbox is selected. Set whether to display<br>or tick marks                                                                                                    |             |
| Reference Val<br>Prop<br>Also               | perty<br>apply to minor<br>marks                      | Select this checkbo<br>Set the number of o<br>This can be set whe<br>values.<br>Selected: [<br>Unselected: C<br>Use when [Small sc<br>Match with the spe                                                       | x to display<br>digits or the<br>n the [Displa<br>Display at bo<br>Dnly display<br>ale alignmer<br>cified graph                                                   | at major tick mark<br>reference values a<br>color of reference<br>ay major tick mark<br>oth major and min<br>at major tick mark<br>nt] is set to [Equal                                                                                                    | t major and minor tick marks on the scale.<br>values shown at tick marks.<br>s] checkbox is selected. Set whether to display<br>or tick marks<br>s<br>divide] or when the [Reference Value] checkbox                                                                                                    |             |
| Reference Val<br>Prop<br>Also<br>tick       | perty<br>apply to minor<br>marks                      | Select this checkbo<br>Set the number of of<br>This can be set whe<br>values.<br>Selected: [<br>Unselected: C<br>Use when [Small sc<br>Match with the spe<br>The range chang                                   | x to display<br>digits or the<br>n the [Displa<br>Display at bo<br>Dnly display<br>ale alignmer<br>cified graph                                                   | at major tick mark<br>reference values a<br>color of reference<br>ay major tick mark<br>oth major and min<br>at major tick mark<br>nt] is set to [Equal                                                                                                    | t major and minor tick marks on the scale.<br>values shown at tick marks.<br>s] checkbox is selected. Set whether to display<br>or tick marks<br>s<br>divide] or when the [Reference Value] checkbox                                                                                                    |             |
| Reference Val<br>Prop<br>Also<br>tick       | perty<br>apply to minor<br>marks                      | Select this checkboo<br>Set the number of of<br>This can be set whe<br>values.<br>Selected: C<br>Unselected: C<br>Use when [Small sc<br>Match with the spe<br>The range chang<br>Graph                         | x to display<br>digits or the<br>in the [Display<br>Display at bo<br>Dnly display<br>ale alignmer<br>cified graph<br>es according                                 | at major tick mark<br>reference values a<br>color of reference<br>ay major tick mark<br>oth major and min<br>at major tick mark<br>nt] is set to [Equal<br>g to the following                                                                                                    | s<br>t major and minor tick marks on the scale.<br>values shown at tick marks.<br>s] checkbox is selected. Set whether to display<br>or tick marks<br>s<br>divide] or when the [Reference Value] checkbox<br>combinations.                                                                                      |             |
| Reference Val<br>Prop<br>Also<br>tick       | perty<br>apply to minor<br>marks                      | Select this checkbo<br>Set the number of of<br>This can be set whe<br>values.<br>Selected: C<br>Unselected: C<br>Use when [Small sc<br>Match with the spe<br>The range chang<br>Graph                          | x to display<br>digits or the<br>in the [Display<br>Display at bo<br>Dnly display<br>ale alignmer<br>cified graph<br>es according                                 | at major tick mark<br>reference values a<br>color of reference<br>ay major tick mark<br>oth major and min<br>at major tick mark<br>nt] is set to [Equal<br>g to the following<br>Side                                                                                                    | s<br>t major and minor tick marks on the scale.<br>values shown at tick marks.<br>s] checkbox is selected. Set whether to display<br>or tick marks<br>s<br>divide] or when the [Reference Value] checkbox<br>combinations.<br>Range                                                                             |             |
| Reference Val<br>Prop<br>Also<br>tick       | perty<br>apply to minor<br>marks                      | Select this checkbo<br>Set the number of of<br>This can be set whe<br>values.<br>Selected: C<br>Unselected: C<br>Use when [Small sc<br>Match with the spe<br>The range chang<br>Graph                          | x to display<br>digits or the<br>in the [Display<br>Display at bo<br>Duly display<br>ale alignmer<br>cified graph<br>es according<br>Direction<br>T/RGT           | at major tick mark<br>reference values a<br>color of reference<br>ay major tick mark<br>oth major and min<br>at major tick mark<br>nt] is set to [Equal<br>g to the following<br><u>Side</u><br>Top/Bottom                                                                                                    | s<br>t major and minor tick marks on the scale.<br>values shown at tick marks.<br>s] checkbox is selected. Set whether to display<br>or tick marks<br>s<br>divide] or when the [Reference Value] checkbox<br>combinations.<br>Range<br>Number of horizontal axis points<br>Maximum and minimum values specified |             |
| Reference Val<br>Prop<br>Also<br>tick       | perty<br>apply to minor<br>marks                      | Select this checkbo<br>Set the number of of<br>This can be set whe<br>values.<br>Selected: []<br>Unselected: C<br>Use when [Small sc<br>Match with the spe<br>The range chang<br>[]<br>Graph<br>Lf<br>[]<br>Lf | x to display<br>digits or the<br>in the [Display<br>Display at bo<br>only display<br>ale alignmer<br>cified graph<br>es according<br>n Direction<br>T/RGT<br>W/UP | at major tick mark<br>reference values a<br>color of reference<br>ay major tick mark<br>oth major and min<br>at major tick mark<br>nt] is set to [Equal<br>g to the following<br><u>Side</u><br>Top/Bottom<br>Left/Right                                                                                                    | is<br>t major and minor tick marks on the scale.<br>values shown at tick marks.<br>(s] checkbox is selected. Set whether to display<br>or tick marks<br>(s)<br>divide] or when the [Reference Value] checkbox<br>combinations.<br>Range<br>Number of horizontal axis points                                     |             |

\* If the minimum and maximum values are specified with device memory addresses (other than [Constant]) in the [Range Setting] window and these values are changed in RUN mode, the changes are updated at the following timings:

- When the screen is redrawn

- Upon execution of the "TREND\_REFRESH" macro command

#### Detail

|                       | Trend Graph                                                                                                    |
|-----------------------|----------------------------------------------------------------------------------------------------|
|                       | Show/hide graph data                                                                                                    |
|                       | Device Internal 👻 0 🔿 💲u 👻 00100                                                                                                    |
| Select                | m In/Out                                                                                                    |
|                       | Controlled by:      Switch      Device                                                                                                    |
| Contents              | rdinates                                                                                                    |
| ء 🚽                   | Start X 0 🐟 Start Y 0 🐳 Width 318 🐳 Height 240 🐳                                                                                                    |
| Data Acquisition Othe | ers                                                                                                    |
| F State               | Process Cycle High Speed 👻                                                                                                    |
| Graph Setting         | ID 0 🔿 /255                                                                                                    |
|                       | <u>Detail Settings</u>                                                                                                    |
| Style                 |                                                                                                    |
| <b>4</b>              |                                                                                                    |
| Scale                 |                                                                                                    |
|                       |                                                                                                    |
| <b>R</b>              |                                                                                                    |
| Show/Hide             |                                                                                                    |
|                       |                                                                                                    |
| Detail                |                                                                                                    |
|                       |                                                                                                    |
| ltem                  | Description                                                                                                    |
|                       |                                                                                                    |
| ide graph data        | Set the device memory used to show/hide graph line numbers 0 to 15. *                                                                                                    |
| Device                | These bits control whether each graph is shown or hidden.                                                                                                    |
| (word designation)    | MSB LSB                                                                                                    |
|                       | 15                                                                                                    |
|                       |                                                                                                    |
|                       | Graph number 3 —                                                                                                    |
|                       | Graph number 15 Graph number 2                                                                                                    |
|                       |                                                                                                    |
|                       | Graph number 1 —                                                                                                    |
|                       | Graph number 0 —                                                                                                    |
|                       |                                                                                                    |
|                       |                                                                                                    |
| Process Cycle         | Set the process cycle. For details, refer to "1.2 Process Cycle".                                                                                                    |
| Process Cycle         | · · · · · · · · · · · · · · · · · · ·                                                                                                    |
|                       | Set the process cycle. For details, refer to "1.2 Process Cycle".                                                                                                    |
|                       | Set the process cycle. For details, refer to "1.2 Process Cycle".<br>High Speed/Low Speed/Refresh<br>Set the method for enlarging and reducing graphs.                                                                                                    |
|                       | Set the process cycle. For details, refer to "1.2 Process Cycle".<br>High Speed/Low Speed/Refresh<br>Set the method for enlarging and reducing graphs.<br>Switch                                                                                                    |
|                       | Set the process cycle. For details, refer to "1.2 Process Cycle".         High Speed/Low Speed/Refresh         Set the method for enlarging and reducing graphs.         Switch         Zoom in:       actual size $\rightarrow 2$ times $\rightarrow 4$ times $\rightarrow 8$ times                                                                                                    |
|                       | Set the process cycle. For details, refer to "1.2 Process Cycle".<br>High Speed/Low Speed/Refresh<br>Set the method for enlarging and reducing graphs.<br>Switch                                                                                                    |
| Process Cycle         | Set the process cycle. For details, refer to "1.2 Process Cycle".         High Speed/Low Speed/Refresh         Set the method for enlarging and reducing graphs.         Switch         Zoom in:       actual size $\rightarrow 2$ times $\rightarrow 4$ times $\rightarrow 8$ times                                                                                                    |
|                       | Set the process cycle. For details, refer to "1.2 Process Cycle".<br>High Speed/Low Speed/Refresh         Set the method for enlarging and reducing graphs.         Switch         Zoom in:       actual size $\rightarrow$ 2 times $\rightarrow$ 4 times $\rightarrow$ 8 times         Zoom out:       8 times $\rightarrow$ 4 times $\rightarrow$ 2 times $\rightarrow$ actual size         Device       The graph will be zoomed in to a magnification of the following.                     |
|                       | Set the process cycle. For details, refer to "1.2 Process Cycle".<br>High Speed/Low Speed/Refresh         Set the method for enlarging and reducing graphs.         Switch<br>Zoom in: actual size $\rightarrow 2$ times $\rightarrow 4$ times $\rightarrow 8$ times<br>Zoom out: 8 times $\rightarrow 4$ times $\rightarrow 2$ times $\rightarrow$ actual size         Device<br>The graph will be zoomed in to a magnification of the following.<br>0: Actual size                            |
|                       | Set the process cycle. For details, refer to "1.2 Process Cycle".<br>High Speed/Low Speed/Refresh         Set the method for enlarging and reducing graphs.         Switch<br>Zoom in: actual size $\rightarrow 2$ times $\rightarrow 4$ times $\rightarrow 8$ times<br>Zoom out: 8 times $\rightarrow 4$ times $\rightarrow 2$ times $\rightarrow$ actual size         Device<br>The graph will be zoomed in to a magnification of the following.<br>0: Actual size<br>1: 2 times              |
|                       | Set the process cycle. For details, refer to "1.2 Process Cycle".<br>High Speed/Low Speed/Refresh<br>Set the method for enlarging and reducing graphs.<br>Switch<br>Zoom in: actual size $\rightarrow 2$ times $\rightarrow 4$ times $\rightarrow 8$ times<br>Zoom out: 8 times $\rightarrow 4$ times $\rightarrow 2$ times $\rightarrow$ actual size<br>Device<br>The graph will be zoomed in to a magnification of the following.<br>O: Actual size<br>1: 2 times<br>2: 4 times               |
| In/Out                | Set the process cycle. For details, refer to "1.2 Process Cycle".<br>High Speed/Low Speed/Refresh<br>Set the method for enlarging and reducing graphs.<br>Switch<br>Zoom in: actual size $\rightarrow 2$ times $\rightarrow 4$ times $\rightarrow 8$ times<br>Zoom out: 8 times $\rightarrow 4$ times $\rightarrow 2$ times $\rightarrow$ actual size<br>Device<br>The graph will be zoomed in to a magnification of the following.<br>0: Actual size<br>1: 2 times<br>2: 4 times<br>3: 8 times |
|                       | Set the process cycle. For details, refer to "1.2 Process Cycle".<br>High Speed/Low Speed/Refresh<br>Set the method for enlarging and reducing graphs.<br>Switch<br>Zoom in: actual size $\rightarrow 2$ times $\rightarrow 4$ times $\rightarrow 8$ times<br>Zoom out: 8 times $\rightarrow 4$ times $\rightarrow 2$ times $\rightarrow$ actual size<br>Device<br>The graph will be zoomed in to a magnification of the following.<br>O: Actual size<br>1: 2 times<br>2: 4 times               |

\* Notes on the [Show/hide graph data] setting

- This is counted as one of the number of device memory locations that is permitted for one screen.

- Even if all the graph lines are hidden, the switches for [Roll Up], [Roll Down], [+ Block], [– Block] and [Graph Return] still work. The moved cursor point is also retained. (But the cursor is hidden.)

- When graph lines are shown or hidden, flickering associated with graph redrawing will occur momentarily.

7

### Notes

#### **Relationship Between Area and Plot Points**

The TS automatically calculates the plot point pitches for drawing graph lines as follows:

Formula: Point pitch (dots) = X size (dots) ÷ ([Points to Display] – 1)

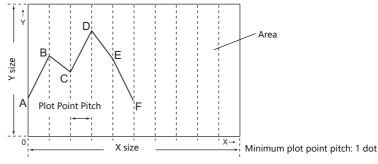

Number of display points = Maximum number of points (11)

Example: X size: 270 (dots), [Points to Display]: 10

 $270 \div (10 - 1) = 30$ 

The plot point pitch is "30".

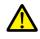

When adjusting the size of an area after setting [Points to Display], it is automatically enlarged or reduced so that there will be no remainder left.

However, if the value for [Points to Display] is changed after the part is placed and adjusted in size, a remainder may result. The remainder dots will be shown as a blank area.

Example: X size: 278 (dots), [Points to Display]: 50

```
278 ÷ (50 – 1) = 5, remainder 33
```

The plot point pitch is 5 dots and the remainder (33 dots) becomes a blank area.

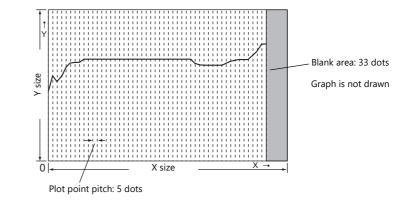

After setting the number of points for display, correct the X size of the display area to eliminate the blank area.

## 7.2.3 Data Display

- History data saved to the buffering area can be displayed as numerical data or character data.
- A maximum of 16 entries of data can be displayed in a single display area.

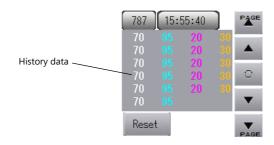

• History data saved to the buffering area can be printed. (Sample print)

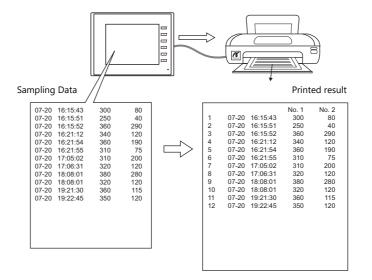

## **Location of Setting**

Click [Parts]  $\rightarrow$  [Trend] and place a graph on the screen.

|          | 🖹 📛     | <mark>.</mark> ๑ ( | ¥) ₹  | VS                | Series B | Editor fo | r Wind   | ows Ve | rsion 6.00        | ) [ D:¥          |
|----------|---------|--------------------|-------|-------------------|----------|-----------|----------|--------|-------------------|------------------|
| <b>*</b> | File    | Home               | Parts | Edit              | Vie      | w S       | creen Se | tting  | Transfe           | er S             |
|          |         |                    |       | 123               |          | X         | <b>E</b> | 6      | <b>()</b>         |                  |
| Catalog  | Overlap | Switch             | Lamp  | Data<br>Display ≁ | Entry    | Trend     | Alarm    | Graph  | Time<br>Display * | Image<br>Display |
| Catalog  |         |                    |       |                   |          |           |          |        |                   |                  |

## **Detailed Settings**

## **Operation Select**

|                |                                                                                                    | Trond Cranh                                   |                                      | ×                                                             |
|----------------|----------------------------------------------------------------------------------------------------|-----------------------------------------------|--------------------------------------|---------------------------------------------------------------|
|                | 1234 12945678 Protection of the started device are displayed in the target device are displayed in form of numeric values or characters. | Trend Graph<br>Display Mode<br>Display Method | Historical Display     Graph Display | Real Time Display         Image: Display         Data Display |
| ltem           |                                                                                                    |                                               | Descript                             | tion                                                          |
| Display Mode   | Select [Historical Display].                                                                                                    |                                               |                                      |                                                               |
| Display Method | Select [Data].                                                                                                    |                                               |                                      |                                                               |

## **Data Acquisition**

|                                                                                                    | Trend Graph X                                                                                                    |
|----------------------------------------------------------------------------------------------------|----------------------------------------------------------------------------------------------------|
| Operation<br>Select<br>Data Acquisition<br>Data Setting<br>Data Setting<br>Style<br>Style<br>Alarm/Operation<br>Show/Hide<br>Detail | Trend Graph       X         Buffering Area No.       Image: /11       Edit.         Buffering Area Settings       Basic Settings       Sampling Method:       Constant Sampling         Number of data to acquire:       10       Device to acquire:       Specify consecutively(D00100)         Start Bit:       -       -         Data Output Settings       Device to acquire:       SRAM         Number of Data to Save:       1000times (used words: 12056 words)       After Full Capacity:         After Full Capacity:       Clear old data and continue sampling       Secondary storage target         Device Type:       Storage       Saving Format:       BIN         Number of Data to Save:       1000times (used words: 12104 words)       Additional Operation         Additional Operation       Do not put mase information on logging time       Do not put mase information on logging time |
| Item                                                                                                    | Description                                                                                                    |
| lo.                                                                                                    | Set registered buffering area number.<br>The registration details are shown below.                                                                                                    |
| dit                                                                                                    | Edit the buffering area.<br>For details, refer to "Detailed Settings" page 7-3.                                                                                                    |

### **Data Setting**

|                                                                             |                                                                                                    |                                                                                                    | Trend Graph                                                                                                    |                                                                                                    |                                                                                                    |                                                                                                    | ×                                                                                               |         |
|-----------------------------------------------------------------------------|----------------------------------------------------------------------------------------------------|----------------------------------------------------------------------------------------------------|----------------------------------------------------------------------------------------------------|----------------------------------------------------------------------------------------------------|----------------------------------------------------------------------------------------------------|----------------------------------------------------------------------------------------------------|-------------------------------------------------------------------------------------------------|---------|
| Operation<br>Select                                                         | Posot                                                                                                    | 2345678 P20E                                                                                                    | Use Windows fonts                                                                                                    |                                                                                                    |                                                                                                    |                                                                                                    |                                                                                                 |         |
| Alarm Operati<br>Now/Hide                                                   | Number of Columns<br>Data No.<br>Tarret Device No.                                                                                                    | 0 0                                                                                                    | 00101 D001<br>EC DEC<br>-Word 1-Wo<br>kum.Display Num.<br>to Function No F<br>EC(w/osign) DEC(<br>4                                                                                                    | DEC<br>rd 1-Word<br>Display Num. [<br>unction No Fur<br>v/o sign) DEC(w,<br>4<br>0                                                                             | d<br>Display<br>notion<br>/osign)<br>                                                                                            |                                                                                                    |                                                                                                 |         |
| ltem                                                                        |                                                                                                    |                                                                                                    |                                                                                                    | Descriptio                                                                                                    | 'n                                                                                                    |                                                                                                    |                                                                                                 |         |
| Use Windows fonts                                                           |                                                                                                    | istory data using a                                                                                                    |                                                                                                    |                                                                                                    |                                                                                                    |                                                                                                    |                                                                                                 |         |
|                                                                             | -                                                                                                    | all text to display                                                                                                    |                                                                                                    |                                                                                                    |                                                                                                    |                                                                                                    |                                                                                                 |         |
| Number of Columns<br>Target Device No. *1                                   |                                                                                                    | umber of data ent<br>hich word the dat                                                                                                    |                                                                                                    |                                                                                                    | r of data to                                                                                                    | acquire spe                                                                                                    | cified for the loggi                                                                            | ng      |
| larget Device No.                                                           | server.                                                                                                    |                                                                                                    |                                                                                                    |                                                                                                    |                                                                                                    |                                                                                                    |                                                                                                 |         |
| -                                                                           | Displays t<br>The device                                                                                                    | he sampling devi<br>e memory can be                                                                                                    |                                                                                                    | ettings of the b                                                                                                    | ouffering ar                                                                                                    | ea number s                                                                                                    | et in the [Data Acqu                                                                            | uisitio |
| Device Input Format                                                         | Displays t<br>The device<br>settings.<br>Select the                                                                                                    | e memory can be                                                                                                    | changed in the s                                                                                                    | ata from the PL                                                                                                    | -C device. 1                                                                                                    |                                                                                                    | et in the [Data Acqu<br>here also applies t                                                     |         |
| Device                                                                      | Displays t<br>The device<br>settings.<br>Select the<br>[Alarm], [0                                                                                                    | e memory can be                                                                                                    | changed in the s                                                                                                    | ata from the PL                                                                                                    | -C device. 1                                                                                                    |                                                                                                    | •                                                                                               |         |
| Device<br>Input Format                                                      | Displays t<br>The device<br>settings.<br>Select the<br>[Alarm], [0                                                                                                    | e memory can be<br>code type to use<br>Operation], and [S                                                                                                    | changed in the s<br>when reading d<br>Scaling]. DEC/BC                                                                                                    | ata from the Pl<br>D/Actual Num                                                                                                    | -C device. 1                                                                                                    | The selection                                                                                                    | here also applies t                                                                             |         |
| Device<br>Input Format                                                      | Displays t<br>The device<br>settings.<br>Select the<br>[Alarm], [C<br>Set the da                                                                                                    | e memory can be<br>code type to use<br>Operation], and [S<br>ata length.                                                                                                    | changed in the s<br>when reading d<br>Scaling]. DEC/BC                                                                                                    | ata from the PL                                                                                                    | -C device. 1                                                                                                    | The selection                                                                                                    | •                                                                                               |         |
| Device<br>Input Format                                                      | Displays t<br>The device<br>settings.<br>Select the<br>[Alarm], [C<br>Set the da<br>DEC                                                                                                    | e memory can be<br>e code type to use<br>Operation], and [S<br>ata length.<br>Code Format                                                                                                    | changed in the s<br>when reading d<br>Scaling]. DEC/BC                                                                                                    | ata from the PL<br>CD/Actual Num<br>isplay Range                                                                                                    | C device. 1<br>ber <sup>*2</sup>                                                                                                 | The selection                                                                                                    | here also applies t<br>splay Range                                                              |         |
| Device<br>Input Format                                                      | Displays t<br>The device<br>settings.<br>Select the<br>[Alarm], [C<br>Set the da<br>DEC<br>DEC                                                                                                    | e memory can be<br>e code type to use<br>Operation], and [S<br>ata length.<br>Code Format<br>(w/o sign)                                                                                                    | changed in the s<br>e when reading d<br>Scaling]. DEC/B(<br>1-word D<br>0 - 65535                                                                                                    | ata from the PL<br>CD/Actual Num<br>isplay Range<br>2767                                                                                                    | C device. T<br>ber <sup>*2</sup><br>0 - 42949<br>-214748                                                                         | The selection<br>2-word Dis<br>967295                                                                                                    | here also applies t<br>splay Range<br>183647                                                    |         |
| Device<br>Input Format                                                      | Displays t<br>The device<br>settings.<br>Select the<br>[Alarm], [C<br>Set the da<br>DEC<br>DEC                                                                                                    | e memory can be<br>e code type to use<br>Operation], and [S<br>ata length.<br>Code Format<br>(w/o sign)<br>(with sign –)                                                                                                    | changed in the s<br>e when reading d<br>Scaling]. DEC/B0<br>1-word D<br>0 - 65535<br>-32768 - 3                                                                                                    | ata from the PL<br>CD/Actual Num<br>isplay Range<br>2767                                                                                                    | C device. T<br>ber <sup>*2</sup><br>0 - 42949<br>-214748                                                                         | The selection<br>2-word Dis<br>967295<br>3648 - 21474<br>3648 - +214                                                                                                    | here also applies t<br>splay Range<br>183647                                                    |         |
| Device<br>Input Format                                                      | Displays t<br>The device<br>settings.<br>Select the<br>[Alarm], [C<br>Set the da<br>DEC<br>DEC<br>DEC                                                                                                    | e memory can be<br>e code type to use<br>Operation], and [S<br>ata length.<br>Code Format<br>(w/o sign)<br>(with sign –)                                                                                                    | changed in the s<br>e when reading d<br>Scaling]. DEC/B0<br>1-word D<br>0 - 65535<br>-32768 - 3<br>-32768 - 4                                                                                                    | ata from the PL<br>CD/Actual Num<br>isplay Range<br>2767                                                                                                    | C device. 1<br>ber *2<br>0 - 42949<br>-214748<br>-214748                                                                         | 2-word Dis<br>2-word Dis<br>967295<br>3648 - 21474<br>3648 - +214                                                                                                    | here also applies t<br>splay Range<br>183647                                                    |         |
| Device<br>Input Format                                                      | Displays t<br>The device<br>settings.<br>Select the<br>[Alarm], [C<br>Set the da<br>DEC<br>DEC<br>DEC<br>HEX                                                                                              | e memory can be<br>e code type to use<br>Operation], and [S<br>ata length.<br>Code Format<br>(w/o sign)<br>(with sign –)                                                                                                    | changed in the s<br>e when reading d<br>Scaling]. DEC/B(<br>0 - 65535<br>-32768 - 3<br>0 - FFFF<br>0 - FFFF<br>0 - 177777                                                                                                   | ata from the PL<br>CD/Actual Num<br>isplay Range<br>2767                                                                                                    | C device. 1<br>ber <sup>*2</sup><br>0 - 42949<br>-214748<br>0 - FFFFF<br>0 - 37777                                               | 2-word Dis<br>967295<br>3648 - 21474<br>3648 - +214<br>FFF<br>7777777                                                                                                    | here also applies t<br>splay Range<br>183647                                                    | 0       |
| Device<br>Input Format                                                      | Displays t<br>The device<br>settings.<br>Select the<br>[Alarm], [C<br>Set the da<br>DEC<br>DEC<br>DEC<br>HEX<br>OCT<br>BIN                                                                                | e memory can be<br>e code type to use<br>Operation], and [S<br>ata length.<br>Code Format<br>(w/o sign)<br>(with sign –)                                                                                                    | changed in the s<br>e when reading d<br>Scaling]. DEC/B(<br>0 - 65535<br>-32768 - 3<br>0 - FFFF<br>0 - 177777<br>0 - 111111                                                                                                 | ata from the PL<br>CD/Actual Num<br>isplay Range<br>2767<br>32767<br>1111111111                                                                                | C device. T<br>ber <sup>*2</sup><br>0 - 42949<br>-214748<br>0 - FFFFF<br>0 - 37777<br>0 - 11111                                  | 2-word Dis<br>967295<br>3648 - 21474<br>3648 - +214<br>FFF<br>7777777                                                                                                    | here also applies t<br>splay Range<br>183647<br>7483647                                         | 0       |
| Device<br>Input Format<br>Data Length                                       | Displays t<br>The device<br>settings.<br>Select the<br>[Alarm], [C<br>DEC<br>DEC<br>DEC<br>HEX<br>OCT<br>BIN<br>Select the<br>No function                                                                 | e memory can be<br>e code type to use<br>Operation], and [S<br>ata length.<br>Code Format<br>(w/o sign)<br>(with sign –)<br>(with sign +–)                                                                                                    | changed in the s<br>e when reading d<br>Scaling]. DEC/B(<br>0 - 65535<br>-32768 - 3<br>0 - FFFF<br>0 - 177777<br>0 - 111111<br>thod. Numerical                                                                              | ata from the PL<br>CD/Actual Num<br>isplay Range<br>2767<br>32767<br>1111111111                                                                                | C device. T<br>ber <sup>*2</sup><br>0 - 42949<br>-214748<br>0 - FFFFF<br>0 - 37777<br>0 - 11111                                  | 2-word Dis<br>967295<br>3648 - 21474<br>3648 - +214<br>FFF<br>7777777                                                                                                    | here also applies t<br>splay Range<br>183647<br>7483647                                         | 0       |
| Device<br>Input Format<br>Data Length<br>Display Method                     | Displays t<br>The device<br>settings.<br>Select the<br>[Alarm], [G<br>DEC<br>DEC<br>DEC<br>HEX<br>OCT<br>BIN<br>Select the<br>Select the<br>Logging N<br>This dis                                         | e memory can be<br>e code type to use<br>Operation], and [S<br>ata length.<br>Code Format<br>(w/o sign)<br>(with sign –)<br>(with sign +–)<br>e data display met<br>on                                                                                                    | changed in the s<br>e when reading d<br>Scaling]. DEC/B(<br>0 - 65535<br>-32768 - 3<br>-32768 - 4<br>0 - FFFF<br>0 - 177777<br>0 - 111111<br>thod. Numerical<br>patible with earli                                          | ata from the PL<br>CD/Actual Num<br>isplay Range<br>2767<br>32767<br>1111111111<br>Display/Char. D                                                             | C device. 1<br>ber <sup>*2</sup><br>0 - 42949<br>-214748<br>-214748<br>0 - FFFFF<br>0 - 37777<br>0 - 11111<br>isplay             | 2-word Dis<br>967295<br>3648 - 21474<br>3648 - +214<br>FFF<br>7777777                                                                                                    | here also applies t<br>splay Range<br>183647<br>7483647                                         | 0       |
| Device<br>Input Format<br>Data Length<br>Display Method<br>Display Function | Displays t<br>The device<br>settings.<br>Select the<br>[Alarm], [C<br>DEC<br>DEC<br>DEC<br>DEC<br>HEX<br>OCT<br>BIN<br>Select the<br>No function<br>Display<br>Logging N<br>This dis<br>For det           | e memory can be<br>e code type to use<br>Operation], and [S<br>ata length.<br>Code Format<br>(w/o sign)<br>(with sign -)<br>(with sign -)<br>(with sign +-)<br>e data display met<br>on<br>y the logged data<br>No. Display<br>splay type is com<br>tails, refer to the F                                                                      | changed in the s<br>e when reading d<br>Scaling]. DEC/BO<br>0 - 65535<br>-32768 - 3<br>-32768 - 4<br>0 - FFFF<br>0 - 177777<br>0 - 111111<br>thod. Numerical<br>patible with earli<br>ile Conversion m<br>ay on the screen. | ata from the PL<br>CD/Actual Num<br>isplay Range<br>2767<br>32767<br>1111111111<br>Display/Char. D<br>er MONITOUCH<br>aanual.                                  | C device. 1<br>ber <sup>*2</sup><br>0 - 42949<br>-214748<br>-214748<br>0 - FFFFF<br>0 - 37777<br>0 - 11117<br>isplay             | The selection<br>2-word Dis<br>967295<br>3648 - 21474<br>3648 - +214<br>FFF<br>7777777<br>11111111111                                                                                                    | here also applies t<br>splay Range<br>183647<br>7483647                                         | o       |
| Device<br>Input Format<br>Data Length<br>Display Method<br>Display Function | Displays t<br>The device<br>settings.<br>Select the<br>[Alarm], [C<br>DEC<br>DEC<br>DEC<br>DEC<br>HEX<br>OCT<br>BIN<br>Select the<br>No function<br>Display<br>Logging N<br>This dis<br>For det<br>DEC (w | e memory can be<br>e code type to use<br>Operation], and [S<br>ata length.<br>Code Format<br>(w/o sign)<br>(with sign –)<br>(with sign –)<br>(with sign +–)<br>e data display met<br>on<br>y the logged data<br>No. Display<br>splay type is com<br>tails, refer to the f<br>e format for displa<br>t/o sign), DEC (with                       | changed in the s<br>when reading d<br>Scaling]. DEC/BG<br>0 - 65535<br>-32768 - 3<br>0 - FFF<br>0 - 177777<br>0 - 111111<br>thod. Numerical<br>-<br>patible with earli<br>                                                  | ata from the PL<br>CD/Actual Num<br>isplay Range<br>2767<br>32767<br>1111111111<br>Display/Char. D<br>er MONITOUCH<br>aanual.                                  | C device. 1<br>ber <sup>*2</sup><br>0 - 42949<br>-214748<br>-214748<br>0 - FFFFF<br>0 - 37777<br>0 - 11117<br>isplay             | The selection<br>2-word Dis<br>967295<br>3648 - 21474<br>3648 - +214<br>FFF<br>7777777<br>11111111111                                                                                                    | here also applies t<br>splay Range<br>183647<br>7483647                                         | o       |
| Device<br>Input Format<br>Data Length<br>Display Method<br>Display Function | Displays t<br>The device<br>settings.<br>Select the<br>[Alarm], [C<br>DEC<br>DEC<br>DEC<br>DEC<br>HEX<br>OCT<br>BIN<br>Select the<br>No function<br>Display<br>Logging N<br>This dis<br>For det<br>DEC (w | e memory can be<br>e code type to use<br>Operation], and [S<br>ata length.<br>Code Format<br>(w/o sign)<br>(with sign –)<br>(with sign –)<br>(with sign +–)<br>e data display met<br>on<br>y the logged data<br>No. Display<br>splay type is com<br>tails, refer to the F<br>e format for displa<br>//o sign), DEC (with<br>umber of digits fo | changed in the s<br>when reading d<br>Scaling]. DEC/BG<br>0 - 65535<br>-32768 - 3<br>0 - FFF<br>0 - 177777<br>0 - 111111<br>thod. Numerical<br>-<br>patible with earli<br>                                                  | ata from the PL<br>CD/Actual Num<br>isplay Range<br>2767<br>32767<br>1111111111<br>Display/Char. D<br>er MONITOUCH<br>aanual.                                  | C device. 1<br>ber <sup>*2</sup><br>0 - 42949<br>-214748<br>-214748<br>0 - FFFFF<br>0 - 37777<br>0 - 1111 <sup>*</sup><br>isplay | The selection<br>2-word Dis<br>967295<br>3648 - 21474<br>3648 - +214<br>FFF<br>7777777<br>11111111111                                                                                                    | here also applies t<br>splay Range<br>183647<br>7483647                                         | o       |
| Device<br>Input Format<br>Data Length<br>Display Method<br>Display Function | Displays t<br>The device<br>settings.<br>Select the<br>[Alarm], [C<br>DEC<br>DEC<br>DEC<br>HEX<br>OCT<br>BIN<br>Select the<br>No functio<br>Display<br>Logging N<br>This dis<br>For det<br>DEC (w         | e memory can be<br>e code type to use<br>Operation], and [S<br>ata length.<br>Code Format<br>(w/o sign)<br>(with sign –)<br>(with sign –)<br>(with sign +–)<br>e data display met<br>on<br>y the logged data<br>No. Display<br>splay type is com<br>tails, refer to the F<br>e format for displa<br>//o sign), DEC (with<br>umber of digits fo | changed in the s<br>when reading d<br>Scaling]. DEC/BG<br>0 - 65535<br>-32768 - 3<br>0 - FFF<br>0 - 177777<br>0 - 111111<br>thod. Numerical<br>-<br>patible with earli<br>                                                  | ata from the PL<br>CD/Actual Num<br>isplay Range<br>2767<br>32767<br>1111111111<br>Display/Char. D<br>er MONITOUCH<br>nanual.                                  | C device. 1<br>ber <sup>*2</sup><br>0 - 42949<br>-214748<br>-214748<br>0 - FFFFF<br>0 - 37777<br>0 - 1111 <sup>*</sup><br>isplay | 2-word Dis           267295           3648 - 21474           3648 - +2147           1111111111           11111111111           N (Binary)                                                                    | here also applies t<br>splay Range<br>183647<br>7483647<br>11111111111111111                    | o       |
| Device<br>Input Format<br>Data Length<br>Display Method<br>Display Function | Displays t<br>The device<br>settings.<br>Select the<br>[Alarm], [C<br>DEC<br>DEC<br>DEC<br>HEX<br>OCT<br>BIN<br>Select the<br>No functio<br>Display<br>Logging N<br>This dis<br>For det<br>DEC (w         | e memory can be<br>e code type to use<br>Operation], and [S<br>ata length.<br>Code Format<br>(w/o sign)<br>(with sign –)<br>(with sign –)<br>(with sign +–)<br>e data display met<br>on<br>y the logged data<br>No. Display<br>splay type is com<br>tails, refer to the F<br>e format for displa<br>//o sign), DEC (with<br>umber of digits fo | changed in the s<br>when reading d<br>Scaling]. DEC/BG<br>0 - 65535<br>-32768 - 3<br>0 - FFF<br>0 - 177777<br>0 - 111111<br>thod. Numerical<br>-<br>patible with earli<br>                                                  | ata from the PL<br>CD/Actual Num<br>isplay Range<br>2767<br>32767<br>1111111111<br>Display/Char. D<br>er MONITOUCH<br>nanual.<br>/ith sign +), H<br>Display Fo | C device. 1<br>ber <sup>*2</sup><br>0 - 42949<br>-214748<br>-214748<br>0 - FFFFF<br>0 - 37777<br>0 - 1111 <sup>*</sup><br>isplay | 2-word Dis           2-word Dis           967295           3648 - 21474           3648 - +214'           FFF           7777777           11111111111           N (Binary)           Digits                   | here also applies t<br>splay Range<br>183647<br>7483647<br>111111111111111111111111111111111111 | 0       |
| Device<br>Input Format<br>Data Length<br>Display Method<br>Display Function | Displays t<br>The device<br>settings.<br>Select the<br>[Alarm], [C<br>DEC<br>DEC<br>DEC<br>HEX<br>OCT<br>BIN<br>Select the<br>No functio<br>Display<br>Logging N<br>This dis<br>For det<br>DEC (w         | e memory can be<br>e code type to use<br>Operation], and [S<br>ata length.<br>Code Format<br>(w/o sign)<br>(with sign –)<br>(with sign –)<br>(with sign +–)<br>e data display met<br>on<br>y the logged data<br>No. Display<br>splay type is com<br>tails, refer to the F<br>e format for displa<br>//o sign), DEC (with<br>umber of digits fo | changed in the s<br>when reading d<br>Scaling]. DEC/BG<br>0 - 65535<br>-32768 - 3<br>0 - FFF<br>0 - 177777<br>0 - 111111<br>thod. Numerical<br>-<br>patible with earli<br>                                                  | ata from the PL<br>CD/Actual Num<br>isplay Range<br>2767<br>32767<br>1111111111<br>Display/Char. D<br>er MONITOUCH<br>anual.<br>// Display Fo<br>DEC           | C device. 1<br>ber <sup>*2</sup><br>0 - 42949<br>-214748<br>-214748<br>0 - FFFFF<br>0 - 37777<br>0 - 1111 <sup>*</sup><br>isplay | 2-word Dis           2-word Dis           267295           3648 - 21474           3648 - +214'           FFF           7777777           111111111111           N (Binary)           Digits           1 - 10 | here also applies t<br>splay Range<br>183647<br>7483647<br>111111111111111111111111111111111111 | o       |

| Item           | Description                                                                                             |
|----------------|----------------------------------------------------------------------------------------------------|
| Char. Color    | Set the text properties.                                                                                |
| Back Color     |                                                                                                    |
| Bold           |                                                                                                    |
| Shadow         |                                                                                                    |
| 1/4            |                                                                                                    |
| Italic         |                                                                                                    |
| Transparent    |                                                                                                    |
| Character Size |                                                                                                    |
| Zero Suppress  | Set the display method for numerical values that do not satisfy the specified digits condition.         |
|                | Selected: Do not display zeros in front of the value<br>Unselected: Display zeros in front of the value |
| Char. Place    | Select either flush-left or flush-right for character display.                                          |
| Text Process   | Set the order of the first and second bytes in words.                                                   |

\*1 Example: When set to [Buffering Area Setting]→[Number of data to acquire: 8] To display the logging data of the 3rd word in the buffering area, specify "2" for [Target Device No.]. Even if [Data Length] is different, the corresponding device memory is the same.

|          | [Data Length]: 1-Word |    | [       | Data Length]: 2-Word |
|----------|-----------------------|----|---------|----------------------|
|          | Target Device No.     |    |         | Target Device No.    |
| 1st word | 0                     | 1  | st word | 0                    |
| 2nd word | 1                     | 21 | nd word | 0                    |
| 3rd word | 2                     | 3  | rd word | 2                    |
| 4th word | 3                     | 4  | th word | 2                    |
| 5th word | 4                     | 5  | th word | 4                    |
| 6th word | 5                     | 6  | th word | 4                    |
| 7th word | 6                     | 7  | th word | 6                    |
| 8th word | 7                     | 8  | th word | 0                    |

\*2 If any value (non-numeric inclusive) specified is outside the range usable on MONITOUCH, the value cannot be displayed. For details on the allowable range, refer to "5.1.4 Real Numbers (Floating Point Numbers)".

\*3 Values entered that exceed the set number of digits are displayed as shown in the following table.

| Display Format                                | DEC              | HEX/OCT/BIN            |
|-----------------------------------------------|------------------|------------------------|
| Display                                       | Overflow display | Numbers from the right |
| [Data Length]:1-W[Digits]:3Entered value:1010 | d                | 010                    |

#### Style

Same as graph history display.

For details, refer to "Style" page 7-17.

## Alarm/Operation

|                                                                                                    | Trend Graph ×                                                                                                    |
|----------------------------------------------------------------------------------------------------|----------------------------------------------------------------------------------------------------|
| Operation<br>Select<br>Data Acquisition<br>Data Setting<br>Data Setting<br>Style<br>Alarmi Operation | Alarm/Calculation operation settings can be made by selecting a device in the grid.          No       Device       Display Me.       Display       ✓ Alarm         0       PLCI D00004       Num. Displ.       No Function         2       PLCI D00005       Num. Displ.       No Function         3       PLCI D00007       Num. Displ.       No Function         Color       Alarm       Constant = DEC = 0       0         Color       Alarm       Color       Alarm         Color       Alarm       Constant = DEC = 100       0         Color       Alarm       Constant = DEC = 100       0         Color       Alarm       Color       Alarm         Color       Alarm       Color       Alarm         Color       Alarm       Color       Alarm         Color       Alarm       Color       Alarm         V       Operation       Color       Alarm         Image alter Scaling       Image alter Scaling       Image alter Scaling       Image alter Scaling         Image alter Scaling       Image alter Scaling       Image alter Scaling       Image alter Scaling       Image alter Scaling         Image alter Scaling       Image alter Scaling       Image alter Scaling       Image alter Scaling       < |
| ltem                                                                                                 | Description                                                                                                    |
| Alarm                                                                                                | If a value is outside the range of the maximum and minimum values, the color for display can be changed.                                                                                                    |
| Operation                                                                                            | Perform an operation on the value of the device memory.                                                                                                    |
| Scaling                                                                                              | Data (Range before Scaling) that the PLC has read is converted into the set range (Range after Scaling) that set.                                                                                                    |

#### Detail

| $\begin{tabular}{ c c c c c c c c c c c c c c c c c c c$                                                                                                    |               | Trend Graph ×                                                                                                    |
|----------------------------------------------------------------------------------------------------|---------------|----------------------------------------------------------------------------------------------------|
| $\begin{tabular}{ c c c c c } \hline Item & \hline Description & \hline \\ \hline Print Command Device & Print the logged data. Set one word. & \hline \\ \hline 15 & 14 & 13 & 12 & 11 & 10 & 09 & 08 & 07 & 06 & 05 & 04 & 03 & 02 & 01 & 00 \\ \hline 1 & 0 & 0 & 0 & 0 & 0 & 0 & 0 & 0 & 0 &$                                                                                                    | Select        | Print       Ormand Device         Print Message       GNo. 2       0100         Print Message       GNo. 2       0/127       No. 0       2/255         Title       00512       Logging      LINE2       Preview         Display Item 00513       Count Time       No. 2       No. 3       No.         Coordinates       Start X 43       Start Y 11       Width 218       Height 197         D       0       255 |
| Image: constraint of the state of the state of the st |               |                                                                                                    |
| $\begin{array}{ c c c c c c } \hline & 0 & 0 & 0 & 0 & 0 & 0 & 0 & 0 & 0 &$                                                                                                    |               |                                                                                                    |
| Print MessageSpecify the top number of the message registered with the layout and titles (text) for printing.<br>Click [Edit] to display the [Message Edit] window.<br>For details, refer to "Sample Print" page 7-26.PreviewCheck a preview of the data for printing.<br>Set the coordinates.                                                                                                    |               |                                                                                                    |
| Click [Edit] to display the [Message Edit] window.         For details, refer to "Sample Print" page 7-26.         Preview       Check a preview of the data for printing.         Coordinates       Set the coordinates.                                                                                                    |               | Not used (always set to "0")                                                                                                    |
| Coordinates Set the coordinates.                                                                                                    | Print Message | Click [Edit] to display the [Message Edit] window.                                                                                                    |
|                                                                                                    | Preview       | Check a preview of the data for printing.                                                                                                    |
| ID Set an ID number.                                                                                                    | Coordinates   | Set the coordinates.                                                                                                    |
|                                                                                                    | ID            | Set an ID number.                                                                                                    |

### Sample Print

#### **Overview**

History data saved to the buffering area can be printed.

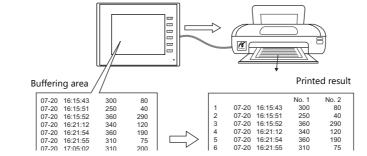

For details, such as printer compatibility and print setting procedures, refer to "16 Print".

#### **Registering Print Messages**

#### Location of registration

[Trend Graph] settings window  $\rightarrow$  [Detail]  $\rightarrow$  [Print Message]

|                     | Trend Graph                                                                                                    |
|---------------------|----------------------------------------------------------------------------------------------------|
|                     | rint                                                                                                    |
| Operation<br>Select |                                                                                                    |
| Data Acquisition    | Print Message         GNo.         2         / 127         No.         0         / 255         Edit           Title         00512         Logging        LINE1        LINE2         Preview         Preview         Count Time         No.         No.         No.         No.         No.         Image: No.         Image: No.         Image: No.         No.         No.         Image: No.         Image: No.         Image: No.         Image: No.         Image: No.         Image: No.         No.         No.         Image: No.         Image: No. |
|                     | oordinates                                                                                                    |
| Style               | Start X 43 😴 Start Y 11 😴 Width 219 📚 Height 197 🚔                                                                                                    |
| 01                  | thers                                                                                                    |
| Alarm/Operation     | ID 0 255 Detail Settings<<                                                                                                    |

#### **Registration details**

- The top line in the specified print message contains the title for printing.
   To use two or more lines for titles, insert a one-byte "\" character at the end of the line. The next line will be recognized as a part of the title. Note that the "\" on the end of the line is not printed.
- On the line following the titles, specify the positions to indicate count, time, and data. Use one-byte characters "C", "T", and "0" to "15".
  - C: Sampling count print position
  - T: Sampling time print position
  - 0 15: Print positions of data numbers 0 to 15

Alignment of C, T and 0 to 15 depends on the formats set for [Sampling Count Display], [Sampling Time Display] and [Trend] parts place on the screen.

If [Zero Suppress] and [Flush Right] are selected for these parts, the values are printed with the lowest digit in alignment.
 If [Zero Suppress] and [Flush Left] are selected for these parts, the values are printed with the highest digit in alignment. If [Zero Suppress] is not checked, the values are printed without zero suppression.

| [Zero Suppress] checked | С | Т | 0     | 1     |
|-------------------------|---|---|-------|-------|
| [Flush Left]            |   |   |       |       |
|                         | + | * | +     | *     |
|                         | 0 | 0 | 12345 | 12345 |

• The registered message is printed as the header at the top of each page.

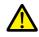

Even when "C" (count) and "T" (time) are registered in the print message, the count and time are not printed if [Sampling Count Display] and [Sampling Time Display] parts are not placed on a screen.

### **Registration example**

[Print Message] Message GNo. 2 : No. 0 [Zero Suppress] unselected [Flush Left]

| Message GNo. 2 editing                                                                                                    |       |        |                                                                                  | Printed re                                               | sult                                                    |                                                           |                                               |
|----------------------------------------------------------------------------------------------------|-------|--------|----------------------------------------------------------------------------------|----------------------------------------------------------|---------------------------------------------------------|-----------------------------------------------------------|-----------------------------------------------|
| Image: Second Second | Title | 3<br>4 | Time<br>06-04 13:14:20<br>06-04 13:34:20<br>06-04 13:54:20<br>06-04 13:74:20<br> | LIN<br>No. 1<br>1234<br>2457<br>1240<br>4563<br><br>9997 | E1<br>No. 2<br>4562<br>2346<br>6548<br>7683<br><br>8764 | LINE<br>No. 3<br>1111<br>3464<br>5648<br>6713<br><br>8127 | 2<br>No. 4<br>224<br>456<br>984<br>777<br>265 |

### **Execution Method**

There are two methods for printing logging data.

• Switch function: [Sample]  $\rightarrow$  [Print]

| Switch |                       | Trend [Style] |
|--------|-----------------------|---------------|
| Switch | or<br>Data Acquisitio | Reset         |

• Print Command Device

|                                                                                  |                  |         |         | Tre                  | end Graph     |                    |       |                                       |         |         |    |    |    | x        |  |
|----------------------------------------------------------------------------------|------------------|---------|---------|----------------------|---------------|--------------------|-------|---------------------------------------|---------|---------|----|----|----|----------|--|
| Operation<br>Select<br>Data Acquisition<br>Data Setting<br>Data Setting<br>Style | Others           | 2       | / 127   | LINE<br>No. 1<br>III | 1<br>No. 2 No | 255 (<br>LINE<br>3 |       | · · · · · · · · · · · · · · · · · · · | Edit    | Preview | C. |    |    |          |  |
| ltem                                                                             |                  |         |         |                      |               |                    | Desc  | riptic                                | on      |         |    |    |    |          |  |
| Print Command Device                                                             | Print the logged | data. S | Set or  | ne wor               | d.            |                    |       |                                       |         |         |    |    |    |          |  |
|                                                                                  | 15               | 5 14    | 13      | 12                   | 11 10         | 09                 | 08    | 07                                    | 06      | 05 04   | 03 | 02 | 01 | 00       |  |
|                                                                                  |                  | 0       | 0       |                      | 0 0           | 0                  | 0     | 0                                     | 0       | 0 0     | 0  | 0  | 0  | 0        |  |
|                                                                                  |                  |         | • 1: Ex | ecute                | N             | ot us              | ed (a | lways                                 | s set 1 | to "0") |    | 1  | 1  | <u> </u> |  |

7

# 7.3 Real Time Display

• Values in consecutive device memory addresses can be expressed on a line graph. Subsidiary lines can be drawn for easier recognition of data changes.

Example: Graph display of data in addresses D100 to D110

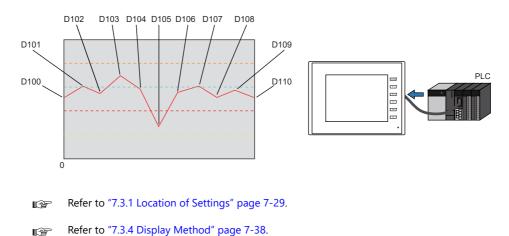

- A maximum of 16 trends (lines) can be displayed.
- Negative values can also be displayed on graphs.
- The interval between each point (point pitch) can be changed between equal pitch or an arbitrary pitch.

Example: When specifying the number of dots or the scale

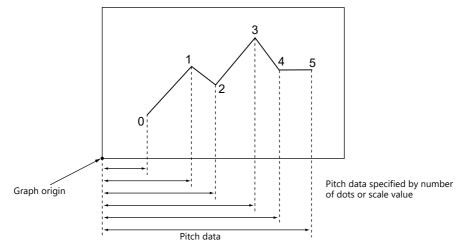

For details, refer to "Plot Point Pitch" page 7-34.

• Parent/child trends (overlay)

Asynchronous graphs can be displayed in the same graph area.

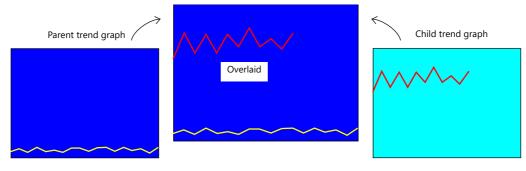

For details, refer to "Asynchronous Display of Multiple Trend Graphs" page 7-39.

# 7.3.1 Location of Settings

 $\mathsf{Click}\;[\mathsf{Parts}] \to [\mathsf{Trend}]$  and place a graph on the screen.

|           | 🖹 📛 🖡   | <mark>.</mark> ໑ ເ | ₹ 😵   | V S               | Series B                | ditor fo | r Wind   | ows Ve | rsion 6.00        | 0 [ D:¥V8          | data¥1   |
|-----------|---------|--------------------|-------|-------------------|-------------------------|----------|----------|--------|-------------------|--------------------|----------|
| <b>**</b> | File    | Home               | Parts | Edit              | Vie                     | w s      | creen Se | etting | Transfe           | r Sys              | tem Set  |
|           | 4       |                    |       | 123               | 7 8 8<br>8 8 8<br>8 2 8 | XX       | <b>1</b> | 6      | <b>()</b>         |                    | <i>[</i> |
| Catalog   | Overlap | Switch             | Lamp  | Data<br>Display * | Entry                   | Trend    | Alarm    | Graph  | Time<br>Display * | Image<br>Display * | Graphi   |
| Catalog   |         |                    |       |                   |                         |          |          |        |                   |                    |          |

For details on the display method, refer to "7.3.4 Display Method" page 7-38.

# 7.3.2 Detailed Settings

#### **Operation Select**

|              | Trend Graph ×                   |
|--------------|---------------------------------|
|              | Display Mode  Peal Time Display |
| ltem         | Description                     |
| Display Mode | Select [Real Time Display].     |

### Contents

|                                                                                             | Trend Graph X                                                                                                    |
|---------------------------------------------------------------------------------------------|----------------------------------------------------------------------------------------------------|
|                                                                                             | Graph                                                                                                    |
| Operation<br>Select<br>Contents<br>With<br>Graph Setting<br>Style<br>Sale<br>Sale<br>Detail |                                                                                                    |
| Style<br>Scale                                                                              | Reference Line 4  Min. Scale Value      Constant → DEC. → 0      Max. Scale Value      Constant → DEC. → 100      Data Length      I-Word → |
|                                                                                             |                                                                                                    |

### Graph

| Item      |                                 | Description  |               |                               |  |  |  |  |
|-----------|---------------------------------|--------------|---------------|-------------------------------|--|--|--|--|
| Shape     | Set the graph shape. Line/Re    | ectangular   |               |                               |  |  |  |  |
| Direction | Set the direction of graph line | es.          |               |                               |  |  |  |  |
|           | • RGT (right)                   | • LFT (left) | • UP (upward) | • DW (downward)               |  |  |  |  |
|           | origin                          |              |               | X: Time axis<br>Y: Trend data |  |  |  |  |

### **Reference line**

| Item                                 | Description                                                                                                    |
|--------------------------------------|----------------------------------------------------------------------------------------------------|
| Reference Line                       | Display a maximum of four horizontal reference lines on a graph.<br>Set the display position and color of each reference line. The line type is fixed to a dotted line.                                                                                                    |
|                                      | Direction:<br>RGT<br>(Reference Line 4)<br>(Reference Line 3)<br>(Reference Line 2)<br>(Reference Line 2)<br>(Reference Line 1)<br>X: Time axis<br>Y: Trend data<br>When a device memory address (other than [Constant]) is set, reference lines are updated when the graph is<br>displayed or when a "redraw" or a "redraw after clear" is commanded by the control device memory. |
| Min. Scale Value<br>Max. Scale Value | Set the scale values for calculating the position where the reference line should be drawn in the graph area.<br>Negative values can also be specified.<br>To draw a reference line in the center of a trend graph:<br>Reference Line 1<br>- Min. Scale Value: 0<br>- Max. Scale Value: 2<br>Specifying "1" for reference line 1 will display<br>a line at the center.<br>Min. 0    |
| Data Length                          | Set a data length when specifying device memory (other than [Constant]) for reference lines or the minimum and maximum scale values.<br>Set data length for the device memory. 1-Word/2-Word                                                                                                    |
| Input Type                           | Set the data type of the scale values. DEC-/BCD *1/FLOAT *2                                                                                                    |

\*1 When [DEC-/BCD] is selected, the setting at [System Setting]  $\rightarrow$  [Hardware Setting]  $\rightarrow$  [PLC Properties]  $\rightarrow$  [Code] takes effect. \*2 If any specified value (non-numeric inclusive) is outside the range usable on the TS unit, the line cannot be displayed.

For details on the allowable range, refer to "5.1.4 Real Numbers (Floating Point Numbers)".

### **Graph Setting**

|                                                                                                    |                                                                                                    | IIII     IIIIIIIIIIIIIIIIIIIIIIIIIIIIIIIIIIII                                                                                                    |  |  |  |  |  |
|----------------------------------------------------------------------------------------------------|----------------------------------------------------------------------------------------------------|----------------------------------------------------------------------------------------------------|--|--|--|--|--|
|                                                                                                    | Alarm/Operation<br>Devi<br>Show/Hide<br>Disp<br>Detail<br>Detail<br>Detail<br>Disp<br>Detail<br>Disp<br>Detail<br>Disp<br>Detail<br>Disp<br>Detail<br>Disp<br>Detail<br>Disp<br>Disp<br>Disp<br>Disp<br>Disp<br>Disp<br>Disp<br>Disp | tType         DEC         DEC         DEC         DEC           Langth         1-Word         1-Word         1-Word         1-Word         1-Word           Langth         1-Word         1-Word         1-Word         1-Word         1-Word         1-Word           Langth         1-Word         1-Word         1-Word         1-Word         1-Word         1-Word         1-Word           Langth         1-Word         1-Word |  |  |  |  |  |
|                                                                                                    | Item                                                                                                    | Description                                                                                                    |  |  |  |  |  |
| Points to Disp                                                                                                    | olay <sup>*1</sup>                                                                                                    | Set the number of plot points along the horizontal axis.<br>- 320 × 240 dots: 3 to 320<br>- 800 × 480 dots: 3 to 800                                                                                                    |  |  |  |  |  |
| Control Devic                                                                                                    |                                                                                                    | $\begin{array}{ c c c c c c c c c c c c c c c c c c c$                                                                                                    |  |  |  |  |  |
| Detailed I                                                                                                    | Number of Graphs                                                                                                    | Set the number of graph lines. Max. 16                                                                                                    |  |  |  |  |  |
| Settings                                                                                                    | Device                                                                                                    | The contents of this device memory address is read and displayed on the graph. The required number of addresses varies depending on the setting for [Points to Display] and [Data Length]. For details, refer to "7.3.3 Plot Point Pitch" page 7-34.                                                                                                    |  |  |  |  |  |
| 1                                                                                                    | Use Range                                                                                                    | Point pitch: when specified with the number of dots                                                                                                    |  |  |  |  |  |
|                                                                                                    | Input Format                                                                                                    | Set data format of device memory values.       DEC- / BCD *3 / Actual Number *4         The selection here also applies to minimum, maximum, and X axis scale values.                                                                                                    |  |  |  |  |  |
| I                                                                                                    | Data Length                                                                                                    | Select the data length for one plot point. 1-Word/2-Word                                                                                                    |  |  |  |  |  |
| Min. *5         Set the graph display area. (PLC device memory *6 / internal device memory *6 / constant)           Max. *5         Image: Max = 100 minipage in the set of the set of the |                                                                                                    |                                                                                                    |  |  |  |  |  |
|                                                                                                    | Max. <sup>95</sup><br>Min. Scale <sup>*5</sup><br>Max. Scale <sup>*5</sup><br>Display Format                                                                                                    | Set when [Graph Setting] → [Plot Point Pitch] is set to [Specify the scale range].<br>For details, refer to "7.3.3 Plot Point Pitch" page 7-34.<br>Set the graph type (line or marker) and color.                                                                                                    |  |  |  |  |  |
|                                                                                                    | Type<br>Color                                                                                                    |                                                                                                    |  |  |  |  |  |

#### 7 Trends

| Item                        | Description                                               |
|-----------------------------|-----------------------------------------------------------|
| Item to Display             | Change the items displayed in the [Detail Settings] area. |
| *1 Number of display points |                                                           |
| Direction: RGT              | Number of plotted points: 6                               |
| Graph are<br>Graph or       | Plot Point Pitch                                          |

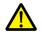

If a value larger than the X size (dots) of the graph area is specified for [Points to Display], the graph will not be drawn correctly.

\*2 "Redraw" and "redraw after clear"

When redrawing, select the "Redraw" or "Redraw after clear" bit. If the interval between redrawing is too short, the graph may not be redrawn even at the leading edge.

Once displayed, data on the graph cannot be changed unless the redrawing command is given.

- \*3 When [DEC-/BCD] is selected, the setting for [System Setting]  $\rightarrow$  [Hardware Setting]  $\rightarrow$  [PLC Properties]  $\rightarrow$  [Code]  $\rightarrow$  [DEC/BCD] takes effect.
  - If any value (non-numeric inclusive) specified is outside the range usable on MONITOUCH, the value cannot be displayed.
    - For details on the allowable range, refer to "5.1.4 Real Numbers (Floating Point Numbers)".
- \*5 Max., Min., Max. Scale, Min. Scale

Do not specify the same value for both maximum and minimum values. Doing so will result in an error when transferring data to the unit. Make sure to set valid values.

\*6 When minimum and maximum values are set with a device memory address (other than [Constant]), these values are updated when the graph is displayed or when a "redraw" or a "redraw after clear" is commanded by the control device memory.

#### Style

\*4

|                      | Trend Graph X                                                                           |  |  |
|----------------------|-----------------------------------------------------------------------------------------|--|--|
|                      | on the preview pare can be selected with the mouse.<br>ust PositionSelect from catalogs |  |  |
| Item                 | Description                                                                             |  |  |
| Adjust Position      | Adjust the placement position.                                                          |  |  |
| Select from catalogs | Change parts.                                                                           |  |  |

### Scale Display

|                                                                                              |                                                         | Trend Graph                                        | ×                                                                           |  |  |
|----------------------------------------------------------------------------------------------|---------------------------------------------------------|----------------------------------------------------|-----------------------------------------------------------------------------|--|--|
|                                                                                              | et Scale Display                                        | in and exapti                                      |                                                                             |  |  |
| Operation<br>Select                                                                          |                                                         | Axis Color 🕴 🔹                                     |                                                                             |  |  |
|                                                                                              | $\wedge \wedge^{\otimes}$                               | Length 1                                           | / 16                                                                        |  |  |
| Contents                                                                                     |                                                         | Left Right Bottom Top                              |                                                                             |  |  |
| Graph Setting                                                                                |                                                         | Small scale a<br>Equal divide                      | ienment       v     No. of divisions     10       jor tick marks            |  |  |
| Style                                                                                        |                                                         | ☑ Grid Line                                        |                                                                             |  |  |
| Scale                                                                                        |                                                         |                                                    | Color 🕴 •<br>Line Type •                                                    |  |  |
| Detail                                                                                       |                                                         | Reference                                          | Value<br>Style Setting                                                      |  |  |
|                                                                                              |                                                         | • / /                                              |                                                                             |  |  |
|                                                                                              |                                                         | Range Settin                                       | £                                                                           |  |  |
|                                                                                              |                                                         |                                                    |                                                                             |  |  |
| ltem                                                                                         |                                                         | ĺ                                                  | Description                                                                 |  |  |
| Axis Color                                                                                   | Select the color of the ma<br>This setting is common to |                                                    | rs, and axis lines of the scale.                                            |  |  |
| Back Color                                                                                   | This setting is common to                               | all left, right, bottom, a                         | and top sides.                                                              |  |  |
| Display Minor scale                                                                          | Set the length of the mine<br>This setting is common to |                                                    | e. Range: 1 to 16<br>and top sides. The thickness of the markings is fixed. |  |  |
| [Scale] in [Left], [Right],<br>[Bottom], and [Top] tab<br>windows                            | Displays the scale, grid lin<br>[Bottom] tab windows    | e, and reference value                             | settings for each side. Default: Selected on [Left] and                     |  |  |
| Small scale alignment                                                                        | Equal divide (unit based o                              | n [No. of divisions])                              |                                                                             |  |  |
| -                                                                                            | Minor tick marks are e                                  | qually spaced according                            | to the specified number of divisions along the axis line.                   |  |  |
|                                                                                              | Equal interval (unit based                              |                                                    |                                                                             |  |  |
|                                                                                              | line within the followin                                |                                                    | to the specified interval from the zero point along the ax                  |  |  |
|                                                                                              | Graph Direc                                             | tion Side                                          | Range                                                                       |  |  |
|                                                                                              | LFT/RG                                                  |                                                    | Number of horizontal axis points or scale of                                |  |  |
|                                                                                              | UP/DW                                                   |                                                    | [Range Setting]                                                             |  |  |
|                                                                                              | LFT/RG                                                  | Left/Right                                         | Scale of [Range Setting]                                                    |  |  |
|                                                                                              | UP/DW                                                   | Top/Bottom                                         |                                                                             |  |  |
| Display major tick marks                                                                     | Display major tick marks                                | on the scale. (Unit: [Inte                         | rval]) Length: Twice the minor tick marks Thickness: Fixed                  |  |  |
| Grid Line                                                                                    | Grid lines are drawn at th                              | e major and minor tick                             | marks of the scale.                                                         |  |  |
| Color, Line Type                                                                             | Set the color and line type                             | e of grid lines.                                   |                                                                             |  |  |
| Also apply to minor tick marks                                                               |                                                         |                                                    | ks] checkbox is selected. Set whether to display grid lines.                |  |  |
|                                                                                              | Selected: Display a<br>Unselected: Only disp            | t both major and minoı<br>ılay at major tick marks | tick marks                                                                  |  |  |
| Reference Value                                                                              | Select this checkbox to di                              | splay reference values a                           | t major and minor tick marks on the scale.                                  |  |  |
| Style Setting                                                                                | Set the number of digits of                             | or the color of reference                          | e values shown at tick marks.                                               |  |  |
| Also apply to minor tick marks                                                               | This can be set when the values.                        | Display major tick marl                            | (s] checkbox is selected. Set whether to display reference                  |  |  |
|                                                                                              | Selected: Display a<br>Unselected: Only disp            | t both major and mino<br>lay at major tick marks   | tick marks                                                                  |  |  |
| Range Setting                                                                                | Use when [Small scale alig                              | nment] is set to [Equal                            | divide] or when the [Reference Value] checkbox is selected                  |  |  |
| Match with the specified graph<br>The range changes according to the following combinations. |                                                         |                                                    |                                                                             |  |  |
|                                                                                              | Graph Direc                                             | tion Side                                          | Range                                                                       |  |  |
|                                                                                              | LFT/RG                                                  | Top/Bottom                                         | Number of X-axis data points *1                                             |  |  |
|                                                                                              | UP/DW                                                   | Left/Right                                         |                                                                             |  |  |
|                                                                                              | LFT/RG                                                  |                                                    | Minimum and maximum values specified                                        |  |  |
|                                                                                              | UP/DW                                                   | Top/Bottom                                         | for the selected graph number *2                                            |  |  |
|                                                                                              | Set Value                                               | nd maximum values us                               | ing constants or devices. *2                                                |  |  |
| *1 If [Plot Point Pitch] is set t                                                            | o [Specify the scale range],                            |                                                    |                                                                             |  |  |
|                                                                                              | since and samples,                                      |                                                    |                                                                             |  |  |

\*2 If the minimum and maximum values are specified with device memory addresses (other than [Constant]) in the [Range Setting] window and these values are changed in RUN mode, the changes are updated at the following timings:

- When the screen is redrawn

- The bit for "redraw" or "redraw after clear" in the control device memory is set to ON.

#### Detail

| Coordinates         Start X       Image: Start Y       Image: Start Y |                                              | Trend Granh                                                                                                    |  |  |  |
|----------------------------------------------------------------------------------------------------|----------------------------------------------|----------------------------------------------------------------------------------------------------|--|--|--|
| Coordinates       Set a display position and size.         Process Cycle       Set the process cycle. For details, refer to "1.2 Process Cycle".<br>High Speed/Low Speed/Refresh         Overlap       Select this checkbox to display multiple graphs asynchronously or 17 or more lines in one graph<br>For details, refer to "7.3.5 Asynchronous Display of Multiple Trend Graphs" page 7-39.                                                                                                    | Select<br>Contents<br>Graph Setting<br>Style | Start X B Start Y 0 Width 315 Height 238<br>Others Process Cycle High Speed Coverlap ID 0 + /255                                                                                                |  |  |  |
| inates       Set a display position and size.         iss Cycle       Set the process cycle. For details, refer to "1.2 Process Cycle".<br>High Speed/Low Speed/Refresh         up       Select this checkbox to display multiple graphs asynchronously or 17 or more lines in one graph a<br>For details, refer to "7.3.5 Asynchronous Display of Multiple Trend Graphs" page 7-39.                                                                                                    |                                              |                                                                                                    |  |  |  |
| Coordinates       Set a display position and size.         Process Cycle       Set the process cycle. For details, refer to "1.2 Process Cycle".<br>High Speed/Low Speed/Refresh         Overlap       Select this checkbox to display multiple graphs asynchronously or 17 or more lines in one graph a<br>For details, refer to "7.3.5 Asynchronous Display of Multiple Trend Graphs" page 7-39.                                                                                                    | ltom                                         | Description                                                                                                    |  |  |  |
| Process Cycle       Set the process cycle. For details, refer to "1.2 Process Cycle".<br>High Speed/Low Speed/Refresh         Overlap       Select this checkbox to display multiple graphs asynchronously or 17 or more lines in one graph a<br>For details, refer to "7.3.5 Asynchronous Display of Multiple Trend Graphs" page 7-39.                                                                                                    |                                              |                                                                                                    |  |  |  |
| High Speed/Low Speed/Refresh           Overlap         Select this checkbox to display multiple graphs asynchronously or 17 or more lines in one graph a For details, refer to "7.3.5 Asynchronous Display of Multiple Trend Graphs" page 7-39.                                                                                                    |                                              |                                                                                                    |  |  |  |
| For details, refer to "7.3.5 Asynchronous Display of Multiple Trend Graphs" page 7-39.                                                                                                    | Process Cycle                                |                                                                                                    |  |  |  |
| ID Set an ID number.                                                                                                    | Overlap                                      | Select this checkbox to display multiple graphs asynchronously or 17 or more lines in one graph area.<br>For details, refer to "7.3.5 Asynchronous Display of Multiple Trend Graphs" page 7-39. |  |  |  |
|                                                                                                    | ID                                           | Set an ID number.                                                                                                    |  |  |  |

# 7.3.3 Plot Point Pitch

Select whether to place plot points along the X-axis of graphs at equal pitches (intervals) or at variable pitches.

|                                                  | Trend Graph X                                                                                                    |
|--------------------------------------------------|----------------------------------------------------------------------------------------------------|
| Operation<br>Select<br>Contents<br>Graph Setting | Points to Display<br>Control Device<br>Internal  O  Su  OD100<br>Plot Point Pitch<br>Equal pitch  Copecify pitch data in the device next to the relevant graph device.                                                                                                    |
| Style                                            | Detail Settings<br>Number of Graphs 3 🚖 / 16 Set Selected                                                                                                    |
| Scale<br>Octail                                  | Graph No.         Device         Input Type         Data Lenth         Mn.         Max.         Display Format         Type         Color           0         \$4.00100         DEC-/BCD         1-Word         0         100         Line Graph         Imput Type         Dec/Dec/BCD         1-Word         0         100         Line Graph         Imput Type         Dec/Dec/BCD         1-Word         0         100         Line Graph         Imput Type         Dec/Dec/BCD         Dec/Dec/BCD         1-Word         0         100         Line Graph         Imput Type         Dec/Dec/BCD         Dec/Dec/BCD         Dec/Dec/ |
| Other Settings 👻                                 | Display Item                                                                                                    |
| Preview Display                                  | Comment TRND_SPL_00000 Finish Cancel                                                                                                    |

Location of setting: [Graph Setting]  $\rightarrow$  [Plot Point Pitch]

### Туре

#### **Equal pitch**

Plot points are automatically set at an equal pitch. MONITOUCH calculates a pitch between plot points as shown below. (MONITOUCH adjusts the data so that no remainder will result.)

Formula: Point pitch (dots) = X size of graph (dots) ÷ ([Points to Display] - 1)

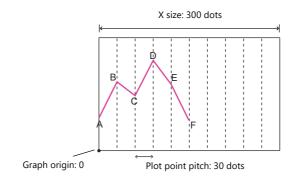

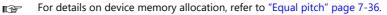

#### Specify the number of dots

Pitch data (distance from the graph origin to each plot point) can be specified in units of dots.

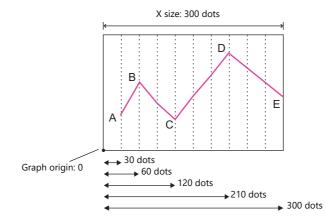

For details on device memory allocation, refer to "Specify the scale range, specify the number of dots" page 7-37.

#### Specify the scale range

Pitch data (distance from the graph origin to each plot point) can be specified using a scale value. The scale value is specified as the range in the [Graph Setting] settings. ([Max. Scale], [Min. Scale])

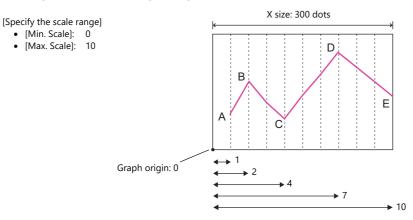

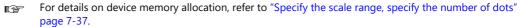

#### **Device Memory Allocation**

The allocation of device memory addresses differs depending on the [Points to Display] setting and the data length of each graph.

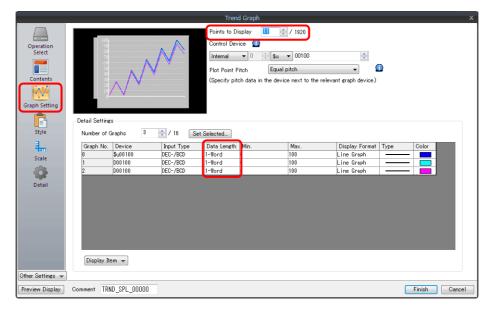

#### **Equal pitch**

Point data is stored consecutively from the set device memory address.

Device memory address setting: n

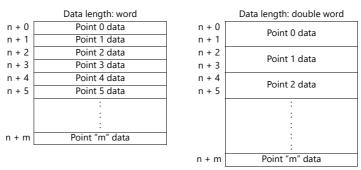

For example, allocation is performed as follows when 11 points are plotted on the X-axis and [Device] is D100.

- If the data length is 1 word, devices D100 to D110 are used.
- If the data length is 2 words, devices D100 to D121 are used.

Device memory address setting: D100

|      | Data length: word |              | Data length: double word |
|------|-------------------|--------------|--------------------------|
| D100 | Point 0 data      | D100         | Point 0 data             |
| D101 | Point 1 data      | D101         | i onit o data            |
| D102 | Point 2 data      | D102         | Point 1 data             |
| D103 | Point 3 data      | D103         |                          |
| D104 | Point 4 data      | D104         | Point 2 data             |
| D105 | Point 5 data      | D105         | Tome 2 data              |
|      | :                 |              | :                        |
|      | :                 |              | :                        |
|      | •                 |              |                          |
| D110 | Point 10 data     |              | :                        |
|      |                   | D120<br>D121 | Point 10 data            |

### Specify the scale range, specify the number of dots

Point data and pitch data (dot or scale value) from the set device memory address are stored one after the other. A device for pitch data is allocated following the device memory for each point.

| Device memory address setting: n |                      |              |                          |  |  |
|----------------------------------|----------------------|--------------|--------------------------|--|--|
|                                  | Data length: word    |              | Data length: double word |  |  |
| n + 0                            | Point 0 data         | n + 0        | Point 0 data             |  |  |
| n + 1                            | Point 0 pitch data   | n + 1        |                          |  |  |
| n + 2                            | Point 1 data         | n + 2        | Point 0 pitch data       |  |  |
| n + 3                            | Point 1 pitch data   | n + 3        |                          |  |  |
| n + 4                            | Point 2 data         | Point 1 data |                          |  |  |
| n + 5                            | Point 2 pitch data   | n + 5        |                          |  |  |
|                                  | :                    | n + 6        | Point 1 pitch data       |  |  |
|                                  | :                    | n + 7        |                          |  |  |
| n + m                            | Point "m" data       |              | :                        |  |  |
|                                  | Point "m" pitch data |              | :                        |  |  |
|                                  |                      |              | :                        |  |  |
|                                  |                      |              |                          |  |  |
|                                  |                      | n + m        | Point "m" data           |  |  |
|                                  |                      |              | Point "m" pitch data     |  |  |

For example, allocation is performed as follows when 11 points are plotted on the X-axis and [Device] is D100.

- If the data length is 1 word, device memory addresses D100 to D121 are used.
- If the data length is 2 words, device memory addresses D100 to D141 are used.

Device memory address setting: D100

|      | Data length: word    | -            | Data length: double word |
|------|----------------------|--------------|--------------------------|
| D100 | Point 0 data         | D100         | 5                        |
| D101 | Point 0 pitch data   | D101         | Point 0 data             |
| D102 | Point 1 data         | D102         | Point 0 pitch data       |
| D103 | Point 1 pitch data   | D103         |                          |
| D104 | Point 2 data         | D104         | Point 1 data             |
| D105 | Point 2 pitch data   | D105         |                          |
|      | :                    | D106<br>D107 | Point 1 pitch data       |
| D120 | Point "m" data       |              | :                        |
| D121 | Point "m" pitch data |              | :                        |
|      |                      |              | :                        |
|      |                      |              |                          |
|      |                      | D140         | Point 10 data            |

D141 Point 10 pitch data

### 7.3.4 Display Method

This section explains the display method using an example of graph control device memory D1000.

- 1. Check the graph control device (e.g. D1000).
  - Location of setting: [Trend] settings  $\rightarrow$  [Graph Setting]  $\rightarrow$  [Control Device]

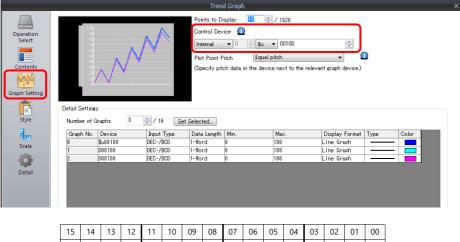

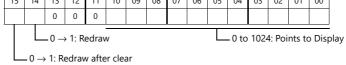

- 2. Set the control device to "11" (number of plotted points).
- 3. Change "redraw after clear" (bit 15) or "redraw" (bit 14) of the control device memory from 0 to 1.
  - Redraw after clear (bit 15)

The previous graphs are cleared before displaying the latest graph.

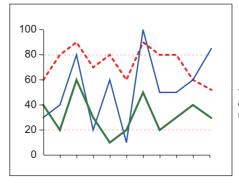

The graphs are displayed with the 11 most recent points.

• Redraw (bit 14) The previous graphs are not cleared and the latest graph is displayed.

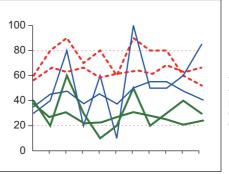

The latest graph with the 11 most recent points is displayed over the previous graph.

This completes the necessary settings.

### 7.3.5 Asynchronous Display of Multiple Trend Graphs

All the trend lines in the graph area are drawn at the same points and at the same timing because trend graphs have one word of control device memory. To draw multiple trend lines at different timings, two or more graphs must be overlaid and linked, thereby assigning priorities to respective control device memory.

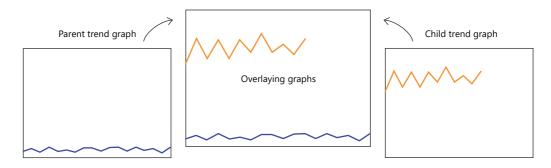

#### **Setting Procedure**

This section explains drawing multiple graphs with an example of displaying two trend graphs asynchronously.

- 1. Place two trend graphs.
  - Refer to "7.3.1 Location of Settings" page 7-29.
- 2. Set D120 to [Graph Setting]  $\rightarrow$  [Control Device] in the [Trend] settings window.

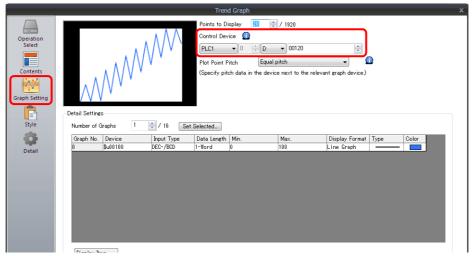

3. Set "High Speed" for [Detail]  $\rightarrow$  [Process Cycle] and "0" for [ID] (parent trend graph).

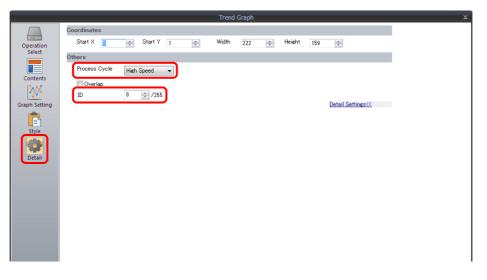

7

4. In the [Trend] settings window of the other graph, set D140 to [Graph Setting]  $\rightarrow$  [Control Device].

|                                                  | Trend Graph X                                                                                                    |
|--------------------------------------------------|----------------------------------------------------------------------------------------------------|
| Operation<br>Select<br>Contents<br>Graph Setting | Points to Display 20 0/1920<br>Control Device C<br>PLC1 0 0 0 00140<br>Plot Point Pitch Equal pitch v<br>(Specify pitch data in the device next to the relevant graph device)                                                                                          |
| Style                                            | Detail Settings<br>Number of Graphs 1 👘 / 16 Set Selected                                                                                                    |
| Detail                                           | Graph No.         Device         Input Type         Data Length         Min.         Max.         Display Format         Type         Color           0         \$400100         DEC-/BCD         I=Word         0         100         Line Graph         Image: Color |
|                                                  |                                                                                                    |
|                                                  | Display Item 💌                                                                                                    |

5. Set "High Speed" for [Detail]  $\rightarrow$  [Process Cycle] and "0" for [Overlap] (child trend graph).

|                                                                     |                                          |          |           | Trend       | Graph |   |        |     |                   | x |
|---------------------------------------------------------------------|------------------------------------------|----------|-----------|-------------|-------|---|--------|-----|-------------------|---|
| Operation                                                           | Coordinates<br>Start X                   | St       | art Y 274 | \$<br>Width | 222   | - | Height | 159 | A Y               |   |
| Operation<br>Select<br>Contents<br>Graph Setting<br>Style<br>Detail | Others<br>Process Cycle<br>Unix ID<br>ID | High Spe |           |             | 222   |   |        | 123 | Detail Settings(( |   |
|                                                                     |                                          |          |           |             |       |   |        |     |                   |   |

6. Place the parent trend graph under the child trend graph to overlap the two graphs.

This completes the necessary settings.

The graphs are drawn using the D120 control device memory (parent trend graph).

For details on display, refer to "7.3.4 Display Method" page 7-38.

#### **Display Method**

This section explains how to draw two trend graphs based on the example in "Setting Procedure" page 7-39.

1. Set D120 to 9H (number of plotted points).

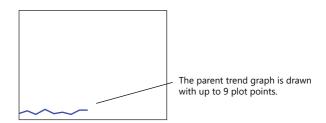

2. Set D140 to 9H (number of plotted points).

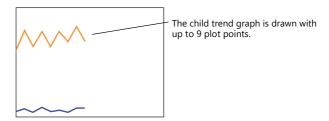

3. Set the D140 to 5H (number of plotted points) and set D120 to 8007H ("redraw after clear" and number of plotted points).

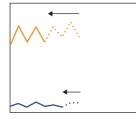

Change the number of plotted points to 5 points in the child trend graph and send the "change" and "redraw after clear" commands from the parent trend graph at the same time.

The 5 points of the child trend graph are drawn for the first time.

#### **Notes on Setting**

- When linking two or more trend graphs, regard one trend graph as a "parent" and the other trend graph as a "child." Select the [Detail] → [Overlap] checkbox for the child trend graph and set the ID of the parent trend graph. Both the "redraw" and "redraw after clear" commands issued at the child trend graph are ignored and only the commands from the control device memory of the parent trend graph are accepted.
- Set [Process Cycle] to "High Speed" for all the trend graphs that are linked.
- Only the area property settings of the parent trend graph are available. The area property settings of the child trend graph are not displayed.

In addition, the reference lines set for the child trend graph area ignored.

• Place the child trend graph over the parent trend graph using the [Bring to Top] or [Send to Bottom] icon. If the parent trend graph is placed over the child trend graph, these two graphs will not be linked correctly.

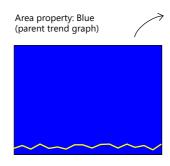

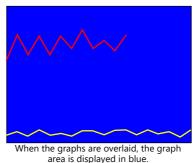

Area property: Light blue (child trend graph)

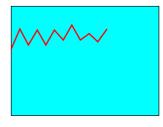

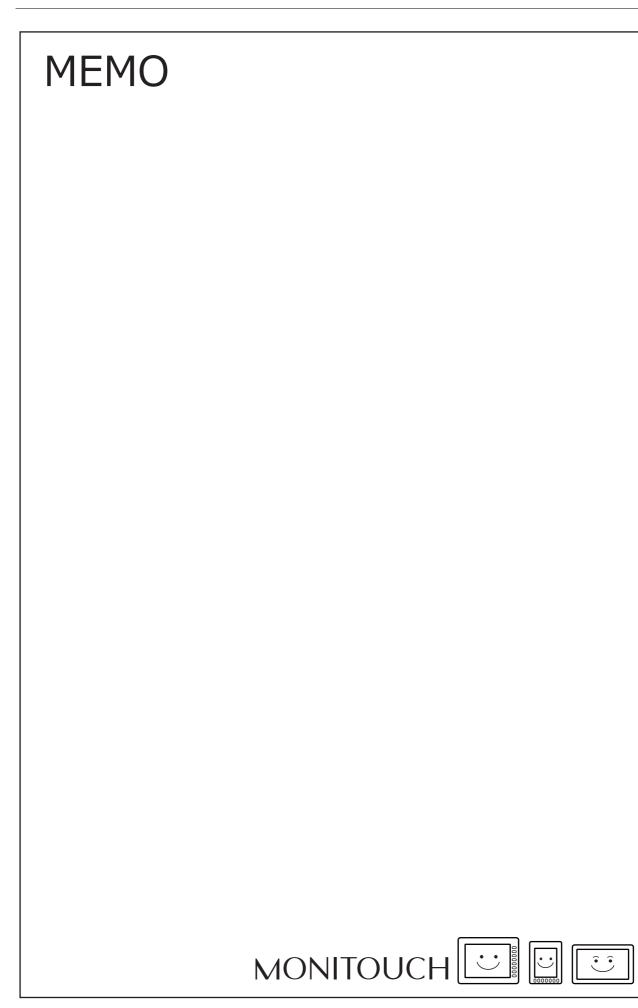

# 8 Alarm

- 8.1 Overview
- 8.2 Historical Display
- 8.3 Real Time Display

## 8.1 Overview

There are two methods for displaying alarms: historical display and real time display.

### **Historical Display**

• The states of device memory registered to the buffering area can be saved as alarm history. History data can be output to a CSV file on a storage device by turning the relevant bit ON for checking on a PC.

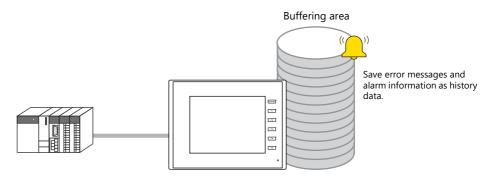

For details, refer to "8.2 Historical Display" page 8-3.

- Placing alarm parts on the screen allows history data saved to the buffering area to be displayed in conjunction with times and messages. There are two alarm types to alarm parts.
  - Alarm tracking
  - Alarm occurrence, reset, and acknowledged times are displayed on one line. The state of each alarm can be checked at a glance.
  - Alarm logging

Alarm occurrence, reset, and acknowledged times are each displayed on one line.

• History data saved to the buffering area can be displaying using alarm parts.

| TankD Err | 5/28           | 11:19 |       |       | PAGE |
|-----------|----------------|-------|-------|-------|------|
| TankC Err | 5/28           | 11:20 | 5/28  | 11:20 |      |
| TankA Err | 5/28           | 11:20 |       |       |      |
| Temp.A Up | 5/28           | 11:20 |       |       |      |
| Temp.A Up | 5/28           | 11:20 | ****  | ***** | 0    |
| Temp.B Up | 5/28           | 11:20 | ****  | ***** | 0    |
| TankA Err | 5/28           | 11:20 | 5/28  | 11:20 | -    |
| TankD Err | 5/28           | 11:20 | ****  | ***** |      |
| Change    | Disp<br>Change | lay   | Recet | DEL   |      |
| DISPOrder | Change         | -over | neset | DEL   | PAGE |

Alarm Tracking

Alarm Logging

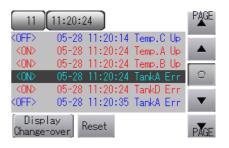

For details, refer to the following references.

- "8.2.2 Alarm Tracking" page 8-14
- "8.2.3 Alarm Logging" page 8-20

• Parameter display

When an alarm occurs, the data (parameters) associated with the alarm can be saved/displayed together with an alarm message. Logging the history of such alarm-relevant parameters will make it easier to locate and investigate the causes of alarms.

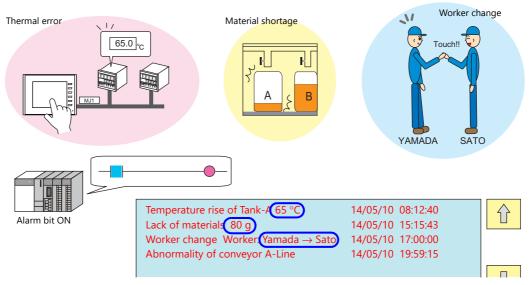

For details, refer to "8.2.4 Parameter Display Function" page 8-29.

• Alarm acknowledge function

MONITOUCH supports the alarm acknowledge function which allows for clear distinction between alarms that have been acknowledged or not.

| Occurrence Rese<br>time time                                   |                                  |
|----------------------------------------------------------------|----------------------------------|
| #2 Roller error 08:30:45 ****<br>#1 Sensor error 10:45:18 10:5 | <b>*** ******</b><br>1:32 ****** |
| UP DW + - RET                                                  | DEL RESET                        |
| Selective<br>Acknowled                                         |                                  |
| ess the [Acknowledge All] sw                                   | itch.                            |

For details, refer to "8.2.5 Alarm Acknowledge Function" page 8-32.

### **Real Time Display**

- Currently occurring alarms are displayed. There are two types to real time display.
  - Bit order alarming
    - Currently occurring alarms are displayed in order of bits.
  - Time order alarming

Currently occurring alarms are displayed in order of occurrence. Buffering area configurations are necessary.

| Bit Order Alarming                               | Time Order Alarming                                                                                            |
|--------------------------------------------------|----------------------------------------------------------------------------------------------------|
| Temp.A Up<br>Temp.C Up<br>TankB Err<br>TankD Err | ▲ 05-28 11:28:03 Temp.C Up<br>05-28 11:28:03 TankD Err<br>05-28 11:28:16 TankB Err<br>05-28 11:28:18 Temp.A Up |
|                                                  | Change<br>DISP Order                                                                                           |
| For details, refer to the f                      | ollowing references.                                                                                           |

- "8.3.1 Bit Order Alarming" page 8-36
  - "8.3.2 Time Order Alarming" page 8-47

### 8.2 Historical Display

### 8.2.1 Buffering Area

• The area for saving acquired data which is to be used for historical display is called the buffering area. Including those for trend history data, a maximum of 12 buffering area numbers can be registered.

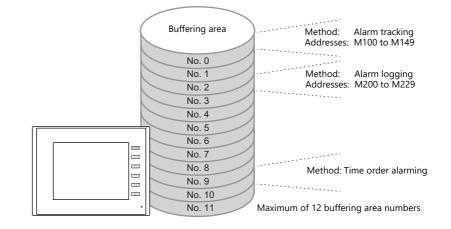

Buffering area storage destination
 History data can be saved to DRAM and SRAM.

 Data saved to DRAM and SRAM can also be output to an SD card or USB flash drive as a CSV or backup file.
 (not available for TS2060)

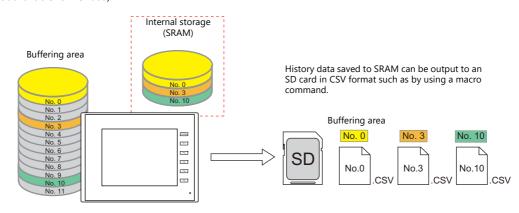

For details, refer to "CSV Output & Creating Backup Files" page 8-13.

• History data saved to the buffering area can be displayed as messages using alarm parts.

For details, refer to the following references.

- "8.2.2 Alarm Tracking" page 8-14
- "8.2.3 Alarm Logging" page 8-20

# **Detailed Settings**

Location of settings: [System Setting]  $\rightarrow$  [Buffering Area Setting]

### **List View**

| Buffering Area Setting |               | ×                                                                                                    |
|------------------------|---------------|----------------------------------------------------------------------------------------------------|
| ew Buffering Area Se   |               | Sampling Alarm Tracking V                                                                                                    |
|                        | Add<br>Trend  | Basic Settings Data Output Settings Control Device Setting CSV Format Setting Others Monitoring                                                                                                    |
|                        | Delete        | Number of Monitoring Alarms 16 1/4096 Device Import Export Monitoring Device Specify consecutively V Data Length 1/4/ord V                                                                                                    |
|                        | Copy<br>Paste | Message<br>Start Message GNo. 0 ≎ /127 No. 0 ≎ /255 Edit                                                                                                    |
|                        |               | Display a parameter with the message                                                                                                    |
|                        |               | No.         Device         Message           0         00100-0            2         D00100-1            3         D00100-2            4         D00100-3            5         D00100-5            6         D00100-6            7         D00100-7            8         D00100-8            9         D00100-8            10         D00100-4            12         D00100-7            13         D00100-7            14         D00100-7            15         D00100-7 |
|                        |               | Interface Language Language 1 : English/Western Europe V Page 1 0 /1                                                                                                    |
|                        |               | Detail Setting>>>                                                                                                    |
|                        |               | Complete Cancel                                                                                                    |

| Item      |                                                                     | Description                                                                                                    |  |  |  |  |  |
|-----------|---------------------------------------------------------------------|----------------------------------------------------------------------------------------------------|--|--|--|--|--|
| Add Alarm | numbers can be registered inclu                                     | Create a new buffering area number for registering alarm history data. A maximum of 12 buffering area numbers can be registered including area numbers for trend sampling parts. This section describes the setting procedure for this item. |  |  |  |  |  |
| Add Trend |                                                                     | Create a new buffering area number for registering trend history data. A maximum of 12 buffering area numbers can be registered including area numbers for alarms.                                                                           |  |  |  |  |  |
| Delete    | Delete the selected number.                                         |                                                                                                    |  |  |  |  |  |
| Сору      | The following dialog box is disp                                    | olayed.                                                                                                    |  |  |  |  |  |
|           |                                                                     | Buffering Area Setting<br>Copy source 0 1/11<br>Copy and paste simultaneously<br>Destination 1 1/11<br>Complete Cancel                                                                                                    |  |  |  |  |  |
|           | Item                                                                | Item Description                                                                                                    |  |  |  |  |  |
|           | Copy source                                                         | Copy source The specified block is copied.                                                                                                    |  |  |  |  |  |
|           | Copy and paste<br>simultaneously                                    | <ul> <li>When selected, copying and pasting are done simultaneously.</li> <li>The paste destination is specified at [Destination].</li> <li>* Be sure to deselect this checkbox when copying and pasting to<br/>a different file.</li> </ul> |  |  |  |  |  |
|           | Destination                                                         | Destination This setting is valid when [Copy and paste simultaneously] is selected. Specify the block number of the destination for pasting the copied content.                                                                              |  |  |  |  |  |
| Paste     | The following dialog box is disp<br>The content copied using the [0 | blayed.<br>Copy] button is pasted to the specified number.                                                                                                    |  |  |  |  |  |

### **Basic Settings**

|                            | Buffering Area Setting |                                                                     | ×                                                                                                    |  |  |  |  |
|----------------------------|------------------------|---------------------------------------------------------------------|----------------------------------------------------------------------------------------------------|--|--|--|--|
|                            | Buffering Area S       |                                                                     | Alarm Tracking V                                                                                                    |  |  |  |  |
|                            |                        | Basic Se                                                            |                                                                                                    |  |  |  |  |
|                            |                        | Delete Numbe<br>Monito                                              | or of Monitoring Alarms 16 2 /4096 Device Import Export<br>ing Device Specify consecutively Data Length 1-Word V                                                                                                    |  |  |  |  |
|                            |                        | Copy Message<br>Paste Start M                                       | essage GNA 0 🗘 /127 No.0 ÷ /255 Edt                                                                                                    |  |  |  |  |
|                            |                        |                                                                     | lay a parameter with the message                                                                                                    |  |  |  |  |
|                            |                        | 0<br>1<br>2<br>3<br>4<br>5<br>5<br>6<br>7<br>7<br>8<br>8<br>9<br>10 | Device Message<br>00100-0<br>00100-0<br>00100-2<br>000100-2<br>000100-4<br>000100-5<br>000100-5<br>000100-7<br>000100-7<br>000100-7<br>00100-8<br>000100-8<br>000100-8<br>000100-8<br>000100-8<br>000100-8<br>000100-8<br>000100-8<br>000100-8<br>000100-8<br>000100-8<br>000100-7<br>1<br>Teleface Language Language 1: English/Western Europe ∨ Page 1 ↓ /1<br>Take When Bit Is ON<br>remai |  |  |  |  |
|                            |                        |                                                                     | Detail Settinas<<                                                                                                    |  |  |  |  |
| lten                       | n                      |                                                                     | Description                                                                                                    |  |  |  |  |
| Sampling                   |                        | Set the sampling method.                                            |                                                                                                    |  |  |  |  |
|                            |                        |                                                                     | he ON/OFF edge of each bit.<br>9 mode: Alarm logging                                                                                                    |  |  |  |  |
|                            |                        | A message is displa<br>This function uses t<br>chronological order  | yed at the ON edge of each bit. When the bit is reset (OFF), the message disappears.<br>ne buffering area temporarily to show the messages in chronological order or reverse<br>,<br>g mode: Time order alarming                                                                                                    |  |  |  |  |
|                            |                        |                                                                     | he ON/OFF edge of each bit.<br>9 mode: Alarm tracking, alarm logging, time order alarming                                                                                                    |  |  |  |  |
| Number of Mon<br>Alarms    | itoring                | Set the total number of                                             | f sampling data (bits). Max. 4096                                                                                                    |  |  |  |  |
| Monitoring Devi            | ce                     | Specify consecutive                                                 | e memory.<br>ice memory is specified automatically and consecutively from the read area.<br>ly: Specify the desired top device memory.<br>All device memory can be specified with the desired individual device memory.                                                                                                    |  |  |  |  |
| Message Lines              |                        |                                                                     | en [Time Order Alarming] is selected as the sampling method.<br>ssage lines to allocate to a single alarm bit.                                                                                                    |  |  |  |  |
| Start Message              |                        |                                                                     | ber and message (line) number of the top message for displaying on the alarm part ages registered on the [Message Edit] window.                                                                                                    |  |  |  |  |
| Display a param<br>message | eter with the          |                                                                     | ou wish to display the current value for the parameter with the error message.<br>meter functions, refer to "8.2.4 Parameter Display Function" page 8-29.                                                                                                    |  |  |  |  |
| Send e-mail                |                        |                                                                     | e when [Detail Settings] is clicked.<br>Ethernet Communication" in TS Reference Manual 2.                                                                                                    |  |  |  |  |
| Import <sup>*1</sup>       |                        | Import sampling device                                              | en [Device to acquire: Specify individually] is selected.<br>e memory of the selected and subsequent numbers from a CSV file.<br>n the CSV file exceeds the number of logging entries, the device memory is not                                                                                                    |  |  |  |  |
| Export <sup>*1</sup>       |                        |                                                                     | en [Device to acquire: Specify consecutively/Specify individually] is selected.<br>vice memory to a CSV file.                                                                                                    |  |  |  |  |

\*1 CSV Format

| 1  | А              | В | С | D |
|----|----------------|---|---|---|
| 1  | BUF_ALM        | 1 |   |   |
| 2  | device         |   |   |   |
| 3  | PLC1[D00100-0] |   |   |   |
| 4  | PLC1[D00100-1] |   |   |   |
| 5  | PLC1[D00100-2] |   |   |   |
| 6  | PLC1[D00100-3] |   |   |   |
| 7  | PLC1[D00100-4] |   |   |   |
| 8  | PLC1[D00100-5] |   |   |   |
| 9  | PLC1[D00100-6] |   |   |   |
| 10 | PLC1[D00100-7] |   |   |   |
| 11 | PLC1[D00100-8] |   |   |   |
| 12 | PLC1[D00100-9] |   |   |   |

\* Do not change the header information enclosed in a red frame in the first and second lines. If changed, settings cannot be imported correctly.

| PLC device memory     | PLC x [xxxxx]<br>Device memory + address<br>PLC No.1 to 8 |
|-----------------------|-----------------------------------------------------------|
| Internal device memor | / \$u/\$T/\$s/\$L/\$LD xxxxx                              |

L Device memory + address

8

#### **Data Output Settings**

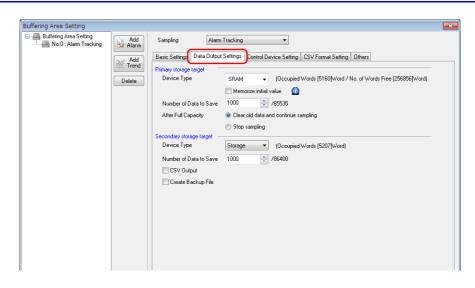

### **Primary Storage Target**

Configure the settings for storing to SRAM (DRAM).

| Item                   | Description                                                                                                    |
|------------------------|----------------------------------------------------------------------------------------------------|
| Device Type            | Set the save destination for sampled data.                                                                                                    |
|                        | SRAM<br>Back up history data when power to the unit is OFF (on battery power) and when changing between RUN<br>and Local mode.<br>The amount of free space and total used space can be checked via [SRAM/Clock Setting].                                                                                                    |
|                        | DRAM<br>All history data is cleared when power to the unit is turned OFF or when changing between RUN and Local<br>mode.                                                                                                    |
| Memorize initial value | This is valid only when [Alarm Tracking] is selected as the sampling method and [SRAM] is selected as the [Primary storage target].<br>With this box unchecked, the bit ON state is read again when the power is turned on with the alarm bit ON, or when the mode is switched from STOP to RUN.<br>With this box checked, the bit ON state is not read again when the power is turned on with the alarm bit ON, or when the mode is switched from STOP to RUN. |
| Number of Data to Save | Set the number of sampling data to save. (1 to 65535)                                                                                                    |
| After Full Capacity    | Set the operation to perform when the value of [Number of Data to Save] is exceeded.<br>Clear old data and continue sampling, Stop sampling                                                                                                    |

### Secondary Storage Target

Configure the settings for outputting to a storage device.

| Item                   | Description                                                                                                    |
|------------------------|----------------------------------------------------------------------------------------------------|
| Device Type            | Set the secondary storage destination for sampled data.                                                                                                    |
|                        | Unselected<br>The secondary storage destination is not used.                                                                                                    |
|                        | <ul> <li>Storage (not available for TS2060)</li> <li>Save history data to an SD card or USB flash drive.</li> <li>Back up history data when power to the unit is OFF and when changing between RUN and Local mode.</li> <li>Memory Card (not available for TS1000 Smart)</li> <li>Store history data in the SRAM memory card (with card recorder used).</li> <li>Back up history data when power to the unit is OFF and when changing between RUN and Local mode.</li> </ul> |
| Output File No.        | When [Memory Card] is selected as the storage destination, file numbers are automatically given according to this setting.<br>For details on the memory card function, refer to "13.2 Memory Card".                                                                                                    |
| Number of Data to Save | Set the number of sampling data to save. (1 to 86400)                                                                                                    |
| CSV Output             | For details, refer to "CSV Output" page 8-11.                                                                                                    |
| Create Backup File     | For details, refer to "Create Backup File" page 8-12.                                                                                                    |

### **Control Device Setting**

|                         | -                                                                                                    |
|-------------------------|----------------------------------------------------------------------------------------------------|
| Buffering Area          | Nees Setting<br>Ream Tracking       Add<br>Mem Tracking       Basic Setting: Data Output Setting: Control Device Setting: SX Format Setting Others         Sampling Control Device       © Common Setting       Individual Setting         Delete       D00003: Top Device         Start Bit       D00003: Top Device         Info Output Device       Internal         Suff-Sid-00: Input Traget Bit       Suff-Sid-00: Input Traget Bit         Suff-Sid-00: Input Traget Bit       Suff-Sid-00: Input Traget Bit         Suff-Sid-00: Input Traget Bit       Suff-Sid-00: Input Traget Bit         Suff-Sid-00: Input Traget Bit       Suff-Sid-00: Input Traget Bit         Suff-Sid-00: Input Traget Bit       Suff-Sid-00: Input Traget Bit         Suff-Sid-00: Input Traget Bit       Suff-Sid-00: Bit for over 90% full capacity         Suff-Sid-00: Bit for over 90% full capacity       Suff-Sid-00: Bit for over 90% full capacity |
| Item                    | Description                                                                                                    |
| Sampling Control Device | Common Setting<br>Device memory addresses are allocated for each buffering area number consecutively from read area "n +<br>3".                                                                                                    |
|                         | Sampling Control Device<br>MSB LSB                                                                                                    |
|                         | 15       14       13       12       11       10       09       08       07       06       05       04       03       02       01       00         U       S       R       T       U       S       R       T       U       S       R       T       U       S       R       T       U       S       R       T                                                                                                    |
|                         | n+3 Buff. area No. 3 Buff. area No. 2 Buff. area No. 1 Buff. area No. 0<br>n+4 Buff. area No. 7 Buff. area No. 6 Buff. area No. 5 Buff. area No. 4<br>n+5 Buff. area No. 11 Buff. area No. 10 Buff. area No. 9 Buff. area No. 8                                                                                                    |
|                         | Individual Setting<br>A device memory address can be specified as the exclusive sampling control device memory for a<br>buffering area number.<br>Sampling Control Device<br>MSB LSB<br>15 14 13 12 11 10 09 08 07 06 05 04 03 02 01 00<br>0 0 0 0 0 0 0 0 0 0 0 0 0 0 0 0 0 0                                                                                                     |
|                         | n Not used Buff, area No. n                                                                                                    |
| Start Bit               | This is valid only when other than [Alarm Tracking] is selected as the sampling method. Control starting and stopping of sampling with this bit.<br>0: Stop<br>1: Start                                                                                                    |
| Start Bit               | This is valid only when [Alarm Tracking] is selected as the sampling method.<br>You can control the start and stop of monitoring bits for sampling.                                                                                                    |
|                         | Unselected<br>Alarm tracking is always active because the alarm monitor is always working.<br>Selected<br>Alarm tracking is not performed even if the alarm bit is set (ON) or reset (OFF) unless the bit specified for<br>[Start Bit] (bit 03, 07, 11, 15 of the sampling control device memory) is set (ON).                                                                                                    |
| Reset Bit               | Clear the history data.<br>1: Reset (sampling is stopped while set to "1")                                                                                                    |
| Normal Operation Bit    | <ul> <li>This is valid only when [Alarm Tracking] is selected as the sampling method.</li> <li>This bit controls alarm tracking.</li> <li>This bit is set (ON), while an error bit is reset (OFF). When an error bit is set, this bit is reset. The first error bit that is set while this bit is reset is recognized as the "primary cause" error, and is distinguished from the other errors.</li> <li>For details on the alarm function, refer to "8.2.2 Alarm Tracking".</li> </ul>                                                                                                    |
| Info Output Device      | This is the area where the status of each area number in the buffering area is indicated.         Input Trigger Bit:       The input trigger bit status is output.         Buffer Data Bit:       Indicates that the specified buffering area number contains data.         Bit for over 90% full capacity:       Indicates that the capacity of the specified buffering area number is over 90% full capacity:                                                                                                    |
|                         | 90% full.<br>Bit for buffer full: Indicates that the specified buffering area number is full.                                                                                                    |
|                         |                                                                                                    |

### **CSV Format Setting**

Specify the CSV file format on this tab window, when specifying [Storage] as the [Secondary storage target] or when outputting data to a CSV file using macro commands.

| Buffering Area Setting                |                                                                                                    |
|---------------------------------------|----------------------------------------------------------------------------------------------------|
| Buffering Area Setting                | Add       Sampling       Mam Tracking         Image: Add of the primary cause only       Delete       Delete         Output Item       Delete       Delete         Output Time       December 2 digit Display for Year       Display month/date with zero suppress         Image: Table 2 digit Display for Year       Display month/date with zero suppress         Image: Table 2 digit Display for Year       Display month/date with zero suppress         Image: Table 2 digit Display for Year       Display month/date with zero suppress         Image: Table 2 digit Display for Year       Display month/date with zero suppress         Image: Table 2 digit Display for Year       Display month/date with zero suppress         Image: Table 2 digit Display for Year       Display month/date with zero suppress         Image: Table 2 digit Display for Year       Display month/date with zero suppress         Image: Table 2 digit Display for Year       Display month/date with zero suppress         Image: Table 2 digit Display for Year       Display month/date with zero suppress         Image: Table 2 digit Display for Year       Display for Year         Image: Table 2 digit Display for Year       Display for Year         Image: Table 2 digit Display for Year       Display for Year         Image: Table 2 digit Display for Year       Display for Year         Image: Table 2 digit Display fo |
| Output Time <sup>*1</sup>             | Set the display format for the time information that is attached to alarm messages.         Time of Occurrence         Occurrence/Cancellation Time         Time Lag Display         Total Frequency of Occurrence Display         Total Time of Occurrence Display         Time of Occurrence Display                                                                                                    |
| Date Display                          | Select the format for dates.                                                                                                    |
| Display month/date with zero suppres  | s Select this checkbox to display the month and date with zero suppression.                                                                                                    |
| Time Display                          | Select the format for time.                                                                                                    |
| Output Order                          | Set the order for outputting to a CSV file. (Ascending Order, Descending Order)                                                                                                    |
| Status Display <sup>*2</sup>          | Set the display format for the status.<br>Display ON/OFF, Specify Message No.                                                                                                    |
| Output Information <sup>*2</sup>      | Set the message output format.<br>ON-OFF/ON/OFF                                                                                                    |
| Output the primary cause only $^{*1}$ | Select this checkbox to output only primary causes.                                                                                                    |
|                                       | Select this checkbox to mark primary causes with asterisks.                                                                                                    |

\*1 This is valid only when [Alarm Tracking] is selected as the sampling method.

\*2 This is valid only when [Alarm Logging] is selected as the sampling method.

### **Titles in CSV Files**

When data is output to a CSV file on a storage device, the data is saved as shown below.

|               | E SMI | P0000.CSV   |                   |               |   |   |   |   |   |
|---------------|-------|-------------|-------------------|---------------|---|---|---|---|---|
| Buffer number |       | A           | В                 | C             | D | E | F | G | Н |
|               | 1 N   | lo.000.al   |                   |               |   |   |   |   |   |
|               | 2 T   | emp.CUp     | 2016/5/9 17:18    | 2016/5/917:18 |   |   |   |   |   |
|               | З Т   | ankC Err    | 2016/5/9 17:18    | 2016/5/917:19 |   |   |   |   |   |
|               | 4 S   | Sensor1 Err | 2016/5/9 17:18    | 2016/5/917:19 |   |   |   |   |   |
|               | 5 T   | emp.A.Up    | 2016/5/9 17:18 ** | ****          |   |   |   |   |   |
|               | 6 T   | ankA Err    | 2016/5/9 17:19    | 2016/5/917:19 |   |   |   |   |   |
|               | 7 T   | ankC Err    | 2016/5/9 17:19 ** | ****          |   |   |   |   |   |
|               | 8 S   | Sensor1 Err | 2016/5/9 17:19    | 2016/5/917:19 |   |   |   |   |   |
|               | 9 T   | emp.BUp     | 2016/5/917:19 **  | ***           |   |   |   |   |   |
|               | 10 T  | ankD Err    | 2016/5/9 17:19 ** | ****          |   |   |   |   |   |
|               | 11    |             |                   |               |   |   |   |   |   |
|               | 12    |             |                   |               |   |   |   |   |   |
|               | 13    |             |                   |               |   |   |   |   |   |
|               | 14    |             |                   |               |   |   |   |   |   |
|               | 15    |             |                   |               |   |   |   |   |   |
|               | 16    |             |                   |               |   |   |   |   |   |
|               | 17    |             |                   |               |   |   |   |   |   |
|               | 18    |             |                   |               |   |   |   |   |   |
|               | 19    |             |                   |               |   |   |   |   |   |
|               | 20    |             |                   |               |   |   |   |   |   |
|               | 21    |             |                   |               |   |   |   |   |   |

By default, only the buffering area number is output and there are no titles.

To add titles to data, save a CSV file with titles in the "SAMPLE" folder on the storage device in advance.

|         | ۹  | MP0000.CSV  |                 |                   |   |   |   |   |   |
|---------|----|-------------|-----------------|-------------------|---|---|---|---|---|
| Title — |    | A           | В               | С                 | D | E | F | G | Н |
|         | +  | -Error      | Occurrence Time | Cancellation Time |   |   |   |   |   |
|         | 2  | Temp.C Up   | 2016/5/9 17:18  | 2016/5/9 17:18    |   |   |   |   |   |
|         | 3  | TankC Err   |                 | 2016/5/9 17:19    |   |   |   |   |   |
|         | 4  | Sensor1 Err | 2016/5/9 17:18  | 2016/5/9 17:19    |   |   |   |   |   |
|         | 5  | Temp.A Up   | 2016/5/9 17:18  | ***               |   |   |   |   |   |
|         | 6  | TankA Err   |                 | 2016/5/9 17:19    |   |   |   |   |   |
|         | 7  | TankC Err   |                 | ***               |   |   |   |   |   |
|         | 8  | Sensor1 Err |                 | 2016/5/9 17:19    |   |   |   |   |   |
|         | 9  | Temp.B Up   |                 | ****              |   |   |   |   |   |
|         | 10 | TankD Err   | 2016/5/9 17:19  | жжжжжжжжжжжж      |   |   |   |   |   |
|         | 11 |             |                 |                   |   |   |   |   |   |
|         | 12 |             |                 |                   |   |   |   |   |   |
|         | 13 |             |                 |                   |   |   |   |   |   |
|         | 14 |             |                 |                   |   |   |   |   |   |
|         | 15 |             |                 |                   |   |   |   |   |   |
|         | 16 |             |                 |                   |   |   |   |   |   |
|         | 17 |             |                 |                   |   |   |   |   |   |
|         | 18 |             |                 |                   |   |   |   |   |   |
|         | 19 |             |                 |                   |   |   |   |   |   |
|         | 20 |             |                 |                   |   |   |   |   |   |
|         | 21 |             |                 |                   |   |   |   |   |   |

#### • CSV file for titles

| CSV filename                     | SMHxxxx.CSV (xxxx= 0000 to 0011: Buffering area number)                                                                                                    |  |  |  |  |
|----------------------------------|----------------------------------------------------------------------------------------------------|--|--|--|--|
| CSV file size                    | Max. 239 KB                                                                                                    |  |  |  |  |
| Number of title rows and columns | Unlimited                                                                                                    |  |  |  |  |
| Storage location                 | "SAMPLE" folder inside the access folder                                                                                                    |  |  |  |  |
|                                  | SD card DAT0000 (Access folder)                                                                                                    |  |  |  |  |
|                                  | ₽-C BITMAP                                                                                                    |  |  |  |  |
|                                  |                                                                                                    |  |  |  |  |
|                                  |                                                                                                    |  |  |  |  |
|                                  | -C FONT                                                                                                    |  |  |  |  |
|                                  |                                                                                                    |  |  |  |  |
|                                  | -C_ JPEG                                                                                                    |  |  |  |  |
|                                  | -C MEMO                                                                                                    |  |  |  |  |
|                                  | — 🗀 MSG                                                                                                    |  |  |  |  |
|                                  |                                                                                                    |  |  |  |  |
|                                  | -C SAMPLE                                                                                                    |  |  |  |  |
|                                  | └── <u>C</u> SMH0000.CSV                                                                                                    |  |  |  |  |
|                                  |                                                                                                    |  |  |  |  |
|                                  |                                                                                                    |  |  |  |  |
|                                  |                                                                                                    |  |  |  |  |
|                                  |                                                                                                    |  |  |  |  |
|                                  |                                                                                                    |  |  |  |  |
|                                  | * Match the CSV filename with the buffering area number to which titles are to be added.<br>If the buffering area number specified in the filename does not exist, the file has no effect. |  |  |  |  |

### Others

| Duffering Aven Cetting                |                                 |                                                                                                    |
|---------------------------------------|---------------------------------|----------------------------------------------------------------------------------------------------|
| Buffering Area Setting                | Alarm<br>Add<br>Trend<br>Delete | Sampling Alarm Tracking  asic Setting: Data Output Setting: Control Device Setting: CSV Format Setting: Others Monitoring Intervals: 0 / /65536  sec 1100msec Use Alarm Acknowledge function Add Time Order Alarming |
| Item                                  |                                 | Description                                                                                                    |
| onitoring Intervals                   |                                 | Set the monitoring frequency of alarm bits.<br>0 to 65535 (0 means every cycle) Units: Seconds or 100 milliseconds                                                                                                   |
| se Acknowledge function <sup>*1</sup> |                                 | Check this box when using the acknowledge function.                                                                                                    |
| Acknowledge function                  |                                 | (Refer to "8.3.3 Acknowledge Function" page 8-51.)                                                                                                    |
| Alarm Acknowledge function *2         |                                 | (Refer to "8.3.3 Acknowledge Function" page 8-51.)<br>Check this box when using the alarm acknowledge function.<br>(Refer to "8.2.5 Alarm Acknowledge Function" page 8-32.)                                          |
| -                                     |                                 | Check this box when using the alarm acknowledge function.                                                                                                    |

\*1 This is valid only when [Time Order Alarming] is selected as the sampling method.

\*2 This is valid only when [Alarm Tracking] is selected as the sampling method.

### **Timing of Data Storage**

#### Primary Storage Destination: DRAM/SRAM

Sampled data is stored constantly during sampling.

#### Secondary Storage Destination: Storage Device/Memory Card

Data in the primary storage destination will be output to the secondary storage destination at the times shown below:

- When the mode is switched from RUN to STOP
- When the [Function: Storage Removal] switch is pressed
- When the primary storage destination becomes full
- When the macro command "SMPL\_SAVE", "SMPL\_CSV", "SMPL\_CSV2", "SMPLCSV\_BAK", "SMPLCSV\_BAK2" or "SMPL\_BAK" is executed
- When the power to MONITOUCH is turned ON with [Primary storage target: SRAM]
- When the [Function: Reset] switch is pressed in sampling mode
- When the "R: Reset" bit of the sampling control device memory is ON
- \* When [Secondary storage target: Storage] is selected, a BIN file is created on the storage device and data is stored in this file.

### **CSV Output**

Data in the primary storage destination is output to the secondary storage destination as a BIN file, and data in the BIN file in the secondary storage destination is saved in CSV format to the storage device.

#### **Timing of Saving**

- When the mode is switched from RUN to STOP \*
- When the [Function: Storage Removal] switch is pressed \*
- When the macro command "SMPL\_CSV", "SMPL\_CSV2", "SMPLCSV\_BAK" or "SMPLCSV\_BAK2" is executed
- \* With [CSV Output] checked

#### Storage destination

\ (Access folder) \SAMPLE

 Filename: SMPxxxx.CSV xxxx = 0000 to 0011: Buffering area number

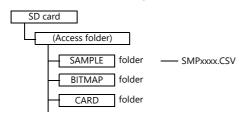

\* It is also possible to use the macro command "SMPL\_CSV" instead of selecting [CSV Output]. For details on macro commands, refer to the Macro Reference Manual.

### **Create Backup File**

Data in the primary storage destination is output to the secondary storage destination as a BIN file, and data in the file is copied to the storage device as backup.

### Timing of Saving

- When the power is turned on \*
- When the date changes (00:00:00 AM) \*
- When the secondary storage destination becomes full  $^{\ast}$
- When the macro command "SMPL\_BAK" is executed
- \* With [Create Backup File] checked

### **Storage Destination**

\(access folder)\SAMPLE\YYYYMM\YYYYMMDD

|--|

• Filename: SMPxx\_yy.BIN xx = 00 to 11: Buffering area number

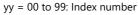

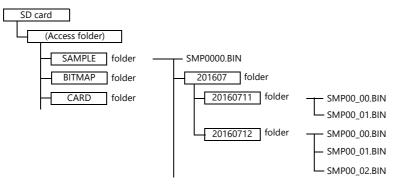

- Example: When saving data on July 11, 2016: Data is saved in the \SAMPLE\201607\20160711 folder. When files have been created up to "SMP00\_99.BIN", the "SMP00\_99.BIN" file will be overwritten for all subsequently sampled data.
- \* It is also possible to use the macro command "SMPL\_BAK" instead of selecting [Create Backup File]. For details on macro commands, refer to the Macro Reference Manual.

### **CSV Output & Creating Backup Files**

When [CSV Output] is selected, "SMPxxxx.CSV" is created from "SMPxxxx.BIN" in the "SAMPLE" folder. Consequently, when [Create Backup File] is also selected, "SMPxxxx.BIN" and "SMPxxxx.CSV" are both saved in the backup folder. (The same operation as when macro commands "SMPL\_BAK" and "SMPLCSV\_BAK" are executed at the same time.)

#### **Timing of Saving**

- At power-on
- When the date changes (00:00:00 AM)
- When the secondary storage destination becomes full
- When the macro commands "SMPL\_BAK" and "SMPLCSV\_BAK" or "SMPL\_BAK" and "SMPLCSV\_BAK2" are executed

#### **Storage Destination**

\(access folder)\SAMPLE\YYYYMM\YYYYMMDD

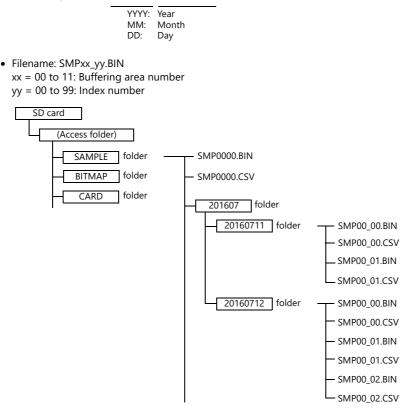

- It is also possible to use the macro commands "SMPL\_BAK" and "SMPLCSV\_BAK" instead of selecting [CSV Output] and [Create Backup File]. For details, refer to the Macro Reference Manual. The use of macros is recommended for making backup files when the date changes.
- It is possible to automatically delete old backup files when the backup file size exceeds the capacity of an SD card. (In this case, select [System Setting] → [Unit Setting] → [General Settings] and select the [Delete folders from the oldest if Storage is lacking in space for backup] checkbox.)

# 8.2.2 Alarm Tracking

Place an alarm tracking part to check alarm history saved to the buffering area on MONITOUCH. An alarm tracking part can be placed by clicking [Parts]  $\rightarrow$  [Alarm].

| Home Parts Edit View Screen Setting                                                                                                    |                                                                                                    |
|----------------------------------------------------------------------------------------------------|----------------------------------------------------------------------------------------------------|
| Home     Parts     Edit     View     Screen Setting       p     Switch     Lam     Edit     Screen Setting       Display     First     Frend     Lam     Screen Setting | Operation<br>Select       Image: Contents         Contents       Image: Change: Display of the relevant bit, the corresponding<br>or message and its occurrence time are displayed.         Monitoring<br>Alarm       Function Descriptions         Char. Prop.       According to the ON/OFF Status of the relevant bit, the corresponding<br>or message and its occurrence time are displayed.         Style       Display Mode         Display Order       Image: According Order |

# **Detailed Settings**

### **Operation Select**

|                                                                       |                                                                                                    | Alarm                                                                            | ×      |
|-----------------------------------------------------------------------|----------------------------------------------------------------------------------------------------|----------------------------------------------------------------------------------|--------|
| Operation<br>Select<br>Contents<br>Monitoring<br>Alarm<br>Char. Prop. | Change Diss<br>OTSPOrture Change<br>Function<br>Accordines to the ON/0<br>error message and its<br>They are displayed in . | DFF status of the relevant bit, the corresponding occurrence time are displayed. |        |
| Style<br>Detail                                                       | l<br>Display Mode<br>Display Order                                                                                         | Alarm Tracking     •                                                             |        |
| Other Settings 💌                                                      |                                                                                                    |                                                                                  |        |
| Preview Display                                                       | Comment ALARA_00000                                                                                                    | Finish                                                                           | Cancel |

| Item          | Description                                                                                                    |  |  |
|---------------|----------------------------------------------------------------------------------------------------|--|--|
| Display Mode  | Select [Alarm Tracking].                                                                                                    |  |  |
| Display Order | Set the display order of alarm messages.<br>Ascending Order: Display in the order of old errors $\rightarrow$ new errors.<br>Descending Order: Display in the order of new errors $\rightarrow$ old errors. |  |  |

#### Contents

Add acknowledgement status (acknowledge function)

Zero Suppress for Month-Day

Date Display

Time Display

|                                                                                                    | Alarm                                                                                                    |
|----------------------------------------------------------------------------------------------------|----------------------------------------------------------------------------------------------------|
| Operation<br>Select<br>Contents<br>Monitoring<br>Alarm<br>Char, Prop.<br>Char, Prop.<br>Char, Prop.<br>Char, Prop.<br>Char, Prop.<br>Char, Prop.<br>Char, Prop.<br>Char, Prop.<br>Char, Prop.<br>Char, Prop.<br>Char, Prop.<br>Char, Prop.<br>Char, Prop.<br>Char, Prop.<br>Char, Prop.<br>Char, Prop.<br>Char, Prop.<br>Char, Prop.<br>Char, Prop. | wwledgement status (acknowledge function)<br>Format<br>Jay 06/04/01 V 2-digit Display for Year V Zero Suppress for Month-Day                                                                                                    |
| Item                                                                                                    | Description                                                                                                    |
| Time to Display                                                                                                    | Set the display format for the time that is displayed with messages.<br>Time information attached to an error message varies depending on the format selected.<br>For [Time Lag Display], [Total Time of Occurrence Display] and [Time of Occurrence Display],<br>the time is displayed in units of hours.<br>• Time of Occurrence<br>• Occurrence/Cancellation Time<br>• Time Lag Display<br>The Lag Display |

Total Frequency of Occurrence Display
Total Time of Occurrence Display
Time of Occurrence Display

Select the format for dates.

Select the format for time.

\* In addition to the above, [Occurrence/Confirmation Time] and

Select this checkbox to display the month and date with zero suppression.

window in the [Buffering Area Setting] window. Check this box when using the acknowledge function. (Refer to "8.2.5 Alarm Acknowledge Function" page 8-32.)

[Occurrence/Cancellation/Confirmation Time] are available when [Add Time Order Alarming] and [Use Alarm Acknowledge function] are checked in the [Others] tab

### **Monitoring Alarm**

|                                                   | Alarm                                                                                                    | <b>ہ</b> |
|---------------------------------------------------|----------------------------------------------------------------------------------------------------|----------|
|                                                   | Alarm<br>fering Area No.                                                                                                    |          |
| Char, Prop.<br>Etyle<br>Charil<br>Style<br>Detail | Number of Data to Save:     10000tmes (used words: b180 words)       After Full Capacity:     Clear old data and continue sampling       Secondary storage target     Device Type:       Device Type:     Storage       Saving Format:     BIN       Number of Data to Save:     1000times (used words: 5207 words)       Action to Take When Bit Is ON     Do Not Pay a sound       Do Not Send ermail     Image: Storage |          |
| ltem                                              | Description                                                                                                    |          |
| Buffering Area No.                                | Set registered buffering area number.<br>The registration details are shown below.                                                                                                    |          |
| Edit                                              | Edit the buffering area.<br>For details, refer to "8.2.1 Buffering Area" page 8-3.                                                                                                    |          |

### **Character Properties**

|                                                                            | Alarm X                                                        |
|----------------------------------------------------------------------------|----------------------------------------------------------------|
| Alarm                                                                      | Summed                                                         |
| Item                                                                       | Description                                                    |
| Apply the same settings as<br>those set for message<br>(Windows font used) | Select this checkbox to use a Windows font for alarm messages. |
| Color Set the text color and area background color.                        |                                                                |
|                                                                            |                                                                |

### **Auxiliary Screen**

|                                                                                                    |                         | Alarm X                                                                                                    |
|----------------------------------------------------------------------------------------------------|-------------------------|----------------------------------------------------------------------------------------------------|
| Operation                                                                                                    | Enable screen switching | The screen number starts from a number that corresponds to the start                                                                                                    |
| Coretation<br>Contents<br>Contents<br>Monitoring<br>Alarm<br>Char. Prop.<br>Auxiliary Screen<br>Char. Prop.<br>Char. Prop.<br>Cha |                         | messae number, and the subsequent numbers are consecutively allocated. Screen No.       O     Image: Consecutive of the subsequent numbers are consecutively allocated.       Monitoring Alarm     Sub Display Contents       D00100-0     Image: Contents |
|                                                                                                    |                         | Initial Screen                                                                                                    |
|                                                                                                    |                         | Unregistered                                                                                                    |
|                                                                                                    |                         |                                                                                                    |
|                                                                                                    |                         |                                                                                                    |
| lte                                                                                                    | em                      | Description                                                                                                    |
| Enable screen switching                                                                                                    |                         | The screen can be changed by tapping a displayed alarm message.                                                                                                    |
|                                                                                                    | Screen No.              | Set a screen number from 0 to 9999.                                                                                                    |
|                                                                                                    | Refer                   | Check the registered screens.                                                                                                    |

### About the auxiliary screen function

Tap the message on the alarm part to changeover the screen. This displays more detailed alarm information.

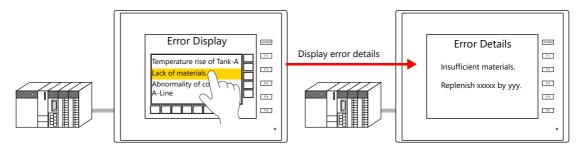

# Style

|                                                                                                    |                                                                                                    | Alarm X                                                                                                    |
|----------------------------------------------------------------------------------------------------|----------------------------------------------------------------------------------------------------|----------------------------------------------------------------------------------------------------|
| Operation<br>Select<br>Contents<br>Contents<br>Monitoring<br>Aism<br>Char. Prop.<br>Char. Prop.<br>Char. Prop.<br>Char. Prop.<br>Style<br>Show/Hide<br>Etail | Change Display losst IEL<br>Change Display losst IEL<br>Parts on the preview pare can be selected with<br>Adjust Position. Select from catalogs<br>Additional Parts List<br>V Roll Down<br>V Block<br>V Block<br>V B |                                                                                                    |
| lt                                                                                                    | tem                                                                                                    | Description                                                                                                    |
| Additional Parts List                                                                                                    |                                                                                                    | Displays a list of alarm-related parts.<br>Selected: Displayed on MONITOUCH.<br>Unselected: Not displayed on MONITOUCH.<br>Parts can be added to the list using the [Add Parts] button. |
|                                                                                                    | Roll Up                                                                                                    | Scroll the display up by one page.                                                                                                    |
|                                                                                                    | Roll Down                                                                                                    | Scroll the display down by one page.                                                                                                    |
|                                                                                                    | + Block                                                                                                    | Move the cursor to the next item.                                                                                                    |

|                      | Kuli up                | Scroll the display up i                                           | -) -:                                                                                                    |
|----------------------|------------------------|-------------------------------------------------------------------|----------------------------------------------------------------------------------------------------|
|                      | Roll Down              | Scroll the display dov                                            | vn by one page.                                                                                                    |
|                      | + Block                | Move the cursor to the                                            | ne next item.                                                                                                    |
|                      | – Block                | Move the cursor to the                                            | ne previous item.                                                                                                    |
|                      | Reset                  | Press this switch once                                            | a in the buffering area.<br>a to activate it and press it again within 2 seconds to clear<br>a is not pressed again within two seconds, the switch's lam<br>g is nullified. |
|                      | Delete                 | Deletes the selected i<br>* The message is o<br>the history data. | only cleared from display on MONITOUCH and it remains i                                                                                                    |
|                      | Graph Return           | buttons.                                                          | en a message is selected using [+ Block] or [– Block]<br>n it is blinking to deselect the message and return to the                                                         |
|                      | Display Change-over    | Change the date and                                               | time display format between date only and time only.                                                                                                    |
|                      | Change Display Order   | Change the message<br>Order].                                     | display order between [Ascending Order] and [Descendin                                                                                                    |
|                      | Acknowledge            | Acknowledge the sele                                              | ected unacknowledged messages.                                                                                                    |
|                      | Acknowledge All        | Acknowledge all una                                               | cknowledged messages.                                                                                                    |
|                      | Sampling Count Display | Display the number of message.                                    | of event history entries or the count value of the selected                                                                                                    |
|                      | Sampling Time Display  | Display the latest tim                                            | e of the event history or the time of the selected message                                                                                                    |
|                      |                        | Less than 8 digits                                                | Hide                                                                                                    |
|                      |                        | 8 to 11 digits                                                    | Hour, minutes, and seconds                                                                                                    |
|                      |                        | 12 to 17 digits                                                   | Hour, minutes, seconds, and milliseconds                                                                                                    |
|                      |                        | 18 to 22 digits                                                   | Month, day, hour, minutes, seconds, and milliseconds                                                                                                    |
|                      |                        | 23 digits or more                                                 | Year, month, day, hour, minutes, seconds, and milliseconds                                                                                                    |
| Adjust Position      | I                      | Display the window for can also be changed.                       | or adjusting the placement position of each part. Part size                                                                                                    |
| Select from catalogs |                        | Set the part design fr                                            | om the catalog.                                                                                                    |
| Parts Design         |                        | Set the design and co<br>preview pane.                            | olor of the part selected in the [Additional Parts List] or                                                                                                    |
| Edit Selected Parts  |                        | Configure the part se                                             | lected in the [Additional Parts List] or preview pane.                                                                                                    |

## Show/Hide

Set the show and hide settings of alarm parts.

For details, refer to "14 Item Show/Hide Function".

## Detail

| _                                               |                               |                                                                                    |
|-------------------------------------------------|-------------------------------|------------------------------------------------------------------------------------|
| Aı                                              | Coordinate                    | Alarm X                                                                            |
| _                                               | Item                          | Description                                                                        |
| imary Cause Add a (*) mark to the primary cause |                               | Select this checkbox to mark alarm messages which are primary causes wi asterisks. |
|                                                 | Output the primary cause only | Select this checkbox to display only alarm messages which are primary cat          |
| ordinates                                       | Start X/Start Y               | Set the placement position and size of the display area.                           |
|                                                 | Width/Height                  |                                                                                    |
| )thers                                          | ID                            | Set the ID of the alarm part.                                                      |

# 8.2.3 Alarm Logging

• Depending on the ON/OFF state of the relevant bit, the corresponding error message and time information are stored in the buffering area and are displayed as historical data on the screen.

|                                                                                                    |                                                                                                    | PLC                                                                                                    |
|----------------------------------------------------------------------------------------------------|----------------------------------------------------------------------------------------------------|----------------------------------------------------------------------------------------------------|
| Alarm Logging                                                                                                    |                                                                                                    |                                                                                                    |
| <on> 07-20 16:15:43 Tank A temperature rise<br/><on> 07-20 16:15:51 Tank C temperature drop<br/><on> 07-20 16:15:52 Tank D temperature drop<br/><off> 07-20 16:21:12 Tank A temperature drop<br/><off> 07-20 16:21:55 Tank C temperature drop<br/><off> 07-20 16:21:55 Tank C temperature drop</off></off></off></on></on></on> | 07-20         16:15:43         Tank A temperature rise occurred           07-20         16:15:51         Tank C temperature drop occurred           07-20         16:15:52         Tank D temperature drop occurred           07-20         16:15:52         Tank D temperature drop occurred           07-20         16:21:54         Line B error detection occurred           07-20         16:21:55         Tank C temperature drop reset           07-20         16:21:55         Tank C temperature drop reset           07-20         17:05:02         Tank D temperature drop reset | D200-00<br>D200-02<br>D200-02<br>D200-03<br>D200-03<br>D200-01<br>Data changes in the PLC device<br>memory are stored. |
| UP DW + - RET CHANGE                                                                                                    | Buffering area                                                                                                    | memory are stored.                                                                                                    |

• The occurrence and resetting are displayed on one line each. Occurrences and resets can be displayed in different colors.

| <0N> 07-20<br><0N> 07-20<br><0N> 07-20<br><0F> 07-20<br><0FF> 07-20<br><0N> 07-20 | 16:15:51<br>16:15:52 | Tank A temperature rise<br>Tank C temperature drop<br>Tank D temperature drop<br>Tank A temperature rise<br>Line B error detection |
|-----------------------------------------------------------------------------------|----------------------|----------------------------------------------------------------------------------------------------|
| <off> 07-20<br/><off> 07-20</off></off>                                           |                      | Tank C temperature drop<br>Tank D temperature drop                                                                                 |
|                                                                                   |                      |                                                                                                    |

• It is also possible to display only occurrence messages or reset messages from those stored as historical data.

| Occurrences only                            |                                                                                                    | Resets only                                                                                                    |
|---------------------------------------------|----------------------------------------------------------------------------------------------------|----------------------------------------------------------------------------------------------------|
| <on> 07-20 16:<br/><on> 07-20 16:</on></on> | 5:43     Tank A temperature rise       5:51     Tank C temperature drop       5:52     Tank D temperature drop       1:54     Line B error detection | <off> 07-2016:21:12Tank A temperature rise<off> 07-2016:21:55Tank C temperature drop<off> 07-2017:05:02Tank D temperature drop</off></off></off> |

# **Location of Settings**

Place an alarm part to check alarm history saved to the buffering area on MONITOUCH. An alarm part can be placed by clicking [Parts]  $\rightarrow$  [Alarm].

| Home Parts Edit View Screen Setting |                                                                                                    | Alarm                                                                                                    |
|-------------------------------------|----------------------------------------------------------------------------------------------------|----------------------------------------------------------------------------------------------------|
|                                     | Operation<br>Select<br>Contents<br>Contents<br>Message<br>Message<br>Char. Prop.<br>Style<br>Style<br>Detail | 1234       123455078         Display       Descriptions         Function Descriptions         According to the ON/OFF status of the relevant bit, the corresponding error message and its when the bit is set is displayed separately from those when it is reset.         Display Mode       Alarm Logging         Display Mode       Alarm Logging         Display Order       @ Ascending Order |

# **Detailed Settings**

## **Operation Select**

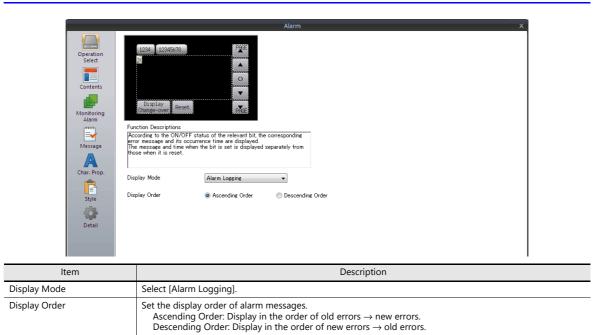

#### Contents

|                     | Alarm                                                          | _ |
|---------------------|----------------------------------------------------------------|---|
| Operation<br>Select |                                                                |   |
| Contents            |                                                                |   |
|                     |                                                                |   |
| Monitoring<br>Alarm | Display Item                                                   |   |
| Message             | Display the time Activate Status Display                       |   |
|                     | Status Display                                                 |   |
| Char. Prop.         | Display on char. display part                                  |   |
| Style               | Initial status of the ON/OFF display switching function ON-OFF |   |
| Detail              |                                                                |   |
|                     |                                                                |   |

|              | Item                  | Description                                                                                                    |
|--------------|-----------------------|----------------------------------------------------------------------------------------------------|
| Display Item | Item Display the time | Description         Select this checkbox to display the sampling time.         Time is indicated in the format of "month-day, hour : minute : second."         The number of characters is fixed to 15 (one-byte).         Unselected:         Occurrence       Tank A temperature rise         Reset       Tank A temperature drop         Reset       Tank C temperature drop         Selected:       Fixed to 15 one-byte characters         Occurrence       07-20         Description       A tank temperature rise         Reset       07-20         Description       A tank temperature rise |
|              |                       | Reset       07-20       11:33:15       A tank temperature rise         Occurrence       07-20       11:40:25       C tank temperature drop         Reset       07-20       11:50:13       C tank temperature drop         hour : minute : second                                                                                                    |

|                | ltem                    | Description                                                                                                    |
|----------------|-------------------------|----------------------------------------------------------------------------------------------------|
| Display Item   | Activate Status Display | Select this checkbox to display the bit ON/OFF status on the display area.<br>Unselected:<br>07-20 11:32:10 A tank temperature rise<br>07-20 11:40:25 C tank temperature drop<br>07-20 11:50:13 C tank temperature drop<br>07-20 11:50:13 C tank temperature drop<br>Selected:<br>Selected:<br>Status Display<br>< <u>CN&gt;</u> 07-20 11:32:10 A tank temperature rise<br>< <u>CN&gt;</u> 07-20 11:33:15 A tank temperature rise<br>< <u>CN&gt;</u> 07-20 11:33:15 A tank temperature drop<br>< <u>CN&gt;</u> 07-20 11:40:25 C tank temperature drop<br>< <u>CNP</u> 07-20 11:50:13 C tank temperature drop                                                                                                    |
| Status Display | In Part Area            | This is available when [Activate Status Display] is selected.         [Display ON/OFF/CHK] selected:         When the bit is ON, " <on>" is displayed and when OFF, "<off>" is displayed.         Status Display         <on> 07-20 11:32:10         A tank temperature rise         <off> 07-20 11:32:15         A tank temperature drop         <off> 07-20 11:50:13         C tank temperature drop         <off> 07-20 11:50:13         C tank temperature drop         <off> 07-20 11:50:13         C tank temperature drop         <off> 07-20 11:50:13         C tank temperature drop         <off> 07-20 11:32:10         A tank temperature drop         Corrence 07-20 11:32:10         A tank temperature drop         Occurrence 07-20 11:32:10         A tank temperature rise         Reset       07-20 11:32:10         A tank temperature drop         Reset       07-20 11:32:10         A tank temperature drop         Reset       07-20 11:32:10         A tank temperature drop         Reset       07-20 11:32:13         C tank temperature drop         Reset       07-20 11:32:15         A tank temperature drop         Reset       07-20 11:3</off></off></off></off></off></off></on></off></on> |

|                | Item                                                          | Description                                                                                                    |
|----------------|---------------------------------------------------------------|----------------------------------------------------------------------------------------------------|
| Status Display | Display on char. display part                                 | Select this checkbox to display the alarm status on a character display part placed outside of the display area of the alarm part.<br>The following settings are available when selected.                                                                                                    |
|                |                                                               | [Display ON/OFF/CHK] selected:<br>When the bit is ON, " <on>" is displayed and when OFF, "<off>" is displayed.</off></on>                                                                                                    |
|                |                                                               | <on off=""> Status Display<br/><on> 07-20 11:32:10 A tank temperature rise</on></on>                                                                                                    |
|                |                                                               | <off>     07-20     11:33:15     A tank temperature rise       <on>     07-20     11:40:25     C tank temperature drop       <off>     07-20     11:50:13     C tank temperature drop</off></on></off>                                                                                         |
|                |                                                               | [Specify Message No.] selected:<br>Text to be displayed for bit ON operation and bit OFF operation can be specified as<br>desired.                                                                                                    |
|                |                                                               | Register the text to be used instead of " <on>" and "<off>" on the [Message Edit] window. The registered text is displayed according to bit ON/OFF operation.</off></on>                                                                                                    |
|                |                                                               | Occur/Reset                                                                                                    |
|                |                                                               | Occurrence07-2011:32:10A tank temperature riseReset07-2011:33:15A tank temperature rise                                                                                                    |
|                |                                                               | Occurrence 07-20 11:40:25 C tank temperature drop<br>Reset 07-20 11:50:13 C tank temperature drop                                                                                                    |
|                |                                                               | The [GNo.] and [No.] settings for [Start Message] become available. Specify the group and<br>line numbers of the start message as registered on the [Message Edit] window. The start<br>message line is used for bit ON operation, and the next message line is used for bit OFF<br>operation. |
|                |                                                               | Example: Message No. 3                                                                                                    |
|                |                                                               | [Start Message] No. 0<br>GNo. : 3 No. 1                                                                                                    |
|                |                                                               | No. 6 No. 2 Occurrence<br>No. 3 Reset                                                                                                    |
|                |                                                               | No. 4<br>No. 5 ↓ Start message                                                                                                    |
|                |                                                               | No. 6Occur/Reset= ON/OFFNo. 7Occurrence= ONNo. 8Reset= OFF                                                                                                    |
|                |                                                               | <ul> <li>Click [Edit] to display the [Message Edit] window for the specified group number.<br/>Messages can be directly edited on the window.</li> </ul>                                                                                                    |
|                | Initial status of the<br>ON/OFF display<br>switching function | Select the status display to be shown initially.<br>[ON-OFF]: Displays historical data of both bit ON/OFF operations.<br>[ON]: Displays historical data of bit ON operations only.                                                                                                    |
|                | <u> </u>                                                      | [OFF]: Indicates historical data of bit OFF operations only.                                                                                                    |

# **Monitoring Alarm**

|                    | Alarm X                                                                                                    |
|--------------------|----------------------------------------------------------------------------------------------------|
|                    | srine Area No. 11 Edit<br>ufferine Area Settings<br>Sampling Method: Alarm Tracking<br>Number of Monitoring 16/18384<br>Alarme: 16/18384<br>Monitoring Device: Use Read Area<br>Start Bit<br>Data Output Settings<br>Device Type: SRAM<br>Number of Data to Save: 1000times (used words: 5160 words)<br>After Full Capacity: Clear old data and continue sampling<br>Secondary storage target<br>Device Type: Storage<br>Saving Format: BIN<br>Number of Data to Save: 1000times (used words: 5207 words)<br>Action to Take When Bit Is ON<br>Do Not Send e-mail |
| ltem               | Description                                                                                                    |
| Buffering Area No. | Set registered buffering area number.<br>The registration details are shown below.                                                                                                    |
| Edit               | Edit the buffering area.<br>For details, refer to "8.2.1 Buffering Area" page 8-3.                                                                                                    |

### Message

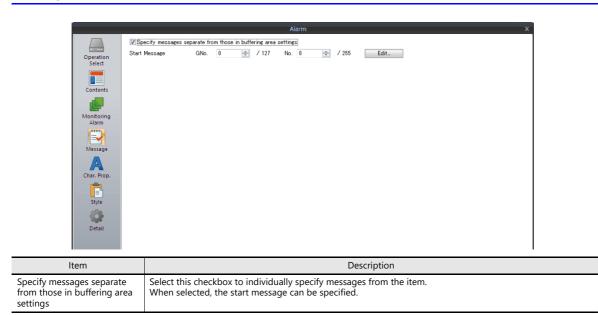

## **Character Properties**

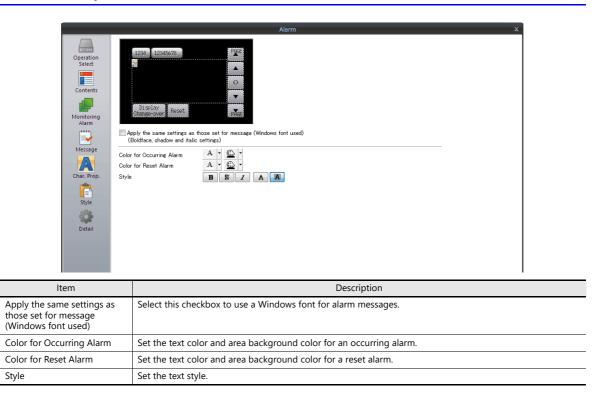

## Style

|                                                                                                    |                                                                                                    | Alarm                                               | ×                                                                                                    |
|----------------------------------------------------------------------------------------------------|----------------------------------------------------------------------------------------------------|-----------------------------------------------------|----------------------------------------------------------------------------------------------------|
| Operation<br>Select<br>Contents<br>Monitoring<br>Alaring<br>Alaring | 1284       128456/8         Image: Charge Cover       Reset.         Display       Reset.         Parts on the preview pane can be selected with         Adjust Position.       Select from catalogs.         Additional Parts List       Roll Up         P Roll Up       Image: Charge Cover         P Roll Up       Image: Charge Cover         P Roll Up       Image: Charge Cover         P Roll Up       Image: Charge Cover         P Roll Up       Image: Charge Cover         Image: Charge Cover       Image: Charge Cover         Image: Charge Cover       Image: Charge Cover         Image: Charge Cover       Image: Charge Cover |                                                     |                                                                                                    |
| lte                                                                                                    | em                                                                                                    |                                                     | Description                                                                                                    |
| Additional Parts List                                                                                                    | Dellu                                                                                                    | Unselected: Not displ<br>Parts can be added to t    | d on MONITOUCH.<br>ayed on MONITOUCH.<br>the list using the [Add Parts] button.                                          |
|                                                                                                    | Roll Up<br>Roll Down                                                                                                    | Scroll the display up by<br>Scroll the display down |                                                                                                    |
|                                                                                                    | + Block                                                                                                    | Move the cursor to the                              | , , ,                                                                                                    |
|                                                                                                    | – Block                                                                                                    | Move the cursor to the                              |                                                                                                    |
|                                                                                                    | Reset                                                                                                    |                                                     | to activate it and press it again within 2 seconds to clear<br>s not pressed again within two seconds, the switch's lamp |
|                                                                                                    | Graph Return                                                                                                    | buttons.                                            | a message is selected using [+ Block] or [– Block]<br>it is blinking to deselect the message and return to the           |
|                                                                                                    | Display Change-over                                                                                                    | Changes over message                                | s in order of ON/OFF $\rightarrow$ ON $\rightarrow$ OFF.                                                                 |
|                                                                                                    | Change Display Order                                                                                                    | Change the message d<br>Order].                     | isplay order between [Ascending Order] and [Descending                                                                   |
|                                                                                                    | Print                                                                                                    | For details, refer to "Sa                           | mple Print" page 8-27.                                                                                                   |
|                                                                                                    | Sampling Count Display                                                                                                    | message.                                            | event history entries or the count value of the selected                                                                 |
|                                                                                                    | Sampling Time Display                                                                                                    | Display the latest time                             | of the event history or the time of the selected message.                                                                |
|                                                                                                    |                                                                                                    | Less than 8 digits                                  | Hide                                                                                                    |
|                                                                                                    |                                                                                                    | 8 to 11 digits                                      | Hour, minutes, and seconds                                                                                               |
|                                                                                                    |                                                                                                    | 12 to 17 digits                                     | Hour, minutes, seconds, and milliseconds                                                                                 |
|                                                                                                    |                                                                                                    | 18 to 22 digits                                     | Month, day, hour, minutes, seconds, and milliseconds                                                                     |
|                                                                                                    |                                                                                                    | 23 digits or more                                   | Year, month, day, hour, minutes, seconds, and milliseconds                                                               |
|                                                                                                    | Status Display                                                                                                    | Display the event histo<br>Occurrence/cancellatio   | ry status.<br>n/acknowledgement/normal                                                                                   |
| Adjust Position                                                                                                    |                                                                                                    | Display the window for can also be changed.         | adjusting the placement position of each part. Part size                                                                 |
| Select from catalogs                                                                                                    |                                                                                                    | Set the part design from                            | m the catalog.                                                                                                    |
| Parts Design                                                                                                    |                                                                                                    | Set the design and cold preview pane.               | or of the part selected in the [Additional Parts List] or                                                                |
| Edit Selected Parts                                                                                                    |                                                                                                    | Configure the part sele                             | cted in the [Additional Parts List] or preview pane.                                                                     |

## Show/Hide

Set the show and hide settings of alarm parts.

For details, refer to "14 Item Show/Hide Function".

## Detail

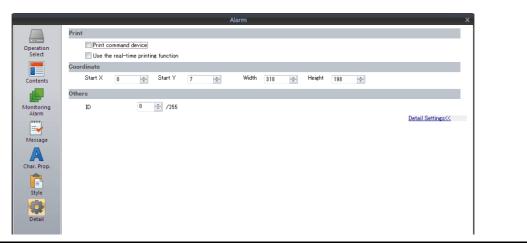

|             | Item                                | Description                                              |
|-------------|-------------------------------------|----------------------------------------------------------|
| Print       | Print command device                | Configure when using the sample print function.          |
|             | Use the real-time printing function | For details, refer to "Sample Print" page 8-27.          |
| Coordinates | Start X/Start Y                     | Set the placement position and size of the display area. |
|             | Width/Height                        |                                                          |
| Others      | ID                                  | Set the ID of the alarm part.                            |

# **Sample Print**

Alarm logging data can be printed. All the data in the buffer is printed.

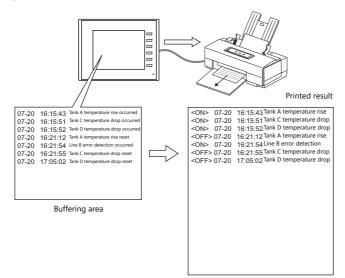

\* For details, such as printer compatibility and print setting procedures, refer to "16.1.1 Compatible Printers".

#### **Printing Methods**

There are two methods for printing data.

- By switch
  - When a [Function: Print] switch is pressed, a sample print is carried out.
- By print command device
  - This method is available when [Print command device] is selected in the [Detail] settings of the alarm part.

LSB 01 00

0 0

|                          | MSB |       |       |      |       |      |    |    |    |    |    |    |    |    |  |
|--------------------------|-----|-------|-------|------|-------|------|----|----|----|----|----|----|----|----|--|
|                          | 15  | 14    | 13    | 12   | 11    | 10   | 09 | 80 | 07 | 06 | 05 | 04 | 03 | 02 |  |
| Print command device "n" |     | 0     | 0     | 0    | 0     | 0    | 0  | 0  | 0  | 0  | 0  | 0  | 0  | 0  |  |
|                          |     | — Pri | nt co | mmar | nd (0 | → 1) |    |    |    |    |    |    |    |    |  |

\* Be sure to reset all the bits to "0" except bit 15.

#### **Printable Items**

Alarm logs can be printed in the same image as currently shown on the screen.

Only <ON> shown

## **Location of Settings**

 $[System Setting] \rightarrow [Unit Setting] \rightarrow [General Setting] \rightarrow [Print Alarm Logging Data in the Displayed Format]$ 

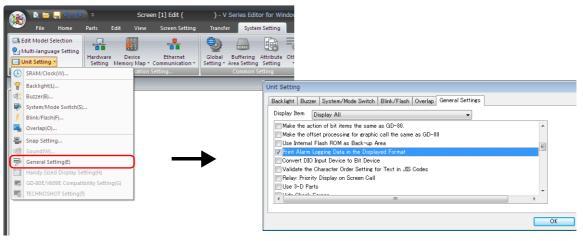

 Selected:
 Print in the same format as shown on the screen

 Unselected:
 Print all ON/OFF operations

### **Real-Time Printing**

Each time a bit status changes, the changed content only can be printed. Messages are continuously printed out.

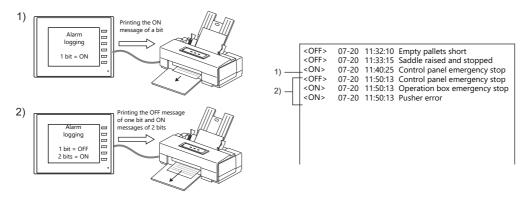

## **Location of Settings**

The following settings are required on the alarm part.

|          | ltem                                                       | Description                                                                                                    |
|----------|------------------------------------------------------------|----------------------------------------------------------------------------------------------------|
| Contents | Display the time                                           | If checked, alarm logs are printed with time data.<br>Time data is not printed if this option is not checked.                                                                                                    |
|          | Initial status of the ON/OFF display<br>switching function | Specify the bit for triggering a real time print.<br>When [ON-OFF] is selected, an alarm log is printed each time a bit changes<br>from ON to OFF or from OFF to ON.<br>When [ON] is selected, an alarm log is printed at the ON edge of each bit.<br>When [OFF] is selected, an alarm log is printed at the OFF edge of each bit.<br>Contents of a real time print are not the same as the display format on the<br>screen. |
| Detail   | Use the real-time printing function                        | Select the checkbox.                                                                                                    |

#### Limitations

- Up to four alarm logging parts with [Use the real-time printing function] selected can be used.
- Be sure to set different buffering area numbers.
- When more than four alarm logging parts are placed with [Use the real-time printing function] selected, or the same buffering area number is selected on the alarm part settings window, the error message "Data has some error. Error: 72" will appear on the TS unit.
- Real time printing is possible when alarm logging data is being displayed with [Alarm Tracking] selected as the sampling method. (Any configured settings will be ignored.)

# 8.2.4 Parameter Display Function

When an alarm occurs, the data (parameters) associated with the alarm can be saved/displayed together with an alarm message. Logging the history of such alarm-relevant parameters will make it easier to locate and investigate the causes of alarms.

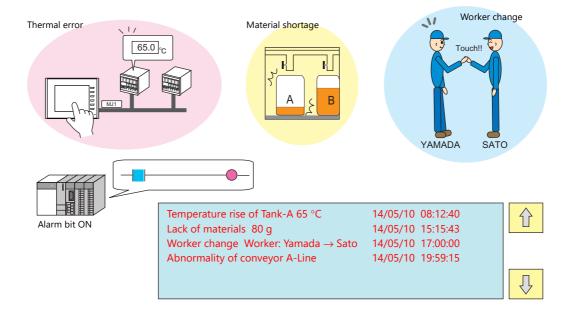

# **Location of Settings**

Select [Display a parameter with the message] on the [Basic Settings] tab window for an alarm part at [System Setting]  $\rightarrow$  [Buffering Area Setting].

Double-click on the relevant cell in the newly displayed [Parameter] column.

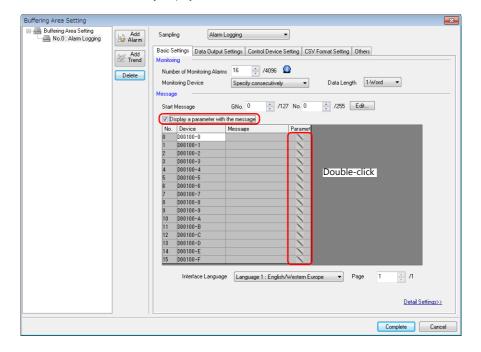

The [Parameter Table] window is displayed.

## **Parameter Table**

A parameter table can be registered for each alarm device memory address.

|     | et message  |                |             |              |                |        |               | Add           | Delete Down       |
|-----|-------------|----------------|-------------|--------------|----------------|--------|---------------|---------------|-------------------|
| No. | Device      | Display Type   | Data Length | Input Format | Display Format | Digits | Decimal Point | Zero Suppress | Message G No.     |
| )   | PLC1 D00100 | Numerical Data | 1-Word      | DEC          | DEC (w/o sign) | 5      | 0             | Yes           | 0 0               |
| 1   | PLC1 D00101 | Numerical Data | 1-Word      | DEC          | DEC (w/o sign) | 5      | 0             | Yes           | 0 0               |
| 2   | PLC1 D00102 | Numerical Data | 1-Word      | DEC          | DEC (w/o sign) | 5      | 0             | Yes           | 0 0               |
| 3   | PLC1 D00103 | Numerical Data | 1-Word      | DEC          | DEC (w/o sign) | 5      | 0             | Yes           | 0 0<br>0 0<br>0 0 |
| 4   | PLC1 D00104 | Numerical Data | 1-Word      | DEC          | DEC (w/o sign) | 5      | 0             | Yes           | 0 0               |
| 5   | PLC1 D00105 | Numerical Data | 1-Word      | DEC          | DEC (w/o sign) | 5      | 0             | Yes           |                   |
| 3   | PLC1 D00106 | Numerical Data | 1-Word      | DEC          | DEC (w/o sign) | 5      | 0             | Yes           | 0 0               |
| 7   | PLC1 D00107 | Numerical Data | 1-Word      | DEC          | DEC (w/o sign) | 5      | 0             | Yes           | 0 0               |
|     |             |                |             |              |                |        |               |               |                   |
| 4   |             |                |             |              |                |        |               |               | ,                 |

|                  | ltem           |                                                                                         | Description                                                                                                    |  |  |  |  |  |
|------------------|----------------|-----------------------------------------------------------------------------------------|----------------------------------------------------------------------------------------------------|--|--|--|--|--|
| Parameter No. (0 | to 7)          |                                                                                         | rith the [Add] button.<br>can be registered per alarm device memory address.                                                                                                   |  |  |  |  |  |
|                  | Add            | Add a new paramete                                                                      | er.                                                                                                    |  |  |  |  |  |
|                  | Delete         | Delete the selected p                                                                   | parameter.                                                                                                    |  |  |  |  |  |
|                  | Up, Down       | Change the order of                                                                     | parameters.                                                                                                    |  |  |  |  |  |
| Device           |                | Set the parameter de                                                                    | evice memory address.                                                                                                    |  |  |  |  |  |
| Display Type     |                | Set the display type                                                                    | of the parameter and other related items.                                                                                                    |  |  |  |  |  |
|                  | Numerical Data | Save/display the dat                                                                    | a value of the device memory. The following settings are required.                                                                                                    |  |  |  |  |  |
|                  |                | Item                                                                                    | Settings                                                                                                    |  |  |  |  |  |
|                  |                | Data Length                                                                             | 1-Word / 2-Word                                                                                                    |  |  |  |  |  |
|                  |                | Input Format                                                                            | DEC/BCD/FLOAT                                                                                                    |  |  |  |  |  |
|                  |                | Display Format                                                                          | DEC (w/o sign) / DEC (with sign –)<br>DEC (with sign +–) / HEX / OCT / BIN (Binary)                                                                                            |  |  |  |  |  |
|                  |                | Digits                                                                                  | 1 to 32                                                                                                    |  |  |  |  |  |
|                  |                | Decimal Point                                                                           | 0 to 31                                                                                                    |  |  |  |  |  |
|                  |                | Zero Suppress                                                                           | Yes / None                                                                                                    |  |  |  |  |  |
|                  |                | Char. Place                                                                             | Flush Right / Flush Left                                                                                                    |  |  |  |  |  |
|                  | Text           | Save/display text set at the device memory address. The following settings are required |                                                                                                    |  |  |  |  |  |
|                  |                | ltem                                                                                    | Settings                                                                                                    |  |  |  |  |  |
|                  |                | Data Length                                                                             | 1-Word / 2-Word                                                                                                    |  |  |  |  |  |
|                  |                | Characters                                                                              | 1 to 127                                                                                                    |  |  |  |  |  |
|                  |                | Text Process                                                                            | LSB -> MSB / MSB -> LSB                                                                                                    |  |  |  |  |  |
|                  | Message No.    |                                                                                         | umber (absolute address) for the device memory address and responding message.<br>gs are required.                                                                             |  |  |  |  |  |
|                  |                | Item                                                                                    | Settings                                                                                                    |  |  |  |  |  |
|                  |                | Data Length                                                                             | 1-Word / 2-Word                                                                                                    |  |  |  |  |  |
|                  |                | Input Format                                                                            | DEC / BCD                                                                                                    |  |  |  |  |  |
|                  | Bit            | Bit ON: Save the m<br>Bit OFF: Save the m                                               | es according to the bit status when an alarm occurred.<br>essage of [Message G No.] and [Message No.].<br>essage of [Message G No.] and [Message No. + 1].<br>js are required. |  |  |  |  |  |
|                  |                | The following setting                                                                   |                                                                                                    |  |  |  |  |  |
|                  |                | Item                                                                                    | Settings                                                                                                    |  |  |  |  |  |
|                  |                |                                                                                         |                                                                                                    |  |  |  |  |  |

### **Editing Messages**

Register parameter numbers into alarm messages.

Specify parameter numbers registered in the [Parameter Table] window.

| 戸 Message [0](    | ) [No Title.V8] - Edit         |                  |          |  |
|-------------------|--------------------------------|------------------|----------|--|
| File Edit Display |                                |                  |          |  |
|                   | 🖹 🕵 🗭 Font                     | English          | ▼ Search |  |
| 00000 D00100-0    | Abnormality of Conveyer A-Line | ,                |          |  |
| 00001 D00100-1    | Temperature Rise og Tank-A     | POS Degree       |          |  |
| 00002 D00100-2    | Lack of Materials %P0Sg        |                  |          |  |
| 00003 D00100-3    | Worker Change Worker %P0       | 8                |          |  |
| 00004 D00100-4    | Abnormality o %P1S occurs at   | a point of %P0SI |          |  |
|                   |                                |                  |          |  |
|                   |                                |                  |          |  |
|                   |                                |                  |          |  |

#### Limitations

- When the parameter settings have been made with Windows fonts, parameter symbols (%PxS) are displayed instead of the relevant parameter.
- The maximum total allowable number of words for all parameters (No. 0 to 7) in the [Parameter Table] window is 128 (automatically calculated\*). Be sure not to exceed 128 words.
- In the event of a failure to read parameter device memory, "\*\*\*\*" is displayed in place of the parameter in the message.
- If [Message No.] is selected for [Display Type] in the [Parameter Table] window and if the corresponding message includes parameter symbols (%PxS), the parameter symbols are displayed instead of the relevant parameter.
- If [Total Frequency of Occurrence Display] or [Total Time of Occurrence Display] is selected for alarm history display, the parameter symbols in alarm messages are displayed as "\*\*\*\*".
- If changes are made on the [Parameter Table] window, such as the number of parameters, the order of parameters, or the
  assigned device memory addresses, and if the screen program is re-transferred to MONITOUCH, any previously sampled
  data may not be displayed correctly. Whenever any changes as mentioned above have been made, formatting is required
  before starting sampling.
- Real-time printing of alarm logging data will show parameters as "\*\*\*\*".
- In the case of alarm logging, the parameters will be displayed to indicate alarm bit set (ON) and reset (OFF) conditions.
- When [Occurrence/Cancellation Time] is selected for an alarm tracking part, the parameters will not be displayed when the alarm bit status is OFF.

# 8.2.5 Alarm Acknowledge Function

- In addition to alarm messages and time of occurrence/reset, an alarm tracking part can also display the time that an alarm was acknowledged by placing an "acknowledge" switch. Acknowledged and unacknowledged messages can also be differentiated by color.
- The [Acknowledge All] switch enables you to acknowledge all alarm messages and show their acknowledged times.

|                | Occurrence<br>time | Reset<br>time            | Acknowledge<br>time |
|----------------|--------------------|--------------------------|---------------------|
| #2 Roller erro |                    |                          |                     |
| #1 Sensor er   | ror 10:45:18       |                          | *****<br>EL RESET   |
| ess the [Acl   | ,<br>knowledge A   | Selective<br>Acknowledge | Acknowledge         |

• The [Selective Acknowledge] switch enables you to acknowledge a selected alarm message and show its acknowledged time.

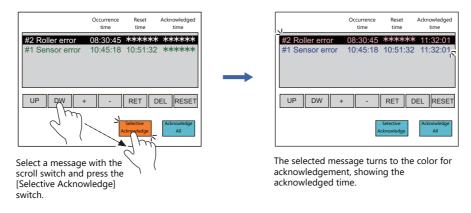

# **Location of Settings**

#### **Buffering Area Setting**

### Others

## Alarm Part

### Contents

| eration<br>Select | HeV/DD hh: nm HeV/DD hh: nm FP255<br>HeV/DD hh: nm HeV/DD hh: nm<br>HeV/DD hh: nm HeV/DD hh: nm<br>HeV/DD hh: nm HeV/DD hh: nm<br>HeV/DD hh: nm HeV/DD hh: nm<br>HeV/DD hh: nm HeV/DD hh: nm<br>HeV/DD hh: nm HeV/DD hh: nm |
|-------------------|----------------------------------------------------------------------------------------------------|
| nitoring<br>Alarm | Display Item                                                                                                    |
| A                 | Time to Display Occurrence/Confirmation Time                                                                                                    |
| r. Prop.          | Add acknowledgement status (acknowledge function)                                                                                                    |
|                   | Time Display Format                                                                                                    |
| Style             | ☑ Date Display 04/01                                                                                                    |
| etail             | Time Display                                                                                                    |

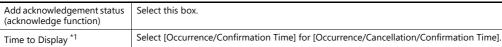

\*1 [Time to Display] setting

[Occurrence/Confirmation Time]

|                 | Time of  | Occurrence | Acknowle | edged time |
|-----------------|----------|------------|----------|------------|
| #2 Roller error | 09/ 2/ 2 | 08:30:45   | 09/ 2/ 2 | 11:34:00   |
| #1 Sensor error | 09/ 2/ 2 | 10:45:18   | 09/ 2/ 2 | 11:34:00   |
| #2 Sensor error | 09/ 2/ 8 | 12:11:03   | *****    | <****      |
| #1 Roller error | 09/ 2/ 9 | 00:17:58   | *****    | <****      |
|                 |          |            |          |            |
|                 |          |            |          |            |

When alarm messages are not acknowledged yet, asterisks \* are displayed instead.

[Occurrence/Cancellation/Confirmation Time]

|       |                                                                           | Time of O | ccurrence | Rese   | t time   | Acknowle | dged time                           |                                   |
|-------|---------------------------------------------------------------------------|-----------|-----------|--------|----------|----------|-------------------------------------|-----------------------------------|
| #2 Rc | ller error                                                                | 09/ 2/ 2  | 08:30:45  | *****  | *****    | 09/ 2/ 2 | 11:34:00                            | ]                                 |
| #1 Se | nsor error                                                                | 09/2/2    | 10:45:18  | 09/2/2 | 10:51:32 | 09/2/2   | 11:34:00                            |                                   |
| #2 Se | nsor error                                                                | 09/2/8    | 12:11:08  | *****  | ******   | *****    | ******                              |                                   |
| #1 Rc | ller error                                                                | 09/2/9    | 00:17:58  | 09/2/9 | 00:22:15 | *****    | ******                              |                                   |
|       |                                                                           |           |           |        |          |          |                                     |                                   |
|       | When alarm messages are not reset yet, asterisks * are displayed instead. |           |           |        |          |          | messages are ne<br>e displayed inst | –<br>ot acknowledged yet,<br>ead. |

### **Character Properties**

|                                        | Alarm X                                                                                                    |
|----------------------------------------|----------------------------------------------------------------------------------------------------|
| Alarm<br>Alarm<br>Char. Prop.<br>Style | Display       Reset       III         Display       Reset       IIII         Door for occurring /unacknowledged alarms and bold, shadow and italic settings for all alarms)       Delay Color         Door for Occurring       After Reset         acknowledged       A IIIIIIIIIIIIIIIIIIIIIIIIIIIIIIIIIIII |
| Color settings                         | Four colors can be set to display alarm messages, depending on their status.                                                                                                    |
|                                        | * Not all statuses can be configured when [Apply the same settings as those set for message (Windows font used)] is selected. (The color specified on the [Message Edit] window is applied.)                                                                                                    |

## Style

|                                                                             | Alarm X                                                                                     |  |
|-----------------------------------------------------------------------------|---------------------------------------------------------------------------------------------|--|
| Char, Prop.<br>Char, Prop.<br>Style<br>Style<br>Detail                      | Image: Display Charge-over         Conserved Form of the mouse         Select from catalogs |  |
| Acknowledge                                                                 | This switch acknowledges a currently selected unacknowledged alarm message.                 |  |
| Acknowledge All This switch acknowledges all unacknowledged alarm messages. |                                                                                             |  |

# **Operation Example**

When the acknowledge function is used, there are four display statuses for messages and times.

- In this example, the following colors are selected for each status.
  - A: An alarm is occurring but not acknowledged yet: black green
  - B: An alarm is reset but not acknowledged yet:
  - C: An alarm is occurring and has been acknowledged: red
  - D: An alarm is reset and has been acknowledged:

If an alarm occurs and the [Acknowledge All] switch is not pressed, the alarm message is displayed in black. When the alarm is reset afterwards, the message turns green.

blue

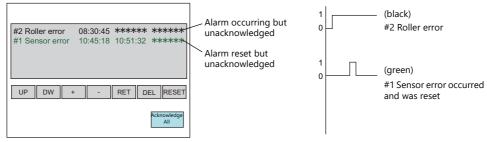

When the [Acknowledge All] switch is pressed, the color of an occurring alarm message changes from black to red. Once the alarm is reset, the message color changes from green to blue.

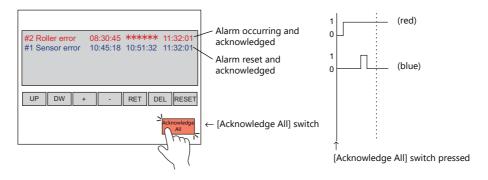

# Limitations

- The maximum alarm acknowledgement time is 65,535 seconds (approximately 18 hours) from the time of occurrence. If the acknowledge switch is pressed after 65,535 seconds or more elapse, the displayed acknowledgement time is the time of occurrence plus 65,535 seconds.
- If [Occurrence/Cancellation/Confirmation Time] is selected for [Time to Display] and there is an occurring alarm for which the acknowledge switch is not pressed yet, the alarm reset and acknowledged times will be displayed as "-----" when the TS unit is rebooted or changed to the Main Menu screen. In this state, the acknowledged time is not displayed even if the acknowledge switch is pressed.

# 8.3 Real Time Display

# 8.3.1 Bit Order Alarming

- This is a function for displaying or erasing messages on the screen by setting or resetting bits. When multiple bits are set, messages are displayed in order of precedence (refer to page 8-39).
- If multiple bits are set and messages overflow from the display area, [Roll Up] and [Roll Down] switches can be used to scroll up and down the messages.

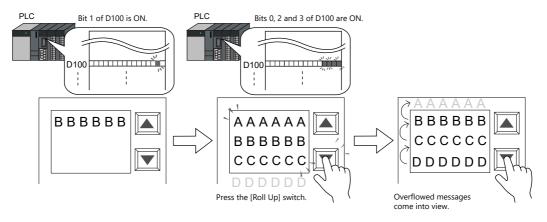

• When a bit is reset, the corresponding message disappears from the screen, and other messages are moved up.

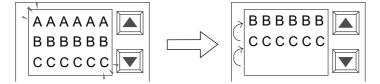

When the bit is OFF, the corresponding message ("AAAAAA" in the example) disappears, and subsequent lines move up.

• A detailed display (alarm sub-display) for a "bit order alarming" message can be displayed at the same time. The alarm sub-display can be either in text or graphics (pictures). For each bit of bit order alarming data, a maximum of four alarm sub-displays can be set. (Refer to "Sub-Display Function" page 8-44.)

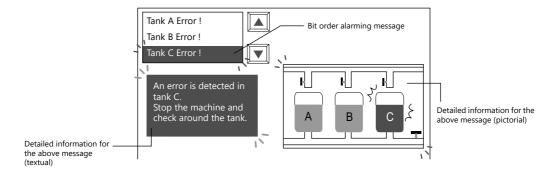

• Also, it is possible to use a screen for alarm sub-display. (Refer to "Sub-Display Function" page 8-44.)

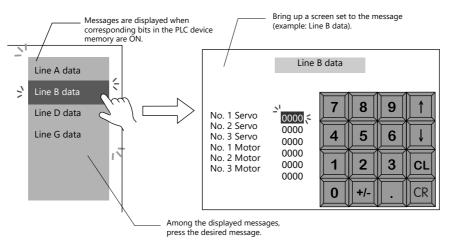

• To display currently occurring errors not in order of precedence, but in order of occurrence, use "time order alarming." For details, refer to "8.3.2 Time Order Alarming" page 8-47.

# **Location of Settings**

To display real-time alarms on MONITOUCH, place an alarm part. An alarm part can be placed by clicking [Parts]  $\rightarrow$  [Alarm].

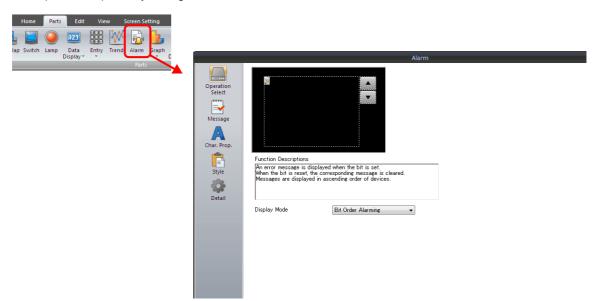

# **Detailed Settings**

# **Operation Select**

|                    | Alarm ×                                                                                                    |  |  |  |  |
|--------------------|----------------------------------------------------------------------------------------------------|--|--|--|--|
| Style Me<br>Detail | intervention         error message is displayed when the bit is set.         en the bit is reset, the corresponding message is cleared.         ssages ard displayed in according devices.         play Mode         Bit Order Alarming |  |  |  |  |
| Item               | Description                                                                                                    |  |  |  |  |
| Display Mode       | Select [Bit Order Alarming].                                                                                                    |  |  |  |  |

# Message

|                                | Alarm                                                                                                    |  |  |  |  |
|--------------------------------|----------------------------------------------------------------------------------------------------|--|--|--|--|
| Т                              | op Device Internal 🔻 0 👘 🐦 00100-00                                                                                                   |  |  |  |  |
|                                | lumber of Monitoring Alarms 1 🤿 / 4096                                                                                                |  |  |  |  |
| Select                         | lessage Lines 1 🧁 / 24                                                                                                    |  |  |  |  |
| s s                            | tart Message GNo. 0 🚖 / 127 No. 0 🚖 / 255 Edit                                                                                        |  |  |  |  |
| Message                        |                                                                                                    |  |  |  |  |
|                                |                                                                                                    |  |  |  |  |
| Char, Prop.                    |                                                                                                    |  |  |  |  |
|                                |                                                                                                    |  |  |  |  |
| Style                          |                                                                                                    |  |  |  |  |
|                                |                                                                                                    |  |  |  |  |
| Detail                         |                                                                                                    |  |  |  |  |
|                                |                                                                                                    |  |  |  |  |
|                                |                                                                                                    |  |  |  |  |
|                                |                                                                                                    |  |  |  |  |
|                                |                                                                                                    |  |  |  |  |
|                                |                                                                                                    |  |  |  |  |
|                                |                                                                                                    |  |  |  |  |
|                                |                                                                                                    |  |  |  |  |
|                                |                                                                                                    |  |  |  |  |
|                                |                                                                                                    |  |  |  |  |
| Item                           | Description                                                                                                    |  |  |  |  |
| Top Device <sup>*1</sup>       | Specify the command device memory address used to display a registered message on the screen. Device                                  |  |  |  |  |
| ·                              | memory addresses are automatically allocated to the messages by bit for the number specified by [Number                               |  |  |  |  |
|                                | of Monitoring Alarms] (see below) from the specified top address.                                                                     |  |  |  |  |
|                                | Example: [Top Device]: M10, [Number of Monitoring Alarms]: 5                                                                          |  |  |  |  |
|                                |                                                                                                    |  |  |  |  |
|                                | Tank A Error ! M10                                                                                                    |  |  |  |  |
|                                | Tank B Error ! M11                                                                                                    |  |  |  |  |
|                                | Tank C Error !       M12         Tank D Error !       M13         Five messages are assigned to device                                |  |  |  |  |
|                                | Tank D Error !       M13       Five messages are assigned to device         Tank E Error !       M14       memory addresses from M10. |  |  |  |  |
|                                |                                                                                                    |  |  |  |  |
|                                |                                                                                                    |  |  |  |  |
| Number of Menitorie -          | Constitute provider of planner (total provider of hits for assigning masses as) to be present on the bit reduc                        |  |  |  |  |
| Number of Monitoring<br>Alarms | Specify the number of alarms (total number of bits for assigning messages) to be monitored by bit order alarming.                     |  |  |  |  |
|                                | 5                                                                                                    |  |  |  |  |
| Message Lines                  | This setting is available when [Display Area] is chosen for [Operation Area] in the [Detail] settings described                       |  |  |  |  |
|                                | later. Specify the number of lines to be displayed per alarm (= bit) on the display area.                                             |  |  |  |  |
| Start Message                  | Specify the group number and message (line) number of the top message for displaying on the bit order                                 |  |  |  |  |
|                                | alarming part from among the messages registered on the [Message Edit] window.                                                        |  |  |  |  |
|                                | * Click [Edit] to display the [Message Edit] window for the specified group number.                                                   |  |  |  |  |
|                                | Messages for bit order alarming can be directly edited on the window.                                                                 |  |  |  |  |
|                                | wessages for bit order alarming can be directly edited on the window.                                                                 |  |  |  |  |

\*1 Precedence in displaying messages \*2

Precedence is assigned to the messages displayed by bit order alarming. Based on the device memory bits assigned, the smaller the bit number, the higher the precedence given; the larger the bit number, the lower its precedence. When messages are displayed on the screen, those of higher precedence are displayed first.

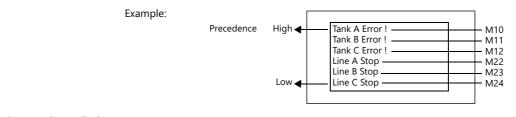

\*2 Precedence display Instead of order of precedence, messages can also be displayed in order of occurrence by using the "time order alarming" function.

For details, refer to "8.3.2 Time Order Alarming" page 8-47.

## **Character Properties**

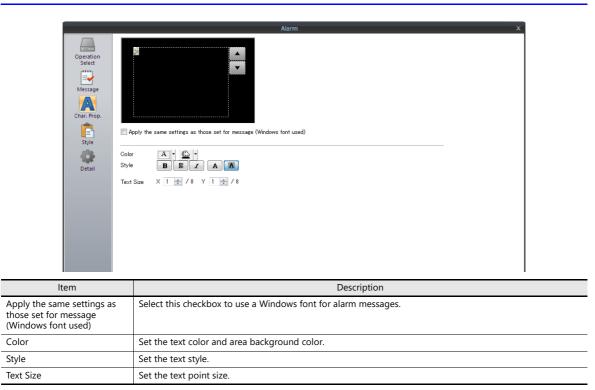

## **Auxiliary Screen**

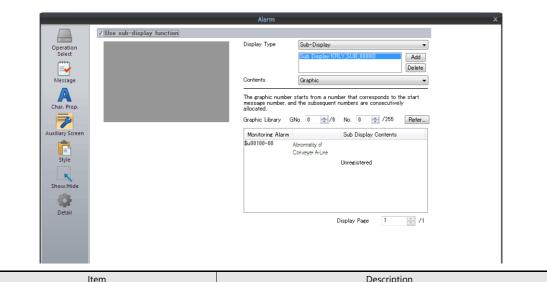

| ltem                     |              | Description                                                                                                    |  |  |
|--------------------------|--------------|----------------------------------------------------------------------------------------------------|--|--|
| Use sub-display function |              | Select this checkbox to set a supplemental display for one bit order alarming message.                                                                                                    |  |  |
|                          | Display Type | Sub-Display:<br>Select this option when you want to configure a supplemental display for a bit<br>order alarming message.<br>For details, refer to "Sub-Display Function" page 8-44.                                                                                                    |  |  |
|                          |              | <ul> <li>Screen Call:</li> <li>Select this option when you want to call up a screen (with detailed information, for example) for a bit order alarming message.</li> <li>Select [Registration Item] → [Screen Block] and edit the screen to be called.</li> <li>Specify the top screen block number corresponding to the alarm message.</li> <li>For details, refer to "Sub-Display Function" page 8-44.</li> </ul> |  |  |
|                          |              | Ladder Monitor:<br>This option is displayed when the ladder monitor is used.<br>For more information, refer to the V8 Series Ladder Monitor Specifications.                                                                                                    |  |  |
|                          | Contents     | Choose a form of sub-display from the following options:<br>Graphic:<br>Use [Graphic Library] to display graphics.<br>Message:<br>• Use Page Block: Use [Page Block] to display messages.                                                                                                    |  |  |
|                          |              | Use Direct Block: Use [Direct Block] to display messages.     Specify the top graphic or block number corresponding to the alarm message.                                                                                                    |  |  |

# Style

|                                                                                                    |                                                                                                    | Alarm X                                                                                                    |  |  |
|----------------------------------------------------------------------------------------------------|----------------------------------------------------------------------------------------------------|----------------------------------------------------------------------------------------------------|--|--|
| Operation<br>Select<br>Message<br>Char. Prop.<br>Auxiliary Screen<br>Sibje<br>Sibje<br>Sibje<br>Detail | Setting Target Main Display           Parts on the preview pane can be selected with           Adjust Position.           Select from catalogs.           Additional Parts List           If Roll Up           If Roll Down           Mode(Switch)           Mode(Lamp) | The mouse                                                                                                    |  |  |
|                                                                                                    | tem                                                                                                    | Description                                                                                                    |  |  |
| Additional Parts List                                                                                  |                                                                                                    | Displays a list of alarm-related parts.<br>Selected: Displayed on MONITOUCH.<br>Unselected: Not displayed on MONITOUCH.<br>Parts can be added to the list using the [Add Parts] button.                                                                                               |  |  |
|                                                                                                    | Roll Up                                                                                                    | Scroll the display up by one page.                                                                                                    |  |  |
|                                                                                                    | Roll Down                                                                                                    | Scroll the display down by one page.                                                                                                    |  |  |
|                                                                                                    | Mode (Switch)                                                                                                    | Display real-time display messages on a switch.                                                                                                    |  |  |
|                                                                                                    | Mode (Lamp)                                                                                                    | Display real-time display messages on a lamp.                                                                                                    |  |  |
| Setting Target                                                                                         |                                                                                                    | This setting is available when the [Use sub-display function] checkbox is selected<br>in the [Auxiliary Screen] settings.<br>Main Display: Set the items for the bit order alarming part.<br>Sub Display: Set the items for the supplemental display of a bit order<br>alarming part. |  |  |
| Adjust Position                                                                                        |                                                                                                    | Display the window for adjusting the placement position of each part. Part size can also be changed.                                                                                                    |  |  |
| Select from catalogs                                                                                   |                                                                                                    | Set the part design from the catalog.                                                                                                    |  |  |
| Parts Design                                                                                           |                                                                                                    | Set the design and color of the part selected in the [Additional Parts List] or preview pane.                                                                                                    |  |  |
| Edit Selected Parts                                                                                    |                                                                                                    | Configure the part selected in the [Additional Parts List] or preview pane.                                                                                                    |  |  |

# Show/Hide

Set the show and hide settings of alarm parts.

For details, refer to "14 Item Show/Hide Function".

### Detail

| -                |                       | Alarm X                                                                                                    |  |  |  |  |
|------------------|-----------------------|----------------------------------------------------------------------------------------------------|--|--|--|--|
|                  | ✓ Use relay in        | formation output device                                                                                                    |  |  |  |  |
|                  | Operation Device      | Internal 🔻 0 👘 💱 🕶 00100                                                                                                    |  |  |  |  |
|                  | Coordinate<br>Start X | 0 av Start Y 0 av Width 318 av Height 198 av                                                                                                    |  |  |  |  |
|                  | Message Others        | 0 v c.e., 0 v 310 v                                                                                                    |  |  |  |  |
|                  | Operation             |                                                                                                    |  |  |  |  |
|                  | Char. Prop. ID        | 0 ↓ /255 Detail Settings<<                                                                                                    |  |  |  |  |
| م                | Auxiliary Screen      |                                                                                                    |  |  |  |  |
|                  | Ê                     |                                                                                                    |  |  |  |  |
|                  | Style                 |                                                                                                    |  |  |  |  |
|                  | Show/Hide             |                                                                                                    |  |  |  |  |
|                  |                       |                                                                                                    |  |  |  |  |
|                  | Detail                |                                                                                                    |  |  |  |  |
|                  |                       |                                                                                                    |  |  |  |  |
|                  |                       |                                                                                                    |  |  |  |  |
|                  |                       |                                                                                                    |  |  |  |  |
|                  | Item                  | Description                                                                                                    |  |  |  |  |
| Use relay inform | nation output device  | Choose whether or not to output data of the message displayed or selected for bit order alarming to the PLC. If outputting data, select the checkbox, and specify a top device memory address. |  |  |  |  |
|                  |                       | Relay information output device (top address "n")                                                                                                    |  |  |  |  |
|                  |                       | Addresses are allocated as shown below.                                                                                                    |  |  |  |  |
|                  |                       | Delay la forma ting                                                                                                    |  |  |  |  |
|                  |                       | Relay Information         Description           Output Device Memory         Description                                                                                                    |  |  |  |  |
|                  |                       | n Total number of ON alarms                                                                                                    |  |  |  |  |
|                  |                       | n + 1 Selected alarm number                                                                                                    |  |  |  |  |
|                  |                       | n + 2 ON alarm number                                                                                                    |  |  |  |  |
|                  |                       | n: Total number of ON alarms                                                                                                    |  |  |  |  |
|                  |                       | The number of bits currently set to ON is written.                                                                                                    |  |  |  |  |
|                  |                       | n + 1: Selected alarm number                                                                                                    |  |  |  |  |
|                  |                       | [Use sub-display function]: Selected]<br>The order of precedence of the alarm message among those being displayed (starting from #1                                                            |  |  |  |  |
|                  |                       | having precedence) is output.                                                                                                    |  |  |  |  |
|                  |                       | In order of precedence:                                                                                                    |  |  |  |  |
|                  |                       | 1st: AAAAAA                                                                                                    |  |  |  |  |
|                  |                       | 2nd: BBBBBB<br>3rd: GGGGGG                                                                                                    |  |  |  |  |
|                  |                       | 4th: 000000 $n + 1 = 4$                                                                                                    |  |  |  |  |
|                  |                       | 5th: XXXXXX                                                                                                    |  |  |  |  |
|                  |                       | [Use sub-display function]: Unselected<br>The order of precedence (starting from "1") of the top message among those displayed is output.                                                      |  |  |  |  |
|                  |                       | The order of precedence (starting from 1) of the top message among those displayed is output.                                                                                                  |  |  |  |  |
|                  |                       | n + 2: ON alarm number<br>[Use sub-display function]: Selected                                                                                                    |  |  |  |  |
|                  |                       | The ordinal number of the message selected with the cursor among those displayed by bit order                                                                                                  |  |  |  |  |
|                  |                       | alarming (regarding the start message number as "0") is written.                                                                                                    |  |  |  |  |
|                  |                       | aaaaaa<br>Start Message bbbbbb                                                                                                    |  |  |  |  |
|                  |                       | cccccc<br>Oth: AAAAAA                                                                                                    |  |  |  |  |
|                  |                       | 1st: BBBBBB<br>2nd: CCCCCC                                                                                                    |  |  |  |  |
|                  |                       | 3rd: DDDDDD<br>4th: EEEEE                                                                                                    |  |  |  |  |
|                  |                       | 5th: FFFFF                                                                                                    |  |  |  |  |
|                  |                       | 6th: GGGGGG<br>7th: HHHHHH Target alarms                                                                                                    |  |  |  |  |
|                  |                       | 8th:       <br>n + 2 = 13 9th:                                                                                                    |  |  |  |  |
|                  |                       | 10th: KKKKKK<br>1st: BBBBBB 11th: LLLLLL                                                                                                    |  |  |  |  |
|                  |                       | 6th: GGGGGG 12th: MMMMMM                                                                                                    |  |  |  |  |
|                  |                       | 9th: JJJJJJ<br>13th: NNNNNN<br>14th: 0000000<br>PPPPPP                                                                                                    |  |  |  |  |
|                  |                       | 14th: 000000                                                                                                    |  |  |  |  |
|                  |                       | [Use sub-display function]: Unselected                                                                                                    |  |  |  |  |
|                  |                       | The ordinal number (regarding the start message number as "0") of the top message among those<br>displayed is output.                                                                          |  |  |  |  |
| Coordinates      | Start X/Start Y       | Set the placement position and size of the display area.                                                                                                    |  |  |  |  |
|                  | Width/Height          |                                                                                                    |  |  |  |  |

| Item   |                   | Description                                                                                                    |  |
|--------|-------------------|----------------------------------------------------------------------------------------------------|--|
| Others | Operation Area *1 | Choose from [Display Area], [Switch] or [Lamp] for specifying the place where the message should be<br>displayed on the screen when the corresponding bit is set or reset.<br>Display Area:<br>Shows messages on display area parts placed on the screen.<br>Switch:<br>Shows messages on switch parts placed on the screen.<br>Place a [Function: Mode] switch. Each switch has [Display Order] as an auxiliary setting where the<br>message to display on each switch can be specified. When [Display Order] settings are all the<br>same, messages are displayed in the same order that switches were placed.<br>Lamp:<br>Shows messages on lamp parts placed on the screen.<br>Place a [Function: Mode] lamp. As with switch parts, each lamp has [Display Order] as an auxiliary<br>setting. |  |
|        | ID                | Set the ID of the alarm part.                                                                                                    |  |

\*1 Operation Area

The screen image differs as shown below.

[Operation Area: Display Area]

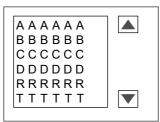

[Operation Area: Switch] or [Operation Area: Lamp]

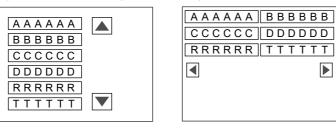

# **Sub-Display Function**

This function is used to display detailed explanations for bit order alarming messages (which are displayed by setting bits).

### **Sub-Display**

 Alarm sub-displays must be used together with bit order alarming. Text or graphics can be called up from a bit order alarming message. For example, this function can be used to display a diagram indicating where an alarm is occurring.

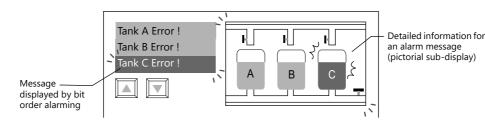

 A maximum of four sub-displays can be set for each bit of bit order alarming data. Therefore, supplemental explanations, additional messages or easy-to-see graphics can be displayed all at one time for a single message.

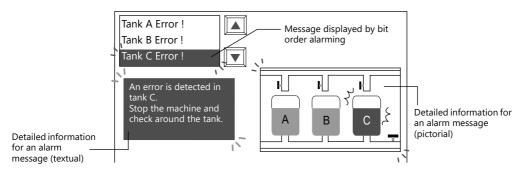

## **Location of Settings**

Configure the [Auxiliary Screen] settings on the alarm part settings window. For details, refer to "Auxiliary Screen" page 8-40.

#### Notes

- The sub-display function is available when [Operation Area] is set to either [Display Area] or [Switch] in the [Detail] settings on the alarm part settings window.
- Switch function of display area parts

When an alarm message is shown in a display area, it is necessary to choose a bit order alarming message with the cursor to call up an alarm sub-display. With the TS, the switch function is automatically furnished to the display area part. Therefore, pressing the place where the message is displayed will move the cursor to that location. (Selection is also possible using roll-up/roll-down switches.)

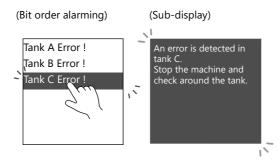

#### Screen Call

• Register content to be displayed for an alarm message to a separate screen in advance.

When an alarm message is selected, the separately configured screen is displayed. This function is called the "screen call" function.

You can create, register, and call up more detailed content on separate screens.

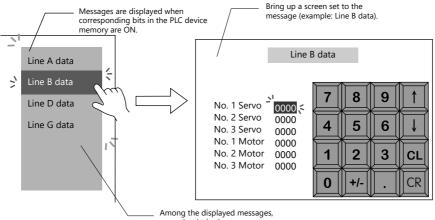

press the desired message.

 Screens to be called up can be configured with parts and items in the same way as ordinary screens. Therefore, supplementary information can be displayed using various functions.

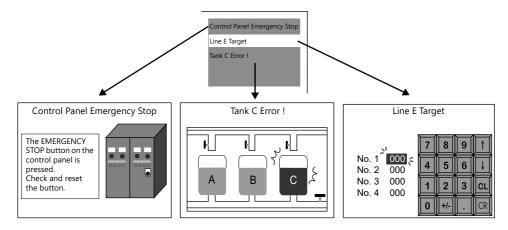

#### **Location of Settings**

Configure the [Auxiliary Screen] settings on the alarm part settings window. For details, refer to "Auxiliary Screen" page 8-40.

#### Screen Block

- Registrations of screen blocks is required to use the screen call function.
- Prepare supplementary screens for bit order alarming messages. Then re-order the prepared screens so they correspond
  with the registered order of the alarm messages. These are called "screen blocks." Screen blocks allow ordinal allocation of
  supplementary screens to alarm messages.
- Screens registered to a screen block can be equipped with the same functions as with ordinary screens. However, when placing a message part (using [Page Block] or [Direct Block]), graphics part, or the data block area part, you must set the top number of the corresponding message, graphic, or data block for each alarm message.

### Notes

- The sub-display function is available when [Operation Area] is set to either [Display Area] or [Switch] in the [Detail] settings on the alarm part settings window.
- Switch function of display area parts
   When an alarm message is shown in a display area part through the screen call function, the display area part is automatically furnished with the switch function.

Therefore, pressing the place where the message is displayed triggers the screen call function and the screen changes.

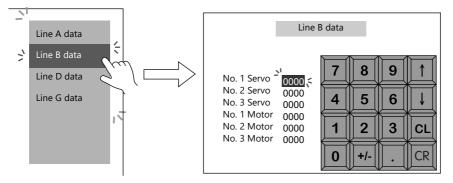

# 8.3.2 Time Order Alarming

This is a function for displaying or clearing messages on the screen by setting or resetting bits.

# **Difference from Bit Order Alarming**

#### **Message Display**

With bit order alarming, messages are displayed in order of precedence when multiple bits are set. With time order alarming, messages are displayed in order of occurrence (from oldest or newest) (refer to page 8-48) when multiple bits are set.

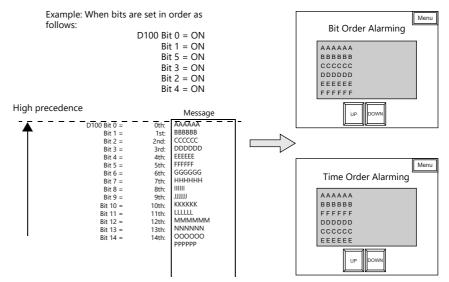

#### **Time Display**

With time order alarming, not only messages but the time that the bit was set (ON) can also be displayed.

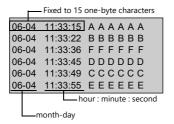

#### Settings

Although this function displays alarm messages in real time, configuration of [Buffering Area Setting] is necessary.

# **Location of Settings**

To display real-time alarms on MONITOUCH, place an alarm part. An alarm part can be placed by clicking [Parts]  $\rightarrow$  [Alarm].

# **Detailed Settings**

Settings which differ from those of bit order alarming only are described.

## **Operation Select**

| Operation<br>Select<br>Contents<br>Wontoring<br>Alarm<br>Message<br>Char, Prop.<br>Char, Prop. | Alarm     ×                                                                                                    |
|------------------------------------------------------------------------------------------------|----------------------------------------------------------------------------------------------------|
| ltem                                                                                           | Description                                                                                                    |
| Display Mode                                                                                   | Select [Time Order Alarming].                                                                                                    |
| Display Order                                                                                  | Set the display order of alarm messages.<br>Ascending Order: Display in the order of old errors $\rightarrow$ new errors.<br>Descending Order: Display in the order of new errors $\rightarrow$ old errors. |

## Contents

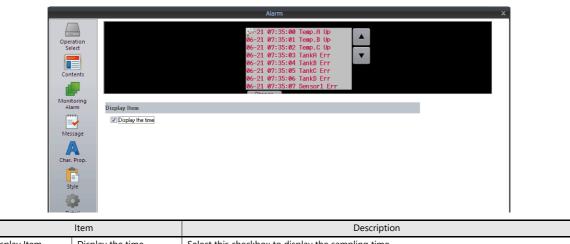

|              | Rem              | Description                                                                                                    |
|--------------|------------------|----------------------------------------------------------------------------------------------------|
| Display Item | Display the time | Select this checkbox to display the sampling time.<br>Time is indicated in the format of "month-day, hour : minute : second."<br>The number of characters is fixed to 15 (one-byte).<br>Unselected:<br>Tank A temperature rise<br>Tank C temperature drop<br>Selected:<br>07-20 11:32:10 A tank temperature rise<br>07-20 11:32:10 C tank temperature drop<br>07-20 11:40:25 C tank temperature drop<br>month-day<br>* Year display is not available even with [Display the time] checked. |

#### **Monitoring Alarm**

# **Other Differences from Bit Order Alarming**

#### **Error Bit**

When assigning registered messages to bits in PLC device memory, the top address as well as the number of bits used must be set as described below.

### **Bit Order Alarming**

Specify the desired address directly for [Device] in the bit order alarming settings. Device memory bits are allocated automatically from the specified device memory bit for the number specified at [Number of Monitoring Alarms].

Example:[Device]:D100-00 (bit designation possible)[Start Message] [GNo.] and [No.]:0 & 0[Number of Monitoring Alarms]:40[Message Lines]:1With the above setting, messages are assigned to D100, D101, and D102.MSB

|              | MSB       |    |    |    |           |    |    |    |    |    |    |    |    |    |    | LSB |
|--------------|-----------|----|----|----|-----------|----|----|----|----|----|----|----|----|----|----|-----|
| D100 bit No. | 15        | 14 | 13 | 12 | 11        | 10 | 09 | 08 | 07 | 06 | 05 | 04 | 03 | 02 | 01 | 00  |
| Message No.  | 15        | 14 | 13 | 12 | 11        | 10 | 09 | 08 | 07 | 06 | 05 | 04 | 03 | 02 | 01 | 00  |
|              |           |    |    |    |           |    |    |    |    |    |    |    |    |    |    |     |
|              | MSB LSB   |    |    |    |           |    |    |    |    |    |    |    |    |    |    |     |
| D101 bit No. | 15        | 14 | 13 | 12 | 11        | 10 | 09 | 08 | 07 | 06 | 05 | 04 | 03 | 02 | 01 | 00  |
| Message No.  | 31        | 30 | 29 | 28 | 27        | 26 | 25 | 24 | 23 | 22 | 21 | 20 | 19 | 18 | 17 | 16  |
|              |           |    |    |    |           |    |    |    |    |    |    |    |    |    |    |     |
|              | MSB LSB   |    |    |    |           |    |    |    |    |    |    |    |    |    |    |     |
| D102 bit No. | 15        | 14 | 13 | 12 | 11        | 10 | 09 | 08 | 07 | 06 | 05 | 04 | 03 | 02 | 01 | 00  |
| Message No.  | $\square$ |    |    |    | $\square$ |    |    |    | 39 | 38 | 37 | 36 | 35 | 34 | 33 | 32  |

8

## **Time Order Alarming**

The device memory address is determined according to the specified buffering area number and the [Monitoring Device] setting in the [Buffering Area Setting] window.

• When [Use Read Area] is selected:

The address following the sampling control device memory is used as the start device memory.

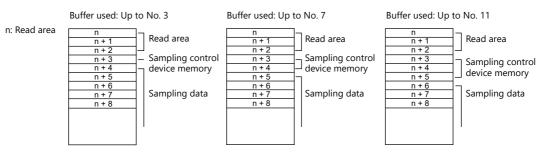

• When [Specify consecutively] is selected:

The specified device memory is used as the start device memory. (Only word designation is possible.) Device memory bits are allocated automatically from the specified device memory bit for the number specified at [Number of Monitoring Alarms].

Example:

| [Buffering Area Setting] window<br>[Specify consecutively] selected:<br>[Number of Monitoring Alarms]: | D100 (word designation)<br>48 |
|----------------------------------------------------------------------------------------------------|-------------------------------|
| Time order alarming settings window                                                                    |                               |

 Ime order alarming settings window

 [Buffering Area No.]:
 0

 [Start Message] [GNo.] and [No.]:
 0 & 0

 [Message Lines]:
 1

When the above settings are made, bits in D100, D101, and D102 are allocated, and a total of 48 bits is used.

|              | MSB |    |    |    |    |    |    |    |    |    |    |    |    |    |    | LSB |
|--------------|-----|----|----|----|----|----|----|----|----|----|----|----|----|----|----|-----|
| D100 bit No. | 15  | 14 | 13 | 12 | 11 | 10 | 09 | 08 | 07 | 06 | 05 | 04 | 03 | 02 | 01 | 00  |
| Message No.  | 15  | 14 | 13 | 12 | 11 | 10 | 09 | 08 | 07 | 06 | 05 | 04 | 03 | 02 | 01 | 00  |
|              |     |    |    |    |    |    |    |    |    |    |    |    |    |    |    |     |
|              | MSB |    |    |    |    |    |    |    |    |    |    |    |    |    |    | LSB |
| D101 bit No. | 15  | 14 | 13 | 12 | 11 | 10 | 09 | 08 | 07 | 06 | 05 | 04 | 03 | 02 | 01 | 00  |
| Message No.  | 31  | 30 | 29 | 28 | 27 | 26 | 25 | 24 | 23 | 22 | 21 | 20 | 19 | 18 | 17 | 16  |
|              |     |    |    |    |    |    |    |    |    |    |    |    |    |    |    |     |
|              | MSB |    |    |    |    |    |    |    |    |    |    |    |    |    |    | LSB |
| D102 bit No. | 15  | 14 | 13 | 12 | 11 | 10 | 09 | 08 | 07 | 06 | 05 | 04 | 03 | 02 | 01 | 00  |
| Message No.  | 47  | 46 | 45 | 44 | 43 | 42 | 41 | 40 | 39 | 38 | 37 | 36 | 35 | 34 | 33 | 32  |

#### **Process Cycle**

### **Bit Order Alarming**

Choose from [Refresh], [High Speed], or [Low Speed] for [Process Cycle] in the [Detail] settings of the bit order alarming settings window.

#### **Time Order Alarming**

Specify the desired cycle time for [Monitoring Intervals] in the [Buffering Area Setting] window. When "0" is specified, the read operation is performed every cycle. When the time is set, it is performed at the specified interval.

# 8.3.3 Acknowledge Function

- By using an acknowledge bit for time order alarming or bit order alarming, it is possible to indicate whether an alarm message has been acknowledged or not in different colors when an error has occurred.
- \* However, note that, in the case of bit order alarming, acknowledged information will be cleared when the screen display is changed.
- If an error occurs while there is no operator attending, the error may be reset automatically before an operator acknowledges it.

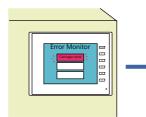

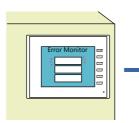

No one knows that an error occurred.

An error occurs without operators in attendance.

The error is reset before it is known to operators.

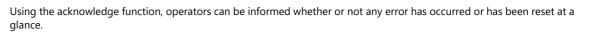

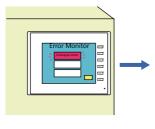

An error occurred without operators in attendance and was reset automatically. (The alarm remains displayed.)

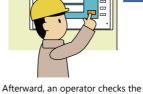

Afterward, an operator checks the error information using the acknowledge bit.

 $\rightarrow$  The message of an error already reset is displayed in a different color and disappears after a set time.

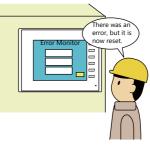

The occurrence of errors and their current status can be checked.

# **Operation Overview**

When the acknowledge function is used, switch or lamp parts are used as message display areas. One switch or lamp part can display one message line. There are four message display statuses.

- A: No error
- B: Error occurred
- C: Error is not reset and acknowledgment bit is ON
- D: Error is reset and acknowledgment is bit ON

Different colors of switches or lamps configured with four patterns (OFF, ON, P3, and P4 colors), are used to denote these statuses.

In this example, lamp parts configured with the following four colors each are placed.

| OFF color (no error):                                       | white  |
|-------------------------------------------------------------|--------|
| ON color (error occurred):                                  | red    |
| P3 color (error is not reset vet at acknowledgment bit ON): | vellow |

P4 color (error is already reset at acknowledgment bit ON): blue

If an error occurs, the corresponding message is displayed in red. Errors remain displayed in red even if they are reset.

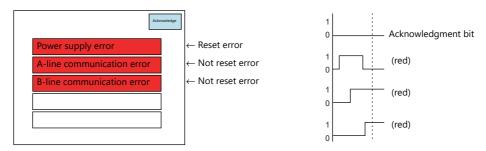

When the acknowledgment bit is set (OFF  $\rightarrow$  ON), the messages of the errors which have not been reset yet turn yellow. Messages of errors that have already been reset turn blue.

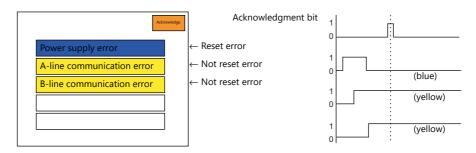

After a set time, blue messages disappear and only the messages of the errors which have not been reset yet remain displayed in yellow.

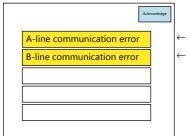

Acknowledgment bit

← Not reset error ← Not reset error

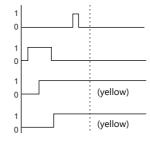

# **Location of Settings**

## Alarm Part

## Detail

|                  |          |              |          |             |    | , | Alarm |     |   |        |     |   |          |                 | :     |
|------------------|----------|--------------|----------|-------------|----|---|-------|-----|---|--------|-----|---|----------|-----------------|-------|
|                  | 🔲 Use re | elay informa | tion out | tput device |    |   |       |     |   |        |     |   |          |                 |       |
| Operation        | Coordina | te           |          |             |    |   |       |     |   |        |     |   |          |                 |       |
| Select           | Star     | t X 0        | \$       | Start Y     | 16 | - | Width | 318 | - | Height | 198 | - |          |                 |       |
|                  | Others   |              |          |             |    |   |       |     |   |        |     |   |          |                 |       |
| Contents         | Ope      | ration Area  | Switc    | h           | •  |   |       |     |   |        |     |   |          |                 |       |
|                  | ID       |              | 0        | 255         |    |   |       |     |   |        |     |   |          |                 |       |
| Monitoring       |          |              |          |             |    |   |       |     |   |        |     |   | <u> </u> | etail Settings< | ۷     |
| Alarm            |          |              |          |             |    |   |       |     |   |        |     |   |          |                 |       |
|                  |          |              |          |             |    |   |       |     |   |        |     |   |          |                 |       |
| Message          |          |              |          |             |    |   |       |     |   |        |     |   |          |                 |       |
| A                |          |              |          |             |    |   |       |     |   |        |     |   |          |                 |       |
| Char. Prop.      |          |              |          |             |    |   |       |     |   |        |     |   |          |                 |       |
| Ê                |          |              |          |             |    |   |       |     |   |        |     |   |          |                 |       |
| Style            |          |              |          |             |    |   |       |     |   |        |     |   |          |                 |       |
|                  |          |              |          |             |    |   |       |     |   |        |     |   |          |                 |       |
| Detail           |          |              |          |             |    |   |       |     |   |        |     |   |          |                 |       |
| Detail           |          |              |          |             |    |   |       |     |   |        |     |   |          |                 |       |
|                  |          |              |          |             |    |   |       |     |   |        |     |   |          |                 |       |
|                  |          |              |          |             |    |   |       |     |   |        |     |   |          |                 |       |
|                  |          |              |          |             |    |   |       |     |   |        |     |   |          |                 |       |
| Other Settings 👻 |          |              |          |             |    |   |       |     |   |        |     |   |          |                 |       |
| Preview Display  | Comment  | ALARM_000    | 00       |             |    |   |       |     |   |        |     |   |          | inish C         | ancel |
| TTOTION Dispidy  | oonnient | HEHMI _000   | 00       |             |    |   |       |     |   |        |     |   |          |                 | ancor |

Operation Area

Select either [Switch] or [Lamp].

## Contents

| Operation<br>Select |                                                    |   |
|---------------------|----------------------------------------------------|---|
|                     |                                                    |   |
| Contents            |                                                    |   |
|                     | A0X                                                |   |
| Monitoring          |                                                    | _ |
| Alarm               | Display Item                                       |   |
| <b>—</b>            | ZAdd acknowledgement status (acknowledge function) |   |
| Message             | Acknowledgement Status                             |   |
| A                   | Acknowledgement Bit Internal V 0 🐳 \$u V 16300-00  |   |
| Char. Prop.         | Time to Retrieve 3 🚔 sec                           |   |
|                     |                                                    |   |
| Style               |                                                    |   |
|                     |                                                    |   |
| Detail              |                                                    |   |
|                     |                                                    |   |

| Add acknowledgement status<br>(acknowledge function) | Select this box.                                                                                                    |
|------------------------------------------------------|----------------------------------------------------------------------------------------------------|
| Acknowledgment Bit                                   | Error messages can be displayed in different colors according to their status by setting this bit (ON) while errors are displayed. The acknowledge bit is recognized at the edge of OFF to ON. Always reset the bit (OFF) after acknowledgement operation. |
| Time to Retrieve *1                                  | Set the duration for displaying messages that have already been reset when the acknowledgment bit is set (ON), in the "reset" color. The message disappears after the set time elapses.                                                                    |

#### \*1 About [Time to Retrieve]

[Time to Retrieve] is the duration that a message is displayed after it is reset. For errors that were already reset when the acknowledgment bit is set (ON), the duration is from the time that the acknowledgment bit was set. For errors that were not reset yet when the acknowledgment bit is set (ON), the duration is from the duration is from the time that the error is actually reset. Messages are cleared from display after the set duration.

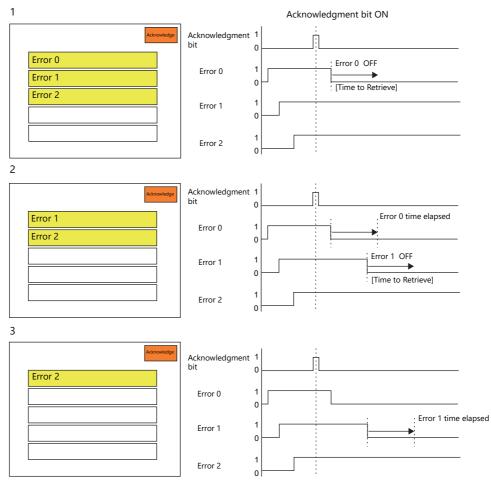

[Time to Retrieve] count finishes for errors 0 and 1 separately.

#### **Buffering Area Setting (For time order alarming)**

#### Others

Use

|  | Bullering Area Setting     No.0: Alarm Tracking     No.0: Alarm Tracking     No.0: Alarm Tracking     No.1: Time Order Alarmin     Add     Delete     Sanpling Time Order Alarming     Sanpling Time Order Alarming     Sanpling T |
|--|----------------------------------------------------------------------------------------------------|
|--|----------------------------------------------------------------------------------------------------|

#### Style

|                                                                   |                             | Alarm X                                                                                                    |
|-------------------------------------------------------------------|-----------------------------|----------------------------------------------------------------------------------------------------|
| Operation<br>Select<br>Contents<br>Monitoring<br>Alarm<br>Message | Setting Target Main Display |                                                                                                    |
| Iter                                                              | m                           | Description                                                                                                    |
| Additional Parts List                                             |                             | Displays a list of alarm-related parts.<br>Selected: Displayed on MONITOUCH.<br>Unselected: Not displayed on MONITOUCH.<br>Parts can be added to the list using the [Add Parts] button. |
|                                                                   | Mode (Switch) *1            | Display real-time display messages on a switch.                                                                                                    |
|                                                                   | Mode (Lamp) <sup>*1</sup>   | Display real-time display messages on a lamp.                                                                                                    |
| Adjust Position                                                   |                             | Display the window for adjusting the placement position of each part. Part size can also be changed.                                                                                    |
| Select from catalogs                                              |                             | Set the part design from the catalog.                                                                                                    |
| Parts Design                                                      |                             | Set the design and color of the part selected in the [Additional Parts List] or preview pane.                                                                                           |
| Edit Selected Parts                                               |                             | Configure the part selected in the [Additional Parts List] or preview pane.                                                                                                    |

\*1 Be sure to configure switch or lamp parts with four patterns.

The color settings and meanings of a four-pattern switch/lamp are as shown below.

OFF color: no error

ON color: error occurred

P3 color:

error is not reset yet at acknowledgment bit ON error is already reset at acknowledgment bit ON P4 color:

\* Blinking is available when the basic 16 colors are selected.

# Display of Acknowledge Function Screen after Screen Change

If a currently displayed acknowledge function screen in time order alarming is changed over to a different screen and then displayed again, the error information on the acknowledge function screen remains the same as that before the screen change. Any reset errors will also be retained.

|                                       | Ackno | Wtedge<br>Error 0<br>Error 1<br>Error 2 | MENU |                  |        | Acknowledge<br>Erro<br>Erro | or 0<br>or 1                                                 | MENU                               |                                       |
|---------------------------------------|-------|-----------------------------------------|------|------------------|--------|-----------------------------|--------------------------------------------------------------|------------------------------------|---------------------------------------|
| If errors 0 to 2 l<br>and are already |       |                                         |      | MEI              | NU     |                             |                                                              |                                    |                                       |
|                                       |       |                                         |      | onitor<br>etting | Chang  |                             | The messages of t<br>displayed when th<br>is changed over ar | he errors<br>e acknov<br>nd displa | remain<br>vledge screer<br>yed again. |
|                                       |       |                                         |      | ine A            | Line E |                             |                                                              |                                    |                                       |

# 9 Graph Display

- 9.1 Bar Graph
- 9.2 Pie Graph
- 9.3 Closed Area Graphs
- 9.4 Panel Meter
- 9.5 Statistic Bar Graph
- 9.6 Statistic Pie Graph

# 9.1 Bar Graph

## 9.1.1 Overview

• Data in a device memory address can be expressed on a bar graph.

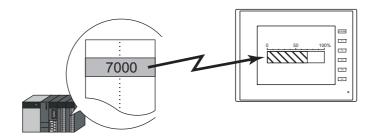

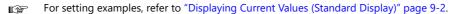

• When data in a device memory address exceeds or falls short of the range specified, the graph color can be changed. This helps the operator to recognize the situation easily and correctly.

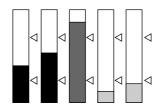

For setting examples, refer to "Displaying Current Values (Standard Display)" page 9-2.

• As shown below, it is possible to display a bar graph in several colors.

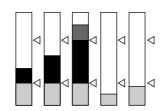

- For setting examples, refer to "Displaying Current Values (Standard Display)" page 9-2.
- A reference point can be set and then data from the reference point to the specified data in a device memory address can be expressed on a graph (deviation display).

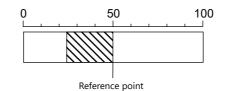

For setting examples, refer to "Displaying Deviation from a Reference Value to the Current Value (Deviation Display)" page 9-4.

## 9.1.2 Setting Examples

# **Displaying Current Values (Standard Display)**

The current value of a device memory address within the range of the minimum and maximum values can be displayed (standard display).

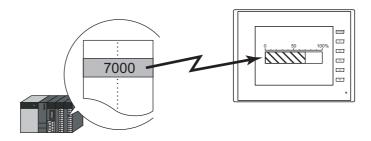

1. Click [Parts]  $\rightarrow$  [Graph]  $\rightarrow$  [Bar Graph] and place a bar graph on the screen.

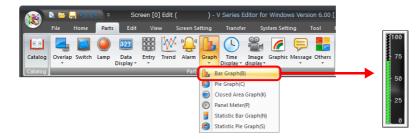

- 2. Double-click on the bar-graph to display the settings window. Configure the [Contents] settings as shown below.
  - Set the device memory address to display on the graph with [Current Value]  $\rightarrow$  [Device].
  - Select [Standard] for [Type].
  - Specify the graph display area using [Range].

|                   | Bar Graph                                                                                                    | х |
|-------------------|----------------------------------------------------------------------------------------------------|---|
|                   | Current Value                                                                                                    |   |
| Contents          | Pevice         PLC1         0         ÷         D         •           75         0         0         0         0         0         0         0         0         0         0         0         0         0         0         0         0         0         0         0         0         0         0         0         0         0         0         0         0         0         0         0         0         0         0         0         0         0         0         0         0         0         0         0         0         0         0         0         0         0         0         0         0         0         0         0         0         0         0         0         0         0         0         0         0         0         0         0         0         0         0         0         0         0         0         0         0         0         0         0         0         0         0         0         0         0         0         0         0         0         0         0         0         0         0         0         0         0         0 <td< td=""><td></td></td<> |   |
| Ē                 | Input Type                                                                                                    |   |
| Style             | 50 Data Length T-Word 👻                                                                                                    |   |
| 7                 | 25 Display Setting                                                                                                    |   |
| Alarm             | Type 🔍 💿 Standard                                                                                                    |   |
| Show/Hide         | Direction UP                                                                                                    |   |
| show/hide         | Target Value Constant VDEC- V 50                                                                                                    |   |
| Detail            | Range                                                                                                    |   |
|                   | Minimum Constant V DEC V 0                                                                                                    |   |
|                   | Maximum Constant VDEC V100                                                                                                    |   |
|                   | ☑ Display the scale according to the display range                                                                                                    |   |
|                   |                                                                                                    |   |
|                   |                                                                                                    |   |
|                   |                                                                                                    |   |
| Other Settings 👻  |                                                                                                    |   |
| Preview Display C | mm GRPH_BAR_00000 Finish Cancel                                                                                                    |   |

Configure the following settings for [Style] and then click [Finish].
 To change the graph color depending on the value, proceed to step 4.

|                                     | Bar Graph X                                                                                                    |
|-------------------------------------|----------------------------------------------------------------------------------------------------|
| Other Settings -                    | Select from catalogs     Type Select     Color      Select from image files     Data Color     Target Value Color     Select from image files     Display Area Color     Select from image around the display area |
| Preview Display Comm GRPH_BAR_00000 | Finish Cancel                                                                                                    |

4. Configure the [Alarm] settings to change the graph color depending on the value. In this case, color settings set for [Style] are disabled.

|                                        | Bar                | r Graph                                                                                                    | x      |
|----------------------------------------|--------------------|----------------------------------------------------------------------------------------------------|--------|
| Contents<br>Contents<br>Sive<br>Detail | Vuse alarm display | e Setting<br>Upper Limit2<br>Upper Value 80 G<br>Area within the Range<br>Lower Value 20 G<br>Lower Limit2<br>splay Setting<br>Add marks to upper and lower limit values<br>Display in separate colors |        |
| Other Settings 👻<br>Preview Display    | Comm GRPHEAR,00000 | Finish                                                                                                    | Cancel |

5. Set the following to display the graph using the different colors for different value ranges.

| Image: Contents       Image: Contents         Style       Image: Contents         Alarm       Image: Contents         Alarm       Image: Contents         Show/Hide       Image: Contents         Image: Contents       Image: Contents         Image: Contents       Image: Contents         Image: Content                                                                                                    |                            | Bar Graph X                                                                                                    |
|----------------------------------------------------------------------------------------------------|----------------------------|----------------------------------------------------------------------------------------------------|
| Image: Contract of the section of the section of t | Style<br>Alarm             | ✓ Use alarm display<br>Max Upper Value<br>50 Lower Value<br>50 Lower Value |
|                                                                                                    | Detail<br>Other Settings • | Add marks to upper and lower limit values Position  Add marks to upper and lower limit values Position  Add marks Color  Add marks Color  Add marks to upper and lower limit values  Add marks to upper and lower limit values  Add marks to upper and lower limit values  Add marks to upper and lower limit values  Add marks to upper and lower limit values  Add marks to upper and lower limit values  Add marks to upper and lower limit values  Add marks to upper and lower limit values  Add marks to upper and lower limit values  Add marks to upper and lower limit values  Add marks to upper add marks to upper add marks to u                                                                                                    |

This completes the necessary settings.

9

# Displaying Deviation from a Reference Value to the Current Value (Deviation Display)

A reference point can be set and then data from the reference point to the specified device memory address can be expressed on a graph.

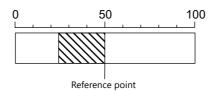

1. Click [Parts]  $\rightarrow$  [Graph]  $\rightarrow$  [Bar Graph] and place a bar graph on the screen.

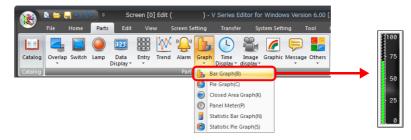

- 2. Double-click on the bar-graph to display the settings window. Configure the [Contents] settings as shown below.
  - Set the device memory address to display on the graph with [Current Value]  $\rightarrow$  [Device].
  - Select [Deviation] for [Type].
  - Specify the value or device memory address to be used as the reference for [Standard].
  - Specify the graph display area.

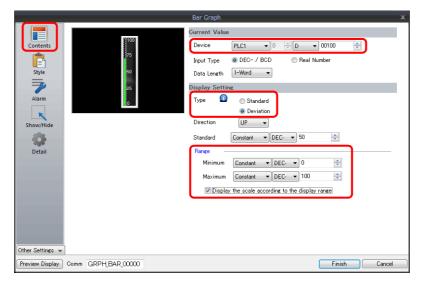

Configure the following settings for [Style] and then click [Finish].
 To change the graph color depending on the value, proceed to step 4.

| Bar Graph                                               | x             |
|---------------------------------------------------------|---------------|
| Show/Hilde         Image: Detail                        | ×             |
| Other Sattings v<br>Preview Display Comm GRPH_BAR_00001 | Finish Cancel |

4. Configure the [Alarm] settings to change the graph color depending on the value. In this case, color settings set for [Style] are disabled.

|                                                   |                                                                                                   | Bar Graph                                                                                                    | x             |
|---------------------------------------------------|---------------------------------------------------------------------------------------------------|----------------------------------------------------------------------------------------------------|---------------|
|                                                   | ✓ Use alarm display                                                                               |                                                                                                    |               |
| Contents<br>Style<br>Alarm<br>Show/Hide<br>Detail | Use alarm display<br>Max-100<br>Upper Limit-78<br>Standard Value - 50<br>Lower Limit-28<br>Min-20 | Area Setting Upper Limit + 25 Standard Value 50 Lower Limit - 25 Display Setting Add marks to upper and lower lim Display in separate colors | nit values    |
| Other Settings 👻<br>Preview Display               | Comm GRPHEAR,00000                                                                                |                                                                                                    | Finish Cancel |

5. Set the following to display the graph using the different colors for different value ranges.

|                  |                     | Bar Graph               |                      | x             |
|------------------|---------------------|-------------------------|----------------------|---------------|
|                  | 🗹 Use alarm display |                         |                      |               |
| Contents         |                     | Area Setting            |                      |               |
| Ē                | Max                 | Upper Limit +           | <u>25</u>            | <u> -</u>     |
| Style            | Upper Limit         | Standard Value          | <u>50</u>            | 🕒 ·           |
|                  | Standard Value      | Lower Limit -           | <u>25</u>            | 🕰 ·           |
| Alarm            | Lower Limit         | Display Setting         |                      |               |
|                  |                     | 🔽 Add marks to upper an | d lower limit values |               |
| Show/Hide        | Min.—               | Position 🔘 Let          | t 🔘 Right            |               |
| 8                |                     | Mark Color !            | •                    |               |
| Detail           |                     | Display in separate co  | ors 🔟                |               |
|                  |                     |                         |                      |               |
|                  |                     |                         |                      |               |
|                  |                     |                         |                      |               |
|                  |                     |                         |                      |               |
|                  |                     |                         |                      |               |
|                  |                     |                         |                      |               |
|                  |                     |                         |                      |               |
| Other Settings 👻 |                     |                         |                      |               |
| Preview Display  | Comm GRPH_BAR_00000 |                         |                      | Finish Cancel |

This completes the necessary settings.

9

# 9.1.3 Detailed Settings

## **Displayed Information**

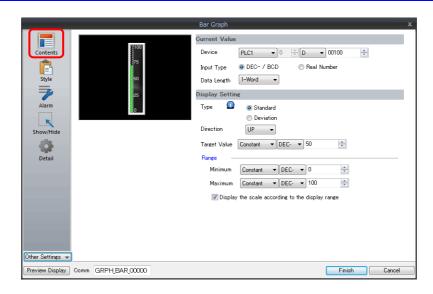

| ltem                                                        |                                 | Description                                                                                                    |
|-------------------------------------------------------------|---------------------------------|----------------------------------------------------------------------------------------------------|
|                                                             | Device                          | Specify the device memory address to monitor as a graph.                                                                                                    |
| Input Type<br>(DEC- / BCD, Real Number)<br>Current<br>Value |                                 | <ul> <li>Select the data format of device memory values.<br/>The selection here also applies to the values of [Target Value], [Standard Value], [Range], and [Alarm].</li> <li>* When [DEC-/BCD] is selected, the setting at [Code: DEC/BCD] under [Communication Setting] in the [PLC Properties] window accessible via [System Setting] → [Hardware Setting] takes effect.</li> </ul>                                                                                                    |
|                                                             | Data Length<br>(1-Word, 2-Word) | Select data length of the device memory.                                                                                                    |
|                                                             | Type<br>(Standard, Deviation)   | Standard<br>Display the device memory value between the minimum and maximum values on a graph.<br>0                                                                                                    |
| <b>D</b> ' 1                                                | Direction<br>(UP, DW, LFT, RGT) | Set the direction to draw graph lines.<br>Vertical bar graph: UP / DW<br>Horizontal bar graph: LFT / RGT                                                                                                    |
| Display<br>Setting                                          | Target Value, Standard          | <ul> <li>Target Value</li> <li>Set this when [Standard] is selected for [Type].<br/>Display a line at the position of the target value on the graph.</li> <li>* If a value less than the minimum value of the range is set, a line is not displayed.</li> <li>Standard</li> <li>Set this when [Deviation] is selected for [Type].</li> <li>Specify the reference value of the graph.</li> <li>* If [Alarm] is configured, the [Standard] or [Target Value] setting is disabled.</li> </ul> |
|                                                             | Range<br>(Minimum/Maximum)      | Specify the minimum and maximum values for the display range of the graph.<br>If the display range is variable, select a device memory. If the display range is fixed, specify a constant.                                                                                                    |
| Display the scale according<br>the display range            |                                 | <ul> <li>This is only available for parts that correspond to a numerical display.</li> <li>An optimal scale is displayed according to the minimum and maximum of the value in the range.</li> <li>* This setting is only available when the minimum and maximum values are specified with constants.</li> </ul>                                                                                                    |

## Style

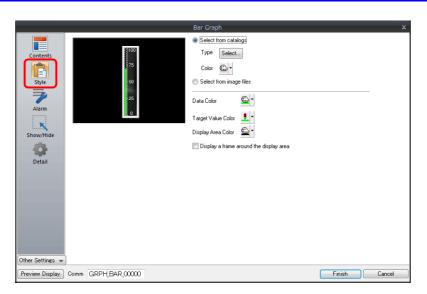

| Item                                    | Description                                                                                                    |
|-----------------------------------------|----------------------------------------------------------------------------------------------------|
| Select from catalogs                    | Type<br>Set the part design.<br>Color<br>Set the part color.                                                                                                    |
| Select from image files                 | Load a bitmap file.                                                                                                    |
| Data Color                              | When [Standard] is selected for [Type]:         Set the graph color from the minimum value to the device memory value.         When [Deviation] is selected for [Type]:         Set the graph color from the reference value to the device memory value.         * If [Alarm] is configured, this is disabled. |
| Target Value Color                      | When [Standard] is selected for [Type]:         Set the color of the target value line displayed on the graph.         * If [Alarm] is configured, this is disabled.                                                                                                    |
| Display Area Color                      | Set the color inside the graph area.                                                                                                    |
| Display a frame around the display area | Display a frame around the graph area.<br>When this checkbox is selected, the frame color can be set.                                                                                                    |

#### Alarm

• Type: Standard

|                  |                                | Bar Graph             |           |               | x |
|------------------|--------------------------------|-----------------------|-----------|---------------|---|
|                  | ✓ Use alarm display            |                       |           |               | Ľ |
| Contents         |                                | Area Setting          |           |               | - |
| Ē                | Max.—<br>Upper Value2          | 📝 Upper Limit2        | <u>90</u> | 💼 -           |   |
| Style            | Upper Value—• <sup>1</sup> -75 | Upper Value           | <u>75</u> | 💼 -           |   |
|                  | -50                            | Area within the Ran   | ge        | - 👜           |   |
| Alarm            | Lower Value                    | Lower Value           | <u>25</u> | •             |   |
| K                | Lower Value2<br>Min:           | V Lower Limit2        | <u>10</u> | •             |   |
| Show/Hide        |                                | Display Setting       |           |               | - |
|                  |                                | Add marks to upper    |           | s             |   |
| Detail           |                                | Position 💿 I          | -         |               |   |
|                  |                                | Mark Color            | -         |               |   |
|                  |                                | 🔽 Display in separate | colors 🕥  |               |   |
|                  |                                |                       |           |               |   |
|                  |                                |                       |           |               |   |
|                  |                                |                       |           |               |   |
|                  |                                |                       |           |               |   |
|                  |                                |                       |           |               |   |
| Other Settings 👻 |                                |                       |           |               | _ |
| Preview Display  | Comm GRPH_BAR_00000            |                       |           | Finish Cancel |   |

• Type: Deviation

|                                                               | Bar Graph X                                                                                                    |
|---------------------------------------------------------------|----------------------------------------------------------------------------------------------------|
| Contents<br>Contents<br>Style<br>Alarm<br>Show/Hide<br>Detail | Bar Graph     ×       Use alarm display     Area Setting       Upper Limit     25       Standard Value     50       Lower Limit     25       Min     26       Ø Add marks to upper and lower limit values       Position     © Left       Position     Eft       Ø Display Setting     Imit       Ø Display in separate colors     Imit |
| Other Settings 👻<br>Preview Display                           | Comm GRPHBAR.00000 Finish Cancel                                                                                                    |

| Item               |                                                                                                    | Description                                                                                                    |  |  |
|--------------------|----------------------------------------------------------------------------------------------------|----------------------------------------------------------------------------------------------------|--|--|
| Use alarm display  |                                                                                                    | Change the colors of the graph according to the device memory value.                                                             |  |  |
| Area Setting       | When [Standard] is selected for<br>[Type]:<br>Upper Limit2/Upper<br>Value/Area within the<br>Range/Lower Value/Lower<br>Limit2 | Set the ranges for alarm display and each corresponding color.                                                                   |  |  |
|                    | When [Deviation] is selected<br>for [Type]:<br>Upper Limit+/Standard<br>Value/Lower Limit–                                     | Set the ranges for alarm display and each corresponding color.                                                                   |  |  |
|                    | Add marks to upper and lower limit values                                                                                      | Display $	riangle$ marks at the alarm range positions of the graph.                                                              |  |  |
| Display<br>Setting | Position                                                                                                    | Specify the position of the △ marks.         Vertical bar graph:       Left/Right         Horizontal bar graph:       Top/Bottom |  |  |
|                    | Mark Color                                                                                                    | Specify the color of the $	riangle$ marks.                                                                                       |  |  |
|                    | Display in separate colors                                                                                                    | Display each alarm color separately on a single graph.                                                                           |  |  |

#### Examples of graphs with alarm settings

#### When [Standard] is selected for [Type]

A A Standard value

Current value

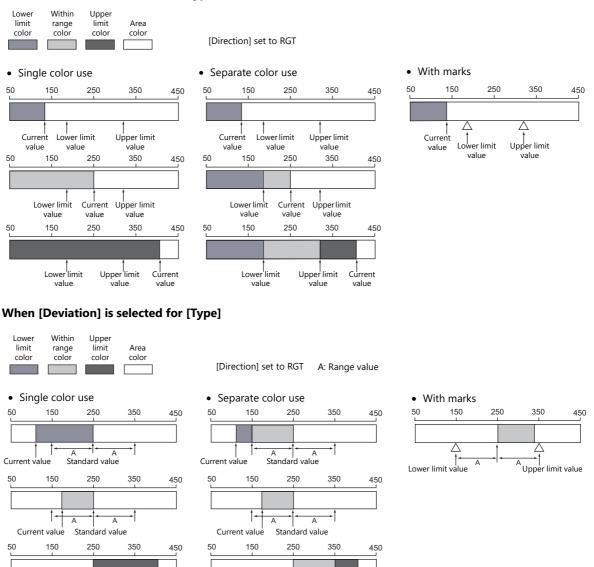

A A Standard value

Current value

#### Detail

| ttes<br>X 10 ☆ Stat_Y 20 ☆ Width 48 ☆ Height 200 ☆<br>ss Cycle Low Speed ▼<br>0 ☆ /255 |
|----------------------------------------------------------------------------------------|
| Detail Settingacc                                                                      |

# 9.2 Pie Graph

## 9.2.1 Overview

• Data in the specified device memory address can be expressed clockwise on a pie graph.

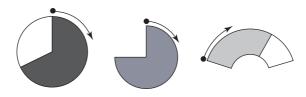

For setting examples, refer to "Displaying Current Values (Standard Display)" page 9-12.

• When data in a device memory exceeds or falls short of the range specified, the graph color can be changed. This helps the operator to recognize the situation easily and correctly.

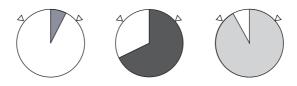

For setting examples, refer to "Displaying Current Values (Standard Display)" page 9-12.

• As shown below, it is possible to display a bar graph in several colors.

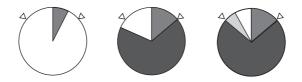

For setting examples, refer to "Displaying Current Values (Standard Display)" page 9-12.

• A reference point can be set and then data from the reference point to the specified data in a device memory can be expressed on a graph (deviation display).

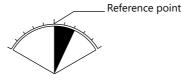

For setting examples, refer to "Displaying Deviation from a Reference Value to the Current Value (Deviation Display)" page 9-14.

## 9.2.2 Setting Examples

# **Displaying Current Values (Standard Display)**

The current value of a device memory within the range of the minimum and maximum values can be displayed (standard display).

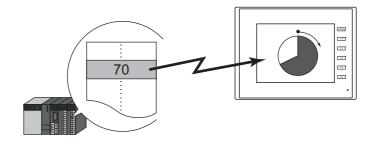

1. Click [Parts]  $\rightarrow$  [Graph]  $\rightarrow$  [Pie Graph] and place a pie graph on the screen.

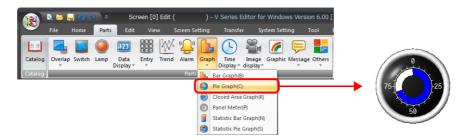

- 2. Double-click on the pie graph to display the settings window. Configure the [Contents] settings as shown below.
  - Set the device memory address to display on the graph with [Current Value]  $\rightarrow$  [Device].
  - Select [Standard] for [Type].
  - Specify the graph display area using [Range].

|                                     | Pie Graph X                                      |
|-------------------------------------|--------------------------------------------------|
|                                     | Current Value                                    |
| Contents                            | Device PLC1 V 0 D V 00100                        |
|                                     | Input Type 💿 DEC- / BCD 💿 Real Number            |
| Style 75-                           | Data Length 1-Word 👻                             |
| Alarm 50                            | Display Setting                                  |
| Alarm 50                            | Type O Standard<br>Deviation                     |
| Show/Hide                           | Target Value Constant VDEC- V 50                 |
| Show/ Hee                           | Range                                            |
| Detail                              | Minimum Constant V DEC- V 0                      |
|                                     | Maximum Constant VDEC- V 100                     |
|                                     | Display the scale according to the display range |
|                                     |                                                  |
|                                     |                                                  |
|                                     |                                                  |
|                                     |                                                  |
| Other Settings 👻                    |                                                  |
| Preview Display Comm GRPH_PIE_00000 | Finish Cancel                                    |

Configure the following settings for [Style] and then click [Finish].
 To change the graph color depending on the value, proceed to step 4.

| Pie Graph                                                                                                    | x             |
|----------------------------------------------------------------------------------------------------|---------------|
| Contents       Image: Single of the single of the single of |               |
| Preview Display Comm GRPH_PIE_00000                                                                                                    | Finish Cancel |

4. Configure the [Alarm] settings to change the graph color depending on the value. In this case, color settings set for [Style] are disabled.

|                  |                            | Pie Graph                    |                 |          | x      |
|------------------|----------------------------|------------------------------|-----------------|----------|--------|
|                  | ✓ Use alarm display        |                              |                 |          |        |
| Contents         |                            | Area Setting                 |                 |          |        |
| Ē                |                            | Upper Value                  | <u>70</u>       | 🕒 -      |        |
| Style            | Min/Max.                   | Area within the Range        |                 | - 🕰      |        |
|                  | Upper Value 75 Lower Value | Lower Value                  | 30              | • 👜      |        |
| Alarm            | 50                         | Display Setting              |                 |          |        |
|                  |                            | 🔲 Add marks to upper and low | ver limit value | s        |        |
| Show/Hide        |                            | 🔲 Display in separate colors | Ω               |          |        |
|                  |                            |                              |                 |          |        |
| Detail           |                            |                              |                 |          |        |
|                  |                            |                              |                 |          |        |
|                  |                            |                              |                 |          |        |
|                  |                            |                              |                 |          |        |
|                  |                            |                              |                 |          |        |
|                  |                            |                              |                 |          |        |
|                  |                            |                              |                 |          |        |
| Other Settings 👻 |                            |                              |                 |          |        |
|                  | Comm GRPH_PIE_00001        |                              |                 | Finish ( | Cancel |

5. Set the following to display the graph using the different colors for different value ranges.

|                  | Pie Graph                                 | ×             |
|------------------|-------------------------------------------|---------------|
|                  | ☑ Use alarm display                       |               |
| Contents         | Area Setting                              |               |
| Ē                | Upper Value 70                            | <u>.</u> -    |
| Style            | Area within the Range                     | <u></u>       |
|                  | Upper Value 73 23 Lower Value 20          | <u> </u>      |
| Alarm            | Display Setting                           |               |
|                  | Add marks to upper and lower limit values |               |
| Show/Hide        | Mark Color 😃 💌                            |               |
| she.             | 🕼 Display in separate colors              |               |
| Detail           |                                           |               |
| Detail           |                                           |               |
|                  |                                           |               |
|                  |                                           |               |
|                  |                                           |               |
|                  |                                           |               |
|                  |                                           |               |
|                  |                                           |               |
| Other Settings 🗣 |                                           |               |
| Preview Display  | Comm GRPH_PIE_00001                       | Finish Cancel |

This completes the necessary settings.

# Displaying Deviation from a Reference Value to the Current Value (Deviation Display)

A reference point can be set and then data from the reference point to the specified device memory address can be expressed on a graph.

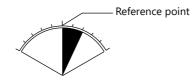

1. Click [Parts]  $\rightarrow$  [Graph]  $\rightarrow$  [Pie Graph] and place a pie graph on the screen.

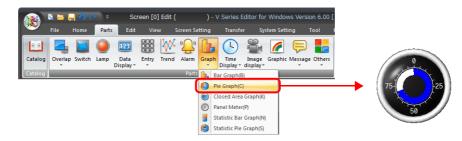

- 2. Double-click on the pie graph to display the settings window.
  - Configure the [Contents] settings as shown below.
  - Set the device memory address to display on the graph with [Current Value]  $\rightarrow$  [Device].
  - Select [Deviation] for [Type].
  - Specify the value or device memory address to be used as the reference for [Standard].
  - Specify the graph display area.

|                  |                     | Pie Graph     |                                            | x             |
|------------------|---------------------|---------------|--------------------------------------------|---------------|
|                  |                     | Current Value | •                                          |               |
| Contents         | 0                   | Device        | PLC1 ▼ 0 ÷ D ▼ 0010                        | 00 🚖 00       |
| Ē                |                     | Input Type    | ◎ DEC- / BCD                               |               |
| Style            | 75-                 | Data Length   | 1-Word 👻                                   |               |
| 7                | 50                  | Display Setti | าย                                         |               |
| Alarm            | 50                  | Туре 🚺        | Standard                                   |               |
|                  |                     | Standard      | Deviation     Constant     DEC·      50    | A             |
| Show/Hide        |                     | Range -       |                                            |               |
| Detail           |                     | Minimum       | Constant 💌 DEC- 💌 0                        |               |
| betan            |                     | Maximum       | Constant ▼ DEC- ▼ 100                      | ×.            |
|                  |                     | 🔲 Displa      | y the scale according to the display range |               |
|                  |                     |               |                                            |               |
|                  |                     |               |                                            |               |
|                  |                     |               |                                            |               |
|                  |                     |               |                                            |               |
| Other Settings 👻 |                     |               |                                            |               |
| Preview Display  | Comm GRPH_PIE_00000 |               |                                            | Finish Cancel |

Configure the following settings for [Style] and then click [Finish].
 To change the graph color depending on the value, proceed to step 4.

|                                     | Pie Graph                               | x             |
|-------------------------------------|-----------------------------------------|---------------|
|                                     | Select from catalogs                    |               |
| Contents                            | Type Select                             |               |
|                                     | Color 💼 🗸                               |               |
| 5tyle 75 25                         | Select from image files                 |               |
| Alarm 50                            | Data Color 👜 🔹                          |               |
| Alarm 50                            | Display Area Color                      |               |
|                                     | Display a frame around the display area |               |
| Show/Hide                           |                                         |               |
|                                     | Display a doughnut-shaped graph         |               |
| Detail                              | Hole Radius 24 🚔 /35                    |               |
|                                     |                                         |               |
|                                     |                                         |               |
|                                     |                                         |               |
|                                     |                                         |               |
|                                     |                                         |               |
|                                     |                                         |               |
| Other Settings 👻                    |                                         |               |
| Preview Display Comm GRPH_PIE_00000 |                                         | Finish Cancel |

4. Configure the [Alarm] settings to change the graph color depending on the value. In this case, color settings set for [Style] are disabled.

|                  |                                 | Pie Graph                         | x             |
|------------------|---------------------------------|-----------------------------------|---------------|
|                  | 🗸 Use alarm display             |                                   |               |
| Contents         |                                 | Area Setting                      |               |
| Ē                |                                 | Upper Limit + 25                  | •             |
| Style            | Min.Max.                        | Standard Value 50                 | 🕒 ·           |
| 7                | Upper Limit - 75 - Lower Limit- | Lower Limit - <u>25</u>           | - 🕰           |
| Alarm            | 50                              | Display Setting                   |               |
|                  |                                 | Add marks to upper and lower line | nit values    |
| Show/Hide        |                                 | Display in separate colors        | ۵             |
|                  |                                 |                                   |               |
| Detail           |                                 |                                   |               |
|                  |                                 |                                   |               |
|                  |                                 |                                   |               |
|                  |                                 |                                   |               |
|                  |                                 |                                   |               |
|                  |                                 |                                   |               |
|                  |                                 |                                   |               |
| Other Settings 👻 |                                 |                                   |               |
| Preview Display  | Comm GRPH_PIE_00001             |                                   | Finish Cancel |

5. Set the following to display the graph using different colors for different value ranges.

|                  |                               | Pie Graph                |                       | ×             |
|------------------|-------------------------------|--------------------------|-----------------------|---------------|
|                  | 🗹 Use alarm display           |                          |                       |               |
| Contents         |                               | Area Setting             |                       |               |
| Ē                |                               | Upper Limit +            | <u>25</u>             | <u></u>       |
| Style            |                               | Standard Value           | <u>50</u>             | 🕒 -           |
|                  | Upper Limit 75 26 Lower Limit | Lower Limit -            | <u>25</u>             | <u> </u>      |
| Alarm            | 50 Standard Value             | Display Setting          |                       |               |
|                  |                               | 📝 Add marks to upper a   | nd lower limit values |               |
| Show/Hide        |                               | Mark Color !             | -                     |               |
| -                |                               | V Display in separate co | olors <u>(</u> )      |               |
| Detail           |                               |                          |                       | ,             |
|                  |                               |                          |                       |               |
|                  |                               |                          |                       |               |
|                  |                               |                          |                       |               |
|                  |                               |                          |                       |               |
|                  |                               |                          |                       |               |
|                  |                               |                          |                       |               |
|                  |                               |                          |                       |               |
| Other Settings 👻 | <u>)</u>                      |                          |                       |               |
| Preview Display  | Comm GRPH_PIE_00001           |                          | C                     | Finish Cancel |

This completes the necessary settings.

# 9.2.3 Detailed Settings

## **Displayed Information**

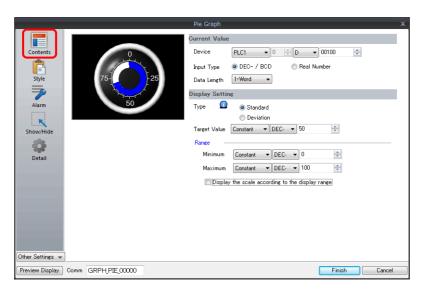

|                    | ltem                                             | Description                                                                                                    |
|--------------------|--------------------------------------------------|----------------------------------------------------------------------------------------------------|
|                    | Device                                           | Specify the device memory address to monitor as a graph.                                                                                                    |
| Current<br>Value   | Input Type<br>(DEC- / BCD, Real Number)          | <ul> <li>Select the data format of device memory values.<br/>The selection here also applies to the values of [Target Value], [Standard Value], [Range], and [Alarm].</li> <li>* When [DEC-/BCD] is selected, the setting at [Code: DEC/BCD] under [Communication Setting] in the [PLC Properties] window accessible via [System Setting] → [Hardware</li> </ul> |
|                    |                                                  | Setting] takes effect.                                                                                                    |
|                    | Data Length<br>(1-Word, 2-Word)                  | Select data length of the device memory.                                                                                                    |
|                    | Type<br>(Standard, Deviation)                    | Standard<br>Display the device memory value between the minimum and maximum values on a graph.                                                                                                    |
|                    |                                                  | Deviation<br>Set a reference value and display deviation from the reference value to the current value.                                                                                                    |
| Display<br>Setting |                                                  | Current Value<br>Standard Value                                                                                                    |
|                    | Target Value, Standard                           | Target Value<br>Set this when [Standard] is selected for [Type].<br>Display a line at the position of the target value on the graph.                                                                                                    |
|                    |                                                  | <ul> <li>* If a value less than the minimum value of the range is set, a line is not displayed.</li> <li>Standard</li> <li>Set this when [Deviation] is selected for [Type].</li> <li>Specify the reference value of the graph.</li> </ul>                                                                                                    |
|                    |                                                  | * If [Alarm] is configured, the [Standard] or [Target Value] setting is disabled.                                                                                                    |
|                    | Range<br>(Minimum/Maximum)                       | Specify the minimum and maximum values for the display range of the graph.<br>If the display range is variable, select a device memory. If the display range is fixed, specify a constant.                                                                                                    |
|                    | Display the scale according to the display range | This is only available for parts that correspond to a numerical display.<br>An optimal scale is displayed according to the minimum and maximum of the value in the<br>range.                                                                                                    |
|                    |                                                  | * This setting is only available when the minimum and maximum values are specified with constants.                                                                                                    |

## Style

| Pie Graph                                                                                                    | ×             |
|----------------------------------------------------------------------------------------------------|---------------|
| Contents       Type       Gelect from catalogs         Type       Gelect.       Coir       Coir         Aarm       Coir       Coir       Coir         Show/Hide       Coir       Coir       Coir         Data Coir       Coir       Coir       Coir         Display Area Color       Coir       Coir       Coir         Display Area Color       Coir       Coir       Coir         Display Area Color       Coir       Coir       Coir         Display Area Color       Coir       Coir       Coir         Display Area Color       Coir       Coir       Coir         Display Area Color       Coir       Coir       Coir         Display Area Color       Coir       Coir       Coir         Coir       Coir       Coir       Coir       Coir         Display Area Color       Coir       Coir       Coir       Coir       Coir         Coir       Coir       Coir       Coir       Coir       Coir       Coir       Coir       Coir       Coir       Coir       Coir       Coir       Coir       Coir       Coir       Coir       Coir       Coir       Coir       Coir       Coir       Coir |               |
| Preview Display Comm GRPH_PIE_00000                                                                                                    | Finish Cancel |

| Item                                    | Description                                                                                                    |  |  |  |  |  |
|-----------------------------------------|----------------------------------------------------------------------------------------------------|--|--|--|--|--|
| Select from catalogs                    | Type<br>Set the part design.<br>Color<br>Set the part color.                                                                                                    |  |  |  |  |  |
| Select from image files                 | Load an image file.                                                                                                    |  |  |  |  |  |
| Data Color                              | When [Standard] is selected for [Type]:<br>Set the graph color from the minimum value to the device memory value.<br>When [Deviation] is selected for [Type]:<br>Set the graph color from the reference value to the device memory value.<br>* If [Alarm] is configured, this is disabled. |  |  |  |  |  |
| Target Value Color                      | When [Standard] is selected for [Type]:         Set the color of the target value line displayed on the graph.         * If [Alarm] is configured, this is disabled.                                                                                                    |  |  |  |  |  |
| Display Area Color                      | Set the color inside the graph area.                                                                                                    |  |  |  |  |  |
| Display a frame around the display area | Display a frame around the graph area.<br>When this checkbox is selected, the frame color can be set.                                                                                                    |  |  |  |  |  |
| Display a doughnut-shaped<br>graph      | Display a doughnut-shaped pie graph.<br>Select this checkbox to set the hole radius.<br>Hole                                                                                                    |  |  |  |  |  |

#### Alarm

|           |                               | Pie Graph                                 |  |
|-----------|-------------------------------|-------------------------------------------|--|
|           | 🗸 Use alarm display           |                                           |  |
| Contents  |                               | Area Setting                              |  |
| r 💼       |                               | Upper Value 70 🔛 🗸                        |  |
| Style     | Min/Max.                      | Area within the Range 🔛 🔹 💌               |  |
|           | Upper Value 75 25 Lower Value | e Lower Value <u>30</u> 🖕 🔽               |  |
| Alarm     | 50                            | Display Setting                           |  |
| ĸ         |                               | Add marks to upper and lower limit values |  |
| Show/Hide |                               | Mark Color ! 💌                            |  |
|           |                               | 🗹 Display in separate colors 🛛 🕥          |  |
| Detail    |                               |                                           |  |
|           |                               |                                           |  |
|           |                               |                                           |  |
|           |                               |                                           |  |
|           |                               |                                           |  |
|           |                               |                                           |  |
|           |                               |                                           |  |
|           |                               |                                           |  |

• Type: Deviation

|                  |                               | Pie Graph               |                      |               |
|------------------|-------------------------------|-------------------------|----------------------|---------------|
|                  | ✓ Use alarm display           |                         |                      |               |
| Contents         |                               | Area Setting            |                      |               |
| Ē                |                               | Upper Limit +           | <u>25</u>            | 🕒 ·           |
| Style            | Min/Max                       | Standard Value          | <u>50</u>            | 🕒 ·           |
|                  | Upper Limit 75 26 Lower Limit | Lower Limit -           | <u>25</u>            | 🕰 ·           |
| Alarm            | 50 Standard Value             | Display Setting         |                      |               |
|                  |                               | 📝 Add marks to upper a  | nd lower limit value | s             |
| Show/Hide        |                               | Mark Color !            | -                    |               |
| - 234            |                               | 🔽 Display in separate c | olors 🕥              |               |
| Detail           |                               |                         |                      |               |
|                  |                               |                         |                      |               |
|                  |                               |                         |                      |               |
|                  |                               |                         |                      |               |
|                  |                               |                         |                      |               |
|                  |                               |                         |                      |               |
|                  |                               |                         |                      |               |
|                  |                               |                         |                      |               |
| Other Settings 👻 |                               |                         |                      |               |
| Preview Display  | Comm GRPH_PIE_00001           |                         |                      | Finish Cancel |

|                   | ltem                                                                                           | Description                                                                                                    |  |  |  |
|-------------------|------------------------------------------------------------------------------------------------|----------------------------------------------------------------------------------------------------|--|--|--|
| Use alarm display |                                                                                                | Change the colors of the graph according to the device memory value.<br>The color settings are implemented in the area settings. |  |  |  |
| Area Setting      | When [Standard] is selected for<br>[Type]:<br>Upper Value/Area within the<br>Range/Lower Value | Set the range for alarm display and each corresponding color.                                                                    |  |  |  |
| Area Setting      | When [Deviation] is selected for<br>[Type]:<br>Upper Limit+/Standard<br>Value/Lower Limit-     | Set the reference value as well as the range for alarm display and each corresponding color.                                     |  |  |  |
|                   | Add marks to upper and lower limit values                                                      | Display $	riangle$ marks at the alarm range positions of the graph.                                                              |  |  |  |
| Display Setting   | Mark Color                                                                                     | Specify the color of the $	riangle$ marks.                                                                                       |  |  |  |
|                   | Display in separate colors                                                                     | Display each alarm color separately on a single graph.                                                                           |  |  |  |

#### Examples of graphs with alarm settings

When [Standard] is selected for [Type]

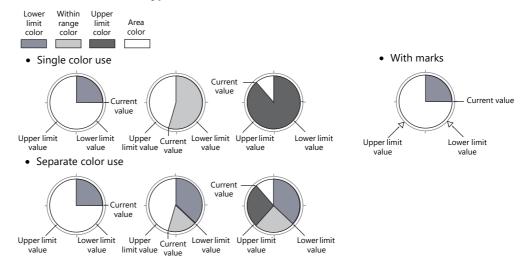

#### When [Deviation] is selected for [Type]

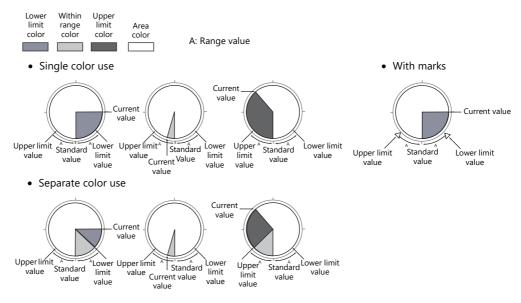

#### Detail

|             |               |                            | Pie Graph                               |                    |                   | x       |
|-------------|---------------|----------------------------|-----------------------------------------|--------------------|-------------------|---------|
|             |               | Coordinates                |                                         |                    |                   |         |
|             | Contents      | Start_X 10 🚔 Start_Y 20    | Width 157                               | + Height 157       |                   |         |
|             | Ē             | Others                     |                                         |                    |                   |         |
|             | Style         | Process Cycle Low Speed -  |                                         |                    |                   |         |
|             | 7             | ID 0 🚔 /255                |                                         |                    |                   |         |
|             | Alarm         |                            |                                         |                    | Detail Settings<< |         |
|             | ĸ             |                            |                                         |                    |                   |         |
|             | Show/Hide     |                            |                                         |                    |                   |         |
|             |               |                            |                                         |                    |                   |         |
|             | Detail        |                            |                                         |                    |                   |         |
|             |               |                            |                                         |                    |                   |         |
|             |               |                            |                                         |                    |                   |         |
|             |               |                            |                                         |                    |                   |         |
|             |               |                            |                                         |                    |                   |         |
|             |               |                            |                                         |                    |                   |         |
|             |               |                            |                                         |                    |                   |         |
|             |               |                            |                                         |                    |                   |         |
|             |               |                            |                                         |                    |                   |         |
|             |               |                            |                                         |                    |                   |         |
|             | ltem          |                            |                                         |                    | Description       |         |
| Coordinates | Start X/Start | Specify the<br>(Coordinate | e placement coor<br>es at top left of r | rdinates.<br>part) |                   |         |
|             | Width/Heigh   | Specify the                | width and heig                          | ht of the par      | rt.               |         |
| Others      | Process Cycle | Set the pro                | cess cycle. For d                       | letails, refer     | to "1.2 Process   | Cycle". |
| Others      | ID            | Set the ID.                | Set the ID.                             |                    |                   |         |

# 9.3 Closed Area Graphs

## 9.3.1 Overview

• Changes to data in a closed area, such as a tank, can be expressed on a closed area graph.

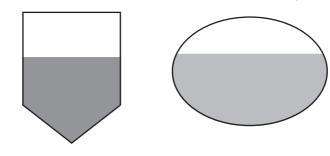

For setting examples, refer to "Displaying Current Values" page 9-22.

• When data in a device memory exceeds or falls short of the range specified, the graph color can be changed.

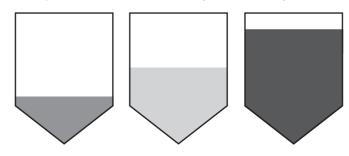

For setting examples, refer to "Displaying Current Values" page 9-22.

• As shown below, it is possible to display a bar graph in several colors.

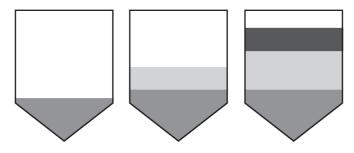

For setting examples, refer to "Displaying Current Values" page 9-22.

## 9.3.2 Setting Examples

# **Displaying Current Values**

The current value of a device memory within the range of the minimum and maximum values can be displayed.

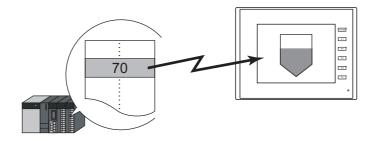

1. Click [Parts]  $\rightarrow$  [Graph]  $\rightarrow$  [Closed Area Graph] and place a closed area graph on the screen.

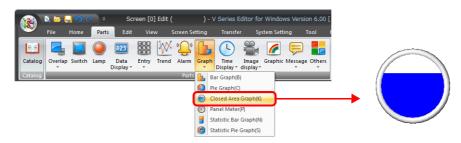

- 2. Double-click on the closed area graph to display the settings window. Configure the [Contents] settings as shown below.
  - Set the device memory address to display on the graph with [Current Value]  $\rightarrow$  [Device].
  - Specify the graph display area using [Display Range].

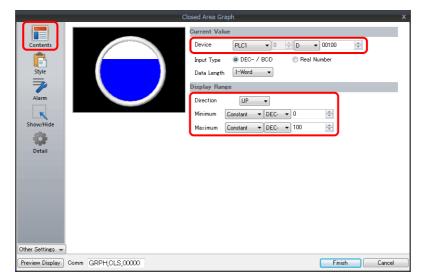

Configure the following settings for [Style] and then click [Finish].
 To change the graph color depending on the value, proceed to step 4.

| Closed Area Graph                                                             |        | x      |
|-------------------------------------------------------------------------------|--------|--------|
| Contents         Style         Aram         Show/Tride         Other Settings |        |        |
| Preview Display Comm GRPH_CLS_00000                                           | Finish | Cancel |

4. Configure the [Alarm] settings to change the graph color depending on the value. In this case, color settings set for [Style] are disabled.

|                  |                     | Clo          | sed Area Graph             |           |        | x      |
|------------------|---------------------|--------------|----------------------------|-----------|--------|--------|
|                  | ✓ Use alarm display |              |                            |           |        |        |
| Contents         |                     |              | Area Setting               |           |        |        |
| Ē                |                     | Max.         | Upper Limit                | <u>75</u> | - 👜    |        |
| Style            |                     |              | Area within the Range      |           | -      |        |
|                  |                     |              | Lower Limit                | <u>25</u> | - 🚨    |        |
| Alarm            |                     | -Lower Value | Display Setting            |           |        |        |
| ×                |                     | Min.         | 🔲 Display in separate colo | rs 🧕      | 1      |        |
| Show/Hide        |                     |              |                            |           |        |        |
|                  |                     |              |                            |           |        |        |
| Detail           |                     |              |                            |           |        |        |
|                  |                     |              |                            |           |        |        |
|                  |                     |              |                            |           |        |        |
|                  |                     |              |                            |           |        |        |
|                  |                     |              |                            |           |        |        |
|                  |                     |              |                            |           |        |        |
|                  |                     |              |                            |           |        |        |
| Other Settings 👻 |                     | _            |                            |           |        |        |
| Preview Display  | Comm GRPH_CLS_00000 |              |                            |           | Finish | Cancel |

5. Set the following to display the graph using the different colors for different value ranges.

|                  |                |               | С            | losed Area ( | Graph              |          |        | x           |
|------------------|----------------|---------------|--------------|--------------|--------------------|----------|--------|-------------|
|                  | <b>√</b> Use a | ılarm display |              |              |                    |          |        |             |
| Contents         |                |               |              | Area Set     | ting               |          |        |             |
| Ē                |                |               | Max.         | L            | lpper Limit        | 75       | • 👜    |             |
| Style            |                |               |              | A            | rea within the Ra  | ange     | • 🚨    |             |
|                  |                |               |              | L            | ower Limit         | 25       | - 🕰    |             |
| Alarm            |                |               | -Lower Value | Display S    | Setting            |          |        |             |
| ĸ                |                |               | —Min.        | 🔽 D          | isplay in separate | e colors |        |             |
| Show/Hide        |                |               |              |              |                    |          |        |             |
| -                |                |               |              |              |                    |          |        |             |
| Detail           |                |               |              |              |                    |          |        |             |
|                  |                |               |              |              |                    |          |        |             |
|                  |                |               |              |              |                    |          |        |             |
|                  |                |               |              |              |                    |          |        |             |
|                  |                |               |              |              |                    |          |        |             |
|                  |                |               |              |              |                    |          |        |             |
|                  |                |               |              |              |                    |          |        |             |
|                  |                |               |              |              |                    |          |        |             |
| Other Settings 👻 |                |               |              |              |                    |          |        | here's here |
| Preview Display  | Comm GF        | RPH_CLS_00000 |              |              |                    |          | Finish | キャンセル       |

This completes the necessary settings.

9

# 9.3.3 Detailed Settings

## **Displayed Information**

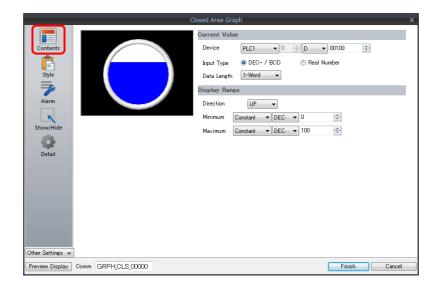

|         | Item                            | Description                                                                                                    |
|---------|---------------------------------|----------------------------------------------------------------------------------------------------|
|         | Device                          | Specify the device memory address to monitor as a graph.                                                                                                    |
| Current | Input Type<br>(DEC- / BCD, Real | Select the data format of device memory values.<br>The selection here also applies to the values of [Display Range] and [Alarm].                                                                 |
| Value   | Number)                         | * When [DEC-/BCD] is selected, the setting at [Code: DEC/BCD] under [Communication Setting] in<br>the [PLC Properties] window accessible via [System Setting] → [Hardware Setting] takes effect. |
|         | Data Length<br>(1-Word, 2-Word) | Select data length of the device memory.                                                                                                    |
| Display | Direction<br>(UP, DW, LFT, RGT) | Set the direction to draw graph lines.                                                                                                    |
| Range   | Minimum/Maximum                 | Specify the minimum and maximum values for the range of the graph.<br>If the display range is variable, select a device memory. If the display range is fixed, specify a constant.               |

## Style

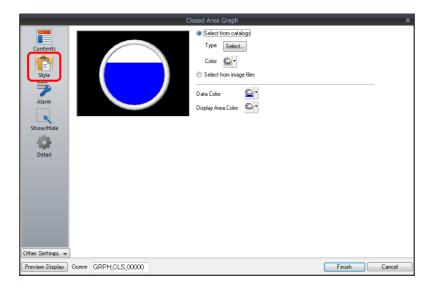

| Item                    | Description                                                                                                    |
|-------------------------|----------------------------------------------------------------------------------------------------|
| Select from catalogs    | Type<br>Set the part design.<br>Color<br>Set the part color.                                                         |
| Select from image files | Load a bitmap file.                                                                                                  |
| Data Color              | Set the graph color from the minimum value to the device memory value. * If [Alarm] is configured, this is disabled. |
| Display Area Color      | Set the color inside the graph area.                                                                                 |

#### Alarm

|                   |      |                | Clos                                               | sed Area Graph                                                                                                   |               |                          | x      |
|-------------------|------|----------------|----------------------------------------------------|----------------------------------------------------------------------------------------------------|---------------|--------------------------|--------|
| Contents<br>Style |      |                | Clos<br>Max.<br>Upper Value<br>Lower Value<br>Min. | Area Graph Area Setting Upper Limit Area within the Range Lower Limit Display Setting Display in separate colors | 75<br>25<br>s | <u>€</u> ,<br><u>€</u> , | ×      |
| Show/Hide         |      |                |                                                    |                                                                                                    |               |                          |        |
| Preview Display   | Comm | GRPH_CLS_00000 |                                                    |                                                                                                    |               | Finish                   | Cancel |

|                   | Item                                             | Description                                                                                                    |  |
|-------------------|--------------------------------------------------|----------------------------------------------------------------------------------------------------|--|
| Use alarm display |                                                  | Change the colors of the graph according to the device memory value.<br>The color settings are implemented in the area settings. |  |
| Area Setting      | Upper Limit/Area within the<br>Range/Lower Limit | Set the range for alarm display and each corresponding color.                                                                    |  |
| Display Setting   | Display in separate colors                       | Display each alarm color separately on a single graph.                                                                           |  |

## Examples of graphs with alarm settings

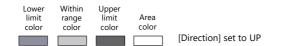

• Single color use

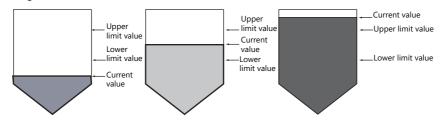

• Separate color use

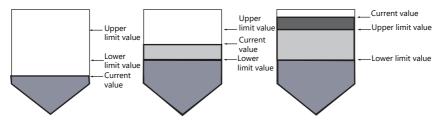

#### Detail

|                  |        |          |       |       |         | Clos | ed Area O | Graph |     |              |     |                     | ×                   |
|------------------|--------|----------|-------|-------|---------|------|-----------|-------|-----|--------------|-----|---------------------|---------------------|
|                  | Coordi | inates   |       |       |         |      |           |       |     |              |     |                     |                     |
| Contents         | Sta    | rt_X     | 30    | \$    | Start_Y | 449  | -         | Width | 157 | \$<br>Height | 157 | <b>÷</b>            |                     |
| Ē                | Others | \$       |       |       |         |      |           |       |     |              |     |                     |                     |
| Style            | Pro    | icess Cj | ycle  | Low S | ipeed 🔻 |      |           |       |     |              |     |                     |                     |
|                  | ID     |          |       | 0     | /255    |      |           |       |     |              |     |                     |                     |
| Alarm            |        |          |       |       |         |      |           |       |     |              |     | <u>Detail Setti</u> | n <u>gs&lt;&lt;</u> |
| ĸ                |        |          |       |       |         |      |           |       |     |              |     |                     |                     |
| Show/Hide        |        |          |       |       |         |      |           |       |     |              |     |                     |                     |
|                  |        |          |       |       |         |      |           |       |     |              |     |                     |                     |
| Detail           |        |          |       |       |         |      |           |       |     |              |     |                     |                     |
|                  |        |          |       |       |         |      |           |       |     |              |     |                     |                     |
|                  |        |          |       |       |         |      |           |       |     |              |     |                     |                     |
|                  |        |          |       |       |         |      |           |       |     |              |     |                     |                     |
|                  |        |          |       |       |         |      |           |       |     |              |     |                     |                     |
|                  |        |          |       |       |         |      |           |       |     |              |     |                     |                     |
|                  |        |          |       |       |         |      |           |       |     |              |     |                     |                     |
| Other Settings 👻 |        |          |       |       |         |      |           |       |     |              |     |                     |                     |
|                  | Comm ( | орры     |       | mm    |         |      |           |       |     |              |     | Finish              | Cancel              |
| Preview Display  | Comm   | ыкрң     | JULSI | uu    |         |      |           |       |     |              |     | rinisn              | Lancel              |

| ltem        |                 | Description                                                             |
|-------------|-----------------|-------------------------------------------------------------------------|
| Coordinates | Start X/Start Y | Specify the placement coordinates.<br>(Coordinates at top left of part) |
|             | Width/Height    | Specify the width and height of the part.                               |
| Others      | Process Cycle   | Set the process cycle. For details, refer to "1.2 Process Cycle".       |
| Others      | ID              | Set the ID.                                                             |

## 9.4 Panel Meter

#### 9.4.1 Overview

- Data in a device memory can be expressed in the form of an analog meter.
  - The indicator can be selected to move in either the clockwise or counterclockwise direction.
    - For setting examples, refer to "Displaying Current Values" page 9-28.
- Alarm display
  - Location used for alarms: indicator

When data in the device memory exceeds or falls short of the range specified, the indicator color changes to show the status.

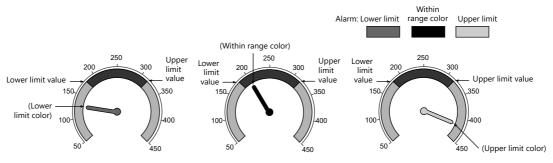

For setting examples, refer to "Displaying Current Values" page 9-28.

- Location used for alarms: Area

When divisions are made in the alarm range, these divisions can be colored separately. Division into a maximum of 16 sections is allowed.

Note that the color of the indicator does not change according to the alarm condition. Example: No. of divisions: 3

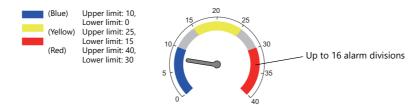

For setting examples, refer to "Displaying Current Values" page 9-28.

• Extended indicator/scale settings

The design of the scale or indicator can be changed using a bitmap file prepared by the user.

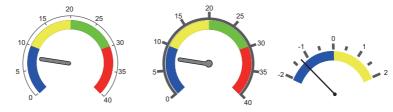

For setting examples, refer to "9.4.4 Using Image Files for the Background and Scale" page 9-43.

- Numerical data display
  - The current data can be displayed on the panel meter in numerical format. Example: When "8" is set in the device memory address D100

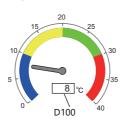

## 9.4.2 Setting Examples

# **Displaying Current Values**

The current value of a device memory within the range of the minimum and maximum values can be displayed.

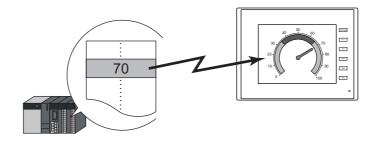

1. Click [Parts]  $\rightarrow$  [Graph]  $\rightarrow$  [Panel Meter] and place a panel meter on the screen.

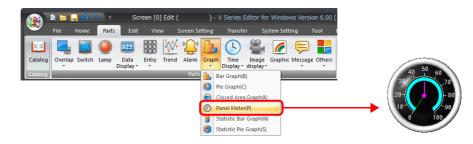

- 2. Double-click on the panel meter to display the settings window. Configure the [Contents] settings as shown below.
  - Set the device memory address to display on the panel meter with [Current Value]  $\rightarrow$  [Device].
  - Select the direction of indicator movement with [Operation Setting]  $\rightarrow$  [Progress Direction].
  - Specify the graph display area using [Display Setting]  $\rightarrow$  [Range].

|                                     | Panel Meter X                                        |
|-------------------------------------|------------------------------------------------------|
|                                     | Current Value                                        |
| Contents 40 50 60                   | Device PLC1 V 0 V D V 00100 V                        |
| 30, 70                              | Input Type 💿 DEC- / BCD 💿 Real Number                |
| Style 20-                           | Data Length 1-Word 💌                                 |
|                                     | Operation Setting                                    |
| Alarm                               | Progress Direction<br>© Clockwise © Counterclockwise |
| 123<br>Num. Display                 | Display Setting                                      |
|                                     | Target Value Internal V 🔍 🐦 👽 00100 🐳                |
| Show/Hide                           | Range                                                |
|                                     | Minimum Constant VDEC- V 0                           |
| Detail                              | Maximum Constant VDEC- V 100                         |
|                                     |                                                      |
|                                     |                                                      |
|                                     |                                                      |
|                                     |                                                      |
| Other Settings 🗸                    |                                                      |
| Preview Display Comm GRPH_PNL_00000 | Finish Cancel                                        |

- 3. Configure the following settings for [Style] and then click [Finish].
  - Set the meter shape and color on the [Design]  $\rightarrow$  [Meter] tab.
  - Set the indicator shape and color on the [Design]  $\rightarrow$  [Indicator] tab.
  - Set the scale shape and color on the [Design]  $\rightarrow$  [Scale] tab.

To change the panel meter color depending on the value, proceed to step 4.

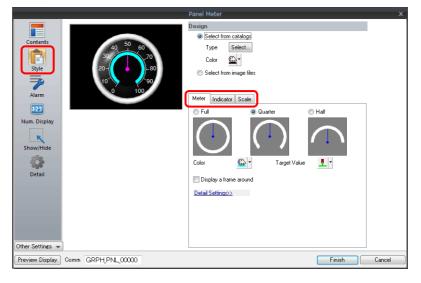

- 4. Configure the [Alarm] settings to change the indicator and meter color depending on the value.
  - When [Indicator] is selected for [Alarm Setting] → [Alarm Color Target]
     Set the three colors of the indicator, two colors of the meter area, and range. In this case, color settings set on the [Meter] and [Indicator] tabs in the [Style] settings are disabled.

|                                                                   |                     | Panel Meter                                                                                                    |           |        | x      |
|-------------------------------------------------------------------|---------------------|----------------------------------------------------------------------------------------------------|-----------|--------|--------|
|                                                                   | ✓ Use alarm display |                                                                                                    |           |        |        |
| Contents<br>Style<br>Alarm<br>Num. Display<br>Show/Hide<br>Obtail | Use alarm display   | Alarm Setting<br>Alarm Color Target<br>Area Setting<br>Upper Value<br>Area within the Range<br>Lower Value<br>Indicator Color Setting<br>Upper Limit Area<br>Area within the Range<br>Lower Limit Area | Indicator | Area   |        |
| Other Settings 👻<br>Preview Display                               | Comm GRPH_PNL_00000 |                                                                                                    |           | Finish | Cancel |

When [Area] is selected for [Alarm Setting] → [Alarm Color Target]
 Set the color of the meter area and the range. (Up to 16 divisions)
 In this case, color settings set on the [Meter] tab in the [Style] settings are disabled.

|                              |                          | Panel Meter                                                                                | x      |
|------------------------------|--------------------------|--------------------------------------------------------------------------------------------|--------|
|                              | ✓ Use alarm display      |                                                                                            |        |
| Contents                     | 30 <b>50</b> 60<br>30 70 | Alarm Setting<br>Alarm Color Target Indicator Area<br>Normal Area<br>Area within the Range |        |
| Alarm<br>123<br>Num. Display |                          | Alarm Area<br>Division 4 2 /16<br>No. Lower Value Upper Value Color                        |        |
| Show/Hide                    |                          | 0 0 20                                                                                     |        |
| Detail                       |                          | 2 40 80 💁 •<br>3 80 100 💁 •                                                                |        |
| Other Settings 💌             |                          |                                                                                            |        |
| Preview Display              | Comm GRPH_PNL_00000      | Finish                                                                                     | Cancel |

This completes the necessary settings.

# 9.4.3 Detailed Settings

#### Contents

| Contents   Style   Style   Alarn   Mum. Display   Show/Hide   Detail                                                                                                    |           |                       | Panel Meter<br>Current Value                                                                | ×                |
|----------------------------------------------------------------------------------------------------|-----------|-----------------------|---------------------------------------------------------------------------------------------|------------------|
| Image: Clockwise       Counterclockwise         Num. Display       Display Settine         Show/Hide       Target Value         Image: Detail       Minimum         Constant       DEC         Maximum       Constant         Detail       Maximum | Style     | 30<br>20-<br>10<br>90 | Device PLC1 • 0 ÷ [<br>Input Type @ DEC-/BCD ©<br>Data Length 1-Word •<br>Operation Setting |                  |
| Show/Hide Target Value Internal + 0 + Bu + 00100 +<br>Show/Hide Range<br>Detail Maximum Constant + DEC- + 0 +<br>Maximum Constant + DEC- + 100 +                                                                                                   |           |                       | <ul> <li>Clockwise</li> </ul>                                                               | Counterclockwise |
|                                                                                                    | Show/Hide |                       | Target Value Internal V S                                                                   |                  |
| Other Settings 📼                                                                                                    | Detail    |                       | Maximum Constant ▼ DEC- ▼                                                                   | 100              |

|                      | Item                                                   | Description                                                                                                    |  |  |  |
|----------------------|--------------------------------------------------------|----------------------------------------------------------------------------------------------------|--|--|--|
|                      | Device                                                 | Specify the device memory address to monitor.                                                                                                    |  |  |  |
|                      | Input Type<br>(DEC- / BCD, Real Number)                | Select the data format of device memory values.<br>The selection here also applies to the values of [Range] and [Alarm].                                                                                  |  |  |  |
| Current<br>Value     |                                                        | * When [DEC-/BCD] is selected, the setting at [Code: DEC/BCD] under [Communication Setting] in the [PLC Properties] window accessible via [System Setting] $\rightarrow$ [Hardware Setting] takes effect. |  |  |  |
|                      | Data Length<br>(1-Word, 2-Word)                        | Select data length of the device memory.                                                                                                    |  |  |  |
| Operation<br>Setting | Progress Direction<br>(Clockwise,<br>Counterclockwise) | Select the direction of indicator movement.                                                                                                    |  |  |  |
| Display              | Target Value                                           | Display a line at the position of the target value on the panel meter.                                                                                                    |  |  |  |
| Setting              |                                                        | <ul> <li>* If a value less than the minimum value of the range is set, a line is not displayed.</li> <li>* If [Alarm] is configured, the [Standard] or [Target Value] setting is disabled.</li> </ul>     |  |  |  |
|                      | Range<br>(Maximum, Minimum)                            | Specify the minimum and maximum values for the display range of the panel meter.<br>If the display range is variable, select a device memory. If the display range is fixed, specify a constant.          |  |  |  |

### Style

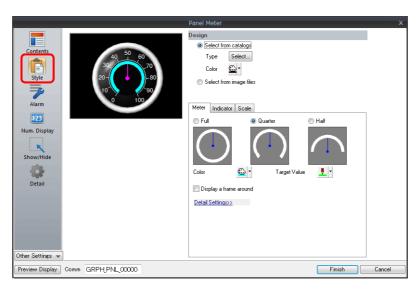

| Item   |                         | Description                                                                                           |  |
|--------|-------------------------|----------------------------------------------------------------------------------------------------|--|
|        | Select from catalogs    | Type<br>Set the part design.<br>Color<br>Set the part color.                                          |  |
| Design | Select from image files | Load a bitmap file.                                                                                   |  |
| Design | Meter                   | Set the color and size of the meter. For details, refer to "Meter" page 9-33.                         |  |
|        | Indicator               | Set the color of the indicator. For details, refer to "Indicator" page 9-34.                          |  |
|        | Scaling                 | Set the color, size, and number of divisions for the scale. For details, refer to "Scaling page 9-35. |  |

#### Meter

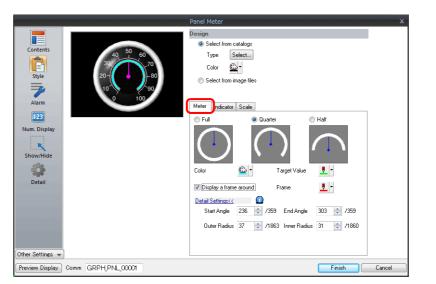

| lte              | em           | Description                                                                                                    |                                                                                                    |  |
|------------------|--------------|----------------------------------------------------------------------------------------------------|----------------------------------------------------------------------------------------------------|--|
| Full, Quarter, H | Half         | Select the shape of the meter.                                                                                                    |                                                                                                    |  |
| Color            |              | Set the color of the meter.                                                                                                    | - Meter                                                                                                    |  |
| Target Value     |              | Set the color of the line displayed for the target value.<br>* If [Alarm] is configured, this is disabled.                                                     | Target Value                                                                                                    |  |
| Display a fram   | e around     | Select this checkbox to display a frame around the<br>meter.<br>When this checkbox is selected, the frame color can<br>be set.                                 | - Frame                                                                                                    |  |
|                  | Frame        | Set the frame color for the meter.                                                                                                    |                                                                                                    |  |
| Customize the    | size         | Set the meter to an arbitrary size.                                                                                                    | ·                                                                                                    |  |
|                  | Start Angle  | Set the start position of the meter.                                                                                                    | Example: [Start Angle]: 180, [End Angle]: 0                                                                                                    |  |
|                  | End Angle    | Set the end position of the meter.                                                                                                    | <ul> <li>* The panel meter area is the area circularly enclosed from the start angle to the end angle in the clockwise direction.</li> </ul>                                                                                                    |  |
|                  | Outer Radius | The meter comprises the area between the outside<br>and inside circles.<br>The meter width can be adjusted with the outside<br>circle and inside circle radii. | Hole<br>Outer circle<br>Hole radius<br>Outer circle<br>radius<br>* The inner circle must be set.<br>The minimum radius of the inner circle is 10<br>pixels. The minimum difference between the<br>radii of the outer and inner circles is 3 pixels. |  |

#### Indicator

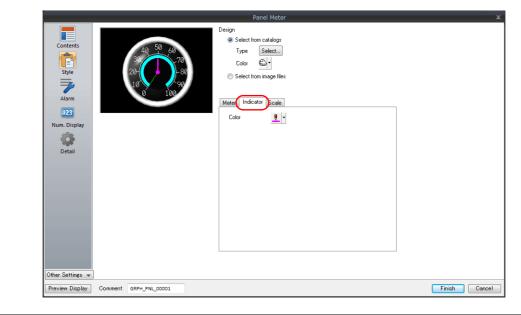

| ltem  | Description                                                                                |
|-------|--------------------------------------------------------------------------------------------|
| Color | Set the indicator color.                                                                   |
|       | * If [Alarm Color Target] is set to [Indicator] in the [Alarm] settings, this is disabled. |

#### Scaling

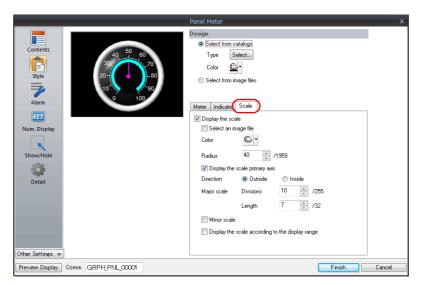

| Item                    |                                |                             | Description                                                                                                    |                                           |  |
|-------------------------|--------------------------------|-----------------------------|----------------------------------------------------------------------------------------------------|-------------------------------------------|--|
| Display th              | e scale                        |                             | Select this checkbox to display a scale on the panel meter.                                                                 |                                           |  |
| Select from image files |                                |                             | Select this checkbox to use an image file as the scale.                                                                     |                                           |  |
|                         | Select                         |                             | Select an image file to display as the scale.                                                                               |                                           |  |
|                         | Size Setting                   | Width                       | Change the width of the image file.                                                                                         |                                           |  |
|                         |                                | Height                      | Change the height of the image file.                                                                                        |                                           |  |
|                         |                                | Fix aspect ratio            | Enlarge/reduce the image file with the width a                                                                              | and height bound to a fixed aspect ratio. |  |
|                         | Position<br>Setting            | Base Point X                | Adjust the horizontal position of the scale image.                                                                          | _                                         |  |
|                         |                                | Base Point Y                | Adjust the vertical position of the scale image.                                                                            | Base point                                |  |
|                         |                                | Panel Meter<br>Center Point | Displays the coordinates of the panel meter center point.                                                                   |                                           |  |
|                         |                                | Default                     | Restore the base position of the scale image<br>(center of the image file) to the center<br>coordinates of the panel meter. | -                                         |  |
| Color                   | Color                          |                             | Set the scale color.                                                                                                    | L                                         |  |
| Radius                  | Radius                         |                             | Set the scale size.                                                                                                    | Scaling                                   |  |
| Display th              | Display the scale primary axis |                             | Select this checkbox to display the primary axis on the scale.                                                              |                                           |  |
|                         |                                |                             | With primary axis                                                                                                    | No primary axis                           |  |

|                   | Item                             | Desci                                                                                                    | ription                                                                                  |
|-------------------|----------------------------------|----------------------------------------------------------------------------------------------------|------------------------------------------------------------------------------------------|
| Direction         | Outside                          | Display tick marks on the outside of the primary axis.                                                                                  |                                                                                          |
|                   | Inside                           | Display tick marks on the inside of the primary axis.                                                                                   |                                                                                          |
| Major<br>scale    | Divisions<br>(1 - 255)           | Set the number of divisions on the major scale across the entire scale.                                                                 | Example: Major scale divisions: 8<br>Minor scale divisions: 5                            |
|                   | Length<br>(1 - 16)               | Set the length of the major scale.                                                                                                    | Major scale                                                                              |
|                   |                                  | <ul> <li>If using the minor scale, the length<br/>increases and decreases by 2.</li> </ul>                                              | Minor scale                                                                              |
| Minor scal        | e                                | Select this checkbox to divide the major<br>scale by the minor scale.<br>* The length of the minor scale is half of<br>the major scale. | Number of<br>divisions for<br>minor scale                                                |
|                   | Divisions<br>(1 - 16)            | Set the number of divisions across the major scale.                                                                                     |                                                                                          |
| Display the range | e scale according to the display | This is only available for parts that correspond<br>An optimal scale is displayed according to the<br>range.                            |                                                                                          |
|                   |                                  | This setting is only available when the minimu constants. Display numerical values on the sca meter.                                    | Im and maximum values are specified with ale according to the display range of the panel |

#### Alarm

#### Alarm color target: indicator

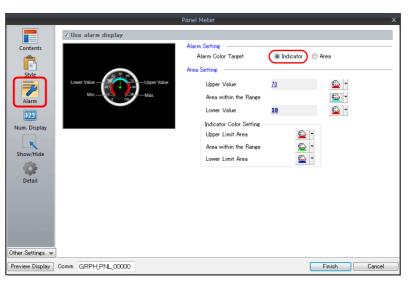

|                   | Item                       |                          | Description                                                                                                    |  |
|-------------------|----------------------------|--------------------------|----------------------------------------------------------------------------------------------------|--|
| Use alarm display |                            |                          | Select this checkbox to use the alarm function.                                                                                                    |  |
| Alarm<br>Setting  |                            |                          | The indicator color is displayed using three alarm colors according to the upper and lower limit values.<br>The meter is displayed using the two colors for within the range of the upper and lower limits, and outside of the range. |  |
|                   |                            | Area                     | The meter color can be divided into a maximum of 16 colors according to the [Alarm<br>Area] settings.<br>The indicator color is fixed.<br>For details on settings, refer to "Alarm color target: area" page 9-38.                     |  |
| Area Setting      | Upper Value                |                          | Set the color of the meter for the upper limit value and outside the range of the upper and lower limits of the alarm display.                                                                                                    |  |
|                   | Area within the Range      |                          | Set the within range color.                                                                                                    |  |
|                   | Lower Value                |                          | Set the color of the meter for the lower limit value and outside the range of the upper and lower limits of the alarm display.                                                                                                    |  |
|                   | Indicator Color<br>Setting | Upper Limit<br>Area      | Set the indicator color when the current value exceeds the upper limit value.                                                                                                    |  |
|                   |                            | Area within the<br>Range | Set the indicator color when the current value is within the range of the upper and lower limits.                                                                                                    |  |
|                   |                            | Lower Limit<br>Area      | Set the indicator color when the current value is less than the lower limit value.                                                                                                    |  |

## Alarm color target: area

|                                                                                             |                     | Panel Meter                                                                                                    |                                                                                                    |                                                                                                    | x  |
|---------------------------------------------------------------------------------------------|---------------------|----------------------------------------------------------------------------------------------------|----------------------------------------------------------------------------------------------------|----------------------------------------------------------------------------------------------------|----|
| Contents<br>Contents<br>Stile<br>Stile<br>Num. Display<br>Num. Display<br>Conter Settings - | Use alarm display   | Alarm Setting<br>Alarm Color Target<br>Normal Area<br>Area within the Rand<br>Alarm Area<br>Division<br>No. Lower Value<br>0 0<br>1 20<br>2 40<br>3 80 | Indicator      Indicator      Imicator      Imicator | Color<br>Color<br>Co |    |
| Preview Display                                                                             | Comm GRPH_PNL_00000 |                                                                                                    |                                                                                                    | Finish Cance                                                                                                    | el |

| Item                                          |                   |                | Description<br>Select this checkbox to use the alarm function.                                                                                                    |                                                                                                    |  |
|-----------------------------------------------|-------------------|----------------|----------------------------------------------------------------------------------------------------|----------------------------------------------------------------------------------------------------|--|
| Use alarm disp                                | Use alarm display |                |                                                                                                    |                                                                                                    |  |
| Alarm Alarm Color Indicator<br>Setting Target |                   | Indicator      | The indicator color is displayed using three alarm colors according to the upper and lower<br>limit values.<br>The meter is displayed using the two colors for within the range of the upper and lower limits,<br>and outside of the range.<br>For details on settings, refer to "Alarm color target: indicator" page 9-37. |                                                                                                    |  |
|                                               |                   | Area           | The meter color can be divided into a max<br>settings.<br>The indicator color is fixed.                                                                                                    | imum of 16 colors according to the [Alarm Area]                                                                                                    |  |
| Normal Area                                   | Area within the   | Range          | Specify the color of the area not included<br>in the alarm range in the display range of<br>the panel meter.                                                                                                    | Example: Divisions: 4, clockwise<br>Alarm Area Alarm Area                                                                                                    |  |
| Alarm Area                                    | Division          |                | Set the number of alarm areas.                                                                                                    | No. 1 No. 2                                                                                                    |  |
|                                               | No. 0 - 15        | Lower<br>Value | Set the lower limit value of the alarm area.                                                                                                    | Alarm Area                                                                                                    |  |
|                                               |                   | Upper<br>Value | Set the upper limit value of the alarm area.                                                                                                    | No. 0 Alarm Area<br>No. 3                                                                                                    |  |
|                                               |                   | Color          | Set the display color of the alarm area.                                                                                                    | <ul> <li>Drawing is performed in order from "Data 0<br/>property" to "Data 15 property".</li> <li>When a range overlaps with another when<br/>drawn, the color of the data property with<br/>the higher number is displayed in the<br/>foreground.</li> </ul> |  |

### Num. Display

A panel meter can be set with a numerical data display to show the current value.

|                                                                                        | Banal Motor         | ×                                                                                                    |
|----------------------------------------------------------------------------------------|---------------------|----------------------------------------------------------------------------------------------------|
| Contents<br>Contents<br>Style<br>Alarm<br>Num. Display<br>Show/Hide<br>Cother Settings | Panel Meter         | Contents Style Char. Prop. Display Position<br>Display Format DEC (w/o sign)  Digits 4  /32<br>Decimal Point 0 /10<br>Auto-adjust the area according to the number<br>of digits |
| Preview Display                                                                        | Comm GRPH_PNL_00001 | Finish Cancel                                                                                                    |

| Item                         |             | Description                                                                                                    |
|------------------------------|-------------|----------------------------------------------------------------------------------------------------|
| Use a numerical data display |             | Select this checkbox to display a numerical data display within the panel meter.                                                                          |
|                              | Contents    | Specify the display format, number of digits, and number of decimal places for the numerical data display.<br>For details, refer to "Contents" page 9-39. |
| Style                        |             | Specify the design of the numerical data display. For details, refer to "Style" page 9-40.                                                                |
|                              | Char. Prop. | Set a text color and size for the numeric data display. For details, refer to "Char. prop." page 9-41.                                                    |
| Display<br>Position          |             | Specify the display position of the numerical data display. For details, refer to "Position" page 9-41.                                                   |

### Contents

|                                                                                              | Panel Meter X                              |
|----------------------------------------------------------------------------------------------|--------------------------------------------|
|                                                                                              | 🗹 Use a numerical data display             |
| Contents<br>Contents<br>Style<br>Alarm<br>123<br>Num. Display<br>Show/Hide<br>Other Settings | Contents By/e Char. Prop. Display Position |
| Preview Display                                                                              | Comm GRPH_PNL_00001 Einish Cancel          |

| ltem                                                         | Description                                                                                                   |
|--------------------------------------------------------------|----------------------------------------------------------------------------------------------------|
| Display                                                      | Set the numerical value format.                                                                               |
| Digit                                                        | Set the number of digits for the numerical data display.                                                      |
| Decimal Point                                                | Set the number of decimal places. When no decimal point is required, set "0".                                 |
| Auto-adjust the area<br>according to the number of<br>digits | Select this checkbox to automatically adjust the item size based on the [Digit] and [Decimal Point] settings. |

#### Style

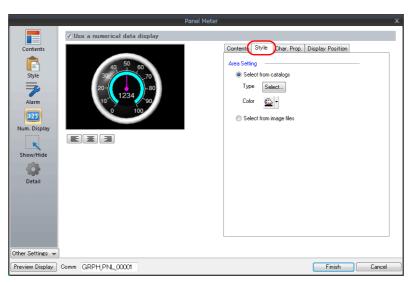

|              | Item              |                  | Description                                                                                                    |  |  |  |  |  |
|--------------|-------------------|------------------|----------------------------------------------------------------------------------------------------|--|--|--|--|--|
| Area Setting | Select from cata  | logs             | Select the design of the numerical data display part to use from the parts catalog.                                         |  |  |  |  |  |
|              |                   |                  | Type<br>Select the design of the numerical data display part.<br>Color<br>Set the color of the numerical data display part. |  |  |  |  |  |
|              | Select from image | ge files         | Select the design of the numerical data display part from an image file.                                                    |  |  |  |  |  |
|              |                   | Select           | Select the image file to use.                                                                                               |  |  |  |  |  |
|              |                   | Width            | Change the width of the image file.                                                                                         |  |  |  |  |  |
|              |                   | Height           | Change the height of the image file.                                                                                        |  |  |  |  |  |
|              |                   | Fix aspect ratio | Enlarge/reduce the image file with the width and height bound to a fixed aspect ratio.                                      |  |  |  |  |  |

For details on selecting image files, refer to "9.4.4 Using Image Files for the Background and Scale".

#### Char. prop.

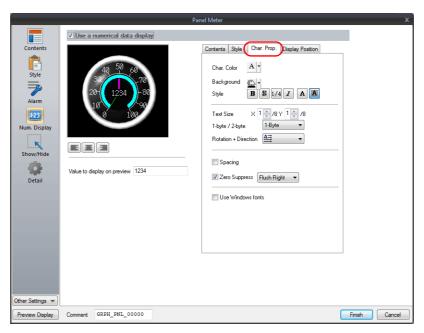

| Item              | Description                                                                                                    |
|-------------------|----------------------------------------------------------------------------------------------------|
| Color             | Set the text color.                                                                                                   |
| Background        | Set the background color of the numerical data display area.                                                          |
| Style             | Set the text style.                                                                                                   |
| Text Size         | Set the text size.<br>* This setting changes to point specification when using a Windows font.                        |
| Rotation +        | Set the orientation of text.<br>* This cannot be set when using a Windows font.                                       |
| Spacing           | To set a text spacing, select this checkbox and specify a spacing.<br>* This cannot be set when using a Windows font. |
| Zero Suppress     | To set zero suppression, select this checkbox and select flush left or flush right.                                   |
| Use Windows fonts | Select this checkbox to use a Windows font.                                                                           |

#### Position

|                                     | Panel Meter X                                                                                                    |
|-------------------------------------|----------------------------------------------------------------------------------------------------|
| Contents<br>Style<br>Zarm<br>Detail | ✓ Use a numerical data display         ✓ Use a numerical data display         ✓ Use a numerical data display         ✓ Use a numerical data display         ✓ Use a numerical data display         Base X       B = /157         Base Y       B = /157         Centerts Style       Char. Proc.         Display Position       Centerts Style         Base Y       B = /157         Default       Image: Centerts Style |
| Preview Display 0                   | Comm GRPH_PNL_00001 Finish Cancel                                                                                                    |

| Item                     | Description                                                                                                    |            |
|--------------------------|----------------------------------------------------------------------------------------------------|------------|
| Base X                   | Adjust the horizontal position of the numerical data display.                                                              |            |
| Base Y                   | Adjust the vertical position of the numerical data display.                                                                | 1284       |
| Panel Meter Center Point | Displays the coordinates of the panel meter center point.                                                                  |            |
| Default                  | Restore the base position of the numerical data display (center of the item) to the center coordinates of the panel meter. | Base point |

#### Detail

| 7                |           |       |         |         |    |   |          |     |   |        |     |                   |        |        |
|------------------|-----------|-------|---------|---------|----|---|----------|-----|---|--------|-----|-------------------|--------|--------|
|                  |           |       |         |         |    |   | Panel Me | ler |   |        |     |                   |        | :      |
|                  | Coordinat | es    |         |         |    |   |          |     |   |        |     |                   |        |        |
| Contents         | Start_X   | 10    |         | Start_Y | 10 | - | Width    | 157 | · | Height | 157 | -                 |        |        |
| Ê                | Others    |       |         |         |    |   |          |     |   |        |     |                   |        |        |
| Style            | Process   | Cycle | Low S   | peed    | •  |   |          |     |   |        |     |                   |        |        |
|                  | ID        |       | 0       | /255    |    |   |          |     |   |        |     |                   |        |        |
| Alarm            |           |       |         |         |    |   |          |     |   |        |     | Detail Settings<< |        |        |
| 123              |           |       |         |         |    |   |          |     |   |        |     |                   |        |        |
| Num. Display     |           |       |         |         |    |   |          |     |   |        |     |                   |        |        |
| ĸ                |           |       |         |         |    |   |          |     |   |        |     |                   |        |        |
| Show/Hide        |           |       |         |         |    |   |          |     |   |        |     |                   |        |        |
|                  |           |       |         |         |    |   |          |     |   |        |     |                   |        |        |
| Detail           |           |       |         |         |    |   |          |     |   |        |     |                   |        |        |
|                  |           |       |         |         |    |   |          |     |   |        |     |                   |        |        |
|                  |           |       |         |         |    |   |          |     |   |        |     |                   |        |        |
|                  |           |       |         |         |    |   |          |     |   |        |     |                   |        |        |
|                  |           |       |         |         |    |   |          |     |   |        |     |                   |        |        |
|                  |           |       |         |         |    |   |          |     |   |        |     |                   |        |        |
|                  |           |       |         |         |    |   |          |     |   |        |     |                   |        |        |
|                  |           |       |         |         |    |   |          |     |   |        |     |                   |        |        |
|                  |           |       |         |         |    |   |          |     |   |        |     |                   |        |        |
| Other Settings 💌 |           |       |         |         |    |   |          |     |   |        |     |                   |        |        |
| Preview Display  | Comment   | GRPI  | H_PNL_0 | 0000    |    |   |          |     |   |        |     |                   | Finish | Cancel |

|             | ltem            | Description                                                             |  |  |  |  |  |
|-------------|-----------------|-------------------------------------------------------------------------|--|--|--|--|--|
| Coordinates | Start X/Start Y | Specify the placement coordinates.<br>(Coordinates at top left of part) |  |  |  |  |  |
|             | Width/Height    | Specify the width and height of the part.                               |  |  |  |  |  |
| Others      | Process Cycle   | Set the process cycle. For details, refer to "1.2 Process Cycle".       |  |  |  |  |  |
| Others      | ID              | Set the ID.                                                             |  |  |  |  |  |

# 9.4.4 Using Image Files for the Background and Scale

An image file created by the user can be used for the part design (background and scale).

#### Style

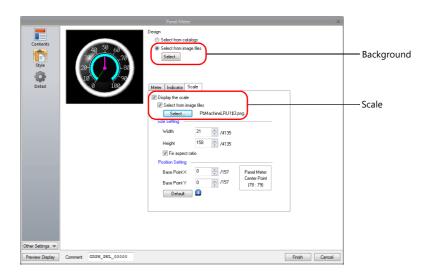

|            | Item                       | Description                                                                                                    |
|------------|----------------------------|----------------------------------------------------------------------------------------------------|
| Background | Select from images files   | Select a bitmap file from the desired folder.                                                                                                    |
| Scale      | Select from images files   | The selected bitmap file is stored at ".\MONITOUCH\User\Parts".                                                                                                    |
|            | Width, Height              | Change the width and height of the imported bitmap image.                                                                                                    |
|            | Fix aspect ratio           | Select this checkbox to use a fixed width-to-height ratio when changing the size of the bitmap image.                                                                |
|            | Panel Meter Center Point   | Displays the coordinate values of the panel meter (circle) center point.                                                                                             |
|            |                            | (0, 0)<br>Panel meter center point                                                                                                    |
|            | Base Point X, Base Point Y | Specify the X and Y coordinate values of the base point in dots to adjust the position of the scale.<br>The indicator rotates around the [Panel Meter Center Point]. |
|            | Default                    | Restore the X and Y coordinate values of the base point to those specified for [Panel Meter Center Point].                                                           |

#### **Setting procedure**

This section explains the procedure for importing a bitmap file into the panel meter.

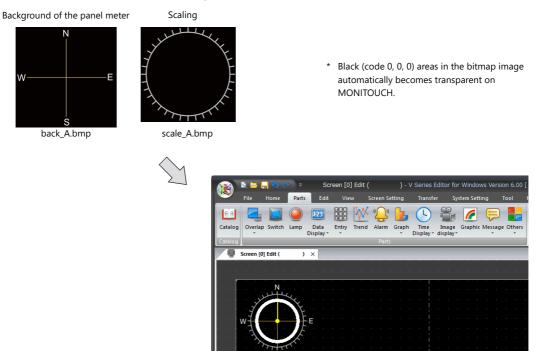

1. Place a panel meter on the screen.

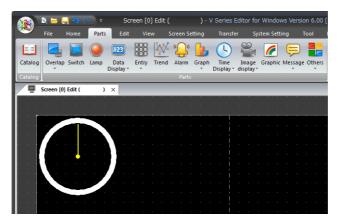

Import a background image for the panel meter.
 Select the [Style] → [Design] → [Select from image files] radio button in the settings window and click the [Select] button to select an image file (e.g. back\_A.bmp).

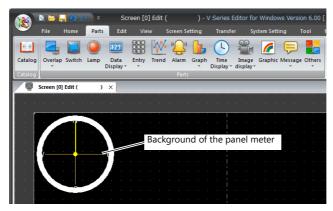

 Select the [Style] → [Meter] → [Detail Settings] in the settings window to enlarge or reduce the size using the [Outer Radius] and [Inner Radius] values.

|            | s 📛 🖡      | <b>0</b> | ₹ 😵      | Sci               | reen [0] | ] Edit ( |           | ) - ' | V Series        | Editor fo        | or Winde | ows Vers | sion 6.00 ( |
|------------|------------|----------|----------|-------------------|----------|----------|-----------|-------|-----------------|------------------|----------|----------|-------------|
| <u>••</u>  | File       | Home     | Parts    | Edit              | Vie      | w :      | Screen Se | tting | Transf          | er S             | ystem Se | tting    | Tool        |
|            |            |          |          | 123               |          | X        | ""        | h     |                 | 00               | 6        | E        |             |
| Catalog    | Overlap    | Switch   | Lamp     | Data<br>Display * | Entry    | Trend    | Alarm     | Graph | Time<br>Display | Image<br>display |          | ic Messa | ge Others   |
| Catalog    |            |          |          |                   |          |          | Parts     |       |                 |                  |          |          |             |
| _ <u> </u> | Screen [0] | Edit (   | )        | ×                 |          |          |           |       |                 |                  |          |          |             |
|            |            |          |          |                   |          |          |           |       |                 |                  |          |          |             |
|            |            |          |          |                   |          |          |           |       |                 |                  |          |          |             |
|            |            | Ν.       |          |                   |          |          |           | _     |                 |                  |          |          |             |
|            |            |          |          |                   | - G      | raph     | n are     | а     |                 |                  |          |          |             |
| - · -      |            |          |          | 1.1               |          | • •      | • • •     |       |                 |                  |          |          |             |
|            | w—         | -+-      |          | -E                |          |          |           |       |                 |                  |          |          |             |
|            |            |          |          |                   |          |          |           |       |                 |                  |          |          |             |
|            |            |          | <i>.</i> |                   |          |          |           |       |                 |                  |          |          |             |
|            |            |          |          |                   |          |          |           |       |                 |                  |          |          |             |

4. Import a bitmap image of the scale.

Select the [Style]  $\rightarrow$  [Scale]  $\rightarrow$  [Display the scale]  $\rightarrow$  [Select an image file] checkbox in the settings window and click the [Select] button to select an image file (e.g. scale\_A.bmp).

|          | s 📛 🖡        | <b>9</b> 0 | ₹ 🕈   | Sci               | reen [0 | ] Edit ( |           |       | / Series I        | Editor fo                             | r Windo   | ws Versio                             | on 6.00 ( |
|----------|--------------|------------|-------|-------------------|---------|----------|-----------|-------|-------------------|---------------------------------------|-----------|---------------------------------------|-----------|
| <u> </u> | File         | Home       | Parts | Edit              | Vie     | w s      | icreen Se | tting | Transfe           | er Sj                                 | stem Sett | ting 1                                | lool      |
|          |              |            |       | 123               |         | XX       | ""        | 6     | (                 |                                       | <b>/</b>  | Ę                                     |           |
| Catalog  | Overlap<br>* | Switch     | Lamp  | Data<br>Display * | Entry   | Trend    | Alarm     | Graph | Time<br>Display * | Image<br>display                      | Graphic   | Message                               | Others    |
| Catalog  |              |            |       |                   |         |          | Parts     |       |                   |                                       |           |                                       |           |
| Į į      | Screen [0]   | Edit (     | )     | ×                 |         |          |           |       |                   |                                       |           |                                       |           |
|          |              |            |       |                   |         |          |           |       |                   |                                       |           |                                       |           |
| 1 1 1    |              |            |       |                   |         |          |           |       |                   |                                       |           |                                       |           |
| · · ·    | Jul          | 144        | 4     |                   |         |          | Scalir    | ng    |                   |                                       |           |                                       |           |
|          | T            | 144        |       | F                 |         |          | Scalir    | ng    |                   | · ·                                   | · · ·     |                                       | · · ·     |
|          | yuu<br>Yuu   | 144        | )     | A HILL            |         |          | Scalir    | ng    |                   | · · · · · · · · · · · · · · · · · · · | · · ·     | · · · · · · · · · · · · · · · · · · · | · · · ·   |
|          |              |            |       |                   |         |          | Scalir    | ng    |                   | · · · · · · · · · · · · · · · · · · · | · · · ·   |                                       | · · · ·   |

 Specify values for [Width] and [Height] on the [Style] → [Scale] tab to reduce the size of the scale. The position of the scale can be moved by specifying values for [Base Point X] and [Base Point Y].

|          | 🔍 💳 🗜      | <b>1</b> 0 ( | > ⊽   | Sc                | reen (C | ] Edit ( |           | ) - ' | V Series I        | Editor fo         | r Windo   | ws Versi | on 6.00 [ |
|----------|------------|--------------|-------|-------------------|---------|----------|-----------|-------|-------------------|-------------------|-----------|----------|-----------|
| <u> </u> | File       | Home         | Parts | Edit              | Vie     | w s      | Screen Se | tting | Transfe           | er Sy             | stem Sett | ing      | Tool I    |
|          |            |              |       | 123               |         | XX       | ""        | 6     | 4                 |                   | <b>/</b>  | P        |           |
| Catalog  | Overlap    | Switch       | Lamp  | Data<br>Display * | Entry   | Trend    | Alarm     | Graph | Time<br>Display * | Image<br>display* |           | Message  | e Others  |
| Catalog  |            |              |       |                   |         |          | Parts     |       |                   |                   |           |          |           |
| <u> </u> | Screen [0] | ] Edit (     | )     | ×                 |         |          |           |       |                   |                   |           |          |           |
|          |            |              |       |                   |         | · ·      |           | ÷     |                   |                   |           |          |           |
|          |            | N.           | ,     |                   |         |          |           |       |                   |                   |           |          |           |
|          | Y          |              | YE    |                   |         |          |           |       |                   |                   |           |          |           |
|          | w          |              |       | E                 |         |          |           |       |                   |                   |           |          |           |
|          | - A        |              | F     |                   |         |          |           |       |                   |                   |           |          |           |
|          |            | S.           |       |                   |         |          |           |       |                   |                   |           |          |           |

#### Restrictions

- The maximum panel meter size is width × height = 65936 dots.
- The order of drawing is shown below. Drawing is performed in ascending order.

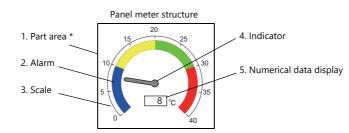

- \* When a draw item edited in the [Modify Part] window is placed on a 3D panel meter part, the item is placed over the panel meter.
- The numerical data display is displayed even when a value falls outside the range specified for [Scale] (specified at [Contents] → [Range]).

However, if the number of digits exceeds the specified value, "---" is displayed.

# 9.5 Statistic Bar Graph

## 9.5.1 Overview

- Percentages of data contained in consecutive device memory addresses can be expressed on a graph. One statistic bar graph can be divided into a maximum of eight sections.
  - For setting examples, refer to "Displaying a Bar Graph of the Ratio of D100 to D104 Values" page 9-48.
- It is also possible to indicate percentages as numerical values for the statistic bar graph. In this case, the statistic bar graph must be linked to a numerical data display.

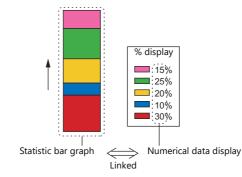

For setting examples, refer to "Displaying a Numerical Data Display of the Ratio of D100 to D104 Values" page 9-49.

## 9.5.2 Setting Examples

### Displaying a Bar Graph of the Ratio of D100 to D104 Values

The following example shows how to display the ratio between the values of five device memory addresses on a bar graph.

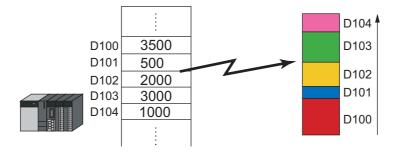

1. Click [Parts]  $\rightarrow$  [Graph]  $\rightarrow$  [Statistic Bar Graph] and place a statistic bar graph on the screen.

| <b>8</b> ) ' | s 😑 (   | <mark>.</mark> າ ( | ♥ ₹   | Sci               | een [0 | ] Edit ( |           |            | - V Series        | Editor  | for Windo  | ows Vers | ion 6.00 |    |               |  |
|--------------|---------|--------------------|-------|-------------------|--------|----------|-----------|------------|-------------------|---------|------------|----------|----------|----|---------------|--|
| <u>&gt;</u>  | File    | Home               | Parts | Edit              | Vie    | w !      | Screen Se | etting     | Trans             | er      | System Set | ting     | Tool     | ŀ  |               |  |
| 8.8          |         |                    |       | 123               | 888    | WX       | ""        | h          |                   |         | 1 🥖        |          |          |    |               |  |
| Catalog      | Overlap | Switch             | Lamp  | Data<br>Display * | Entry  | Trend    | ~         | Grap       | h Time<br>Display |         | e Graphi   | c Messag |          |    |               |  |
| Catalog      |         |                    |       |                   |        |          | Parts     | 6          | Bar Graph         |         | ,<br>      |          |          | Į. |               |  |
|              |         |                    |       |                   |        |          |           | 0          | Pie Graph         | C)      |            |          |          |    |               |  |
|              |         |                    |       |                   |        |          |           | $\bigcirc$ | Closed Are        | a Graph | (K)        |          |          |    |               |  |
|              |         |                    |       |                   |        |          |           | $\odot$    | Panel Met         | er(P)   |            |          |          |    |               |  |
|              |         |                    |       |                   |        |          |           |            | Statistic Ba      | r Graph | (N)        |          |          |    | $\rightarrow$ |  |
|              |         |                    |       |                   |        |          |           | 0          | Statistic Pi      | e Graph | (S)        |          |          |    |               |  |

- 2. Double-click on the statistic bar-graph to display the settings window. Configure the [Contents] settings as shown below.
  - Set the top device memory address to display on the graph with [Top Data]  $\rightarrow$  [Device].
  - Set the number of device memory addresses to display on the graph with [Display Setting] → [Number of Data to Display].
  - Set the color of each device memory on the graph display with [Display Setting]  $\rightarrow$  [Color Setting for Data].

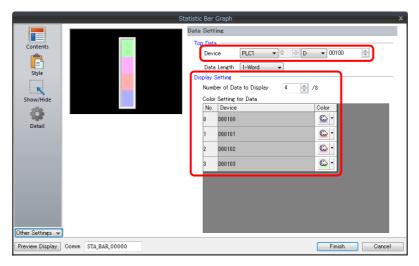

# Displaying a Numerical Data Display of the Ratio of D100 to D104

### Values

The following example shows how to display the ratio between the device memory addresses displayed on the statistic bar graph on a numerical data display.

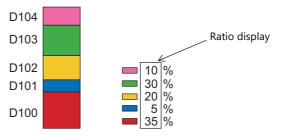

1. Click [Parts]  $\rightarrow$  [Graph]  $\rightarrow$  [Statistic Bar Graph] and place a statistic bar graph on the screen.

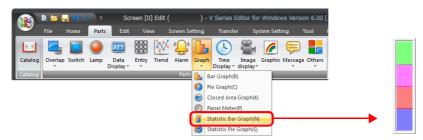

 Double-click on the statistic bar-graph to display the settings window. Select [Num. Display] under [Add Parts] in the [Style] settings.

| Statistic Bar Graph                                                                                                    | x             |
|----------------------------------------------------------------------------------------------------|---------------|
| Contents<br>Style Parts on the preview pane can be selected with the mouse. Adjust Position Additional Parts List Cother Settings Cother Settings Cother Setting Cother Settings Cother Settings Cother Settings Cother Setting Cother Setting Cother Sett |               |
| Preview Display Comm STA_BAR_00000                                                                                                    | Finish Cancel |

3. The settings window for the numerical data display is displayed. Select [Statistic Graph % Display] for [Function] and specify a value for [Statistic Graph No.]. Click [Finish] to close the settings window of the numerical data display.

|                                     | Num. Display                                                                                                    | х |
|-------------------------------------|----------------------------------------------------------------------------------------------------|---|
| Contents<br>E<br>Style              | Function<br>Standard   Standard   Isplay All  Statistic Graph & Display                                                       |   |
| Function                            | Explanation<br>Used for displaying the statistic graph data in "%" on a numerical data display part.<br>Statistic Graph No. 0 |   |
| Char. Prop.                         |                                                                                                    |   |
|                                     |                                                                                                    |   |
|                                     |                                                                                                    |   |
| (a), a                              |                                                                                                    |   |
| Other Settings 👻<br>Preview Display | Comm Finish Cancel                                                                                                    |   |

4. Repeat steps 2. and 3. to place multiple numerical data displays.

# 9.5.3 Detailed Settings

#### Contents

|                                          | Statistic Bar Graph X                                                                                                    |
|------------------------------------------|----------------------------------------------------------------------------------------------------|
|                                          | Data Setting                                                                                                    |
| Contents<br>Style<br>Show/Hide<br>Detail | Top Data<br>Device PLC1 • 0 • 0 00100 •<br>Data Length •<br>Displey Settine<br>Number of Data to Display 4 • /8<br>Color Setting for Data<br>No. Device Color<br>0 000100 • /8<br>2 000102 • /8<br>3 000103 • · |
| Other Settings 👻                         |                                                                                                    |
| Preview Display Comm STA_BAR_00000       | Finish Cancel                                                                                                    |

|                 | ltem               |                                 | Description                                                                                                    |
|-----------------|--------------------|---------------------------------|----------------------------------------------------------------------------------------------------|
|                 | Top Data           | Device                          | Set the top device memory address to display on the statistic graph.<br>The required device memory are automatically allocated to the statistic graph.                                    |
| 5.              |                    |                                 | * The data format relies on the setting at [Code: DEC/BCD] under [Communication Setting] in the [PLC Properties] window accessible via [System Setting] $\rightarrow$ [Hardware Setting]. |
| Data<br>Setting |                    | Data Length<br>(1-Word, 2-Word) | Select data length of the device memory.                                                                                                    |
|                 | Display<br>Setting | Number of Data to<br>Display    | Set the number of device memory to display on the statistic graph.                                                                                                    |
|                 |                    | Color Setting for<br>Data       | Set the color for each data memory displayed on the statistic graph.                                                                                                    |

#### Style

| Other Sattings V |
|------------------|
|------------------|

| l                                               | tem          | Description                                                  |
|-------------------------------------------------|--------------|--------------------------------------------------------------|
| Select from catalogs                            |              | Type<br>Set the part design.<br>Color<br>Set the part color. |
| Select an image file                            |              | Load a bitmap file.                                          |
| Frame Color                                     |              | Set the color of the frame around the graph area.            |
| Additional Parts List Statistic Graph % Display |              | Add [Statistic Graph % Display].                             |
| Add Parts                                       | Num. Display | Add a numerical data display part.                           |

#### Detail

|                  |             |                | Stati | stic Bar Gr | aph   |    |              |     |                                |
|------------------|-------------|----------------|-------|-------------|-------|----|--------------|-----|--------------------------------|
|                  | Coordinates |                |       |             |       |    |              |     |                                |
| Contents         | Start_X     | 🔢 🚖 Start_     | Y 58  | -           | Width | 48 | \$<br>Height | 200 | <b>÷</b>                       |
| Ê                | Others      |                |       |             |       |    |              |     |                                |
| Style            | Process O   | ycle Low Speed | -     |             |       |    |              |     |                                |
|                  | ID          | 0 🔶 /255       |       |             |       |    |              |     |                                |
| Show/Hide        |             |                |       |             |       |    |              |     | <u>Detail Settings&lt;&lt;</u> |
| Detail           |             |                |       |             |       |    |              |     |                                |
|                  |             |                |       |             |       |    |              |     |                                |
|                  |             |                |       |             |       |    |              |     |                                |
|                  |             |                |       |             |       |    |              |     |                                |
|                  |             |                |       |             |       |    |              |     |                                |
|                  |             |                |       |             |       |    |              |     |                                |
| Other Settings 👻 | ļ           |                |       |             |       |    |              |     |                                |

|             | ltem            | Description                                                             |
|-------------|-----------------|-------------------------------------------------------------------------|
| Coordinates | Start X/Start Y | Specify the placement coordinates.<br>(Coordinates at top left of part) |
|             | Width/Height    | Specify the width and height of the part.                               |
| Others      | Process Cycle   | Set the process cycle. For details, refer to "1.2 Process Cycle".       |
| Others      | ID              | Set the ID.                                                             |

# 9.6 Statistic Pie Graph

## 9.6.1 Overview

- Percentages of data contained in consecutive device memory addresses can be expressed on a graph. One statistic pie graph can be divided into a maximum of eight sections.
  - For setting examples, refer to "Displaying a Pie Graph of the Ratio of D100 to D103 Values" page 9-54.
- It is also possible to indicate percentages as numerical values for the statistic pie graph. In this case, the statistic pie graph must be linked to a numerical data display.

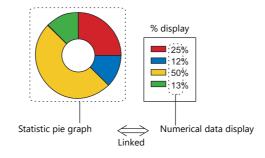

For setting examples, refer to "Displaying a Numerical Data Display of the Ratio of D100 to D103 Values" page 9-55.

## 9.6.2 Setting Examples

# Displaying a Pie Graph of the Ratio of D100 to D103 Values

The following example shows how to display the ratio between the values of four device memory addresses on a pie graph.

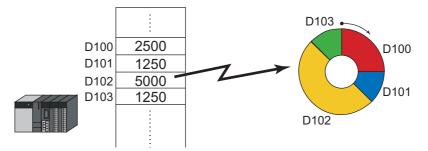

1. Click [Parts]  $\rightarrow$  [Graph]  $\rightarrow$  [Statistic Pie Graph] and place a statistic pie graph on the screen.

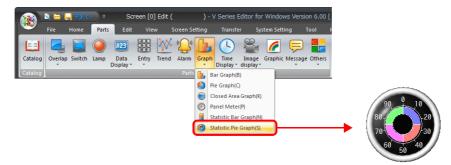

- 2. Double-click on the statistic pie graph to display the settings window. Configure the [Contents] settings as shown below.
  - Set the top device memory address to display on the graph with [Top Data]  $\rightarrow$  [Device].
  - Set the number of device memory addresses to display on the graph with [Display Setting] → [Number of Data to Display].
  - Set the color of each device memory address on the graph display with [Display Setting] → [Color Setting for Data].

# Displaying a Numerical Data Display of the Ratio of D100 to D103

#### Values

The following example shows how to display the ratio between the device memory addresses displayed on the statistic pie graph on a numerical data display.

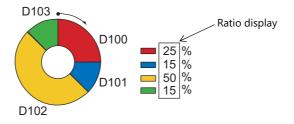

1. Click [Parts]  $\rightarrow$  [Graph]  $\rightarrow$  [Statistic Pie Graph] and place a statistic pie graph on the screen.

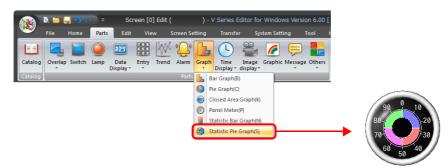

2. Double-click on the statistic pie graph to display the settings window. Select [Num. Display] under [Add Parts] in the [Style] settings.

| Statistic Pie Graph                                                                                                    | x            |
|----------------------------------------------------------------------------------------------------|--------------|
| Contents         Style         Style         Detail         Image: Content of the preview pane can be selected with the mouse.         Adjust Position.         Additional Parts List         Image: Statistic Graph % Display         Other Settings |              |
| Preview Display Comm STA_PIE_00000                                                                                                    | Finish キャンセル |

3. The settings window for the numerical data display is displayed. Select [Statistic Graph % Display] for [Function] and specify a value for [Statistic Graph No.]. Click [Finish] to close the settings window of the numerical data display.

|                        | Num. Display                                                                                                    | х |
|------------------------|----------------------------------------------------------------------------------------------------|---|
| Contents<br>E<br>Style | Function Standard Standard Statistic Graph % Display Explanation                                                    |   |
| Function               | Used for displaying the statistic graph data in "%" on a numerical data display part.<br>Statistic Graph No. 0 2 77 |   |
| Char. Prop.            |                                                                                                    |   |
|                        |                                                                                                    |   |
| Other Settings 👻       |                                                                                                    |   |
| Preview Display        | Comm Finish Cancel                                                                                                  |   |

4. Repeat steps 2. and 3. to place multiple numerical data displays.

# 9.6.3 Detailed Settings

#### Contents

| Contents         | 0 10 Data Sett<br>Top Data<br>Devi |                  | ▼ 00100 ▲  |
|------------------|------------------------------------|------------------|------------|
| Style 80         | -20 Data                           | Length 1-Word -  |            |
| 70               | Numb                               |                  | /8         |
| Show/Hide        | 50 Color                           | Setting for Data |            |
|                  | No.<br>0                           | Device<br>D00100 | Color      |
| Detail           | 1                                  | D00101           | <u>_</u> • |
|                  | 2                                  | D00102           | •          |
|                  | 3                                  | D00103           | 🕒 -        |
|                  |                                    |                  |            |
|                  |                                    |                  |            |
|                  |                                    |                  |            |
| Other Settings 👻 |                                    |                  |            |

|                 | Item               |                                 | Description                                                                                                    |
|-----------------|--------------------|---------------------------------|----------------------------------------------------------------------------------------------------|
| Data<br>Setting | Top Data           | Device                          | <ul> <li>Set the top device memory address to display on the statistic graph.</li> <li>The required device memory are automatically allocated to the statistic graph.</li> <li>* The data format relies on the setting at [Code: DEC/BCD] under [Communication Setting] in the [PLC Properties] window accessible via [System Setting] → [Hardware Setting].</li> </ul> |
|                 |                    | Data Length<br>(1-Word, 2-Word) | Select data length of the device memory.                                                                                                    |
|                 | Display<br>Setting | Number of Data to<br>Display    | Set the number of devices to display on the statistic graph.                                                                                                    |
|                 |                    | Color Setting for<br>Data       | Set the color for each data displayed on the statistic graph.                                                                                                    |

### Style

| Contents<br>Contents<br>Show/Hide<br>Detail | Statistic Pie Graph         Image: Constraint of the preview pane can be selected with the mouse.         Additional Parts List         Image: Statistic Graph % Display | Parts Design <<<br>Area Setting<br>Select from catalogs<br>Type Select<br>Color Select<br>Color Select an image file<br>Edit Selected Parts   Edit Selected Parts   Frame Color I G Others |
|---------------------------------------------|----------------------------------------------------------------------------------------------------|----------------------------------------------------------------------------------------------------|
| Other Settings 👻<br>Preview Display         | Comm STA_PIE_00000                                                                                                    | Finish Cancel                                                                                                    |

|                       | Item                         | Description                                                  |  |  |
|-----------------------|------------------------------|--------------------------------------------------------------|--|--|
| Select from catalogs  |                              | Type<br>Set the part design.<br>Color<br>Set the part color. |  |  |
| Select an image file  |                              | Load an image file.                                          |  |  |
| Frame Color           |                              | Set the color of the frame around the graph area.            |  |  |
| Additional Parts List | Statistic Graph %<br>Display | Add [Statistic Graph % Display].                             |  |  |
| Add Parts             | Num. Display                 | Add a numerical data display part.                           |  |  |

#### Detail

|                  |            |         |             | Stati | stic Pie G | raph  |     |   |        |     |                   |
|------------------|------------|---------|-------------|-------|------------|-------|-----|---|--------|-----|-------------------|
|                  | Coordinate | 6       |             |       |            |       |     |   |        |     |                   |
| Contents         | Start_X    | 10      | 🚖 Start_Y   | 271   | -          | Width | 157 | - | Height | 157 |                   |
| Ê                | Others     |         |             |       |            |       |     |   |        |     |                   |
| Style            | Process    | Oycle [ | Low Speed 👻 |       |            |       |     |   |        |     |                   |
| ĸ                | ID         | 1       | /255        |       |            |       |     |   |        |     |                   |
| Show/Hide        |            |         |             |       |            |       |     |   |        |     | Detail Settings<< |
| Detail           |            |         |             |       |            |       |     |   |        |     |                   |
|                  |            |         |             |       |            |       |     |   |        |     |                   |
|                  |            |         |             |       |            |       |     |   |        |     |                   |
|                  |            |         |             |       |            |       |     |   |        |     |                   |
|                  |            |         |             |       |            |       |     |   |        |     |                   |
|                  |            |         |             |       |            |       |     |   |        |     |                   |
|                  |            |         |             |       |            |       |     |   |        |     |                   |
| Other Settings 👻 | 1          |         |             |       |            |       |     |   |        |     |                   |

|             | ltem            | Description                                                             |
|-------------|-----------------|-------------------------------------------------------------------------|
| Coordinates | Start X/Start Y | Specify the placement coordinates.<br>(Coordinates at top left of part) |
|             | Width/Height    | Specify the width and height of the part.                               |
| Others      | Process Cycle   | Set the process cycle. For details, refer to "1.2 Process Cycle".       |
| Others      | ID              | Set the ID.                                                             |

# 10 Calendar

- 10.1 Overview
- 10.2 Time Display
- 10.3 Calendar
- 10.4 Calendar Data Correction

# 10.1 Overview

• The calendar part is used to show the year, month, day, hour, minute, second, and day of the week on the screen.

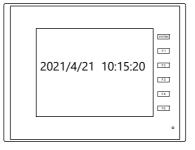

• Range of calendar display

| Model   | Display Range <sup>*1</sup> | When Power is Turned On First Time after Purchase $^{\star 2}$ |
|---------|-----------------------------|----------------------------------------------------------------|
| TS2060  | 2006/1/1 to 2105/12/31      | 2016/4/1, 9:00:00                                              |
| TS1000S |                             | 2018/4/1, 9:00:00                                              |

\*1 To use the built-in calendar of the TS series, use the system program Ver. 2.380 or later.

When using system program Ver.2.370 or earlier, the calendar display range of the TS series is 2006/1/1 to 2037/12/31.

\*2 Without communication with a PLC with a calendar function and without using the built-in calendar of the TS

• Depending on the calendar data to be used, the setting and correction methods vary. Refer to the following table.

|                        | PLC Calendar <sup>*1</sup>                                                                                                   | TS Calendar *2                                  | User Format *3                                                                 |
|------------------------|----------------------------------------------------------------------------------------------------|-------------------------------------------------|--------------------------------------------------------------------------------|
| Part                   | <ul><li>Time display</li><li>Calendar</li></ul>                                                                              | <ul><li>Time display</li><li>Calendar</li></ul> | Time display                                                                   |
| Required Settings      | Connected device settings <sup>*1</sup><br>[Calendar]<br>and<br>SRAM/clock settings <sup>*4</sup><br>Built-in clock not used | SRAM/clock settings <sup>*4</sup>               | Time display format setting                                                    |
| At Power ON            | The PLC calendar <sup>*1</sup> is automatically read and displayed.                                                          | The TS calendar is displayed.                   | Data in the device memory set for the time display part is read and displayed. |
| Running                | TS CPU clock                                                                                                    | TS CPU clock                                    | displayed.                                                                     |
| Auto Correction        | The PLC calendar <sup>*1</sup> is automatically read at 01:23:45 a.m.                                                        | -                                               | -                                                                              |
| Correction             | The bit of the device memory set for<br>the calendar is turned ON.<br>or<br>Macro:<br>SET_CLNDPLC1<br>PLC_CLND *5PLC2 - 8    | Main Menu screen<br>or<br>Macro: SET_SYS_CLND   | _                                                                              |
| Backup at Power<br>OFF | ×                                                                                                    | 0                                               | ×                                                                              |

\*1 PLC calendar: Calendar that the PLC retains in the CPU

Because a maximum of 8-way communication is possible on the TS, the PLC calendar data to be read must be determined. This can be configured using the [Calendar] setting at [System Setting]  $\rightarrow$  [Hardware Setting]  $\rightarrow$  [Control Area]. When [PLC Selection] is set to [PLC1], the calendar of PLC1 is read; when [PLC Selection] is set to [PLC3], the calendar of PLC3 is read. However, if the PLC specified for [PLC Selection] is not equipped with a built-in calendar, it is regarded as "no calendar".

| Read Area  | PLC1 - DM - 00000  |  |
|------------|--------------------|--|
| Write Area | (PLC1 - DM - 00050 |  |
| Calendar   | PLC1 V             |  |
|            |                    |  |

\*2 TS calendar: Calendar on the TS unit

\*3 User format: Calendar in the user-defined format created in the PLC

#### \*4 SRAM/Clock Setting

Always set this option when using the built-in calendar in the TS unit.

| SRAM Auto Format                         | Total No. | of ∖ | /ords Available<br>[262016 | Word]         |
|------------------------------------------|-----------|------|----------------------------|---------------|
| SRAM Mapping                             | Header    |      | Set Word                   | Word Count    |
| Memory Card Emulation Area               | [0]       | +    | 0                          | [0 Word]      |
| Storage Area for Memo Pad                | [0]       | +    | 0                          |               |
| Non-volatile Device (Word) (\$L)         | [0]       | +    | 0                          |               |
| Non-volatile Device (Double-word) (\$LD) | [0]       | +    | 0                          |               |
| Japanese Conversion Function             |           |      | [0 Word]                   |               |
| Primary Storage of Sampling              |           |      | [0 Word]                   |               |
| Operation log storage point              |           |      | [0 Word]                   |               |
|                                          |           |      | No. of Total Words         | : [0 Word]    |
|                                          |           |      | No. of Words Free          | [262016 Word] |
|                                          |           |      | ОК                         | Cancel        |

- Select [System Setting] → [Unit Setting] → [SRAM/Clock] and select the [Use SRAM Calendar] checkbox.
- Always install a backup battery.
  - For details on batteries, refer to the TS2060 Hardware Specifications or the TS1000 Smart Hardware Specifications.
- \*5 In the case of PLC2 to PLC8, calendar correction is performed by the execution of macro commands "PLC\_CLND" and "SYS (SET\_SYS\_CLND)".

When the bit of the device set for calendar reading is turned ON, the calendar data of the PLC specified for [Calendar] will be read as explained in Note 1 (\*1).

For details, refer to the Macro Reference Manual.

# 10.2 Time Display

### 10.2.1 Overview

• Displays the PLC clock.

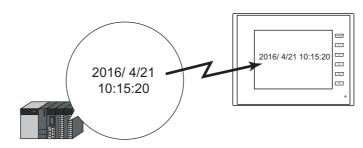

For setting examples, refer to "Displaying the PLC Calendar" page 10-4.

• Displays the TS unit clock.

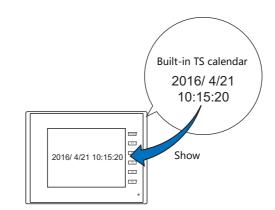

For setting examples, refer to "Displaying the Built-in TS Calendar" page 10-6.

• Displays the values of consecutive device memory addresses as the time.

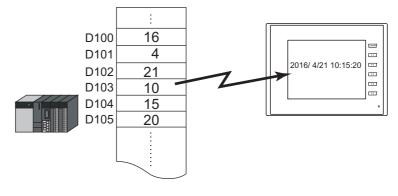

For setting examples, refer to "Display Using the Time Display Format Setting" page 10-8.

• Displays the seconds data stored in device memory in timer format.

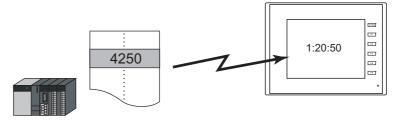

(F

For setting examples, refer to "Displaying Seconds Data Stored in Device Memory in Timer Format" page 10-10.

# **10.2.2 Setting Examples**

# **Displaying the PLC Calendar**

Display the PLC's built-in calendar on the TS unit.

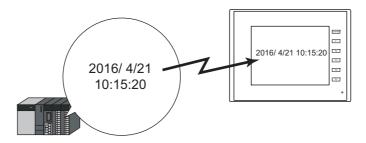

1. Click [System Setting]  $\rightarrow$  [Hardware Setting]  $\rightarrow$  [Read/Write Area].

|                                                                                                    | Hardware Setting                                                                                                    | x |
|----------------------------------------------------------------------------------------------------|----------------------------------------------------------------------------------------------------|---|
| Close(C)<br>PLC2 Setting<br>PLC2<br>PLC2<br>PLC3<br>PLC4<br>PLC5<br>PLC4<br>PLC5<br>PLC5 | PLC2<br>MITSUBISHI EL<br>QrJ series CPU<br>SYSMAC CS1/CJ1<br>MITSUBISHI EL<br>USB A<br>MRIN<br>SYSMAC CS1/CJ1<br>MITSUBISHI EL<br>USB A<br>MRIN<br>SYSMAC CS1/CJ1 |   |
| Edit Model                                                                                                    | Read/Write Area Buzzer Backlight Local Port IP Address Snap Settings Ladder Transfer                                                                              |   |

2. Set the PLC to use at [PLC Selection] under [Calendar Setting].

| Read/Write area set | ting            |      | ×         |
|---------------------|-----------------|------|-----------|
| Read/Write Area G   | D-80 Compatible |      |           |
| Read Area           | PLC1 V DM V 00  | 0000 |           |
| Write Area          | (PLC1 - DM - 00 | 050  |           |
| Calendar            | PLC1 -          |      |           |
|                     |                 |      |           |
|                     |                 |      |           |
|                     |                 |      | OK Cancel |

3. Click [System Setting]  $\rightarrow$  [Unit Setting]  $\rightarrow$  [SRAM/Clock] and deselect the [Use SRAM Calendar] checkbox.

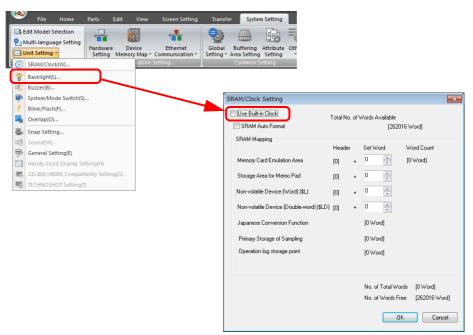

4. Click [Parts]  $\rightarrow$  [Time Display]  $\rightarrow$  [Time Display] and place a time display part.

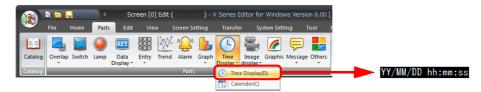

- 5. Double-click on the time display part to display the settings window. Configure the [Contents] settings as shown below.
  - Select [Type]  $\rightarrow$  [Display the system calendar].
  - Specify the format of the date and time under [Display Format].

|                                     |                   | Time Display         |                               | х  |
|-------------------------------------|-------------------|----------------------|-------------------------------|----|
| Contents                            |                   | Data to Disp         |                               |    |
|                                     |                   | Type<br>Display Form | Display the system calendar   |    |
| Char. Prop.                         | YY/MM/DD hh:mm:ss | ▼ Date               | 06/04/01                      |    |
| Detail                              |                   |                      | Year Digits                   |    |
|                                     |                   | -                    | ☑ Zero Suppress for Month-Day |    |
|                                     |                   | 📝 Time               | 13:30:20 🔹                    |    |
|                                     |                   |                      |                               |    |
|                                     |                   |                      |                               |    |
|                                     |                   |                      |                               |    |
|                                     |                   |                      |                               |    |
|                                     |                   |                      |                               |    |
| Other Settings 👻<br>Preview Display | Comm DATE_00001   |                      | Finish Cano                   | el |

# **Displaying the Built-in TS Calendar**

The following example shows how to display the built-in TS calendar.

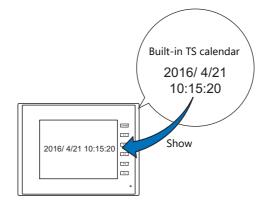

1. Click [System Setting]  $\rightarrow$  [Unit Setting]  $\rightarrow$  [SRAM/Clock] and select the [Use SRAM Calendar] checkbox.

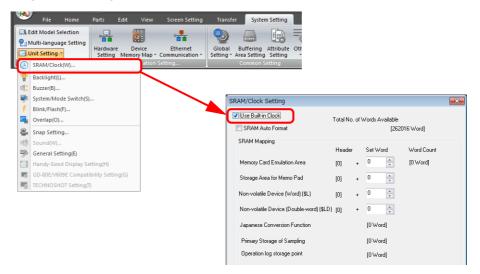

2. Click [Parts]  $\rightarrow$  [Time Display]  $\rightarrow$  [Time Display] and place a time display part.

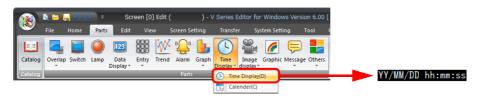

- 3. Double-click on the time display part to display the settings window.
  - Configure the [Contents] settings as shown below.
  - Select [Type]  $\rightarrow$  [Display the system calendar].
  - Specify the format of the date and time under [Display Format].

|                                     |                   | Time Display                          | /                                     | × |
|-------------------------------------|-------------------|---------------------------------------|---------------------------------------|---|
| Contents<br>Char. Prop.             | YY/MM/DD hh:mm:ss | Data to Displ<br>Type<br>Display Form | lay<br>Display the system calendar    | ~ |
| Detail                              |                   | <b>√</b> Time                         | Zero Suppress for Month-Day  18:30-20 |   |
| Other Settings 👻<br>Preview Display | Comm DATE,00001   |                                       | Finish Cance                          |   |

# **Display Using the Time Display Format Setting**

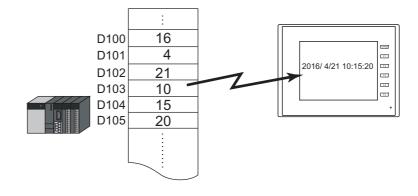

1. Click [Parts]  $\rightarrow$  [Time Display]  $\rightarrow$  [Time Display] and place a time display part.

| Image: Source (I) Edit (Image: Source (I) Edit (Image: Source (I) Edit (Image: Source (I) Edit (Image: Source (I) Edit (Image: Source (I) Edit (Image: Source (I) Edit (Image: Source (I) Edit (Image: Source (I) Edit (Image: Source (Image: Source |
|----------------------------------------------------------------------------------------------------|
| iai 🔼 📷 🚇 📖 XX 🕼 🔐 🗽 💽 🕰 🜈 🚍 💶                                                                                                    |
|                                                                                                    |
| Catalog Overlap Switch Lamp Data Entry Trend Alarm Graph Time Image Graphic Message Others<br>Display display                                                                                                    |

- 2. Double-click on the time display part to display the settings window. Configure the [Contents] settings as shown below.
  - Select [Type]  $\rightarrow$  [Display the value of the designated device].
  - Select [Display Mode]  $\rightarrow$  [Time Display].
  - Specify the top device memory address to use for time display with [Device Designation].
  - Specify the display format of the date and time under [Display Format].

|                         | Time Display                                                                                                    | x             |
|-------------------------|----------------------------------------------------------------------------------------------------|---------------|
| Contents<br>Char. Prop. | Device Designation PLC1 • 0 ÷ [<br>Time Display Format Setting_                                                                                                    | Display       |
|                         | Display Format                                                                                                    |               |
|                         | <ul> <li>☑ Date</li> <li>Ø6/04/01</li> <li>Year Digits</li> <li>④ 2 Digits</li> <li>④ 4</li> <li>□ Zero Suppress for Year</li> <li>☑ Zero Suppress for Month-Day</li> </ul> | ▼)<br>Digits  |
|                         | ✓ Time 13:30:20                                                                                                    | •             |
| Other Settings 👻        | ×                                                                                                    |               |
| Preview Display         | Comm DATE_00001                                                                                                    | Finish Cancel |

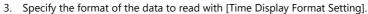

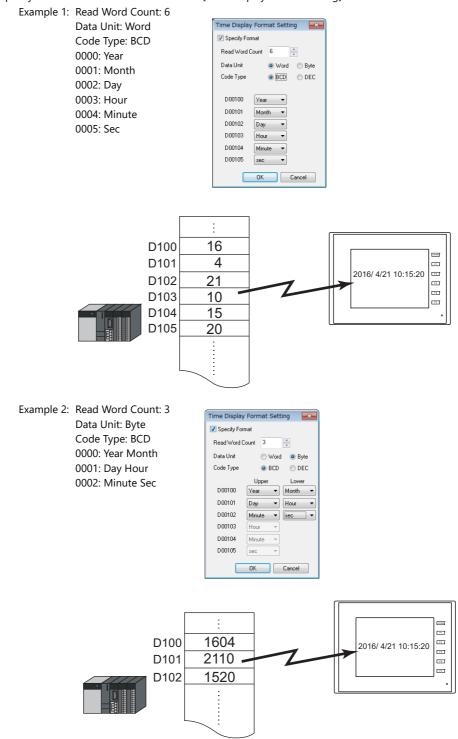

This completes the necessary settings.

# 10

# **Displaying Seconds Data Stored in Device Memory in Timer Format**

The following example shows how to display the seconds data stored in device memory in timer format on a TS unit.

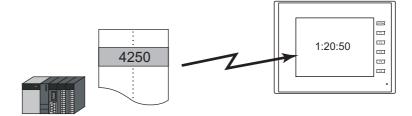

1. Click [Parts]  $\rightarrow$  [Time Display]  $\rightarrow$  [Time Display] and place a time display part.

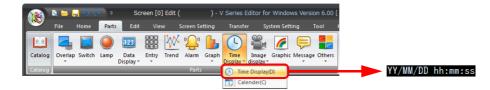

- 2. Double-click on the time display part to display the settings window. Configure the [Contents] settings as shown below.
  - Select [Type]  $\rightarrow$  [Display the value of the designated device].
  - Select [Display Mode]  $\rightarrow$  [Timer Display].
  - Specify the device memory address for storing the seconds data with [Device Designation].
  - Specify the display format of the time under [Display Format].

|                         | Time Display    | x     |
|-------------------------|-----------------|-------|
| Contents<br>Char. Prop. | Display Format  |       |
| Other Settings V        |                 |       |
| Preview Display         | Comm DATE_00001 | キャンセル |

This completes the necessary settings.

# 10.2.3 Detailed Settings

## Contents

|                    |                   | Time Display | /                                                             |
|--------------------|-------------------|--------------|---------------------------------------------------------------|
|                    |                   | Data to Disp | lay                                                           |
| Contents           |                   | Туре         | Display the system calendar 🔹                                 |
| A                  | YY/MM/DD hh:mm:ss | Display Form | nat                                                           |
| Char. Prop.        |                   | 🔽 Date       | 06/04/01 👻                                                    |
| Detail             |                   |              | Year Digits 💿 2 Digits 💿 4 Digits<br>📃 Zero Suppress for Year |
|                    |                   |              | ☑ Zero Suppress for Month-Day                                 |
|                    |                   | 🔽 Time       | 13:30:20                                                      |
|                    |                   |              |                                                               |
|                    |                   |              |                                                               |
|                    |                   |              |                                                               |
|                    |                   |              |                                                               |
|                    |                   |              |                                                               |
|                    |                   |              |                                                               |
| Other Settings 👻   |                   |              |                                                               |
| Preview Display Co | omm DATE_00001    |              | Finish Cancel                                                 |

|                    |           | Item                                       | Description                                                                                                    |  |  |
|--------------------|-----------|--------------------------------------------|----------------------------------------------------------------------------------------------------|--|--|
|                    | Туре      | Display the system calendar                | Use data from the PLC calendar, TS calendar, or calendar device memory. The<br>display format can be set freely and the character size enlarged or reduced<br>easily.                                   |  |  |
|                    |           | Display the value of the designated device | Use a user-formatted calendar.<br>Display the values of consecutive device memory addresses as the calendar.                                                                                            |  |  |
|                    | Display   | Time Display                               | This setting is available when "Display the value of the designated device" is selected for [Type].<br>Display the values of consecutive device memory addresses as the calendar.                       |  |  |
| Data to<br>Display | Mode      | Timer Display                              | This setting is available when "Display the value of the designated device" is selected for [Type].<br>Display the seconds data stored in device memory in timer format.                                |  |  |
|                    | Device De | esignation                                 | This setting is available when "Display the value of the designated device" is selected for [Type].<br>Specify the top address of the device memory for reading.                                        |  |  |
|                    | Time disp | lay format setting                         | This setting is available when "Display the value of the designated device" is selected for [Type].<br>Set the calendar data format.<br>For details, refer to "Time display format setting" page 10-12. |  |  |
|                    | Date      |                                            | Select this checkbox to display the date.<br>Set the date display format.                                                                                                    |  |  |
|                    |           | Year Digits                                | Set the number of digits used to express the year.                                                                                                    |  |  |
| Display<br>Format  |           | Zero Suppress for Year                     | Specify whether to use zero suppression for the year.                                                                                                    |  |  |
|                    |           | Zero Suppress for Month-Day                | Specify whether to use zero suppression for the month and day.                                                                                                    |  |  |
|                    | Time      | ·                                          | Select this checkbox to display the time.<br>Set the time display format.                                                                                                    |  |  |

### Time display format setting

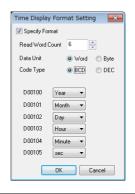

| Item                                    | Description                                                                                                    |
|-----------------------------------------|----------------------------------------------------------------------------------------------------|
| Specify Format                          | Select this checkbox if [Data Display] $\rightarrow$ [Type] $\rightarrow$ [Display the value of the designated device] is selected and [Display Mode] is set to [Time Display]. |
| Read Word Count<br>(1 - 6)              | Data for the number of words to be read starting at [Device Designation] are read as the calendar data.                                                                         |
| Data Unit <sup>*1</sup><br>(Word, Byte) | Select [Word] or [Byte] for data unit when reading data from the PLC.                                                                                                    |
| Code Type<br>(BCD/DEC)                  | Select the code to be used at the time of reading data from the PLC.                                                                                                    |
| 0000 - 0005                             | Specify the contents of data for each device memory address.                                                                                                    |

\*1 Device memory allocation for each data unit

#### • Word

| 0000<br>< | 15 | 14 | 13 | 12 | 11 | 10 | 9 | 8 | 7 | 6 | 5 | 4 | 3 | 2 | 1 | 0 |
|-----------|----|----|----|----|----|----|---|---|---|---|---|---|---|---|---|---|
| 0005      |    |    |    |    |    |    |   |   |   |   |   |   |   |   |   |   |

l Year (00 to 99) Month (1 to 12) Day (1 to 31) Hour (0 to 23) Minute (0 to 59) Second (0 to 59)

• Byte

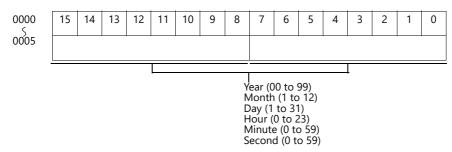

### **Character Properties**

|                                     |         |                 |   | Time Display                                                                                                    | y                                                           |    |        | x      |
|-------------------------------------|---------|-----------------|---|----------------------------------------------------------------------------------------------------|-------------------------------------------------------------|----|--------|--------|
| Contents<br>Char. Prop.<br>Detail   |         | Υ/₩₩/DD bh:mm:s | s | Time Display<br>Color<br>Style<br>Text Size<br>I-byte / 2-byte<br>Rotation + Direction<br>Spacing<br>Use Windows fonts | A ↓<br>B 1/4 <i>I</i><br>× 1 ÷ /8 ¥ 1 ÷<br>1-Byte ▼<br>A≡ ▼ | /9 |        | ×      |
| Other Settings 👻<br>Preview Display | Comment | DATE_00000      |   |                                                                                                    |                                                             |    | Finish | Cancel |

| Item                 | Description                                                                                                    |
|----------------------|----------------------------------------------------------------------------------------------------|
| Color                | Set the text color and area background color.                                                                             |
| Style                | Set the text style.                                                                                                    |
| Character Size       | Set the text size.<br>This setting changes to point specification when using a Windows font, Gothic font, or stroke font. |
| 1-byte / 2-byte      | Select one-byte or two-byte display.                                                                                      |
| Rotation + Direction | Set the orientation of text.<br>This cannot be set when using a Windows font.                                             |
| Spacing              | To set a text spacing, select this checkbox and specify a spacing.<br>This cannot be set when using a Windows font.       |
| Use Windows fonts    | Select this checkbox to use a Windows font.                                                                               |

### Detail

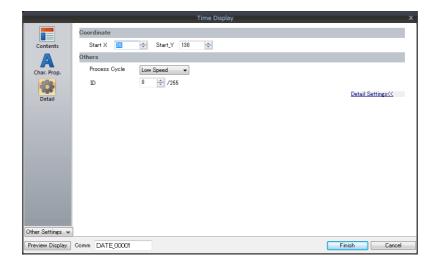

| ŀ           | em              | Description                                                                |
|-------------|-----------------|----------------------------------------------------------------------------|
| Coordinates | Start X/Start Y | Specify the placement coordinates.<br>(Coordinates at bottom left of part) |
| Others      | Process Cycle   | Set the process cycle. For details, refer to "1.2 Process Cycle".          |
| Others      | ID              | Set the ID.                                                                |

# 10.3 Calendar

# **10.3.1 Detailed Settings**

| Style |
|-------|
|-------|

|                      |            | Calendar                |                |
|----------------------|------------|-------------------------|----------------|
|                      |            | Area Setting            |                |
|                      |            | Select from catalogs    |                |
| Style                |            | Type Select_            |                |
|                      | YYYY/MM/DD | Color 🚯 🔹               |                |
| Contents             |            | Select from image files |                |
|                      |            |                         |                |
| Char. Prop.          |            |                         |                |
|                      |            |                         |                |
| Detail               |            |                         |                |
|                      |            |                         |                |
|                      |            |                         |                |
|                      |            |                         |                |
|                      |            |                         |                |
|                      |            |                         |                |
|                      |            |                         |                |
|                      |            |                         |                |
|                      |            |                         |                |
| Other Settings 👻     |            |                         |                |
|                      |            |                         | Circle Coursel |
| Preview Display Comm | CLND_00000 |                         | Finish Cancel  |

| Item         |                         | Description                                                  |
|--------------|-------------------------|--------------------------------------------------------------|
| Area Setting | Select from catalogs    | Type<br>Set the part design.<br>Color<br>Set the part color. |
|              | Select from image files | Load a bitmap file.                                          |

## Contents

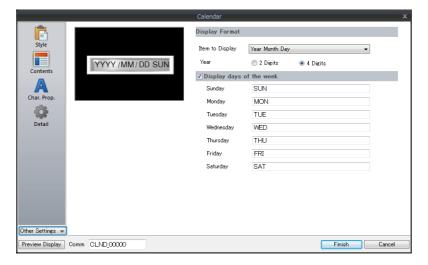

| Item                                                                                                    |                    | Description                                                                                                    |  |  |
|----------------------------------------------------------------------------------------------------|--------------------|----------------------------------------------------------------------------------------------------|--|--|
| Display<br>Format                                                                                                    | ltem to<br>Display | Set the items to display on the calendar.<br>The year in Western calendar format and the hour (0 to 24) are displayed.<br>Year Month Day Hour Minute Second<br>Year Month Day<br>Hour Minute Second<br>User format<br>Select the checkbox of the items to display from year, month, day, hour, minute, and second. |  |  |
| Year Select either two digits or four digits to indicate the year.<br>Display example:<br>Two digits indicate the year 2016 as "16", and four digits as "2016". |                    | Display example:                                                                                                    |  |  |
| Display days of the week                                                                                                    |                    | Register the display names of each day of the week.<br>A maximum 13 one-byte characters (6 two-byte characters) can be used.                                                                                                    |  |  |

# **Character Properties**

### When [Batch edit date/time] is selected

The character properties of the year, month, day, hour, minute, and second can be set at once.

|                                                        | Calendar X                                                                                                    |
|--------------------------------------------------------|----------------------------------------------------------------------------------------------------|
| Style<br>Contents<br>Controp.<br>Char. Prop.<br>Detail | Batch edit date/time   Edit Date/Time Individually     Color   Style   B   Style   B   Station + Direction   Spacine   V Zero Suppress   I-byte / 2-byte   I-byte v   Use Windows fonts |
| Preview Display Comment CLND_00000                     | Finish Cancel                                                                                                    |

| Item                 | Description                                                                                                    |  |
|----------------------|----------------------------------------------------------------------------------------------------|--|
| Color                | Set the text color and area background color.                                                                             |  |
| Style                | Set the text style.                                                                                                    |  |
| Character Size       | Set the text size.<br>This setting changes to point specification when using a Windows font, Gothic font, or stroke font. |  |
| Rotation + Direction | Set the orientation of text.<br>This cannot be set when using a Windows font.                                             |  |
| Spacing              | To set a text spacing, select this checkbox and specify a spacing.<br>This cannot be set when using a Windows font.       |  |
| Zero Suppress        | Select this checkbox to use zero suppression.                                                                             |  |
| 1-byte / 2-byte      | Select one-byte or two-byte display.                                                                                      |  |
| Use Windows fonts    | Select this checkbox to use a Windows font.                                                                               |  |

### When [Edit Date/Time Individually] is selected

The character properties of the year, month, day, hour, minute, and second can be set individually.

|                                            | Calendar X                       |
|--------------------------------------------|----------------------------------|
| Style<br>Contents<br>Char. Prop.<br>Detail |                                  |
| Preview Display                            | Comment CLND_00000 Finish Cancel |

| Item                                           |                      | Description                                                                                                    |  |
|------------------------------------------------|----------------------|----------------------------------------------------------------------------------------------------|--|
|                                                | Color                | Set the text color and area background color.                                                                                |  |
| Style                                          |                      | Set the text style.                                                                                                    |  |
| Year/Month/<br>Day/Hour/<br>Minute/sec Spacing | Rotation + Direction | Set the orientation of text.<br>This cannot be set when using a Windows font.                                                |  |
|                                                | Spacing              | To set a text spacing, select this checkbox and specify a spacing.<br>This cannot be set when using a Windows font.          |  |
|                                                | Zero Suppress        | Select this checkbox to use zero suppression.                                                                                |  |
|                                                | 1-byte / 2-byte      | Select one-byte or two-byte display.                                                                                         |  |
| Character Size                                 |                      | Set the text size.<br>This setting changes to point specification when using a Windows font, Gothic font, or stroke<br>font. |  |
| Use Windows fonts                              |                      | Select this checkbox to use a Windows font.                                                                                  |  |

#### Detail

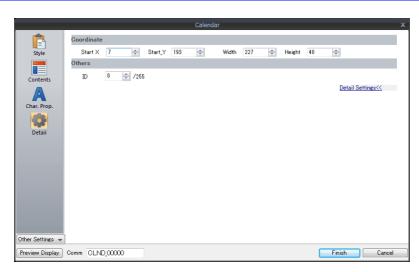

| Item        |                 | Description                                                             |
|-------------|-----------------|-------------------------------------------------------------------------|
| Coordinates | Start X/Start Y | Specify the placement coordinates.<br>(Coordinates at top left of part) |
|             | Width/Height    | Specify the width and height of the part.                               |
| Others      | ID              | Set the ID.                                                             |

### Notes

- Calendar parts consist of "hour, minute, and second" parts and "year, month, and day" parts as well as two-level displays. Additionally, there are parts for punctuation marks like ":" and "-".
- Calendar data is displayed in the following format on the computer.

| YY or YYYY | MM    | DD  | hh   | mm     | SS     | SUN                                  |
|------------|-------|-----|------|--------|--------|--------------------------------------|
| Year       | Month | Day | Hour | Minute | Second | Weekday<br>(Displayed as registered) |

# 10.4 Calendar Data Correction

Calendar data that no longer displays the actual time can be corrected. The setting method varies depending on the part selected. Check the table of correction fields on "Overview" page 10-1 and correct the data as needed.

# 10.4.1 Correcting in the Control Area

### **PLC with Calendar Function**

- 1. Refer to the PLC manual and correct time data in the calendar device memory of the PLC.
- Set bit 11 of read area "n" configured at [System Setting] → [Hardware Setting] → [Read/Write Area]. The TS will read the calendar data from the PLC.

### **PLC without Calendar Function**

 Set the correct calendar data for the [Calendar device] specified on the [GD-80 Compatible] tab window at [System Setting] → [Hardware Setting] → [Read/Write Area].

D104

D105

 Set bit 11 of read area "n" specified on the [Read/Write Area] tab window. The set calendar data will be read.

> D100 to 106 D0

### (Operation Example)

| [Calendar device]: |  |
|--------------------|--|
| [Read Area]:       |  |

- (1) Set the data. D100 = 2016
  - D100 = 201 D101 = 4 D102 = 20 D103 = 12 D104 = 30 D105 = 0

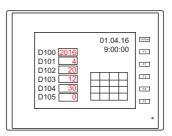

(2) Set bit 11 of read area "D0".

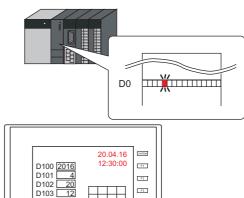

F.4

15

Calendar readout

# 10.4.2 Correcting Using a Macro

The calendar data in PLC 1 can be corrected by executing the macro command "SYS (SET\_CLND)".

- 1. According to the macro format, set data for "year, month, day, hour, minute, and second" correctly at the relevant device memory.
- Execute the "SYS(SET\_CLND)" macro command as the ON macro of a switch, etc. The calendar data is written to PLC1. The corrected calendar data will be read.

#### (Operation Example)

 Set the data. Set 20.04.16, 12:00:00.
 \$u0000 = 2016 (W)
 \$u0001 = 4 (W)
 \$u0002 = 20 (W)
 \$u0003 = 12 (W)
 \$u0004 = 0 (W)
 \$u0005 = 0 (W)

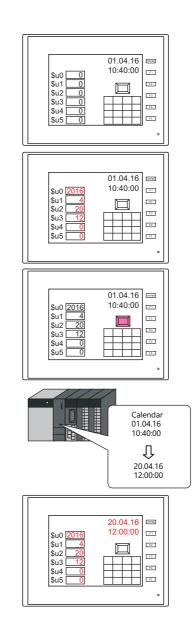

(2) Execute the macro command. Set the calendar of PLC1, port 1 to 20.04.16 12:00:00.

[ON Macro Edit] SYS(SET\_CLND) \$u0000

Rewrite the PLC calendar.

Calendar readout

Macro commands "PLC\_CLND" and "SYS(SET\_SYS\_CLND)" are used to correct the calendar data in PLC2 to PLC8. For details, refer to the Macro Reference Manual.

| 10.4.3 Correcting | in | Local | Mode |
|-------------------|----|-------|------|
|-------------------|----|-------|------|

Calendar data can be set on the [SRAM/Clock] screen that can be displayed in Local mode.

#### \* Correction can only be performed when using the built-in clock.

For details on settings, refer to the TS2060 Hardware Specifications or the TS1000 Smart Hardware Specifications.

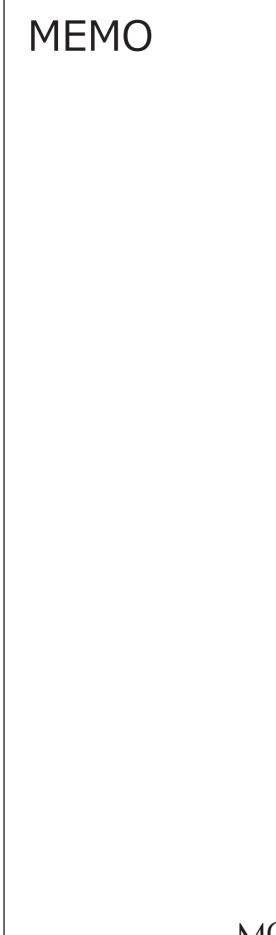

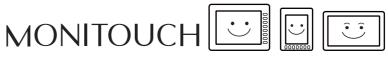

# **11 Graphics**

11.1 Graphics

# 11

# 11.1 Graphics

# 11.1.1 Overview

A variety of pre-registered graphics can be displayed on the screen or changed based on bit activation and the graphic number.

- The graphic display method differs depending on the [Operation Select] setting.
  - Switch

Switches can be used to display or change between graphics and text registered in the graphic library. In this case, the displayed graphics cannot be moved or transformed.

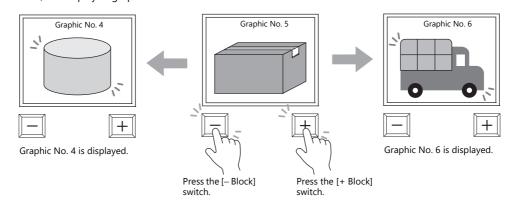

• Device (No. Designation)

A graphic number can be specified for display using the [Device (No. Designation)] setting.

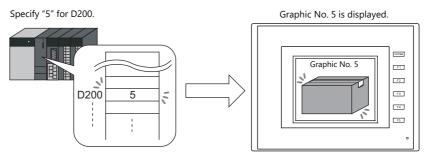

The displayed graphics can be moved or transformed.

To animate or transform graphics or text, set up parameters for these items in the graphic library. When parameters are set, the required device memory addresses are allocated for animation and transformation. For details on the procedure for setting parameters, refer to "11.1.4 Graphic Library (Parameter Settings)" page 11-15.

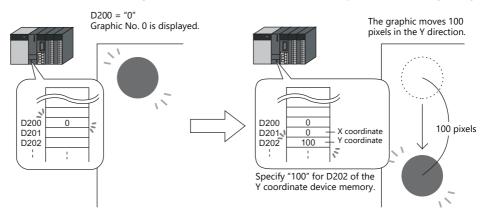

• Device (Bit Designation)

The graphics or text registered in the graphic library can be shown or hidden according to bit activation. There are two display types.

- Type: 1-Graphic

When the bit is set to ON, the corresponding graphic is shown, and when the bit is set to OFF, the graphic is hidden.

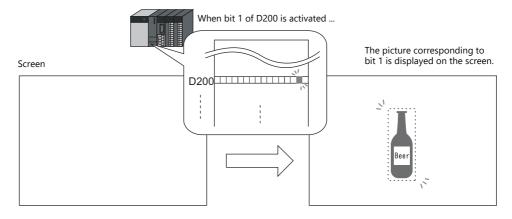

- Type: 2-Graphic

Two graphics are assigned to one bit. When the bit is set to OFF, the OFF graphic is displayed, and when the bit is set to ON, the ON graphic is displayed.

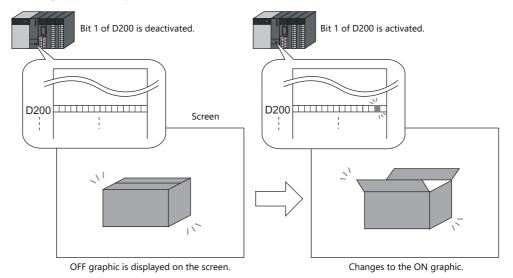

It is possible to move or transform the graphics or text set for [1-Graphic] and [2-Graphic].
 To animate or transform graphics or text, set up parameters for these items in the graphic library.
 When parameters are set, the required device memory addresses are allocated for animation and transformation.
 For details on the procedure for setting parameters, refer to "11.1.4 Graphic Library (Parameter Settings)" page 11-15.

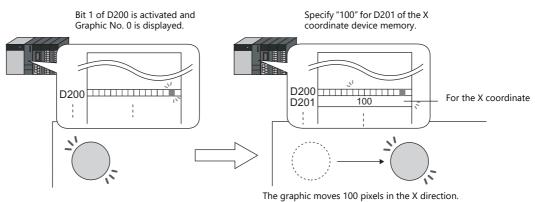

\* The graphic mode display is possible without placing a display area part. For details, refer to page 11-7.

# **11.1.2 Detailed Settings**

# **Operation Select: Switch**

# **Graphic Select**

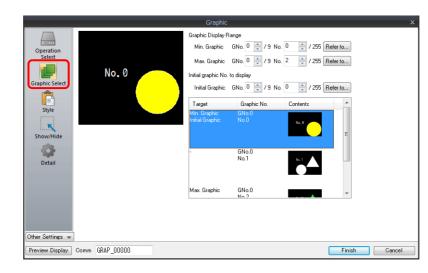

| ltem                                                                                                    | Description                                                                        |  |
|----------------------------------------------------------------------------------------------------|------------------------------------------------------------------------------------|--|
| Min. Graphic                                                                                                    | Set the graphic with the lowest number among those to be displayed on the screen.  |  |
| Max. Graphic                                                                                                    | Set the graphic with the highest number among those to be displayed on the screen. |  |
| Initial Graphic Set the initial graphic to show when the screen is displayed.<br>Select an initial graphic number between the minimum and maximum graphic numbers. |                                                                                    |  |

### Style

| Operation   Select   Sobow/Hde   Detail | Parts Design <<<br>Area Setting |
|-----------------------------------------|---------------------------------|

| Item Additional Parts List + Block - Block |            | Description                                                                                                    |  |  |
|--------------------------------------------|------------|----------------------------------------------------------------------------------------------------|--|--|
|                                            |            | Select an operation switch.<br>Parts can be added to the list using the [Add Parts] button.                                 |  |  |
|                                            |            | Switches to the next graphic.                                                                                               |  |  |
|                                            |            | Switches to the previous graphic.                                                                                           |  |  |
|                                            | Block Call | Switches to the specified graphic number. The graphic number is specified via [Edit Selected Parts] $\rightarrow$ [Others]. |  |  |
| Parts Design                               | H          | Set the design and color of parts.                                                                                          |  |  |
| Edit Selected Parts                        |            | Configure the part selected in the [Additional Parts List] or preview pane. Part size can also be changed.                  |  |  |
| Adjust Position                            |            | Displays the window for adjusting the placement position of each part.                                                      |  |  |
| Select from catalogs                       |            | Set the part design from the catalog.                                                                                       |  |  |

#### **Display area**

The size of the display area must be changed to accommodate the graphic for display. The position of the "OFF" mark (offset mark) of the graphic library corresponds to the upper left corner of the display area part on the screen. Take this position into consideration when determining the size of the display area part.

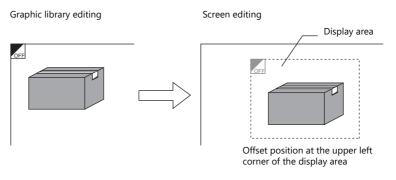

### Show/Hide

Set the show and hide settings of graphic items.

For details, refer to "14 Item Show/Hide Function".

### Detail

|                     | Graphic                                           | x                 |
|---------------------|---------------------------------------------------|-------------------|
|                     | Coordinates                                       |                   |
| Operation           | Start_X 🛐 🚔 Start_Y 75 🚔 Width 817 🚔 Height 198 😫 |                   |
| Select              | Others                                            |                   |
|                     | Process Cycle Low Speed                           |                   |
| Graphic Select      | ID 0 255                                          |                   |
| Ē                   |                                                   | Detail Settings<< |
| Style               |                                                   |                   |
| ĸ                   |                                                   |                   |
| Show/Hide           |                                                   |                   |
|                     |                                                   |                   |
| Detail              |                                                   |                   |
|                     |                                                   |                   |
|                     |                                                   |                   |
|                     |                                                   |                   |
|                     |                                                   |                   |
| Others Contribution |                                                   |                   |
| Other Settings 👻    |                                                   |                   |
| Preview Display     | Comm GRAP_00000                                   | Finish Cancel     |

|             | ltem                                                         | Description                                                       |  |  |  |
|-------------|--------------------------------------------------------------|-------------------------------------------------------------------|--|--|--|
| Coordinates | Start X/Start Y Specify the coordinates of the display area. |                                                                   |  |  |  |
|             | Width/Height                                                 | Set the size of the display area.                                 |  |  |  |
| Others      | Process Cycle                                                | Set the process cycle. For details, refer to "1.2 Process Cycle". |  |  |  |
|             | ID                                                           | Set an ID number.                                                 |  |  |  |

# **Operation Select: Device (No. Designation)**

# **Graphic Select**

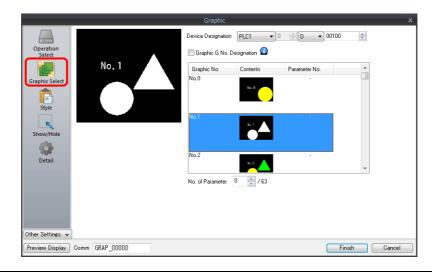

| Item                           | Description                                                                                                    |                                                                             |                                                    |                                             |  |  |  |  |
|--------------------------------|----------------------------------------------------------------------------------------------------|-----------------------------------------------------------------------------|----------------------------------------------------|---------------------------------------------|--|--|--|--|
| Device Designation             | Specify the device memory<br>Consecutive device memory                                                                          | addresses used for specify<br>y addresses are used when                     | ving a graphic number.<br>a parameter is specified | d. *1                                       |  |  |  |  |
|                                | Device Memory                                                                                                    | Description                                                                 | Rem                                                | arks                                        |  |  |  |  |
|                                | n                                                                                                    | Graphic No.                                                                 |                                                    |                                             |  |  |  |  |
|                                | n + 1                                                                                                    | Parameter 1                                                                 | Only with parame                                   | eter specification.                         |  |  |  |  |
|                                | n + 2                                                                                                    | Parameter 2                                                                 |                                                    |                                             |  |  |  |  |
|                                | :                                                                                                    | :                                                                           |                                                    |                                             |  |  |  |  |
|                                | n+63                                                                                                    | Parameter 63                                                                |                                                    |                                             |  |  |  |  |
|                                | Specify the graphic num                                                                                                    | ng to graphic group numb<br>bers using absolute addres<br>No. Specification | without Grou                                       | red.<br>p No. Specification<br>ite Address) |  |  |  |  |
|                                | Group No.                                                                                                    | Graphic No.                                                                 | Group No.                                          | Graphic No.                                 |  |  |  |  |
|                                | 0                                                                                                    | 0000 - 0255                                                                 | (None)                                             | 0000 - 0255                                 |  |  |  |  |
|                                | 1                                                                                                    | 0000 - 0255                                                                 | -                                                  | 0256 - 0511                                 |  |  |  |  |
|                                | 2                                                                                                    | 0000 - 0255                                                                 | -                                                  | 0512 - 0767                                 |  |  |  |  |
|                                | 3                                                                                                    | 0000 - 0255                                                                 |                                                    | 0768 - 1023                                 |  |  |  |  |
|                                | 4                                                                                                    | 0000 - 0255                                                                 |                                                    | 1024 - 1279                                 |  |  |  |  |
|                                | 5                                                                                                    | 0000 - 0255                                                                 |                                                    | 1280 - 1535                                 |  |  |  |  |
|                                | 6                                                                                                    | 0000 - 0255                                                                 | -                                                  | 1536 - 1791                                 |  |  |  |  |
|                                | 7                                                                                                    | 0000 - 0255                                                                 | -                                                  | 1792 - 2047                                 |  |  |  |  |
|                                | 8                                                                                                    | 0000 - 0255                                                                 | -                                                  | 2048 - 2303                                 |  |  |  |  |
|                                | 9                                                                                                    | 0000 - 0255                                                                 |                                                    | 2304 - 2559                                 |  |  |  |  |
| No. of Parameter <sup>*1</sup> | This is required when movir<br>Set the maximum paramete<br>The valid parameter numbe<br>address.<br>For details on parameter se | er value of items registered<br>er determines the number of                 | of words secured for the                           |                                             |  |  |  |  |

#### \*1 Example of using parameters

The table below shows device memory assignment and contents when the following settings are configured.

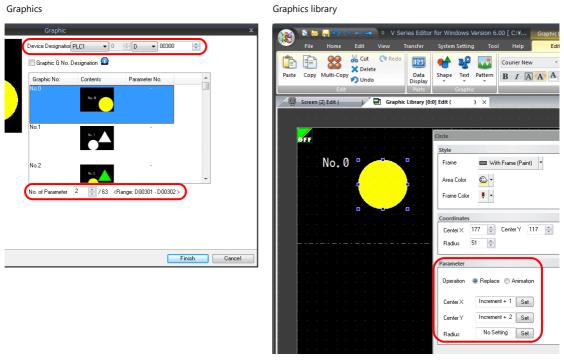

| Device Memory |             | Description                                         | Remarks                                                               |
|---------------|-------------|-----------------------------------------------------|-----------------------------------------------------------------------|
| D300          | Device      | Device memory for graphic number specification      |                                                                       |
| D301          | Parameter 1 | Device memory for Center X coordinate specification | [Valid parameter No.] is set to "2" so two words are secured for use. |
| D302          | Parameter 2 | Device memory for Center Y coordinate specification |                                                                       |

### Style

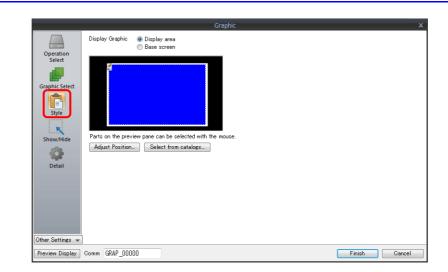

| Item                 | Description                                                                                           |
|----------------------|----------------------------------------------------------------------------------------------------|
| Display Graphic      | Select the area for displaying graphics.<br>Display area/Base screen                                  |
| Adjust Position      | Displays the window for adjusting the placement position of each part. Part size can also be changed. |
| Select from catalogs | Set the part design from the catalog.                                                                 |

#### **Display area**

• When [Display Graphic] is set to [Display area]

The offset position of the graphic library corresponds to the upper left corner of the display area part. Take this position into consideration when determining the size of the display area part. Refer to page 11-4.

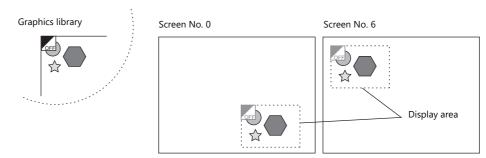

• When [Display Graphic] is set to [Base screen] The offset position of the graphic library corresponds to the upper left corner of the screen.

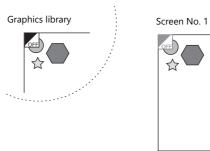

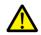

If [Base area] for [Display Graphic] is selected and there is no display area, the previous picture may remain on the screen when the picture is changed.

#### Show/Hide

Set the show and hide settings of graphic items.

For details, refer to "14 Item Show/Hide Function".

#### Detail

|                  |                 | Gra          | phic        |            | x                 |
|------------------|-----------------|--------------|-------------|------------|-------------------|
|                  | Coordinates     | Gia          | priic       |            | ~                 |
| Operation        | Start_X 🚺 🚔     | Start_Y 75 🚔 | Width 317 🚖 | Height 198 | <b>4</b>          |
| Select           | Others          |              |             |            |                   |
|                  | Process Cycle   | Low Speed 🔹  |             |            |                   |
| Graphic Select   | ID              | 0 🛧 /255     |             |            | Detail Settings<< |
| Detail           |                 |              |             |            |                   |
| Other Settings 💌 |                 |              |             |            |                   |
| Preview Display  | Comm GRAP_00000 |              |             |            | Finish Cancel     |

|             | Item            | Description                                                       |
|-------------|-----------------|-------------------------------------------------------------------|
| Coordinates | Start X/Start Y | Specify the coordinates of the display area.                      |
|             | Width/Height    | Set the size of the display area.                                 |
| Others      | Process Cycle   | Set the process cycle. For details, refer to "1.2 Process Cycle". |
|             | ID              | Set an ID number.                                                 |

# **Operation Select: Device (Bit Designation)**

### **Graphic Select**

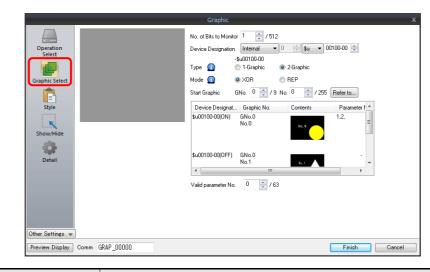

|                                      | ltem                  | Description                                                                                                    |  |  |  |
|--------------------------------------|-----------------------|----------------------------------------------------------------------------------------------------|--|--|--|
| No. of Bits to Monitor <sup>*1</sup> |                       | Set the total number of bits used for displaying graphics.<br>1 - 512                                                                                                    |  |  |  |
| Device Desi                          | gnation <sup>*1</sup> | Set the device memory used for displaying graphics. Consecutive bits are used for the number of monitored bits.                                                                                                    |  |  |  |
| Type <sup>*1</sup>                   |                       | Select the graphic display method.                                                                                                    |  |  |  |
|                                      | 1-Graphic             | A graphic is displayed when the bit is set to ON.<br>OFF: Graphic hidden<br>ON: Graphic shown                                                                                                    |  |  |  |
|                                      | 2-Graphic             | A graphic is displayed when the bit is set to either ON or OFF.<br>OFF: OFF graphic shown<br>ON: ON graphic shown                                                                                                    |  |  |  |
| Mode *3                              |                       | Specify the display state when changing between graphics.<br>This setting is available when [Type] is set to [2-Graphic].<br>When [Type] is set to [1-Graphic], the mode is fixed to [XOR].                                                                                                    |  |  |  |
|                                      | XOR                   | Bit OFF: OFF graphic is displayed.<br>Bit OFF $\rightarrow$ ON: OFF graphic is cleared and ON graphic is displayed.<br>Bit ON $\rightarrow$ OFF: ON graphic is cleared and OFF graphic is displayed.                                                                                            |  |  |  |
|                                      | REP                   | Bit OFF: OFF graphic is displayed.<br>Bit OFF $\rightarrow$ ON: ON graphic is displayed over the OFF graphic.<br>Bit ON $\rightarrow$ OFF: OFF graphic is displayed over the ON graphic.<br>The graphics are not XORed with the base screen and are instead displayed in their original colors. |  |  |  |
| Start Graphic *1                     |                       | Set the starting graphic group number and graphic number of the graphic to display.                                                                                                    |  |  |  |
| Valid parameter No. <sup>*2</sup>    |                       | This is required when moving or transforming the graphics. Specify the total number of parameters set for each graphic.<br>The number of words for the device memory and allocation is determined from this total and the parameter numbers.                                                    |  |  |  |

\*1 Display example:

[Device Designation]: D200, [Start Graphic]: GNo. 0, No. 0, [No. of Bits to Monitor]: 12

- Type: 1-Graphic

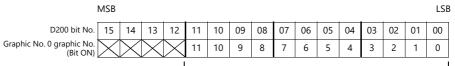

Because [No. of Bits to Monitor] is 12, 12 graphics can be assigned to these bits (bit 0 to bit 11).

- Type: 2-Graphic

|                                       | MSB  |          |          |      |    |    |    |    |    |    |    |    |    |    |    | LSB |
|---------------------------------------|------|----------|----------|------|----|----|----|----|----|----|----|----|----|----|----|-----|
| D200 bit No.                          |      | 14       | 13       | 12   | 11 | 10 | 09 | 08 | 07 | 06 | 05 | 04 | 03 | 02 | 01 | 00  |
| Graphic No. 0 graphic No.<br>(Bit ON) | Х    | $\times$ | $\times$ | imes | 22 | 20 | 18 | 16 | 14 | 12 | 10 | 8  | 6  | 4  | 2  | 0   |
| (Bit OFF)                             | imes | imes     | imes     | imes | 23 | 21 | 19 | 17 | 15 | 13 | 11 | 9  | 7  | 5  | 3  | 1   |

Because [No. of Bits to Monitor] is 12, 24 graphics can be assigned to these bits (bit 0 to bit 11).

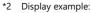

[Device Designation]: D200, [Type]: 1-Graphic, [Start Graphic]: GNo. 1, No. 4, [No. of Bits to Monitor]: 20, [Valid parameter No.]: 4

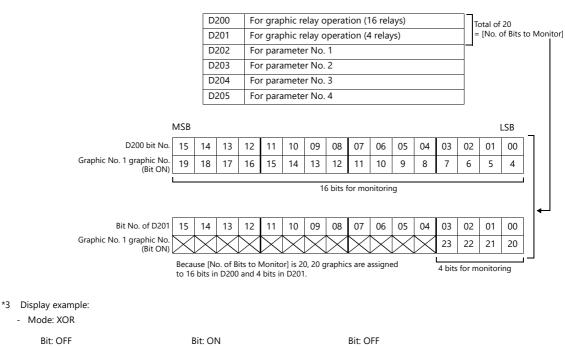

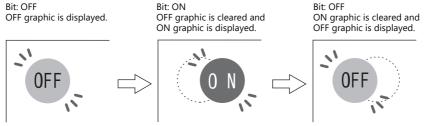

In XOR mode, the graphic color is XORed with the colors of the base screen (display area). Therefore, the graphic is displayed in the color XORed with the base color (= XORed color), rather than the color specified during editing. For details on XORed color, refer to page 11-12.

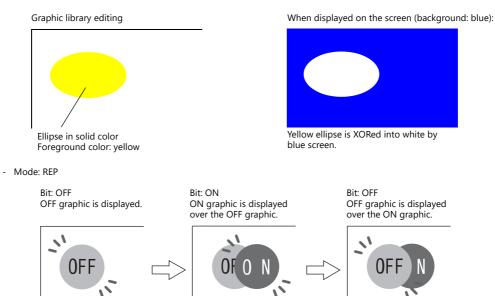

### Style

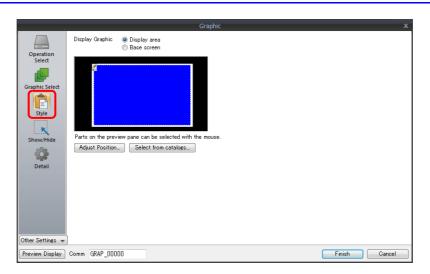

| Item                 | Description                                                                                           |
|----------------------|----------------------------------------------------------------------------------------------------|
| Display Graphic      | Select the area for displaying graphics.<br>Display area/Base screen                                  |
| Adjust Position      | Displays the window for adjusting the placement position of each part. Part size can also be changed. |
| Select from catalogs | Set the part design from the catalog.                                                                 |

### **Display area**

- Offset
  - When [Display Graphic] is set to [Display area]

The offset position of the graphic library corresponds to the upper left corner of the display area part. Take this position into consideration when determining the size of the display area part.

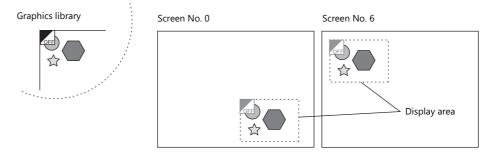

- When [Display Graphic] is set to [Base screen] The offset position of the graphic library corresponds to the upper left corner of the screen.

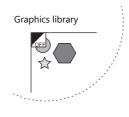

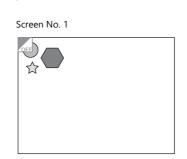

• Transparency

Select the [Transparent] checkbox for the display area part to add transparency to the display area part properties. Select this checkbox to avoid a situation where graphics under the display area part are hidden.

- Example with transparent setting

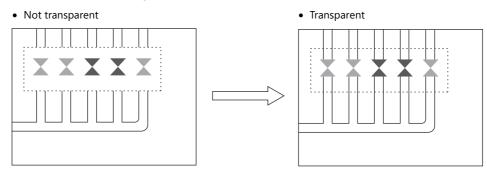

### Show/Hide

Set the show and hide settings of graphic items.

For details, refer to "14 Item Show/Hide Function".

### Detail

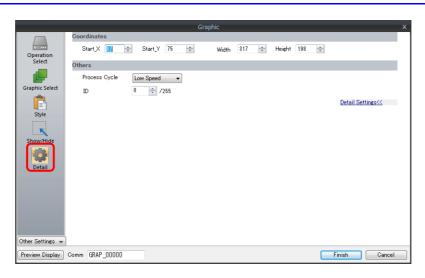

|             | ltem            | Description                                                       |  |  |  |  |
|-------------|-----------------|-------------------------------------------------------------------|--|--|--|--|
| Coordinates | Start X/Start Y | pecify the coordinates of the display area.                       |  |  |  |  |
|             | Width, Height   | Set the size of the display area.                                 |  |  |  |  |
| Others      | Process Cycle   | Set the process cycle. For details, refer to "1.2 Process Cycle". |  |  |  |  |
|             | ID              | Set an ID number.                                                 |  |  |  |  |

# 11.1.3 Graphic Display Color

#### **Display Modes**

When graphics are displayed on the screen, there are two types of display modes.

• XOR: Graphic colors are XORed with the colors of the base screen.

• REP: Original graphic colors are shown.

Whether XOR or REP is used for the display state is determined by the mode and parameter settings. Refer to the following table.

|                                    |           | Graphic Registration | Parameter       |                   |
|------------------------------------|-----------|----------------------|-----------------|-------------------|
| Graphic Switching Method           | Туре      |                      | Action: Replace | Action: Animation |
| Switch                             |           |                      | REP             | XOR               |
| Device (No. Designation)           |           |                      | REP             | XOR               |
| Device (Bit Designation) 1-Graphic |           |                      | XOR             | XOR               |
|                                    | 2-Graphic | Mode: XOR            | XOR             | XOR               |
|                                    |           | Mode: REP            | REP             | XOR               |

\* When the graphic to be displayed is a "Paint" graphic, it cannot be displayed in XORed colors.

\* When a pattern with a [Transparent Color Setting] is used, the graphic can be displayed with the original colors even if [Mode] is set to [XOR]. For details, refer to page 11-13.

### **XORed Colors**

When [XOR] is selected, graphic colors are XORed with the colors of the base screen (display area). The resulting color is called "XORed color." The basic eight XORed colors are shown below.

|                                                    |         | Overlaid picture colors (basic eight colors) |         |         |         |         |         |         |         |
|----------------------------------------------------|---------|----------------------------------------------|---------|---------|---------|---------|---------|---------|---------|
|                                                    |         | Black                                        | Blue    | Red     | Magenta | Green   | Cyan    | Yellow  | White   |
| Base screen picture colors<br>(basic eight colors) | Black   | Black                                        | Blue    | Red     | Magenta | Green   | Cyan    | Yellow  | White   |
|                                                    | Blue    | Blue                                         | Black   | Magenta | Red     | Cyan    | Green   | White   | Yellow  |
|                                                    | Red     | Red                                          | Magenta | Black   | Blue    | Yellow  | White   | Green   | Cyan    |
|                                                    | Magenta | Magenta                                      | Red     | Blue    | Black   | White   | Yellow  | Cyan    | Green   |
|                                                    | Green   | Green                                        | Cyan    | Yellow  | White   | Black   | Blue    | Red     | Magenta |
|                                                    | Cyan    | Cyan                                         | Green   | White   | Yellow  | Blue    | Black   | Magenta | Red     |
|                                                    | Yellow  | Yellow                                       | White   | Green   | Cyan    | Red     | Magenta | Black   | Blue    |
|                                                    | White   | White                                        | Yellow  | Cyan    | Green   | Magenta | Red     | Blue    | Black   |

### **XOR operations**

Each of the basic eight colors has an identification code as given below:

| 64k-color |          | 32k-color |          |  |
|-----------|----------|-----------|----------|--|
| Color     | Code HEX | Color     | Code HEX |  |
| Black     | 0000     | Black     | 0000     |  |
| Blue      | 001F     | Blue      | 001F     |  |
| Red       | F800     | Red       | 7C00     |  |
| Magenta   | F81F     | Magenta   | 7C1F     |  |
| Green     | 07E0     | Green     | 03E0     |  |
| Cyan      | 07FF     | Cyan      | 03FF     |  |
| Yellow    | FFE0     | Yellow    | 7FE0     |  |
| White     | FFFF     | White     | 7FFF     |  |

When a color is XORed with another color, it means that the two color codes are XORed to obtain another code.

64k-color XORed color of blue and white Blue 0000 0000 0001 1111 (001F) White 1111 1111 1111 1111 (FFFF) XOR↓ Yellow 1111 1111 1110 0000 (FFE0) 32k-color XORed color of blue and white 0000 0000 0001 1111 (001F) 0111 1111 1111 1111 (7FFF) XOR ↓ 0111 1111 1110 0000 (7FE0)

### XOR Display Transparency (Pattern Transparency)

Because animation on a graphic display is always XORed, it is impossible to display the same colors on the screen as initially set for the background color (other than black).

Additionally, because the XORed color is affected by the base color, when animation is performed on multiple background colors, the color changes whenever the background does.

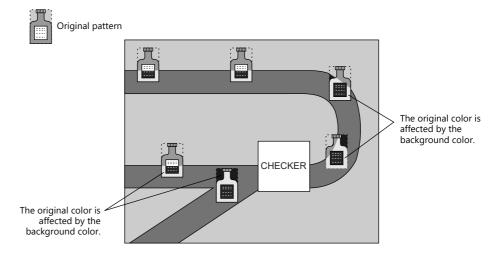

When a transparent pattern is used for animation, colors can be displayed just as they were originally created.

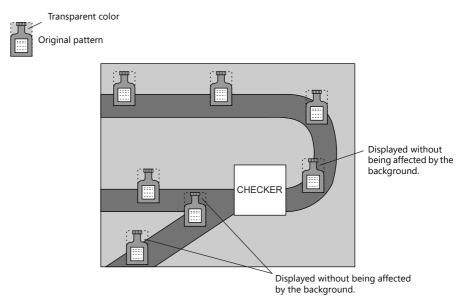

\* Always select the [With Transparent] checkbox for the pattern when using this function.

### **Pattern editing**

- Set the color not to show on the screen for the [Transparent Color Setting] in the [Pattern Edit] window.
- Only one transparent color can be set per pattern.
- For a pattern like the one below, the perimeter color (red) is set as the transparent color. Consequently, when this pattern is displayed on the screen, the red area becomes transparent and the background color is displayed.

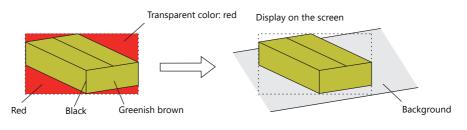

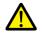

The following limitations apply when using the transparent color setting for a pattern. If limitations are not observed, the transparent color setting is automatically invalidated and the pattern is displayed in the color that is XORed with the background color.

- Specification limitations are as follows:
  - Maximum pattern size: 4,088 dots <sup>\*1</sup>
  - Maximum per screen: 64 \*2
  - Total size per screen: 256K dots \*2
  - \*1 Pattern size = X size  $\times$  Y size

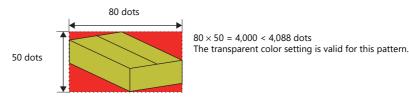

- \*2 This number includes all patterns, switches, and lamps with transparent color settings.
- Set either [Device (No. Designation)] or [Device (Bit Designation)] for [Method] in the [Operation Select] settings of the graphic settings window.
  - With [Method: Device (No. Designation)]
  - When displaying several graphics by switching them over, it is recommended to place a display area part.
  - With [Method: Device (Bit Designation)]
    - [Type: 1-Graphic]
       By using a pattern with transparent color settings, patterns which otherwise would be displayed in XORed colors can be displayed in their original colors.
    - [Type: 2-Graphic], [Mode: XOR]
       It is necessary to set [Type: 2-Graphic] when changing over between two graphics. In this case, be sure to set [XOR] for [Mode]. If [REP] is selected for a pattern with a transparent color setting, it may not be displayed correctly.
- \* When using patterns with a transparent color setting for animations, overlapping the patterns with each other may result in an abnormal display. Take care not to overlap patterns with transparent color settings in animations. When you animate a pattern with a transparent color setting and overlap it with a pattern with a transparent color setting placed as a drawing, there will be no problem with the display.

# 11.1.4 Graphic Library (Parameter Settings)

Configure parameter settings to move, transform, and change graphics registered at [Home]  $\rightarrow$  [Registration Item]  $\rightarrow$  [Graphic Library].

### **Parameter Targets and Settings**

The following drawing items can be set using parameters.

| Graphics                                   | Item Specified by Parameter                                          | Refer to   |  |
|--------------------------------------------|----------------------------------------------------------------------|------------|--|
| Straight line                              | Start point, end point                                               |            |  |
| Continuous line                            | Point 0 (to n) coordinates                                           | page 11-15 |  |
| Rectangle                                  | Start point, end point                                               |            |  |
| Parallelogram                              | Start point, PX2, PY2, PX3, PY3                                      | page 11-15 |  |
| Polygon                                    | Center coordinates, radius, start angle, number of corners           |            |  |
| Circle                                     | Center coordinates, radius                                           |            |  |
| Arc, sector                                | Center coordinates, radius, start angle, end angle                   |            |  |
| Ellipse, elliptical arc, elliptical sector | Center coordinates, X radius, Y radius                               |            |  |
| Text                                       | Start point (coordinates at the bottom left of the first character)  |            |  |
| Pattern                                    | Start point (coordinates of the top left corner), (pattern) No.      | page 11-16 |  |
| Paint <sup>*1</sup>                        | Start point                                                          | page 11-16 |  |
| Graphic call                               | Start point (library) No.                                            |            |  |
| Pixel                                      | Start point                                                          |            |  |
| Data display                               | Start point (coordinates of the bottom left of the first digit), No. | page 11-16 |  |

\*1 Paint is not drawn correctly if operation of the graph is set to animation in the parameter settings.

#### Continuous line (point 0 (to n) coordinates)

If a continuous line is drawn as shown below, there are seven points at which parameters can be set.

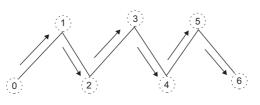

#### Parallelogram

• PX2

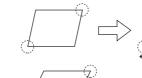

• PY2

• PX3

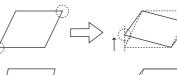

• PY3

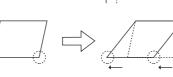

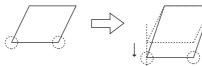

#### Pattern

#### • Start point

The start point is the top left corner of the pattern, as shown below.

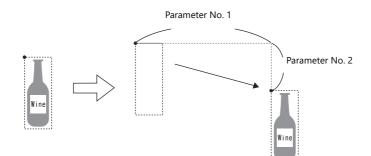

• Pattern No.

Set the parameters for the numbers to change the picture by specifying a number.

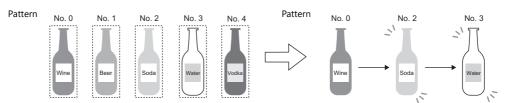

### Paint (start point)

The coordinates of the paint start point can be changed using a parameter device memory. Note that drawing is performed using REP instead of XOR so the previous paint display (e.g. circle) will remain.

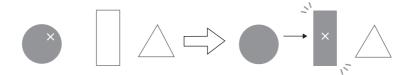

### **Data display**

The position of the data display can be moved.

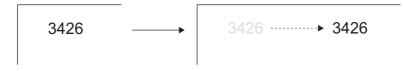

#### **Parameter Settings**

Set parameters in the graphic editing window of each graphic.

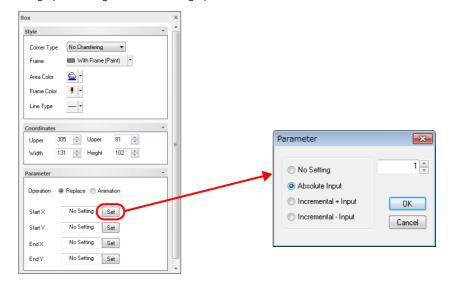

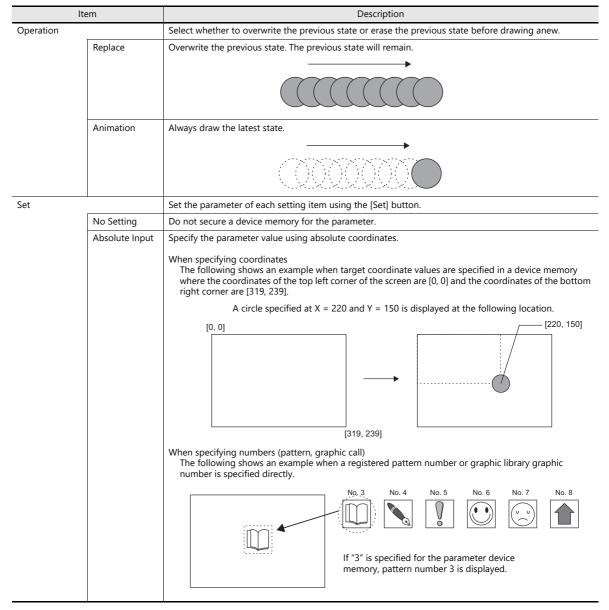

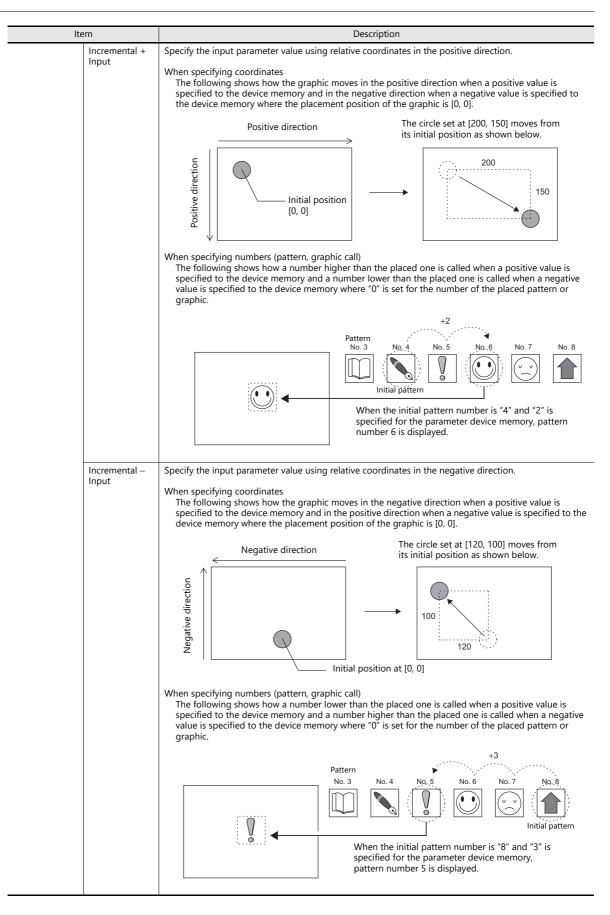

# 12 Message

- 12.1 Message Mode
- 12.2 Displaying Comments

# 12.1 Message Mode

# 12.1.1 Overview

This function displays messages on the screen by specifying the line number of a message previously registered in the message registration area (message editing) or by grouping these messages into blocks and specifying the block number(s). The message mode has four kinds of display configurations as shown below.

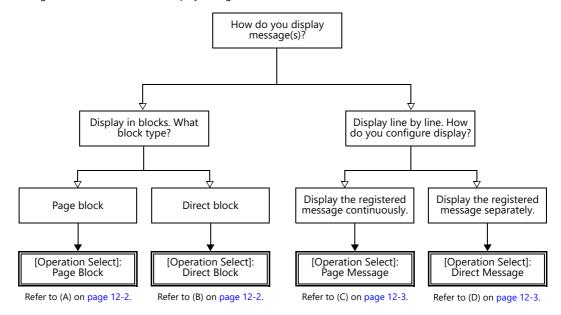

Other message display methods are described in "5.3 Message Display" page 5-26 and "8 Alarm".

#### How to Specify Block Numbers

If [Operation Select] is set to [Page Block] or [Direct Block] in the message mode, specify the [Page Block] or [Direct Block] number to which the message to display is registered.

#### A [Operation Select]: Page block

Register the message that was previously registered in the message editing area as [Page Block].

The corresponding "page block" is displayed on the screen.

To display a page block on the screen, there are two ways: changeover with a switch or changeover with respect to data in a device memory address.

For setting examples, refer to "Displaying Messages (Page Blocks)" page 12-4.

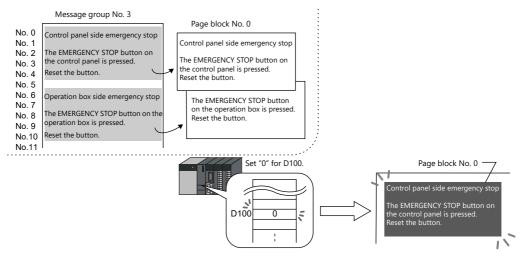

#### **B** [Operation Select]: Direct block

Register the message that was previously registered in the message editing area as [Direct Block].

The corresponding "direct blocks" are displayed on the screen.

To display a direct block on the screen, there are two ways: changeover with a switch or changeover with respect to data in a device memory address.

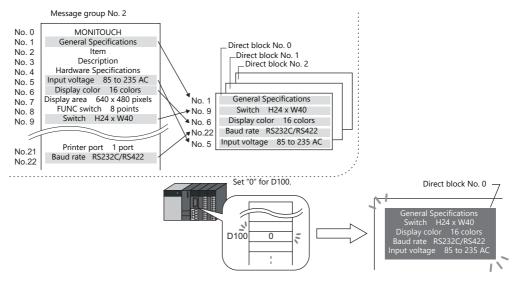

#### How to Specify Message Numbers

If [Operation Select] is set to [Page Message] or [Direct Message] in the message mode, always specify the number of the message to display.

#### C [Operation Select]: Page message

Specify the line number of the top message to display. Several lines of the message, of the number specified, are continuously displayed within the display area on the screen.

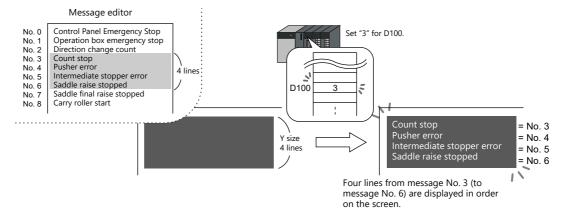

#### D [Operation Select]: Direct message

One device memory address is automatically assigned to each line in the message display area. Specify the message number to display based on the assigned device memory address.

A message specified by the device memory address is displayed on the screen.

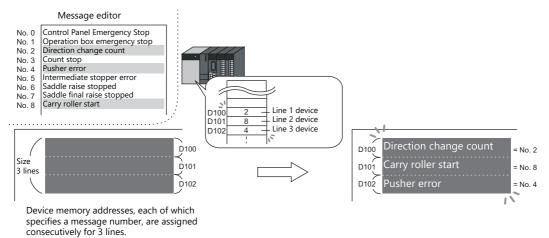

## 12.1.2 Setting Examples

# **Displaying Messages (Page Blocks)**

Register a message to a page block and display the message by changing the block number using a switch.

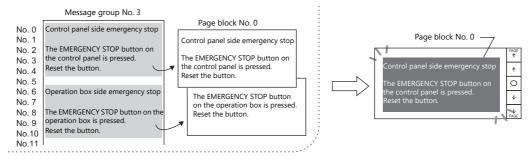

1. Click [Parts]  $\rightarrow$  [Message]  $\rightarrow$  [Message] and place a message mode part on the screen.

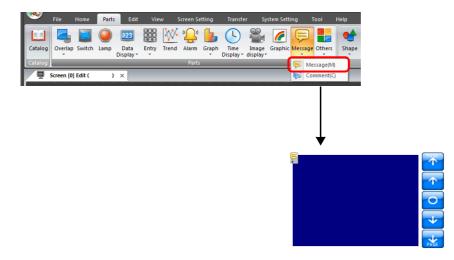

 Double-click on the message mode part to display the settings window. Configure the [Operation Select] settings as shown below.

|                     | Message 🗙                                                                                                    |
|---------------------|----------------------------------------------------------------------------------------------------|
| Operation<br>Select | Message Editing Method<br>© Dreet Block<br>© Page Message<br>© Direct Message<br>© Direct Message<br>Explanation<br>Message in a page block is displayed by specifying its registered number.                                                                                                    |
| Char. Prop.         | Message group No. 3     Page block No. 0       No. 1     Ontfol pare side emergency stop<br>No. 1     Ontfol pare side emergency stop<br>No. 1       No. 1     The Buildhock vs stop button on<br>No. 3     The Buildhock vs stop button on<br>the stop button on<br>No. 3       No. 0     Ontfol pare side emergency stop<br>No. 3     The Buildhock vs stop button on<br>the stop button on<br>No. 3       No. 0     The Buildhock vs stop button on<br>No. 3     Control pare side emergency stop<br>No. 3       No. 1     The Buildhock vs stop button on<br>No. 1     Control pare side emergency stop<br>No. 3       No. 1     The Buildhock vs stop button on<br>No. 1     Control pare side emergency stop<br>No. 1       Page block No. 0     The Buildhock vs stop button on<br>he control pare side emergency stop<br>No. 1       Page block No. 0     The Buildhock vs stop button on<br>he control pare side emergency stop<br>No. 1 |
| Preview Display     | Comme MSG_00000 Pinish Cancel                                                                                                    |

3. Click [Contents] and configure the settings as shown below. Click [Edit] to register a message for display.

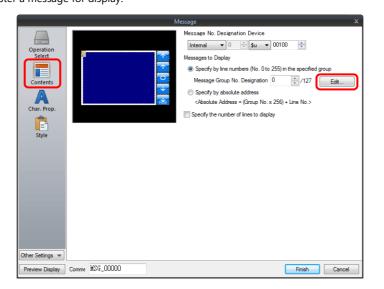

4. Click [Edit] in the [Page Block Edit] window to display the [Message Edit] window.

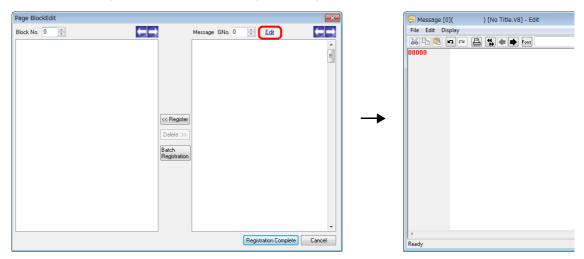

5. Register the following message and then close the [Message Edit] window.

| 텾 Message [ | 0]( ) [No Title.V8] - Edit        |                           |  |  |
|-------------|-----------------------------------|---------------------------|--|--|
| File Edit D | isplay                            |                           |  |  |
| 8 B 🛱       | ID CM 🖹 🌪 Font English - Search   |                           |  |  |
| 00000       | Control panel side emergency stop | ~                         |  |  |
| 00001       |                                   |                           |  |  |
| 00002       | The EMERGENCY STOP button on the  |                           |  |  |
| 00003       | control panel is pressed.         | control panel is pressed. |  |  |
| 00004       | Reset the button.                 |                           |  |  |
| 00005       |                                   |                           |  |  |
| 00006       | Operation box side emergency stop |                           |  |  |
| 00007       |                                   |                           |  |  |
| 00008       | The EMERGENCY STOP button on the  |                           |  |  |
| 00009       | operation box is pressed.         |                           |  |  |
| 00010       | Reset the button.                 |                           |  |  |
| 00011       |                                   |                           |  |  |
|             |                                   |                           |  |  |

6. Register the message registered in the [Message Edit] window to page block number 0 as shown below.

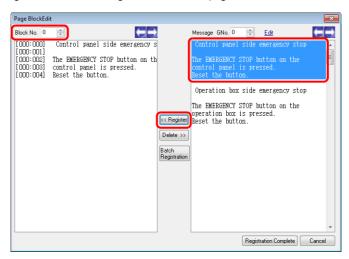

7. In the same manner, register the message again to page block number 1 as shown below and click [Registration Complete].

| Page BlockEd                                     | it                                                                                |                       |                                                                                    | ×      |
|--------------------------------------------------|-----------------------------------------------------------------------------------|-----------------------|------------------------------------------------------------------------------------|--------|
| Block No. 1                                      |                                                                                   |                       | Message GNo. 0 🚔 <u>Edit</u>                                                       | €₽     |
| [000:006]                                        | Operation box side emergency s                                                    | 5                     | Control panel side emergency stop                                                  | *      |
| [000:007]<br>[000:008]<br>[000:009]<br>[000:010] | The EMERGENCY STOP button on th<br>operation box is pressed.<br>Reset the button. | 1                     | The EMERGENCY STOP button on the<br>control panel is pressed.<br>Reset the button. | ш      |
|                                                  |                                                                                   |                       | Operation box side emergency stop                                                  |        |
|                                                  |                                                                                   | << Register           | The EMERGENCY STOP button on the operation box is pressed.<br>Reset the button.    |        |
|                                                  |                                                                                   | Delete >>             |                                                                                    |        |
|                                                  |                                                                                   | Batch<br>Registration |                                                                                    |        |
|                                                  |                                                                                   |                       |                                                                                    |        |
|                                                  |                                                                                   |                       |                                                                                    |        |
|                                                  |                                                                                   |                       |                                                                                    | _      |
|                                                  |                                                                                   | J                     | Registration Complete                                                              | Cancel |

8. Configure the settings as shown below and click [Finish].

|                                                | Message                                                                                                    | х   |
|------------------------------------------------|----------------------------------------------------------------------------------------------------|-----|
| Operation<br>Select<br>Contents<br>Char. Prop. | Image: Control part of soft entropyong store         Image: Control part of soft entropyong store         Image: Control part of soft entropyong store         Image: Control part of soft entropyong store         Image: Control part of soft entropyong store         Image: Control part of soft entropyong store         Image: Control part of soft entropyong store         Image: Control part of soft entropyong store         Image: Control part of soft entropyong store         Image: Control part of soft entropyong store         Image: Control part of soft entropyong store         Image: Control part of soft entropyong store         Image: Control part of soft entropyong store         Image: Contropyong store         Image: Contropyong store | ×   |
| Other Settings 💌<br>Preview Display            | Comme MSG_00000                                                                                                    | cel |

This completes the necessary settings.

# 12.1.3 Detailed Settings

## **Operation Select**

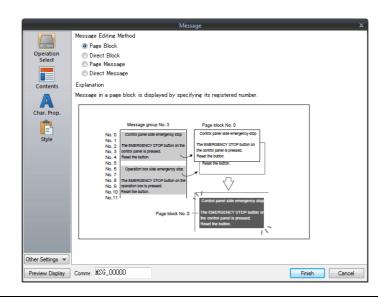

| Item                |              | Description                                                                                                    |  |  |
|---------------------|--------------|----------------------------------------------------------------------------------------------------|--|--|
| Message Editing Met | hod          | Select the display method for message mode.                                                                                                    |  |  |
| Page Block          |              | Page blocks are displayed on the screen.<br>There are two methods for changing the display: switches and device memory addresses                                                                                                    |  |  |
|                     | Direct Block | Direct blocks are displayed on the screen.<br>There are two methods for changing the display: switches and device memory addresses.                                                                                                    |  |  |
|                     | Page Message | Specify the line number of the top message to display using [Message No. Designation Device] (described later).<br>Several lines of the message, of the number specified, are continuously displayed within the area at the top of the screen.                    |  |  |
| Direct Message      |              | One device memory address is automatically assigned to each line in the message display<br>area.<br>Specify the message number to display for the assigned device memory address.<br>A message specified by the device memory address is displayed on the screen. |  |  |

## **Displayed information**

#### [Operation Select]: Page block/direct block

| Operat<br>Selec<br>Conte<br>Char, P.<br>Style | t Constraints Constraints Cons |  |  |  |
|-----------------------------------------------|----------------------------------------------------------------------------------------------------|--|--|--|
| ltem                                          | Description                                                                                                    |  |  |  |
| Display Switching Method                      | Select how to call up blocks.<br>Switch:<br>Change the block number to display using a switch placed on the screen.<br>Device:<br>Directly specify the block number using [Block No. Setting Device] (described later) to display the<br>corresponding block.                                                                                                    |  |  |  |
| Min. Block                                    | Set the lowest block number for the page blocks or direct blocks to display.<br>The page block or direct block can be edited by clicking [Edit].                                                                                                    |  |  |  |
| Max. Block                                    | Set the highest block number for the page blocks or direct blocks to display.<br>The page block or direct block can be edited by clicking [Edit].                                                                                                    |  |  |  |
| Initial Block                                 | Set the initial block number to show when the screen is displayed.<br>The page block or direct block can be edited by clicking [Edit].                                                                                                    |  |  |  |
| Block No. Setting Device                      | Specify the block number to display on the screen.<br>The page block or direct block can be edited by clicking [Block Edit].                                                                                                    |  |  |  |

## [Operation Select]: Page message/direct message

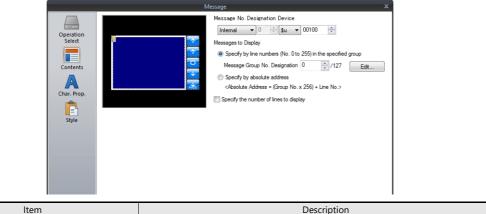

| item                                                                                   |                                | Description                                                                                                    |  |  |
|----------------------------------------------------------------------------------------|--------------------------------|----------------------------------------------------------------------------------------------------|--|--|
| Message No. Designa                                                                    | tion Device                    | Specify the message number to display on the screen.                                                                                                    |  |  |
|                                                                                        |                                | One device memory address is automatically assigned to each line for direct messages.<br>Device memory addresses are allocated sequentially from the first device memory<br>address specified for [Message No. Designation Device].<br>The number of words to use is based on the display area's Y size divided by the characte<br>enlargement factor value. |  |  |
| Messages to Display Specify by line number<br>(No. 0 to 255) in the<br>specified group |                                | Set a group number.<br>The message displayed on the screen is limited to a message within the specified group<br>number. Specify a message number (0 to 255) in a single group for [Message No.<br>Designation Device].                                                                                                    |  |  |
|                                                                                        | Specify by absolute<br>address | Specify the message number to be displayed as an absolute address.<br>Messages from more than one group can be specified.<br>Specify a message number (0 to 32767) among all groups for [Message No. Designation<br>Device].                                                                                                    |  |  |

## Char. Prop.

|                     | Messag         | je                            | × |
|---------------------|----------------|-------------------------------|---|
| Operation<br>Select | Color<br>Style |                               |   |
| Contents            | Text Size      | X 1 + /8 Y 1 + /8<br>ws forts |   |
| Style               |                |                               |   |
|                     |                |                               |   |
|                     |                |                               |   |
|                     |                |                               |   |

| Item                      | Description                                                                                                    |  |
|---------------------------|----------------------------------------------------------------------------------------------------|--|
| Color                     | Set the message color.                                                                                                    |  |
| Background                | Set the background color.                                                                                                    |  |
| Style                     | Set the message style.                                                                                                    |  |
| Character Size<br>(1 - 8) | Set the character enlargement factor value of the message. (when using bitmap fonts)<br>When [Switch] or [Lamp] is selected for [Others] $\rightarrow$ [Action Area] (described later), the enlargement factor values for X and Y are fixed to "1". |  |
| Point<br>(8 - 72)         | Set the text size. (when using stroke fonts, Gothic fonts, or Windows fonts)<br>When [Switch] or [Lamp] is selected for [Others] $\rightarrow$ [Action Area] (described later), the point size is fixed to "12".                                    |  |
| Use Windows fonts         | Select this checkbox to use a Windows font.<br>Message character properties are configured in the [Message Edit] window.                                                                                                    |  |

## Style

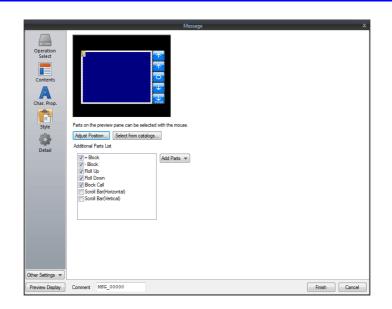

| ltem                  |                         | Description                                                                                                |
|-----------------------|-------------------------|----------------------------------------------------------------------------------------------------|
| Adjust Position       |                         | Adjust the position and size of parts.                                                                     |
| Select from catalogs  |                         | Select the part design.                                                                                    |
| Additional Parts List |                         | Add and delete switch parts used in message mode.<br>Each switch is used for page blocks or direct blocks. |
|                       | + Block                 | Changes to the next message block.                                                                         |
| – Block<br>Roll Up    |                         | Changes to the previous message block.                                                                     |
|                       |                         | Scrolls up through messages.                                                                               |
|                       | Roll Down               | Scrolls down through messages.                                                                             |
|                       | Block Call              | Changes to the specified block number.                                                                     |
|                       | Scroll Bar (Horizontal) | Scrolls messages horizontally.                                                                             |
|                       | Scroll Bar (Vertical)   | Scrolls messages vertically.                                                                               |

#### **Editing parts**

Select a part in the preview pane to change the part's style settings.

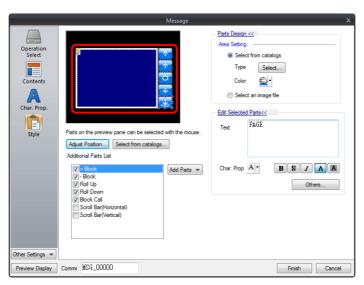

| Item                |                                     |                      | Description                                                                                                    |
|---------------------|-------------------------------------|----------------------|----------------------------------------------------------------------------------------------------|
| Parts Design        | n Area Setting Select from catalogs |                      | Select the part design.<br>After selecting the part, select the part color.                                                                                                    |
|                     |                                     | Select an image file | Select a bitmap file.                                                                                                    |
| Edit Selected Parts | Text                                |                      | Enter the text to be displayed on the switch.<br>(Up to 4 lines can be registered. Text properties can be set for each line.)<br>Text can be justified within the switch part. |
|                     | Char. Prop.                         |                      | Set the text properties and style.                                                                                                    |
|                     | Others                              |                      | Edit switch settings other than those related to text and style.<br>For details on switch settings, refer to "3.1 Switch" page 3-1.                                            |

#### Checking the display area size

Whether messages are displayed as intended in display areas can be checked on the screen.

With messages registered, click [View]  $\rightarrow$  [Display Environment]  $\rightarrow$  [Display] tab and select the [Display Message] checkbox.

| File Home Parts Edi                 | t View Screen Setting Transfer | System Setting Tool Help                                                                                                    |
|-------------------------------------|--------------------------------|----------------------------------------------------------------------------------------------------|
| 😢 1: English/Western Eu 👻 🛄 Catalog |                                | Dirplay                                                                                                    |
|                                     |                                | Display Environment         Display Others         Swtch/Lamp Display         Display Language         Language         Language         Display Language         Overlap Display         Ø Ib D         Ø Ib D |

The registered messages are displayed on the screen.

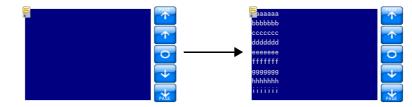

To adjust the size and other settings, perform adjustments via the [Adjust Position] button described in "Style" page 12-10.

## Show/Hide

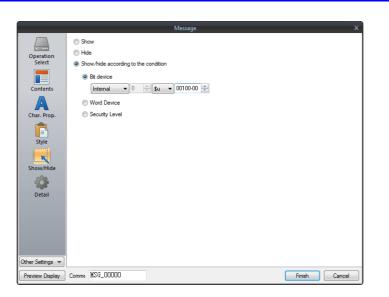

| Item                                 |                |                                                                                                    | Description                                                                                                    |  |  |  |  |
|--------------------------------------|----------------|----------------------------------------------------------------------------------------------------|----------------------------------------------------------------------------------------------------|--|--|--|--|
| Show                                 |                | Display the message r                                                                                                    | node part on the screen.                                                                                                    |  |  |  |  |
| Hide                                 |                | Do not display the me                                                                                                    | essage mode part on the screen.                                                                                                    |  |  |  |  |
| Show/hide according to the condition | Bit device     | Show the part if the sp<br>OFF.                                                                                                    | Show the part if the specified bit device memory is ON and hide the part if it is OFF.                                                                 |  |  |  |  |
|                                      | Word Device    | Show the part if the conditional expression of the specified word device memory is satisfied and hide the part if the expression is not satisfied. |                                                                                                    |  |  |  |  |
|                                      |                | Constant Display<br>Type                                                                                                    | Select the data type of the conditional expression.<br>[DEC+-]/[DEC]/[BCD]/[HEX]                                                                       |  |  |  |  |
|                                      |                | Condition<br>expression                                                                                                    | Set a comparison sign, value, and device memory address as the conditions for comparison.                                                              |  |  |  |  |
|                                      | Security Level | Show or hide the part logged in.                                                                                                    | e when using the security function.<br>according to the security level of the user that is currently<br>Security" in the TS Series Reference Manual 2. |  |  |  |  |

#### Detail

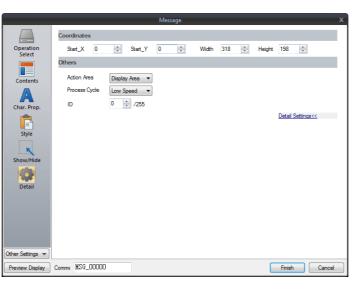

|             | ltem            | Description                                                                                                    |
|-------------|-----------------|----------------------------------------------------------------------------------------------------|
| Coordinates | Start X/Start Y | Set the display position of the message mode part using X and Y coordinates.                                                                                                    |
|             | Width/Height    | Set the size of the message mode part by specifying width and height.                                                                                                    |
| Others      | Action Area     | Set the position to display the message on the screen.                                                                                                    |
|             |                 | Display area:<br>Display on provided display area parts.                                                                                                    |
|             |                 | Switch:<br>Display on provided switch parts.<br>Switches are automatically set to "Mode" for [Function]. Each switch has [Display Order] (0 to 23) as an<br>auxiliary setting where the message to display on each switch can be specified. When [Display Order]<br>settings are all the same, messages are displayed in the same order that switches were placed.<br>* One switch part shows one message line. |
|             |                 | Lamp:<br>Display on provided lamp parts.<br>Lamps are automatically set to "Mode" for [Function]. As with switch parts, each lamp has [Display Order]<br>(0 to 23) as an auxiliary setting.<br>* One lamp part shows one message line.                                                                                                    |
|             | Process Cycle   | Set the process cycle. For details, refer to "1.2 Process Cycle".                                                                                                    |
|             | ID<br>(0 - 255) | Set the ID.                                                                                                    |

## 12.1.4 Registering Messages

There are two ways of registering messages.

• [Message] settings window  $\rightarrow$  [Contents]  $\rightarrow$  [Edit]

|                                                          | Message ×                                                                                                    | 戸 Message [0](        | ) [No Title.V8] - Edit |
|----------------------------------------------------------|----------------------------------------------------------------------------------------------------|-----------------------|------------------------|
| Operation<br>Select<br>Contents<br>Char. Prop.<br>Estyle | Message No. Designation Device<br>Internal O Specify by line numbers (No. 0to 255) in the specified group<br>Message Group No. Designation O I /127<br>Specify by absolute address<br><absolute +="" 256)="" address="(Group" line="" no.="" x=""><br/>Specify the number of lines to display</absolute> | <br>File Edit Display | 2 🐪 🌒 🖿                |
| Preview Display Comme MSG_00000                          | Finish Cancel                                                                                                    | neury                 |                        |

- \* When [Operation Select] is set to [Page Block] or [Direct Block], the [Message Edit] window cannot be displayed using this method.
- \* When a message group number is specified, the cursor appears at the start line of the group.
- [Home]  $\rightarrow$  [Registration Item]  $\rightarrow$  [Message]  $\rightarrow$  (specify group number)

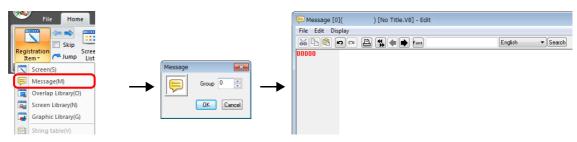

In the [Message Edit] window, line numbers denote absolute addresses as default.

When a message group number is specified, deselect [Display] menu  $\rightarrow$  [Display Absolute Address as Line Number] before commencing editing.

| 🤛 Messag  | e [0]        | ( ) [No Title.V8] - Edit            |               |          |
|-----------|--------------|-------------------------------------|---------------|----------|
| File Edit | Dis          | blay                                |               |          |
| 8 B       |              | Tool Bar                            | ۲.            | ▼ Search |
| 00000     |              | Jump                                | Ctrl+G        |          |
|           |              | Previous Page                       | Ctrl+PageUp   |          |
|           |              | Next Page                           | Ctrl+PageDown |          |
|           |              | Skip to Non-registered Screen       |               |          |
|           | •            | Display Absolute Address as Line Nu | mber          | )        |
|           |              | Bold                                |               |          |
|           | $\checkmark$ | Underline                           |               |          |
|           |              | Mark                                | •             |          |
|           |              | Display Setting                     |               |          |

## 12.1.5 Registering Page Blocks

There are two ways of registering page blocks.

• [Message] settings window  $\rightarrow$  [Contents]  $\rightarrow$  [Edit]

| Operation<br>Order       Deploy Switching Method in specified ange.<br>Specify the milai block to display in the mage specified above.<br>Intel Block No I 2047 Edu         Syle       Mn. Block No I 2047 Edu         Syle       Page BlockEdit         Block No I 2047 Edu       Edu         Block No I 2047 Edu       Edu         Block No I 2047 Edu       Edu         Block No I 2047 Edu       Edu         Block No I 2047 Edu       Edu         Block No I 2047 Edu       Image Educe         Block No I 2047 Edu       Image Educe         Block No I 2047 Edu       Image Educe         Image Educe       Image Educe         Image Educe       Image Educe </th <th>Message</th> <th></th> <th>x</th> | Message                                        |                                                                                                    | x                                       |
|----------------------------------------------------------------------------------------------------|------------------------------------------------|----------------------------------------------------------------------------------------------------|-----------------------------------------|
| Other Settings v       Message GNo. 0 G Edit         Preview Display       Comme MSG_00000                                                                                                    | Operation<br>Select<br>Contents<br>Char. Prop. | s will be switched in a specified range.<br>fy the range.<br>Block No 0 ↓ 2047 Edt<br>c Block No 1 ↓ 2047 Edt<br>the initial block to display in the range specified above. |                                         |
| Other Settings v       Message GNo. 0 Image: Edit Comme         Preview Display       Comme         Message GNo. 0       Edit         Block No. 0       Edit         Preview Display       Comme         Message GNo. 0       Edit         Preview Display       Comme         Message GNo. 0       Edit         Preview Display       Comme         Message GNo. 0       Image: Edit         Preview Display       Comme         Message GNo. 0       Image: Edit         Preview Display       Comme         Message GNo. 0       Image: Edit         Preview Display       Comme         Message GNo. 0       Image: Edit         Delete >>       Preview Display         Image: Edit       Image: Edit         Image: Edit       Image: Edit         Image: Edit       Image: Edit         Image: Edit       Image: Edit         Image: Edit       Image: Edit         Image: Edit       Image: Edit         Image: Edit       Image: Edit         Image: Edit       Image: Edit         Image: Edit       Image: Edit         Image: Edit       Image: Edit         Image: Edit       Image: Edi                                                                                                    |                                                | Page BlockEdit                                                                                                    | ×                                       |
| Other Settings v       (< Register         Preview Display       Comme MSG_00000         Batch<br>Registration       Batch<br>Registration                                                                                                    |                                                | Block No. 0                                                                                                    | Message GNo. 0 🔶 Edit                   |
| Hegistration Lompiete Lance                                                                                                    |                                                | Del                                                                                                    | Register<br>(ete >><br>ch<br>pistration |

• [Home]  $\rightarrow$  [Registration Item]  $\rightarrow$  [Page Block]  $\rightarrow$  (specify block number)

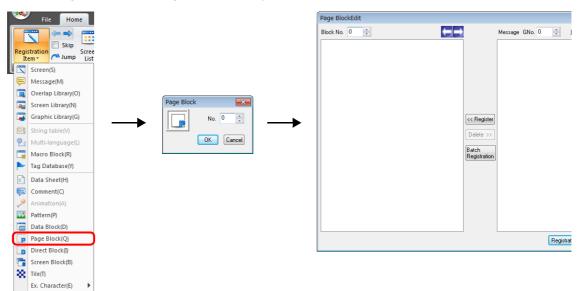

## 12.1.6 Registering Direct Blocks

There are two ways of registering direct blocks.

• [Message] settings window  $\rightarrow$  [Contents]  $\rightarrow$  [Edit]

| Messag                                          | e X                                                                                                    |                              |
|-------------------------------------------------|----------------------------------------------------------------------------------------------------|------------------------------|
| Operation<br>Select MM<br>Contents              | lay Switching Method Switch ▼<br>ks will be switched in a specified range.<br>1. Block No 0 ★/2047<br>Ks. Block No 1 ★/2047<br>Cft he initial block to display in the range specified above.<br>Ial Block No 0 ★/2047<br>Edt |                              |
|                                                 | Direct BlockEdit                                                                                                    | ×                            |
|                                                 | Block No. 0 🚽 Mess                                                                                                    | sage GNo. 0 🚔 Edit           |
| Other Sattings  Preview Display Comme MSG_00000 | (< Register<br>Delete >>                                                                                                    |                              |
|                                                 |                                                                                                    | Registration Complete Cancel |

• [Home]  $\rightarrow$  [Registration Item]  $\rightarrow$  [Direct Block]  $\rightarrow$  (specify block number)

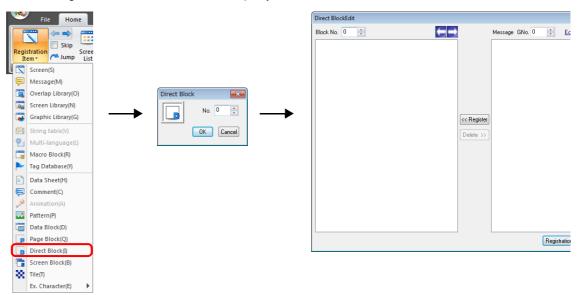

# 12.2 Displaying Comments

## 12.2.1 Overview

Register comments in advance and display them using bit designation or number designation. A maximum of 32,767 comments can be registered. Character properties, such as color or size, can be set for each comment. One comment can include multiple lines.

#### **Bit Designation**

Display the comment that corresponds to bit ON of the assigned device memory address.

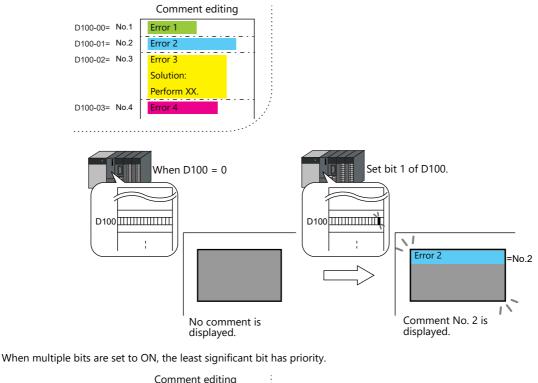

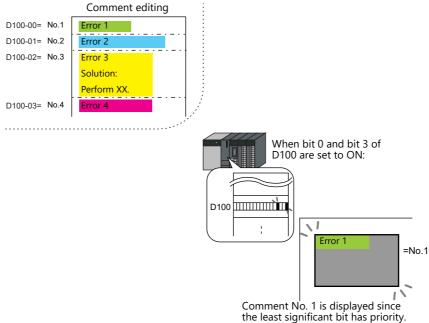

#### **Number Designation**

Set the comment number to the assigned device memory address and display the comment.

For setting examples, refer to "Displaying Comments (Number Designation)" page 12-20.

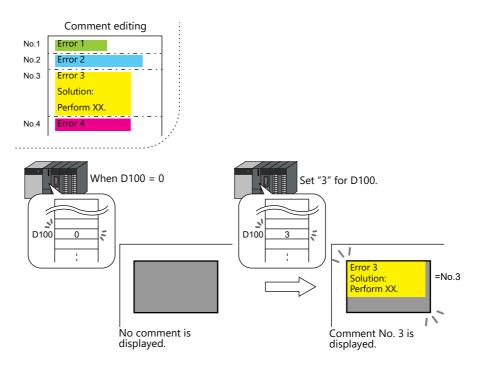

# 12.2.2 Setting Examples

## **Displaying Comments (Number Designation)**

Register the comment to display in advance and specify the comment number to D100.

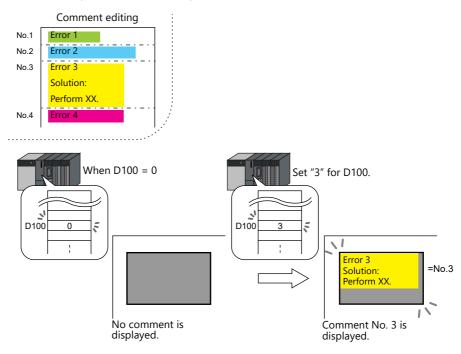

1. Click [Parts]  $\rightarrow$  [Message]  $\rightarrow$  [Comment] and place a comment display on the screen.

| Catalog       Overlap Switch Lamp       Data<br>Display:       Entry       Trend       Alarm       Graph       Time       Time | <b>**</b> | File      | Home   | Parts | Edit | Viev | w So  | reen Se | tting | Transfe | er Sy | stem Sett | ing        | Tool     | Help |
|----------------------------------------------------------------------------------------------------|-----------|-----------|--------|-------|------|------|-------|---------|-------|---------|-------|-----------|------------|----------|------|
| Display Display display display display display                                                                                                    |           |           |        |       | 123  |      | WX.   | ""      |       |         |       | 6         | P          |          | •    |
| Çe message(m)                                                                                                    | Catalog   |           | Switch |       |      |      | Trend | Alarm   |       |         |       |           |            | e Others |      |
| Screen [0] Edit ( ) ×                                                                                                    | Catalog   |           |        |       |      |      |       | Parts   |       |         |       |           | Б М        | essage(M | 0    |
|                                                                                                    | Q         | Screen [0 | Edit ( | )     | ×    |      |       |         |       |         |       |           | <b>F</b> 0 | omment(C | .)   |

2. Double-click on the comment display to display the settings window. Configure the following settings for [Contents] and then click [Finish].

|                   | Comment Display                                                                                                    | × |
|-------------------|----------------------------------------------------------------------------------------------------|---|
| Contents<br>Style | Commert Designation  Bt Designation  Device Designation Device Designation PECT  T D T D T O T D T O T O T O T O T O T O |   |
| Preview Display   | Comme CMNT_00000 Rnish Cance                                                                                             |   |

3. Click [Home]  $\rightarrow$  [Registration Item]  $\rightarrow$  [Comment]  $\rightarrow$  [OK] with group number 0.

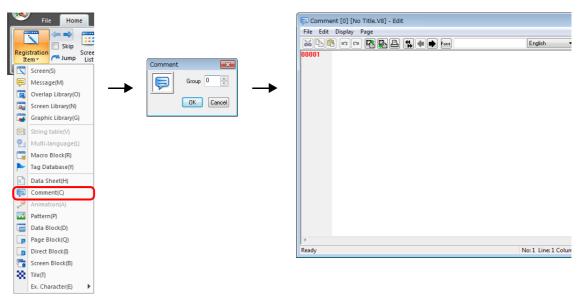

4. Register a comment as shown below.

Press the [Alt] and [Enter] keys together to enter a new line.

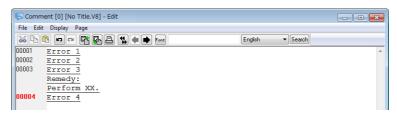

 Select the comment line for setting character properties, right-click, and click [Char. Prop.]. Set the following character properties and then close the [Comment Edit] window.

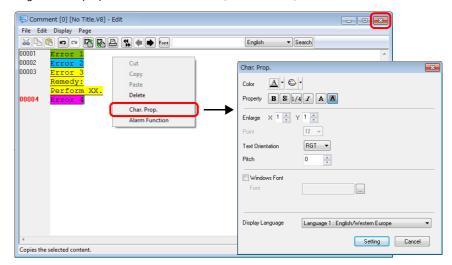

This completes the necessary settings.

# 12.2.3 Detailed Settings

## **Operation Select**

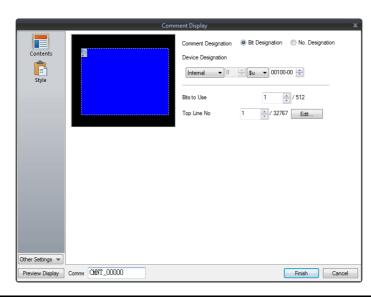

| ltem                        | Description                                                                                                    |
|-----------------------------|----------------------------------------------------------------------------------------------------|
| Comment Designation         | Select the comment display method.<br>Bit Designation<br>Select this option to display the comment using bit activation.<br>No. Designation<br>Select this option to display the comment by specifying the comment number.                                                                                                    |
| Device Designation          | Specify the command device memory address to use for displaying comments on the screen.<br>The setting should vary depending on which of [Bit Designation] or [No. Designation] was selected.<br>Bit Designation:<br>Set the device memory address (1 bit) to display the comment set for [Top Line No.].<br>When multiple bits are set to ON, the least significant bit has priority.<br>No. Designation:<br>Set the device memory address (1 word) for specifying the comment number.<br>When "0" is specified, no comment is displayed.<br>When "1 to 32767" is specified, the corresponding comment is displayed.<br>However, if the BCD code is used on the PLC, the available range is limited to "0 to 9999". |
| Bits to Use<br>(1 - 512)    | Set the number of bits to use for comment display (total number of comments to be displayed).<br>From the bit set for [Device Designation], as many bits as set for [Bits to Use] are consecutively<br>allocated to the comment specified for [Top Line No.] and later.                                                                                                    |
| Top Line No.<br>(1 - 32767) | Specify the top comment number for display by activation of the bit set for [Device Designation].<br>Click [Edit] to display the [Comment Edit] window.                                                                                                    |

## Style

|      | Contents<br>Contents<br>Style<br>Other Settings V<br>Preview Display Comme CM | ent Display<br>Area<br>© Select from catalogs<br>Type Select<br>Color Select on image file<br>© Select on image file | Finish     Cancel |
|------|-------------------------------------------------------------------------------|----------------------------------------------------------------------------------------------------|-------------------|
| ltem |                                                                               | D                                                                                                    | escription        |

| It   | tem                  | Description                                                                 |
|------|----------------------|-----------------------------------------------------------------------------|
| Area | Select from catalogs | Select the part design.<br>After selecting the part, select the part color. |
|      | Select an image file | Select a bitmap file.                                                       |

## Show/Hide

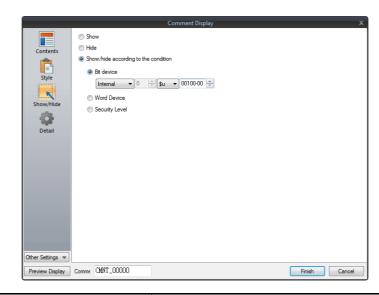

| ltem                                 |                |                                                                                                    | Description                                                                                                    |  |  |  |  |
|--------------------------------------|----------------|----------------------------------------------------------------------------------------------------|----------------------------------------------------------------------------------------------------|--|--|--|--|
| Show                                 |                | Display the message n                                                                                                    | Display the message mode part on the screen.                                                                                                    |  |  |  |  |
| Hide                                 |                | Do not display the me                                                                                                    | ssage mode part on the screen.                                                                                                    |  |  |  |  |
| Show/hide according to the condition | Bit device     | Show the part if the sp<br>OFF.                                                                                                    | Show the part if the specified bit device memory is ON and hide the part if it is OFF.                                                                                                    |  |  |  |  |
|                                      | Word Device    | Show the part if the conditional expression of the specified word device memory is satisfied and hide the part if the expression is not satisfied. |                                                                                                    |  |  |  |  |
|                                      |                | Constant Display<br>Type                                                                                                    | Select the data type of the conditional expression.<br>[DEC+-]/[DEC]/[BCD]/[HEX]                                                                                                    |  |  |  |  |
|                                      |                | Condition<br>expression                                                                                                    | Set a comparison sign, value, and device memory address as the conditions for comparison.                                                                                                    |  |  |  |  |
|                                      | Security Level | Show or hide the part logged in.                                                                                                    | This setting is available when using the security function.<br>Show or hide the part according to the security level of the user that is currently<br>logged in.<br>For details, refer to "5 Security" in the TS Series Reference Manual 2. |  |  |  |  |

#### Detail

|                  |              |         |         | omment Disp |       |       |        | _      |            |
|------------------|--------------|---------|---------|-------------|-------|-------|--------|--------|------------|
|                  | Coordinate   |         |         |             |       |       |        |        |            |
| Contents         | Start X (    | )       | Start Y | 0 🖨         | Width | 232 🚔 | Height | 177    | -          |
| Ē                | Others       |         |         |             |       |       |        |        |            |
| Style            | Process Cyc  | e Low : | Speed 🔻 | 1           |       |       |        |        |            |
| ĸ                | ID           | 0       | \$ /255 | ,           |       |       |        |        |            |
| Show/Hide        |              |         |         |             |       |       |        | Detail | Settings<< |
|                  |              |         |         |             |       |       |        |        |            |
| Detail           |              |         |         |             |       |       |        |        |            |
|                  |              |         |         |             |       |       |        |        |            |
|                  |              |         |         |             |       |       |        |        |            |
|                  |              |         |         |             |       |       |        |        |            |
|                  |              |         |         |             |       |       |        |        |            |
|                  |              |         |         |             |       |       |        |        |            |
|                  |              |         |         |             |       |       |        |        |            |
|                  |              |         |         |             |       |       |        |        |            |
|                  |              |         |         |             |       |       |        |        |            |
|                  |              |         |         |             |       |       |        |        |            |
| Other Settings 💌 |              |         |         |             |       |       |        |        |            |
| Preview Display  | Comme CMNT_C | 0000    |         |             |       |       |        | Finish | Cancel     |

| ľ                           | tem             | Description                                                                |  |
|-----------------------------|-----------------|----------------------------------------------------------------------------|--|
| Coordinates                 | Start X/Start Y | Set the display position of the comment display using X and Y coordinates. |  |
|                             | Width/Height    | Set the size of the comment display by specifying width and height.        |  |
| Others                      | Process Cycle   | Set the process cycle. For details, refer to "1.2 Process Cycle".          |  |
| ID Set the ID.<br>(0 - 255) |                 | Set the ID.                                                                |  |

## Checking the display area size

Whether comments are displayed as intended in display areas can be checked on the screen. The procedure is the same as described for the message mode. Refer to page 12-12.

## **12.2.4 Registering Comments**

There are two ways of registering comments.

• [Comment] settings window  $\rightarrow$  [Contents]  $\rightarrow$  [Edit]

| Comment Display X                                                                                                    | Comment [0] [No Title.V8] - Edit |
|----------------------------------------------------------------------------------------------------|----------------------------------|
| Commert Designation   Bit Designation  No. Designation Device Designation Internal   Commert Designation Device Designation Internal   Commert Designation Device Designation Device Designation Internal   Commert Designation Device Designation Device Designatio | File Edit Display Page           |
|                                                                                                    | Ready                            |

- \* When [No. Designation] is selected, the window for comment registration will not be displayed in this way.
  \* The cursor is displayed at the start line of the group that includes the line number specified for [Top Line No.].
- [Home]  $\rightarrow$  [Registration Item]  $\rightarrow$  [Comment]  $\rightarrow$  (specify group number)

| ſ  | eqi:          | File Home          |                          |
|----|---------------|--------------------|--------------------------|
|    | It            | em • Jump List     |                          |
| U, | $\overline{}$ | Screen(S)          |                          |
|    | P             | Message(M)         |                          |
|    |               | Overlap Library(O) |                          |
|    | -             | Screen Library(N)  | OK Cancel                |
|    | 7             | Graphic Library(G) |                          |
|    | 9             | String table(V)    |                          |
|    | 9.            | Multi-language(L)  |                          |
|    |               | Macro Block(R)     |                          |
|    |               | Tag Database(Y)    |                          |
|    |               | Data Sheet(H)      |                          |
| 1  | P             | Comment(C)         |                          |
| Ī  | ~             | Animation(A)       |                          |
|    |               | Pattern(P)         |                          |
|    | 922           | Data Block(D)      |                          |
|    | P             | Page Block(Q)      | 4                        |
|    |               | Direct Block(I)    | Ready No: 1 Line: 1 Colu |
|    | 7             | Screen Block(B)    |                          |
|    | 8             | Tile(T)            |                          |
|    |               | Ex. Character(E)   |                          |

# MEMO

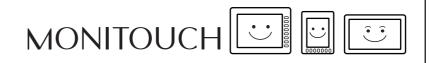

# **13 Others**

- 13.1 Data Block Area
- 13.2 Memory Card
- 13.3 Memo Pad

## 13.1 Data Block Area

## 13.1.1 Overview

When there are several entry targets to be displayed on the screen and they cannot be displayed at one time, data blocks can be used. Place a data block area on the screen and register the necessary entry targets in the "data block." The block number can be switched to display many entry targets.

A maximum of four data block areas can be set per screen.

If you set four data block areas on the base screen, you cannot set any more data blocks on the overlap IDs 0 to 2.

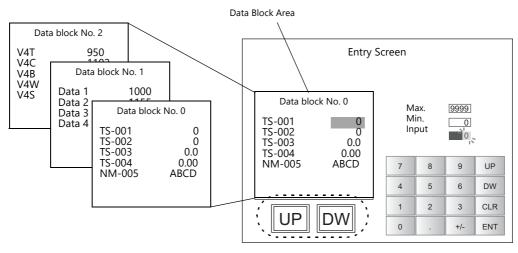

Data block change switches

## 13.1.2 Detailed Settings

Click [Parts]  $\rightarrow$  [Others]  $\rightarrow$  [Data Block Area] and place a data block area.

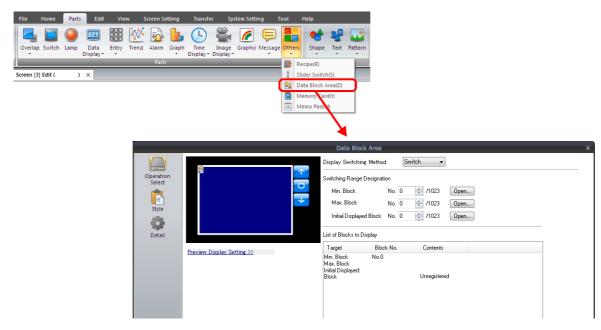

# **Operation Select**

Settings differ depending on the [Display Switching Method] setting in the [Operation Select] settings.

## **Display Switching Method: Switch**

|                                        |                         | Data Block Area X                                                                                                    |  |  |
|----------------------------------------|-------------------------|----------------------------------------------------------------------------------------------------|--|--|
| Operation<br>Select<br>Style<br>Detail |                         | Display Switching Method     Switch       Display Switching Method     Switch       Switching Range Designation     Min. Block       Min. Block     No. 0       Max. Block     No. 0       Initial Displayed Block     No. 0       Initial Displayed Block No. 0     1/1023       Depen       List of Blocks to Display |  |  |
| Iten                                   | n                       | Description                                                                                                    |  |  |
| Display Switching Method               |                         | Select [Switch] to change over the displayed data block area using switches.                                                                                                    |  |  |
| Switching Range<br>Designation         | Min. Block              | Set the smallest block number among the blocks to be displayed.<br>* Click [Open] to browse the registered data blocks.                                                                                                    |  |  |
|                                        | Max. Block              | Set the largest block number among the blocks to be displayed.<br>* Click [Open] to browse the registered data blocks.                                                                                                    |  |  |
|                                        | Initial Displayed Block | Set the initial block number to show when the screen is displayed.                                                                                                    |  |  |
| List of Blocks to Display              | -                       | The configured data block contents are displayed.                                                                                                    |  |  |

## **Display Switching Method: Device**

| Operation<br>Select |                     | <ul> <li>•</li> <li>•</li></ul> | Block No. Designation                                          | Method (<br>on Device | Device ▼<br>▼ 00100 ★        |   | × |
|---------------------|---------------------|----------------------------------------------------------------------------------------------------|----------------------------------------------------------------|-----------------------|------------------------------|---|---|
| Style<br>Octail     | Preview Display Set |                                                                                                    | List of Blocks to Disp<br>Target<br>Initial Displayed<br>Block |                       | Contents                     | Î |   |
|                     |                     |                                                                                                    |                                                                | No.1                  | Unregistered<br>Unregistered |   |   |
|                     |                     |                                                                                                    |                                                                | No.2                  | Unregistered                 | ÷ |   |
|                     |                     |                                                                                                    |                                                                |                       | Description                  |   |   |

| Item                         | Description                                                                                         |
|------------------------------|----------------------------------------------------------------------------------------------------|
| Display Switching Method     | Select [Device] to specify data block numbers using [Block No. Designation Device] described below. |
| Block No. Designation Device | Specify the device memory address used for specifying a block number.                               |
| Initial Displayed Block      | Set the initial block number to show when the screen is displayed.                                  |
| List of Blocks to Display    | The configured data block contents are displayed.                                                   |

# Style

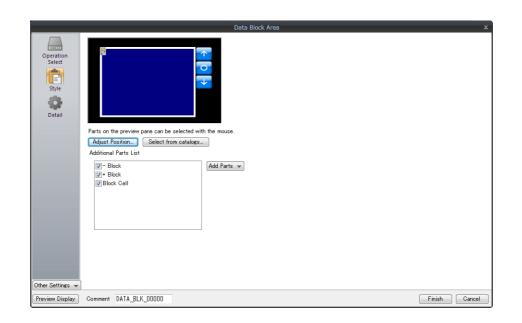

|                                               | ltem    | Description                                                                                                    |  |
|-----------------------------------------------|---------|----------------------------------------------------------------------------------------------------|--|
| Additional Parts List                         |         | Displays a list of data block area-related parts.<br>Selected: Displayed on MONITOUCH.<br>Unselected: Not displayed on MONITOUCH.<br>Parts can be added to the list using the [Add Parts] button. |  |
|                                               | + Block | Brings up the next data block area within the range of the specified maximum<br>and minimum data block numbers.                                                                                   |  |
|                                               | – Block | Brings up the previous data block area within the range of the specified maximum and minimum data block numbers.                                                                                  |  |
| Block Call                                    |         | Brings up the data block area of the specified number.                                                                                                    |  |
| Adjust Position                               |         | Display the window for adjusting the placement position of each part. Part size can also be changed.                                                                                              |  |
| Select from catalogs                          |         | Set the part design from the catalog.                                                                                                    |  |
| Parts Design                                  |         | Set the design and color of the part selected in the [Additional Parts List] or preview pane.                                                                                                    |  |
| Edit Selected Parts Configure the part select |         | Configure the part selected in the [Additional Parts List] or preview pane.                                                                                                    |  |

## Show/Hide

Set the show and hide settings of data block items.

For details, refer to "14 Item Show/Hide Function".

## Detail

|                                        | Data Block Area                                                                                                    | x             |
|----------------------------------------|----------------------------------------------------------------------------------------------------|---------------|
| Operation<br>Select<br>Style<br>Detail | Data Block Area         Device Setting         Islock No. Output Device         Isput Cursor Movement Control Device         Isput Cursor Movement Control Device         Word Count         Image: Start X         Others         Order INC         Order INC         Image: Open Start X         Image: Open Start X         Image: Open Start Y         Image: Open Start Y         Image: Open Start Y         Image: Open Start Y         Image: Open Start Y | ×             |
| Other Settings 👻<br>Preview Display    | Comment DATA_BLK_00000                                                                                                    | Finish Cancel |

|                | ltem                                    | Description                                                                                                    |
|----------------|-----------------------------------------|----------------------------------------------------------------------------------------------------|
| Device Setting | Block No. Output<br>Device              | Select this checkbox to specify the device memory address for writing the currently<br>displayed block number.                                                                                                    |
|                | Input Cursor Movement<br>Control Device | Select this checkbox to use the input cursor movement control device memory.<br>For details on using the input cursor movement control device memory, refer to "Item<br>Select with [Input Cursor Movement Control Device]" page 6-34.       |
|                | Word Count                              | This setting is available when [Input Cursor Movement Control Device] is selected.<br>For details on using the input cursor movement control device memory, refer to "Item<br>Select with [Input Cursor Movement Control Device]" page 6-34. |
| Coordinates    | Start X, Start Y                        | Specify the coordinates of the display area.                                                                                                    |
|                | Width, Height                           | Set the size of the display area.                                                                                                    |
| Others         | Order INC                               | Up to four data block areas can be placed on one screen.<br>When multiple data block areas are placed, this option determines the order in which<br>the cursor moves to each data block area.                                                |
|                | Process Cycle                           | Set the process cycle. For details, refer to "1.2 Process Cycle".                                                                                                    |
|                | GD-80 Compatible                        | Select this checkbox when a GD-80 series screen program is converted into a TS screen program.<br>For details, refer to the File Conversion Manual.                                                                                          |
|                | ID                                      | Set an ID number.                                                                                                    |

## 13.1.3 Data Blocks

Numerical data displays and character displays must be placed on a data block to be displayed in a data block area. They cannot be placed on the base screen or in the overlap library.

Location of Settings

Start data block configuration by clicking [Home]  $\rightarrow$  [Registration Item]  $\rightarrow$  [Data Block] and specifying a block number.

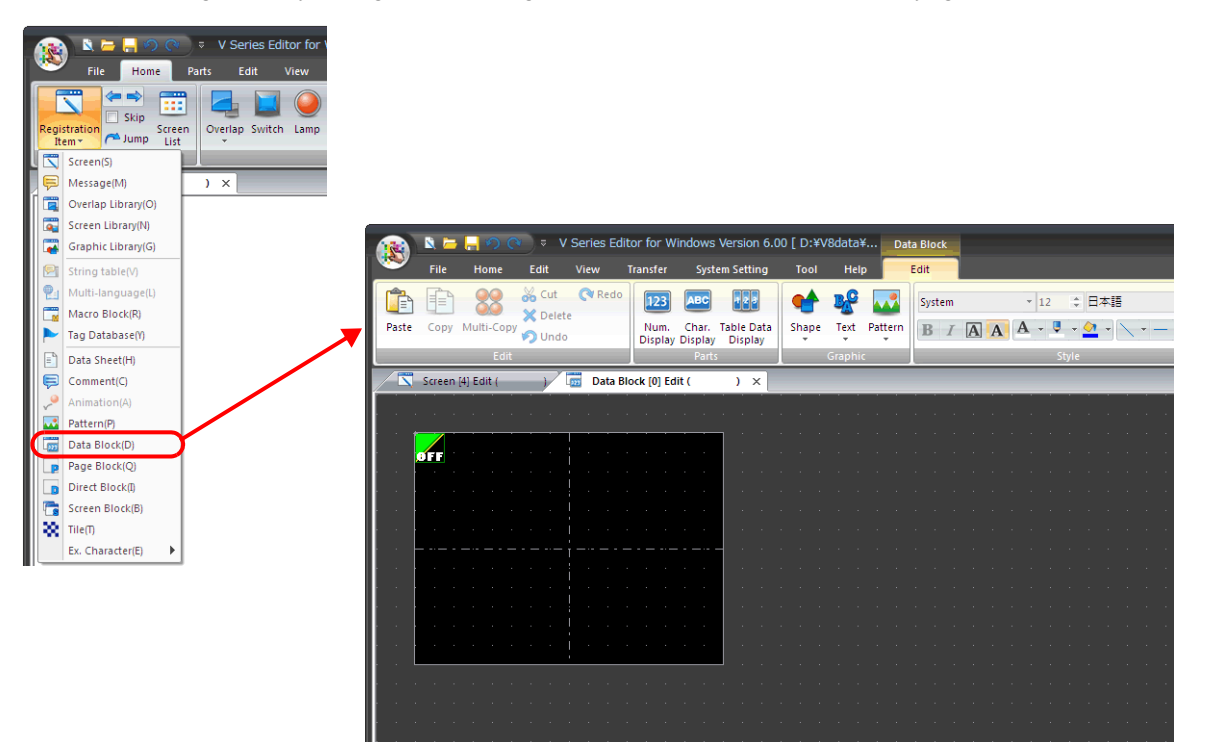

## 13.2 Memory Card

## 13.2.1 Overview

## **About the Memory Card Function**

Internal SRAM or a storage device<sup>\*</sup> can be used as external storage media to read data whenever necessary and save PLC data.

The memory card emulation area of internal SRAM or a storage device<sup>\*</sup> is divided into a maximum of 16 files. Each file is divided into a maximum of 4095 records. Data is stored in each record.

\* The TS2060 does not support storage devices.

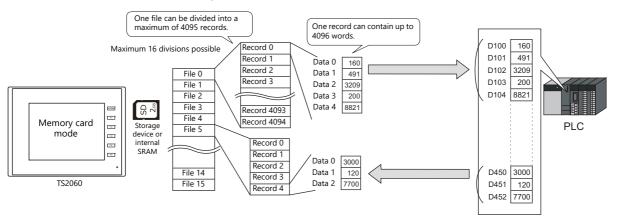

- Data can be read or saved in units of "records". Since a large capacity of data can be stored, it is not necessary to secure a device memory area in the PLC for storage purposes.
- \* When a storage device is used, the recipe function can be used without using the memory card function. For details, refer to "15 Recipes".
- The memory card function can be used by placing a memory card part which transfers data in units of records, as well as by using memory card device memory for reading/writing data individually.
  - By directly allocating such addresses to placed items enables operation like PLC device memory.

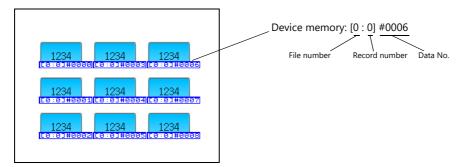

## **Applicable Media**

In order to use the memory card function, use of internal SRAM or a storage device is necessary. Settings differ depending on which is used.

|                      | [System Settin |                 |                                           |  |
|----------------------|----------------|-----------------|-------------------------------------------|--|
| Model                |                |                 | Media                                     |  |
| TS2060i              | Configured     | -               | Internal SRAM                             |  |
| TS1000Si<br>TS1070Si | Not configured | Built-in socket | SD card (TS2060i only)                    |  |
| TS1070S              | Not computed   | USB port        | USB flash drive                           |  |
|                      | Configured     | -               | Internal SRAM                             |  |
| TS2060               | Not configured | -               | None (memory card function not available) |  |

#### Memory Card Editor (Under Development)

By using Hakko Electronics' memory card editor (M-CARD SFT), data stored in internal SRAM or a storage device can be read on a computer, and data edited or input on the computer can be written to internal SRAM or a storage device.

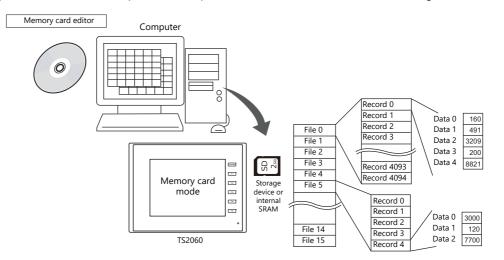

For information on the usage of the memory card editor, refer to the memory card editor M-CARD SFT Instruction Manual.

## **Procedures on TS**

To use the memory card function, perform the following procedures on MONITOUCH:

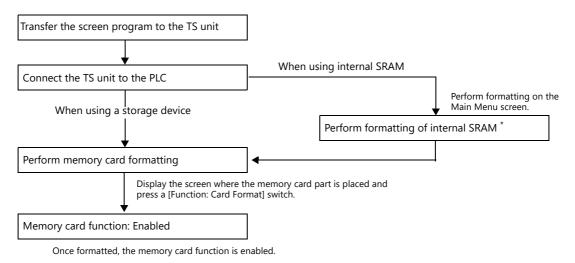

\* Formatting is automatically performed if [System Setting]  $\rightarrow$  [Unit Setting]  $\rightarrow$  [SRAM/Clock]  $\rightarrow$  [SRAM Auto Format] is selected.

If the memory card function does not work, check the status of [I/F Device] set in the [Memory Card Setting] window (refer to page 13-16), and take appropriate actions.

# 13.2.2 Setting Example: Memory Card Settings

When the [Memory Card Setting] window is set as shown below, the memory card area is divided and PLC device memory is allocated as illustrated below.

| Item                    | File No. 0 | File No. 1         |
|-------------------------|------------|--------------------|
| Туре                    | Data File  | Data File          |
| No. of Records          | 3          | 2                  |
| Data Count              | 5          | 2                  |
| No. of Bytes for Record | 8          | 4                  |
| Device                  | D130       | D505               |
| Transfer Mode           | Data Only  | Data + Record Name |

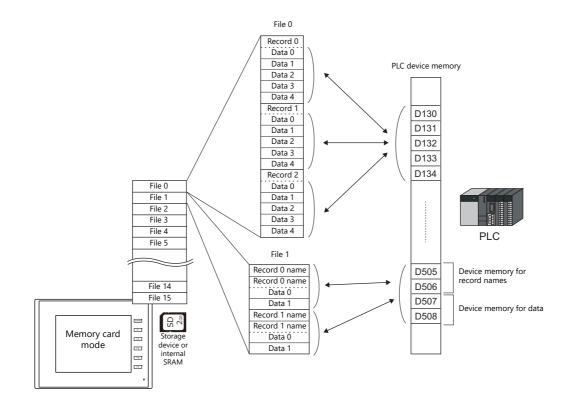

### Memory Card Area Map

Excluding header information, the memory card emulation area is allocated as shown below:

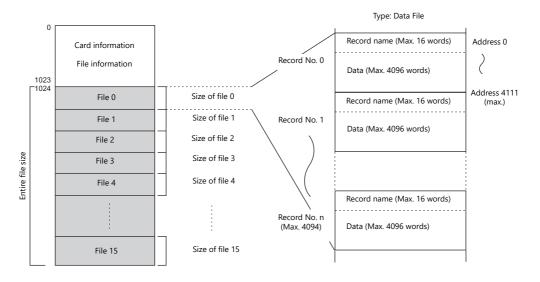

# 13.2.3 Detailed Settings

 $\mathsf{Click}\;[\mathsf{Parts}] \to [\mathsf{Others}] \to [\mathsf{Memory}\;\mathsf{Card}]$  and place a memory card part.

### **Memory Card**

#### **Data Definition**

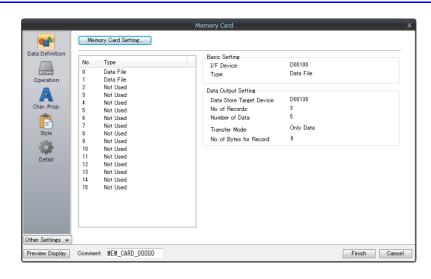

| Item                | Description                                                                                                    |  |
|---------------------|----------------------------------------------------------------------------------------------------|--|
| Memory Card Setting | Displays the [System Setting] $\rightarrow$ [Other] $\rightarrow$ [Memory Card Setting] window.                |  |
| No. 0 to 15         | Displays the [Memory Card Setting] configurations.<br>Click a number to display its details in the right pane. |  |

### Operation

|                  |                  | Memory Card            |               |
|------------------|------------------|------------------------|---------------|
| <b>**</b>        | Data Transfer Co | ntrol                  |               |
| Data Definition  | Control Device   | Internal 🔹 0 🚔 💺 16320 |               |
|                  | Entry Key Used f | or Editing             |               |
| Operation        | Location         | Base                   |               |
|                  |                  | 💿 Overlap              |               |
| Char. Prop.      |                  |                        |               |
| -                |                  |                        |               |
| Style            |                  |                        |               |
| Style            |                  |                        |               |
| -                |                  |                        |               |
| Detail           |                  |                        |               |
|                  |                  |                        |               |
|                  |                  |                        |               |
|                  |                  |                        |               |
|                  |                  |                        |               |
|                  |                  |                        |               |
| Other Settings 👻 |                  |                        |               |
| Preview Display  | Comment MEM_CA   | RD_00000               | Finish Cancel |

| - |                                    |                                                                                        | When transferring data between the TS and the PLC, specify the top device memory address for controlling operation. Three words are occupied consecutively. The contents are shown below: |  |  |
|---|------------------------------------|----------------------------------------------------------------------------------------|----------------------------------------------------------------------------------------------------|--|--|
|   | Device                             | Action                                                                                 |                                                                                                    |  |  |
| А | n                                  | Mode operation designation                                                             |                                                                                                    |  |  |
| В | n + 1                              | File number designation                                                                | $PLC \rightarrow TS$                                                                                                    |  |  |
| С | n + 2                              | Record number designation                                                              |                                                                                                    |  |  |
|   | B<br>C<br>n placing<br>ocation fro | B     n + 1       C     n + 2       n placing the entry keys potation from overlap IDs | B n + 1 File number designation                                                                                                    |  |  |

#### \*1 Control device memory details

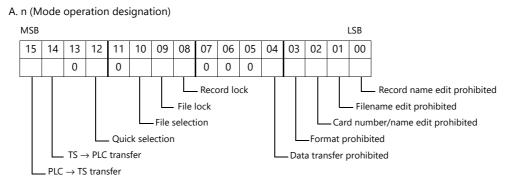

| Bit No. | Description                          | Details                                                                                                    |
|---------|--------------------------------------|----------------------------------------------------------------------------------------------------|
| 0       | Record name edit prohibited          | Record name edit is prohibited.                                                                                                    |
| 1       | Filename edit prohibited             | Filename edit is prohibited.                                                                                                    |
| 2       | Card number/name edit<br>prohibited  | Card number and name edit is prohibited.                                                                                                    |
| 3       | Format prohibited                    | Memory card formatting is prohibited.                                                                                                    |
| 4       | Data transfer prohibited             | Data transfer between the memory card and the PLC is prohibited.                                                                                                    |
| 5 to 7  | Not used                             | This bit must be reset to "0".                                                                                                    |
| 8       | Record lock                          | The use of a [Record Select] switch is prohibited.                                                                                                    |
| 9       | File lock                            | The use of a [File Select] switch is prohibited.                                                                                                    |
| 10      | File selection                       | In a display area part:<br>[0]: Only the files for [Type: Data File] are displayed.<br>[1]: All files are displayed.                                                                                                    |
| 11      | Not used                             | This bit must be reset to "0".                                                                                                    |
| 12      | Quick selection                      | When bit 14 or bit 15 is set to "1" with this bit ON, data is transferred on completion of record selection on the TS unit.                                                                                                    |
| 13      | Not used                             | This bit must be reset to "0".                                                                                                    |
| 14      | TS series $\rightarrow$ PLC transfer | Data is transferred from the TS unit (functioning as a memory card) to the PLC at the edge of $[0 \rightarrow 1]$ .<br>When transferring is completed, bit 14 of "CFM_TRFIN" (I/F device memory "n + 5") is set to "1".<br>Reset this bit to "0" after the completion of data transfer.<br>For details on the I/F device memory, refer to page 13-16. |
| 15      | $PLC \rightarrow TS$ series transfer | Data is transferred from the PLC to the TS unit (functioning as a memory card) at the edge of $[0 \rightarrow 1]$ .<br>When transferring is completed, bit 15 of "CFM_TRFIN" (I/F device memory "n + 5") is set to "1".<br>Reset this bit to "0" after the completion of data transfer.<br>For details on the I/F device memory, refer to page 13-16. |

B. n + 1 (File number designation)

This area is used to specify a file number from the PLC and is valid when bit 9 (file lock) or bit 8 (record lock) of "n" is set to "1". Set the file number to this area when specifying file numbers from the PLC instead of on the screen.

\* When [Not Used] or [Buffering File] is chosen for [Type] of the file number specified from the PLC, the file cannot be selected.

C. n + 2 (Record number designation)

This area is used to specify a record number from the PLC and is valid when bit 8 (record lock) of "n" is set to "1". Set the record number to this area when specifying record numbers from the PLC instead of on the screen. Unlike selection using a [Record Select] switch, the record number specified from this address is displayed from the top of the display area part.

\*2 If an attempt is made to place entry keys in two locations, the following error message is displayed.

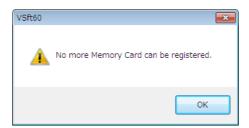

### **Character Properties**

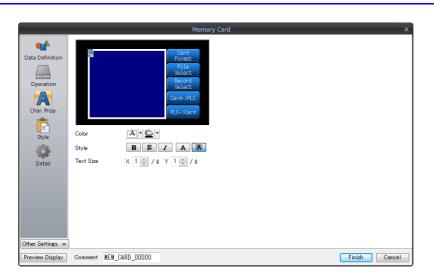

| Item      | Description                                   |  |
|-----------|-----------------------------------------------|--|
| Color     | Set the text color and area background color. |  |
| Style     | Set the text style.                           |  |
| Text Size | Set the text size.                            |  |

### Style

| Data Definition<br>Operation<br>Char. Prop.<br>Style<br>Style<br>Detail | Adjust Position       Select from catalogs.         Adjust Position       Select from catalogs.         Adjust Position       Select from catalogs.         Adjust Position       Select from catalogs.         Adjust Position       Select from catalogs.         Adjust Position       Select from catalogs.         Adjust Position       Select from catalogs.         Adjust Position       Select from catalogs.         File Select       Image: Card Name Edit         Card Name Edit       Image: Card Format         W Transfer Card -> PLC       Image: Card Select |               |
|-------------------------------------------------------------------------|----------------------------------------------------------------------------------------------------|---------------|
| Other Settings 👻<br>Preview Display                                     | Comment MEM_CARD_00000                                                                                                    | Finish Cancel |

| ltem                  | Description                                                                                                    |  |
|-----------------------|----------------------------------------------------------------------------------------------------|--|
| Additional Parts List | Displays a list of memory card-related parts.<br>Selected: Displayed on MONITOUCH.<br>Unselected: Not displayed on MONITOUCH.<br>Parts can be added to the list using the [Add Parts] button.<br>For details on each part, refer to "Memory Card Part Switches" page 13-13 and "Data Display Parts for<br>Memory Card Part" page 13-14. |  |
| Adjust Position       | Display the window for adjusting the placement position of each part. Part size can also be changed.                                                                                                    |  |
| Select from catalogs  | Set the part design from the catalog.                                                                                                    |  |
| Parts Design          | Set the design and color of the part selected in the [Additional Parts List] or preview pane.                                                                                                    |  |
| Edit Selected Parts   | Configure the part selected in the [Additional Parts List] or preview pane.                                                                                                    |  |

#### Show/Hide

Set the show and hide settings of memory card items.

For details, refer to "14 Item Show/Hide Function".

#### Detail

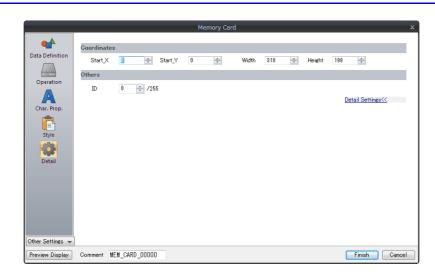

|             | tem                  | Description                                                       |
|-------------|----------------------|-------------------------------------------------------------------|
| Coordinates | Start X, Start Y     | Specify the coordinates of the display area.                      |
|             | Width, Height        | Set the size of the display area.                                 |
| Others      | Process Cycle        | Set the process cycle. For details, refer to "1.2 Process Cycle". |
|             | ID Set an ID number. |                                                                   |

# **Display Area**

Press a file or record in the display area to choose it. Since the display area part is automatically furnished with a switch function, pressing a file or record name selects that file or record.

The Y size of each switch is determined based on the "Y" magnification of text shown on the display area.

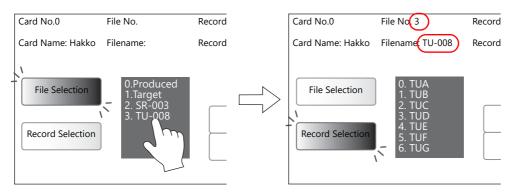

# Memory Card Part Switches

#### **List of Switches**

| Switch Function                                                                         | Details of Operation                                                                                                    |  |  |  |
|-----------------------------------------------------------------------------------------|----------------------------------------------------------------------------------------------------|--|--|--|
| File Selection                                                                          | When filenames in the memory card are displayed, this switch starts flashing. Pressing a filename while this switch is flashing selects that file.                                                                                                    |  |  |  |
| Record Selection                                                                        | This switch is valid when a file is chosen.<br>Pressing this switch immediately after selecting a file or pressing this switch with a file selected displays recor<br>names in the display area. The switch starts flashing.<br>Pressing a record while this switch is flashing selects that record. The switch keeps flashing.                                                                                                    |  |  |  |
| Card Number Edit<br>Card Name Edit<br>(Auxiliary setting item:<br>[Overlap Library No]) | Pressing these switches allows editing of card numbers or names respectively. When the entry keys (entry mode) are placed on the base screen, these keys will be automatically enabled. When keys are placed on an overlap display, these switches will function as an overlap call switch. At the same time, the use of the entry keys is enabled.                                                                                                    |  |  |  |
|                                                                                         | * For the auxiliary setting item [Overlap Library No], register the entry keys (entry mode) in the overlap<br>library.                                                                                                    |  |  |  |
| File Name Edit<br>(Auxiliary setting item:<br>[Overlap Library No])                     | Pressing this switch puts it in the ON state. At the same time, the [File Select] switch starts flashing, indicating that a file can be selected. When a file is selected while the [File Name Edit] switch is in the ON state, the filename can be edited using entry keys.<br>This is an alternate action switch: pressing once activates the switch (ON) and pressing again deactivates the switch (OFF). (The switch is deactivated during filename or record name editing.) |  |  |  |
|                                                                                         | * For the auxiliary setting item [Overlap Library No], register the entry keys (entry mode) in the overlap library.                                                                                                    |  |  |  |
| Record Name Edit<br>(Auxiliary setting item:<br>[Overlap Library No])                   | Pressing this switch puts it in the ON state. When a record is selected while this switch is in the ON state, the record name can be edited using entry keys.<br>This is an alternate action switch: pressing once activates the switch (ON) and pressing again deactivates the switch (OFF). (The switch is deactivated during filename or record name editing.)                                                                                                    |  |  |  |
|                                                                                         | * For the auxiliary setting item [Overlap Library No], register the entry keys (entry mode) in the overlap library.                                                                                                    |  |  |  |
| Card Format                                                                             | Pressing this switch formats a memory card as specified in the [Memory Card Setting] window.                                                                                                    |  |  |  |
| Transfer Card $\rightarrow$ PLC                                                         | This switch is valid only when a record is selected.<br>The selected record is transferred from the memory card to the PLC. The data is stored in the address specified<br>for [Device] in the [Memory Card Setting] window.                                                                                                    |  |  |  |
| Transfer PLC $\rightarrow$ Card                                                         | This switch is valid only when a record is selected.<br>Data is transferred from the PLC to the selected record. The data source is the address specified for [Device]<br>the [Memory Card Setting] window. The amount of data to be transferred is determined by [Data Count].                                                                                                    |  |  |  |
| Roll Up                                                                                 | Pressing this switch scrolls up file or record names one by one in the display area.                                                                                                    |  |  |  |
| Roll Down                                                                               | Pressing this switch scrolls down file or record names one by one in the display area.                                                                                                    |  |  |  |
| + Block                                                                                 | Pressing this switch scrolls up pages of file or record names in the display area.                                                                                                    |  |  |  |
| - Block                                                                                 | Pressing this switch scrolls down pages of file or record names in the display area.                                                                                                    |  |  |  |
| Reset                                                                                   | When "11" or "12" is stored in the I/F device memory address "n + 1" (specified in the [Memory Card Setting] window), pressing this switch clears the data in "n + 1". (The error bit of "n" remains set.) For details on the I/F device memory, refer to page 13-16.                                                                                                    |  |  |  |

 $^{*}\,$  Be sure to set the same ID number as the memory card part for each switch.

#### **Examples of Switch Operations**

• [File Selection] and [Record Selection] switches

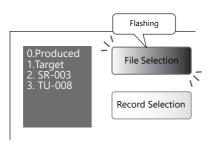

Filenames are displayed in the display area while the [File Selection] switch is flashing.

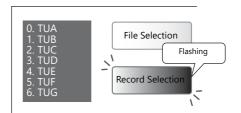

Record names are displayed in the display area while the [Record Selection] switch is flashing.

# **Data Display Parts for Memory Card Part**

### List of Data Display Parts

Set [Function] to [Memory Card].

| Function                        | Details of Operation                                         |
|---------------------------------|--------------------------------------------------------------|
| Memory Card No. Display         | Displays the card number currently being used.               |
| Memory Card File No. Display    | Displays the file number currently being used or selected.   |
| Memory Card Record No. Display  | Displays the record number currently being used or selected. |
| Memory Card Name Display        | Displays the card name currently being used.                 |
| Memory Card File Name Display   | Displays the filename currently being used or selected.      |
| Memory Card Record Name Display | Displays the record name currently being used or selected.   |

 $^{\ast}~$  Be sure to set the same ID number as the memory card part for each display part.

### 13.2.4 Memory Card Setting

When using the memory card function, configure settings for file divisions and definition in the [Memory Card Setting] window. The memory card emulation area is formatted according to the settings, and the memory card function is enabled.

 $\label{eq:click} \begin{array}{l} \mbox{Click [System Setting]} \rightarrow \mbox{[Other]} \rightarrow \mbox{[Memory Card Setting]}. \end{array}$ 

# **Detailed Settings**

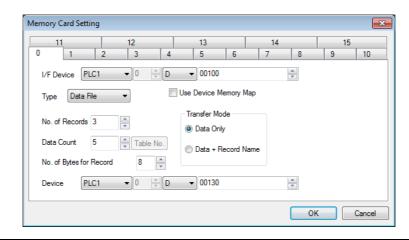

| Item                                             | Description                                                                                                    |                               |                                                                                                    |  |  |
|--------------------------------------------------|----------------------------------------------------------------------------------------------------|-------------------------------|----------------------------------------------------------------------------------------------------|--|--|
| Tab windows [0] to [15]                          | The memory card emulation area can be divided into 16 divisions (0 to 15). Click the desired number tab and configure settings.                                                                          |                               |                                                                                                    |  |  |
| I/F Device                                       |                                                                                                    | the memory card status is wri | . Specify it on the [0] tab window. The I/F<br>tten. Six words are occupied consecutively.<br>pelow. |  |  |
|                                                  | Device Memor                                                                                                    | y Description                 | 1                                                                                                    |  |  |
|                                                  | n                                                                                                    | CFM_STAT                      | -                                                                                                    |  |  |
|                                                  | n + 1                                                                                                    | CFM_ERRNo                     | -                                                                                                    |  |  |
|                                                  | n + 2                                                                                                    | CFM_CARDNo                    | -                                                                                                    |  |  |
|                                                  | n + 3                                                                                                    | CFM_FILENo                    |                                                                                                    |  |  |
|                                                  | n + 4                                                                                                    | CFM_RECDNo                    |                                                                                                    |  |  |
|                                                  | n + 5                                                                                                    | CFM_TRFIN                     |                                                                                                    |  |  |
|                                                  | For details on the I/F device memory                                                                                                    | refer to page 13-16.          |                                                                                                    |  |  |
| Type<br>(Not Used, Data File,<br>Buffering File) | Not used<br>Files are not used.<br>Data File<br>Select this option when using the memory card function.<br>Buffering File<br>Select this option when using the data logging function.                    |                               |                                                                                                    |  |  |
|                                                  | * The following options become available when [Data File] is chosen for [Type].                                                                                                    |                               |                                                                                                    |  |  |
| No. of Records<br>(1 to 4095)                    | <ul> <li>Specify the number of records into which each file is divided.</li> </ul>                                                                                                    |                               |                                                                                                    |  |  |
| Data Count<br>(1 to 4096)                        | Specify the number of data to be stored in a record in units of words.                                                                                                    |                               |                                                                                                    |  |  |
| No. of Bytes for Record<br>(0 to 32)             | Specify the maximum number of characters that can be used for a record name.<br>When displaying or editing record names, consider the available number of bytes set here.                                |                               |                                                                                                    |  |  |
| Device                                           | When transferring data from the memory card to the PLC, specify the top device memory address for storing data in the PLC device memory.                                                                 |                               |                                                                                                    |  |  |
| Use Device Memory Map                            | This option is available when using device memory maps. For details on device memory maps, refer to the TS2060 Connection Manual or the TS1000 Smart Connection Manual.                                  |                               |                                                                                                    |  |  |
| Transfer Mode                                    | When transferring data between the memory card and the PLC, the minimum transferable unit is a "record."<br>Choose either [Data Only] or [Data + Record Name] when transferring data stored in a record. |                               |                                                                                                    |  |  |

# **I/F Device Memory**

Regardless of the memory card function configurations, the newest data is written into "n" (CFM\_STAT) and "n + 1" (CFM\_ERRNo).

Other device memory addresses are valid only when a memory card part is placed on the currently displayed screen.

• A. n (CFM\_STAT)

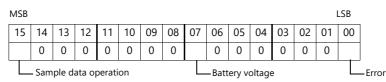

| Bit No. | Description           | Details                                                                                                    |
|---------|-----------------------|----------------------------------------------------------------------------------------------------|
| 0       | Error                 | When a memory card-related error occurs, this bit is set to "1" (ON). Error details are stored in "n + 1" (CFM_ERRNo).                                                                                                    |
| 1 to 6  | Not used              | This bit must be reset to "0".                                                                                                    |
| 7       | Battery voltage       | When the battery voltage of the memory card has dropped, this bit is set to "1" (ON). Replace the battery as soon as possible.                                                                                                    |
| 8 to 14 | Not used              | This bit must be reset to "0".                                                                                                    |
| 15      | Sample data operation | This bit is valid when [Use a Calculation Operation] is selected in the [Buffering Area Setting] window for the data logging function. If data in the buffering area is being calculated when reading memory card data, this bit is set to "1" (ON). |

• B. n + 1 (CFM\_ERRNo)

When bit 0 of "n" (CFM\_STAT) is set to "1" (an error has occurred), the error details are stored in "n + 1" (CFM\_ERRNo). Respective error numbers indicate the following contents:

| Error number | Description                                                                                      |
|--------------|--------------------------------------------------------------------------------------------------|
| 1            | There is an error in the memory card I/F board.                                                  |
| 2            | The memory card recorder is not connected.                                                       |
| 3            | A communication error has occurred between the TS and the recorder.                              |
| 4            | No memory card is inserted.                                                                      |
| 5            | Memory card format is different from the setting data.<br>(Or the memory card is not formatted.) |
| 6            | Memory card capacity is smaller than the setting data.                                           |
| 7            | The memory card is not compatible.                                                               |
| 10           | Attempted to write to a memory card of flash ROM.                                                |
| 11           | The memory card is write-protected.                                                              |
| 12           | There is an error in writing data to the memory card.                                            |

• C. n + 2 (CFM\_CARDNo) The current memory card number is stored.

D. n + 3 (CFM\_FILENo)

The selected or transferred file number is stored.

• E. n + 4 (CFM\_RECDNo)

The selected or transferred record number is stored.

#### • F. n + 5 (CFM\_TRFIN)

Statuses of formatting and data transfer between the TS (= SRAM area or SD card) and the PLC are stored. The contents are shown below:

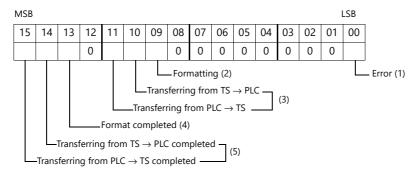

| Bit No. | Description                                      | Details                                                                                                    |
|---------|--------------------------------------------------|----------------------------------------------------------------------------------------------------|
| 0       | Error                                            | When an error has occurred during formatting or transferring, this bit is set to "1".<br>Bits for (2) "formatting" and (3) "transferring" remain ON. Bits for (4) "format<br>completed" or (5) "transferring completed" remain OFF.                     |
| 1 to 8  | Not used                                         | This bit must be reset to "0".                                                                                                    |
| 9       | Formatting                                       | While formatting, this bit is set to "1".                                                                                                    |
| 10      | Transferring from TS $\rightarrow$ PLC           | While transferring, this bit is set to "1".                                                                                                    |
| 11      | Transferring from PLC $\rightarrow$ TS           | While transferring, this bit is set to "1".                                                                                                    |
| 12      | Not used                                         | This bit must be reset to "0".                                                                                                    |
| 13      | Format completed                                 | When formatting has been completed, this bit is set to "1".                                                                                                    |
| 14      | Transferring from TS $\rightarrow$ PLC completed | When transferring has been completed, this bit is set to "1". The file or record number transferred can be checked with "n + 3" (CFM_FILENo) or "n + 4" (CFM_RECDNo) respectively. After checking that transferring has been completed, reset this bit. |
| 15      | Transferring from PLC $\rightarrow$ TS completed | When transferring has been completed, this bit is set to "1". The file or record number transferred can be checked with "n + 3" (CFM_FILENo) or "n + 4" (CFM_RECDNo) respectively. After checking that transferring has been completed, reset this bit. |

# 13.2.5 Editing Numbers and Names

When using the memory card function, card numbers and filenames can be edited on screen. To enable editing, an entry mode part must be set.

Place the entry keys in the overlap library or on the base screen.

\* The entry keys can be placed in one location for one memory card part.

#### [File Name Edit] switch

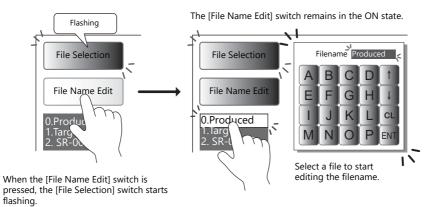

#### [Record Name Edit] switch

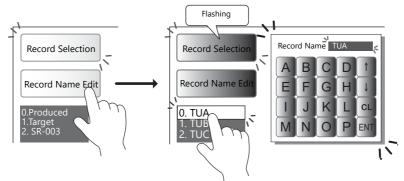

Press the [Record Name Edit] switch. (The switch is put in the ON state.) Select a record to start editing the record name. (The [Record Name Edit] switch remains in the ON state.)

# **Placing Entry Keys in the Overlap Library**

When the [Card Number Edit] or [File Name Edit] switch is pressed, an overlap screen with entry keys registered in the overlap library is automatically called. This overlap screen can be closed automatically when editing has been completed. In this case, an overlap screen including an entry mode must be set on the [Overlap Library Edit] tab window.

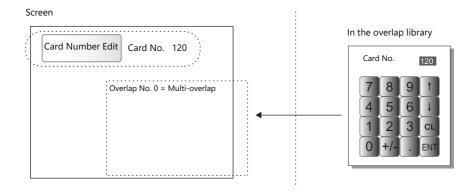

| Entry mode part     | in the [Detail] settings in ad                                                                                                    | ck], [Memory Card], [Recipe Item] and [Direct] under [Entry Target]] checkbe<br>dvance.                                                                                                    |
|---------------------|----------------------------------------------------------------------------------------------------|----------------------------------------------------------------------------------------------------|
|                     | Other Settings v Other Settings v Other | Dotomore the input value when moving the cursor                                                                                                    |
| Entry display part  | Set as shown below:                                                                                                    |                                                                                                    |
| у турт <sup>.</sup> | For card number editing Se<br>For name editing Ch<br>Se                                                                                                    | umerical data display part<br>et the same number of digits as the memory card number display part.<br>haracter display part<br>et the same number of bytes as the memory card name, memory card |
|                     | file                                                                                                    | ename, or memory card record name display part.                                                                                                    |

### Notes on Overlap Library Editing

|                          | Entry keys can be placed only in one location for one memory card part.<br>(It is not possible to use the entry keys on both the base screen and an overlap display area for a memor<br>card part.)                                                                                                    |  |  |  |
|--------------------------|----------------------------------------------------------------------------------------------------|--|--|--|
|                          | Memory Card X                                                                                                    |  |  |  |
|                          | Data Transfer Control       Data Definition       Control Device       Image: Control Device       Control Device       Image: Control Device       Control Device       Image: Control Device       Image: Control Device       Device       Image: Control Device       Image: Control Device                                                                                                    |  |  |  |
|                          | Char, Prop. Memory Card x                                                                                                    |  |  |  |
|                          | Data Definition     Overlap ID     Image: Control Point       De     Overlap Settings     Multi-Overlap       Operation     Designate:     Internal       Input Cursor Movement Control Device:     -                                                                                                    |  |  |  |
|                          | Other Se     Start_X     Image: Start_Y     Image: Start_Y <t< th=""></t<> |  |  |  |
|                          | Other Settings 💌                                                                                                    |  |  |  |
|                          | Preview Display Comment MEM_CARD_00000 Finish Cancel                                                                                                    |  |  |  |
| lemory Card Part Switche | <ul> <li>Set the same ID as the memory card part.</li> <li>When the entry keys are placed on a multi-overlap display, the [Card Number Edit], [Card Name Edit], [Name Edit] or [Record Name Edit] switch functions as a "multi-overlap call" switch.</li> <li>Each switch has [Overlap ID] as an auxiliary setting item.</li> </ul>                                                                                                    |  |  |  |
|                          | <ul> <li>* When [Register] is clicked, the overlap display with an entry mode is automatically registered under<br/>specified overlap library number.</li> </ul>                                                                                                    |  |  |  |

#### Notes on Screen Configuration

# **Placing Entry Keys on the Base Screen**

The entry keys become available when the [Card Number Edit] or [File Name Edit] switch is pressed. Entry mode and memory card parts are set on the same screen. Note the setting items described below.

| Entry mode part           | Set an entry mode part. Settings are the same as that for when placing on an overlap display.                                                                                                    |  |  |
|---------------------------|----------------------------------------------------------------------------------------------------|--|--|
| Entry display part        | For numerical data or character display parts placed on the screen, select [Function: Entry Display Part].<br>Settings are the same as that for when placing on an overlap display.                                                                                                    |  |  |
| Memory card mode          | Settings are the same as that for when placing on an overlap display.<br>Select [Base].<br>Memory Card         Image: Charles of the same of the same of the |  |  |
| Memory Card Part Switches | Set the same ID as the memory card part.<br>The [Card Number Edit], [Card Name Edit], [File Name Edit] or [Record Name Edit] switch functions as a<br>switch that enables the use of an entry mode part.<br>Each switch has [Overlap Library No.] as an auxiliary setting item; however, this is not valid.                                                                                                    |  |  |

### 13.3 Memo Pad

### 13.3.1 Overview

- Message board function
  - The message board function is available for leaving daily messages in a workshop, etc. This is particularly useful for exchanging messages among operators working in shifts.
- Pen input
- Message entry is made simple by writing on the screen directly with a special pen.
- A maximum of eight memo pad areas
- Memo pad areas are common to every screen. Up to 8 memo pad areas can be registered.
- Saved in the SRAM area
   When a memo pad area is secured in the built-in or separate SRAM area, the data is retained even after the power is turned off.
- Also, it is possible to use a storage device to save memo pad data without using the SRAM area.

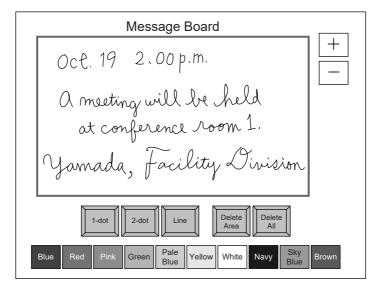

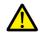

Only one memo pad function can be used on one screen.

### 13.3.2 Usage Example

Suppose that the following screen is created.

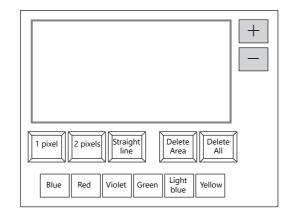

- 1. When the screen is first opened, the following settings are set as default.
  - Pen size: 1 pixel
  - Pen color: White
  - Pen state: Free

To change the setting, press the corresponding switch and set the desired option.

2. Write a message within the memo pad area.

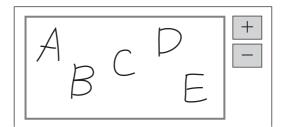

Use the dedicated pen when writing messages.

- 3. When deleting the message, press the [Delete All] switch.
- 4. When deleting part of the message, press the [Delete Area] switch (ON display), and enclose the desired data. The enclosed data is deleted.
- On completion, press the [Delete Area] switch (OFF display).
- 5. When drawing a straight line, press the [Straight line] switch (ON display). Moving the pen on the memo pad area draws a straight line. To cancel the function that draws straight lines, press the [Straight line] switch again (OFF display).
   6. Pressing the [st awisch brings up a new page and area (up to 8 areas).
- Pressing the [+] switch brings up a new memo pad area (up to 8 areas).
   Pressing the [-] switch brings up the previous memo pad area.

# 13.3.3 Detailed Settings

### Style

| Adjust PositionSelect from cataloes | Style<br>Show/Hide | Memo Pad (Multiple Selection)                                                                                                    | × |
|-------------------------------------|--------------------|----------------------------------------------------------------------------------------------------|---|
|                                     |                    | Adjust Position Select from catalogs<br>Additional Parts List<br>V Pen Size (1 dot)<br>V Pen Size (2 * 2 dots)<br>V Line<br>Delete Area<br>V Delete All<br>V + Block |   |

| Item                     |                              | Description                                                                                                    |
|--------------------------|------------------------------|----------------------------------------------------------------------------------------------------|
| Additional Parts<br>List | Pen Size (1 dot)             | Add a [Pen Size (1 dot)] switch.                                                                                                    |
| List                     |                              | Selects the pen thickness.                                                                                                    |
|                          | Pen Size (2 $\times$ 2 dots) | Add a [Pen Size (2 × 2 dots)] switch.                                                                                                    |
|                          |                              | Selects the pen thickness.                                                                                                    |
|                          | Line                         | Add a [Line] switch.                                                                                                    |
|                          |                              | Select the pen state. This is an alternate switch.<br>ON: Line<br>OFF: Free                                                                                                    |
|                          | Delete Area                  | Add a [Delete Area] switch.                                                                                                    |
|                          |                              | This switch deletes the selected memo pad area.<br>This is an alternate switch.<br>ON: Delete the rectangular area selected on the display area.<br>OFF: Deletion is not possible. |
|                          | Delete All                   | Add a [Delete All] switch.                                                                                                    |
|                          |                              | This switch deletes data from the displayed memo pad area.                                                                                                    |
|                          | + Block                      | Add a [+ Block] switch.                                                                                                    |
|                          |                              | Brings up the next memo pad area (up to 8).                                                                                                    |
|                          | – Block                      | Add a [– Block] switch.                                                                                                    |
|                          |                              | Brings up the previous memo pad area (up to 8).                                                                                                    |
|                          | Pen Color                    | Add a [Pen Color] switch.                                                                                                    |
|                          |                              | This switch is used to select the pen color.                                                                                                    |
|                          | Block Call                   | Add a [Block Call] switch.                                                                                                    |
|                          |                              | Brings up the memo pad area of the specified number.                                                                                                    |
| Add Parts                | Switch                       | Add a switch.                                                                                                    |

#### Detail

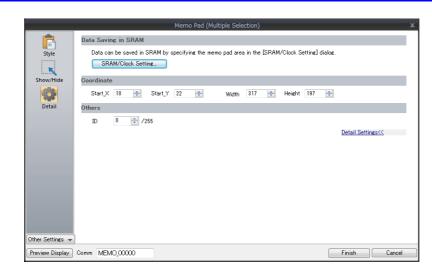

| ltem               | Description                                                                                                    |
|--------------------|----------------------------------------------------------------------------------------------------|
| SRAM/Clock Setting | Configure the settings to save memo pad data to the SRAM area.<br>For details, refer to "13.3.4 Memo Pad Data Storage" page 13-25. |
| Coordinate         | Set the Start X/Start Y (top left coordinates).                                                                                    |
| ID                 | Set the ID.                                                                                                    |

### 13.3.4 Memo Pad Data Storage

Memo pad data can be saved to the internal RAM, SRAM, or a storage device. Data saved to RAM is cleared when the TS is turned off or when the Main Menu screen is displayed. To retain data even when the power is turned off, save data to SRAM or a storage device.

#### Memo Pad Storage Area Size

| Storage Target     | Capacity (Words) |               |                   |         |  |
|--------------------|------------------|---------------|-------------------|---------|--|
| Storage larger     | TS2060i          | TS2060        | TS1000Si/TS1070Si | TS1070S |  |
| RAM                | 65,536           | 65,536        | 65,536            | 65,536  |  |
| SRAM <sup>*1</sup> | 262,000          | 65,392        | 65,392            | 65,392  |  |
| Storage device     | 65,536           | Not available | 65,536            | 65,536  |  |

\*1 This is the maximum capacity available provided that the entire SRAM area is used for the memo pad function.

#### Saving to RAM

No settings are required.

#### Saving to SRAM

To save data to the SRAM area, settings must be configured in the [SRAM/Clock Setting] window.

#### [SRAM/Clock Setting] window

• Storage area for memo pad Set the storage area size for the memo pad function in the SRAM area. Refer to the list shown above to set an appropriate size.

| SRAM/Clock Setting                      |          |      |                   | ×               |
|-----------------------------------------|----------|------|-------------------|-----------------|
| Use Built-in Clock                      | Total No | of V | Vords Available   |                 |
| C SRAM Auto Format                      |          |      | [26201            | 6 Word]         |
| SRAM Mapping                            |          |      |                   |                 |
|                                         | Header   |      | Set Word          | Word Count      |
| Memory Card Emulation Area              | [1024]   | +    | 1000 🚖            | [0 Word]        |
| Storage Area for Memo Pad               | [0]      | +    | 0                 |                 |
| Non-volatile Device (Word) (\$L)        | [0]      | +    | 0                 |                 |
| Non-volatile Device (Double-word) (\$LD | ) [0]    | +    | 0                 |                 |
| Japanese Conversion Function            |          |      | [0 Word]          |                 |
| Primary Storage of Sampling             |          |      | [0 Word]          |                 |
| Operation log storage point             |          |      | [0 Word]          |                 |
|                                         |          |      |                   |                 |
|                                         |          |      | No. of Total Word | ds [2024 Word]  |
|                                         |          |      | No. of Words Fre  | e [259992 Word] |
|                                         |          |      | ОК                | Cancel          |

For details on other settings, refer to "1.1 System Settings".

#### Saving to a Storage Device

No settings are required. Insert the storage device into MONITOUCH.

Note that when the memo pad area is configured in the [SRAM/Clock Setting] window, data is stored in the SRAM area even if a storage device is inserted.

• Filename: MEMxxxx.png (xxxx=0000 to 0007)

#### **Timing for Saving Data**

The memo pad data is saved to the memo pad area at the following timing.

- When switching pages using the [Function: + Block, Block] switches
- When changing the screen
- When switching from RUN mode to the Main Menu screen (only for SRAM)

If data cannot be saved due to insufficient memory, the memo pad display area flashes and the unit beeps. Reduce the memo pad data.

The remaining space of the memo pad data storage area is stored in the system memory addresses \$s108 and 109.

#### \* Notes on SRAM usage

- If the power is shut down before data is saved, the data is lost.
- If the power is shut down while data is being saved, all the data may be lost.
  - The data save status is stored in the system memory address \$s720.

#### System Memory

Memo pad data is stored in system memory \$s.

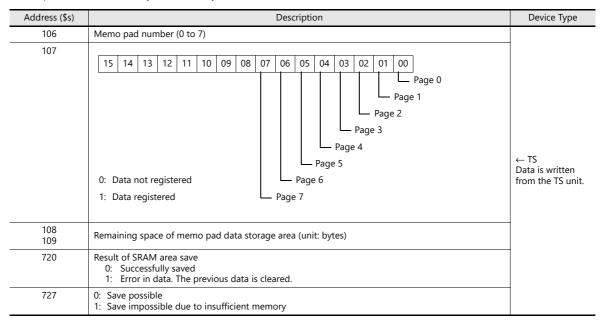

# **14 Item Show/Hide Function**

### 14.1 Overview

• The switch or numerical data display parts registered on the screen can be shown or hidden according to its operating status.

The "show/hide" attribute can be set using methods including device memory bit activation in the PLC, bit/word designation, or commands.

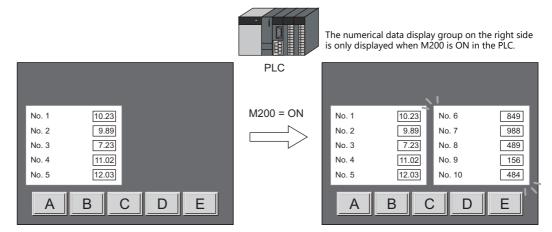

Refer to "14.2 Setting Examples" page 14-2

• Registered items can be set with the show/hide attribute even if they will not be actually used. For example, if future additions of items are planned, the items to be added can be registered in advance and set with the hide attribute, which will make future programming easier.

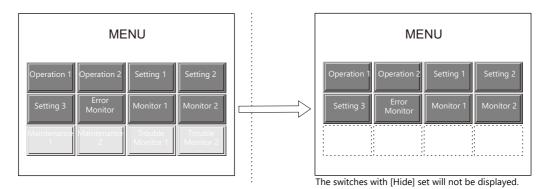

- Items which were placed overlapping will be displayed in the same order that they were placed even if they are hidden and shown again.
  - \*1 The items with [Process Cycle: High Speed] that are updated every cycle or those with status change will be displayed in the foreground.

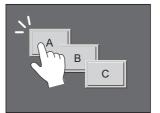

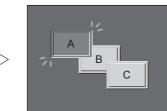

When a switch is turned ON, it is displayed in the foreground.

#### **Applicable items**

| Switch        |                                                                                                    |
|---------------|----------------------------------------------------------------------------------------------------|
| Lamp          |                                                                                                    |
| Data display  | Numerical data display, character display, message display                                                                                                    |
| Graph         | Graphs, statistical graphs, closed area graphs                                                                                                    |
| Linked parts  | Keypads, character keys, trend parts, alarm parts, JPEG display, network camera display, remote desktop display, graphic parts, message parts, comment parts, recipes, data blocks, and memo pads |
| Grouped items | Including graphic items                                                                                                    |

#### Locations for registration

Screen, overlap, screen library, data block

# 14.2 Setting Examples

# 14.2.1 Displaying Items when the Corresponding Bit Turns ON

### **Screen Creation**

- 1. Place a numerical data display and character display on the screen.
- 2. Configure the [Bit device] settings via [Show/Hide].

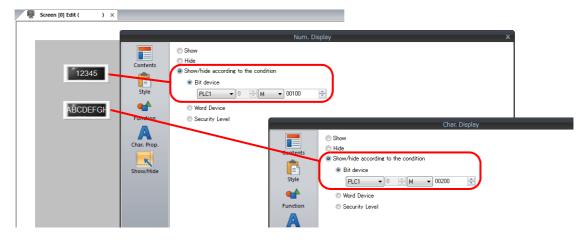

### **Unit Operation**

1. When M100 is set to ON via the PLC, the numerical data display is shown.

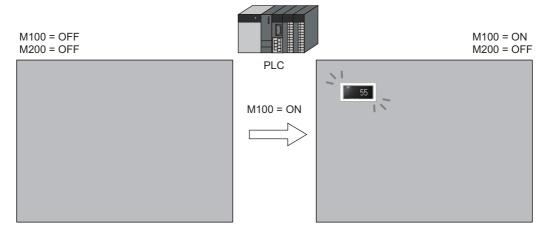

2. When M200 is set to ON via the PLC, the character display is shown.

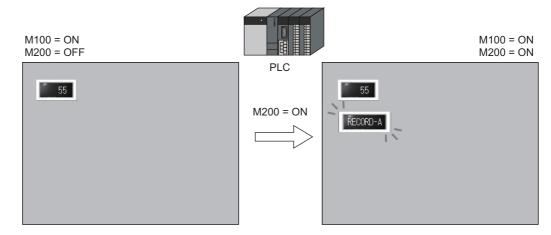

- 3. When M100 and M200 are set to OFF, the numerical data display and character display are hidden.
  - For details on the timing of screen drawing, refer to "14.4 Timing of Drawing (Device Memory Designation)" page 14-6.

# 14.2.2 Displaying Items Using Device Memory Values

#### **Screen Creation**

- 1. Place a switch.
- 2. Configure the [Word Device] settings via [Show/Hide].

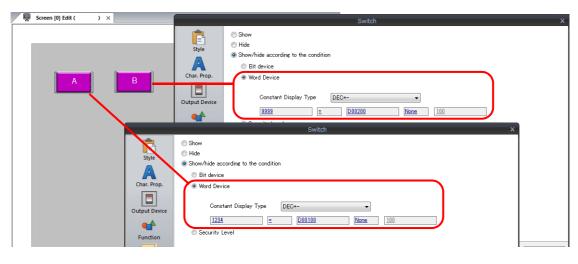

#### **Unit Operation**

1. When D100 is set to "1234" via the PLC, switch A on the left is shown.

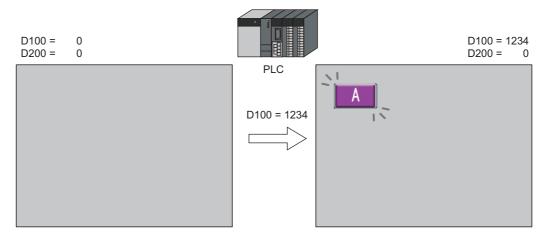

2. When D100 is left as "1234" and D200 is set to "9999" via the PLC, switch B on the right is shown.

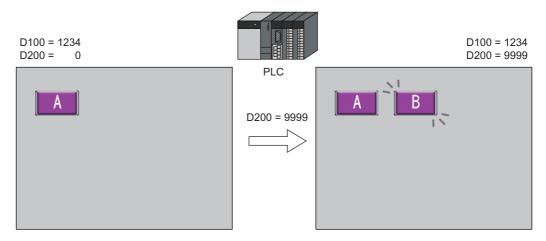

- 3. When D100 and D200 are both set to "0", the switches are hidden.
  - For details on the timing of screen drawing, refer to "14.4 Timing of Drawing (Device Memory Designation)" page 14-6.

# 14.2.3 Displaying Items Using the Level of the Security Function

#### **Screen Creation**

- 1. Place a switch that initiates operation.
- 2. Set the level of [Security Level] to "2" via [Show/Hide].

| Screen [0] Edit ( ) |                             |                                                       |
|---------------------|-----------------------------|-------------------------------------------------------|
| Login Level 12      | Lamp (i                     | no security level (always displayed)                  |
| sto                 | op                          | Switch Show Hide Show/hide according to the condition |
| ľ                   | In Char. Proj<br>Output Dev | Bit device     Word Device     Security Level         |
|                     | <b>*</b>                    |                                                       |

\* Always turn on the security function. Items with security levels will not be displayed if the security function is not turned on.

#### **Unit Operation**

1. A lamp is displayed on the screen (security level 0).

| Login Level |      |
|-------------|------|
|             | stop |
|             |      |
|             |      |

 Enter the ID and password for level 2 on the login screen of the security function. The login level changes to level 2 and the operation switch is displayed.

| Security<br>Security Level : 0 | Login Level 2 |  |
|--------------------------------|---------------|--|
| User Name Password             | stop          |  |
| Cancel                         |               |  |

3. Users with a login level of 2 to 15 can operate the operation switch.

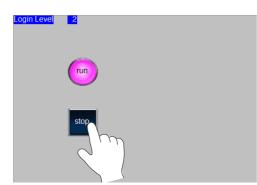

4. When a user logs off, the login level changes to 0 and the operation switch becomes hidden.

# 14.3 Detailed Settings

### Show/Hide

Configure the [Show/Hide] settings for each item.

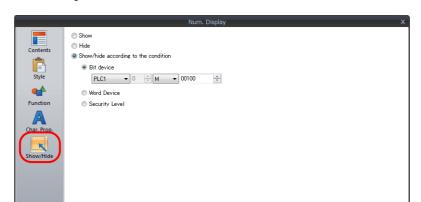

|           | Item                       |                                                                                                    | Description                                                                                                    |            |
|-----------|----------------------------|----------------------------------------------------------------------------------------------------|----------------------------------------------------------------------------------------------------|------------|
| Show      |                            | Always show the item of                                                                                 | n the screen.                                                                                                    |            |
| Hide      |                            | Always hide the item or                                                                                 | n the screen.                                                                                                    |            |
| Show/hide | according to the condition | Items are shown or hide                                                                                 | den depending on the specified condition.                                                                          |            |
|           | Bit device                 | The item is shown or hi<br>memory.<br>Bit ON: Item shown<br>Bit OFF: Item hidden                        | dden according to the activation at the address specified in a b                                                   | bit device |
|           | Word Device                | The item is shown or hi<br>memory.                                                                      | dden according to the status at the address specified in a word                                                    | d device   |
|           |                            | Constant Display<br>Type                                                                                | Select the data type of the conditional expression.<br>[DEC+-]/[DEC]/[BCD]/[HEX]                                   |            |
|           |                            | Condition         Set an equal sign, value, and device memory address as the conditions for comparison. |                                                                                                    |            |
|           | Security Level             |                                                                                                    | h the security function.<br>den according to the login level.<br>ity function, refer to the TS Reference Manual 2. |            |

# 14.4 Timing of Drawing (Device Memory Designation)

When [Bit device] or [Word Device] is selected, the item will be shown or hidden according to the settings in the [Screen Setting] window. The entire screen is redrawn according to the timing of hiding/showing items.

#### **Screen Setting**

Click [Screen Setting]  $\rightarrow$  [Screen Setting]. The [Screen Setting] window is displayed. Display the [Show/Hide Item] tab window.

| Main | Entry Others Show/Hide Item                 |
|------|---------------------------------------------|
| ۳    | hen changing Show/Hide device               |
|      | ✓ Redraw the screen                         |
| ۷-   | hen redisplaying the Show/Hide item         |
|      | T device Not Initialized                    |
|      | OPEN Macro Not Executed                     |
|      | CLOSE Macro Not Executed                    |
|      | Screen Interruption Command Not Transmitted |
| _    | Apply to all screens.                       |
|      | nppry to an screens.                        |

| Item                                           | Description                                                                                                    |  |
|------------------------------------------------|----------------------------------------------------------------------------------------------------|--|
| When changing Show/Hide device                 | Set the timing for redrawing when hiding/showing items.                                                                                       |  |
| Redraw the screen                              | Selected<br>Redraw the screen when the [Show/Hide] state of an item on a screen, normal overlap<br>display, or call-overlap display changes.* |  |
|                                                | Unselected<br>Redraw the screen immediately after changing screens or only when executing the "SYS<br>(RESET_SCRN)" macro.                    |  |
| When redisplaying the Show/Hide item           | When the screen is redrawn, other operations are also performed at the same time. Select a checkbox to disable an operation.                  |  |
| \$T device Not Initialized                     | Select this checkbox when not clearing the \$T device memory (screen) to "0".                                                                 |  |
| OPEN Macro Not Executed                        | Select this checkbox when not executing an open or close macro for a screen or                                                                |  |
| CLOSE Macro Not Executed                       | multi-overlap.                                                                                                    |  |
| Screen Interruption Command<br>Not Transmitted | Select this checkbox when not sending a screen interruption command when [Universal Serial] is selected as the PLC model.                     |  |
| Apply to all screens.                          | Apply the above settings to all screens.                                                                                                    |  |

\* When the [Show/Hide] state of an item placed on a multi-overlap display or data block changes, only the respective multi-overlap display or data block is redrawn. Select checkboxes to disable certain operations at redraw at the following location. Location of settings: [Registration Item] → [Overlap Library] → [Screen Setting] → [Screen Setting]

| Screen Setting                       |
|--------------------------------------|
| When redisplaying the Show/Hide item |
| OK Cancel                            |

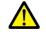

When [Redraw the screen] is selected, show/hide device memory addresses are monitored at all times and therefore may affect screen processing speeds.

# Blinking during Screen Redrawing

When the screen is being redrawn, blinking may occur.

To prevent such blinking, click [System Setting]  $\rightarrow$  [Unit Setting]  $\rightarrow$  [General Settings], and select [Perform Drawing in the Background].

| Unit Setting                                                                 |
|------------------------------------------------------------------------------|
| Backlight Buzzer System/Mode Switch Blink/Flash Overlap General Settings     |
| Display Item Display All 👻                                                   |
| Set the Height of the Windows Font to Gothic                                 |
| Perform Drawing in the Background                                            |
| Decimal Point Compatible in Reading Recipe File                              |
| ▼ Fix the Width of the Windows Font                                          |
| ☑ Delete folders from the oldest if Storage is lacking in space for backup 📃 |
| Do Not Delete the Alarm Now Occurring                                        |
| Adjust position of Windows Font (Multi Text).                                |
| Follow to the PLC1 setting for the text process in a recipe file.            |
|                                                                              |
| < III •                                                                      |
|                                                                              |
| OK Cancel                                                                    |

# 14.5 Checking Settings

Use the following method to check the [Show/Hide] settings of items.

#### **Item List**

Display the [Item List] window from the [View] menu.

Items with [Show/Hide] settings are shown in green, yellow or light blue. Uncolored items correspond to items for which [Show] is selected.

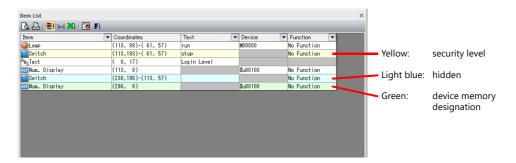

#### **Display Environment Settings**

Select [View]  $\rightarrow$  [Display Environment].

| Display Environment       |                                     | ×   |
|---------------------------|-------------------------------------|-----|
| Display Others            |                                     |     |
| Switch/Lamp Display       | III OFF -                           |     |
| Display Language          | Language 1 : English/Western Europe | •   |
| Overlap Display           | V ID 0 V ID 1 V ID 2                |     |
| Detail                    |                                     |     |
| Display Animation Pa      | th                                  |     |
| Display Center Line       |                                     |     |
| Display Component         | Parts Icon                          |     |
| Hide Items not displa     | yed                                 |     |
| Display a hidden iten     |                                     |     |
| V Rotate letters in swite |                                     |     |
| Switch: Display mac       | creen switch-over symbol            |     |
| Display for the editor    |                                     |     |
| 4                         |                                     |     |
|                           | Restore Defaults                    |     |
|                           | Restore Defaults                    |     |
| Apply to all screens.     |                                     |     |
|                           | OK Cancel Ap                        | ply |
|                           |                                     |     |

| ltem                         |                                 | Description                          |
|------------------------------|---------------------------------|--------------------------------------|
| Hide Items not displayed     | Items with [Show/Hide] settings | s are not displayed on the screen.   |
| Display a hidden item symbol | Display a hidden item symbol fo | or items with [Show/Hide] settings.  |
|                              | Symbol                          | Setting                              |
|                              | None                            | Show                                 |
|                              | Light blue 🛛 🔇                  | Hide                                 |
|                              | Green 😫                         | Show/hide according to the condition |
|                              | Yellow 😣                        | Security Level                       |
|                              |                                 |                                      |

\* The same settings can be made via the right-click menu on the screen.

15 Recipes

### 15.1 Overview

### 15.1.1 Recipes

In manufacturing, the conditions and data that are critical for making products are collectively referred to as a "recipe". For example, when beverages are produced on the factory floor of a beverage manufacturer, the conditions for producing apple juice and orange juice differ with respect to ingredients and production processes for each type of beverage.

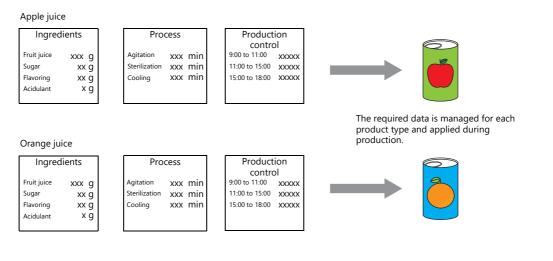

In order to produce and deliver products at a constant quality, the use of recipe information specific to each product is very important.

Recipes for products to be made on a particular day are managed on the factory floor, and smoothly changing between recipes according to the production conditions results in efficient production of higher quality products.

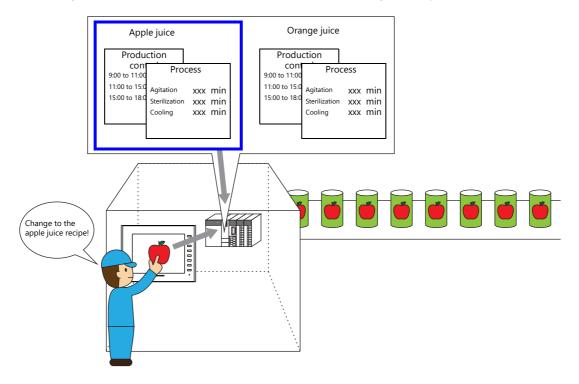

# **15.1.2 Recipe Function**

Precise and easy management of recipes, as described in the previous section, on the factory floor is a requirement. Recipes comprise different information depending on product type and may undergo modification on the factory floor. Recipe data can be managed without stress by managers on the factory floor if data on a PLC can be substituted or changed according to circumstance.

The advantages of using the recipe function of the TS unit can be realized in various situations.

#### **Applicable Models**

TS2060i, TS1100Si, TS1070Si, TS1070S

A storage device (SD/SDHC card or USB flash drive) is necessary.

#### Structure

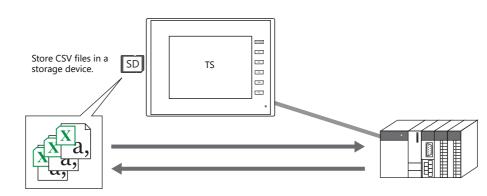

- Recipe data can be stored in CSV file format in a storage device for reading/writing from MONITOUCH. A storage device is required to store files.
- Data can be read and written in units of files or records.

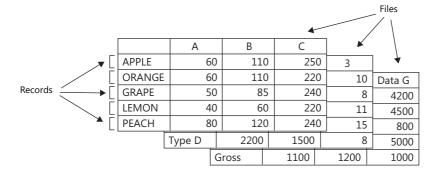

• Not only can data in a storage device be read or written, additions to data and new data can also be created.

#### Operation

There are two methods for reading/writing recipes.

- By macro command
  - For details on macro commands, refer to the Macro Reference Manual.
- Through operation on a screen with a recipe part
  - CSV file data and titles as well as records can be changed directly from a recipe part.
    - For details on MONITOUCH operations, refer to "15.4.4 MONITOUCH Operation" page 15-24.

# 15.2 Setting Example

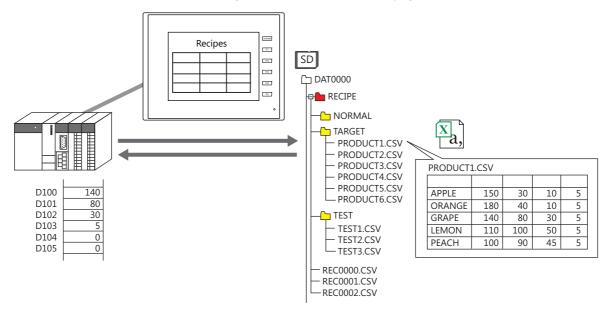

This section explains the procedure for creating recipe files as follows and displaying them on the TS unit.

#### **Creating Recipe Parts**

- 1. Click [Parts]  $\rightarrow$  [Others]  $\rightarrow$  [Recipe] and place a recipe part.
- 2. Set [Display Area] for [Operation Area] in the [Contents] settings on the recipe settings window. Also configure the number of lines/columns and color settings.
- 3. Configure the data format settings of CSV files in the [Attribute Setting] window by clicking [Add] in the [CSV File Data Format] settings.

|                  |                                                           | Recipe                                                                                                 |                  | ×                                                  |          |
|------------------|-----------------------------------------------------------|----------------------------------------------------------------------------------------------------|------------------|----------------------------------------------------|----------|
|                  | Set the data format of the CSV file t<br>Data Format List | to be used in MONITOUCH.                                                                               |                  | Attribute Setting No.0[Recipe]                     | ×        |
| Contents         | Recipe                                                    | Use the first line in the CSV file as a title<br>Use the first column in the CSV file as a record name | None             | Use Title Transfer Mode                            | e + Data |
| Data Edit        |                                                           | Max.number of (1-byte) characters for record name                                                      | Yes              | Use Record Name Reverse Definition of              |          |
|                  |                                                           |                                                                                                    | 16 / 32 Text     | Lines/Columns Text Process LSB->MSB                |          |
| CSV File         |                                                           | Data to Transfer between Card and PLC<br>Text Process                                                  | Data<br>LSB->MSB | No. of Columns 5 No. of Bytes for Record 16        | 6        |
| Data Format      |                                                           | Invert Lines and Columns<br>_ Details of Data Format                                                   | Do not Execute   | No. of Total Words 8 Apply the Same S              | Setting  |
| Char. Prop.      |                                                           | Number of Columns 5 / 4096<br>Total Words 8 / 4096 Word                                                |                  |                                                    | 5<br>IEC |
| · · · · ·        |                                                           | No. 1 2 3 4                                                                                            | 5                | Type CHAR DEC DEC DEC D<br>Decimal Point 0 0 0 0 0 | EG       |
|                  |                                                           | Type CHAR DEC DEC DEC                                                                                  | DEC              |                                                    | -Word    |
| Style            |                                                           | Decimal Point0 0 0 0                                                                                   | 0                | Characters 8 2 2 2 2 2                             | 00.45    |
|                  |                                                           | Word Count 1-Word 1-Word 1-Word 1-Word Characters 8 2 2 2 2                                            | 1-Word           | Preview ABC 12345 12345 12345 1                    | 2345     |
| Detail           | Add Delete                                                | Preview ABC 12345 12345 12345                                                                          | 12345            |                                                    |          |
| Detail           | Edit                                                      |                                                                                                    |                  | When RECxxxx CSV is Used                           |          |
|                  | Default No 0                                              | RECxxxx.CSV File No. for Above-listed Settings                                                         | 0 / 9999         | REC 0 🚔 .CSV                                       |          |
| Other Settings 👻 | 1                                                         | Group Folder Name to Store CSV File for Above-listed D                                                 | ata Add          | OK                                                 | Cancel   |
| Preview Display  | Comment RECIPE_00000                                      |                                                                                                    | Finish Can       | cel                                                |          |

4. Click [Add] for [Group Folder Name to Store CSV File for Above-listed Data] and register the "TARGET" folder for saving CSV files.

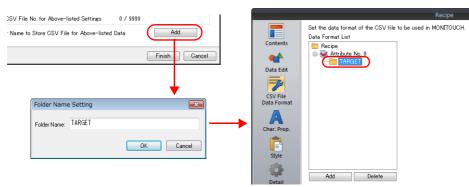

- 5. Specify "D100" for [Transfer Device] under [Device Settings] in the [Detail] settings.
- 6. Click the [Finish] button to exit settings.

#### **Creating CSV Files**

1. Start Excel.

Edit the data in Excel in the intended format.

Save the data. Click [File] → [Save As].
 Select "CSV (Comma delimited) (\*.csv)" for [Save as type], specify a filename, and save the file.

#### Saving to a Storage Device

- 1. Connect an a storage device to your computer.
- 2. Click [File]  $\rightarrow$  [Storage Manager]. The [Storage Drive Select] window is displayed.

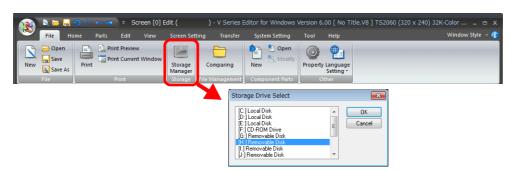

- 3. Specify the storage device drive and click [OK]. The [Storage Manager] tab window is displayed.
- 4. Click [Write to Storage].

| 🚗 🛯 🖕 🗐 »                                       | Storage Se | etting        |                       | Storage Manager(H:\) - V Series I |
|-------------------------------------------------|------------|---------------|-----------------------|-----------------------------------|
| Edit Help                                       | Storage Se | etting        |                       |                                   |
|                                                 |            | ÓE            | 6                     |                                   |
| Write to Storage Storage<br>Storage Backup Copy |            | ALC: N        | Latest<br>Information |                                   |
| storage Setting                                 |            | BIN File      | Display               |                                   |
| Screen [0] Edit (                               | ) 🖻        | Storage Manag | er(H:\) ×             |                                   |
| Removable Disk (                                | (H:)       | File Name     |                       | File Type                         |
|                                                 |            |               |                       |                                   |
|                                                 |            |               |                       |                                   |
|                                                 |            |               |                       |                                   |
|                                                 |            |               |                       |                                   |
|                                                 |            |               |                       |                                   |

- 5. In the [Write to storage] window, check that the [Write Data Being Edited] checkbox is selected and click [OK].
- 6. Check that an access folder with a "RECIPE\TARGET" folder is created on the storage device. Then close the [Storage Manager] tab window.
- 7. Start Windows Explorer and save the created CSV files to the "TARGET" folder that was confirmed to exist in step 6.

#### **MONITOUCH Operation**

- 1. Insert an SD card into the SD card slot on the TS unit and display the screen with a recipe part. The folders and files in the "RECIPE" folder are displayed.
- 2. Tap "TARGET". The files in the "TARGET" folder are displayed in a list.
- 3. Tap "PRODUCT1.csv". The CSV file contents are displayed.
- 4. Select a record and tap [SD  $\rightarrow$  PLC]. Data is written to [Transfer Device] "D100" and on.

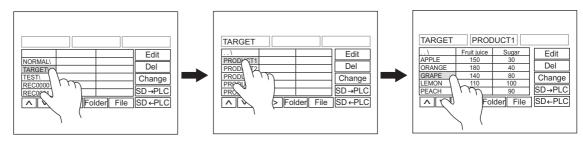

5. Tap [SD  $\leftarrow$  PLC] to read data from "D100" and on into the CSV file.

## **15.3 Detailed Settings**

## 15.3.1 Recipe Part

## Contents

## **Operation Area: Display Area**

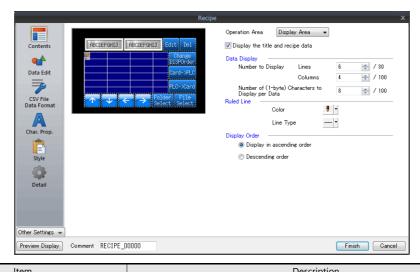

| Item                              |                                                   |                          |                                               | Description                                                                     |                                           |                      |                                                                          |
|-----------------------------------|---------------------------------------------------|--------------------------|-----------------------------------------------|---------------------------------------------------------------------------------|-------------------------------------------|----------------------|--------------------------------------------------------------------------|
| Operation Area Display Area       |                                                   |                          | Display                                       | Display folder names, filenames, record names, and data on a display area part. |                                           |                      |                                                                          |
| Display the title and recipe data |                                                   | Set da                   | Set data to be displayed in the display area. |                                                                                 |                                           |                      |                                                                          |
|                                   |                                                   |                          | Selecte<br>The                                | folder name, file                                                               |                                           | e, title, and recipe | data are displayed.                                                      |
|                                   |                                                   |                          |                                               | Example: Folder                                                                 | name display                              |                      |                                                                          |
|                                   |                                                   |                          |                                               | NORMAL                                                                          |                                           |                      |                                                                          |
|                                   |                                                   |                          |                                               | TARGET                                                                          |                                           |                      |                                                                          |
|                                   |                                                   |                          |                                               | TEST0\                                                                          |                                           |                      |                                                                          |
|                                   |                                                   |                          |                                               | REC0000                                                                         |                                           |                      |                                                                          |
|                                   |                                                   |                          |                                               | REC0001                                                                         |                                           |                      |                                                                          |
|                                   |                                                   |                          |                                               | Example: Folder                                                                 | include display                           |                      |                                                                          |
|                                   |                                                   |                          |                                               | TARGET\<br>TEST                                                                 |                                           |                      |                                                                          |
|                                   |                                                   |                          |                                               | REC0000                                                                         |                                           |                      |                                                                          |
|                                   |                                                   |                          |                                               |                                                                                 |                                           |                      |                                                                          |
| Data Display                      | Number to<br>Display                              | Lines<br>(1 to 30)       |                                               |                                                                                 | nes of data to disp<br>ne scroll switches |                      | ving more lines than the                                                 |
|                                   |                                                   | Columns<br>(1 to 100)    |                                               |                                                                                 |                                           |                      | blay area. When displaying tches [ $\leftarrow$ ] and [ $\rightarrow$ ]. |
|                                   | Number of (<br>Characters t<br>Data<br>(1 to 100) | 1-byte)<br>o Display per | charac                                        |                                                                                 |                                           |                      | ell. When there are more nber of characters are                          |
| Ruled Line                        | Color, Line T                                     | уре                      | Specify                                       | / the color and lir                                                             | e type of the grid                        | lines.               |                                                                          |

|               | Item                                           | Description                                                                                                    |
|---------------|------------------------------------------------|----------------------------------------------------------------------------------------------------|
| Display Order | Display in ascending order<br>Descending order | Select the sort order for displaying the names of recipe folders and CSV files.         Ascending order       AAA\         BRC0UP\       Descending order         TEST\       REC0000         REC0001       TEST\         REC0001       Recipe folders are displayed at the top in ascending order, and at the bottom of the list in descending order. |

## **Operation Area: Switch**

|                                | Recip           | e                                                                                                    |              | x |
|--------------------------------|-----------------|----------------------------------------------------------------------------------------------------|--------------|---|
|                                | E PROCEEPENTING | Operation Area Switch Data Display Number of Lines to Display Display Order  © Display in ascending order  © Descending order | ▼ 4 ≥ / 24   |   |
| Preview Display Comment RECIPE | _00000          |                                                                                                    | Finish Cance |   |

| ltem           |                                                | Description                                                                                                    |  |  |  |
|----------------|------------------------------------------------|----------------------------------------------------------------------------------------------------|--|--|--|
| Operation Area | Switch                                         | Display folder names and filenames on switches.                                                                                                    |  |  |  |
| Data Display   | Number of Lines to Display<br>(1 to 24)        | Specify the number of switches to use.                                                                                                    |  |  |  |
| Display Order  | Display in ascending order<br>Descending order | Select the sort order for displaying the names of recipe folders and CSV files.         Ascending<br>order       AAA\<br>GROUP\       Descending<br>order       REC0002<br>REC0001         TEST\<br>REC0000       REC0000<br>TEST\<br>REC0001       Recipe folders are displayed<br>at the top in ascending order,<br>and at the bottom of the list<br>in descending order. |  |  |  |

### Data Edit

Configure these settings when using the recipe edit function. When using the edit function, you can edit the CSV file data, the CSV filename and record name.

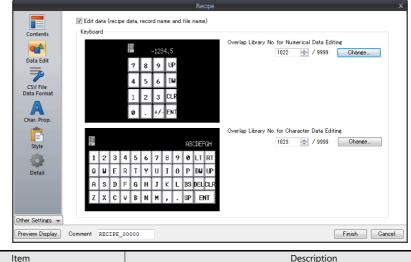

| ltem                                               | Description                                                                                               |  |  |
|----------------------------------------------------|----------------------------------------------------------------------------------------------------|--|--|
| Edit data (recipe data, record name and file name) | Select this checkbox when using the edit function.                                                        |  |  |
| Overlap Library No. for Numerical Data Editing     | Press the [Registration/Change] button to register a keypad for numerical entry in the overlap library.   |  |  |
| Overlap Library No. for Character Data Editing     | Press the [Registration/Change] button to register a keyboard for character entry in the overlap library. |  |  |

#### **CSV File Data Format**

The CSV file is a text file delimited with commas. Therefore, it can be edited using various software. However, since the text file does not contain any information about the numerical values, text, and DEC/HEX notation within the file, the TS unit cannot tell what each data is for when reading or writing data.

For this reason, the data attributes of each cell must be configured so that the TS unit will read from and write to CSV files according to those settings.

Settings can also be configured from [System Setting]  $\rightarrow$  [Attribute Setting].

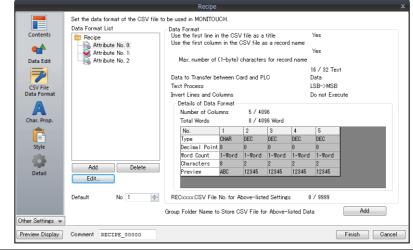

| Item                                                             |        | Description                                                                                                |  |
|------------------------------------------------------------------|--------|----------------------------------------------------------------------------------------------------|--|
| Data Format List Add                                             |        | Adds a new attribute table.                                                                                |  |
|                                                                  | Delete | Deletes a registered attribute table.                                                                      |  |
|                                                                  | Edit   | Click to edit a registered attribute table. Refer to page 15-17.                                           |  |
| Group Folder Name to Store CSV Add<br>File for Above-listed Data |        | Adds a new group folder.                                                                                   |  |
| Default                                                          |        | Specify the attribute settings number to use when attribute settings for a specific CSV file do not exist. |  |

## **Character Properties**

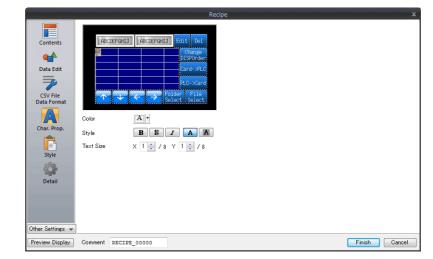

| ltem      | Description                                  |
|-----------|----------------------------------------------|
| Color     | Set the text color of the display area.      |
| Style     | Set the text properties of the display area. |
| Text Size | Set the text size of the display area.       |

## Style

|                                                                                                    | Recipe                                                                                                    |                                                                                                    |
|----------------------------------------------------------------------------------------------------|----------------------------------------------------------------------------------------------------|----------------------------------------------------------------------------------------------------|
| Contents<br>Contents<br>Data Edit<br>CSV File<br>Data Format<br>Char, Prop.<br>Char, Prop.<br>Char, Prop.<br>Char, Prop.<br>Char, Prop.<br>Char, Prop.<br>Char, Prop.<br>Content and Charles<br>Charles Charles Charl | Percenterial       Recurrential       Edit       Deiter         Change       Change       Change       Change         Change       Change       Change       Change         Change       Change       Change       Change         Change       Change       Change       Change         Parts on the preview pane can be selected with the mouse.       Select from catalogs_       Additional Parts List         Additional Parts List       Transfer PLC -> Card       Folder Select       File Select       File Select         Ø File Select       Ø File Select       Ø       File Delte       Ø Edit       Ø         Ø File Select       Ø File Select       Ø       File Delte       Ø       File Delte         Ø File Select       Ø File Select       Ø       Ø       File Delte       Ø         Ø File Select       Ø       Ø       Ø       File Delte       Ø       Ø         Ø File Select       Ø       Ø       Ø       Ø       Ø       Ø       Ø         Ø File Select       Ø       Ø       Ø       Ø       Ø       Ø       Ø         Ø File Selex       Ø       Ø       Ø       Ø       Ø       Ø       Ø       Ø </th <th>Parts Design &lt;&lt;<br/>Area Setting<br/>Select from catalogs<br/>Type Select<br/>Color Select<br/>Select an image file<br/>Edit Selected Parts&lt;   Edit Selected Parts   Text   Card-&gt;PLC   Char. Prop.   A Y   B S I A M   Others</th> | Parts Design <<<br>Area Setting<br>Select from catalogs<br>Type Select<br>Color Select<br>Select an image file<br>Edit Selected Parts<   Edit Selected Parts   Text   Card->PLC   Char. Prop.   A Y   B S I A M   Others |

|                | ltem                            | Description                                                                                                    |  |  |
|----------------|---------------------------------|----------------------------------------------------------------------------------------------------|--|--|
| Additional Par | ts List                         | Displays a list of recipe-related parts.<br>Selected: Displayed on MONITOUCH.<br>Unselected: Not displayed on MONITOUCH.<br>Parts can be added to the list using the [Add Parts] button.                                                                                                    |  |  |
|                | Transfer Card $\rightarrow$ PLC | This switch is available when a record or a file has been chosen.<br>This switch transfers the selected record or file data from the storage device to the specified<br>[Transfer Device].                                                                                                    |  |  |
|                | Transfer PLC $\rightarrow$ Card | This switch is available when a record or a file has been chosen.<br>This switch transfers the selected record or file data from the specified [Transfer Device] to the<br>storage device.                                                                                                    |  |  |
|                | Folder Select <sup>*1</sup>     | The specified [Folder Name] or the string stored in the address specified for [Device<br>Designation] is automatically displayed on this switch.<br>When the switch is pressed, the folder indicated on the switch is selected and its contents are<br>displayed on the screen.<br>TARGET<br>Pressing the [TARGET] switch<br>displays the contents of the<br>TARGET folder.<br>NORMA<br>PRODUCT2<br>PRODUCT2<br>PRODUCT3<br>PRODUCT4<br>PRODUCT6<br>V<br>* If the folder indicated on the switch does not exist, the contents of the root folder<br>(RECIPE) are displayed. |  |  |

|                          | Item                          | Description                                                                                                    |
|--------------------------|-------------------------------|----------------------------------------------------------------------------------------------------|
| Additional Parts<br>List | File Select <sup>*1</sup>     | The specified [File Name] or the string stored in the address specified for [Device Designation is automatically displayed on this switch.<br>When the switch is pressed, the file indicated on the switch is selected and its contents are displayed on the screen.                                                                                                    |
|                          |                               | TARGET PRODUCT1<br>TEST PRODU<br>NORMAL PRODU<br>#1 #3                                                                                                    |
|                          |                               | $\begin{array}{c ccccccccccccccccccccccccccccccccccc$                                                                                                    |
|                          |                               | Folder     TARGET       File     PRODUCT1                                                                                                    |
|                          |                               | * If the file indicated on the switch does not exist in the folder (or if a different folder is<br>selected), the switch does not work. (An error buzzer sounds.)                                                                                                    |
|                          | File Delete                   | This switch deletes a selected recipe file. (Available with [Operation Area: Display Area] only.<br>* When data in the selected file is currently displayed, the switch does not work. (An erro<br>buzzer sounds.)                                                                                                    |
|                          | Edit                          | This switch is used for editing CSV file data, CSV filenames, and record names or titles (only when configured).<br>Tap a data or name for editing. The selected item is displayed highlighted. Pressing this swit with an item selected puts the switch in the ON state and a keypad for editing (overlap displa appears. When a value is keyed in and the [ENT] key is pressed, it is input and the keypad disappears.                                                                                                    |
|                          |                               | TARGET       PRODUCT       PRO9        \       TEMP       SET       PRESS       MOVE       D         PR01       55       12       150       115       1         PR02       56       11       50       110       2         PR03       55       15       100       114       3         PR04       54       16       150       100       5         PR05       53       11       50       109       8         PR06       52       13       100       113       1         PR08       49       15       150       115       5         PR09       48       15       50       118       2       V |
|                          | Display Order Change          | To quit editing, press this switch again to turn it off.<br>Pressing this switch sorts the list of recipe folders and CSV files in ascending or descending                                                                                                    |
|                          | (Recipe)                      | order alternately.       Ascending order     Descending order       AAA\     Recipe folders are displayed at the top in ascending order, and at the bottom of the list in descending order.       REC0000     TEST\       REC0001     GROUP\       REC0001     GROUP\       REC0002     AAA\                                                                                                    |
|                          | LFT, RGT, UP, DW              | These switches scroll the display area contents.                                                                                                    |
|                          | Recipe Folder Name<br>Display | The currently selected folder name is displayed.                                                                                                    |
|                          | Recipe File Name Display      | The currently selected filename is displayed.                                                                                                    |

| ltem             |                                                            | Description                                                                                                    |  |  |
|------------------|------------------------------------------------------------|----------------------------------------------------------------------------------------------------|--|--|
|                  | Recipe Display <sup>*1</sup><br>Display Order (0 to<br>23) | This switch is available when [Operation Area: Switch] is selected.<br>Folder names, CSV filenames, and record names in the storage device are displayed on<br>switches instead of display areas. When this switch is pressed, the folder, file, or record<br>indicated on the switch is selected.                                                                                                    |  |  |
|                  |                                                            | Folder       Records         0.          1.       TARGET\         2.       TEST\         3.       NORMAL\         4.          7.       #4         5.       Files         6.       PRODUCT1         PRODUCT2       Fach time a switch is pressed, the strings indicated on the switches change accordingly.         PRODUCT4       PRODUCT5         The position where each folder, file, and record is displayed is determined by the [Display |  |  |
|                  | Scroll Bar (Horizontal)                                    | Order] setting for each switch. A maximum of 24 switches can be placed for one recipe part.<br>These switches scroll the display area contents.                                                                                                    |  |  |
|                  | Scroll Bar (Vertical)                                      |                                                                                                    |  |  |
| Adjust Position  |                                                            | Display the window for adjusting the placement position of each part. Part size can also be changed.                                                                                                    |  |  |
| Select from cata | llogs                                                      | Set the part design from the catalog.                                                                                                    |  |  |
| Parts Design     |                                                            | Set the design and color of the part selected in the [Additional Parts List] or preview pane.                                                                                                    |  |  |
| Edit Selected Pa | rts                                                        | Configure the part selected in the [Additional Parts List] or preview pane.                                                                                                    |  |  |

\*1 Character properties are dependant on the settings in the recipe settings window. Note however that the enlargement factor is fixed to "1".

### Detail

| Device Settings<br>Command Device            |                                                                                                    |                                                                                                    |                                                                                                    |
|----------------------------------------------|----------------------------------------------------------------------------------------------------|----------------------------------------------------------------------------------------------------|----------------------------------------------------------------------------------------------------|
| Command Device                               |                                                                                                    |                                                                                                    |                                                                                                    |
| Transfer Device<br>Information Output Device | <u>\$u16310</u><br><u>\$u16330</u><br><u>\$u16340</u>                                                         |                                                                                                    |                                                                                                    |
| Text Process                                 |                                                                                                    |                                                                                                    |                                                                                                    |
| Text Process Type                            | LSB->MSB 👻 🚺                                                                                                  |                                                                                                    |                                                                                                    |
| Entry Key Used for Editing                   |                                                                                                    |                                                                                                    |                                                                                                    |
| Overlap ID                                   | 0 🚔 / 2                                                                                                    |                                                                                                    |                                                                                                    |
| Coordinate                                   |                                                                                                    |                                                                                                    |                                                                                                    |
| Start X 0 🚔                                  | Start Y 39                                                                                                    | Width 317 🚖 I                                                                                                    | Height 197 🔶                                                                                                    |
| Others                                       |                                                                                                    |                                                                                                    |                                                                                                    |
| ID 0 🔶 /255                                  |                                                                                                    |                                                                                                    | <u>Detail Settings</u>                                                                                                    |
|                                              |                                                                                                    |                                                                                                    |                                                                                                    |
| E                                            | Text Process Type<br>Text Process Type<br>Entry Key Used for Editing<br>Overlap ID<br>Coordinate<br>Start X 0 | Text Process Type SB->MSB   Text Process Type  Try Key Used for Editing  Overlap ID  O  / 2  Doordinate  Start X  Start X  Start Y  39  Thers | Text Process         Text Process Type         Entry Key Used for Editing         Overlap ID         0       2         Coordinate         Start X       0         Others         ID       0         0       2 |

| li                            | tem                          |                                                                                                    | Description                                          |                 |                    |                  |             |  |  |  |  |
|-------------------------------|------------------------------|----------------------------------------------------------------------------------------------------|------------------------------------------------------|-----------------|--------------------|------------------|-------------|--|--|--|--|
| Device Settings               | Command Device               | Specify the device memory for controlling the recipe part. Eleven words are occupied consecutively.<br>For details, refer to "15.3.2 Command Device" page 15-14.           |                                                      |                 |                    |                  |             |  |  |  |  |
|                               | Transfer Device              | address.<br>CSV file $\rightarrow$ [                                                                                                    | vice memory as $Transfer Device \rightarrow CSV fil$ | •]              | g data to be trans | ferred, or the c | destination |  |  |  |  |
|                               | Information Output<br>Device | Specify the device memory for storing the recipe part status. 28 words are occupied consecutively.<br>For details, refer to "15.3.3 Information Output Device" page 15-16. |                                                      |                 |                    |                  |             |  |  |  |  |
| Text Process                  | Text Process Type            | Set the order of                                                                                                    | of the first and                                     | second bytes wi | thin one word.     |                  |             |  |  |  |  |
|                               |                              | $LSB\toMSB$                                                                                                    | 15                                                   | 0               | $MSB\toLSB$        | 15               | 0           |  |  |  |  |
|                               |                              |                                                                                                    | MSB                                                  | LSB             |                    | MSB              | LSB         |  |  |  |  |
|                               |                              |                                                                                                    | 2nd byte                                             | 1st byte        |                    | 1st byte         | 2nd byte    |  |  |  |  |
| Entry Key Used for<br>Editing | Overlap ID                   | Specify the over                                                                                                    | erlap ID to be u                                     | sed for showing | g the keyboard.    |                  |             |  |  |  |  |
| Coordinates                   | Start X/Start Y              | Set the placement position and size of the display area.                                                                                                    |                                                      |                 |                    |                  |             |  |  |  |  |
|                               | Width/Height                 | 1                                                                                                    |                                                      |                 |                    |                  |             |  |  |  |  |
| Others                        | ID                           | Set the ID of the                                                                                                    | ne recipe part.                                      |                 |                    |                  |             |  |  |  |  |

## 15.3.2 Command Device

Address Description n For control MSE LSB 08 07 06 05 04 03 02 01 00 15 14 13 12 11 10 09 0 0 0 0 (1) Record name edit (13) Not used (13) Not used (2) Filename edit (3) Title name edit (4) Recipe data edit (5) Data transfer (6) Folder lock (7) Record lock -(8) File lock (9) Ouick transfer -(10) Transfer mode -(11) Storage device  $\rightarrow$  PLC transfer (12) PLC → storage device transfer (1) Record name edit [0]: Record name edit enabled [1]: Record name edit disabled (2) Filename edit [0]: Filename edit enabled [1]: Filename edit disabled [0]: Title name edit enabled (3) Title name edit [1]: Title name edit disabled (4) Recipe data edit [0]: Recipe data edit enabled [1]: Recipe data edit disabled (5) Data transfer [0]: Data transfer enabled [1]: Data transfer disabled (6) Folder lock [0]: Folder selection switch enabled [1]: Folder selection switch disabled Folder selecting procedure to be taken when the switch is disabled 1. Store the folder name in [Command Device] "n + 3" to "n + 6". 2. Set this bit to "1" 3. The corresponding folder is selected.
 \* Even when the bit is "1" (ON), files and records in the folder can be selected as desired. (7) Record lock [0]: Record selection switch enabled [1]: Record selection switch disabled Record selecting procedure to be taken when the switch is disabled Store the folder name in [Command Device] "n + 3" to "n + 6".
 Store the filename in [Command Device] "n + 7" to "n + 10". Store the record number in [Command Device] "n + 2".
 Set this bit to "1". 5. The corresponding record is selected. If the folder name specified in [Command Device] "n + 3" to "n + 6" does not exist when this bit is set (ON), no record is selected and the contents of the "RECIPE" folder are displayed instead. If the filename specified in [Command Device] "n + 7" to "n + 10" does not exist, no record is selected and the contents of the folder specified in "n + 3" to "n + 6" are displayed instead. When this bit is set (ON), all selection switches do not work. (8) File lock [0]: File selection switch enabled [1]: File selection switch disabled File selecting procedure to be taken when the switch is disabled 1. Store the folder name in [Command Device] "n + 3" to "n + 6". Store the filename in [Command Device] "n + 7" to "n + 10". 2 3. Set this bit to "1" 4. The corresponding file is selected. A the corresponding the is selected. If the folder name specified in [Command Device] "n + 3" to "n + 6" does not exist, the "RECxxxx.CSV" file specified in "n + 1" is selected. If the file "RECXXX.CSV" also does not exist, nothing is selected, and the contents of the "RECIPE" folder are displayed instead. When this bit is set (ON), records can be selected from the selected file. However, the file selection and folder selection switches are disabled.

This device memory is for controlling the recipe part. 11 words are occupied consecutively.

| Address        |                                                                                                    | Description                                                                                                    |  |  |  |  |  |
|----------------|----------------------------------------------------------------------------------------------------|----------------------------------------------------------------------------------------------------|--|--|--|--|--|
| n              | (9) Quick transfer                                                                                                    | When bit 14 or bit 15 is set to "1" with this bit ON, data is transferred on completion of record selection in MONITOUCH.                                                                                                    |  |  |  |  |  |
|                | (10) Transfer mode                                                                                                    | <ul> <li>[0]: By record basis<br/>When records exist, a record is transferred.</li> <li>[1]: Entire CSV file<br/>The entire data of a file is transferred. Even if a record is selected, the entire data<br/>of the file including the record is transferred.</li> <li>When selecting other than the record name part (title or data), no file transfer<br/>will be performed.</li> </ul>                                                                                                    |  |  |  |  |  |
|                | (11) Storage device $\rightarrow$ PLC transfer                                                                                                    | Data is transferred from the storage device to the [Transfer Device] at the edge of [0 $\rightarrow$ 1].<br>When a record is selected and bit 13 is reset (OFF), one record is transferred to the [Transfer Device].<br>When no record is selected, or when a record is selected and bit 13 is set (ON), the entire data of the file is transferred to the [Transfer Device].<br>On completion of data transfer, bit 14 of [Information Output Device] "n + 28" is set (ON). Reset this bit to "0" after the completion of data transfer.                                                 |  |  |  |  |  |
|                | (12) PLC → storage device<br>transfer                                                                                                    | Data is transferred from the [Transfer Device] to the storage device at the edge of [0 $\rightarrow$ 1].<br>When a record is selected and bit 13 is reset (OFF), one record is transferred from the [Transfer Device] to the storage device.<br>When no record is selected, or when a record is selected and bit 13 is set (ON), the entire data of the file is transferred from the [Transfer Device] to the storage device.<br>On completion of data transfer, bit 15 of [Information Output Device] "n + 28" is set (ON). Reset this bit to "0" after the completion of data transfer. |  |  |  |  |  |
|                | (13) Not used                                                                                                    | This bit must be reset to "0".                                                                                                    |  |  |  |  |  |
| n + 1          | This is valid when the following<br>• CSV file "RECxxxx.CSV"                                                                                                    | ne PLC instead of a switch on the screen.<br>I conditions are satisfied.<br>cord lock) of "n" is set to "1".                                                                                                    |  |  |  |  |  |
| n + 2          |                                                                                                    | Record number designation<br>Used to designate a record from the PLC instead of a switch on the screen.<br>This is valid when the following conditions are satisfied.<br>• CSV file "RECxxxx.CSV"                                                                                                    |  |  |  |  |  |
| n + 3 ~ n + 6  | <ul> <li>Folder name designation (8 one-byte characters: 4 words)</li> <li>Used to designate a folder from the PLC instead of a switch on the screen.</li> <li>This is valid when the following conditions are satisfied.</li> <li>CSV file other than "RECxxxx.CSV"</li> <li>Bit 7 (folder lock) of "n" is set to "1".</li> <li>Bit 8 (record lock) of "n" is set to "1".</li> <li>Bit 9 (file lock) of "n" is set to "1".</li> </ul> |                                                                                                    |  |  |  |  |  |
| n + 7 ~ n + 10 |                                                                                                    |                                                                                                    |  |  |  |  |  |

## **15.3.3 Information Output Device**

Description Address n Storage device status LSB MSB 03 02 01 00 15 14 13 12 10 09 08 07 06 05 04 11 0 0 0 0 0 0 0 0 0 0 0 0 0 0 0 1) Storage device error (2) Not used (always "0") 0: Normal 1: Error n + 1 Error number When bit 0 of "n" is set to "1", the error number is stored. Error numbers denote errors as follows: Error number Description 4 Storage device not installed or access stopped 12 Storage device writing error 16 Storage device reading error n + 2 File number Valid when CSV file is "RECxxxx.CSV" The selected or transferred file number is stored. n + 3 Record number The selected or transferred record number is stored. Folder name (8 one-byte characters: 4 words)  $n + 4 \sim n + 7$ Valid when CSV file is other than "RECxxxx.CSV" The folder name that contains the selected file or record is stored. n + 8 ~ n + 11 Filename (8 one-byte characters: 4 words) Valid when CSV file is other than "RECxxxx.CSV". The selected or transferred filename is stored. Record name (32 one-byte characters: 16 words) Valid when CSV file is other than "RECxxxx.CSV". n + 12 ~ n + 27 The selected or transferred record name is stored. n + 28 Transfer status The status of data transfer between the storage device and the [Transfer Device] is stored. MSB I SB 15 14 13 12 11 10 09 08 07 06 05 04 03 02 01 00 0 0 0 0 0 0 0 0 0 0 (1) Error (7) Not used (7) Not used (2) Max. transfer (3) Storage device  $\rightarrow$  PLC transfer in progress (4) PLC  $\rightarrow$  storage device transfer in progress  $\cdot$  (5) Storage device  $\rightarrow$  PLC transfer complete -(6) PLC  $\rightarrow$  storage device transfer complete (1) Error [0]: Normal [1]: An error has occurred during transfer. When an error occurs, bit 10 or 11 (transferring) remains "1". Bit 14 or 15 (transfer complete) remains "0". (2) Max. transfer [0]: 4096 words or less to be transferred [1]: 4097 words or more to be transferred The number of transferable words is limited to 4,096. When this bit is set (ON), 4096 words from the top are transferred and the rest (from the 4097th word) are not transferred. (3) Storage device  $\rightarrow$  PLC [1]: Transferring transfer in progress (4) PLC  $\rightarrow$  storage device [1]: Transferring transfer in progress (5) Storage device  $\rightarrow$  PLC transfer complete [1]: Transfer complete Reset this bit to "0" after confirming completion. [1]: Transfer complete Reset this bit to "0" after confirming completion. (6) PLC  $\rightarrow$  storage device transfer complete (7) Not used Always "0'

This is the memory address that outputs the recipe function status. 29 words are occupied consecutively.

## 15.4 Attributes

## **15.4.1 Overview of Attributes**

The CSV file is a text file delimited with commas. Therefore, it can be edited using various software. However, since the text file does not contain any information about the numerical values, text, and DEC/HEX notation within the file, the TS unit cannot tell what each data is for when reading or writing data.

For this reason, the data attributes of each cell must be configured in the [Attribute Setting] window so that the TS unit will read from and write to CSV files according to the set attributes.

Since the recipe function uses CSV files, attribute settings are required. \*1

|             | Functio       | n and Setting    | CSV Filename                                                  |
|-------------|---------------|------------------|---------------------------------------------------------------|
| Recipe part |               |                  | RECxxxx.CSV<br>xxxxxxxx.CSV                                   |
| Macro *2    | Read (Number  | LD_RECIPE        | RECxxxx.CSV                                                   |
|             | designation)  | LD_RECIPE2       |                                                               |
|             |               | LD_RECIPESEL     | 0000~9999                                                     |
|             |               | LD_RECIPESEL2    |                                                               |
|             | Write (Number | SV_RECIPE        |                                                               |
|             | designation)  | SV_RECIPE2       |                                                               |
|             |               | SV_RECIPESEL     |                                                               |
|             |               | SV_RECIPESEL2    |                                                               |
|             | Read (Name    | RD_RECIPE_FILE   | xxxxxxx.CSV                                                   |
|             | designation)  | RD_RECIPE_LINE   |                                                               |
|             |               | RD_RECIPE_COLUMN | Max 8 one-byte numerals or<br>uppercase alphabetic characters |
|             | Write (Name   | WR_RECIPE_FILE   |                                                               |
|             | designation)  | WR_RECIPE_LINE   |                                                               |
|             |               | WR_RECIPE_COLUMN |                                                               |

\*1 A maximum of 256 (No. 0 to 255) attributes can be set.

\*2 When using a macro command with a recipe part, ensure that the CSV filename is correctly specified. The available filenames, storage destinations, or designation methods vary depending on the macro command. For details, refer to the Macro Reference Manual.

## 15.4.2 Edit

#### **Starting and Exiting**

1. Click [System Setting]  $\rightarrow$  [Attribute Setting]. The [Attribute] tab window is displayed.

|          | 🖹 📛                             |            | <b>** ••</b>        | ≂ Scre | en [0] | Edit (                      | ) - V Serie         | es Editor fo              | r Windows            | Version | n 6.00 [ No Title.V8 ] TS2060 (32 | 20 x 240) 32K-Color 💶 🛪 |
|----------|---------------------------------|------------|---------------------|--------|--------|-----------------------------|---------------------|---------------------------|----------------------|---------|-----------------------------------|-------------------------|
| <b>1</b> | File                            | Home       | Parts               | Edit   | View   | Screen Setting              | Transf              | er Syste                  | m Setting            | Tool    | Help                              | Window Style 🕞 😚        |
| 🖭 Mult   | Model S<br>:i-langua<br>Setting | ge Setting | Hardware<br>Setting |        |        | Ethernet<br>Communication - | Global<br>Setting + | Buffering<br>Area Setting | Attribute<br>Setting | Other   | Macro Setting                     | Setting                 |
|          | Unit Sett                       |            |                     |        |        |                             |                     |                           |                      |         | Setting                           |                         |

2. Right-click on the "Recipe" folder, and select [New Attribute].

| 🛞 🎦          | - n       |         | 🗢 Attri   | ibute - V | Series Editor for V | vindows V | ersion | Attribute |                  |
|--------------|-----------|---------|-----------|-----------|---------------------|-----------|--------|-----------|------------------|
| File         | Home      | Edit    | View      | Transfer  | System Setting      | Tool      | Help   | Attribute | Window Style 🗸 🊯 |
| Import from  | CSV File  | 🖹 New - | 🖺 Paste   | 6         | Attribute Setting   |           |        |           |                  |
| Export to CS | V File    | 💑 Cut   | 🗙 Delete  |           | 🕇 Delete All        |           |        |           |                  |
|              |           | 📄 Сору  | 📷 Chang   | e Name    |                     |           |        |           |                  |
| File         |           |         |           | Edit      |                     |           |        |           |                  |
| Screen [     | 0] Edit ( |         | 🗟 Attribu | ıte ×     |                     |           |        |           | •                |
|              | New Attr  | ribute  |           |           |                     |           |        |           |                  |
|              | New Gro   | up      |           |           |                     |           |        |           |                  |
| 8            | Cut       | Ctrl    | +X        |           |                     |           |        |           |                  |
|              | Сору      | Ctrl    | +C        |           |                     |           |        |           |                  |
| <b>1</b>     | Paste     | Ctrl-   | ٠V        |           |                     |           |        |           |                  |

- 3. Configure attributes. Refer to page 15-18.
- 4. Click the  $[\times]$  on the window tab to exit.

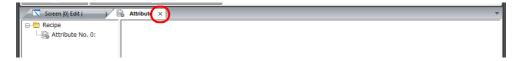

## **Attribute Setting**

|                         |                                | Attribute                                      | e Setting No.0               | [Recipe]           |                           | ×          |        |        |
|-------------------------|--------------------------------|------------------------------------------------|------------------------------|--------------------|---------------------------|------------|--------|--------|
|                         |                                | 🔲 Use '                                        | Title                        | Transfer Moo       | le<br>) Record Name + Dal | ta         |        |        |
|                         |                                |                                                | Record Name                  |                    |                           | .a         |        |        |
|                         |                                |                                                | rse Definition of<br>Columns | Text Process       |                           |            |        |        |
|                         |                                | No. of Columns 16 No. of Bytes for Record 16 n |                              |                    |                           |            |        |        |
|                         |                                |                                                | Fotal Words                  |                    | oply the Same Setting     |            |        |        |
|                         |                                | No.<br>Type                                    | DEC                          | 2 3<br>DEC DEC     | 4 5<br>DEC DEC            |            |        |        |
|                         |                                | Word C<br>Charac                               |                              |                    |                           | 8          |        |        |
|                         |                                | Previe                                         | w 12345                      | 2 2<br>12345 12345 |                           | _          |        |        |
|                         |                                | •                                              | III                          |                    |                           |            |        |        |
|                         |                                | -When f                                        | December 2010                |                    |                           |            |        |        |
|                         |                                |                                                |                              |                    | JK Cance                  |            |        |        |
|                         |                                |                                                |                              |                    |                           |            |        |        |
| Item                    |                                |                                                |                              |                    | Descrip                   | tion       |        |        |
| Use Title <sup>*1</sup> | Determine the                  | usage o                                        | f the first                  | line in the (      | CSV file.                 |            |        |        |
|                         | Unselected     The first       |                                                | e (SV/ fila                  | is treated a       | s "data "                 |            |        |        |
|                         | CSV file                       |                                                |                              |                    | Display on                | the croop  |        |        |
|                         |                                |                                                |                              |                    |                           |            | -      | "2     |
|                         | 6000                           | 15                                             | 200                          |                    | \                         | #1         | #2     | #3     |
|                         | 6100                           | 15                                             | 201                          |                    | #1                        | 6000       | 15     | 200    |
|                         | 6200                           | 20                                             | 202                          |                    | #2                        | 6100       | 15     | 201    |
|                         | 6300                           | 20                                             | 203                          |                    | #3                        | 6200       | 20     | 202    |
|                         |                                |                                                |                              |                    | #4                        | 6300       | 20     | 203    |
|                         | Selected                       |                                                |                              |                    |                           |            |        |        |
|                         |                                | line in th                                     | e CSV file                   | is treated a       |                           |            |        |        |
|                         | CSV file                       |                                                |                              |                    | Display on                | the screen |        |        |
|                         | Title1                         | Title2                                         | Title3                       |                    | \                         | Title1     | Title2 | Title3 |
|                         | 6000                           | 15                                             | 200                          |                    | #1                        | 6000       | 15     | 200    |
|                         | 6100                           | 15                                             | 201                          |                    | #2                        | 6100       | 15     | 201    |
|                         | 6200                           | 20                                             | 202                          |                    | #3                        | 6200       | 20     | 202    |
|                         | 6300                           | 20                                             | 203                          |                    | #4                        | 6300       | 20     | 203    |
| Use Record Name *1      | Determine the                  | usage o                                        | f the first                  | column in t        | he CSV file.              |            |        |        |
|                         | <ul> <li>Unselected</li> </ul> | ed                                             |                              |                    |                           | ,          |        |        |
|                         |                                | column i                                       | n the CSV                    | TILE IS treat      | ed as "data."             |            |        |        |
|                         | CSV file                       |                                                |                              |                    | Display on                | the screen |        |        |
|                         | 6000                           | 15                                             | 200                          |                    | \                         | #1         | #2     | #3     |
|                         | 6100                           | 15                                             | 201                          |                    | #1                        | 6000       | 15     | 200    |
|                         | 6200                           | 20                                             | 202                          |                    | #2                        | 6100       | 15     | 201    |
|                         | 6300                           | 20                                             | 203                          |                    | #3                        | 6200       | 20     | 202    |
|                         |                                |                                                |                              |                    | #4                        | 6300       | 20     | 203    |
|                         | Selected                       |                                                |                              |                    |                           |            |        |        |
|                         | The first                      | column i                                       | n the CSV                    | file is treat      | ed as "recor              | d names.'  | "      |        |
|                         | CSV file                       |                                                |                              |                    | Display on                | the screen |        |        |
|                         | ITEM1                          | 6000                                           | 15                           | 200                | \                         | #1         | #2     | #3     |
|                         | ITEM2                          | 6100                                           | 15                           | 201                | ITEM1                     | 6000       | 15     | 200    |
|                         | ITEM3                          | 6200                                           | 20                           | 202                | ITEM2                     | 6100       | 15     | 201    |
|                         | ITEM4                          | 6300                                           | 20                           | 203                | ITEM3                     | 6200       | 20     | 202    |
|                         |                                |                                                |                              |                    | ITEM4                     | 6300       | 20     | 203    |
| Transfer Mode           | The options be                 | acomo a                                        | ailabla w                    | hen [Lico Br       | cord Nama                 | is select  | he     |        |
|                         | • [Data]                       |                                                |                              | nen jose Re        |                           | 13 SCIECT  |        |        |
|                         | Only trar<br>• [Record I       |                                                |                              |                    |                           |            |        |        |
|                         |                                |                                                | ames and                     | data.              |                           |            |        |        |
|                         |                                |                                                |                              |                    |                           |            |        |        |

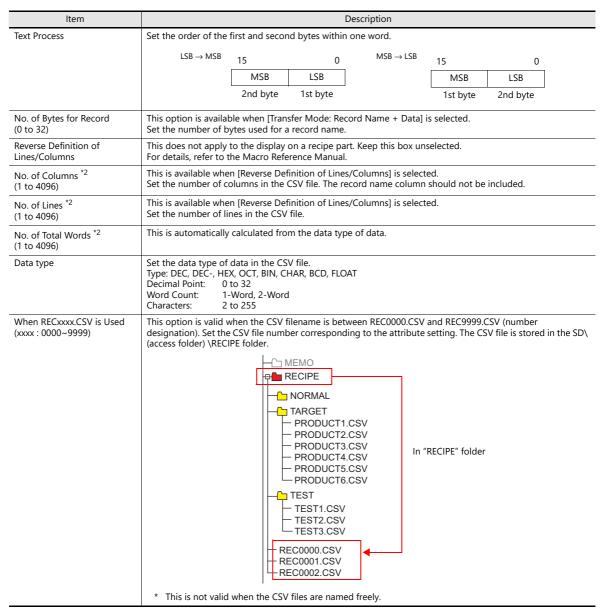

\*1 When using both titles and record names:

| CSV file | -     | Title1 | Title2 | Title3 | Display on the screen | \     | Title1 | Title2 | Title3 |
|----------|-------|--------|--------|--------|-----------------------|-------|--------|--------|--------|
|          | ITEM1 | 6000   | 15     | 200    |                       | ITEM1 | 6000   | 15     | 200    |
|          | ITEM2 | 6100   | 15     | 201    |                       | ITEM2 | 6100   | 15     | 201    |
|          | ITEM3 | 6200   | 20     | 202    |                       | ITEM3 | 6200   | 20     | 202    |
|          | ITEM4 | 6300   | 20     | 203    |                       | ITEM4 | 6300   | 20     | 203    |

\*2 The maximum possible number of columns/lines is 4,096. However, if [No. of Total Words] reaches 4096 words, columns or lines cannot be added even when the number of columns or lines is not greater than 4,096.

### **Creating Group Folders**

When naming CSV files  $^{*1}$ , create a group folder  $^{*1}$  for storing the CSV files.

- Use the same attribute setting for all the CSV files in the same group folder.
- \*1 Group folder names and CSV filenames must be within 8 one-byte numerals or uppercase alphabetic characters.

| Screen [0] Edit ( ) 🚯 Attribute :                                                            | ×             |
|----------------------------------------------------------------------------------------------|---------------|
| Attribute No. 0:     Attribute No. 0:     Attribute No. 1:     PROCESS1     Attribute No. 2: | Group folders |

### Procedure

- 1. Right-click on an attribute number. A drop-down menu is displayed.
- 2. Select [New Group]. The "G000000" folder is created.

| Screen [0] Edit ( | ) 🗟 A          | ttribute × | ( ) |
|-------------------|----------------|------------|-----|
| 🖃 📩 Recipe        |                |            |     |
| Attribute No.     | 0:             |            |     |
| 6                 | New Attribute. | . 1        |     |
|                   | New Group      |            |     |
| 8                 | Cut            | Ctrl+X     |     |
| E                 | Сору           | Ctrl+C     |     |
|                   | Paste          | Ctrl+V     |     |
| ×                 | Delete         | Delete     |     |
| -                 | Change Name    | F2         |     |
|                   | Set as Default |            |     |

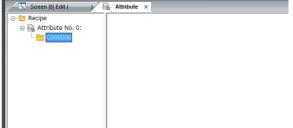

3. Right-click on the "G000000" folder. A drop-down menu is displayed.

| Screen [0] Edit ( | ) 🗟           | Attribute × |  |  |
|-------------------|---------------|-------------|--|--|
| - 📛 Recipe        |               |             |  |  |
| 🖮 🖟 Attribute No  | . 0:          |             |  |  |
| G00000            |               |             |  |  |
|                   | 🞼 New Attribu | te          |  |  |
|                   | 📑 New Group   |             |  |  |
|                   | 💑 Cut         | Ctrl+X      |  |  |
|                   | -             | Ctrl+C      |  |  |
|                   |               |             |  |  |
|                   | 🖺 Paste       | Ctrl+V      |  |  |
|                   | 🗙 Delete      | Delete      |  |  |
| (                 | 💼 Change Nar  | ne F2       |  |  |
| Ī                 | Set as Defau  | ılt         |  |  |
|                   | Attribute Se  | tting       |  |  |

4. Select [Change Name]. A cursor will appear. Enter any name.

| 📉 Screen [0] Edit ( ) | Attribute × | - |
|-----------------------|-------------|---|
| 🖃 👘 Recipe            |             |   |
| 🗄 🔞 Attribute No. 0:  |             |   |
| NORMAL                |             |   |
|                       |             |   |
|                       |             |   |
|                       |             |   |
|                       |             |   |
|                       |             |   |
|                       |             |   |
|                       |             |   |
|                       |             |   |

5. Repeat steps 1 to 4 to create folders as necessary.

#### **Default Setting**

One of the attribute icons has a red check mark on it. The marked attribute number is the "default setting." The default setting is used in the following cases:

• There is no attribute setting corresponding to the file "RECxxxx.csv".

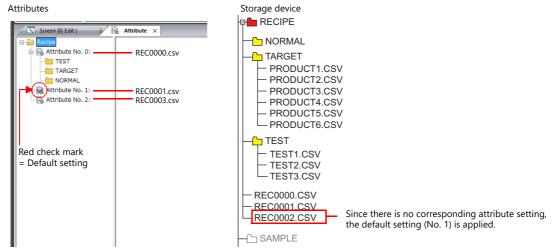

• A group folder without an attribute setting is added to the storage device on Explorer.

Attributes

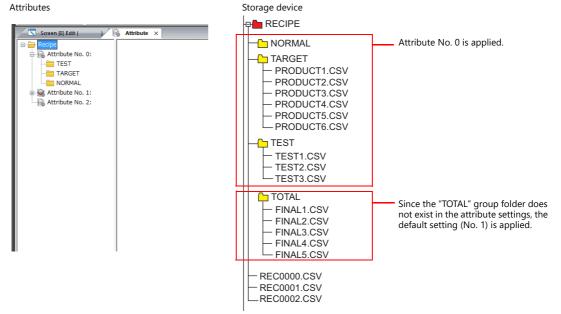

## 15.4.3 CSV File

## **Filenames and Storage Destinations**

Depending on the CSV filename, the storage destination as well as file designation method varies. Create files according to their purpose.

| Filename                                                                                                    | Storage destination                                                                                                    |
|----------------------------------------------------------------------------------------------------|----------------------------------------------------------------------------------------------------|
| RECxxxx.CSV                                                                                                    | Access folder\RECIPE\                                                                                                    |
| 0000 ~ 9999                                                                                                    | Refer to the chart below.                                                                                                   |
| xxxxxxx.CSV<br>Max 8 one-byte numerals or<br>uppercase alphabetic characters                                                                       | Access folder\RECIPE\ (group folder) \ Max 8 one-byte numerals or uppercase alphabetic characters Refer to the chart below. |
| BITMAP<br>CARD<br>CARD<br>DSP<br>FONT<br>HDCOPY<br>DJPEG<br>MEMO<br>RECIPE<br>NORMA<br>PRODU<br>PRODU<br>PRODU<br>PRODU<br>PRODU<br>PRODU<br>PRODU | L Group folder*<br>JCT1.CSV<br>JCT2.CSV<br>JCT3.CSV<br>JCT4.CSV<br>JCT5.CSV<br>JCT5.CSV<br>JCT6.CSV<br>CSV<br>CSV<br>CSV    |

\* Group folders must be defined in the [Attribute] tab window. A group folder defined in the [Attribute] tab window is automatically created when the storage device is connected to MONITOUCH.

### **Total Number of CSV Files**

The number of group folders and CSV files that can be used with recipes is limited.

- The total number of group folders and CSV files in the "Recipe" folder: 1024 maximum
- The number of CSV files in a group folder: 1024 maximum

Folders or files exceeding 1024 are not recognized by the recipe function.

\* When macro commands are used to access CSV files, this limitation is not imposed.

However, note that access time is proportional to the number of files.

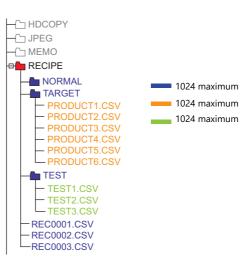

#### **Data in CSV Files**

#### Number of Transferable Words

A maximum of 4096 words can be read and written at one time by the recipe function or when using a macro command. If you attempt to transfer data that exceeds this capacity, only the first 4096 words will be transferred and no more.

#### **Lines and Columns**

Depending on the attribute setting, the available numbers of columns and lines vary.

|                   | Reverse Definition of Lines/Columns | Reverse Definition of Lines/Columns *4 |
|-------------------|-------------------------------------|----------------------------------------|
| No. of Lines      | 1 to 32767                          | 1 to 4096 <sup>*3</sup>                |
| No. of Columns *1 | 1 to 4096 <sup>*2</sup>             | 1 to 4096                              |

- \*1 Excel can handle 256 columns maximum.
- \*2 Maximum word count per column: 4096 words
- \*3 Maximum word count per line: 4096 words
- \*4 File size: 1 Mbyte or less

## No. of Bytes for Record

32 bytes maximum per record

\* Make the setting in the [Attribute Setting] window.

#### Number of Bytes for Title

32 bytes maximum per title

#### Note

In CSV files, commas and double quotation marks are not recognized as data. Such data may not be read correctly.

## 15.4.4 MONITOUCH Operation

## Selection

Folders and files can be selected by tapping the operation area. It is also possible to select a folder, file, or record by designating its name or number from the [Command Device].

## **Folder Selection**

If you double-tap a group folder name, the CSV filenames in the folder are displayed. Every group folder name is followed by a " $\chi$ ".

• Display area

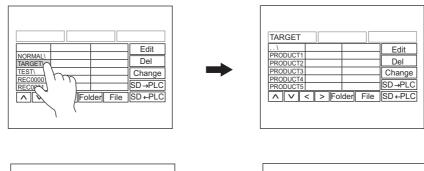

• Switch

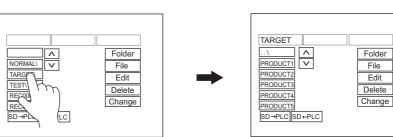

### **File Selection**

• Display area

Double-tap a filename to select it and display its contents.

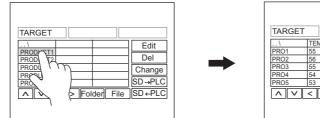

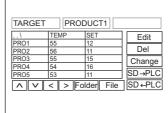

• Switch

Tap a filename to select it and display records.

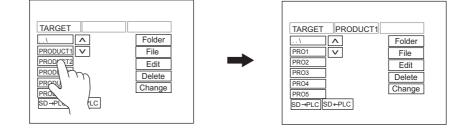

### **Record Selection**

Tap a record to select it.

• Display area

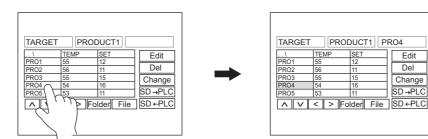

• Switch

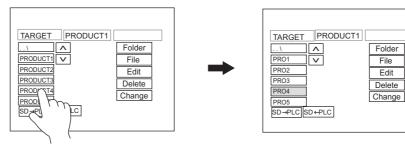

#### Return

• Display area

Double-tap the top left cell (..\) in the display area to move up by one level in the directory.

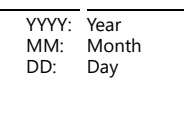

|                      |   |     | Edit   |
|----------------------|---|-----|--------|
| PRODUCT1             |   |     | Del    |
| PRODUCT2             |   |     |        |
| PRODUCT3             |   |     | Change |
| PRODUCT4<br>PRODUCT5 | _ | — i |        |

• Switch

Tap the top switch (..\) to move up by one level in the directory.

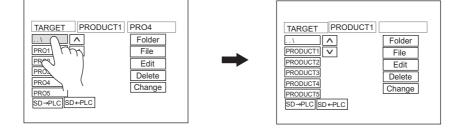

#### Transfer

Data can be transferred using a switch on the screen. It is also possible to designate a file or record using the [Command Device] and transfer data.

#### **Record Transfer**

Tap a transfer switch ([Card  $\rightarrow$  PLC] or [PLC  $\rightarrow$  Card]) with a record selected to transfer that record (1 line).

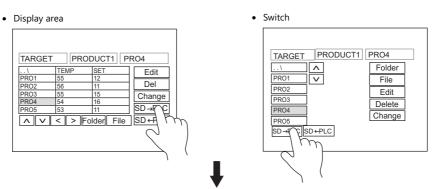

Data of record No. 4 in the CSV file is transferred to the [Transfer Device].

## **File Transfer**

Tap a transfer switch ([Card  $\rightarrow$  PLC] or [PLC  $\rightarrow$  Card]) with a file selected (before selecting a record) to transfer the entire data of the selected file.

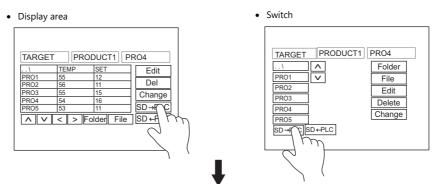

When a CSV file is selected and no record is selected, the entire data of the file is transferred to the [Transfer Device] (the maximum transferable size is 4096 words).

#### Edit

### Data Edit

• Display area

Tap a CSV data with the [Edit] switch in the ON state to display a keypad for editing. Key in a value and press the [ENT] key. The value is directly written into the storage device. However, if you tap a cell that is only partially displayed, no keypad is displayed.

Edit enabled

| TARGET       | PRO                  | DUCT1 P | RO4                |
|--------------|----------------------|---------|--------------------|
| \            | TEMP                 | SET     | Edit               |
| PRO1<br>PRO2 | 55<br>56             | 12      | Del                |
| PRO3         | 55                   | 15      | Change             |
| PRO4<br>PRO5 | 54<br>53             |         | 55                 |
| $\land \lor$ | $\overline{\langle}$ | r Fi 4  | 8 9 UP<br>5 6 DW   |
|              | $\mathbf{i}$         |         | 2 3 CLR<br>. +- CR |

| Edit disabled |        |      |        |        |         |
|---------------|--------|------|--------|--------|---------|
|               |        |      |        |        |         |
|               |        |      |        |        |         |
|               | TARGET | PR   | ODUCT  | 1 PF   | RO4     |
|               | \      | TEMP | SET    | PRES   | Edit    |
|               | PR01   | 55   | 12     | 150    |         |
|               | PRO2   | 56   | 11     | 50     | Del     |
|               | PRO3   | 55   | 15     | 100    | Change  |
|               | PRO4   | 54   | 16     | 50     |         |
|               | PR05   | 53   | 11     | 100    | SD →PLC |
|               |        | < >  | Folder | File 1 | PHAPLC  |
|               |        |      |        | $\sim$ | • )     |
|               |        |      |        |        |         |
|               |        |      |        |        |         |

#### • Switch

Data editing is not possible because CSV data is not displayed on switches.

## **Editing Names (Files, Records, Titles)**

Tap a filename, record name or title name (if set) with the [Edit] switch in the ON state to display a keyboard for editing. These names can be edited directly in the same way as data edit. Note that only characters can be input.

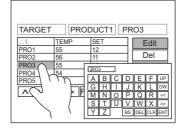

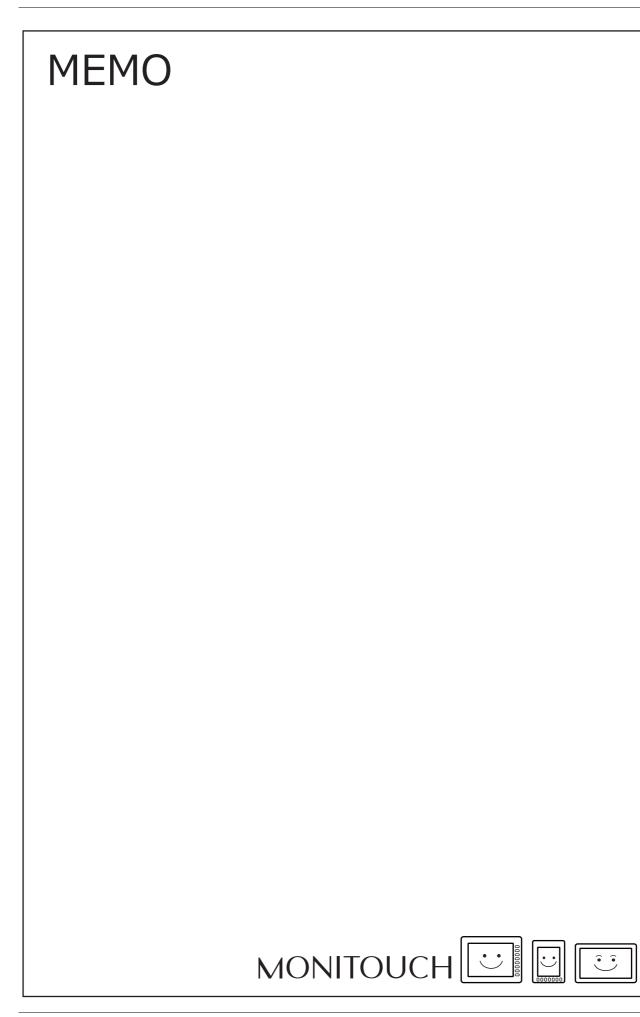

# 16 Print

- 16.1 Overview
- 16.2 Hard copy
- 16.3 Printing Data Sheets
- 16.4 Connecting to a Sato MR-400 Barcode Printer

## 16.1 Overview

When the TS is operating in RUN mode, the displayed screen and the internal buffer information can be printed from a connected printer.

• Hard copy

Print the displayed screen.

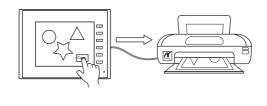

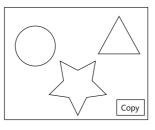

5

r F

For details, refer to "16.2 Hard Copy" page 16-17.

Sample print

Print collected log data.

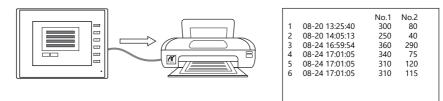

For details, refer to "Sample Print" page 7-26.

• Data sheet print

Print data registered as a data sheet.

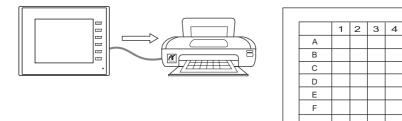

For details, refer to "16.3 Printing Data Sheets" page 16-19.

## **16.1.1 Compatible Printers**

| Editor Setting                                                                      | Supported Models                                                                   | TS2060<br>Connection Port | TS1000S<br>Connection Port |
|-------------------------------------------------------------------------------------|------------------------------------------------------------------------------------|---------------------------|----------------------------|
| PictBridge                                                                          | PictBridge-compatible printer                                                      | USB-B                     | USB-B                      |
| EPSON<br>STYLUS PHOTO                                                               | EPSON color inkjet printer<br>STYLUS PHOTO                                         |                           |                            |
| EPSON<br>STYLUS C86                                                                 | EPSON color inkjet printer<br>STYLUS C86                                           | _                         |                            |
| EPSON<br>STYLUS C65                                                                 | EPSON color inkjet printer<br>STYLUS C65                                           | -                         |                            |
| PR201 Monochrome PC-PR201 series models with which printing from MS-DOS is possible |                                                                                    | MJ1<br>MJ2                | COM2                       |
| PR201 Color                                                                         | PC-PK201 series models with which printing from MS-DOS is possible                 | USB-A *1                  | USB-A                      |
| ESC-P Monochrome                                                                    | 5C-P Monochrome MS-DOS-compatible printer models ESC/P24-J84, ESC/P-J84, and ESC/P |                           | 1                          |
| ESC-P Color                                                                         | Super                                                                              |                           |                            |
| CBM292 / 293                                                                        | Citizen Systems<br>Line Thermal Printer                                            |                           |                            |
| MR - 400                                                                            | Sato MR-400 series barcode printer                                                 |                           |                            |

The following printers can be connected to the TS.

\*1 TS2060: USB-A port not supported

#### List of compatible printers

For a list of compatible printer models, visit our website (www.monitouch.com).

### **Printable Items**

The table below shows the items printable by each printer.

| Printable Items                                       | PictBridge  | STYLUS PHOTO<br>STYLUS C86<br>STYLUS C65 | PR201<br>ESC-P | CBM292/293 | MR-400 |
|-------------------------------------------------------|-------------|------------------------------------------|----------------|------------|--------|
| Screen hard copy                                      | <b>○</b> *1 | O *1                                     | ○ *3           | ×          | ×      |
| Sample Print                                          | 0           | 0                                        | 0              | 0          | ×      |
| Data sheet print                                      | 0           | ○ *2                                     | 0              | 0          | ×      |
| Data sheet print (expanded)                           | 0           | 0                                        | ×              | ×          | X      |
| Printing using the "OUT_PR" macro command             | 0           | ○ *4                                     | 0              | 0          | ×      |
| Printing using the "MR_REG"/"MR_OUT" macro<br>command | ×           | ×                                        | ×              | ×          | 0      |

\*1 A color or monochrome hard copy can be designated with the system device memory (\$s1007).

| \$s1007 | Hard copy           |
|---------|---------------------|
| 0       | Color (32-k colors) |
| 1       | Grayscale           |

\*2 Landscape printing on A4/15-inch paper is not supported. Data is printed in portrait orientation regardless of the paper setting.

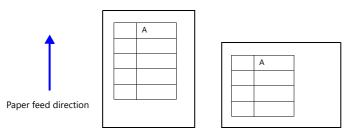

\*3 When PR201 Color or ESC-P Color is selected, printing is performed using 16 colors.

Only characters can be printed. Control codes cannot be printed.

<sup>\*4</sup> Macro command: OUT\_PR

## 16.1.2 EPSON STYLUS PHOTO, STYLUS C86, and STYLUS C65

MONITOUCH can be connected to EPSON printers that support Microsoft Windows (STYLUS PHOTO, STYLUS C86, and STYLUS C65).

For information on connectable models, visit our website at www.monitouch.com.

#### **Connection Method**

#### **USB-A connection**

• Connect the USB-A port of the TS unit to the USB port of the printer with a USB cable (commercially available).

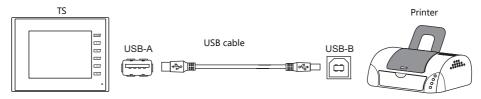

• Connect the USB-A port of the TS unit to the parallel port of the printer with a USB-parallel conversion cable (commercially available).

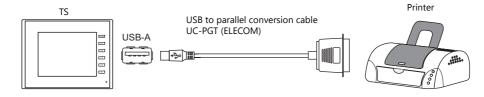

#### **Serial connection**

• Connect the MJ port of the TS2060 unit to the parallel port of the printer via a converter.

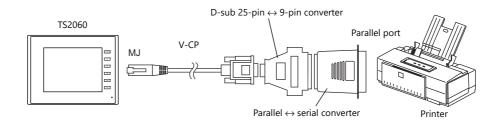

• Connect the COM2 port of the TS1000S to the parallel port of the printer via a converter.

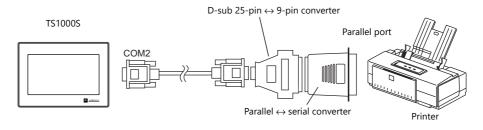

## **Hardware Settings**

 $\mathsf{Configure\ settings\ at\ [System\ Setting]} \to [\mathsf{Hardware\ Setting}] \to [\mathsf{Printer}].$ 

## **Printer Model**

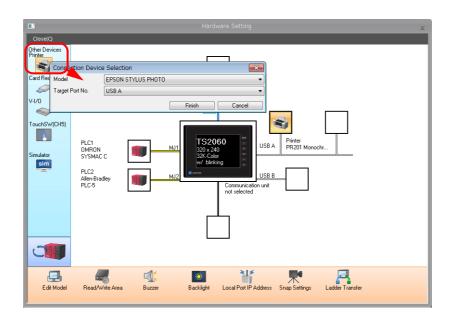

| Item            | Description                                                                                        |
|-----------------|----------------------------------------------------------------------------------------------------|
| Model           | Select the printer to connect.                                                                     |
|                 | EPSON STYLUS PHOTO, EPSON STYLUS C86, EPSON STYLUS C65                                             |
| Target Port No. | Select the port where the printer cable is to be connected.                                        |
|                 | USB-A:<br>Connect a printer using a commercially available USB cable.                              |
|                 | MJ1/MJ2/COM2:<br>Select this option when connecting to a printer equipped with a serial interface. |

## **Printer Properties**

| Printer                       |            |  |
|-------------------------------|------------|--|
| Always Output Status Bit      | Yes        |  |
| <ul> <li>Hard Copy</li> </ul> |            |  |
| Orientation                   | Horizontal |  |
| Reversed Image                | Reversed   |  |
| 🖃 Data Sheet                  |            |  |
| Data Sheet Setting            | Setting    |  |
|                               |            |  |
|                               |            |  |
|                               |            |  |
|                               |            |  |
|                               |            |  |

| lte                                                   | em                                    | Description                                                                                                    |
|-------------------------------------------------------|---------------------------------------|----------------------------------------------------------------------------------------------------|
| Always Output Status Bit<br>(Yes/None)                |                                       | When the TS receives a print command, "0 $\rightarrow$ 1" is output at the start of data<br>transmission and "1 $\rightarrow$ 0" is output at the end of transmission. However, if the print<br>data is minimal, the signal may not be output.<br>Set to "Yes" when bit output is required regardless of the data size.The output area is shown below.• Bit 10 of write area "n + 1"• Bit 0 of internal device memory \$s16Write area "n + 1"MSBLSB15141312111009080700000O: End (standby)                                                                                                    |
|                                                       |                                       | 1: Transferring print data<br>\$s16<br>MSB<br><u>15 14 13 12 11 10 09 08 07 06 05 04 03 02 01 00</u><br><u>0 0 0 0 0 0 0 0 0 0 0 0 0 0 0 0 0 0</u><br><u>0: End (standby)</u><br><u>1: Transferring print data</u>                                                                                                    |
| Hard copy                                             | Orientation<br>(Horizontal, Vertical) | Select the orientation of the screenshot image printed on paper.<br>When [Vertical] is selected, the image for printing is rotated 90 degrees on the paper.<br>• Hard copy example<br>Horizontal Vertical<br>The screen screen scre |
|                                                       | Reversed Image<br>(Reversed, Normal)  | Reversed: White and black are reversed for printing.<br>Normal: The screenshot image is printed out as displayed on MONITOUCH.                                                                                                    |
| Data Sheet                                            | Data Sheet Setting                    | Configure settings for data sheet printing. For details, refer to page 16-19.                                                                                                    |
| Serial Port<br>(only when serial port is<br>selected) | Baud Rate<br>Parity                   | Set the baud rate.<br>4800, 9600, 19200, 38400, 57600, 76800, 115K bps<br>Set the parity.                                                                                                    |
|                                                       | Data Length                           | None, Odd, Even<br>Set the number of bits for data.<br>7-Bit, 8-Bit                                                                                                    |
|                                                       | Stop Bit                              | Set the number of stop bits.<br>1-Bit, 2-Bit                                                                                                    |

## **16.1.3 PictBridge Printers**

A PictBridge-compatible printer can be connected.

For information on compatible models, visit our website (www.monitouch.com).

## Connection

### **USB-B** port connection

Connect the USB-B port of the TS unit to the USB-A port of the printer with a commercially available USB cable.

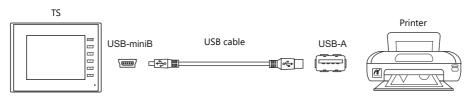

\* When transferring screen programs via the USB-B port, change the cable connection.

#### **Hardware Settings**

Configure the [System Setting]  $\rightarrow$  [Hardware Setting]  $\rightarrow$  [Printer] settings.

## **Printer model**

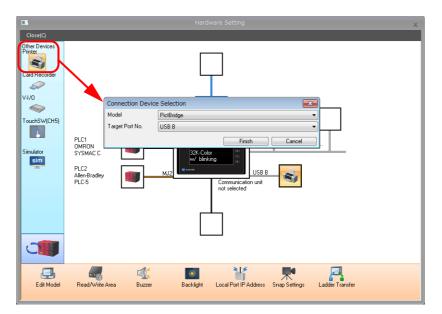

| Item            | Description                                                         |
|-----------------|---------------------------------------------------------------------|
| Model           | PictBridge                                                          |
| Target Port No. | USB-B (automatically set when "PictBridge" is selected for [Model]) |

## **Printer properties**

| Always Output Status Bit           | Yes        |  |
|------------------------------------|------------|--|
| <ul> <li>Hard Copy</li> </ul>      | 100        |  |
| Orientation                        | Horizontal |  |
| Reversed Image                     | Reversed   |  |
| 🖃 Data Sheet                       |            |  |
| Data Sheet Setting                 | Setting    |  |
| Use PictBridge only on USB-B port. | None       |  |
|                                    |            |  |

| Item                                   |                                      |                                                                                                    | Description                                                                                                    |       |       |        |     |      |         |                             |        |                    |         |            |       |
|----------------------------------------|--------------------------------------|----------------------------------------------------------------------------------------------------|----------------------------------------------------------------------------------------------------|-------|-------|--------|-----|------|---------|-----------------------------|--------|--------------------|---------|------------|-------|
| Always Output Status Bit<br>(Yes/None) |                                      | When the TS receives a print command, " $0 \rightarrow 1$ " is output at the start of data<br>transmission and " $1 \rightarrow 0$ " is output at the end of transmission. However, if the print<br>data is minimal, the signal may not be output.<br>Set to "Yes" when bit output is required regardless of the data size.The output area is shown below.• Bit 10 of write area "n + 1"• Bit 0 of internal device memory \$\$16 |                                                                                                    |       |       |        |     |      |         |                             |        |                    |         |            |       |
|                                        |                                      |                                                                                                    |                                                                                                    |       |       |        |     |      |         |                             |        | Write area "n + 1" |         |            |       |
|                                        |                                      |                                                                                                    | MSB LSB                                                                                                    |       |       |        |     |      |         |                             |        |                    |         |            |       |
|                                        |                                      |                                                                                                    |                                                                                                    |       | 15 14 | 13     | 12  | 11   | 10      | 09                          | 08     | 07 06<br>0 0       | 05<br>0 | 04         | 03 02 |
|                                        |                                      |                                                                                                    |                                                                                                    |       |       |        |     |      |         | standby                     | )      | 0                  | 0       |            |       |
|                                        |                                      |                                                                                                    | 1: Transferring print data                                                                                            |       |       |        |     |      |         |                             |        |                    |         |            |       |
|                                        |                                      | \$s16<br>MSB LS                                                                                                    |                                                                                                    |       |       |        |     |      |         | LSB                         |        |                    |         |            |       |
|                                        |                                      |                                                                                                    | 15 14                                                                                                    |       | 12    | 11     | 10  |      | 08      | 07 06                       | 05     | 04                 | 03 02   |            | 00    |
|                                        |                                      |                                                                                                    | 0 0                                                                                                    | 0     | 0     | 0      | 0   | 0    |         | 0 0<br>): End (<br>1: Trans |        |                    | 0 0     | 0<br>ntinc |       |
|                                        | Orientation<br>(Horizontal/Vertical) |                                                                                                    |                                                                                                    |       |       |        |     |      | nage p  | orinted o                   | on pa  | per.               | •       | -          | ·     |
| Hard copy                              | (including vertically                | <ul><li>When [Vertical] is selected, the image for printing is rotated 90 degrees on the paper.</li><li>Hard copy example</li></ul>                                                                                                    |                                                                                                    |       |       |        |     |      |         |                             |        |                    |         |            |       |
|                                        |                                      | Horizontal Vertical                                                                                                    |                                                                                                    |       |       |        |     |      |         |                             |        |                    |         |            |       |
|                                        |                                      |                                                                                                    | Î                                                                                                    |       | A     | •      |     |      |         | Þ                           |        |                    |         |            |       |
|                                        | Reversed Image<br>(Reversed/Normal)  |                                                                                                    | Reversed: White and black are reversed for printing.<br>Normal: The exact state of the screen on the unit is printed. |       |       |        |     |      |         |                             |        |                    |         |            |       |
| Data Sheet                             | Data Sheet Setting                   | Config                                                                                                    | gure set                                                                                                    | tings | for d | ata sh | eet | prin | ting. I | or deta                     | ls, re | fer to             | page 16 | 5-19.      |       |
| Use PictBridge only or<br>(Yes/None)   | n USB-B port                         | opera                                                                                                    | tion in I                                                                                                    | RUN r | node  |        |     | •    |         | connect<br>USB-B p          |        |                    | 5.      |            | 5     |

#### **Print Size**

The print size varies depending on the item to be printed and the paper setting.

#### Screen hard copy

- The paper size is fixed to "A4".
- The print start position and print size cannot be changed. The actual margins, however, may differ from the one shown below depending on the printer used.
  - When [Vertical] (portrait) is selected (unit: mm): The landscape output is available when the printer supports A4 paper and 2-up printing. If not supported, printing is performed in the landscape orientation.
- When [Horizontal] (landscape) is selected (unit: mm): The landscape output is available when the printer supports A4 paper and 1-up printing. If not supported, printing is performed in the orientation set on the printer.

### **Sample Print**

- Printing is fixed to "A4 vertical (portrait)". If a line cannot be held within the paper width, the remaining section will be printed while wrapping around and going down to the next line.
- The print start position and print size cannot be changed. The actual margins, however, may differ from the one shown below depending on the printer used.

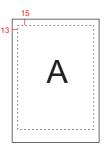

#### **Data sheet print**

- Printing orientation is fixed to "portrait".
- Specify the paper size with the settings below. However, if a selected print size is different from the paper size set for the printer, printing cannot be performed correctly. (Data outside the printing area is not printed.)
  - $[Home] \rightarrow [Registration Item] \rightarrow [Data Sheet] \rightarrow [Edit] \rightarrow [Data Sheet Setting] \rightarrow [Paper Size]$
  - [System Setting]  $\rightarrow$  [Hardware Setting]  $\rightarrow$  [Printer]  $\rightarrow$  [Properties]  $\rightarrow$  [Data Sheet Setting]  $\rightarrow$  [Paper Size]
- The print start position and print size cannot be changed. The actual margins, however, may differ from those shown below depending on the printer used.

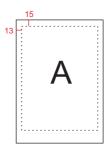

#### Data sheet print (expanded)

- The print size is A4 only. Use a printer that handles A4 paper. If A4 paper is fed in landscape orientation or a selected paper size is different from the paper size set for the printer, printing cannot be performed correctly. (Data outside the printing area is not printed.)
- The print start position and print size cannot be changed. Note that margins will vary slightly between different printer models.
- For parts placed on an expanded data sheet screen, the [Show/Hide] setting takes effect. When a part should always be printed, select [Show] for the [Show/Hide] setting.

## **Status Output**

The status of the connection between the TS unit and a PictBridge printer is output to the internal device memory \$s1066.

| Value | Description                                                           | Cause and Remedy                                            |  |  |  |  |  |
|-------|-----------------------------------------------------------------------|-------------------------------------------------------------|--|--|--|--|--|
| 0     | The PictBridge printer is not connected or it is in the normal state. | -                                                           |  |  |  |  |  |
| 1     | Printing in process using the PictBridge printer.                     | -                                                           |  |  |  |  |  |
| -1    | Printer error (hardware related)                                      | The cable is not connected. Check the USB cable connection. |  |  |  |  |  |
| -1    | Printer error (naruware related)                                      | Check if the printer is out of order.                       |  |  |  |  |  |
| -2    | Drinter error (paper related)                                         | The printer ran out of paper. Add paper.                    |  |  |  |  |  |
| -2    | Printer error (paper related)                                         | Paper is not correct. Set correct paper.                    |  |  |  |  |  |
| -3    | Printer error (ink related) *                                         | The ink is not set. Install an ink cartridge.               |  |  |  |  |  |
|       | Printer error (ink related)                                           | The ink level is low. Install a new ink cartridge.          |  |  |  |  |  |

\* The error may be output as "-1" (printer error related to hardware) depending on the printer used.

#### Notes

- Color printing is performed.
- Error handling varies depending on the printer model. For details, refer to the instruction manual for the printer.

## 16.1.4 PR201 and ESC-P Printers

The TS can connect to MS-DOS-compatible printers.

- MS-DOS-compatible printer models in the PR201 series
- MS-DOS-compatible printer models ESC/P24-J84, ESC/P-J84, and ESC/P Super
  - For information on connectable models, visit our website at www.monitouch.com.

## **Connection Method**

### **USB-A port connection**

• Connect the USB-A port of the TS unit to the parallel port of the printer with a USB-parallel conversion cable (commercially available).

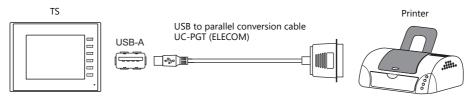

### **Serial connection**

• Connect the MJ port of the TS2060 with the parallel port of the printer.

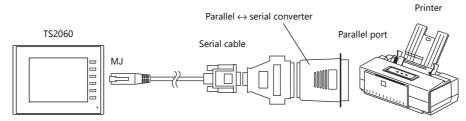

• Connect the COM2 port of the TS1000S with the parallel port of the printer.

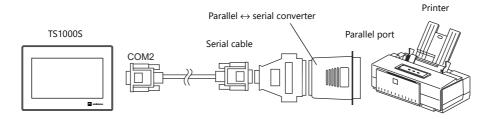

## Hardware Settings

 $\mathsf{Configure \ the} \ [\mathsf{System \ Setting}] \to [\mathsf{Hardware \ Setting}] \to [\mathsf{Printer}] \ \mathsf{settings}.$ 

## **Printer model**

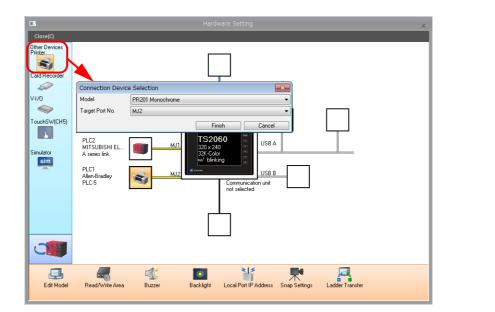

| Item            | Description                                                                                                    |  |  |  |
|-----------------|----------------------------------------------------------------------------------------------------|--|--|--|
| Model           | Select the control code of the target printer from the following options:                                                                                                    |  |  |  |
|                 | <ul> <li>PR201 Monochrome</li> <li>PR201 Color</li> <li>ESC-P Monochrome</li> <li>ESC-P Color</li> </ul>                                                                                                    |  |  |  |
| Target Port No. | Select the port where the printer cable is connected.         USB-A:         Select this option when connecting to a parallel interface printer with a USB-parallel conversion cable (commercially available).         MJ1/MJ2/COM2:         Select this option when connecting to a printer equipped with a serial interface. |  |  |  |

## **Printer properties**

| Always Output Status Bit       | Yes        |  |
|--------------------------------|------------|--|
| <ul> <li>Hard Copy</li> </ul>  |            |  |
| Orientation                    | Horizontal |  |
| Reversed Image                 | Reversed   |  |
| <ul> <li>Data Sheet</li> </ul> |            |  |
| Data Sheet Setting             | Setting    |  |
|                                |            |  |
|                                |            |  |
|                                |            |  |

| lte                                                   | em                                    |                 |                              |              |                           |                 |        |       |        | Desc          | riptic | n      |                 |        |        |       |      |                       |
|-------------------------------------------------------|---------------------------------------|-----------------|------------------------------|--------------|---------------------------|-----------------|--------|-------|--------|---------------|--------|--------|-----------------|--------|--------|-------|------|-----------------------|
| Always Output Status Bit<br>(Yes/None)                |                                       | and o<br>if the |                              | s [1<br>data | $\rightarrow 0$<br>a is s | ] upc<br>mall.  | n fin  | ishir | ng tra | ansfe         | r. Ho  | weve   | er, th          | ese s  | ignal  | ls ma |      | command<br>t be outpu |
|                                                       |                                       | The c           | output                       |              |                           |                 |        |       | . 1//  |               |        |        |                 |        |        |       |      |                       |
|                                                       |                                       |                 |                              |              |                           | write<br>iterna |        |       |        | nory s        | \$s16  |        |                 |        |        |       |      |                       |
|                                                       |                                       | Wr              | ite are                      | a "n         | + 1′                      | v               |        |       |        |               |        |        |                 |        |        |       |      |                       |
|                                                       |                                       |                 | MSB                          |              |                           |                 |        |       |        |               |        |        |                 |        |        |       |      | LSB                   |
|                                                       |                                       |                 | 15                           | 14           | 13                        | 12              | 11     | 10    | 09     | 08            | 07     | 06     | 05              | 04     | 03     | 02    | 01   | 00                    |
|                                                       |                                       |                 |                              |              |                           |                 |        |       |        |               | 0      | 0      | 0               | 0      | 0      |       |      |                       |
|                                                       |                                       |                 |                              |              |                           |                 |        |       |        | End<br>Trans  |        |        |                 | data   |        |       |      |                       |
|                                                       |                                       | \$\$            | s16<br>MSB                   |              |                           |                 |        |       |        |               |        |        |                 |        |        |       |      | LSB                   |
|                                                       |                                       |                 | 15                           | 14           | 13                        | 12              | 11     | 10    | 09     | 08            | 07     | 06     | 05              | 04     | 03     | 02    | 01   | 00                    |
|                                                       |                                       |                 | 0                            | 0            | 0                         | 0               | 0      | 0     | 0      | 0             | 0      | 0      | 0               | 0      | 0      | 0     | 0    |                       |
|                                                       |                                       |                 |                              |              |                           |                 |        |       |        |               |        |        | stanc<br>ferrir |        | int da | ata   |      |                       |
| Hard Copy                                             | Orientation<br>(Horizontal, Vertical) | When            | t the o<br>n [Vert<br>Hard o | ical         | is se                     | electe          |        |       |        |               |        |        |                 |        | 00 de  | gree  | s on | the paper.            |
|                                                       |                                       |                 |                              | .,           |                           | Iorizo          | ontal  |       |        |               | Verti  | cal    |                 |        |        |       |      |                       |
|                                                       |                                       |                 | Î                            |              |                           | A               |        |       |        |               | 7      | >      |                 |        |        |       |      |                       |
|                                                       | Reversed Image<br>(Reversed, Normal)  | Reve<br>Norm    |                              |              |                           |                 |        |       |        | ersec<br>reen |        |        |                 | prin   | ted.   |       |      |                       |
| Data Sheet                                            | Data Sheet Setting                    | Confi           | igure s                      | setti        | ngs f                     | for d           | ata sl | neet  | prin   | ting.         | For c  | letail | s, re           | fer to | pag    | e 16  | -19. |                       |
| Serial Port<br>(only when serial port is<br>selected) | Baud Rate                             |                 | ify the<br>100 / 9           |              |                           |                 | ′ 384  | 00 /  | 5760   | 00/7          | 6800   | )/11   | 15K E           | BPS    |        |       |      |                       |
| selected)                                             | Parity                                |                 | he par<br>one, O             |              | Even                      | I               |        |       |        |               |        |        |                 |        |        |       |      |                       |
|                                                       | Data Length                           |                 | ne nur<br>Bit, 8-            |              | r of k                    | oits f          | or da  | ta.   |        |               |        |        |                 |        |        |       |      |                       |
|                                                       | Stop Bit                              |                 | ne nur<br>Bit, 2-            |              | r of s                    | stop            | oits.  |       |        |               |        |        |                 |        |        |       |      |                       |

## 16.1.5 CBM292/293 Printer

The TS can connect to CBM line thermal printers (Citizen).

For information on connectable models, visit our website at www.monitouch.com.

### **Connection Method**

### **USB-A port connection**

• Connect the USB-A port of the TS unit to the parallel port of the printer with a USB-parallel conversion cable (commercially available).

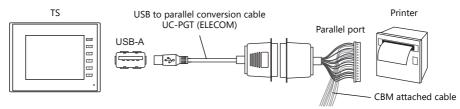

### Serial connection

• Connect the MJ port of the TS2060 unit with the serial port of the printer.

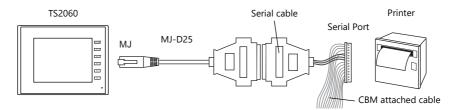

• Connect the COM2 port of the TS1000S with the serial port of the printer.

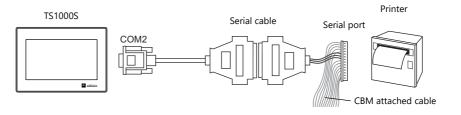

## Hardware Settings

 $\mathsf{Configure \ the \ [System \ Setting]} \to [\mathsf{Hardware \ Setting]} \to [\mathsf{Printer}] \ \mathsf{settings}.$ 

### **Printer model**

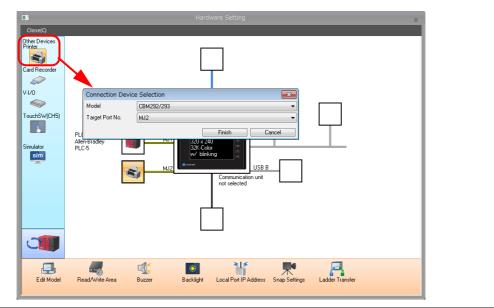

| ltem            | Description                                                                                                    |
|-----------------|----------------------------------------------------------------------------------------------------|
| Model           | Select CBM292/293.                                                                                                    |
| Target Port No. | Select the port where the printer cable is connected.<br>USB-A:<br>Select this option when connecting to a parallel interface printer with a USB-parallel conversion cable<br>(commercially available).<br>MJ1/MJ2/COM2:<br>Select this option when connecting to a printer equipped with a serial interface. |

## **Printer properties**

| Printer Properties       |         |  |
|--------------------------|---------|--|
| Printer                  |         |  |
| Always Output Status Bit | Yes     |  |
| Data Sheet               |         |  |
| Data Sheet Setting       | Setting |  |
|                          |         |  |
|                          |         |  |
|                          |         |  |
|                          |         |  |
|                          |         |  |
|                          |         |  |

| Ite                                      | em                 |                                                                                         |                  |                                                     |                 |        |     |          | Desc         | riptio | on    |        |              |        |      |       |     |   |
|------------------------------------------|--------------------|-----------------------------------------------------------------------------------------|------------------|-----------------------------------------------------|-----------------|--------|-----|----------|--------------|--------|-------|--------|--------------|--------|------|-------|-----|---|
| Always Output Status Bit<br>(Yes/None)   |                    | and o<br>if the                                                                         | outpu<br>print   | puts [0<br>ts [1 $\rightarrow$<br>data is<br>" when | 0] upo<br>small | on fir | nis | hing tra | ansfe        | r. Ho  | weve  | er, th | iese s       | signa  | ls m |       |     |   |
|                                          |                    | The o                                                                                   | •                | t area is<br>Bit 10 o<br>Bit 0 of                   | fwrite          | area   | a " | 'n + 1"  | nory s       | \$s16  |       |        |              |        |      |       |     |   |
|                                          |                    | Wri                                                                                     | ite ar           | ea "n +                                             | 1″              |        |     |          |              |        |       |        |              |        |      |       |     |   |
|                                          |                    |                                                                                         | MSB              |                                                     |                 |        |     |          |              |        |       |        |              |        |      |       | LSB |   |
|                                          |                    |                                                                                         | 15               | 14 13                                               | 12              | 11     | 1   | 10 09    | 08           |        | 06    | 05     |              | 03     | 02   | 01    | 00  | ] |
|                                          |                    |                                                                                         |                  |                                                     |                 |        |     |          |              |        |       |        |              |        |      |       |     |   |
|                                          |                    |                                                                                         |                  |                                                     |                 |        |     |          | End<br>Trans |        |       |        | data         |        |      |       |     |   |
|                                          |                    | \$s16<br>MSB                                                                            |                  |                                                     |                 |        |     |          |              |        |       |        |              |        | LSB  |       |     |   |
|                                          |                    |                                                                                         | 15               | 14 13                                               |                 | 11     | _   | 10 09    | 08           | 07     | 06    | 05     |              | 03     | 02   | -     | 00  | I |
|                                          |                    |                                                                                         | 0                | 0 0                                                 | 0               | 0      |     | 0 0      | 0            | 0      | 0     | 0      | 0            | 0      | 0    | 0     |     | 1 |
|                                          |                    |                                                                                         |                  |                                                     |                 |        |     |          |              |        |       |        | dby)<br>ng p | rint d | lata |       |     |   |
| Data Sheet                               | Data Sheet Setting | Confi                                                                                   | gure             | settings                                            | for d           | ata s  | he  | eet prin | ting.        | For c  | detai | ls, re | fer to       | o pag  | je 1 | 5-19. |     |   |
| Serial Port<br>(only when serial port is | Baud Rate          | d Rate Specify the baud rate.<br>4800 / 9600 / 19200 / 38400 / 57600 / 76800 / 115K BPS |                  |                                                     |                 |        |     |          |              |        |       |        |              |        |      |       |     |   |
| selected)                                | Parity             | rity Set the parity.<br>None, Odd, Even                                                 |                  |                                                     |                 |        |     |          |              |        |       |        |              |        |      |       |     |   |
|                                          | Data Length        |                                                                                         | ne nu<br>Bit, 8· | mber of<br>-Bit                                     | bits f          | or da  | ata | Э.       |              |        |       |        |              |        |      |       |     |   |
|                                          | Stop Bit           |                                                                                         | ne nu<br>Bit, 2· | mber of<br>-Bit                                     | stop            | bits.  |     |          |              |        |       |        |              |        |      |       |     |   |

16

## 16.1.6 Sato's MR-400 Barcode Printer

The TS can connect to Sato's barcode printer for printing barcodes.

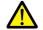

Read the instruction manual and command reference book for Sato's MR-400 series barcode printer before using this function.

- For details on configuration and printing, refer to "16.4 Connecting to a Sato MR-400 Barcode Printer" page 16-25.
  - For information on connectable models, visit our website at www.monitouch.com.

# 16.2 Hard Copy

## 16.2.1 Overview

 Image: Read area "D0000"

 Image: Read area "D0000"

 Image: Read area "D0000"

 Image: Read area "D0000"

 Image: Read area "D0000"

 Image: Read area "D0000"

 Image: Read area "D0000"

 Image: Read area "D0000"

 Image: Read area "D0000"

 Image: Read area "D0000"

 Image: Read area "D0000"

 Image: Read area "D0000"

 Image: Read area "D0000"

 Image: Read area "D0000"

 Image: Read area "D0000"

 Image: Read area "D0000"

 Image: Read area "D0000"

 Image: Read area "D0000"

 Image: Read area "D0000"

 Image: Read area "D0000"

 Image: Read area "D0000"

 Image: Read area "D0000"

 Image: Read area "D0000"

 Image: Read area "D0000"

 Image: Read area "D0000"

 Image: Read area "D0000"

 Image: Read area "D0000"

 Image: Read area "D0000"

 Image: Read area "D0000"

 Image: Read area "D0000"

 Image: Read area "D0000"

 Image: Read area "D0000"

 Image: Read area "D0000"

 Image: Read area "D0000"

 Image: Re

The displayed screen can be printed using the switch function or a command from the PLC.

## 16.2.2 Printing

Two methods are available for printing the currently displayed screen.

### **Command from a Switch**

Output a hardcopy by tapping a switch placed on the screen. In this case, the switch image is also output. A function switch can be used instead.

### Screen program setting

- 1) Place a switch set with "Hard Copy" for [Function] on the screen targeted for printing.
- 2) Transfer the screen data to the TS unit.

#### **Printing procedure**

- 1) Display the screen to be printed.
- 2) Press the hard copy switch.
- 3) Printing starts.

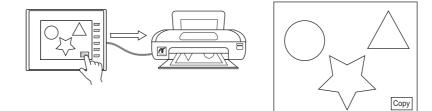

## **Command from Read Area**

Bit 10 of [Read Area] "n + 1" is the screen hard copy bit. When this bit changes from "0" to "1", a hard copy is printed.

### **Printing procedure**

- 1) Display the screen to be printed.
- 2) Set bit 10 of [Read Area] "n + 1"  $(0 \rightarrow 1)$
- 3) Printing starts.

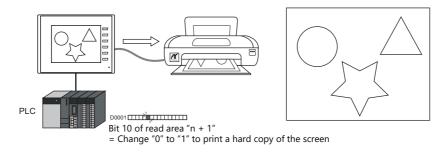

# 16.3 Printing Data Sheets

## 16.3.1 Overview

This section explains printing the data currently displayed on numerical data displays or character displays that are registered on a data sheet.

This print function also enables real-time printing of device memory data that is not shown on the TS.

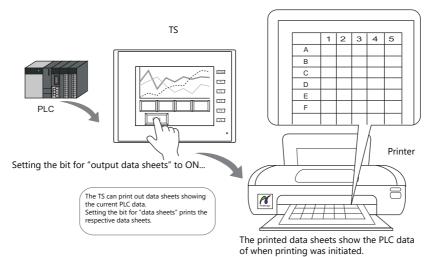

### **Expanded functions**

The data sheet expanded functions are available with the PictBridge printer.

The expanded functions allow additional parts, such as lamps and graphs, to be used and changing of the sizes of those parts. Moreover, the expanded functions allow for part placement regardless of the grid, thereby diversifying layouts on data sheet screens. These data sheets can be printed in color.

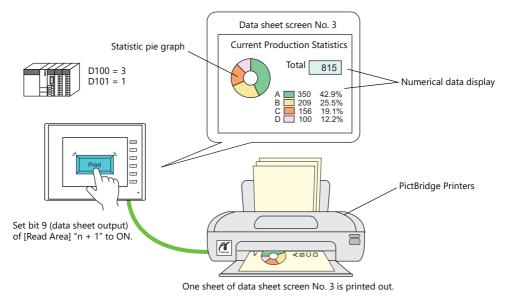

### **Data sheet screen**

The print screen is formatted in "Data Sheet" in the TS screen program file. Items usable on data sheets vary depending on whether the expanded functions are used.

- Without the expanded functions
- With the expanded functions

Statistic pie graph

815

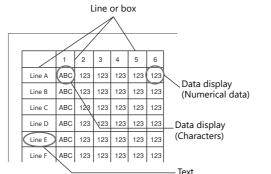

| Line B<br>Line C<br>Line D<br>Line E | ABC<br>ABC<br>ABC<br>ABC<br>ABC<br>ABC | 123<br>123<br>123<br>123 | 123<br>123<br>123<br>123 | 123<br>123<br>123 | 123<br>123<br>123     | 123<br>123<br>123<br>123 | Data display<br>(Numerical data)<br>Data display<br>(Characters) | A 350 42.9%<br>B 209 25.5%<br>C 156 19.1%<br>D 100 12.2%                                                                                                    |
|--------------------------------------|----------------------------------------|--------------------------|--------------------------|-------------------|-----------------------|--------------------------|------------------------------------------------------------------|----------------------------------------------------------------------------------------------------|
| Item                                 | 1                                      |                          |                          |                   |                       |                          | Without Expanded Functions                                       | With Expanded Functions<br>(With PictBridge only)                                                                                                    |
| Graphi                               | ics                                    |                          |                          | R                 | traig<br>ectai<br>ext |                          |                                                                  | Line/continuous line<br>Box/circle<br>Text/multi text<br>Pixel<br>Paint<br>Scaling<br>Pattern                                                                                          |
| Parts                                | 5                                      |                          |                          |                   |                       |                          | l data display<br>display                                        | Lamp<br>Numerical data display<br>Character display<br>Message display<br>Bar graph<br>Pie graph<br>Panel meter<br>Statistic bar graph<br>Statistic pie graph<br>Time display/calendar |

# 16.3.2 Detailed Settings

### **Data Sheet Setting**

Configure settings from either [System Setting]  $\rightarrow$  [Hardware Setting]  $\rightarrow$  [Printer]  $\rightarrow$  [Properties], or [Home]  $\rightarrow$  [Registration Item]  $\rightarrow$  [Data Sheet]  $\rightarrow$  [Edit]  $\rightarrow$  [Data Sheet Setting].

### Use extension data sheet: unselected

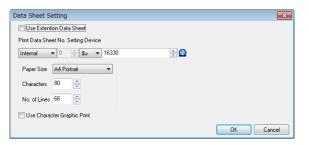

| Item                                                                              |                                                                 |                                                      |             | Description                            |                                 |
|-----------------------------------------------------------------------------------|-----------------------------------------------------------------|------------------------------------------------------|-------------|----------------------------------------|---------------------------------|
| Print Data Sheet No. Setting Device                                               | Use this device me<br>words are used.                           | mory when p                                          | orinting d  | ata sheets using the read ar           | ea (refer to page 16-23). Two   |
|                                                                                   | n                                                               | Print start                                          | data she    | et number ( $\rightarrow$ TS)          |                                 |
|                                                                                   | n+1                                                             | Number o                                             | f pages t   | o be printed ( $\rightarrow$ TS)       |                                 |
| Paper Size<br>(A4 Portrait, A4 Landscape, 15-Inch<br>Landscape, User Designation) | Select a paper size<br>Printed images are                       |                                                      |             | e selected, the numbers of clentation. | haracters and lines are set.    |
| Characters (16 to 152)                                                            | Specify the numbe                                               | r of characte                                        | rs per line | e on a data sheet page.                |                                 |
| No. of Lines (2 to 152)                                                           | Specify the numbe                                               | r of lines per                                       | data she    | et page.                               |                                 |
| Use Character Graphic Print                                                       | Select this checkbo<br>The set number of<br>characters and line | lines change                                         | s depend    | ing on whether this checkbo            | ox is selected. The numbers of  |
|                                                                                   |                                                                 | N                                                    | o. of       | No. of                                 | Lines                           |
|                                                                                   | Paper Size                                                      |                                                      | racters     | Character Graphics<br>Not used         | Character Graphics<br>Used      |
|                                                                                   | A4 Portrait                                                     | t                                                    | 80          | 66                                     | 108                             |
|                                                                                   | A4 Landscap                                                     | ce ć                                                 | 114         | 40                                     | 64                              |
|                                                                                   | 15-Inch Lands                                                   | cape -                                               | 136         | 64                                     | 64                              |
|                                                                                   | data sheet loc<br>Example: Data<br>No. 0<br>No. 1<br>No. 2      | oks slightly di                                      | fferent fro | om the one on the editor sc            | text. Consequently, the printed |
|                                                                                   | Printed                                                         |                                                      |             |                                        |                                 |
|                                                                                   | Selected                                                        |                                                      |             | Unselected                             |                                 |
|                                                                                   | No. 1 [<br>No. 2 [                                              | Data value<br>Data value<br>Data value<br>Data value |             | L                                      |                                 |

### [Use Extension Data Sheet] Selected (PictBridge only)

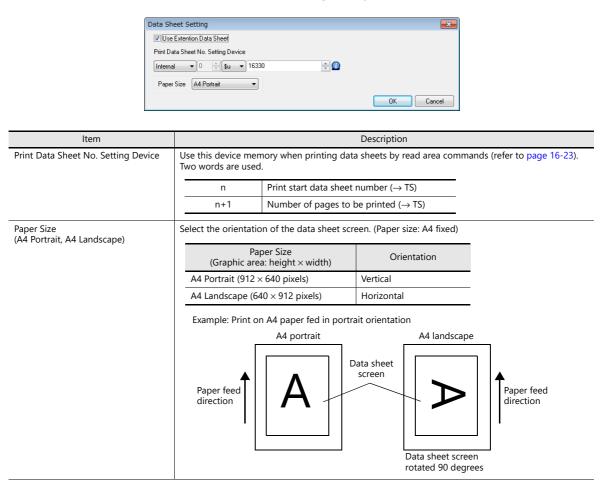

## 16.3.3 Printing

There are two methods for printing configured data sheets from the TS unit.

#### **Command from Read Area**

Bit 9 of [Read Area] "n + 1" is the data sheet output bit. When this bit changes from "0" to "1", a data sheet is printed.

### **Printing procedure**

- 1) Set the data sheet number that is the top page to [Print Data Sheet No. Setting Device] "n".
- 2) Specify the number of output pages for [Print Data Sheet No. Setting Device] "n + 1".
   \* When [Print Data Sheet No. Setting Device] "n + 1" is "0", the printer will not print any data sheets.
- 3) Set bit 9 of [Read Area] "n + 1"  $(0 \rightarrow 1)$
- 4) Data sheet printing starts.

Usage Example Read area = D0000 [Designation Device for Print Data Sheet No.] = D0010

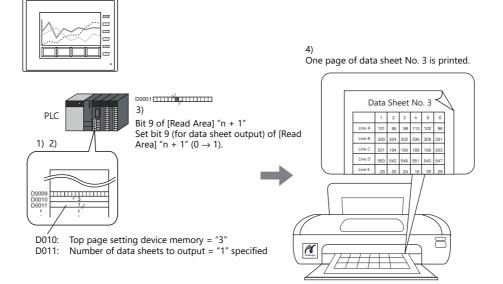

16

### **Command with Macro**

Use the "STA\_LIST" macro command to print data sheets.

#### **Device memory used**

|    | Internal Device Memory | PLC1 to PLC8 Device Memory | Memory Card | Constant |
|----|------------------------|----------------------------|-------------|----------|
| F1 | Ø                      |                            |             |          |

#### O: Setting enabled (indirect designation disabled) ©: Setting enabled (indirect designation enabled)

4)

#### Range

|        | Value                                       | Remarks |
|--------|---------------------------------------------|---------|
| FO     | STA_LIST                                    |         |
| F1     | Print start data sheet number               |         |
| F1 + 1 | Number of pages to be printed: 1 to 1,024 * |         |

\* No printing is executed when "0" is set as the number of pages to be printed. When the range specified for printing includes an unregistered number, the page corresponding to the number will not be printed.

### **Printing procedure**

- 1) Set the data sheet number which is to be the top page to the device memory "F1 + 0".
- 2) Set the number of output pages to the device memory "F1+1".
- 3) Execute the "STA\_LIST" macro command.
- 4) Data sheet printing starts.

Print example:

To print data sheet No. 3 with F1 = \$u100:

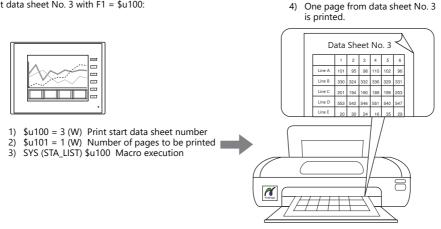

#### Notes

When no data sheet screen has been registered, data sheets cannot be printed even if they are specified by number. Print example:

Read area = D0000

[Print Data Sheet No. Setting Device] = D0010

| Data   | a S  | he   | e    | tΝ   | lo.  | 10   | ee  | 1 1   | No  | 1     |      | ٧o   | -   | _    | _ | No. 13 |      |      |             |   |
|--------|------|------|------|------|------|------|-----|-------|-----|-------|------|------|-----|------|---|--------|------|------|-------------|---|
|        | 1    | 2    | 3    | 4    | 5    | 6    | F   |       | _   | _     | - þe | et I | ٧o  | . 12 | 2 |        | 1 I  | N    | <b>).</b> ( | T |
| ALine  | 123  | 123  | 123  | 123  | 123  | 123  | 2   | 4     | 5   | 6     | - Et | L.   | 5   |      |   |        | ee   | 4.   |             | - |
| @ Line | 123  | 123  | 123  | 123  | 123  | 123  | 123 | 123   | 123 | 123   | ĽÉ   | 1    |     | •    |   |        | Pe   | ιı   | 10          | • |
| CLine  | 123  | 123  | 123  | 123  | 123  | 123  | 123 | 123   | 123 | 123   | -    | 123  | -   |      |   |        | 2    | 4    | 5           | Г |
| DLine  | 123  | 123  | 123  | 123  | 123  | 123  | 123 | 123   | 123 | 123   | 12   |      | 123 |      |   |        | 123  | 123  | 123         | ħ |
| ELine  | 123  | 123  | 123  | 123  | 123  | 122  | 123 | 123   | 123 | 123   | 12   | -    | 528 | -    |   |        | 123  | 123  | 123         | t |
| FLine  | 122  | 122  | 122  | 122  | 122  | 122  | 123 | 123   | 123 | 123   | 12   | -    |     | 523  |   |        | 123  | 123  | 123         | t |
| GLine  | 123  | 123  | 123  | 123  | 123  | 123  | 123 | 123   | 123 | 123   | .52  | 123  | 523 | 523  |   |        | 125  | 125  | 125         | t |
| HLine  | 123  | 123  | 123  | 123  | 123  | 123  | 123 | 123   | 123 | 123   | 12   | 123  | 123 | 123  |   |        | 123  | 123  | 123         | t |
| Ilina  | 121  | 123  | 122  | 123  | 122  | 122  | 123 | 123   | 123 | 123   | 12   | 128  | 128 | 128  |   |        |      | 1777 | 123         | t |
| Illina | -    | 122  | 1.72 | 1.22 | 122  | 122  | 123 | 123   | 123 | 123   | 12   | 123  | 123 | 523  |   |        | 10.0 | 10.0 | 123         | t |
| 21.00  | 14.4 | 14.4 | 14.4 | 144  | 14.4 | 14.2 | 123 | 123   | 123 | 123   | 52   | 523  |     |      |   |        | 100  | -    | 123         | ٠ |
|        |      |      |      |      |      |      | · · | · · · | -   | · · · | 122  | 123  | 123 | 123  |   |        | Ê    |      | 523         |   |
|        |      |      | _    | _    | _    |      |     |       |     |       | _    | _    | _   | _    |   |        |      | -    | 123         | ÷ |

D0010 (top page number of data sheet for printing) = 10 D0011 (number of pages of data sheet to output) = 5

Change bit 9 (data sheet output) of D0005 from "0" to "1".

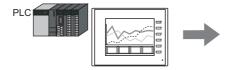

If data sheet pages are registered as shown on the left

Data sheet No. 10 to 12 and 14 are printed. The page that is not stored, No. 13, is ignored, and four pages are output.

|         | 1        | z        | 8        | 4        | 5   | 6   |     | 10    | 10. | 1.  | 1 1 | Ч   |    | No    | <u> </u> | 12  | λ        |    |  |  |   |  |   |        |     |      |      |     |      |   |
|---------|----------|----------|----------|----------|-----|-----|-----|-------|-----|-----|-----|-----|----|-------|----------|-----|----------|----|--|--|---|--|---|--------|-----|------|------|-----|------|---|
| ALine   | 123      | 193      | 122      | 123      | 123 | 122 |     | 0     | 4   | 5   | -5  | L   |    | 140   | J        | 12  | 7        | ٢- |  |  | - |  | 1 |        |     |      |      |     |      |   |
| BLite   | 122      | 123      | 125      | 122      | 123 | 125 | E   | 1 122 | 123 | 123 | 122 | E   | 2  | +     | 5        | 6   |          |    |  |  |   |  | Б | Data   | CI  | 200  | ot.  | NL  | _    |   |
| CLine   | 123      | 193      | 123      | 123      | 193 | 123 | L F | 122   | 122 | 123 | 123 | 6   | 12 | 5 122 | 12       | 122 |          |    |  |  |   |  | Ľ | Jaia   | 31  | ie   | eu   | 140 | J    | 1 |
| DLine   | 123      | 122      | 120      | 123      | 122 | 125 | E   | 5 122 | 123 | 123 | 122 | 6   | 12 | 122   | 192      | 125 |          |    |  |  |   |  |   |        | 1   | 2    | 3    | 4   | 5    |   |
| ELine   | 122      | 123      | 123      | 122      | 123 | 123 | L F | 123   | 122 | 122 | 123 | 6   | 12 | 5 122 | 12       | 123 |          |    |  |  |   |  |   | ALine  | 123 | 125  | 123  | 123 | 125  | 1 |
| Filme   | 123      | 122      | 120      | 123      | 122 | 120 |     | 5 122 | 123 | 123 | 122 | - 6 | 12 | 1 122 | 193      | 12  |          |    |  |  |   |  |   | Bline  | 153 | 123  | 123  | 153 | 123  | 1 |
| G Line  | 122      | 123      | 123      | 122      | 123 | 123 |     | 1 123 | 123 | 123 | 123 | 6   | 12 | 122   | 12       | 125 |          |    |  |  |   |  |   | CLine  | 122 | 120  | 123  | 123 | 120  | 1 |
| HLINA   | 123      | 152      | 122      | 123      | 523 | 122 |     | 122   | 120 | 123 | 122 | 6   | 12 | 1 122 | 122      | 122 |          |    |  |  |   |  |   | DLite  | 123 | 123  | 123  | 123 | 123  | 1 |
| ILine . | 122      | 122      | 125      | 122      | 122 | 123 |     | 1 123 | 123 | 123 | 123 | 5   | 12 | 123   | 122      | 125 |          |    |  |  |   |  |   | E Line | 122 | 120  | 123  | 122 | 120  | 1 |
| JLine   | 123      | 153      | 123      | 123      | 153 | 122 |     | 122   | 120 | 123 | 123 | - 6 | 12 | 5 122 | 122      | 122 |          |    |  |  |   |  |   | FLine  | 123 | 123  | 123  | 123 | 123  | 1 |
|         | <u> </u> | <u> </u> | <u> </u> | <u> </u> | -   | _   |     | 5 122 | 123 | 123 | 123 |     | 12 | 1 123 | 122      | 125 |          |    |  |  |   |  |   | G Line | 122 | 122  | 123  | 122 | 122  | 1 |
|         |          |          |          |          |     | _   | -   |       | _   | -   | _   |     | 12 | 122   | 12       | 122 |          |    |  |  |   |  |   | HLite  | 123 | 125  | 123  | 123 | 125  | 1 |
|         |          |          |          |          |     |     |     | 1     | _   | _   | -   | _   | _  | -     | _        | _   | <u> </u> | 1  |  |  |   |  |   | I Line | 153 | 122  | 123  | 152 | 122  | 1 |
|         |          |          |          |          |     |     |     |       |     |     |     |     |    |       |          |     | •        |    |  |  |   |  |   | 11.004 | 100 | 1.22 | 1.72 | 100 | 1.22 | 1 |

# 16.4 Connecting to a Sato MR-400 Barcode Printer

The TS can connect to Sato's barcode printer for printing barcodes.

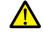

Read the instruction manual and command reference book for Sato's MR-400 series barcode printer before using this function.

For information on connectable models, visit our website at www.monitouch.com.

## **16.4.1 Connection Method**

### **Serial connection**

• Connect the MJ port of the TS2060 unit with the serial port of the printer.

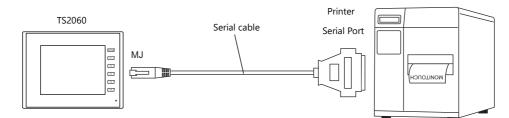

• Connect the COM2 port of the TS1000S with the serial port of the printer.

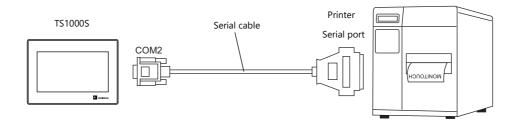

### **Hardware Settings**

Configure the [System Setting]  $\rightarrow$  [Hardware Setting]  $\rightarrow$  [Printer] settings.

#### **Printer model**

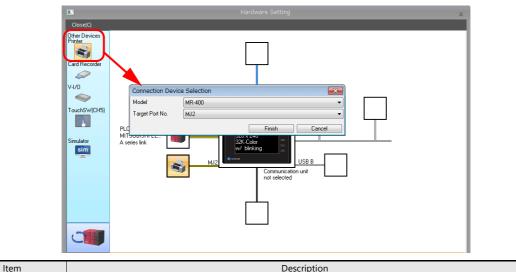

| item            | Description                                                           |
|-----------------|-----------------------------------------------------------------------|
| Model           | Select MR-400.                                                        |
| Target Port No. | Select the port where the printer cable is connected.<br>MJ1/MJ2/COM2 |

#### **Printer properties** Printer Properties nter Properties Printer Always Output Status Bit MR400 Print Designation Device Format Table Call Setting Registration Setting Yes D00300 Setting Setting Item Description The TS outputs $[0\to1]$ when starting to transfer data upon receiving a print command, and outputs $[1\to0]$ upon finishing transfer. However, these signals may not be output Always Output Status Bit (Yes/None) if the print data is small. Set to "Yes" when bit output is required regardless of the data size. The output area is shown below. • Bit 10 of write area "n + 1" • Bit 0 of internal device memory \$s16 Write area "n + 1" MSB LSB 10 09 08 07 06 05 04 03 02 01 00 15 14 13 12 11 0 0 0 0 0 0: End (standby) 1: Transferring print data \$s16 LSB MSB 15 14 13 12 11 10 09 08 07 06 05 04 03 02 01 00 0 0 0 0 0 0 0 0 0 0 0 0 0 0 0 0 0 0 0: End (standby) 1: Transferring print data MR400 Print This setting can be configured when MR400 is selected for the printer model. **Designation Device** Set the device memory used to issue printing commands to the MR400. For details, MR400 refer to "MR400 Print Designation Device" page 16-36. Format Table Register the printing format. For details, refer to "16.4.3 Format Tables" page 16-28. Baud Rate Specify the baud rate. 4800 / 9600 / 19200 / 38400 / 57600 / 76800 / 115K BPS Parity Set the parity None, Odd, Even Serial Port Data Length Set the number of bits for data. 7-Bit, 8-Bit Stop Bit Set the number of stop bits. 1-Bit, 2-Bit

## 16.4.2 Notes on Memory Cards

#### **Memory Cards**

To use this function, a memory card is required for the MR400. For the memory card type and mounting procedure, refer to the instruction manual for the MR-400 series.

### **Card Slot Number Setting and Memory Card Formatting**

To enable the use of memory cards, set the memory card slot number and format the memory card on the MR-400.

- \* "Memory card formatting" means the same as media initialization for USB flash drives etc.
  - 1) Turn off the power to the MR-400 and insert a memory card into the card slot on the rear of the MR-400.
  - Hold down the LINE key on the front of MR-400, and turn the power ON. "USER MODE" is displayed on the front panel.
  - Press the LINE key and FEED key at the same time. "ADVANCED MODE" is displayed.
  - Press the LINE key and FEED key at the same time again. "CARD MODE" is displayed.
  - 5) Press the FEED key until "CARD DRIVE NO / 1 2" is displayed.
    Set the memory card slot number.
    (Press the LINE key to select, and press the FEED key to accept.) This drive number is the memory card slot number.
  - 6) Press the FEED key to accept the options. Select "YES" for "CARD FORMAT / YES NO" and format the memory card. If no error is given, formatting has completed successfully.
  - 7) To quit "CARD MODE," turn the printer off.
- Formatting is required if the screen program is transferred after editing the MR-400 format table (registration setting) described in the following section.
   In addition to the above formatting procedure, it is possible to format the memory card by outputting the control command of MR-400 from the TS. For details, refer to Example 1: When the following commands are set in No. 22: (page 16-35).
- When printing two-byte characters, select "JIS" for "Kanji Code" on MR-400.

## 16.4.3 Format Tables

### **Format Table Types**

There are two types of format tables.

When the MR-400 commands are registered in this table, desired formats or data can be printed.

### MR-400 format table (registration setting)

Set the print format.

\* The "format" used in the format table includes settings for digits, position, typeface, barcode, etc. for the MR-400.

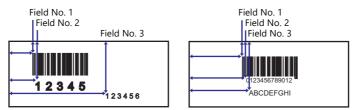

Write these settings on the memory card using the MR\_REG macro command. Once they are written on the memory card, it is not necessary to repeat this step until the registration setting is changed.

### MR-400 format table (call setting)

Use the format (registration setting), and change the print data. Set the storage target, type, etc. of the changed data.

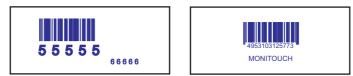

Print the data using the MR\_OUT macro command.

### Format Table (Registration Setting)

MR400 F

Configure the [System Setting]  $\rightarrow$  [Hardware Setting]  $\rightarrow$  [Printer]  $\rightarrow$  [Format Table (Registration Setting)] settings. Format table settings (registration settings) range from No. 1 to No. 128.

| able(Reg 🔜 | Registration Setting | ×        |
|------------|----------------------|----------|
| No. 1      | No. 1                |          |
|            | 001                  | ▲ OK     |
| K Cancel   | 002                  | Cancel   |
|            | 003                  |          |
|            | 004                  | Copy     |
|            | 005                  |          |
|            | 006                  |          |
|            | 007                  |          |
|            | 008                  |          |
|            | 009                  |          |
|            | 010                  |          |
|            | 011                  |          |
|            | 012                  |          |
|            | 013                  |          |
|            | 014                  | Jump     |
|            | 015                  | << Back  |
|            | 016                  | • Next>> |

| Item   | Description                                                         |
|--------|---------------------------------------------------------------------|
| ОК     | The format table setting is ended.                                  |
| Cancel | Format table editing is canceled.                                   |
| Сору   | The currently open format table is copied into the specified table. |
| Jump   | The specified format table is opened.                               |
| Back   | The previous format table number is opened.                         |
| Next   | The following format table is opened.                               |

### Setting example

To print in the following format:

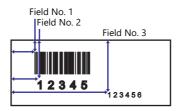

• Description of escape sequence

| <a><br/><data send="" start=""></data></a>                                                                                      |                                    |
|----------------------------------------------------------------------------------------------------|------------------------------------|
| <cc> 2<br/><card slot=""> Slot number</card></cc>                                                                               |                                    |
|                                                                                                    | number to the n setting number.    |
| , 1, 1 0<br><field register="">, field number, print digits</field>                                                             | Data registered for                |
| <v> 1 0 <h> 5 0<br/><vertical position="" print=""> dots <horizontal position="" print=""> dots</horizontal></vertical></h></v> | field No. 1                        |
| <b>2020801234567890<br/><barcode> Bar code type, bar width enlargement, bar top/bottom size (dots), data</barcode></b>          |                                    |
| (, 2, 5                                                                                                    |                                    |
| <v>1 0 0 <h> 5 0 <l> 0 2 0 2 <p> 2</p></l></h></v>                                                                              | Data registered for field No. 2    |
| <x22>, 1 2 3 4 5</x22>                                                                                                    |                                    |
| <x22 characters="">, data</x22>                                                                                                 | $\prec$                            |
| , 3, 6 <v> 1 5 0 <h> 3 0 0 <l> 0 1 0 1 <p> 2</p></l></h></v>                                                                    | Data registered for<br>field No. 3 |
| <x2 2="">, 1 2 3 4 5 6</x2>                                                                                                    |                                    |
| <z> </z>                                                                                                    |                                    |

• Description of the format table

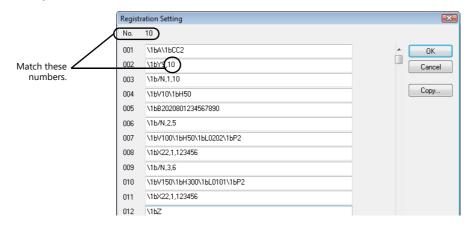

### Notes on inputting

<X22>, 12345 Escape sequence IBX22, 12345 Escape sequence (HEX display) TBX22, 12345 Format table

The escape character (ESC) at the top of the escape sequence is expressed as "<>" on MR-400 and as "1B(H)" in hexadecimal notation. In the format table, "\" denotes hexadecimal data. Consequently, "1B(H)" is shown as "\1B".

To use "\" as a character, enter "\\".

### MR400 Format Table (Call Setting)

Configure format table settings (call setting) at [System Setting]  $\rightarrow$  [Hardware Setting]  $\rightarrow$  [Printer Properties]  $\rightarrow$  [Format Table (Call Setting)]. Numbers 1 to 128 can be set in the format table.

|                        | Call Setting               | ×                |
|------------------------|----------------------------|------------------|
| Format table<br>number | No. 1 Memory Card Slot 💿 🕅 | 0.1 🔘 No.2       |
| number                 | 001                        | Device 🔺 OK      |
|                        | 002                        | Device Cancel    |
|                        | 003                        | Device           |
|                        | 004                        | Device Copy      |
|                        | 005                        | Device           |
|                        | 006                        | Device           |
|                        | 007                        | Device           |
| Field number *1        | 800                        | Device           |
| neid number            | 009                        | Device           |
|                        | 010                        | Device           |
|                        | 011                        | Device           |
|                        | 012                        | Device           |
|                        | 013                        | Device           |
|                        | 014                        | Device Jump      |
|                        | 015                        | Device << Back   |
|                        | 016                        | Device 🗸 Next >> |

| Item                                | Description                                                         |
|-------------------------------------|---------------------------------------------------------------------|
| Memory Card Slot<br>(No. 1 / No. 2) | Select the card slot drive number set on the MR-400.                |
| Device                              | Select the checkbox when field data is stored in device memory.     |
| ОК                                  | The format table setting is ended.                                  |
| Cancel                              | Format table editing is canceled.                                   |
| Сору                                | The currently open format table is copied into the specified table. |
| Jump                                | The specified format table is opened.                               |
| Back                                | The previous format table number is opened.                         |
| Next                                | The following format table is opened.                               |

\*1 Field numbers 1 to 99 are used. Settings for numbers 100 to 512 are invalid.

### Setting example (1)

Printing "ABCDE" as a fixed string in field No. 1

| Call Se | Call Setting |                                |  |  |  |  |
|---------|--------------|--------------------------------|--|--|--|--|
| No.     | 1            | Memory Card Slot 💿 No.1 💿 No.2 |  |  |  |  |
| 001     | ABCDE        | 🗖 Device 🔺 🗖 OK                |  |  |  |  |
| 002     |              | Device Cancel                  |  |  |  |  |
| 003     |              | Device                         |  |  |  |  |
| 004     |              | Device Copy                    |  |  |  |  |
| 005     |              | Device                         |  |  |  |  |
|         |              |                                |  |  |  |  |

## Setting example (2)

Printing data stored in a device memory in field No. 2

| Call Se | tting  |                  |        |        |    | X      |
|---------|--------|------------------|--------|--------|----|--------|
| No.     | 1      | Memory Card Slot | No.1   | 🔘 No.2 | 2  |        |
| 001     | ABCDE  |                  |        | Device |    | ОК     |
| 002     | D00100 |                  | Detail | Device | ۳. | Cancel |
| 003     |        |                  |        | Device |    |        |
| 004     |        |                  |        | Device |    | Сору   |
| 005     |        |                  |        | Device |    |        |

Select the [Device] checkbox of field No. 2. Press the [Detail] button to display the [Detail] window.

• Select [Text] for [Type].

| Detail                          |                 |
|---------------------------------|-----------------|
| Device PLC1 • 0 - D •           | 00100           |
| Type 💿 Text 💿 Numerical Data    |                 |
| No. of 1                        | Decimal Point 0 |
| Display Type DEC- 💌             | Zero Suppress   |
| Data Length 🔘 1-Word 🛛 0 2-Word | Text Process    |
| Text 🕲 1-Byte 📉 2-Byte          | LSB->MSB 💌      |
| Add Start and End Codes         |                 |
| Start × End ×                   |                 |
|                                 | OK Cancel       |

| Item                    | Description                                                                                                    |                                                                                                    |          |  |
|-------------------------|----------------------------------------------------------------------------------------------------|----------------------------------------------------------------------------------------------------|----------|--|
| Device                  | Specify the top                                                                                                    | Specify the top device memory address where data for printing is stored.                                    |          |  |
| No. of Bytes            | The specified number of bytes is output in order from the device memory address<br>[Device].<br>* To print "ABCDEF" in one-byte characters, specify as shown below in the Shift |                                                                                                    |          |  |
|                         | -                                                                                                    | D100                                                                                                    | 4241 [Н] |  |
|                         |                                                                                                    | D101                                                                                                    | 4443 [H] |  |
|                         | _                                                                                                    | D102                                                                                                    | 4645 [H] |  |
| Text Process            |                                                                                                    | LSB $\rightarrow$ MSB/MSB $\rightarrow$ LSB<br>Set the order of the first and second bytes within one word. |          |  |
| Add Start and End Codes | Configure this setting when using "CODE 39" type barcodes. (Refer to page 16-33.)                                                                                               |                                                                                                    |          |  |

• Select [Numerical Data] for [Type].

| Detail                  | (                   |
|-------------------------|---------------------|
| Device PLC1 V C         | • • 00100           |
| Type 🔿 Text 💿 Numerica  | IData               |
| Digits 1                | Decimal Point 0     |
| Display Type DEC-       | Zero Suppress       |
| Data Length 💿 1-Word 🖉  | 2-Word Text Process |
| Text 🖲 1-Byte           | 2-Byte LSB->MSB 👻   |
| Add Start and End Codes |                     |
| Start × End ×           |                     |
|                         | OK Cancel           |

| Item                    | Description                                                                                                    |
|-------------------------|----------------------------------------------------------------------------------------------------|
| Device                  | Print data in the specified device memory address in numerical form.                                                                                                    |
|                         | * When [Numerical Data] is selected, binary data is converted into characters (JIS code).<br>Example: When "0100 (BIN)" is set for D100, the characters 0100 (= "100") are printed. |
| Digits                  | Specify the number of digits for the display type.                                                                                                    |
| Decimal Point           | Specify the number of decimal places.                                                                                                    |
| Display Type            | Select from DEC-, HEX, OCT, DEC or BIN. When [DEC-] is selected, data is shown in decimal notation with a $\pm$ sign.                                                               |
| Zero Suppress           | Select whether or not to use the zero suppress function.<br>When the [Zero Suppress] checkbox is selected, any suppressed zeros are filled with spaces.                             |
| Data Length             | Set the data length for the device memory.                                                                                                    |
| Text                    | Select one-byte or two-byte characters.                                                                                                    |
| Add Start and End Codes | Configure this setting when using "CODE 39" type barcodes. (Refer to page 16-33.)                                                                                                   |

## Barcode Type "CODE 39"

CODE 39 has "\*" at the beginning and the end of each barcode. When the format table is created, set "\*" in the following two positions

• [MR400 Format Table (Registration Setting)] settings Set the number of digits including "\*" for format registration. For the following case for example, set "12" (10 characters + 2).

| Registr | ation Setting              | <b>X</b>  |
|---------|----------------------------|-----------|
| No.     | 1                          |           |
| 001     | \16A\16CC2                 | 🔺 🔽 ОК    |
| 002     | V16YS,10                   | Cancel    |
| 003     | MbN. (,12)                 |           |
| 004     | \15V10\15H50               | Сору      |
| 005     | \1bB10208(*1234567890*)    |           |
| 006     | \1b/N,2,12                 |           |
| 007     | \15V100\15H50\15L0202\15P2 |           |
| 008     | \15X22,*123456789*         |           |
| 009     | MbZ                        |           |
| 010     |                            |           |
| 011     |                            |           |
| 012     |                            |           |
| 013     |                            |           |
| 014     |                            | Jump      |
| 015     |                            | << Back   |
| 016     |                            | + Next >> |

- [MR400 Format Table (Call Setting)] settings
  - Select [Text] for [Type].

| Call Se | tting                                     |     |
|---------|-------------------------------------------|-----|
| No.     | 1 Memory Card Slot   No.1  No.2           |     |
| 001     | D00200 OK                                 | <   |
| 002     | Do Detail Canc                            | cel |
| 003     | Device PLC1 • 0 ÷ D • 00700               |     |
| 004     | Type Type Numerical Data                  | ļ   |
| 005     | Type Text Numerical Data                  |     |
| 006     | No. of 1 Decimal Point 0                  |     |
| 007     | Display Type DEC-                         |     |
| 800     | Data Length  1-Word  2-Word  Text Process |     |
| 009     |                                           |     |
| 010     | Text  1-Byte  2-Byte  LSB->MSB            |     |
| 011     | Add Start and End Codes                   |     |
| 012     | Start × End ×                             |     |
| 013     | OK Cancel                                 |     |
| 014     | Jump                                      | )   |
| 015     | Device << Ba                              | ack |
| 016     | Device 🗸 Next                             | >>  |

| Item                    | Description                                                                                                    |
|-------------------------|----------------------------------------------------------------------------------------------------|
| No. of Bytes            | Specify the number of bytes including "*".                                                                     |
| Add Start and End Codes | Selected: "*" is not included in the data of [Device].<br>Unselected: "*" is included in the data of [Device]. |

• Select [Numerical Data] for [Type].

| Device PLC1   0 Device DLC1  0 D  0 D  0 D  0 D  0 D  0 D  0 D  0 | 00700           |
|-------------------------------------------------------------------|-----------------|
| Digits 1                                                          | Decimal Point 0 |
| Display Type DEC-                                                 | Zero Suppress   |
| Data Length 💿 1-Word 🛛 🔘 2-Word                                   | Text Process    |
| Text 💿 1-Byte 💿 2-Byte                                            | LSB->MSB        |
| Add Start and End Codes                                           |                 |
| Start × End ×                                                     |                 |

| Item                    | Description                                                                                                    |  |
|-------------------------|----------------------------------------------------------------------------------------------------|--|
| Add Start and End Codes | Selected: "*" is not included in the data of [Device].<br>Unselected: "*" is included in the data of [Device]. |  |

## 16.4.4 Printing

There are two methods for printing from the TS unit with a Sato barcode printer connected.

#### Macros

The "MR\_REG" macro command is available to write the setting data from format tables (registration setting or call setting) to the MR-400. The "MR\_OUT" macro command is available to print out the data.

#### MR\_REG

Device memory used

|    | Internal Device Memory | PLC1 to PLC8 Device Memory | Memory Card | Constant |
|----|------------------------|----------------------------|-------------|----------|
| F1 | Ø                      | Ø                          | 0           | 0        |

O: Setting enabled (indirect designation disabled) O: Setting enabled (indirect designation enabled)

Range

|    | Value                                              |
|----|----------------------------------------------------|
| FO | Format table registration setting numbers 1 to 128 |

• Example 1: When the following commands are set in No. 22:

| Registi | ration Setting | X           |
|---------|----------------|-------------|
| No.     | 22             |             |
| 001     | V16AV1BCC2     | <u>^</u> ОК |
| 002     | \1bFM12345678  | Cancel      |
| 003     | \162           |             |
| 004     | l              | Сору        |
|         |                |             |

When the "MR\_REG 22" macro command is executed, the memory card is formatted.

• Example 2: When the following commands are set in No. 1:

| Registration Setting |                            |        |  |
|----------------------|----------------------------|--------|--|
| No.                  | 1                          |        |  |
| 001                  | \1bA\1bCC2                 | _ ОК   |  |
| 002                  | \16Y\$,10                  | Cancel |  |
| 003                  | MbN,1,12                   |        |  |
| 004                  | \16V10\16H50               | Сору   |  |
| 005                  | \1bB102080*1234567890*     |        |  |
| 006                  | \1b/N,2,12                 |        |  |
| 007                  | \15V100\15H50\15L0202\15P2 |        |  |
| 008                  | \15X22,*123456789*         |        |  |
| 009                  | \162                       |        |  |

Execute the "MR\_REG 1" macro command as the ON macro of a switch.First:The format is registered on the memory card of the MR-400.Second:The registered data is printed and the format can be checked.

#### MR\_OUT

Device memory used

|    | Internal Device Memory | PLC1 to PLC8 Device Memory | Memory Card | Constant |
|----|------------------------|----------------------------|-------------|----------|
| F1 | O                      | Ø                          | 0           | 0        |

Range

O: Setting enabled (indirect designation disabled) O: Setting enabled (indirect designation enabled)

|    | Value                                      |
|----|--------------------------------------------|
| FO | Format table call setting numbers 1 to 128 |

 Example 1: When the "MR\_OUT 50" macro command is executed: Data of the MR-400 format table (call setting No. 50) is printed.

## **MR400 Print Designation Device**

Printing can be executed using an external command.

| Printer Properties             |         | 1 |
|--------------------------------|---------|---|
| Printer                        |         |   |
| Always Output Status Bit       | Yes     |   |
| - MR400                        |         |   |
| MR400 Print Designation Device | D00300  |   |
| 🖃 Format Table                 |         |   |
| Call Setting                   | Setting |   |
| Registration Setting           | Setting |   |
|                                |         |   |
|                                |         |   |
|                                |         |   |
|                                |         |   |
|                                |         |   |
|                                |         |   |

| Item | Description                                                                                             |
|------|----------------------------------------------------------------------------------------------------|
| n    | Control device memory                                                                                   |
|      | MSB LSB                                                                                                 |
|      | 15 14 13 12 11 10 09 08 07 06 05 04 03 02 01 00                                                         |
|      | 0 0 0 0 0 0 0 0 0 0 0 0 0 0 0 0 0 0 0 0                                                                 |
|      | 0: Standby<br>1: Printing                                                                               |
|      | * This is automatically reset when printing has been completed.                                         |
| n+1  | Format table No. designation device<br>Set the number of the format table (call setting) to be printed. |

17 Barcode

## 17.1 Overview

The TS reads barcode data, converts the necessary data into ASCII code, and stores the result in the specified PLC device memory address. This allows various types of information to be transferred immediately using a barcode reader. Also, the TS can show the read barcode data on the screen.

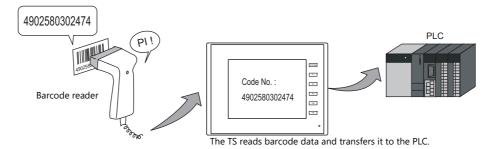

- The TS does not perform "handshake" processing with the barcode reader. (The barcode reader is not synchronized with the TS.)
- A barcode reader is connectable to either a serial port (MJ1, MJ2, CN1, or COM2) or the USB-A port of the TS.
- A 2D barcode reader can be connected for data read/write operations.
- A barcode reader connection is recognized as a type of 8-way communication. This means that the setting procedure is the same as that for 8-way communication.

For setting examples, refer to page 17-2.

- For details on compatible barcode readers, refer to the following.
  - Out website at: www.monitouch.com/
  - TS2060 Connection Manual
  - TS1000 Smart Connection Manual

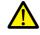

#### Note on serial connection

The cable for connecting the barcode reader to the TS differs depending on the type of barcode reader. Users should prepare an appropriate conversion cable if necessary.

For details on wiring, refer to "17.4 Wiring" page 17-7.

# 17.2 Setting Examples

The following describes the procedure for reading "CODE 39" barcode data using a barcode reader and transferring the data as ACSII codes to PLC device memory D1001.

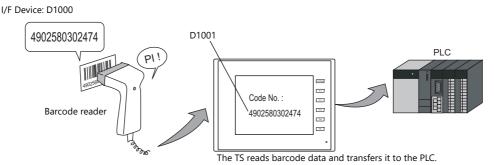

- 1. Click [System Setting]  $\rightarrow$  [Hardware Setting] to display the [Hardware Setting] window.
- 2. Double-click an empty position between [PLC2] and [PLC8] and select "Barcode" for [Connected Device] and set [Target Port No.].

|          |                                                |                                   |        | Hard                                                     | ware Setting      |         |                      |                 | × |
|----------|------------------------------------------------|-----------------------------------|--------|----------------------------------------------------------|-------------------|---------|----------------------|-----------------|---|
| PLC3 Cor | C2 Connection<br>meeted Device<br>get Port No. | Device Select<br>Barcode<br>USB A |        | Finish<br>Sill 320 × 24<br>JJ 320 × 24<br>JJ 120 × 10 mk | ing m             | SB B    | Iinter<br>R201 Monoc | hr              |   |
| Edit Mor | Jel Read/v                                     | Vrite Area                        | Suzzer | Backlight                                                | Local Port IP Add | ess Sna | p Settings           | Ladder Transfer |   |

3. Set the parameters of the barcode reader in the [Barcode Properties] window. Set [I/F Device] to D1000.

| Туре                           | CODE 39    | * |      |
|--------------------------------|------------|---|------|
| Check Digit                    | None       |   |      |
| I/F Device                     | \$u00100   |   |      |
| Designate the Read Bytes Count | None       |   | D100 |
| Use Control Device             | None       |   | D100 |
| Use Start/End Code             | None       |   | 2.0  |
| Storage Order                  | MSB -> LSB |   |      |
| Priority                       | 2          |   |      |
| VDe                            |            |   |      |

1000: Flag/amount of data read 1001: Barcode data

For details, refer to "Detailed Settings" page 17-3.

4. Place a character display to display the read barcode data and set the PLC device memory to D1001.

This completes the necessary settings.

# 17.3 Detailed Settings

Location of settings: [System Setting]  $\rightarrow$  [Hardware Setting]  $\rightarrow$  "Barcode"

| Communication Setting          |          |  |
|--------------------------------|----------|--|
| Туре                           | CODE39   |  |
| Baud Rate                      | 19200BPS |  |
| Data Length                    | 7-Bit    |  |
| Stop Bit                       | 1-Bit    |  |
| Parity                         | None     |  |
| Terminator                     | STX/ETX  |  |
| Check Digit                    | None     |  |
| I/F Device                     | D00100   |  |
| Designate the Read Bytes Count | None     |  |
| Use control device             | None     |  |
| Use Start/End Code             | None     |  |
| Use Storage Order              | None     |  |
| Priority                       | 2        |  |
|                                |          |  |
|                                |          |  |
|                                |          |  |
|                                |          |  |

| Item                                  | Description                                                                                                    |  |  |  |  |  |  |  |
|---------------------------------------|----------------------------------------------------------------------------------------------------|--|--|--|--|--|--|--|
| Туре                                  | Specify the type of barcode reader.<br>JAN (UPC, EAN)/ITF (Interleaved 2 of 5)/CODABAR (NW-7)/CODE39/CODE128/ANY (2D barcode)                       |  |  |  |  |  |  |  |
| Baud Rate<br>(serial connection)      | Set the transmission speed.4800/9600/19200 BPS                                                                                                    |  |  |  |  |  |  |  |
| Data Length<br>(serial connection)    | Set the number of bits for data. 7-Bit, 8-Bit                                                                                                    |  |  |  |  |  |  |  |
| Stop Bit<br>(serial connection)       | Set the number of stop bits. 1-Bit, 2-Bit                                                                                                    |  |  |  |  |  |  |  |
| Parity<br>(serial connection)         | Set the parity. None, Odd, Even                                                                                                    |  |  |  |  |  |  |  |
| Terminator<br>(serial connection)     | Set the terminator.STX/ETX/CR/LF/CR                                                                                                    |  |  |  |  |  |  |  |
| Check Digit                           | Set the check digit. None, Do Not Delete, Delete                                                                                                    |  |  |  |  |  |  |  |
| I/F Device                            | This device memory stores the barcode data and the number of read bytes. Specify the top device memory address.<br>For details, refer to page 17-4. |  |  |  |  |  |  |  |
| Designate the Read Bytes<br>Count     | Specify the maximum number of bytes to be read. Always specify an even number of bytes.<br>For details, refer to page 17-5.                         |  |  |  |  |  |  |  |
| Use Control Device                    | Control reading operations of the barcode reader.<br>When the 0th bit is set to "1" (permitted), store data using the I/F device memory.            |  |  |  |  |  |  |  |
|                                       | 15 14 13 12 11 10 9 8 7 6 5 4 3 2 1 0                                                                                                    |  |  |  |  |  |  |  |
|                                       | 0 0 0 0 0 0 0 0 0 0 0 0 0 0 0 0 0 0                                                                                                    |  |  |  |  |  |  |  |
|                                       | Not used (always set to "0")<br>Read permission bit<br>0: Not permitted<br>1: Permitted                                                             |  |  |  |  |  |  |  |
| Use Start/End Code<br>(Type: CODE 39) | Set whether or not to add a start and end code of "*" to the barcode data.<br>Yes: Add an "*" code.<br>None: Do not add an "*" code.                |  |  |  |  |  |  |  |
| Use Storage Order                     | Set the order in which barcode data is stored in the I/F device memory.<br>For details, refer to page 17-6.                                         |  |  |  |  |  |  |  |
| Priority                              | Set the order of precedence among PLC2 to PLC8.                                                                                                    |  |  |  |  |  |  |  |

### I/F Device

I/F device memory allocation is shown below.

## Type: JAN/ITF/CODABAR/CODE39/CODE128

| Device Memory |        | Description               |    |    |    |    |    |   |                |   |   |   |   |   |   |   |   |  |
|---------------|--------|---------------------------|----|----|----|----|----|---|----------------|---|---|---|---|---|---|---|---|--|
| n             | Flag , | lag / amount of data read |    |    |    |    |    |   |                |   |   |   |   |   |   |   |   |  |
|               |        | 15                        | 14 | 13 | 12 | 11 | 10 | 9 | 8              | 7 | 6 | 5 | 4 | 3 | 2 | 1 | 0 |  |
|               |        | 0                         |    | 0  |    | 0  | 0  |   |                |   |   |   |   |   |   |   |   |  |
|               |        |                           |    |    |    |    |    |   | t of data read |   |   |   |   |   |   |   |   |  |
| n + 1 - n + m |        | Data read (ASCII)         |    |    |    |    |    |   |                |   |   |   |   |   |   |   |   |  |

## Type: ANY

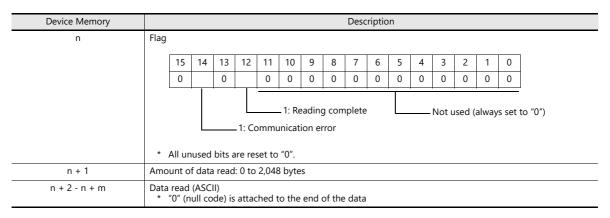

## **Flag details**

| Flag                            | Description                                                                                                    |
|---------------------------------|----------------------------------------------------------------------------------------------------|
| Communication error<br>(bit 14) | When an error occurs in communication between the barcode reader and the TS, bit 14 changes to "1". Check that the barcode reader settings match the connected barcode reader and whether wiring has been performed correctly.                                                                 |
| Reading complete<br>(bit 12)    | When data from the barcode reader is received and written to the I/F device memory, bit 12 (reading complete) changes to "1".<br>Check that the bit is set to "1" and prepare for reading subsequent data.<br>To read the next barcode data, reset the bit to "0" when the data has been read. |
| Amount of data read             | The number of bytes read by the barcode reader is stored.                                                                                                    |

### **Read Bytes Setting**

The number bytes to be read depends on the setting for [Type] and [Read Bytes Setting].

| Туре                                  | Read Bytes Setting | Number of Bytes Used                                 |
|---------------------------------------|--------------------|------------------------------------------------------|
| JAN                                   | None               | Variable for codes to be read, maximum of 254 bytes  |
| ITF<br>CORDERBAR<br>CODE39<br>CODE128 | Selected           | Fixed to the set number of words, 2 to 254 bytes     |
| ANY                                   | None               | Variable for codes to be read, maximum of 2046 bytes |
| ANT                                   | Selected           | Fixed to the set number of words, 2 to 2046 bytes    |

### **Operation example**

| • | Type: | CODE39 |
|---|-------|--------|
| - | Type. | CODEJJ |

- I/F Device: D1000
- Read Bytes Setting: Selected
- No. of Bytes: 10 bytes
- Text Processing:  $LSB \rightarrow MSB$

- When data of "4902580302474" that exceeds 10 bytes is read:

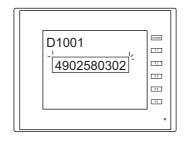

| D1000         Flag<br>Amount of data read           D1001         3934HEX (94)           D1002         3230HEX (20)           D1003         3835HEX (85)           D1004         3330HEX (20)           D1005         3230HEX (20)           D1006         Not used | I/F Device | Value        |
|----------------------------------------------------------------------------------------------------|------------|--------------|
| D1002         3230HEX (20)           D1003         3835HEX (85)           D1004         3330HEX (30)           D1005         3230HEX (20)                                                                                                    | D1000      | 5            |
| D1003         3835HEX (85)           D1004         3330HEX (30)           D1005         3230HEX (20)                                                                                                    | D1001      | 3934HEX (94) |
| D1004         3330HEX (30)           D1005         3230HEX (20)                                                                                                    | D1002      | 3230HEX (20) |
| D1005 3230HEX (20)                                                                                                    | D1003      | 3835HEX (85) |
|                                                                                                    | D1004      | 3330HEX (30) |
| D1006 Not used                                                                                                    | D1005      | 3230HEX (20) |
|                                                                                                    | D1006      | Not used     |

10 bytes of data is stored and the remainder is deleted.

- When data of "12345" that is less than 10 bytes is read:

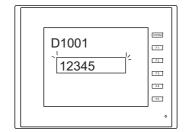

| I/F Device | Value                       |
|------------|-----------------------------|
| D1000      | Flag<br>Amount of data read |
| D1001      | 3231HEX (21)                |
| D1002      | 3433HEX (43)                |
| D1003      | 0035HEX (5)                 |
| D1004      | 0000HEX                     |
| D1005      | 0000HEX                     |
| D1006      | Not used                    |

"0" is stored as the HEX value in device memory addresses when there is no corresponding data.

### **Storage Order**

| Storage Order         | Description                                                                 |
|-----------------------|-----------------------------------------------------------------------------|
| $LSB\toMSB$           | Data is read in the order of LSB $\rightarrow$ MSB<br>15 1                  |
|                       | MSB     LSB       2nd byte     1st byte                                     |
| $MSB \rightarrow LSB$ | Data is read in the order of MSB $\rightarrow$ LSB151LSBMSB1st byte2nd byte |

Data is read in the following manner according to the [Storage Order] setting.

## **Operation example**

- Type:I/F Device:
  - CODE39 D1000
- 4902580302474 (13 digits) • Barcode data:

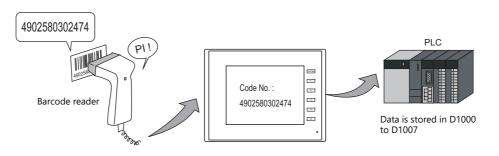

• Storage Order: LSB  $\rightarrow$  MSB

| I/F Device | Value (Description)                     |
|------------|-----------------------------------------|
| D1000      | 100DHEX<br>(reading complete, 13 bytes) |
| D1001      | 3934HEX (94)                            |
| D1002      | 3230HEX (20)                            |
| D1003      | 3835HEX (85)                            |
| D1004      | 3330HEX (30)                            |
| D1005      | 3230HEX (20)                            |
| D1006      | 3734HEX (74)                            |
| D1007      | 0034HEX (04)                            |
|            |                                         |

#### • Storage Order: $MSB \rightarrow LSB$

| I/F Device | Value (Description)                     |
|------------|-----------------------------------------|
| D1000      | 100DHEX<br>(reading complete, 13 bytes) |
| D1001      | 3439HEX (49)                            |
| D1002      | 3032HEX (02)                            |
| D1003      | 3538HEX (58)                            |
| D1004      | 3033HEX (03)                            |
| D1005      | 3032HEX (02)                            |
| D1006      | 3437HEX (47)                            |
| D1007      | 3400HEX (40)                            |

# 17.4 Wiring

## 17.4.1 USB Connection

Barcode readers connect to the USB-A port of the TS unit. Connect the barcode reader using the USB cable provided with the barcode reader.

## **17.4.2 Serial Connection**

### Connector: CN1 (TS2060i + DUR-00)

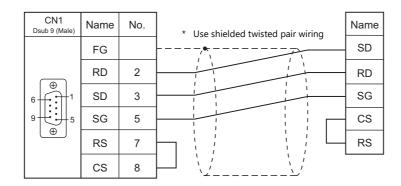

### Modular jack: MJ1, MJ2 (TS2060)

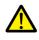

- For barcode readers with CS/RS control, it may be necessary to install a jumper between CS and RS to maintain proper operation.
- For details on the +5 V external power supply of MJ1/MJ2, refer to the TS2060 Hardware Specifications Manual.

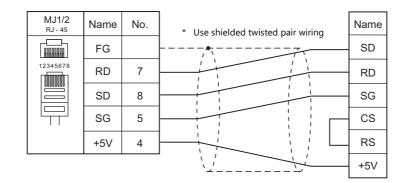

- \* When using Hakko Electronics' cable (model: V6-BCD)
  - Length: 3 m
  - With modular plug

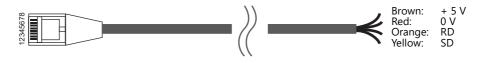

## Connector: COM2 (TS1000 Smart)

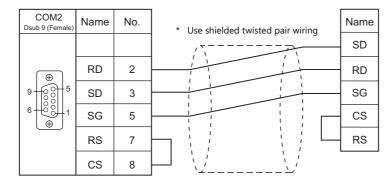

# 17.5 Notes

• When connecting multiple USB devices to the TS, refer to the TS2060 Hardware Specifications or the TS1000 Smart Hardware Specifications for precautions when using a USB hub.

## Hakko Electronics Co., Ltd. www.monitouch.com

890-1, Kamikashiwano-machi, Hakusan-shi, Ishikawa, 924-0035 Japan Tel +81-76-274-2144 E-mail support@hakko-elec.co.jp